SONDERHEFT 1/1986 **DM 14.4** 

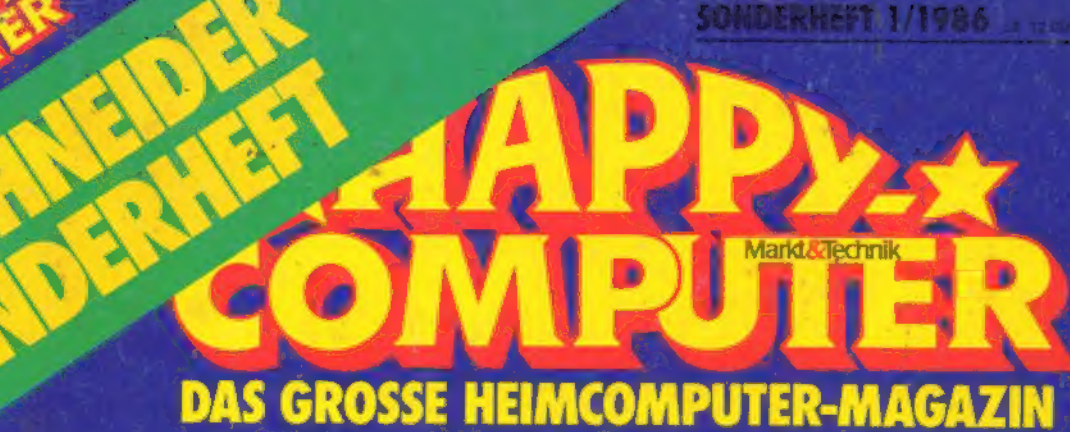

Tips, Tricks<br>und Utilities Vom Bildschirm-Zoom bis zum Disketten-Doktor

Grundlagen:<br>So programmiert<br>man 3D-Grafik

# **Preiswert** selbst gebaut:

★ RS232-Schnittstelle  $\star$  Reset-Schalter

**NEU: Hilfe beim Abtippen** Jetzt alle Listings<br>mit Prüfsumme

# **Hardware** richtig ausgewählt

 $\star$  Drucker \* Floppy-Laufwerke  $\star$  Speichererweiterungen

WWW.HOMECOMPUTERWORLD.COM

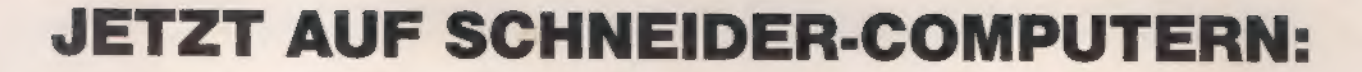

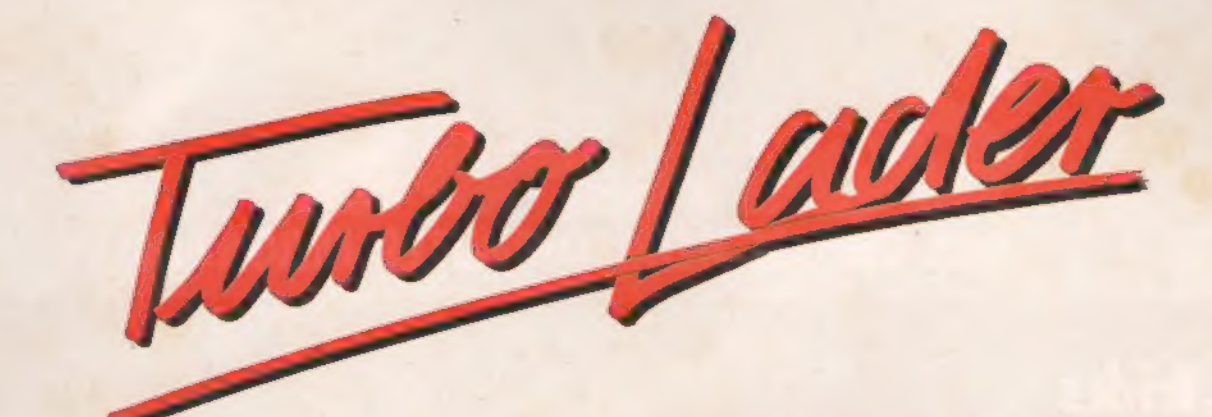

## DIE PROGRAMM-BIBLIOTHEK FÜR TURBO PASCAL.

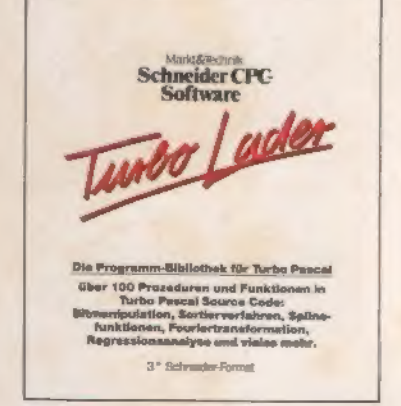

TURBO-Lader-Grundpaket<br>
Das TURBO-Lader-Grundmodul ist eine **TURBO-Lader Business** umfahr einen Kom-<br>
Impaction Programm-Bibliothek für den **Einziger der Einziger aus aus auf der Einzel-Lader Science** ist eine mangreiche P duren und Funktionen, die der Profi zur<br>schnellen Lösung seiner Programmierauf<br>gaben verwenden kann und dem Einstelger das Erlernen der Pascal-Programmierung erleichtern. Das Grundpaket TURBO-Lader<br>bietet ein breitgefächertes Spektrum von<br>Routinen, beginnend bei Bitmanipulation über optimierte Sortierverfahren bis hin zur<br>Anwendung von Splinefunktionen, Fourier-<br>transformation und Regressionsanalyse. Des weiteren Disketten-Routinen zum Lesen eines Inhaltsverzeichnisses oder zum Lesen<br>und Schreiben einzelner Sektoren, Routinen<br>zur Datenüberprüfung, ein Spooler mit Steuerroutinen, erweiterte Stringverarbeitung und vieles mehr. Alle Routinen werden im kommentierten Quellcode für den TURBO-<br>Pascal-Compiler ausgeliefert

Dan TURBO-Lader-Grundpaket erfordert<br>den TURBO-Pascal-Compiler. Es ist liefer-<br>barauf 3 "- und 5 1/4 "-Diaketten und lauffä-<br>hig auf dem Schneider CPC 464, CPC 664,<br>CPC 6128 und Joyce.<br>3 "-Diak. Best-Nr. MS 413<br>5<sup>1</sup>/<sub>4</sub> "-

"inkl. MWSt , unverbindliche Preisempfehlung.

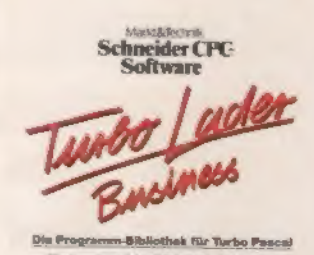

TURBO-Lader Business umfaßt einen komfortablen Bildschirm-Maskengenerator und eine professionelle Dateiverwaltung. Der Maskengenerator gibt dem Pascal- Programmierer ein Werkzeug zur einfachen Bearbeitung von Bildschirm-Masken in die Hand. Eine Maske kann beliebig viele Textfel-der, biszu 128 Eingabe-und 128 Ausgabefel der enthalten. Eingabefelder können auf komfortable Art editiert und auf Gültigkeit überprüft werden. Das Dateiverwaltungsmo- dul unterstützt die Programmierung von Datenbankanwendungen und Stammdaten- verwaltungen. Esbestehtaus einerkomfortabien Datensatz- und Indexverwaltung mit mehreren Schlüsseln und Index-Dateien, die einen sekundenschnellen Zugriff auf belie-<br>bige Daten ermöglicht. Mit diesen beiden Modulen stehen dem Anwendungsprogrammierer zwei professionelle Werkzeuge zur zeit- und kostensparenden Erstellung kom merzieller Anwendungen zur Verfügung. Alle Routinen werden im kommentierten Quell- code für den TURBO-Pascal-Compiler aus geliefert.

TURBO-Lader Business erlorderi den<br>TURBO-Pascal-Compiler und das TURBO-<br>Lader-Grundpaket. Es ist ileferbar auf 3<sup>-1</sup>-<br>und 5 1/4<sup>-1</sup>-Disketten und lauffähig auf dem<br>Schneider CPC 464, CPC 664, CPC 6128<br>und Joyce.<br>3<sup>-1</sup>-Dis

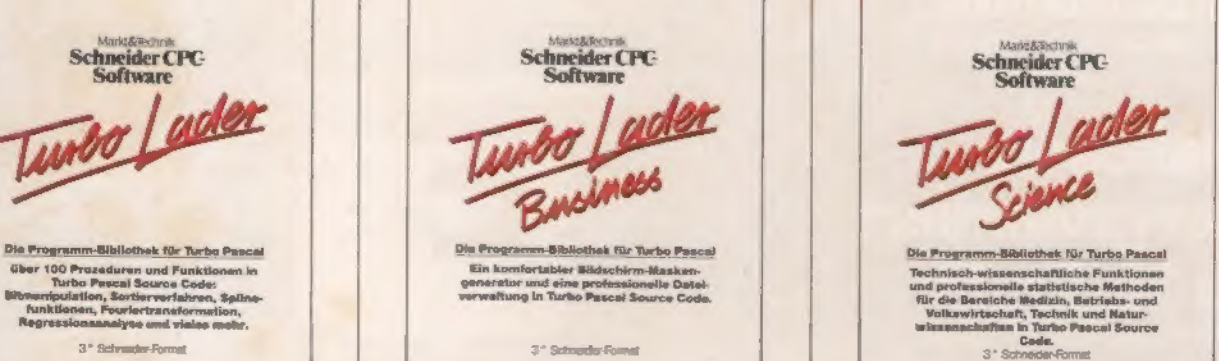

TURBO-Lader Science ist eine Sammlung technisch/wissenschaftlicher Funktionen und professioneller statistischer Verfahren fürdie Bereiche Medizin, Betriebs- und Volkswirtschaft, Technik und Naturwissenschaf-ten. Das Modul enthält alle arithmetischen Operationen zur Verarbeitung komplexer Variablen inklusive der Umrechnung der Darstellung und die wichtigsten komplexen 'Funktionen wie Potenz, Wurzel, trigonometri- 'sche, transzendente undexponentielle Funk tionen. Darüber hinaus ist ein vollständiges Paket zur Verarbeitung komplexer Matrizen und Vektoren enthalten. Der Statistikteil ist ein praktisches und direkt verwendbares<br>Werkzeug zur computerunterstützten, effektiven Datenanalyse. Er umfaßt eine Vielzahl statistischer Funktionen mit den Schwer-<br>punkten Regression und Korrelation, deskriptive Statistik, Faktoranalyse und Testverfahren. Alle Routinen werden im kommentier-<br>ten Quellcode für den TURBO-Pascal-Compiler ausgeliefert,

TURBO-Lader Science erfordert den<br>TURBO-Pascal-Compiler und das TURBO-<br>Lader-Grundpaket. Es let lieferbar auf 3"-<br>und 51/4"-Disketten und lauffähigauf dem<br>Schneider CPC 484, CPC 664, CPC 6128<br>und Joyce.<br>3"-Disk. Best-Nr. M

TURBO-Pascal® ist ein Warenzeichen der Borland Inc. USA TURBO-Lader, TURBO-Lader Business und TURBO-Lader Science sind Warenzeichen der Fa. Lauer & Wallnitz

Diese Markt & Technik-<br>
Softwareprodukte erhalten Sie in<br>
den Computer-Abtellungen der<br>
Kaufhäuser Horten, Karstadt,<br>
Kaufhäuser Horten, Karstadt,<br>
Change is a senate the state of the state of the state of the state of the gehefteten Zahlkarte.<br>WWW Archit Bricht Burghermonder Schule

Markt&Technik Schneider CPC

Hans-Pinsel-Straße 2, 8013 Haar bei München<br>Schweiz: Markt & Tocholk Vertriebs AG, Kullesstrasse 3, CH-6300 Zug, 32 042/415656<br>Österreick: Microcomput-Igon Schiller, Fosangasse 21, A-1030 Wien, 32 0222/785661

Bestellungen im Ausland bitte an nebenstehende Adressen.

Für Auskünfte stehen Ihnen<br>Herr Barsa,<br>Tel. 089/46 13-133,<br>und Herr Teller,<br>Tel. 089/46 13-205, gerne zur Verfügung.

#### **Editorial**

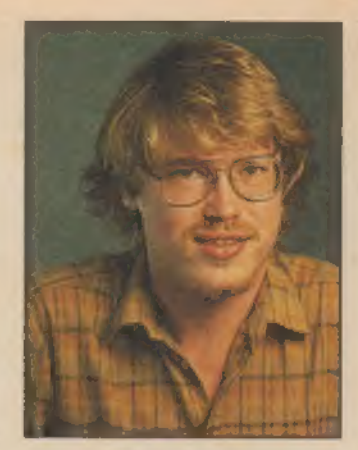

eit dem Altertum spricht man vom »goldenen Schnitt« wenn zwei Linien in einem idealen harmonischen Längenverhältnis zueinander stehen. Bei allen Compu- tern aus dem Hause Schneider kann man das Verhältnis zwischen Preis und Leistung auch als »goldenen Schnitt« bezeichnen. Damit ist es kein Geheimnis, warum sich in Zeiten, in denen andere die Segel strei chen müssen, der Schneider als<br>Newcomerauf Platz 2 der Verkaufs-<br>hitparade schieben konnte. Allerdings befriedigt der Computer al-<br> lein noch nicht alle Wünsche seines<br>Besitzers.<br>Was man braucht, sind Informatio-<br>nen. Und dies ist das Motto der zwei-

ten Schneider-Ausgabe aus der Sonderheft-Reihe von Happy-Compu- ter, die Sie jetzt in den Händen halten, Immer mehr Anfragen zu ver-<br>schiedensten Themen erreichen<br>täglich die Redaktion. Zu den am häufigsten genannten, finden Sie hier Anregungen — sowohl für Anfänger wie auch für Profis.

Eins haben sich alle Schneider-Fans gewünscht. Tips und Tricks für jeden Zweck. Und hier sind sie. Sie finden RSX-Erweiterungen genauso wie eine optimale Anpassung von CP/M-Programmen (am Beispiel Wordstar), und jeder Besitzer einer Diskettenstation wird sich über »Help«, einen Disk-Doktor, freuen. Probleme, wie beispielsweise versehentlich gelöschte Programme, gibt es nicht mehr.

Ein weiteres Kapitel beschäftigt sich mit den Firmware-Routinen Ih- res Schneiders. Firmware, das sind die Maschinencode-Programme, die im ROM fest eingebaut sind. Sie werden vom Basic-Interpreter bei seiner Arbeit benutzt, um den Computer anzuleiten. Es gibt aber auch Routinen, die normalerweise von Basic nicht benutzt werden. Wußten Sie zum Beispiel schon, daß man mit 'einem einfachen Befehl Zeichen auf

dem Bildschirm auch nach unten scrollen kann? Diesen und viele an- dere »Calls« finden Sie ausführlich erklärt. Eine RSX-Anweisungmitder Sie das alles ausprobieren können, finden Sie auf Seite 67.

Andrea Hayesto

'Wer mit seinem Computer spielen will, für den hat unser Spiele-Freak Heinrich Lenhardt die interessanten Programme zusammengestellt. Aber wer lieber seinen Computer mit Listings »füttern« will, der kann seine kriminalistischen Fähigkeiten beim Fall »Famit AG« beweisen. Erstmals in einer deutschen Pro-

gramm-Sammlung für Schneider-Computer finden Sie jedes Basic-Listing mit einer Prüfsumme abgedruckt. Wenn Sie das Eingabeprogramm »Explora« (Seite 13) benutzen, wird diese Zahl nach jeder Zeile auf dem Bildschirm ausgegeben. Sie können so sofort überprüfen, ob die Eingabe korrekt war. Und noch eine Erleichterung haben wir für Sie eingebaut. Die Bildschirmsteuerzei chen werden alle in Klartext ausge- geben. Somit sollte es für Sie ein leichtes sein, alle Listings abzutip pen.

'Wem das allerdings zu viel Arbeit ist, für den bieten wir natürlich auch wieder alle Programme auf 3-Zoll- Diskette (34,90 Mark, Bestell-Nummer LH 86S1D) und auf zwei Kasset ten (29,90 Mark, Bestell-Nummer LH 86SIK) an. Bestellen können Sie diese ganz einfach mit der Zahlkarte in

der Mitte des Hefts. An dieser Stelle möchte ich mich beiallen Lesern bedanken, die sich aktiv an der Happy-Computer beteiligen. Nur mit Ihren Anregungen ist es uns möglich, Ihnen die Informa tionen zu bieten, die Sie sich wün- schen. Aber auch Kritik wird von uns gern gelesen. Denn nur mit Ih ren Ideen können wir die Zeitschrift — und die Sonderhefte — so gestal ten, wie Sie sich diese wünschen.

# Der Goldene **Schnitt**

ERERWEOHFEOMEN

# INHALT **Experiment Contract Contract Contract Contract Contract Contract Contract Contract Contract Contract Contract Contract Contract Contract Contract Contract Contract Contract Contract Contract Contract Contract Contr**

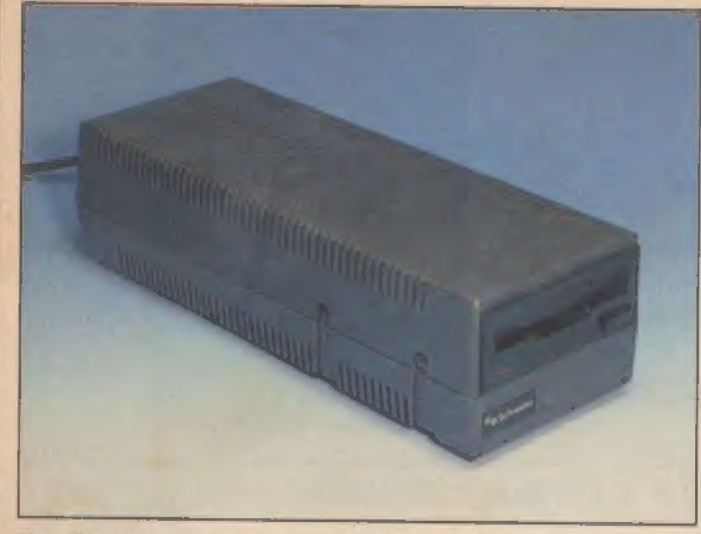

Es gibt Alternativen vom Schneider-Laufwerk 6

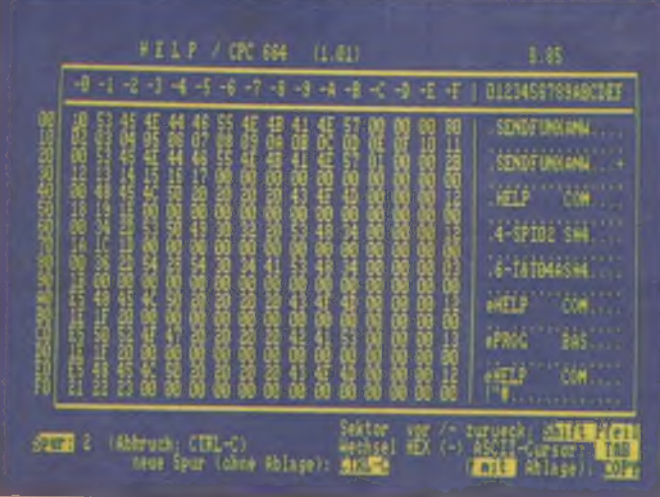

Disketten Byte für Byte gelesen 100 | Ein Zuckerhut für den Schneider 200 | Ein Zuckerhut für den Schneider 20

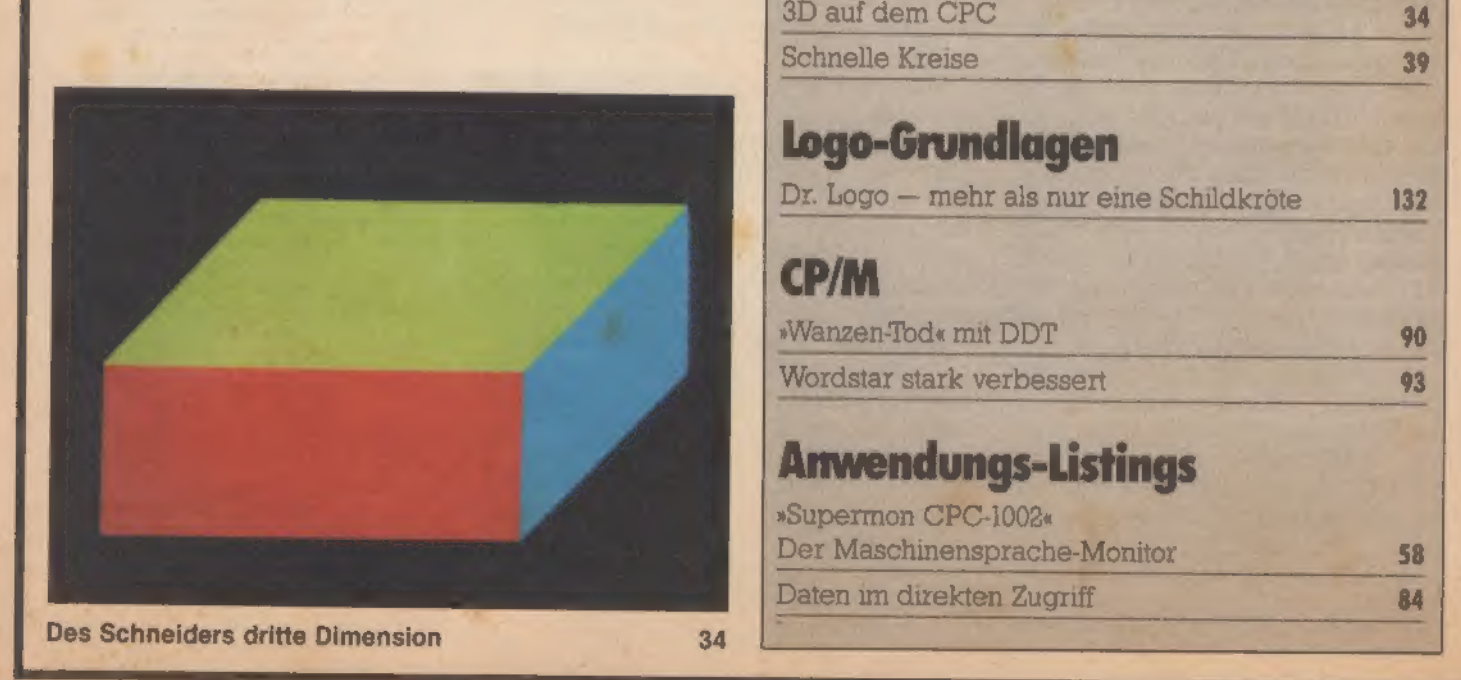

### Hardware

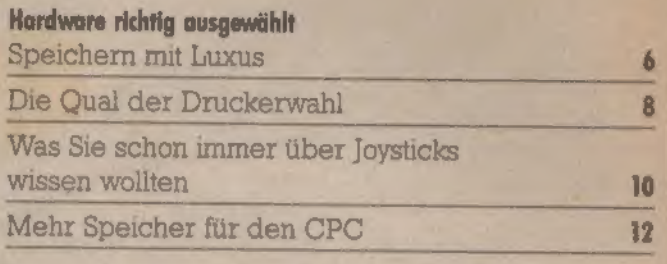

## Bastelei

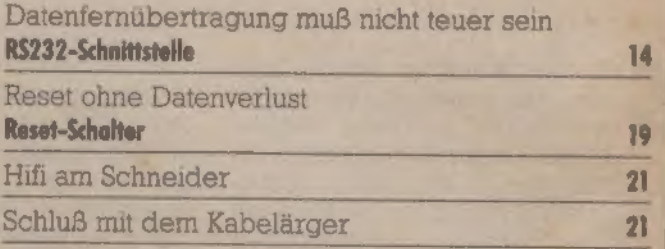

# . Spieletestk

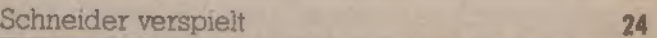

## **Grundlagen**

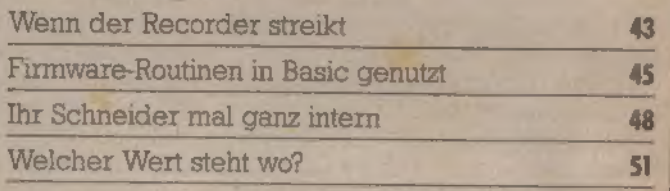

## Grafik-Grundlagen

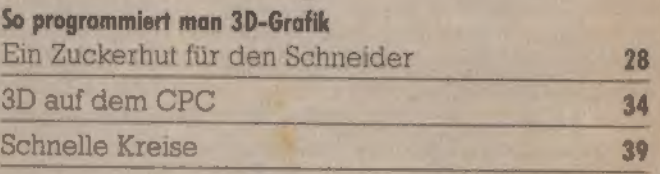

## Logo-Grundlagen

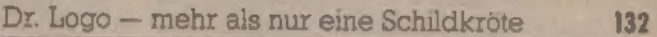

### **CP/M**

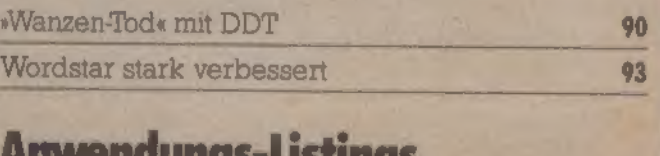

# »Supermon CPC-1002«

Wohn MPUTERWORLD, EOM ; 1186 Sonderhen Schneider

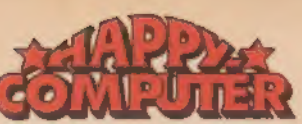

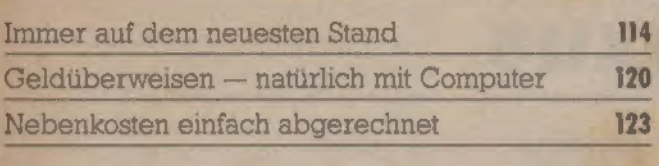

# **Spiele-Listing**

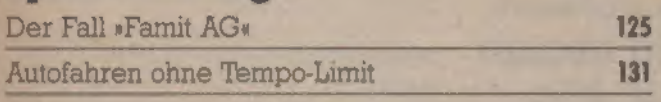

# CP/M-Listings

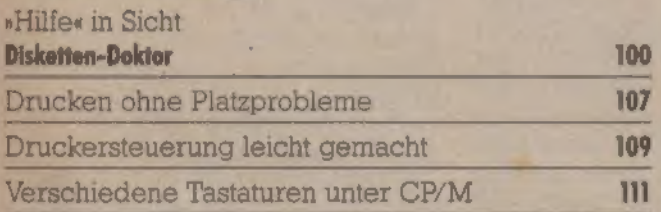

# **Tips & Tricks**

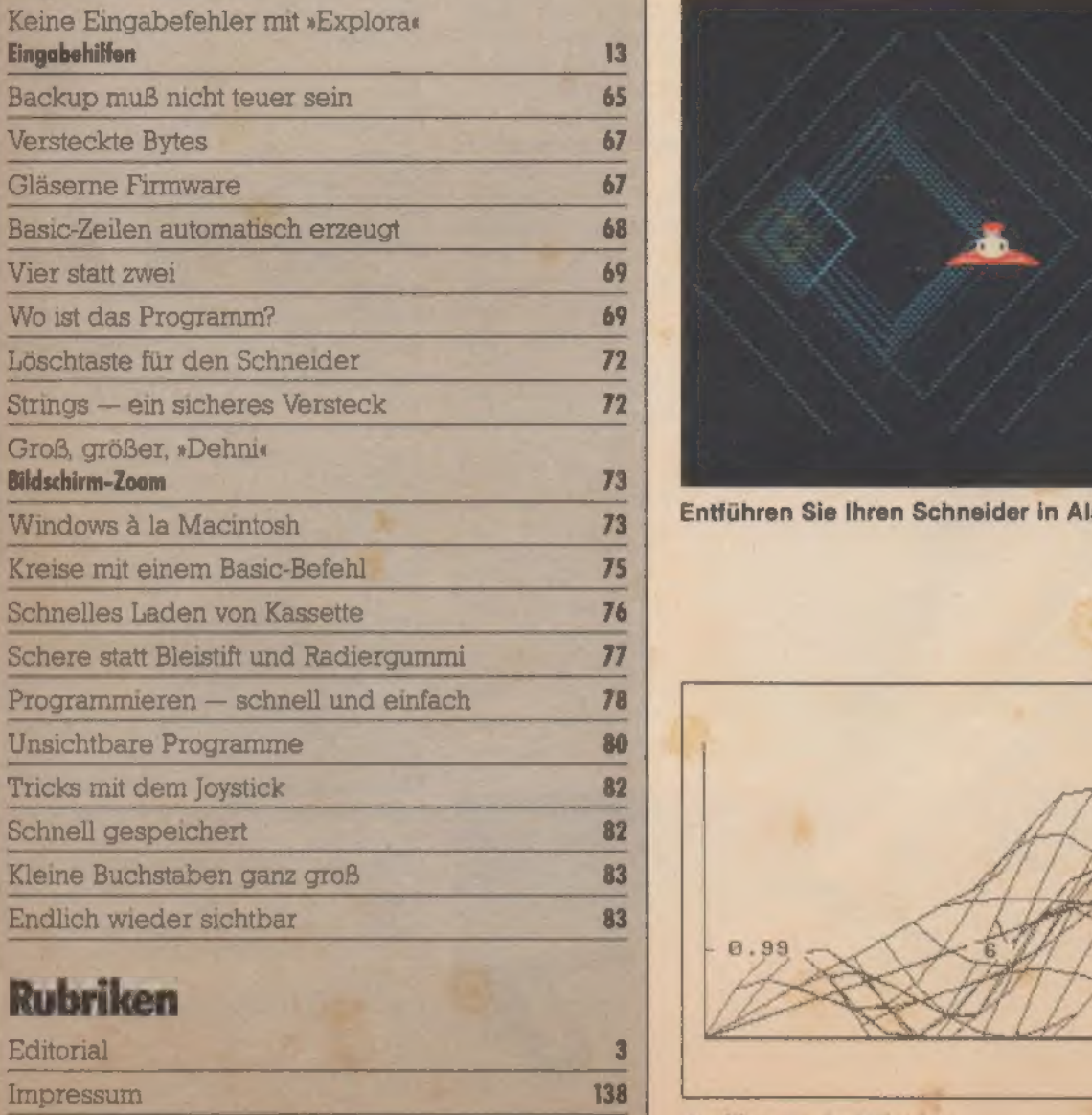

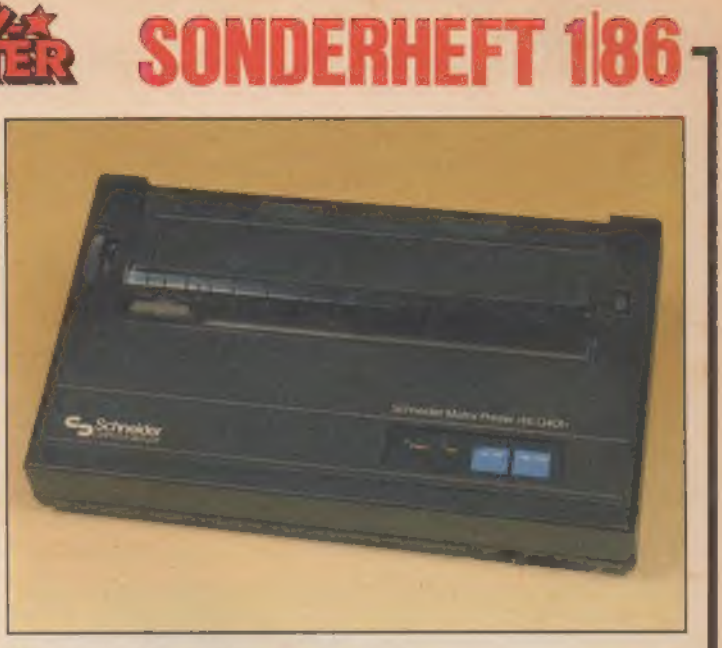

**Was muß ein Drucker alles können?** 8

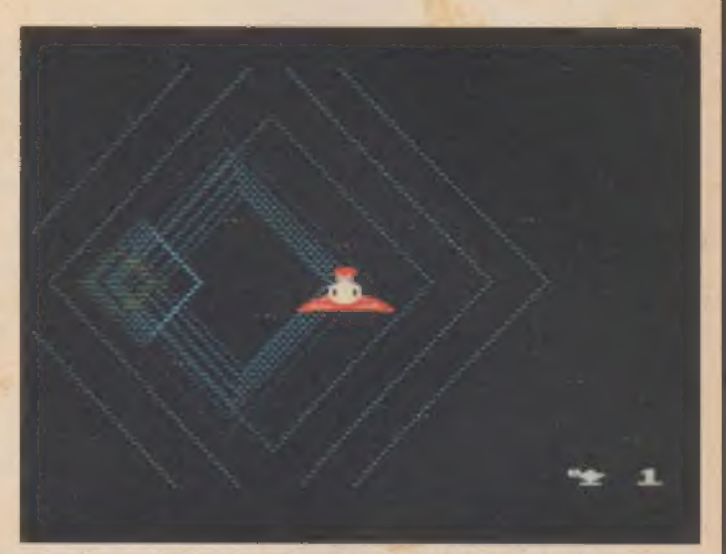

Entführen Sie Ihren Schneider in Aladins Wunderland 24

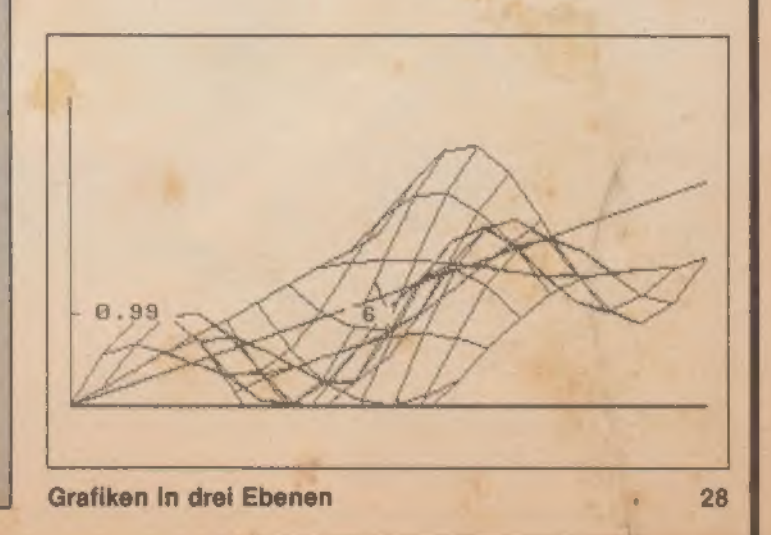

#### Hardware

# Speichern mit Luxus

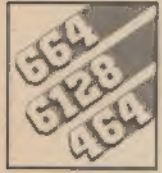

Jeder CP/M-Computer ist in seiner Leistung von einer guten Disketten-<br>
station abhängig. Welches Laufwerk<br>
ist nun für den Schneider am besten geeignet? Zwei Laufwerke stehen zur Aus-Wahl für den Anwender.<br>
Veie Käufer begnügen sich zum Selbstverständlich ist auch das im Speichern zunächst mit dem CPC 464 eingebaute Basic durch

iele Käufer begnügen sich zum<br>Speichern zunächst mit dem ab Werk eingebauten Datenrecorder. Die dadurch bedingte La dezeit erfordert aber viel Geduld, Auch eine Erhöhung der SAVE-Baudrate bringt meist nicht den ge wünschten Erfolg. Spätestens jetzt geht die Überlegung in Richtung Diskettenstation. Schnelle Zugriffs zeiten und hohe Datensicherheit sind nur einige Vorteile. Durch die CP/M-Fähigkeit des CPC 464 in Verbindung mit einem geeigneten Laufwerk wird Kompatibilität unterschiedlichster Geräte gewährlei stet. Aus diesem Grund liegen allen Laufwerken eine CP/M-Software- schnittstelle auf Diskette bei.

'Was verbirgt sich hinter dem Zau- bberwort CP/M? Nun, CP/M (Control Programm for Microcomputers) ist ein diskettenunterstütztes Betriebssystem der Firma Digital Research. Es wurde für Mikrocomputer mit dem Intel 8080 Mikroprozessor ent wickelt, wird heute aber fast ausschließlich im Zusammenhang mit dem Z80-Mikroprozessor von Zilog verwendet. Ihn benützen auch der CPC 464, 664 und der 6128. CP/M ist eine anwenderfreundliche Softwareschnittstelle, die eine von der Hardware unabhängige Benutzerumgebung schafft. Deshalb setzt der Umgang mit Ihrem CPC unter CP/M keinerlei Vorkenntnisse der diversen Hardwarestrukturen des Computers voraus.

CPC 464 eingebaute Basic durch<br>das Diskettenbetriebssystem Amsdos (Amstrad Disc Operating System) beziehungsweise Vdos (Vortex Disc Operating System) um einige Befehle erweitert worden, die die Arbeit mit einer Diskettenstation unter Basic in vollem Umfang erlau-<br>ben. Mit Basic und Amsdos oder<br>Vdos einerseits und CP/M 2.2 ande-<br>rerseits, stehen Ihnen zwei Betriebssysteme auf dem CPC 464 zur Verfügung. Vor allem für CP/M 2.2 gibt es mehrere Tausend qualitativ hochwertige Anwenderprogramme. Dazu gehören fast alle Programmiersprachen (Basic, Pascal, Fortran, Forth, Cobol, C), Textverarbeitungsprogramme (Wordstar, Datastar etc.), Datenbanksysteme (dBase etc.) und auch eine Vielzahl an Assemblern. Viele der Programme sind im 3-Zoll-Format erhältlich, die meisten CP/M-Programme haben allerdings 5%-Zoll-Format. Alle ungesicherten Programme, die Sie bis jetzt auf Kassette gespeichert haben, können auf Diskette kopiert werden. Auch können Sie weiterhin<br>den Datenrecorder benutzen, um den Datenrecorder benutzen, um<br>zum Beispiel Dateien von Diskette auf Kassette zu sichern. Da es für den Schneider CPC 464 zur Zeit zwei verschiedene Diskettenformate gibt, stellt sich natürlich die Frage, welche Diskettenstation für welchen speziellen Anwendungsbereich die richtige ist. Es gibt eine 5%-Zoll-Station von Vortex und die Schneider-3- Zoll-Laufwerke. Es sei gleich am Anfang gesagt, daß keines der beiden Laufwerke, ob nun Schneider oder Vortex, dem anderen auf irgend ei- ne Art und Weise nachsteht, Um Ihnen die Qual der Wahl etwas zu er leichtern, erst einmal ein techni- scher Überblick

Disketten-Formate:

#### Vortex:

9 Sektoren/Spur

512 Bytes/Sektor

80 Spuren/Seite

2 Seiten

2 reservierte Spuren

4 KByte Blöcke

64 Directory-Einträge/Diskette Sektornummern 1, 2,......,9

4 ms Steprate

720 KByte Gesamtspeicherkapazi-

tät/ Diskette (unformatiert)

Schneider:

9 Sektoren/Spur

512 Bytes/Sektor

40 Spuren/Seite

1 Seite

2 reservierte Spuren

1 KByte Blöcke

64 Directory-Einträge/Diskette Sektornummern 41,42......,49

12 ms Steprate

180 KByte Gesamtspeicherkapazi tät/Diskette (unformatiert)

Alle hier genannten Parameter können mit Hilfe eines speziellen Installationsprogramms geändert werden. Die Befehlserweiterungen beider Geräte sind sich sehr ähn- lich. Die neuen Befehle lauten:

— CPM

CP/M-Betriebssystem Starten — FORMAT

Diskette formatieren

— RESET (nur Vortex) Schließt eine Datei und geht ins VDOS

— S (nur Vortex)

Wahl des Zweitlaufwerks (5% Zoll/ 3 Zoll)

— CODE (nur Vortex)

Programmschutz (Codeschlüssel)  $- A$ 

Macht Laufwerk A zum Default-<br>laufwerk

 $- B$ 

Macht Laufwerk B zum Defaultlaufwerk

 $-$  DIR

Listet den Disketteninhalt — ERA

Löscht ein File oder eine Gruppe von Files

— REN<br><mark>Ändert Namen von Files</mark> SELECT (im Amsdos USER) Wahl des User-Bereichs und des Defaultlaufwerks

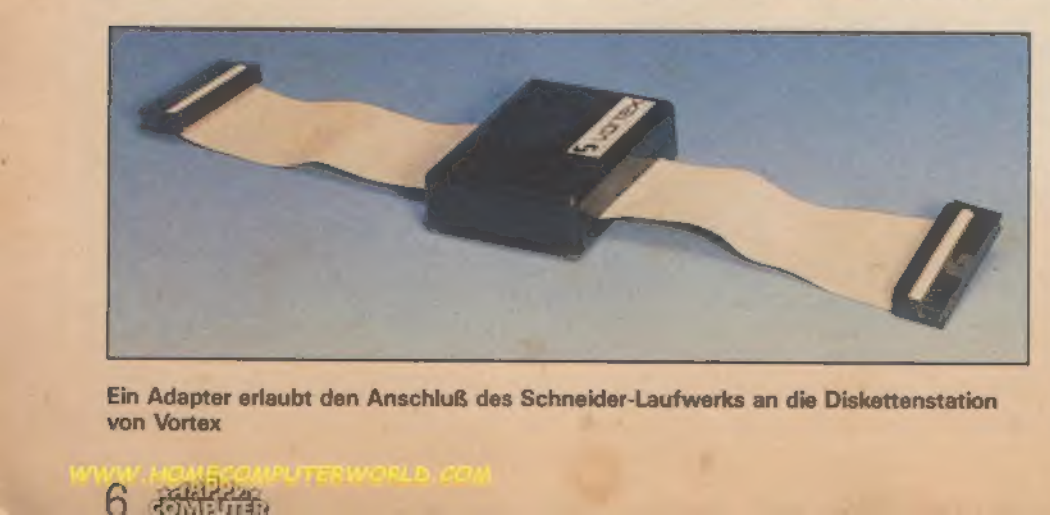

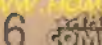

#### **Hardware**

— DISC Ein- und Ausgabekanal sind der Diskettenstation zugeordnet — CAS (im Amsdos TAPE) Wie Disc, allerdings für Datenrecorder — DISCIN Der Eingabekanal ist der Diskettenstation zugeordnet — CASIN (im Amsdos TAPE.IN) Wie Disc in, allerdings für Datenrecorder — DISCOUT Der Ausgabekanal ist der Disket tenstation zugeordnet — CASOUT (im Amsdos TAPE OUT) Wie Disc.out, allerdings für Datenrecorder — ATRIBUT Setzen von Fileattributen — DRIVE (nur Amsdos) Setzen des Standardlaufwerks

Alle anderen Kassettenoperationen sind weiterhin verfügbar. Es ist hierbei allerdings noch zu erwähnen, daß der Merge-Befehl bei der Schneider-Version nicht ganz ein wandfrei funktioniert. Den Fehler kann man aber mit einer Software-Lösung umgehen. Vortex bietet den Vorteil, Fehlermeldungen in deutscher Sprache auszugeben

Wie sind die zusätzlichen Diskettenoperationen nun aber eingebunden? Für Eingeweihte sind die Ausdrücke »Sprungtabelle«und»Sprungvektoren« nichts Neues. Der Kas settenbetrieb wird über eine solche Sprungtabelle mit Vektoren verwal tet. Damit alle Befehle, die die Kassette steuern auch auf Diskette wirken, werden die entsprechenden Sprungvektoren ersetzt. Das Betriebssystem beinhaltet eine Basic-Erweiterung, die mit RSX ungebunden ist.

Da diese Befehlsnamen den residenten CP/M-Befehlen sehr ähnlich sind, braucht man sich meist nur ei nen Befehlsnamen merken. Von Nachteil bei den RSXs ist allerdings, daß Strings nicht direkt übernommen werden dürfen, sondern in einer Variablen definiert sein müssen. Mit dem @-Pointers wird die Adres se dieser Variablen übergeben. Ein Beispiel:

Löschen des Directory-Eintrages beziehungsweise des Programms TEST.

Vorgehensweise:<br>S\$= "TEST"<br>ERA, @s\$

- 
- 

Beide Laufwerke benutzen den Controller µPD 765.

Dieser Controller ist in der Lage, hardwaremäßig bis zu vier LaufwerBild 1. Klein aber Hardware<br>
Hardware<br>
England (1990)<br>
The South Contract of the South Street, and the South Street of the South Street of the South Street of the South Street of the South Street of the South Street of the South Street of th

Bild 2. Mehr als 700 KByte Speicherplatz bietet das 5/,-Zoll-Laufwerk von Vortex

fein: die 3-Zoll-Station von **Schneider** 

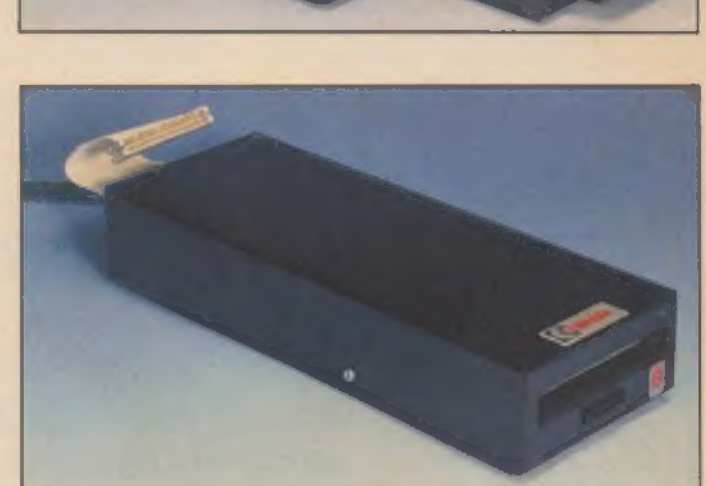

Bild 3. Das ideale Zweitlaufwerk: 3-Zoll-Gerät von Cumana

Bild 4. Wer zwei Formate haben will braucht die 5\,-Zoll-Station von Cumana als Zweitlaufwerk

ke (3, 3%, 5% oder 8 Zoll) mit Singleoder Double-Density zu verwalten. Hierbei dürfte allerdings die 8-Zoll-Double-Density von der Übertragungsrate her (500 KBit/s) für die Z80A-CPU wohl etwas zu schnell sein. Diese Vielseitigkeit mit ver schiedenen Formaten macht es bei-

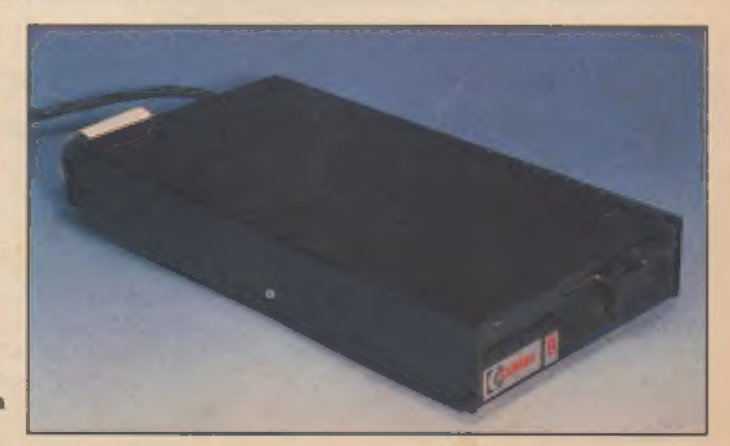

den Firmen möglich, jeweils das an dere Laufwerkformat kompatibel zu machen (Vortex zu 3 Zoll/Schneider zu 5% Zoll).

Weiterhin bietet der Controller die Möglichkeit, die Parameter der Diskettenformate zu verändern. Da durch kann man Disketten von frem-Er r

#### **Hardware**

den Computern lesen beziehungs weise beschreiben. Die Firma Vortex hat bereits das Programm Para auf dem Markt, wodurch man diese Parameter der Diskettenformate menügesteuert verändern kann.

Schaut man die Laufwerke näher an, so bemerkt man zunächst einmal die unterschiedliche Speicherkapazität. Im Gegensatz zu der doppelseitig beschreibbaren Diskette von Vortex mit einer Kapazität von 720 KByte (unformatiert), erscheint die Speicherleistung von 180 KByte (unformatiert) des nur einseitig schreibenden Schneider-Laufwerks doch recht mager. Da die Zugriffszeiten vergleichbar sind, wird in erster Linie der benötigte Speicherplatz ei- nes Anwenders für die Wahl eines

Laufwerks ausschlaggebend sein. Beide Laufwerke machen einen eher robusten Eindruck. Unterschiede werden jedoch bei den Disketten deutlich. Im Gegensatzzu der

äußerst stabilen 3-Zoll-Diskette (Schneider), die auch eine rauhe Behandlung unbeschadet übersteht, verlangt die 5%-Zoll-Diskette (Vortex) eine vorsichtigere Handhabung.

Von beiden Firmen werden als Utilities für CP/M unter anderem ASM und DDT mitgeliefert. Dassind Programme, mit denen man Maschi- nenprogramme erstellen (ASM)und testen (DDT) kann, allerdings im 8080-Code.

#### DOS mit Monitor

Für Z80-Assembler bleibt die Möglichkeit, auf einen anderen Assembler/Monitor zurückzugreifen (zum Beispiel Mona/Gena von Schneider) oder auf ein Vortex-Laufwerk mit Betriebssystem 2.0 und "ROM-residentem Monitor. Wer VDOS 1.0 besitzt, ist nicht im

Nachteil, denn laut Vortex wird es kostenlos gegen VDOS 2.0 ge-<br>tauscht. Außer dem ROM-residen-<br>ten Monitor hat man durch die Befehlserweiterung des CPC 664 noch eine schnellere Bildschirmausgabe zur Verfügung.

Beide Laufwerke entsprechen dem heutigen technischen Standard. Bezüglich der Zugriffszeit erfüllen sie gehobene Ansprüche, so daß sie für den professionellen Einsatz durchaus geeignet sind. Jedes ketten sind zwar sehr teuer, aller-<br>dings ist 3 Zoll das Herstellerformat,<br>die Software wird in diesem Fall also<br>immer zu kaufen sein.<br>Wer sich nicht für ein Format ent-<br>scheiden kann, dem sei der Zweit-

laufwerk-Hersteller Cumana empfohlen. Dieser bietet preisgünstige Zweitlaufwerke (3 Zoll oder 5% Zoll) an. Sogar mit bis zu 1 MByte Speicherplatz. (Oliver Harms)

# Die Qual der Druckerwahl

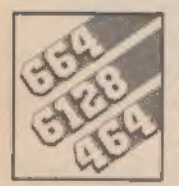

Spielen Sie mit dem Gedanken, sich einen Drucker zu kaufen? Dann stehen Sie vor der schwierigen<br>Entscheidung, sich einen bestimmten Drucker unter hunderten auszuwählen.

Es gibt aber fundamentale Eigenschaften, die ein geeignetes Gerät besitzen muß.

eder Drucker muß auf irgendeine Weise mit Ihrem Computer verbunden werden. Auf dem Markt gibt es zwei verschiedene Anschlußnormen:

- Drucker mit V24/RS232-Schnitt stelle<br>Drucker mit Centronics-Schnitt-
- stelle.

Für Schneider-Computer sind nur Drucker mit Centronics-Schnittstelle geeignet. Sobald ein Gerät aber diesen Anschluß besitzt, können Sie jeden beliebigen Drucker wählen — egal ob er nun das Kürzel »CPC« im Namen führt oder nicht.

Es erleichtert die spätere Arbeit sehr, wenn Ihr Wunschdrucker den normalen »ASCII-Zeichensatz« beherrscht. Dazu gehören auch die Steuerzeichen mit den Codes 0D hex für »Wagenrücklauf« und 0Ahex für »Zeilenvorschub«. Sollte ein bestimmtes Zeichen (beispielsweise ein»Ä«) im Computer einen anderen Code haben als im Drucker, dann müssen Sie eine Übersetzungsroutine in das CPC-Betriebssystem einbauen. Diese Lösung ist aber wirklich nur etwas für Programmierspezialisten. Als Anfänger oder als Nur- Anwender werden Sie mit dieser

Lösung nicht glücklich werden, Es lohnt sich also, darauf zu achten, daß<br>der Drucker den ASCII-Zeichensatz<br>beherrscht, Wenn Sie keine allzu exotische Herstellerfirma wählen, dürfte es damit aber keine Schwierigkeiten geben.

Die Firma Schneider bietet zum Preis von etwa 60 Mark selbst ein zu Centronics-Druckern passendes Anschlußkabel an. Wenn Sie dieses aber nicht kaufen wollen, dann müs- sen Sie es sich selbst basteln. Das Anschlußschema finden Sie in den Handbüchern; das des Schneider CPC 464 im Anhang 5 auf Seite 2. Manche Drucker führen bei ei-

nem Wagenrücklauf (CR) automa tisch einen Zeilenvorschub (LF) aus. Die Schneider-Computer senden jedoch zum Anfangen einer neuen Zeile ein separates Vorschubzei chen aus. Fehlt dieses, kann man zum Beispiel eine Zeile zweimal überdrucken. Ein Drucker mit auto-<br>matischem Zeilenvorschub führt in<br>Zusammenarbeit mit Ihrem Schnei-Zusammenarbeit mit Ihrem Schnei-<br>der den Zeilenvorschub doppelt aus. Das heißt, es wird jedesmal eine Leerzeile produziert.

Achten Sie also darauf, daß bei Ihrem Drucker dieser automatische Zeilenvorschub abschaltbar ist. Bei manchen funktioniert das durch Umschalten eines Dip-Schalters (meist im Inneren des Druckers), Bei anderen hilft das Unterbrechen der Leitung, die zum Anschluß mit der Nummer 14 des Centronics-Stekkers führt »AUTO FEED XT«-Leitung). Beim original Schneider-Anschlußkabel ist diese Unterbrechung schon vorhanden

'Wenn Sie mit Ihrem Computer nur Texte ausgeben wollen, dann genügt es, wenn er den Standard-ASCII-Zeichensatz beherrscht Eventuell sollten Sie aber darauf achten, daß er auch den deutschen Zeichensatz kennt. Die Zeichen »@[\]Il]-« werden dann durch die Zeichen »sAÖUäöüß« ersetzt

Wollen Sie aber alle Zeichen — das heißt auch die Sonderzeichen auf dem Drucker ausgeben, dann sollte er die speziellen Schneider-Grafikzeichen ebenfallsim ROM haben. In der Regel sind das nur Drucker, beidenen der Satz»an den Schneider CPC 464/664/6128 angepaßt« explizit in der Funktionsbeschreibung auftaucht,

Manche Drucker erlauben es, einen eigenen Zeichensatz zu definieten. Lassen Sie sich mit dieser an sich positiven Eigenschaft jedoch nicht von einem Händler ein wickeln, wenn sie aufdie Schneider- Grafikzeichen Wert legen. Denn wenn Sie kein Profissind, ist die eigene Definition von 127 Grafikzeichen eine rechte Fleißarbeit. Übrigens kann der »%-Profi« eigene Zeichen auch ohne diesen frei definierbaren Zeichensatz selbst erzeugen: Man ändert einfach die Betriebssystemroutine für die Druckerausgabe so ab, daß vor einem Grafikzeichen der Drucker in den Grafikmodus umgeschaltet wird und dieses Zeichen im »Bitbildmodus« geplottet wird.

Achten sie jedoch darauf, daß all diese Funktionen mit Codes angesteuert werden, deren Wert kleiner als 127 ist. Der 7 Bit breite Drucker port des Schneider kann nämlich Werte größer als 128 nicht ausgeben.

#### Der Zeichensatz wird durch ein Steuerzeichen umgeschaltet

Im Schneider-Drucker NLQ401 wird dazu ein interessanter Trick benutzt: Durch einen Steuercode wird der normale Zeichensatz samt den normalen Steuerzeichen abge schaltet und die Grafikzeichen mit Codes zwischen 128 und 255 auf die freigewordenen Codes mit kleinen Nummern gelegt. Erst durch ein weiteres Steuerzeichen wird der normale Modus wiederhergestellt. So können Sie die Verwendung des

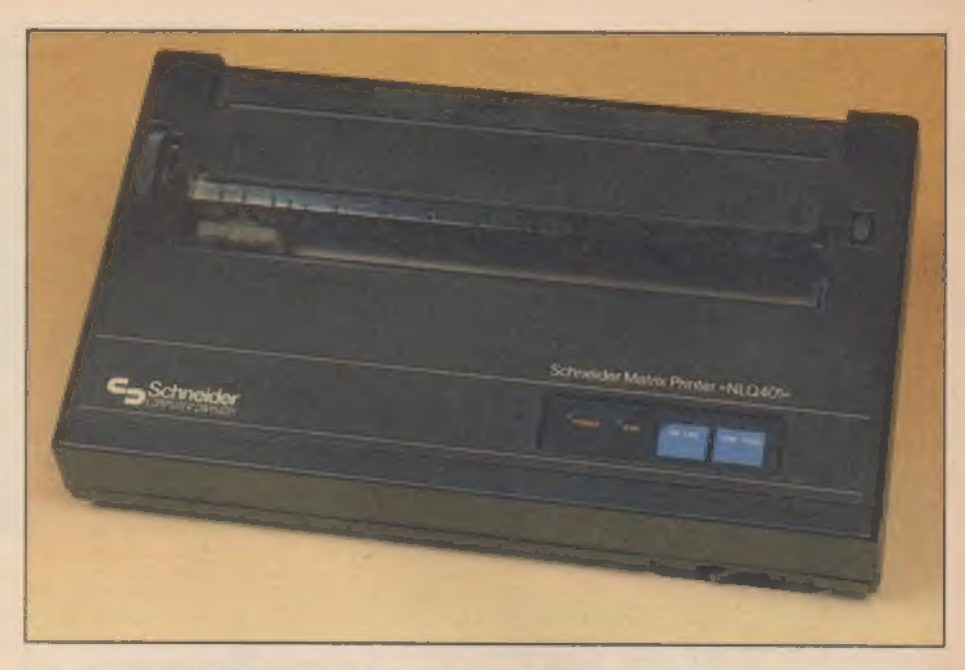

Am Schneider-Drucker muß sich die Konkurrenz messen

achten Bits umgehen. Ihr Drucker sollte etwas Ähnliches aufweisen.

Wenn Sie später einmal vorhaben, eine Bildschirm-Hardcopy auszudrucken (auch wenn Sie jetzt noch nicht wissen, wie das funktioniert), dann muß Ihr Drucker grafikfähig sein. Und die nötige Software muß es zu kaufen geben oder das Gerät zumindest leicht zu programmieren sein.

#### Grafikfähige Drucker als Voraussetzung

Achten Sie aber auch hier darauf, daß die Grafikausgabe mit Codes, die einen Wert unter 127 haben, erfolgt. Bei vielen Druckern wird nämlich das achte Bit (Wert größer als 127) benutzt, das die Schneider gerade nicht angeben können.

Noch ein paar Hinweise sind wichtig: Investieren Sie ruhig 100 Mark mehr für einen schnellen Drucker. Während des Wartens auf das Ende eines Listings ist schon viel Wasser den Rhein hinuntergeflossen — besonders wenn der Drucker keinen Traktor hat und man vor dem Drucker ausharren muß, um alle halbe Minute ein neues Blatt von Hand einzuspannen.

Merken Sie sich: Je schöner die Schrift, desto langsamer ist der Drucker (bei konstantem Preis). Der Standard für Schnellschrift liegt zur Zeit beietwa 100 Zeichen pro Sekun de — für Schönschrift bei etwa 20 Zeichen pro Sekunde.

Schätzen Sie vor dem Druckerkauf Ihren Papierbedarf und schla-

gen sie mindestens das Doppelte dazu (Sie haben noch gar keine Vorstellung davon, was so ein Drucker alles ausdrucken kann). Den Kaufpreis für den Drucker sollten Sie dann immer zusammen mit dem Preis für das eventuell notwendige Spezialpapier berechnen. Sie werden sich wundern, wie teuer dann ein ach so günstiger Thermodrucker wegen des Spezialpapiers wird. Übrigens: Spezialpapier ist grundsätzlich samstags, fünf Minuten nach Ladenschluß zu Ende. Es soll schon Leute gegeben haben, die Ihre Listings in so einem Fall auf Toilettenpapier ausgedruckt haben Wenn Sie Briefe schreiben wollen,

dann sollten Sie auch darauf achten, daß Sie ungelochte Einzelblätter einspannen können. Nicht alle Drucker lassen sich mit einem Einzelblatteinzug aufrüsten. Das Ein spannen einzelner Blätter wird mit wechselnder Zahl der Briefe lästig, Und alle Extras kosten Geld.

#### Farbe lohnt sich selten, kostet viel

Ein Farbdrucker lohnt sich nur, wenn Sie viele Grafiken ausdrucken möchten und sich gut auskennen. Ober Sie bekommen die entspre chende Grafik-Software gleich mitgeliefert. Aber auch in diesem Fall sollten Sie sich genauestens über den Preis und die Haltbarkeit des Spezialfarbbands im Vergleich zu einem schwarzen Farbband informieren. (Helmut Tischer)

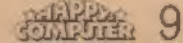

# Was Sie schon immer über Joysticks wissen wollten

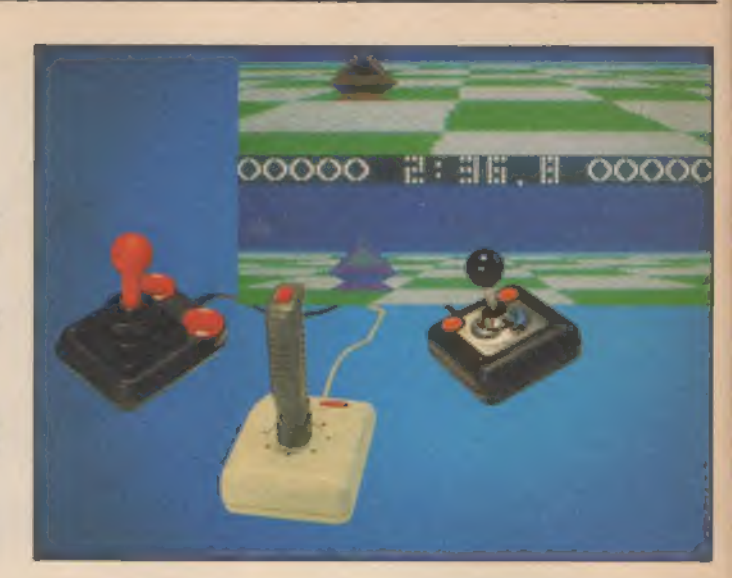

Eine Joystick buchse hat Ihr Computer auch. Aber was ist, wenn Sie zu zweit spielen wollen?

Der Schneider-eigene Joystick ist für Spielefans keine Lösung.

**Computerspiele**<br>
nur halb so schön. Fast unentnur halb so schön. Fast unent-<br>behrlich für die Bedienung von Grafikprogrammen, ist er auch als Alternative zur Maus nicht zu unterschätzen: der Joystick.

Wer aber weiß schon genau, wie so ein »Steuerknüppel« funktioniert! Wie erfaßt der Computer die Daten? Was ist zu tun, wenn der Joystick seinen Geist aufgibt? Gerade bei den Schneider-Computern gibt es hier Probleme. Es funktionieren nämlich einige handelsübliche Joy sticksnicht auf Anhieb. Auch können nicht ohne weiteres zwei Steuerknüppel gleichzeitig betrieben wer den — es sei denn, man benutzt die original »Schneider-Sticks«.

Machen Sie mit uns eine Reise durch das Innenleben eines Joy- sticks, und sehen Sie, wie einfach Probleme gelöst werden können.

Einsteigen wollen wir mit dem Joystickport, an dem die Daten ankommen und an den Computer überge ben werden.

Ein kleines Programm, um den Port richtig testen zu können, ist hier recht nützlich: »]O PRINT JOY(0), JOY(l) : GOTO 10«. stickport, an dem die Daten ankommen und an den Computer übergeben werden.<br>Ein kleines Programm, um den Port richtig testen zu können, ist hier recht nützlich: »10 PRINT JOY(0), JOY(1): GOTO 10«.<br>Nachdem es mit »RUN« gesta

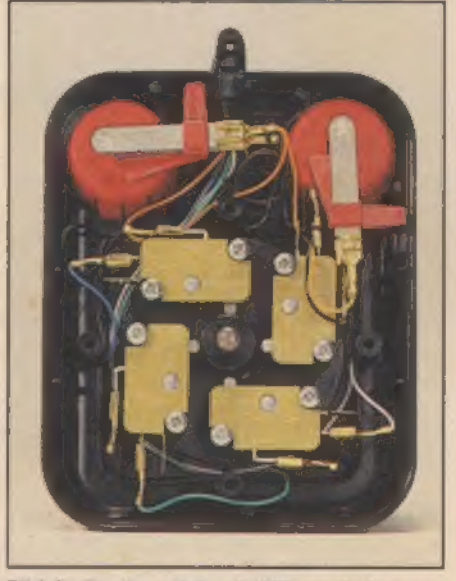

**Bild 2. Ein Joystick mit Mikroschaltern** 

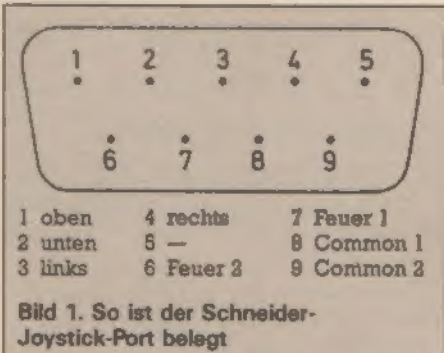

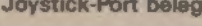

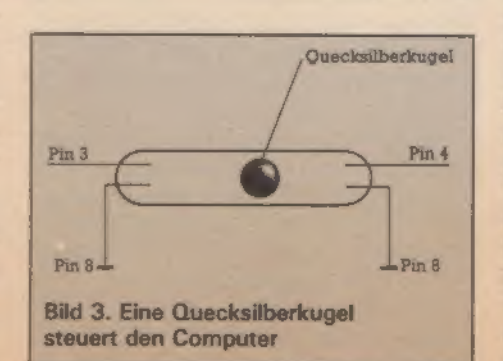

schirm zwei Zahlenreihen. Die linke zeigt den aktuellen Wert für den Joy stick ] an, die rechte Reihe für den Joystick 2. Zum Testen nehmen Sie nun ein kurzes Stück Kabel und verbinden die Pins des Joystickports beliebig miteinander. Dazu halten<br>Sie einfach die Kabelenden daran keine Angst, es kann Ihnen und dem Computer nichts passieren. Be- trachten Sie nun die auf dem Bildschirm angezeigten Werte, so stel len Sie fest, daß nur bestimmte Kom-<br>binationen einen anderen Wert als 0 ergeben. Diese Werte ungleich 0 sind Eingangsdaten, die nach folgenden Voraussetzungen entste hen: Auf Bild 1 sehen Sie die Bele- gung des Anschlusses von Pin 1 bis Pin 9, Halten Sie Ihr Kabel nun ein- mal mit einem Ende an Pin 8und mit dem anderen der Reihenfolge nach an die Pins 1 bis 7. Sie werden se- hen, daß aufdem Bildschirm nun unterschiedliche Werte für Joystick 1 (inke Zahlenreihe) angezeigt wer- den, Diese Werte sind in der Variablen JOY(0) abgelegt. Legen Sie nun das Kabel von Pin 8 auf Pin 9 und wiederholen Sie den Vorgang.

Sie sehen, daß sich nun verschiedene Werte für den anderen Joystick JOY(])) ergeben haben, Tabelle 1 zeigt, welche Werte durch Verbindung der Pins 1 bis 7 mit Pin 8 und 9auftreten. Verbindet man mehrere Pins (l bis 7) mit den Massepins (8 oder 9), so wird der Variablen JOY(x) die Summe der Einzelwerte zugewiesen. Auf diese Weise lassen sich nun alle Zahlen zwischen 0 (keine Verbindung) bis 127 darstellen. Diese Variante, Daten über den Joystickport an den Computer zu übermitteln, eröffnet neue Wege der Dateneingabe. Wir wollen uns jedoch hier nur mit dem Anschluß von Joy sticks beschäftigen. Im Inneren solch eines Peripheriegerätes ge-

schieht nichts anderes, als daß verschiedene Kontakte geschlossen werden, die vom Computer als Richtung und »Feuer« interpretiert werden (Tabelle 2). Zwischenrichtungen (beispielsweise links oben) wer- 'den durch gleichzeitiges Verbinden 'der entsprechenden Kontakte  $a$ us links =  $4$  und oben = 1 ergibt sich links oben=5) erreicht.

'Wie nun ein Kontakt geschlossen wird, daran unterscheiden sich die verschiedenen Joysticks. Hier ist tem Erf.ndungsgeist kaum eine Grenze gesetzt Eine der stabilsten Losungen .st die Verwendung von Vikroschaltern. Diese robusten Ta ster versprechen eine lange Nutzungsdauer und lassen sich bei ei nem Defekt problemlos ausbauen und erneuern (Bild 2). Aber Qualität hat auch ihren Preis und deshalb sind solche Joysticks (zum Beispiel ler Competition Pro) auch nicht billig. Die sogenannten Metallzungencontakte eine hauf.g verwendete Bauart sind m Bild 2 an den Feuerknopfen zu sehen D.ese Art von Kontakten werden be. v.elen Joy sticks auch für die Richtungsschaltung verwendet. Die Haltbarkeit er wies sich zwar als nicht so hoch wie bei Mikroschaltern, was der niedri- 'gere Preis aber ausgleicht.

Eine ganz andere Konstruktion sind sogenannte Quecksilberschal- 'ter. Solch ein Schalter besteht ausei- nem Glasröhrchen, in dessen Inneren sich ein Quecksilbertropfen befindet, Je nach Neigung fließt diese an ein Ende des Röhrchens und ver-<br>bindet dort zwei Kontakte. Der Strom \_ kann fließen (Bild 3). Diesen Schal ter findet man zum Beispiel im The Stick«, der nur aus einem Griff besteht und dadurch etwas gewöhnungsbedürftig ist.

Es gibt also verschiedenste Funktionsprinzipien. Wie gesagt, funktio nieren nicht alle direkt am Schnei- der, Verschiedene Computer fas sen nämlich die Steuersignale verschieden auf, Das sollte aber kein 'Grund sein vom Kauf solch eines Joysticks zurückzuschrecken. Ist das Funktionsprinzip einmal verstanden, braucht man den Joystick nur - noch aufschrauben und die entspre chenden Kontakte auf Schneider-Norm umstecken beziehungsweise umloten. Welches Kabel an welchen<br>Kontakt führt, das stellen wir am einfachsten mit einem' Widerstands meßgerät fest, Alternativ reicht auch eine Taschenlampenbirne mit<br>Kabel und Batterie. Pin 1 muß mit<br>dem Schalter »oben« verbunden fach das Umstecken - gelegentlich

läßt sich jedoch der Einsatz eines Lötkolbens nicht vermeiden. Die anderen Kabel werden genauso be handelt. Pin 2 ist dabei mit »unten«, Pin 3 mit »links«, Pin 4 mit »rechts«, Pin<br>6 mit »Feuer 2 « und Pin 7 mit »Feuer<br>1« belegt. Pin 8 liefert Masse für den ersten Joystick, Pin 9 für den zweiten.<br>Man kann sich also zwei verschiede-<br>ne bauen. Tun Sie das aber nicht. Wir wollen den Adapter so gestalten, daß er die Auswahl (l oder 2) macht. Wir benützen für Masse nur Pin 8. Eins sollte man noch beden ken: Beim Aufschrauben erlischt die Garantie für den Joystick.

Grundsätzliche Schwierigkeiten gibt es beim »Quickshot II«. Dieser Joystick ist mit einer »Autofeuer«

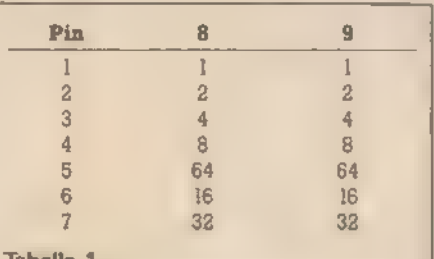

Die Werte der verschiedenen Kontakte

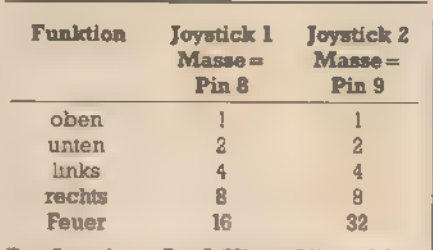

Das Signal von Pin 5 (Wert=64) wird für die Joystickabfrage nicht benötigt.

Tabelle 2.Die Werte der Joystickabfrage

Funktion ausgestattet. Das »Autofeuer« wird von einer Triggerschaltung erzeugt, die eine Spannung von 5 V benötigt. Der Schneider gibt, im Gegensatzzum C64, diese über den Joystickport nicht aus. Somit ist dieser Joystick für den Schneider-Besitzer von vorneherein uninteressant. Höchstens man legt zwischen Hauptstromversorgung und 5-V-Eingang ein Kabel.

g8sRosn-lo gsRonn-lo der männlichen Stecker werden di-Was jetzt noch fehlt ist der Adapter für den Anschluß von zwei Joysticks, Zuerst besorgt man sich einen 9poligen weiblichen Stecker wie er am Joystick-Kabel zu finden ist. Fer- ner zwei männliche Stecker und 14 kurze Kabelstücke. An die männlichen Stecker werden die Joysticks gesteckt, der weibliche wird auf die Buchse des Computers gesteckt. An die Pins 1 bis 4 und 6 sowie 7 des weiblichen Steckers lötet man je weils zwei Drähte, an die Pins 8 und 9 hingegen nur einen. Pin 5 bleibt unbenutzt. Die Pins 1 bis 4, 6 und 7 rekt mit einem der jeweils zwei Ka bel des weiblichen Steckers verbunden. Der Draht von Pin 8 gehört zum Stecker des Joystick 1 (auch Pin 8), der von Pin 9 wird mit Pin 8 des Joystick 2 verlötet. Die Belegungfin- den Sie im Bild 4. Zum Austesten dient wieder unser kleines Programm vom Anfang. Bedingung da für, daß die Schaltung funktioniert, ist, daß der Joystick an Pin 1 bis 4 die Richtung, Pin 6 und 7 Feuer und Pin 8 Masse zur Verfügung stellt. Bei den Schneider-Joysticks benutzt der erste nur»Feuer l«, derzweite hingegen »Feuer 2«. (Alfred Otto)

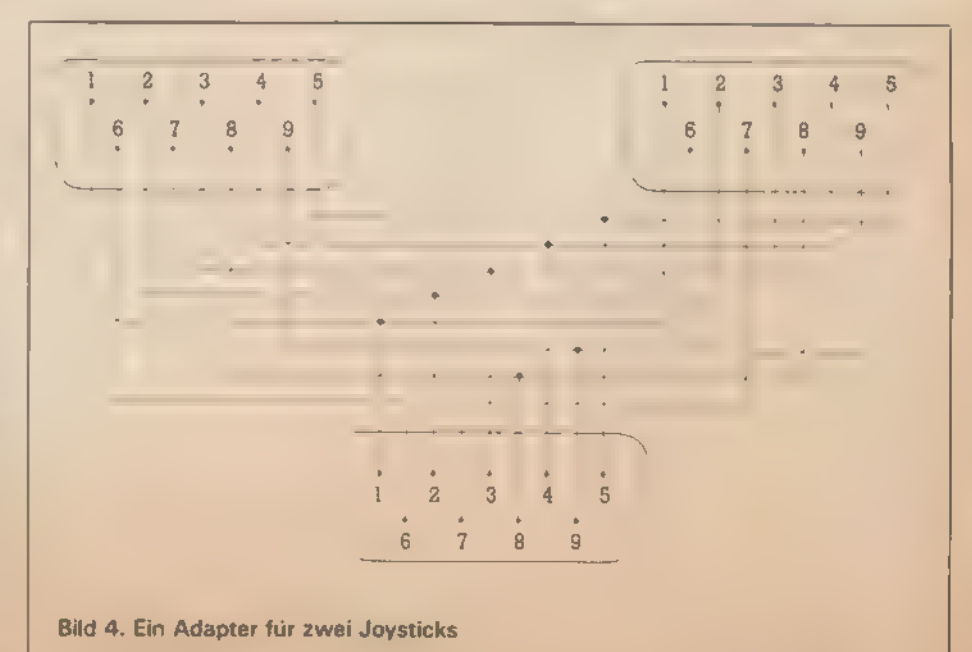

# Mehr Speicher für den CPC

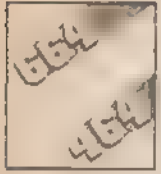

Eine Erweiterung, die den Speicher<br>des »CPC 464« bis auf 576 KByte<br>aufbläst, sorgt dafür, daß größere CP/M-Programme nun auch auf dem **kleinsten Schneider-Computer laufen.**<br>Die Vortex-Speichererweiterung 464 Unterprogramme

für den CPC 464 wird in verschiedenen Ausbaustufen ge liefert. Eine Erweiterung mit 512 KByte kostet 589 Mark, 320 KByte sind für 528 Mark zu haben, bei 256 KByte reichen schon 478 Mark, bei 128 KByte 348 Mark und bei 64 KBy te 275 Mark.

Neben der eigentlichen Karte, auf der auch bei den kleinen Ausfüh- rungen die Sockel für den Vollausbau von 512 KByte vorhanden sind, bekommt man ein dünnes Handbuch, eine Kassette mit der System software, ein Kühlblech und eine Isolierfolie. Die Erweiterung wird in den Computer eingebaut, was jedoch wegen der guten Bauanleitung nicht allzu schwer ist. Leider erlöschen dadurch die Garantieansprü che an den Computer-Hersteller. An Werkzeug wird lediglich ein Kreuz- und ein Schlitzschraubendreher benötigt.

Ob alles ordnungsgemäß funktio niert, erkennt man gleich an der neuen Einschaltmeldung. Bei der hier vorgestellten 256-KByte-Version erscheint unterhalb der üblichen Einschaltmeldung ein Rechteck mit folgendem Inhalt:

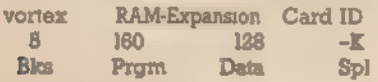

Jetzt sind auch die 37 neuen Basic-Befehle verfügbar. Darunter befinden sich beispielsweise Grafik-Be-<br>den sich beispielsweise Grafik-Be-<br>fehle wie FAST, SLOW, FRAME,<br>GCHAR, GRAPER, GPEN, MASK<br>und UNMASK, die aus dem 464<br>schon beinahe einen 664 machen.<br>Leider fehlt der FILL-Befehl, der auf dem CPC 464 softwaremäßig nicht ohne weiteres nachzubilden ist. Bemerkenswert ist dagegen die Anweisung FAST, die die Bildschirm ausgabe um den Faktor 2 be- schleunigt. Alle anderen Befehle (mit Ausnahme von MON) sind für die Arbeit mit demerweiterten Spei cher gedacht, Mit ihnen kann man beispielsweise eine relative Datei im Speicher eröffnen und verwalten. Erstmals lassen sich auf dem CPC

464 Unterprogramme mit lokalen und globalen Variablen schreiben. Leider ist es unmöglich, die einzelne Variable als COMMON (allgemein gültig) oder lokal zu definie ren. Es werden immer ganze Bereiche behandelt, wie bei den bekann-<br>ten Funktionen DEF INT, DEF STR<br>und DEF REAL des Schneider-Ba-<br>sic. Der Zeitbedarf für das Umschal-<br>ten zwischen den einzelnen Bänken ohne Variablenübertragung liegt bei Yızs Sekunden pro Schaltvorgang. Somit können verschiedene Programme gleichzeitig im Speicher gehalten und getrennt bear-<br>beitet werden. Der Befehl SPOOL beitet werden. Der Befehl SPOOL<br>ON richtet einen 32 KByte großen Druckerpuffer ein, der zwar den Hauptspeicher verkleinert und zu Lasten der Rechengeschwindigkeit geht, aber diese Einbußen lassen sich, in Anbetracht der deutlich geringeren Wartezeiten beim Ausdrucken von Dateien und Listings, leicht verschmerzen. Doch nun zum CP/M: Zuerst muß

eine neue Systemdiskette für das CP/M mit 62 KByte Speicherplatz er- zeugt werden. Man erhält dann eine Diskette mit folgenden Files: \$OSC.SYS 12K SPOOLCOM 1 K RAMDISKCOM 1 K

Die Datei \$OSC.SYS wird bei den Benutzern der Schneider-Diskettenstation keine Begeisterung auslösen, denn sie verkleinert den ohnehin knappen Speicherplatz noch weiter. Älle weiteren Systemdisketten werden nun als Kopie dieser Diskette bevorzugt. Das Programm »Sptest« überprüft die einzelnen Speicherplätze auf Fehler. Dabei wird jede Adresse des erweiterten Speichers mit einem Wert beschrieben und später wieder gelesen. Stimmt der ausgelesene Wert nicht<br>mit dem eingeschriebenen überein, so ist die Speicherstelle defekt, »Sptest« meldet das mit Angabe der Speicherstelle, dem Soll- und dem Istwert. Aufdiese Weise werdenalle vorhandenen Bänke getestet.

Esbleibt die Frage der Kompatibilität zu den alten Programmen. Dies bezüglich von der Firma Schneider nicht unbedingt verwöhnt, sind die Erwartungen an die Vortex-Erweiterung ziemlich hoch angesetzt. Alle Basic-Programme arbeiten pro-<br>blemlos. Unter CP/M ist das anders, denn hier stellen sich manchmal un-<br>gewöhnliche Effekte ein. So kann man normalerweise mit der Anweisung »DISCCOPY« auch unformatierte Disketten beschreiben. Nach dem Einbau der Speichererweiterung wird die Formatier-Routine nicht mehr aufgerufen. Auch Pro gramme, die die letzten vier Byte unter HIMEM (Adressen 42615 bis 42619) benutzen, laufen nicht mehr korrekt. Diese vier Adressen benötigt nämlich die Systemerweiterung.

Das abschließende Urteil kann nur lauten: Sehr empfehlenswert für alle, denen 64 KByte RAM einfach zu wenig sind. Das weitere Aufrüsten der kleineren Versionen der Karte ist problemlos mitdem RAM-undeinem Logik-Baustein möglich. Auch für den 664 sind die Erweiterungen zum gleichen Preis erhältlich — al lerdings ohne Basic-Erweiterung. Diese wird 1986 als EPROM für zirka 40 Mark nachgeliefert (Alfred Otto)

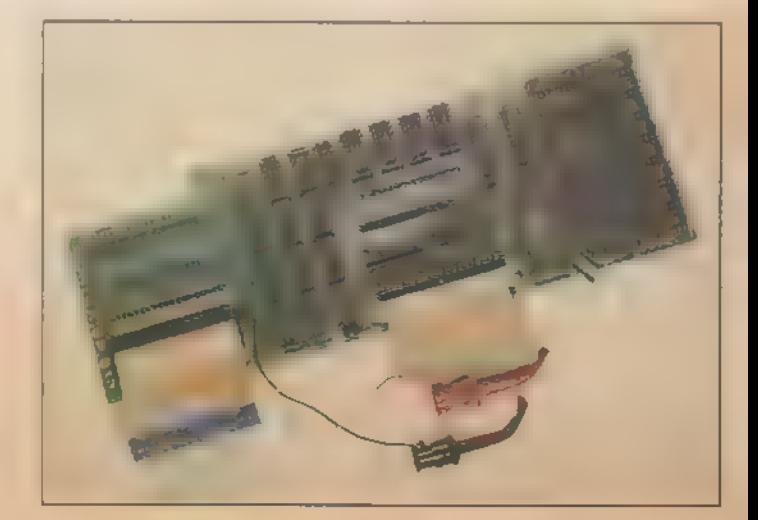

Die ganze Platine verschwindet im Gehause

# Keine Eingabefehler mit »Explora«

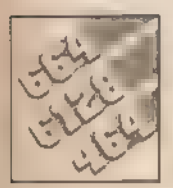

### Mit einer Prüfsumme wird jede Zeile, die Sie eingeben, überwacht. Fehler im Listing sind damit fast unmöglich.

Wenn Sie das Programm »Explora« abtippen, haben Sie eine wertvolle Eingabehilfe. Eine Maschinencode-Routine überwacht Ihre Arbeit daraufhin, ob sämtliche Zeichen (auch Steu ersymbole) sowie Leerstellen und Zeilennummer korrekt im 'Speicher stehen. Nach Beenden einer Zeile mit Enter wird direktin die untere linke Ecke des Bildschirms die vierstellige Hexadezimalzahl angezeigt, die Sie im Listing in der eckigen Klammer neben jeder Programmzeile finden.

Voraussetzung für die Überwachfunktion ist allerdings, daß Sie die Programmzeile genauso eingeben, wie sie abgedruckt ist. Abkürzungen, die vom Interpreter auch verstanden werden, dürfen Sie nicht benutzen (also kein »?« für »PRINT«). Auch müssen Sie große und kleine Buchstaben wie vorgegeben eintippen. Der Interpreter würde für »PRINT« auch »print« akzeptieren — Explora hingegen nicht. Steuerzeichen und mehrere Leerzeichen, die in Strings aufeinander folgen, sind in ge schweiften Klammern im Klartext angegeben. So bedeutet [5 Space], daß an dieser Stelle fünfmal die Leertaste gedrückt werden muß. |CTRL A] bedeutet, daß die Ctrl-Taste gemeinsam mit dem »A« gedrückt werden muß (siehe im Beispiellisting Zeile 430 und 440). Aber Vorsicht, daß Sie solch ein übersetztes Zeichen nicht mit dem ASCIl-Sonderzeichen »[« beziehungsweise »]« verwechseln. Die Bedeutung der geschweiften Klammer erkennen Sie aber leicht, denn als ASCll-Sonderzeichen steht sie meist allein. Im anderen Fall umschließt sie Control-Zeichen oder Leerfelder. Der AUTO-Befehl darf übrigens nicht verwendet werden, da sonst die Prüfsumme falsch berechnet wird.

Da die Tastatur der Schneider-Computer sehr leicht umdefiniert werden kann, arbeitet jeder Benutzer mit einer anderen Tastenbelegung. Alle Listings in diesem Heft sind deshalb mit dem ASCIl-Zeichensatz ausgedruckt. Deutsche Sonderzeichen werden dabei als Klammern oder andere amerikanische Sonderzeichen interpretiert. Benutzen Sie eine deutsche Tastatur, so dürfen Sie anstelle dieser Zeichen die deutschen benutzen. Explora merkt dies. Welche amerikanischen und deutschen Zeichen sich entsprechen finden Sie in Tabelle 1. Das Zeichen »- « (für das »ß«) wird mit Ctrl 2 aufgerufen.

Listing 1 ist die Routine für die Prüfsumme. Diese liegt ab 'Adresse 40960 im Speicher. Das Basic-Lader darf gelöscht werden. Eingeschaltet wird Explora mit »POKE & AO1F,&F5«, ausgeschaltet mit »POKE &AO1F,&C9«. Probleme kann es nur bei Listings geben, die ein Maschinencode-Programm (das sind die Basic-Lader) erzeugen. Eventuell funktioniert der MEMORY-Befehl nicht richtig. In diesem Fall darf er ersatzlos gestrichen werden. Beim Speichern der Binärfelder müssen alle Adressen aber genau beachtet werden.

Der Übersicht halber sind die Zeilen-Nummern nach links herausgezogen. Die eigentlichen Befehle beginnen immer nach einer Leerstelle hinter der Zeilennummer. Listing 2 zeigt fünf Zeilen als Beispiel. Übrigens: Alle Programme können auch wie gewohnt, ungeprüft, eingegeben werden. (hg)

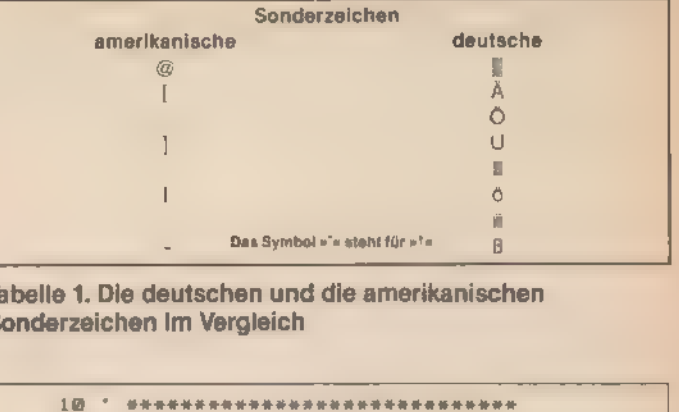

Tabelle 1. Die deutschen und die amerikanischen Sonderzeichen im Vergleich

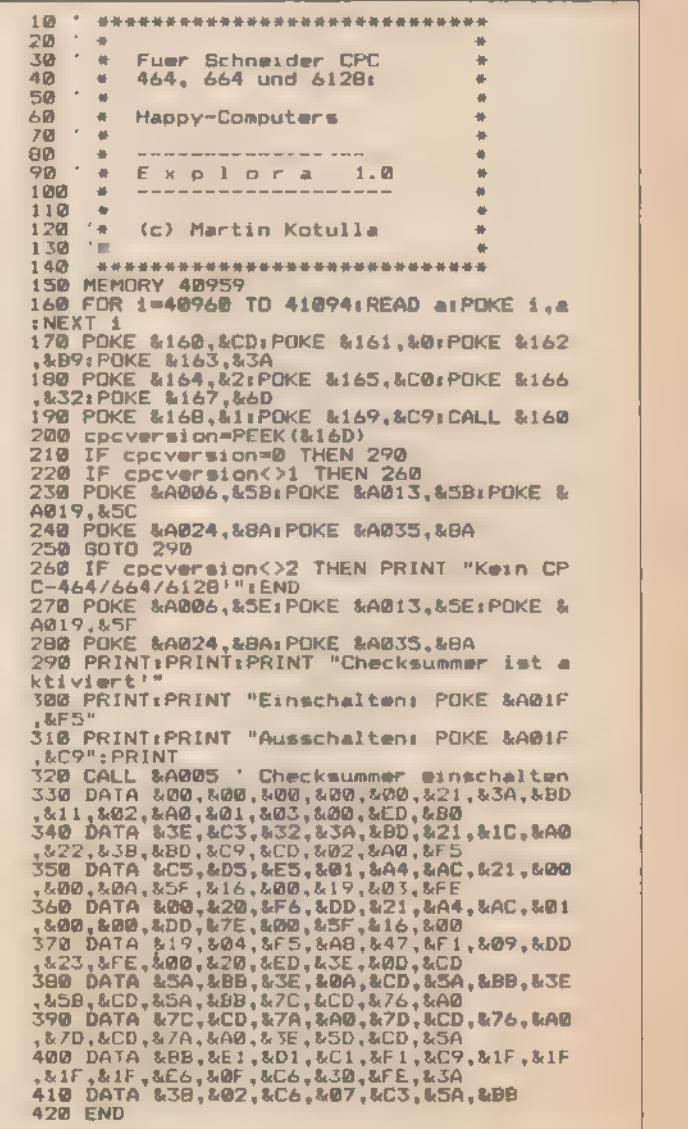

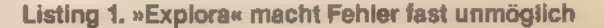

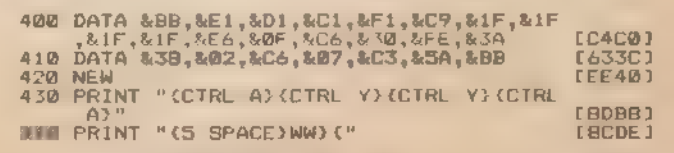

Listing 2. Im Beispiel müßten Sie die Zeile 400 wie folgt eingeben (MODE 1):

400 DATA &BB,&E1,&D1,&C1,&F1,&:C9,&1F,&1F 'SAF&IF,&E6,&0F,&C6,&30,&FE,&3A.

Zeile 430 besteht in der PRINTAnweisung aus den vier Tastendrucken Ctrl A, Ctrl Y, Ctrl Y und Ctrl A. Zeile 440 aus dem String " WW $||$ " aus dem String " WW!

# Datenfernübertragung muß nicht teuer sein

Zur Datenfernübertragung brauchen Sie einen Computer, ein Modem, eine Verbindung zwischen beiden und ein DFÜ-Programm. Den Com-<br>puter haben Sie und das Modem müssen Sie kaufen. Den Rest bekommen Sie hier. **Die Kaufen. Den Rest bekommen Sie hier.**<br>Die hier vorgestellte Schnittstel- nachdem wie oft sie geteilt wird, alle

le ist speziell für den 300-Baud-Betrieb ausgelegt. Trotzdem kann sie per Software auf 1200 Baud umgestellt werden.

Der Preis für unsere Bastelei rich- tetsich hauptsächlich nach dem eingesetzten Spannungswandler. Mit Bausteinen der Serie 75188 und 79189 ist sie günstiger (maximal 100 Mark). Allerdings braucht man dann von außen Spannungen und zwar +12 Volt und -12 Volt. Mit dem integrierten Spannungswandler NM232C steigt zwar der finanzielle Aufwand um zirka 30 bis 40 Mark, aber man braucht auch nur eine Stromversorgung mit 5 Volt.

Kernstück der Schnittstelle ist der integrierte Seriell/parallel-Wandler 6850. Er wird über zwei Register programmiert und bedient. Von Basic aus geht das mit den Befehlen IN und OUT. Ein weiterer wichtiger Teil der Schaltung ist der Frequenzge nerator. Er erzeugt mit einer Standard-Quarz-Schaltung die Frequenz von 2,4576 MHz. Diese liefert, je

nötigen Baudraten. Der 2x4-Bit-Zähler 7415393 teilt die 2,4576 MHz auf die Frequenz von 19,32 kHz. Vom 6850 werden diese 19,2 kHz noch einmal geteilt, so daß letztendlich die Baudrate von 300 (bei Teilung durch 64) oder von 1200 (bei Teilung durch 16) zur Verfügung steht.

Für die V.24-Pegel brauchen wir einen Spannungswandler, Entweder den integrierten Spannungs- wandler NM232C oder Standard- V.24-Treiberbausteine, von denen einer allerdings mit +12 und -12 Volt versorgt werden muß. Das noch eingesetzte IC 74LS08 dient zur Adreß decodierung.

Beim Schreiben in das Controlregister (Adresse FBFOhex) müssen bestimmte Parameter gesetzt wer-

den. BitOund 1 bestimmen die Teilerrate des Chips. Hier kann also per Software festgelegt werden, wie oft die Frequenz, die an den Pins 3 und 4 anliegt, geteilt werden soll. Die Wer te finden Sie in Tabelle 1,

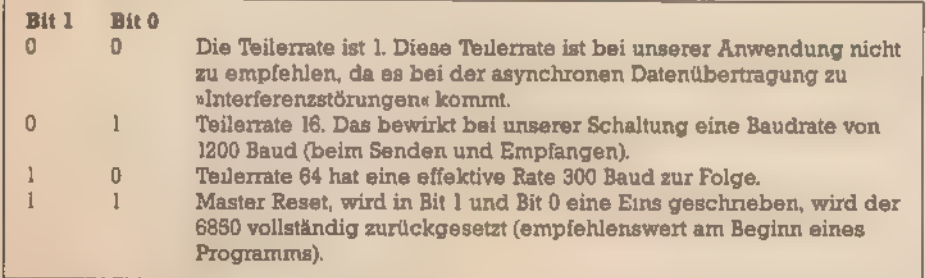

4 Tabelle 1. Bit O und 1 bestimmen die Baudrate Tabelle 2. Bit 2, 3 und 4 steuern das Übertragungsformat  $\blacktriangledown$ 

'Die Bits 2 bis 4 bestimmen das Übertragungsformat der Schnittstel- le (siehe Tabelle 2).

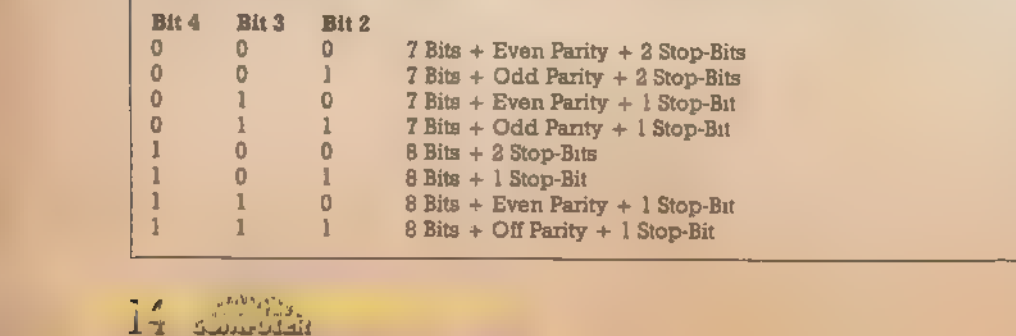

Die von Mailboxen am häufigsten | verwendeten Übertragungsformate<br>sind 100 (8 Bit und 2 Stop-Bit) und 101 (8 Bit und 1 Stop-Bit).<br>1 Die Bits 5 und 6 müssen bei norma-

len asynchronen Anwendungen<br>beide 0 sein. Wird in beiden eine 1 geschrieben, dann wird ein Break- Signal geschickt, was nichts ande- res bedeutet, als daß die V.24-Sendeleitung für eine bestimmte Zeit auf einen festen Pegel gelegt wird, Bit 7 ist ebenfalls immer 0,

Wenn Sie die Schnittstelle fertig aufgebaut haben, dann sollten Sie erst noch einmal alles prüfen. Eine gute Testmöglichkeit von seriellen V.24-Schnittstellen ist das Verbinden der Sende- und Empfangsleitungen (Pin 2 und 3), so daß die Schnittstelle<br>sich selber Daten schickt. Listing 1<br>testet Ihre Schnittstelle.

Nach dem Anschließen der<br>Schnittstelle und dem Starten dieses Testprogramms müssen gedrückte Tasten als Buchstaben auf dem Bild- schirm erscheinen. Mit solch einem Programm können bereits über ei- nen Akustikkoppler Mailboxen be- dient werden.

#### Die Programmierung des 6850

Für die Schaltung gibt es zwei Anschlußmöglichkeiten. Entweder am herausgeführten Datenbus oder im Innern des Computers direkt auf dem Sockel des 280. Der 280 selbst wird dann in die Schaltung integriert. In beiden Fällen werden alle benötigten Signale erreicht. Beide Lösungen haben aber ihre Schwächen.

Der Anschluß am Datenbus führt leicht zu einer wackeligen Lösung. Auch die Diskettenstation ist schwierig gleichzeitig mit anzustecken. Der Haken bei der Einbaulösung ist, daß eventuell noch bestehende Garantie erlischt. Die Schaltung ist leicht in der Wire-Wrap-Technik aufzubauen, genauso einfach ist allerdings auch eine gelötete Verdrahtung auf einer Lochrasterplatine. Für den Einbau der Schaltung in den Computer ist ein 40poliger Wire-Wrap-Sockel notwendig, da die Beinchen lang genug sein müssen, um in den Sockel zu passen.

Wie bereits oben gesagt, hat der 6850 zwei Register, die beide sowohl beschrieben als auch gelesen werden können. In das eine Register, das Datenregister, werden die zu übertragenden Daten hineingeschrieben. Beim Empfang werden hieraus die Daten abgeholt. Es hat

die Adresse FBFlhex. Das andere Register dient zur Steuerung des Bausteins, es ist das Control-Regi- ster. Seine Adresse ist hexadezimal FBFO. Die Bedienung dieses Registers ist leider etwas kompliziert, 'Beim Lesen aus dem Register erhält man folgende Informationen (bitweise aufgeschlüsselt, Tabelle 3):

'Wenn der Buffer voll ist, so werden die einzutragenden Zeichen ignoriert, das heißt sie gehen verloren. Allerdings müßten bei einer 300-Baud-Übertragung 2,2 Minuten lang ununterbrochen Daten eintreffen, um den Buffer wirklich ganz zu füllen.

Das Maschinencode-Modul muß

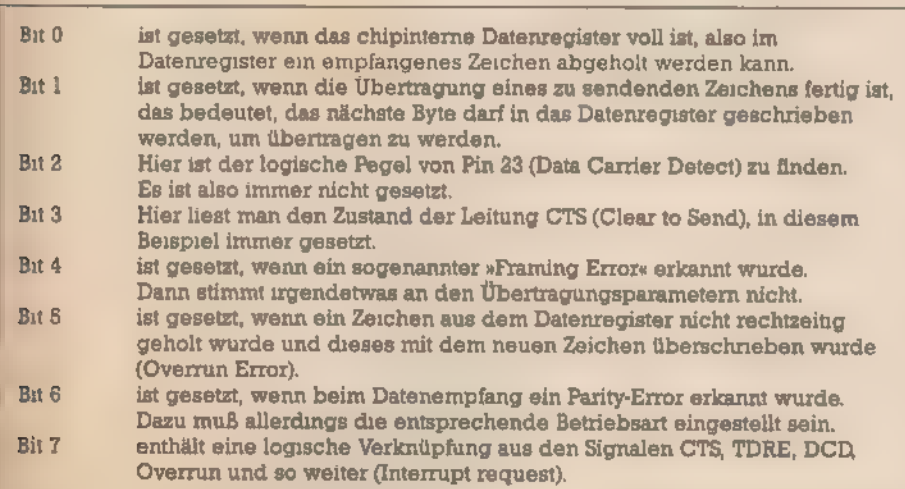

Tabelle 3. Die Informationen des Control-Registers

Das Maschinencode-Modul »FLIRTM.BIN« ist darauf ausgelegt, ein Datenfernübertragungsprogramm in Basic zu unterstützen, Es beginnt bei Adresse 7000hex, besitzt einen interruptgesteuerten Empfangsbuffer (4 KByte) und einen interruptgesteuerten Druckerbuffer (ebenfalls 4 KByte groß). Mit diesen Buffern wird die Bedienung der Schnittstelle zeitlich gesehen problemlos. Das Programm kann mit dem abgedruckten Basic-Lader ge neriert werden.

Die Bedienung des Modulserfolgt über RSX-Befehle:

#### INIT

Mit diesem Befehl werden die Buf fer initialisiert und die Schnittstelle auf das Übertragungsformat 8 Datenbit und 1 Stop-Bit gesetzt.

#### SEND,asc("a")

Mit diesem Befehl wird ein Zei- chen über die Schnittstelle ge- schickt. Es wird dabei so lange gewartet, bis die Übertragung des vorhergehenden Zeichens beendet wurde.

#### RECV,@a

 $.66$ 

Mit diesem Befehl wird der interruptgesteuerte Empfangsbuffer ausgelesen. In der Integer-Variable a befindet sich der ASCII-Code des empfangenen Zeichens.

#### PRINT,asc("a")

Ein Zeichen wird an den Druckerbuffer übergeben. Das Drucken des Zeichens übernimmt die Inter-<br>rupt-Routine

am Anfang einmal mit dem Befehl<br>CALL &7000 initialisiert werden. Von<br>diesem Modul werden zusätzlich<br>die Diskettenfehler »FILE NOT<br>FOUND« und »DISK FULL« und so weiter abgefangen, damit beim Auf treten eines solchen Fehlers das Programm nicht abgebrochen wird. Tritt solch ein Fehler auf, so wird das Basic-Programm mit der Meldung »Error 50« fortgesetzt. Diese Meldung kann dann mit dem Befehl ON ERROR GOTO abgefangen werden. Das bedeutet aber, daß das Maschinencode-Modul den Ready-Modus nicht zuläßt. Es kann daher nur von Programmen aus aufgerufen und bedient werden. In der Error-Routi- ne wird dann der Diskettenfehler durch den Inhalt der Variablen ERR erkannt,

#### Der Befehlssatz ist reichhaltig

Das Übertragungsprogramm aus Listing 3 enthält als Kern das be schriebene Maschinencode-Modul »FLIRTM.BIN«. Dadurch treten keine Geschwindigkeitsprobleme auf. Das Basic kann gemütlich die gebuf ferten Daten verarbeiten. Dieses<br>Programm läuft nur auf dem CPC<br>464 mit Diskettenlaufwerk. Nach<br>dem Starten finden Sie im oberen<br>Teil des Bildschirms das »Komman-<br>do-Fenster«. Es wird benutzt um Be-

fehle einzugeben, ohne daß dabei der untere Teil des Bildschirms zerstört wird. In den Befehlseingabemodus gelangt man durch zweimaliges Drücken der Taste Esc. Die dann einzugebenden Anweisungen sind weitgehend am CP/M-Betriebssystem orientiert. Man kann durch die Bufferstruktur beliebig lang in diesem Fenster arbeiten und Befehle ausführen lassen, ohne daß dabei Daten verlorengehen. Voraussetzung ist allerdings, daß der Host-Rechner der Mailbox auf das XON/XOFF-Protokoll vorschriftsmä-Big reagiert.

Im Fenster können folgende Befehle aufgerufen werden (Eingabe wie unter CP/M):

A: Das Laufwerk A ist ab sofort Standardlaufwerk. B: Umschalten auf Laufwerk B.

**BYE:** Verlassen des Programms.<br>**DIR:** Das Inhaltsverzeichnis der Diskette wird angezeigt. Dabei sind wie beim CP/M auch einzelne Datei- namen mit den Wildcards \* und ? möglich.

DL CLOSE: Die Datei wird geschlossen und auf Diskette endgültig angelegt.

DL OFF: Download-Modus aus. Mit DL ON und DL OFF kann das Übertragen der empfangenen Daten in die durch DL OPEN spezifizierte Da-

tei gestoppt und gestartet werden.<br>DL ON: Der Download-Modus wird angeschaltet, vorher muß der Befehl DL OPEN ausgeführt worden sein. Alle Zeichen, die vom Computer empfangen werden, werden in die durch DL OPEN spezifizierte Datei geschrieben, Braucht der Computer Zeit, um empfangene Daten abzuspeichern oder zu bearbeiten, dann stoppt er das Senden des Hosts mit XOFF und startet es danach wieder mit XON.

DL OPEN: Die Download-Datei wird geöffnet

ERA: Wie CP/M-Befehl ERA, mit Dateinamen und Wildcards.

ESC: Ein Escape-Zeichen wird an den Host-Rechner geschickt.

FDX: Die Übertragung von Daten erfolgt im Fullduplex-Modus, das heißt der Host-Rechner muß empfangene Zeichen zur Bestätigung wieder zurückschicken.

 $HDX: Halfduplex - Der Host  
schickt empfangene Zeichen nicht$ zurück, das Terminalprogramm erzeugt sie selber.

PRN OFF: Schaltet den Drucker wieder aus. Zeichen, die sich noch im Druckerbuffer befinden, werden noch ausgegeben.

PRN ON: Der Drucker wird eingeschaltet (natürlich gebuffert), das

heißt alle Zeichen, die empfangen werden, werden auch auf dem Drucker mitprotokolliert.

TYPE: Wie CP/M-Befehl TYPE. Die angegebene Datei wird im Fenster ausgegeben. Die anzuzeigende Datei sollte im ASCII-Format vorlie gen.

UL E: Upload-Echo-Mode — Eine Datei wird an den Host-Rechner geschickt. Das Unterprogramm wartet nach dem Senden eines Zeichens auf das Echo vom Host. Diese Betriebsart ist nur bei Fullduplex praktisch.

UL X: Upload mit XON/XOFF-Protokoll. Die Datei wird an den Host übertragen, dabei kann der Host die Ausgabe der Datei mit dem XON-XOFF-Protokoll stoppen und starten.

#### Hauptschaltung:

- 6850
- 7415393
- **74LS04**
- 74LS08
- 2,4576-MHz-Quarz  $k \Omega$  Widerstande  $\overline{2}$
- 22 pF Kondensator

#### Spannungswandler:

entweder 1 NM232CV.24-Treiber mit integriertem Spannungswandler 'oder 1 75189- und 1 75188-V.24-Treiber.

#### Sonstiges:

Sockel, Platine und so weiter, je nach Art des Aufbaus.

#### Tabelle 4. Die Bauteileliste

Durch die einfache Erkennungerleichtert, können beliebig viele zusätzliche Befehle (wie zum Beispiel satziche Beiehe (wie zum Beispiel<br>deutscher Zeichensatz oder deut-<br>sche Tastatur) hinzugefügt werden<br>Dazu muß einfach eine Zeile mit der

#### **Befehlserweiterungen**

Syntax »IF Befehl\$="xyz" THEN GOSUB 2000« eingebaut werden. Noch ein Hinweis zum Betrieb der Schnittstelle: Die Datenübertra-

gungspins 2und 3 des V.24-Steckers können, je nach Art des Geräts, das angeschlossen werden soll, auch vertauscht richtig sein. Deshalb sollte man auf der Platine die Möglich keit vorsehen, die beiden Pins ein fach vertauschen zu können.

(Thomas Obermair)

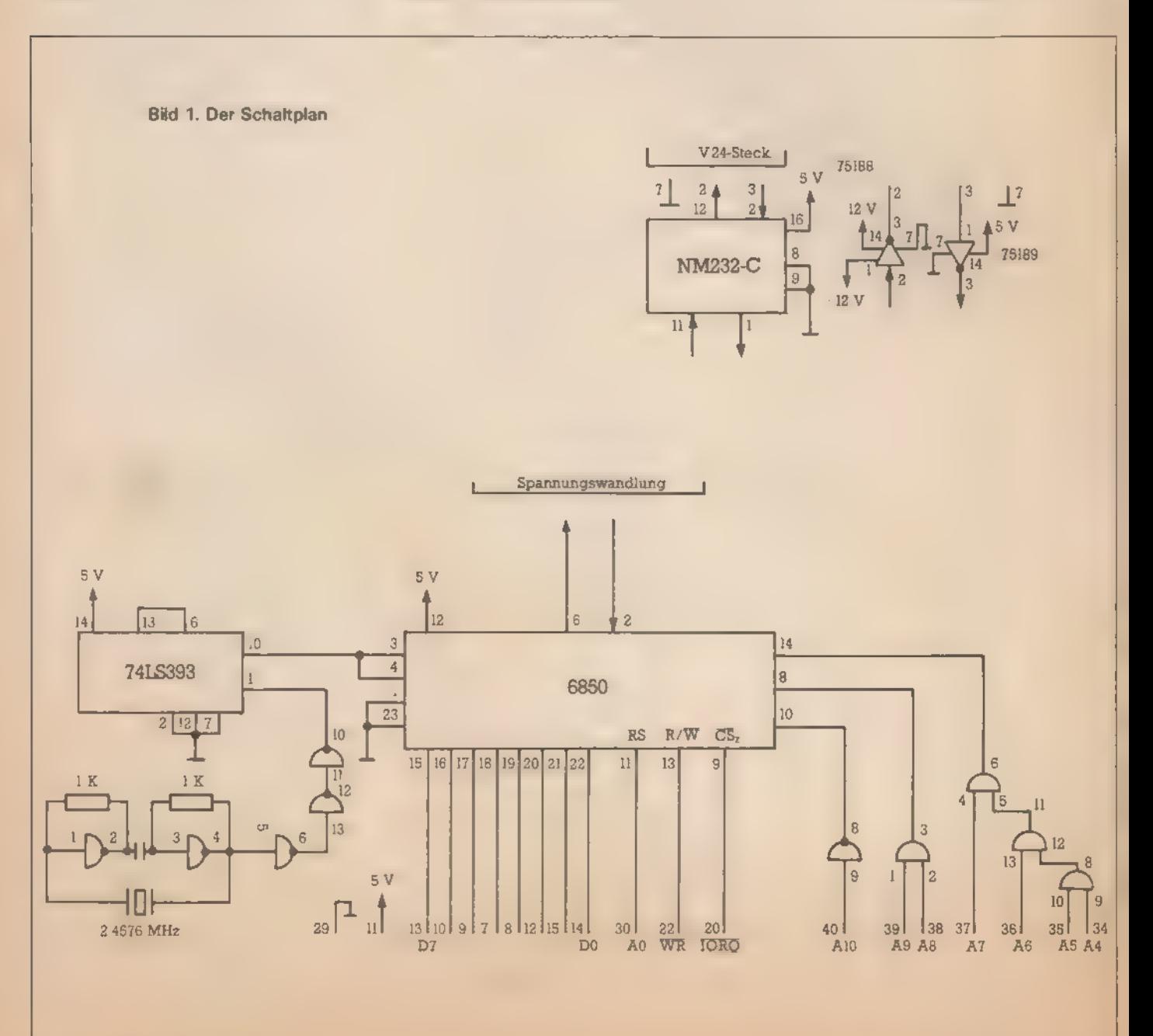

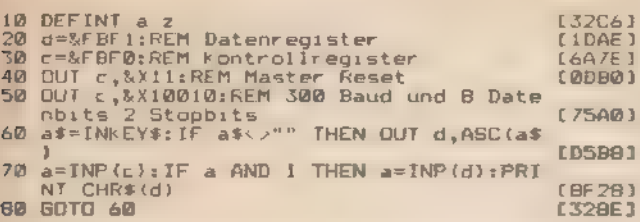

Listing 1. Ein Testprogramm für RS232-Schnittstellen

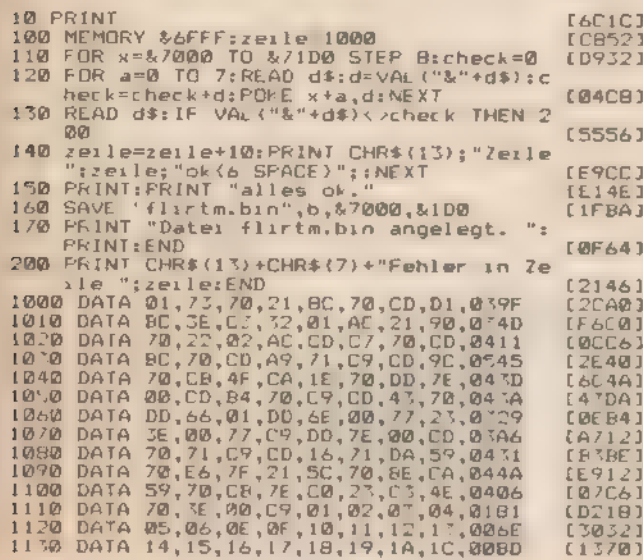

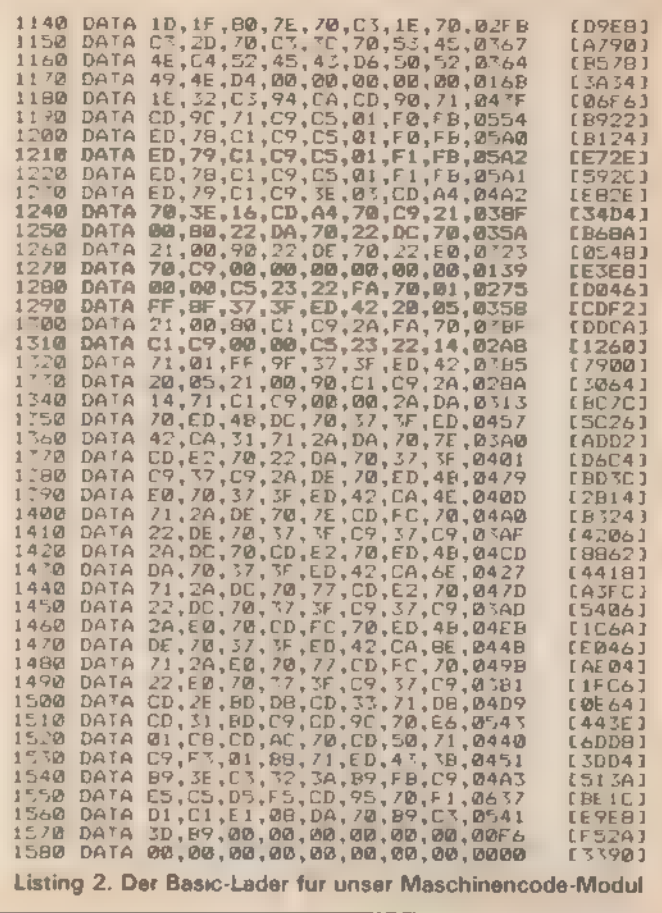

Hallo, Happy-Computer-Fans! Traincy Crappy Computer-Parts:<br>Nur fur Euch g.bts letzt T Shirts Besteller<br>Könnt ihr gegen voreinsendung des jeweiligen<br>Betrags mit der Zahlkarte vom Programm-<br>Service in diesem Heft Bestellnummer bitte<br>in cht vergesen - u

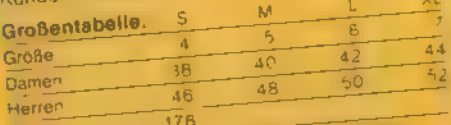

Alle Artikel sind vom Umtausch ausgeschlosse

 $\tilde{c}^{(\nu)}$  ,  $\tilde{c}$ 

 $\mathcal{L}=\mathcal{L}^{\mathcal{L}}$  ,  $\mathcal{L}^{\mathcal{L}}$ 

 $\sim$ 

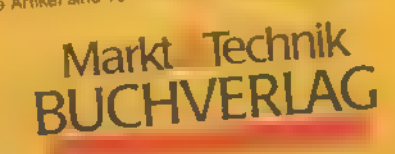

Hans-Pinsel-Straße 2, 8013 Haar bei München

**FShirt-Happy-**

 $e^{-(x-x)^2}$ 

I. T-Shirt - Hapoxe

A. Red

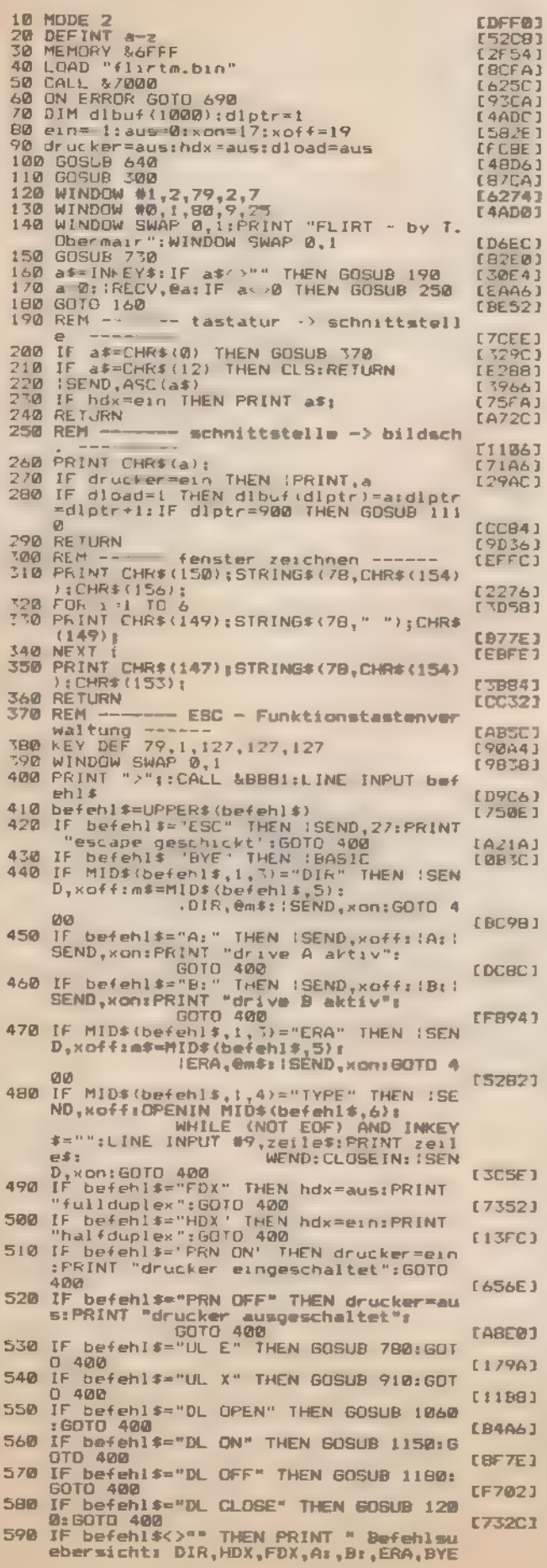

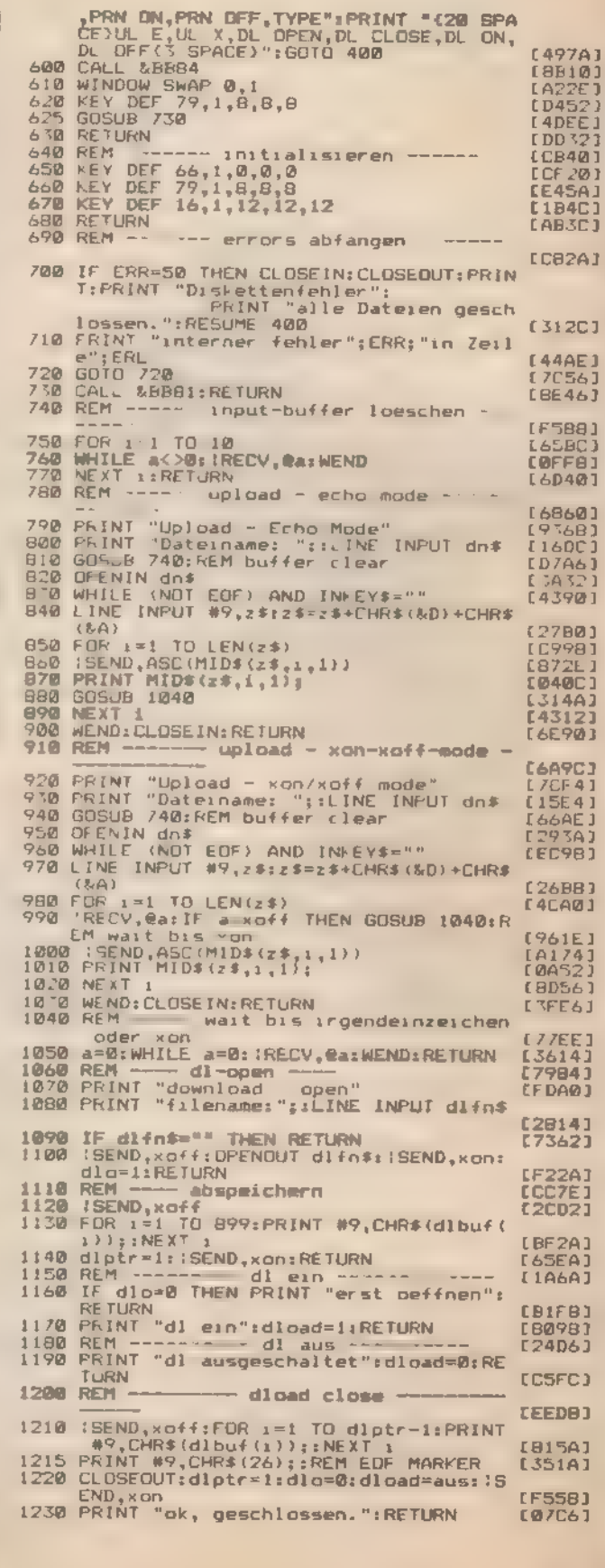

Listing 3.<br>Das DFÜ-Programm<br>ist überwiegend in Basic geschrieben

ä

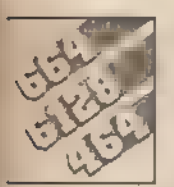

**Example 19 verloren. Besonders bei Maschi-** mehr durch Benutzung der Tasten<br> **nencode-Routinen kein wünschens-** Shift Ctrl und ESC das laufende Pro-<br> **werter Zustand. Aber das muß nicht sein.** The nur noch ein Aus- und wi

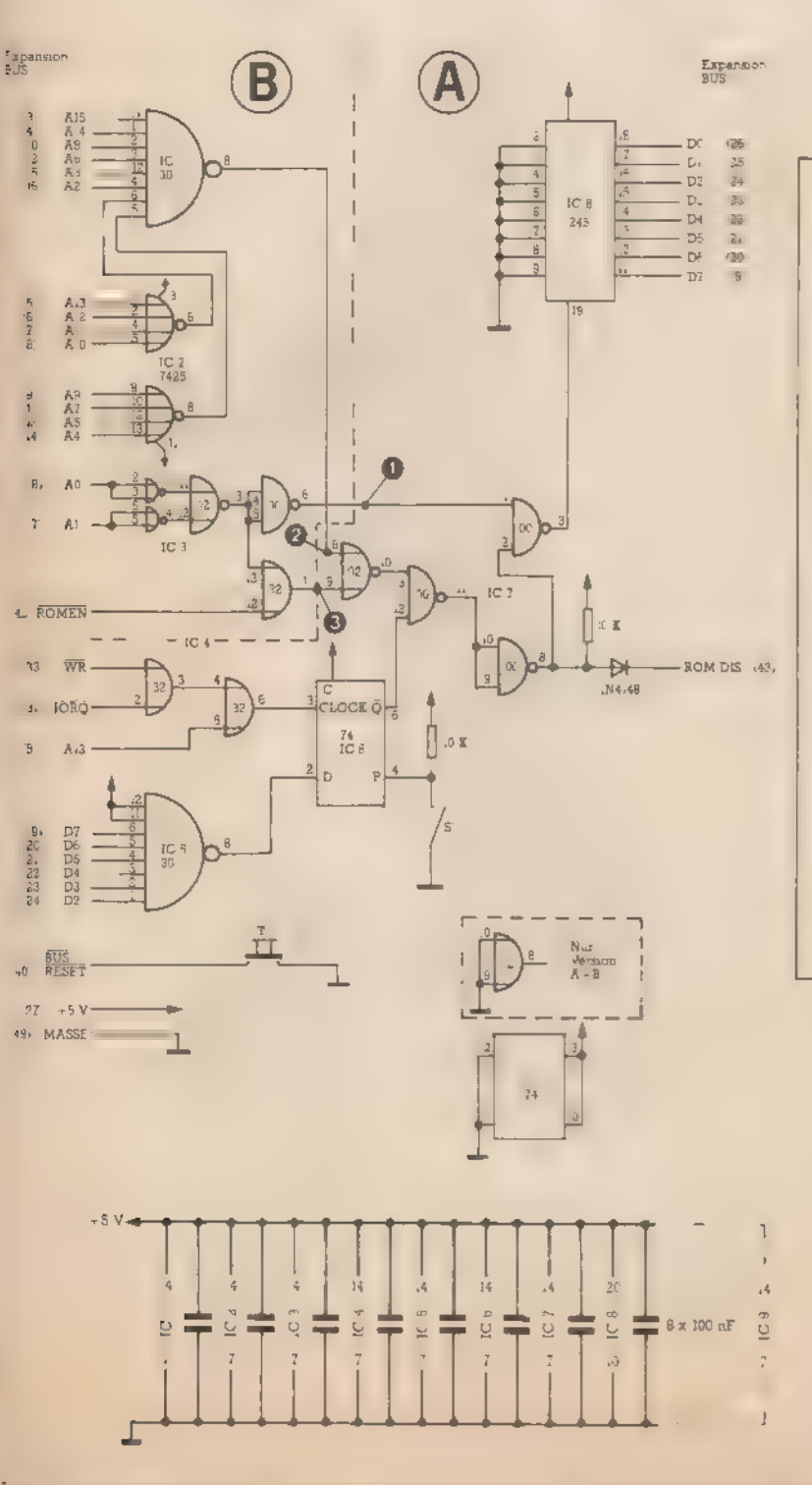

Bild 1. Der Schaltplan für zwei Platinen. Der Bereich A muß für den 664 und 6128 durch C vertauscht werden.

**Reset ohne Datenverlust**<br>
Mach einem Zurücksetzen des Com- dings nur softwaremäßig. Wenn<br>
puters sind normalerweise alle Da-<br>
ten verloren. Besonders bei Maschi- mehr durch Benutzung der Tasten mit dem Verlust aller Daten teuer bezahlt werden muß,

Ein weiteres Manko im Betriebssystem besteht darin, daß der Spei- cherbereich von 40 bis ABFF hex beim Kaltstart (Aufruf der Adresse

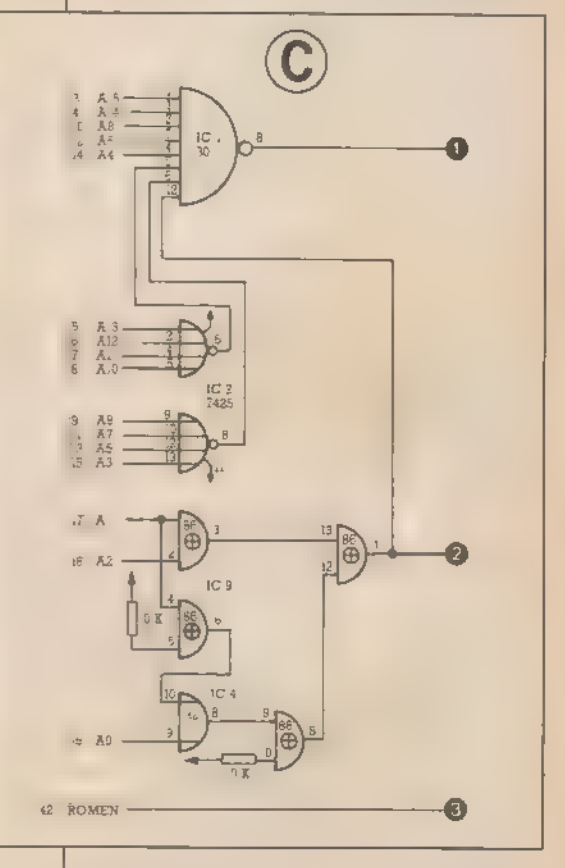

0000 hex oder Reset mit Shift, Ctrl und Esc) mit lauter Nullen beschrie- ben wird. Daß dieser Zustand äu-Berst lästig ist, werden einige »Ma schinencode-Programmierer si- cherlich bestätigen können. Ein noch fehlerhaftes Assembler-Programm bleibt mit Vorliebe in einer Schleife hängen, aus der es nicht mehr zurückgeholt werden kann. Der nicht zu umgehende Reset führt zu einem vollständig leeren Spei cher, Ebenso wird beim Löschen eines Basic-Programms mit dem Befehl»NEW« der Speicherbereich bis HIMEN mit lauter Nullen über schrieben. Es ist nichts mehr zu ret ten. Oder?

Jedem Problem kann man natür lich zu Leibe rücken. In diesem Fall

Pe. BE: eo > + = | EST

gibt es zwei total verschiedene We ge. Entweder man ändert die Software, das heißt man muß den Inhalt<br>des ROMs in einer neuen Version in<br>ein Eprom brennen oder man schafft hardwaremäßig Abhilfe.

Die zweite Lösung — die Hardwa-<br>reabzuändern — istentschieden die<br>einfachere. Sie bietet unter ande-<br>rem nämlich die Möglichkeit, zwischen Originalsoftware und abgeändertem Programm hin-und herzuschalten. Außerdem kann Sie jeder benutzen, man braucht keinen Eprom-Brenner.

Um diese Änderung nun anzugehen, muß man erst einmal wissen, wo sich die Routine, welche für den Löschvorgang zuständig ist, in ROM befindet. Beim 464 steht sie im Basic-<br>ROM und zwar im Bereich CI3E bis<br>C14D hex; beim 664 sowie beim 6128 hingegen im Bereich C145 bis C154 hex. Für unser Vorhaben sind allerdings nur die Adressen C14C bis C14E hex beziehungsweise C153 bis C185 hex von Interesse. Diese drei Bytes enthalten die beiden Befehle  $LD$  (HL),  $A$  77

LDIR ED BO

— wobei letzterer für das Löschen zuständig ist.

Um nun den Löschvorgang zu verhindern, muß an die genannten Adressen nur ein NOP dasheißt der Wert 00 hex gelegt werden. Wie sich so etwas hardwaremäßig lösen läßt, wollen wir uns hier ansehen. Der Aufwand, der dabei getrieben werden muß ist leider ziemlich umfangreich, Der Grund dafür liegt in der Verwaltung der Speicherberei che des Schneiders, der ja zusätz-<br>lich zu seinem internen ROM noch<br>252 externe benutzen kann. Zusätz-<br>lich belegt noch ein Teil des RAMs den gleichen Bereich. Um sicherzu stellen, daß wirklich nur die oben genannten Adressen im Basic-ROM ausgeklammert werden, wird an den /O-Port »DF« ein Wert größer als 251 gesendet. Die Werte von 0 bis einschließlich 251 stehen näm- lich für die externen ROMs zur Verfügung.

Um diesen Wert zu erkennen und zwischenzuspeichern, dazu dienen in der Schaltung (Bild 1) die ICs 4, 5 und 6. Die zwei Oder-Gatter des IC 4 registrieren, wenn ein Schreibzyklus auf den Port »DF« gegeben wird; dabei gehen die Leitung »WR« sowie »IORQ« auf Low-Signal, das heißt auf 0 Volt. Damit wird ein Beschreiben eines Ports angekündigt. 'Um welchen Port es sich dabei han delt, wird durch die Adreßbits A8 bis AlS bestimmt. Wenn man sich den Wert DF00 binär (1101 1111 0000

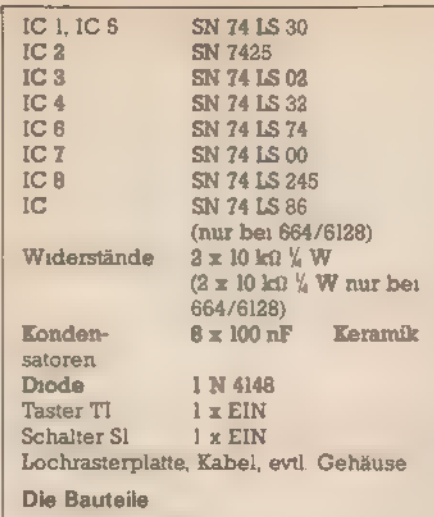

0000) anschaut, so ist leicht zu sehen,<br>daß sich das Adreßbit Al3 auf Low-Pegel befindet. Diese Tatsache ma chen wir uns zunutze, um einen Zugriff auf Port »DF« zu erkennen. Wenn nun alle drei Leitungen auf Low sind, liegt das Signal am IC 6 Clock-Eingang an. Wenn der Clockeingang auf Low geht, wird gleichzeitig auf den Datenbus ein Wert gelegt, der vom IC 5 decodiert wird. Dabei schaltet der Ausgang des Gatters auf Low, wenn alle Eingänge auf High-Pegel sind. Dies ist nur dann der Fall, wenn ein Wert größer oder gleich 252 (FC hex) anliegt. Ist der Schalter Sl am IC 6 geöffnet, so gelangt die Information, die am Eingang »D« des IC 6liegt, in- vertiert zu dem invertierten Ausgang (Q Dies bedeutet hier, daß der Ausgang auf High-Pegel liegt und somit ein Freigabesignal an den restlichen Logikkreis sendet. Bei geschlossenem Schalter Sl liegt am Ausgang ein Low-Signal und der Rest der Logik ist gesperrt.

Kommen wir zum Erkennen der Adressen C14C bis C14E hex und zum Ausklammern dieses Bereiches. Die Adresse C14C (1100 0001 0100 1100 binär) wird von den ICs 1 und 2 (Abschnitt B im Schaltbild) decodiert. Der Ausgang von IC 1 geht nur dann auf Low, wenn an den bei- den ICs die Adresse C14C bis Cl4F

hex anliegt. Daß nur die Adressen CI4C bis CI4E hex Gültigkeit haben, wird von den Adreßbits A0 bis Al hex sowie den Gattern des IC 3 bestimmt. Den Zugriff auf ein ROM verrät uns die ROMEN-Leitung. Schaltet die Leitung auf Low, so greift die CPU auf<br>ein ROM zu. Ebenso ist es beim 664<br>und 6128, sieht man von den verän-<br>derten Adressen ab. Auch hier decodieren die ICs 1 und 2 (Abschnitt C im Schaltbild) die Adressen im Bereich C150 (1100 0001 0101 0000 bin) bis C157 hex (1100 0001 0101 O1ll bin). Allerdings kommt noch ein IC hinzu. Dieses IC (IC 9) decodiert die 'Adressen A0 bis A2 hex, um sicher- zustellen, daß wirklich nur die 'Adressen C153 bis C185 hex akzeptiert werden.

Sobald alle Signale in der benötigten Form vorliegen, haben wir am Ausgang 8 des Gatters von IC 7 einen High-Pegel. Dieser liegtüber eine Diode an dem ROMDIS-Eingang des Erweiterungsbusses des Computers an und schaltet somit das interne ROM ab. Die Diode ist erforderlich, weil mehrere Erweiterungen auf die gleiche Leitung zugrei fen.

Gleichzeitig gelangt ein Low-Si gnalan den Eingang | desIC 8, wel. ches einen Datentransfer vom Eingang des ICs zum Ausgang gestattet, Dadie Eingänge desIC Balle auf Masse liegen, wird zu diesem Zeitpunkt der Wert 00 hex auf den Datenbus des Computers gelegt.

DasSchaltbild unterteiltsich in die drei Bereiche A, B und C. Der Be- reich A ist bei allen drei Schneider-Computern gleich. Schaltbildteil B betrifft dann den 464, Teil C den 664 sowie den 6128. Wie die Abschnitte jeweils miteinander verbunden wer den, erkennt man an den Verbindungspunkten |, 2 und 3.

Aufbauen kann man das Ganze am einfachsten auf einer Lochrasterplatte. Ob es außerhalb oder in nerhalb des Gehäuses unterzubringen ist, sei dem Bastler selbst über-<br>lassen. Man sollte aber den Taster Tl so anbringen, daß er nicht aus Versehen gedrückt werden kann.

Noch eine kleine Anmerkung: Wer jetzt der Meinung ist, auseinem »"NEW« wieder ein »OLD« machen zu können, der wird leider ein wenig enttäuscht. Zwar wird beim Reset das Basic-Programm nicht mehr vollständig gelöscht, jedoch werden einige Zeiger, die für Basic-Anfang und -Ende sowie für die Variablen zuständig sind, wieder in den Einschaltzustand zurückgesetzt. Außerdem werden am Anfang des Basics einige Speicherzellen mit Nullen sowie mit den Zeigern der Variablen überschrieben. Dieser Umstand macht das »rückgängig machen« des »NEW«s zwar nicht gerade einfach, aber immerhin doch möglich. So bringt diese Hardware-Bastelei — vor allem für leidgeplagte Assernbler-Programmierer — einige Vor- teile mit sich. Wer das in der Praxis erfahren hat, wird sie für ihre nur zir- ka 25 Mark auch nicht mehr missen wollen. (Michael Bauer)

# Hifi am Schneider

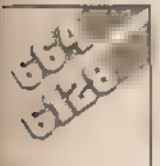

Für die Schneider CPC 664 und 6128 kann man einen normalen Kassetten-Recorder als Backup-Medium benutzen. Allerdings ist der Ausgang<br>nicht der DIN-Norm entsprechend belegt.

ancher Käufer eines CPC 664 oder 6128 stellte recht schnell fest, daß die anfängliche Euphorie über die gelungene Kombination von Heimcomputer und Diskettenlaufwerk nicht immer<br>berechtigt war. 3-Zoll-Disketten sind<br>teuer und so absolut sicher sind die Daten auf ihnen auch nicht gespeichert. Also braucht man von jeder Diskette eine Sicherheitskopie und das wird teuer.

Kassetten hingegen sind zwar ein langsames Speichermedium, aber billig. Also muß der (meist vorhandene) Kassetten-Recorder aus dem Hi-Fi-Turm als Backup-Speicher her, Die Buchse des Computers sieht wie ein normaler Stereoanschluß nach DIN-Norm aus — da dürfte es eigentlich keine Schwierigkeiten 'geben. Doch weit gefehlt. Auf den fünf Polen einer Stereo-Verbindung liegen normalerweise zwei Aufnahme- und zwei Wiedergabekanäle, sowie Masse. Der Schneider-Com puter arbeitet hingegen mit nur einem Auf- und einem Wiedergabekanal. Neben der Masse gibt es dann noch zwei Anschlüsse für die Motorsteuerung des Kassetten-Re corders. Diese verschiedenen Kontakte

überlagern sich, so daß man das Übertragungskabel selbst bauen muß. Am einfachsten (und billigsten) geht es mit einer normalen, fünfpoligen Stereo-Verbindung. Die Stecker dürfen nicht verschweißt sein, da man an einem die Anschlußbele-

gung ändern muß. 7 Als erstes (nach dem Öffnen eines Steckers) schreibt man sich die Nummern der Stifte und die zugehörige Farbe des Kabels auf. Die Zif fern befinden sich meist auf der In-<br>nenseite des Steckers. Dann wird<br>das Kabel von Pin 1 auf Pin 5 und das<br>Kabel von Pin 3 auf Pin 4 umgelötet. Die ursprünglichen Kabel an Pin 4 und 5 bleiben getrennt. Gegebe nenfalls kann hier die Steuerung des Kassetten-Recorders angeschlossen werden. Der umgebaute Stecker gehört dann direkt an den Computer (eine Markierung ist hier sinnvoll), während die unveränderte Seite an den Kassetten-Recorder ge-

steckt wird. Wer einen Recorder mit Cinch- Steckern hat, der muß sein Kabel so anschließen, daß der Eingang der

Daten an Pin 4 und der Ausgang an Pin 5 (Computerseite) erfolgt. Die Belegung am Kassetten-Recorder entnimmt man am besten der Betriebsanleitung. So lange man nur den Datenein- und -ausgang vertauscht, kann man auch nichts zerstören. Schlimmer ist eine Verwechslung mit Pin 1 beziehungswei se 3. Zur Motorsteuerung liegt nämlich eine Spannung an, die die Datenleitungen nicht verkraften.

Wer sich einen speziellen »Datenrecorder« zulegen will, dem sei noch gesagt, daß ein höherer Preis nicht unbedingt ein besseres Funktionieren garantiert. Eher umgekehrt. Mono ist besser als Stereo und damit reicht ein Gerät der 70- Mark-Klasse vollkommen aus. Der Walkman kann naturlich auch als Datenspeicher mißbraucht werden. Allerdings ist bei den kleinen Steckern das Loten schon fast ein<br>Gesellenstück für Elektroniker wenn es ordentlich gemacht sein soll

Bei wem sich nach getaner Arbeit kein Erfolg einstellt (obwohl die Töne übertragen werden), der sollte den Artikel »Wenn der Recorder streikt« in diesem Heft lesen. Dort findet man Hilfe, wenn die Daten nicht so laufen wollen, wie sie sol len.

(Helmut Jungkunz)

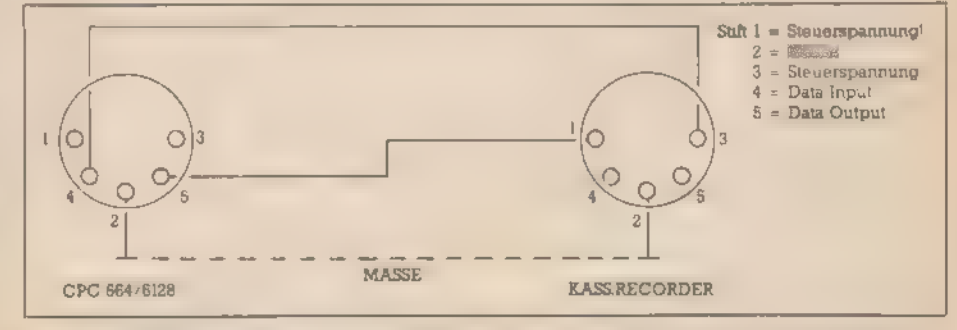

Was nach DIN aussieht, muß nicht DIN sein: Der Schaltplan für ein Verbindungskabel von Ihrem Schneider zum Kassetten-Recorder

# Schluß mit dem Kabelärger

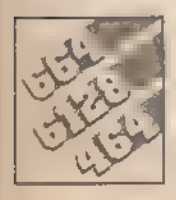

geärgert? Haben Sie sich auch schon mal über die kurzen Verbindungskabel zwischen Computer und Monitor

**B:** das ein Kabel nur zwei Zu-<br>B: daß ein Kabel nur zwei Zu-<br>stände kennt: entweder zu kurz 'oder zu lang. Verlängert man es, so ist das zusammengesetzte Kabel nach dieser Theorie allerdings im mer noch zu kurz, oder — aufgrund<br>
1/86 Sonderheit schneuer

überlanger Kabelschleifen — zu lang. Das Dilemma wird noch schlimmer, wenn man abseits großer Städte versucht, passende Ka bel zu kaufen.

Alles, was wir aber brauchen, ist ein Lötkolben, etwas Lötzinn und zirka zwei bis drei Meter eines Stereoverbindungskabels (Spolig plus Abschirmung). Für die genaue Länge sollten Sie an die oben angeführte Theorie denken. Ferner brauchen Sie vier (beziehungsweise beim CPC 664 und 6128) sechs Stecker.

Bei den Steckern handelt es sich um etwas ungewöhnliche, das heißt nicht so häufig angebotene, Steckverbindungen, die jedoch beide der DIN-Norm entsprechen. Ein bißchen Suchen und Sie müßten die benötigten Verbindungen beiIhrem Radio- (oder Elektronik-) Händler finden. Sollten alle Stricke reißen, so hilft ein Blick in Elektronikzeitschrif-

ten, um Entsprechendes in deren Anzeigenteilen zu finden.

Für unsere Steckverbindung benötigen Sie jeweils einen männlichen Stecker und einen zugehörigen weiblichen Stecker pro anzufertigendes Kabel — insgesamt also zwei oder drei Steckerpaare. Die männlichen Stecker sehen dabei genauso aus, wie die Exemplare, die bereits an den Kabelenden angebracht sind. Die entsprechenden Gegenstücke sind dann die weibli- chen Stecker.

Wenn Sie beide Kabel — bezie- hungsweise im Fall des 664 und des 6128 die drei — zwischen Monitor und Tastaturboard herausziehen (bei ausgeschaltetern Computer na türlich), so sind Sie mit zwei unterschiedlichen Steckertypen konfron-<br>tiert, Nehmen wir uns zunächst ein-<br>mal den Monitorstecker vor. Dies ist ein Bpoliger DIN-Stecker. In einem silbrigem Zylinder, der die Abschir- mung gewährleistet, sehen Sie die sechs einzelnen Stifte, die die Signa le für die Auftastung der einzelnen Farben des Monitors, für die Farbintensität (Luminanz) sowie das Synchronisationssignal an den Monitor weiterleiten.

Daneben haben wiresnoch mit ei- nem (beim CPC 664 und 6128 zwei) weiteren Stecker(n) zu tun, die die Stromversorgung des Computers gewährleisten. Vom Monitor zum Computergehäuse führt die 5V-Stromversorgung, beim 664 und 6128 in Gegenrichtung die 12-V-Versorgung des Diskettenlaufwerks.

Dabei ist aber noch eines unbedingt zu beachten. Die unterschiedliche Befestigung der Kabel wurde unter anderem vorgenommen, um sicherzustellen, daß der 12V-An- schluß nicht aus Versehen mit der 5- V-Eingangsbuchse verbunden wird. Dies hätte nämlich die Zerstörung Ihres Computers zur Folge. Sie soll- ten daher auch, nachdem die Kabel zusammengebaut sind, eine Markierung anbringen. Entweder kenn zeichnen Sie die beiden Verbindungskabel mit verschiedenfarbigen Klebebändern oder Sie kleben die Kupplungsstellen mit Tesafilm fest aneinander. Und zwar so, daß<br>immer eine Buchse mit einem<br>Stecker an einem Ende zusammen liegt.

Kommen wir zur eigentlichen Verdrahtung. Für die (beiden) spannungsführende(n) Leitung(en), gilt derselbe »Schaltplan«. Wenn Sie den Stecker, der vom Monitor zum Computer führt, aus der mit »5V DC« bezeichneten Buchse ziehen, so blicken Sie außen auf eine silbrige

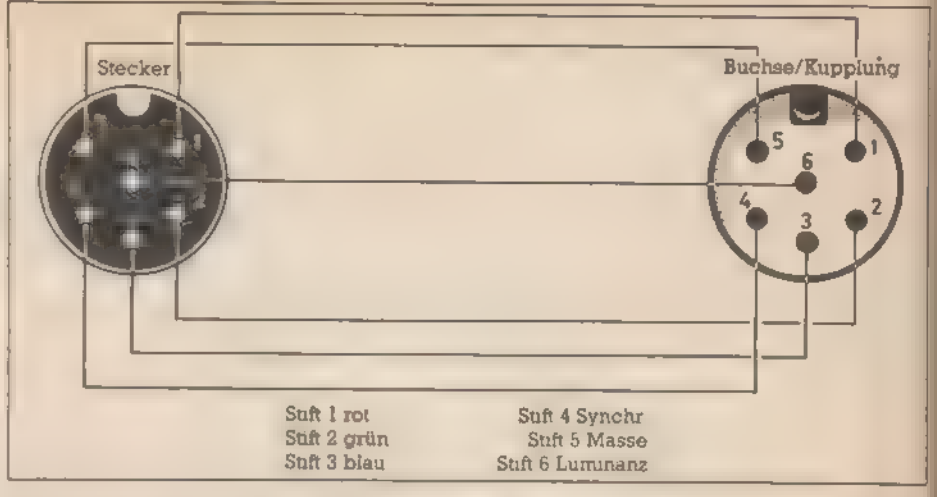

Der Schaltplan für das Kabel für die Monitorsignale

Hülse. In der Mitte dieses Zylinders — durcheine Isolierschicht getrennt — liegt ein zweiter kleiner Blechzylinder. An diesem liegt die Spannung (8 oder 12 V) an. Die Hülse ist mit Masse belegt. Die gekaufte Buchse und der Stecker müssen nun mit zwei Kabeln innen und außen verbunden werden.

Beschaffungsprobleme und Kosten (ein langes Kabel ist billiger als zwei kurze) lassen uns für alle Verbindungen das 5polige Kabel ver wenden.

Nach dem Abisolieren unseres Stereokabels fassen wir drei Leitungen zusammen. Den zweiten Kontakt stellen die zwei übrigen Adern und die Abschirmung her. Zusammengehörige Drähte werden miteinan-<br>der verdrillt. Wenn Sie diesen Vorgang auf deranderen Seite wiederholen, erhalten Sie ein 2-poliges Kabel mit einem höheren Querschnitt.<br>Dabei ist unbedingt darauf zu ach-<br>ten, daß auf beiden Seiten dieselben Leitungen (dieselben Farben) miteinander verdrillt werden. An- sonsten bekommen Sie beim Ein- schalten einen Kurzschluß, der Ih- ren Computer ruinieren kann.

Wenn Sie einen Durchgangsprü- fer oder ein Ohmmeter zur Hand haben, so sollten Sie daher prüfen, ob die beiden Leitungen wirklich gegeneinander isoliert sind. Im Zen trum der beiden Stecker finden Sie nun einen kleinen Lötpunkt, der mit dem Innenteil unseres Steckers in Verbindung steht (beziehungsweise bei der Buchse auf dem Stift geschaltet ist). An diesen Pol löten Sie die drei gerade zusammengefloch-<br>tenen Adernan. Der andere Kontakt<br>wird mit den zwei Adern und der mit ihnen verdrillten Abschirmung belegt. Wenn Sie dies auf beiden Sei- ten gemacht haben (vor dem Anlöten sollten allerdings die Gehäuse hälften der Stecker über das Kabel

geschoben werden), so sind die Netzteilverlängerungen fertig,

Nun brauchen wir noch die Monitorsteckverbindung. Dazu benutzen wir unser sechsadriges Kabel (fünf) Adern und Abschirmung) unverdr.ht Wir mussen also sowohl die fünf Adern jeweils einzeln mit den Lotpunkten verbinden, wie auch noch die Abschirmung als sechste Leitung. Diese sollte dabei auf den<br>Zentralstift beziehungsweise bei der Buchse aufdaszugehörige Loch. gelötet werden.

Falls Sie über ein Spannungsmeßgerät verfügen, so sollten Sie, bevor Sie die Kabelverbindung einsetzen, diese durchprüfen. Nach dem Ein schalten müssen Sie an einem<br>Stecker 5 V messen, wobei Minus<br>außen und Plus im Innern des Steckverbinders liegt. Beim 664 (6128)<br>muß die Buchse der zweiten Verbin-<br>dung (ebenfalls Hülse gegen Kern)<br>12 V aufweisen. Messen Sie Plus und<br>Minus vertauscht, so haben Sie eine falsche Beschaltung vorgenommen. Messen Sie gar nichts, so haben Sie entweder einen Kurzschluß oder ei-<br>ne kalte Lötstelle (keine Verbindung).

#### Wichtig!

Eine Fehlpolung der Spannungs stecker, das heißt Plus und Minus vertauscht, kann zueiner Zerstörung. des Computers führen. Diese ist selbstverständlich nicht durch die Garantie gedeckt. Im Zweifelsfall sollten Sie daher eher einen befreundeten Hobbyelektroniker zu Rate ziehen. (Carsten Straush)

2 bis 3 m Stereokabel (Spolig abgeschirmt) 1(2) Steckerpaar(e) Niederspannungssteckverbinder nach DIN 1 6poliger DIN-Stecker mit Kupplung Ofür CPC 664, 6128

Die Liste der Bauteile

Bestellungen aus der Schweiz<br>\* Syen Sie bitte direkt an<br>Markt &Technik Vertriebs AG<br>Kollerstr 3, CH 6300 Zug

.<br>Fellunden aus andere Early per Auslandsposian (s. 1978)<br>Activing Nuch (s. 1978) Per Maria (s. 1978)<br>Activistic Vel (s. 1978) Lemkaria vel Article<br>Besiedingen aus<br>Se bite direkt an Bitter Corporation<br>Melding Schönbrucher Corporation<br>A L20 Wien Tel Corporation  $4.756.77777$ 

Fasangasse 21 A $1030 W -$ 

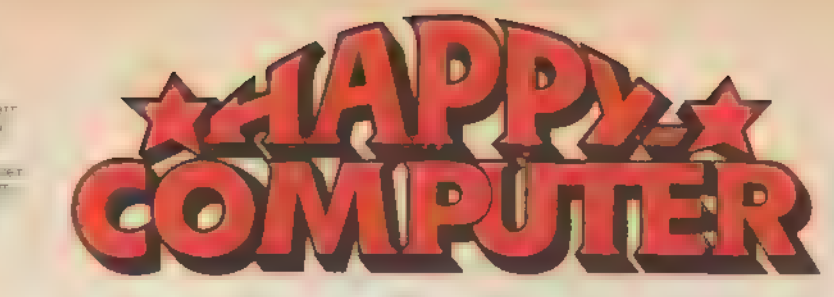

#### Achtung!

Bitte verwenden Sie für Ihre Bestellungen nur die einge-<br>heftete Postscheck Zahlkarte zur - isung des Rechnungshatrage

Fehlende Hefte erhalten Sie ber remende neue emanen as<br>Markt & Technik<br>Vertrieb Eappy Computer **Hans-Pinsel-Straße 2** 8013 Haar bei München

# **PROGRAMM-SERVICE**

### Programma am Inthanun Ausquires

\* A A Presse to cove MAG specification in the report of the top of the country of the country of the content of the content of the content of the content of the content of the content of the content of the content of the c

 $L_V/\tilde{T}_H \geq$ 

#### Commodore 64 / Commodore 128

 $\begin{tabular}{ll} $\textbf{``a},$ & $\bullet$ & \textbf{``a}, \textbf{``b}, \textbf{``b}, \textbf$ 

 $\begin{tabular}{l|cccccc} \textbf{LS.ACB} & & & & & & & & & & \\ \textbf{LS.ACB} & & & & & & & & & & & \\ \hline \textbf{r} & & & & & & & & & & & & \\ \textbf{r} & & & & & & & & & & & & \\ \textbf{r} & & & & & & & & & & & & \\ \textbf{r} & & & & & & & & & & & & \\ \textbf{r} & & & & & & & & & & & & \\ \textbf{r} & & & & & & & & & & & & & \\ \textbf{r} & & & & & & & & & & & & & \\ \textbf{r} & & & & & & & & & & & & & \\ \textbf{r} & & & & & &$ Alle 9 Programme auf Diskotte für den Com-**BRAZERS** 

**Bester Stream**<br>Besteil-Nr LH 8601 CD<br>DM 29,90\*, sFr.24,90\*

#### **Atari 800XL/130XE/800**

Turbo-Basic, Aus Ausgabe 12, 88<br>AMPEL, Atar, Ma<br>Abelist to Australia Ausgabe 12, 88<br>Abelist to Ausgabe 12, and Magic-13, Magic-13, Magic-13, Magic-13, Magic-Cantor (1998)<br>Australian and siner Diskette for den<br>Ellen werk (1983)<br>Destall Nr. Lill 8512B,<br>Destall Nr. Lill 8512B,<br>DN 29,904, aFr. 24,904

#### **Schneider CPC**

Programmtransfer leicht gemacht wert

France, S. 72<br>Tanword 464- mit DIN-Tantatur<br>
Maschinencode-Routinen in BASIC umge-<br>
Maschinencode-Routinen in BASIC umge-<br>
setti (S. 70). Aus Ausgabe 10/85

Saxu, Au Deutscher Zeichenautz unter CP/M. Asse

Deutscher Zeichensatz unter CP/M. Aus<br>Assenbe 12/65.<br>Earloopy. Aus Ansgabe 12/65.<br>ESX-Befahle mit direkter Uringvariable.<br>ESX-Befahle mit direkter Uringvariable.<br>Aus Brogramme auf einer Kassette für den<br>Seeneli-Nr LB 8512

#### **Commodore 64**

### Monata Company of The Manuscript Company (1999) Zeichnar

Anngabe 11/85<br>Flugplanung, Finsazen 84, User-Pert-<br>Annseje, Amadeus, ZXSl-Utility, Long-<br>Screen, Chess-Screen, Colour-Screen, Antoboen

Alle 19 Programme auf einer doppelseitig<br>bespielten Diskette für den Commodore 64.<br>Bestell-Nr LH 6511 A, DM 29,90°, sFr. 24,90°

#### Spectrum

Das Anders-Grefikprogramm. A., Essaidar anders-Grefikprogramm. A., Essaidar 3/85.<br>Barba 7/85.<br>Derminal-Programm. Listing des Monats<br>2013 Ansgabe 9/85.

Alle 3 Programme and class Kassette für den Sinclair Spectrum.<br>Bestell-Nr LR 6510 D. DM 19.90°, aFr. 16.90°

#### **Atari Darit factory**

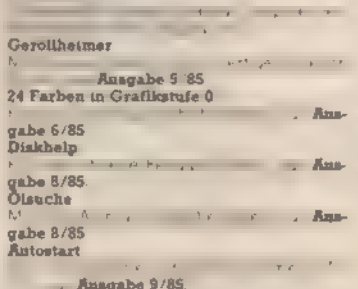

#### Dudu  $4.0$

the contract of the contract of the con-Mangabe 10/85<br>Alle J Programma auf einer Diskette<br>No. 4-n Sam 300 N. **ENG AFTA SOME ROOMS.**<br>Bestell-Ny LH 8510 B, DM 29,90°, aFr 24,90°

**Sonderheft: Spectrum** 

### **UN ODDE LA LUM 18.4 F A A A**

Sonderheft: Schneider  $x + x + 1$ 

 $\frac{1}{2}$  Disk  $\frac{1}{2}$  $\frac{1}{N}$  $\sim$ 

#### **Commodore 64**

Alle 2 Programme auf Diss interfaction of the Bestell-Nr LE 8509 A, DM 29,90°, aFr 24,90° Schaelle Grafik aas dem Compiler<br>Listing des Monats aus der Ansgabe 8/85.<br>Mondandung. Aus Ansgabe 8/85.<br>Komfort-Routinen. Aus Ansgabe 8/85. Grafik Hardcopy, Aus Jungabe 3/84.<br>Psycho, Aus Jungabe 3/85.<br>Tab-Calo, Aus Jungabe 8/86. Jina Jungabe.  $9/85$ 

Woodshot, Sprite Mover, Short Save, Sprite-<br>Dreher, Echtzeitukr, Animation

#### **Commodore 64**

Nixim. Ans Anagabe 7/85.<br>Mini-Grafik. Aus Ansgabe 7/85.<br>Mini-Grafik. Aus Ansgabe 7/85.<br>Maskanhildaac. Aus Ansgabe 7/85.<br>Miles Anfang ist schwer. Aus Ansgabe 7/85.<br>Alles Anfang ist schwer. Aus Ansgabe 7/85.<br>madisir all Bestoll-Rr LH 8507 K. DM 29.90\* aFz. 24.90\*

#### **Schneider CPC 464**

**Diamenabler Aus Kangabe 4/85.**<br>Grafik, Aus Kangabe 4/85.<br>Dateiwarkung, Aus Kangabe 4/85.<br>Dateiwarkung, Aus Kangabe 4/86.<br>A Prourammea...fXassette lurde

vert Pr<br>Bestell-Nr LR 8305 G, DM 29,90\*, afr, 24,90\*<br>Text. Aus Anagabe 3/88.<br>Gespensterjagd (Basyahe 2/85

Bestell Nr LH 8503 G, DM 29,90\*, sFr 24,90<br>BW COM Computer Ausgabe 7/85<br>CHAIN MERCE Ausgabe 6 85,<br>Protokollfunktion A Ausgabe 8/85. Schneider Kars **Carl Charles Contract Comment Comment Comment Comment Comment Comment Comment Comment Comment Comment Comment** 

 $\overline{a}$ Bestell-Nr. LH 6506 G, DM 29,90\*, aFr. 34,90\*

> atische but nact

 $\epsilon$ 

Paint Magic Das magische Zeichenprogramm aus den USA für Ihren Commodure 64

### elf gespeicherte »Traumblider«

- 
- gleichzeitiges Malen auf zwei Bildschirmen einfache Bedienung durch übersichtliche ö
- ä Menütechnik
- eigenes Farbmenü (16 Farben)  $\bullet$
- umfangreiche Diskettenbefehle  $\bullet$
- (Speichern, Löschen, Laden) 100% Maschinensprache  $\bullet$

Markt & Technik-Programme exhalten Sie bei threm Buchhandler Bastellkarten bitte an Ihren Buchhändier oder en alne unserer Depotbuchhand-<br>Iungen: Adressenverzeichnis am Ende des Hertes. Beim Markfälfechnik Verleg<br>Iungehände Bastellungen werden von den Depot-Händiern ausgelietert

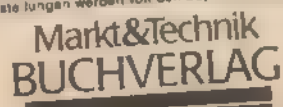

Hans-Pinssi-Straße 2, 8013 Haar be Munchen<br>Schweiz: Markt & Technik Vertriebs AG, Kollessinsse 3, CH-6300 Zug, 15 042/41 5555<br>Österreich: Rudolf Lachner & Sohn, Heizwerkstraße 10, A-1232 Wien, 15 0222/67 7526

**Deutsches** Auswahlmenü auf Diskette **T** Deutsches Anleitungsheft

**Exploration State State** 

Werden Sie mit den «magischen Matereien« zum »elektronischen Kunstler!»<br>Sie brauchen ihren Commodore 54 – ein D skettenlaufwerk – Joystick

#### Spiele

# Schneider verspielt

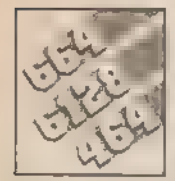

Vor lauter CP/M und RSX sollten<br>Sie die unterhaltsamen Seiten Ihres<br>Schneider-Computers nicht verges-<br>sen. Für den CPC gibt es ein sehens-<br>wertes Angebot von Computerspielen, aus **dem wir Ihnen einige Leckerbissen vorstellen.**<br> **Ca** chneiders CPC-Computer fuh- die Nase vorn hat. Aber wenn man

ren ein schillerndes Doppelleben: Aufder einen Seite sind sie hochkarätige Heimcomputer, die sich mühelos für professionelle Einsätze hochpäppeln lassen. In diesem Artikel wollen wir uns der anderen, schillernden Seite widmen. der spielerischen. Vor allem aus England gibt es eine anhaltende Welle von Computerspielen für den CPC. Das liegt vor allem daran, daß der mit dem Schneider identische Amstrad-Computer in Großbritannien ähnlich weit verbreitet ist wie bei uns, und in England bekanntlich viele große Softwarefirmen zu Hause sind.

Mit seiner hochauflösenden Grafik, der breiten Farben-Palette und dem schon in der Grundausstattung stattlichen Arbeitsspeicher von 64 KByte bietet sich der CPC auch förmlich als Spielcomputer an. Als reine Spielmaschine ist er allerdings nicht zu empfehlen, da hier der berühmt-berüchtigte Commodore 64 dank Sprites und leistungsstarken Audio- und Video-Chips bei den 8-Bit-Computern immer noch

die Nase vorn hat. Aber wenn man die Kiste schon mal im trauten Heim hat, um damit zu programmieren oder Briefe zu schreiben, will man sich auch mal bei einem Spielchen entspannen. Mit welchen Titeln das besonders gut geht, verraten wir Ih-

nen in diesem Artikel. Die Bezugsquellen für die hier aufgeführten Spiele finden Sie am Ende. Die Preise für die Kassetten-Versionen bewegensich in der Regel zwischen 25) und 39 Mark; einige Titel sind auch auf Diskette erhältlich.

Leider gibt es bis heute nur relativ wenige Spiele, die auf dem Schneider geschrieben wurden und die Fähigkeiten des Computers so richtig ausreizen. Bei den zahlreichen Umsetzungen von C 64-Spielen ist Vorsicht geboten. Die Schneider-Adaptionen erreichen fast nie die Qualität des Originals; die Handlung ist zwar meistens identisch, aber vorallem beider Grafik hapert es mitunter gewaltig. Wer ein tolles Spiel auf dem Commodore 64 sieht, sollte mit einem spontanen Blind-

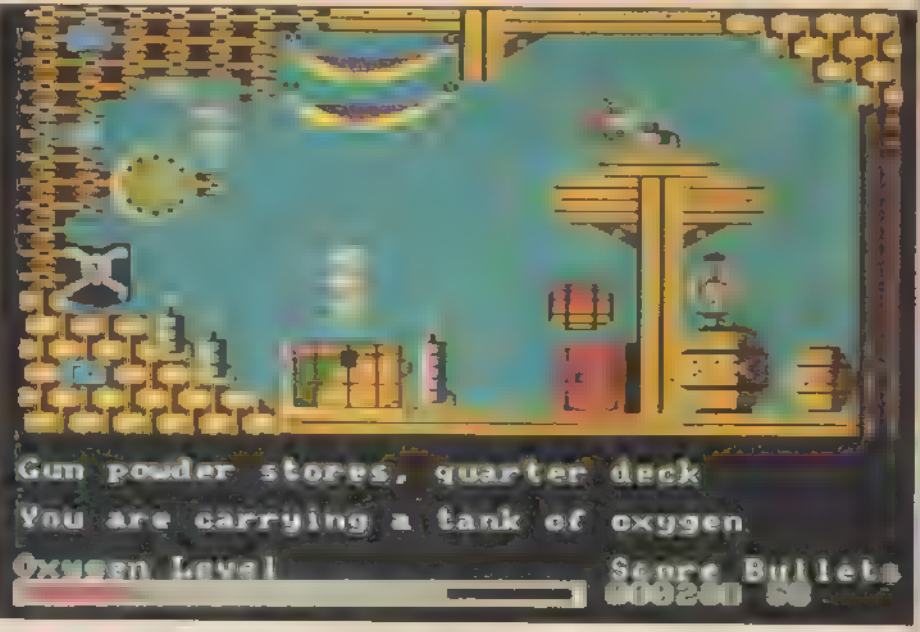

Grafisch abwechslungsreich: »The Devils Crown«

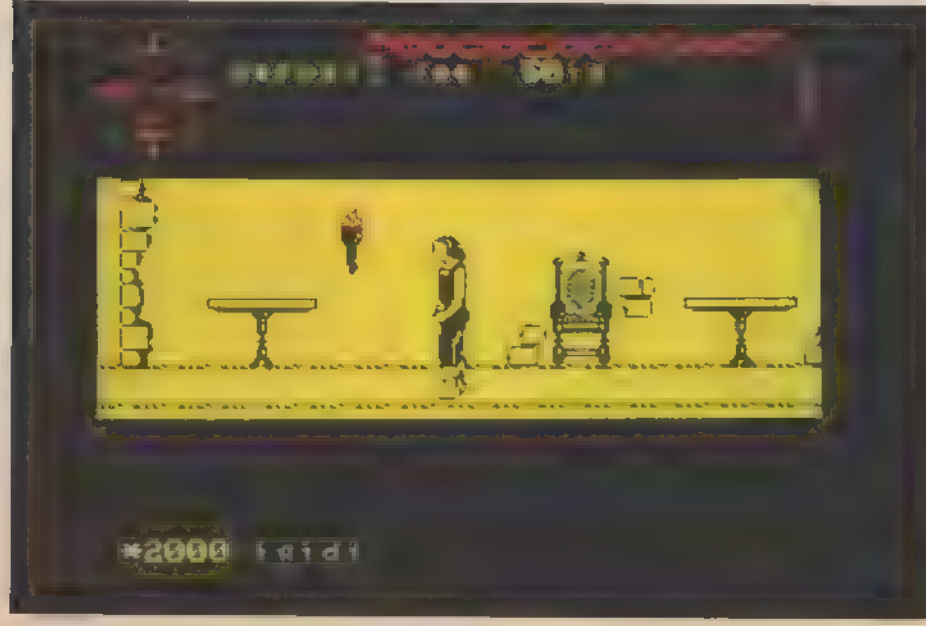

»Tir Na Nog« mit hervorragender Animation

kauf der Schneider-Version etwas | vorsichtig sein. Am besten schaut | man sich die Umsetzung im Software-Shop vor dem Kauf an oder läßt sich über die Qualität der Umsetzung vertrauensvoll informieren.

#### Gut umgesetzt ist halb gewonnen

Ein gelungenes Beispiel für eine gute Adaption ist »Bounty Bob strikes back«. Das Spiel hat eine simple Grundidee: Der Bergarbeiter Bounty Bob muß in 25 Bergwerksstollen alle Gerüstteile absichern. Dies geschieht dadurch, daß er über jedes Teil mindestens einmal läuft und so das Gerüst farbig ausfüllt, In das nächste Bild gelangt man erst, wenn man einen Stollen komplett abgeräumt hat. Um bei diesem Spiel alle Screens kennenzulernen, ist man leicht ein paar Monate beschäftigt da es nur so von tödlichen Mutanten und trickreichen Fallen wimmelt »Bounty Bob« ist eines der besten Plattformspiele überhaupt und zumindest was meinen Geschmack angeht — wesentlich witziger und inressanter als der Bestseller »Jet t Willy«

Und noch eine gelungene Umsetzung: »Master of the Lamps« ist ein hnelles Geschicklichkeits-Spiel

 ${\rm for\,}{\rm C}$  64, das vor allem von den tollen Grafik- und Sound-Effekten lebt, da der Spielablauf eher simpel ist. Die Adaption der Musikstücke klingt auf dem Schneider dank desmickrigen

> Gelungene Umsetzung: »Master of the Lamps«

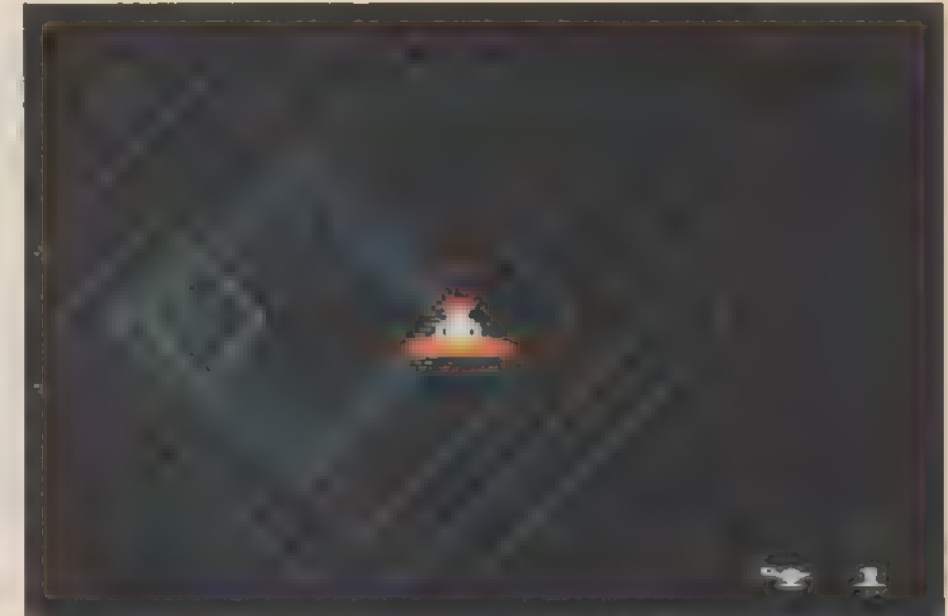

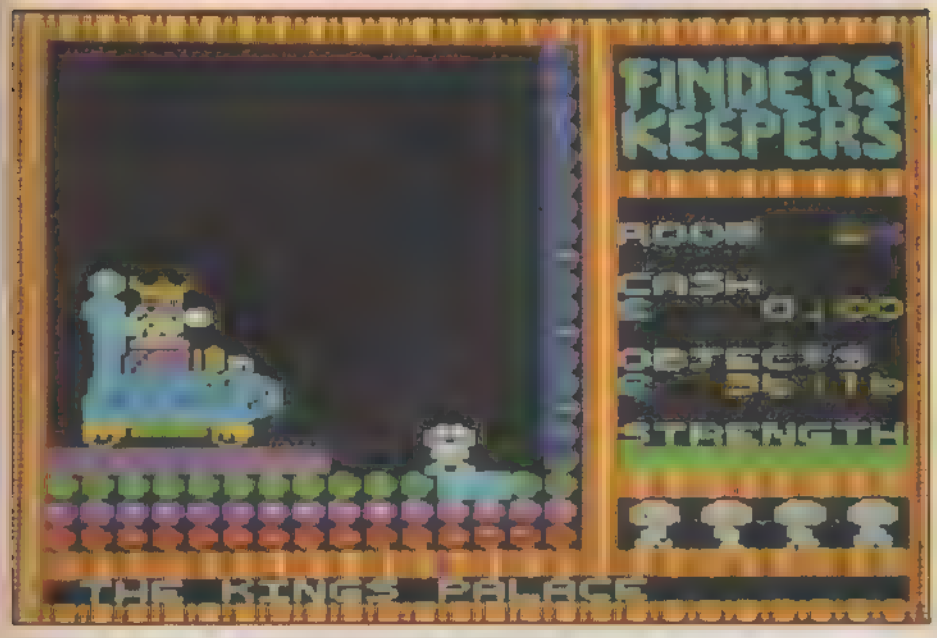

»Finders Keepers«, das preiswerte Action-Adventure

Lautsprechers äußerst flau, doch die flotte 3D-Grafik steht dem Origi-Lal in nichts nach. Der Spieler düst als Prinz mit seinem Zauberteppich durch abstrakte Energie-Rauten, die in Windeseile auf ihn zuflitzen Nach jeder heil überstandenen Flugsequenz kann man sich einen Teil der begehrten Königskrone schnappen, indem man eine Melodie richtig nachspielt. Vom Handlungsablauf her wirklich nicht besonders aufregend, aber ein tolles Spiel für Liebhaber schneller, schöner Grafik-Effekte.

#### Strategie mit Witz

Kevin Toms ist ein englischer Pro grammierer, der mit zwei sehr originellen Strategie-Spielen viel Erfolg hat: »Football Manager« und

»Software Star«. Beide Programme sind nicht übermäßig kompliziert und schnell zu lernen, doch der Spielreiz ist auch längerfristig sehr hoch. Das liegt wahrscheinlich vor allem daran, daß man bei beiden Programmen einen Spielstand auf Kassette speichern und später von da aus wieder weitermachen kann

- quasi ein Spiel fürs Leben. Beide Male schlüpft man in verantwortungsvolle Rollen: Einmal versucht man sich als Trainer einer Fußballmannschaft, einmal als Leiter einer Computersoftware-Firma+ Bei »Football Manager« können Sie Spieler an- und verkaufen, Ihre Mannschaft aufstellen und die Kicker (hoffentlich) zu Siegen führen. Der Bundesliga-Aufstieg winkt und eines Tages vielleicht sogar die Meisterschaft Bei »Software Star« geht es um Verkaufserfolge in den ComputerspielCharts, Sie bestimmen, wie lange ein Programm entwickelt wird, wie viel für Werbung investiert wird, etc. Beide Spiele ähneln sich etwas, sind inhaltlich aber sehr eigenständig. Einsteigern sei »Football Manager« empfohlen und wem dieses Spiel Spaß macht, der ist mit »Software Star« auch sehr gut bedient

Ein neues Spielgenre erfreut sich immer wachsender Beliebtheit: die sogenannten »Action-Adventures« Bei dieser Mischform muß man sowohl seine Spielfigur durch verschiedene Bilder steuern als auch Gegenstände aufsammeln und im richtigen Moment gebrauchen. Da man oft nur eine bestimmte Anzahl von Dingen bei sich tragen kann, sind Logik und natürlich viel Geduld gefragt. Ein ausgesprochen preiswerter Vertreter dieses Genres ist das zirka 10 Mark teure »Finders Keepers«, das etwas an diverse Plattformspiele erinnert, aber auch Funktionen wie genstände nehmen, verkaufen etc. erlaubt. Inhaltlich ähnlich, aber grafisch abwechslungsreicher, ist »The Devils Crown« Hier müssen Sie durch immerhin 40 Bilder flitzen und sieben Juwelen finden. Behindert wird man dabei von liebreizenden Zeitgenossen wie den Geister-Piraten und den Killer-Fischen (nicht zu verwechseln mit Kuno, dem Killer-Karpfen)

#### Trickfilm-Grafik

Wer eine hervorragend animierte Grafik auf seinem Schneider erleben will, greife zu »Tir Na Nog« und »Dun Darach«, Auch diese beiden exotisch klingenden Titel kann man als Action-Adventures bezeichnen.

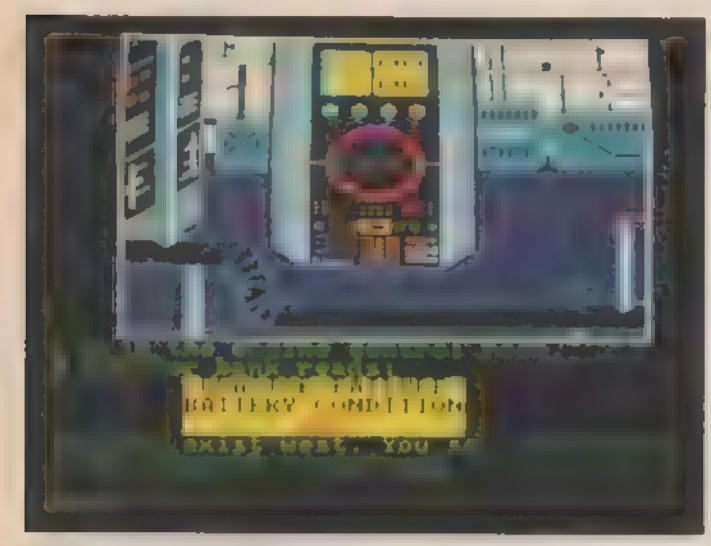

Disketten-Adventure »Frankie crashed on Jupiter« ...

Hier muß man in Adventure-Manier wieder eine bestimmte Aufgabe erfüllen, doch das Besondere an den beiden Spielen ist die grafische Gestaltung. Die Figur, die der Spieler steuert, wandelt beinahe in Zeichentrick-Qualität über die Mattscheibe. Im Gegensatz zu »echten« Adventures ist man bei seinen Handlungen allerdings beschränkt: Bei »Dun Darach« kann man den Blickwinkel wählen, Gegenstände aufsammeln, hinlegen und anderen Spielfiguren anbieten. Auch hier darf man nur eine bestimmte Anzahl von Dingen bei sich tragen: drei Gegenstände plus Bargeld nach Belieben

Doch wir wollen auch die »richtigen« Adventures nicht vergessen Nahezu alle Schneider-Abenteuerspiele werden auf Kassette angeboten und laden nicht nach; Text und Grafiken müssen also in die 64 KByte Arbeitsspeicher gestopft werden. Daß dabei trotzdem ein gutes Spiel mit vielen Bildern und interessanten Texten herauskommen kann, beweisen die Titel der englischen Adventure-Spezialisten Level 9. Ihr jüngstes Werk »Red Moon« liegt auch in einer sehr guten CPC-Fassung vor.

Ein englischsprachiges Grafik-Abenteuer der klassischen Art mit über 200 Orten, guten bissehr guten Bildern und einer interessanten Fantasy-Handlung mit viel Magie

Vor allem für Einsteiger ist das Disketten-Adventure »Frankie crashed on Jupiter« interessant. Das Spiel ist nicht allzu schwierig und macht dank witziger, englischer Texte und mitunter sehr sehenswerten Grafiken Spaß.

In diesem Artikel konnten wir aus Platzgründen nur einige interessante Schneider-Spiele kurz anreißen Für Interessierte folgt zum krönenden Abschluß deshalb etwas hemmungslose Eigenwerbung: Wer sich für Computerspiele im allgemeinen interessiert, sollte mal einen Blick auf das Sonderheft »Spiele-Tests« von Happy-Computer werfen. Neben Stories und einer Marktübersicht findet man hier über 100 kritische Tests. Viele der vorgestellten Spiele sind auch für den Schneider CPC erhältlich. Und wersich aktuell jeden Monat über das Spiele- und sonstige Schneider-Geschehen informieren will, greife jeden Monat zur neuen Happy-Computer.

... mit witzigen Texten und Grafiken

Zu guter Letzt noch ein kleiner Ausblick auf kommende Schneider-Spiele: So ist für Dezember 1985 die langerwartete Auslieferung der CPC-Adaption des Kultspiels »Elite« angekündigt. Die Grafik ist mit der erfolgreichen C 64-Version so gut wie identisch; inhaltlich wird sogar noch mehr geboten: Die Schneider-Fassung enthält nämlich zwei Spezial-Missionen mehr.

Eine neue englische Softwarefirma namens Electric Dreams beschäftigt einige erfahrene Z80-Ex perten in seinem Programmierteam Von den ersten drei Spielen dieser Firma bekamen wir bisher ein Video-Demo zu sehen. Vor allem »Winter Sports«, die Antwort auf »Winter Games« für den C 64, dürfte ein Riesenhit werden. Das Sportspiel bietet neun Disziplinen inklusive einer starken Eishockey-Simulation. Auf diese Neuerscheinungen kann man nur gespannt sein. Sie zeigen deutlich, daß der Schneider spielerisch noch lange nicht ausgereizt ist.

Bez te le en (Heinrich Lenhardt) It is that if there are the property of the  $\mathbb{P}^{\mathsf{H}}(\mathcal{L}^{\mathsf{H}}(\mathcal{L}^{\mathsf{H}})) = \oplus_{\mathsf{H}^{\mathsf{H}}(\mathsf{H}^{\mathsf{H}}(\mathcal{L}^{\mathsf{H}}))} \mathsf{H}^{\mathsf{H}}(\mathcal{L}^{\mathsf{H}}(\mathcal{L}^{\mathsf{H}})) = \mathsf{H}^{\mathsf{H}}(\mathcal{L}^{\mathsf{H}}(\mathcal{L}^{\mathsf{H}})) = \mathsf{H}^{\mathsf{H}}(\mathcal{L}^{\mathsf{H}}(\mathcal{L}^{\mathsf{H}})) = \mathsf{H}^{\mathsf{$ The core, a secret Harby Latt

84 4 8 assect Te + R 4 1

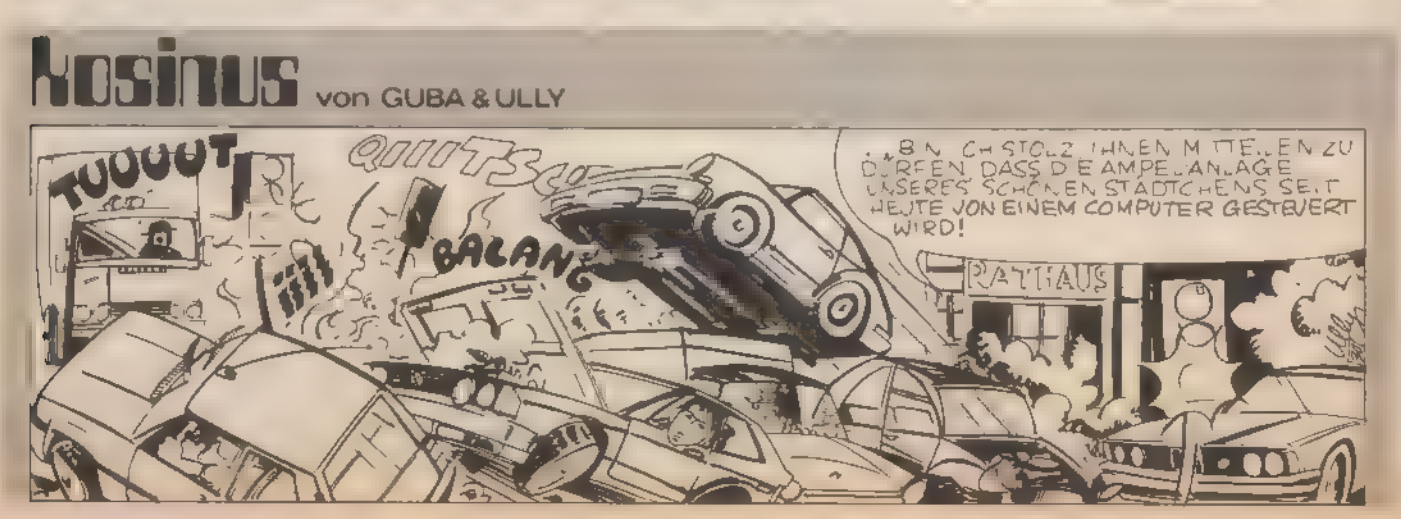

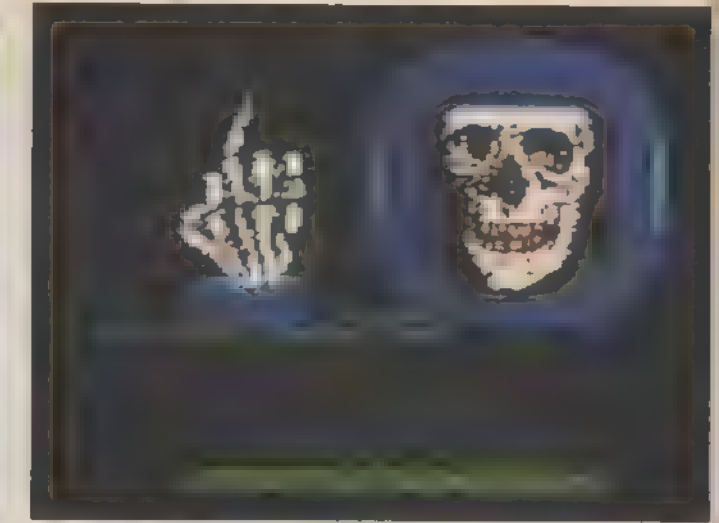

**JNEWSHE CONTROLERS EDGESTER** KEQKEWKAREQIENTOG ELEIV HÜR 1511 **TAROW KEGEL REIE (DURED GRUND)** 

 $\overline{1}$ 

**DIE NEUESTE AUSGABE** MARY YOUNGER ונבקטגא שצו.

Has Januar Heft Issued Litting Over 50 verseitesleeps Sumsitizeties auf thum Schneder Stroker

Hardware-Test. Specifica-Finesterungskerts het tal **AN SID RUTH RAN**<br>Listing School **Grocker en Zuischer-HANGER Self-ware-Teach** Distance Green Fifth Commercial Listing Basic-Listenson **Identificant** 

Das Januar-Heft anhalien sie ab 9.12. **Metamatifiscite 2 algements (Integr** 

**Company and Lower Company** 

an College Box as some downs also are insurations. **Linkswith Latinswith Styl Services ANTI FILE THE WANTED** 

**Consumer Communication & Addition** 

**Company of the Personal Properties** 

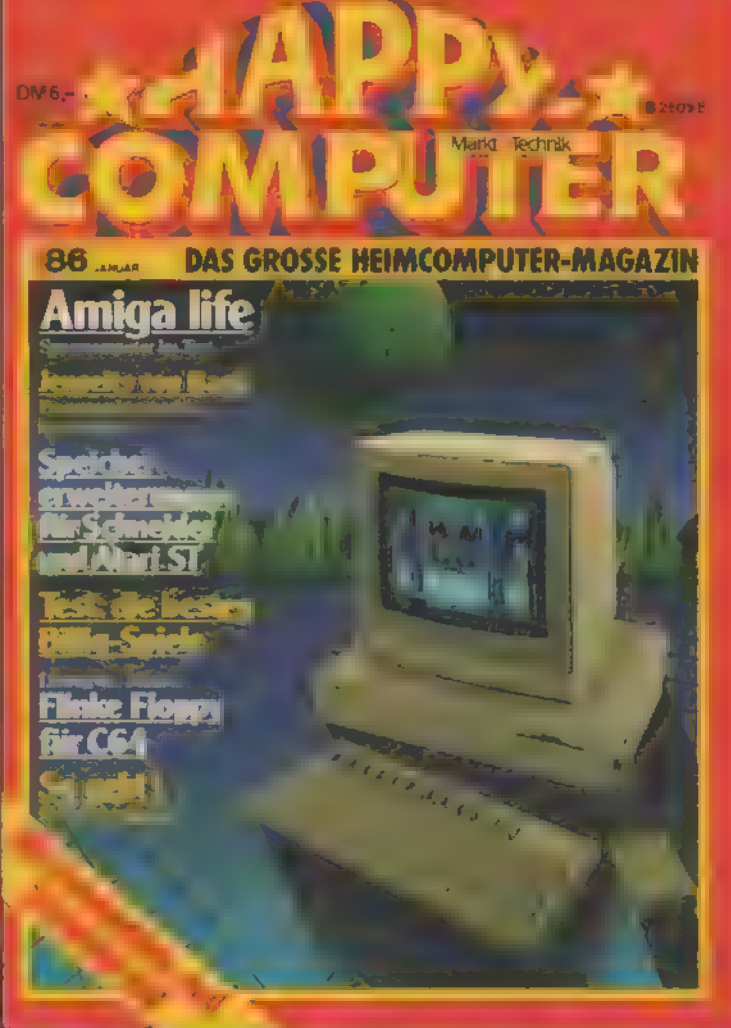

**REGISTER COMPANY** 

### Grafik-Grundlagen

# Ein Zuckerhut für den Schneider

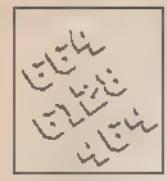

Ein beliebtes Demonstrationsobjekt auf dem Computer sind Funktionen,  $\Box$  die von zwei Variablen abhängen. Die spektakulär aus-

facher als man denkt. sehenden 3D-Grafiken sind ein-

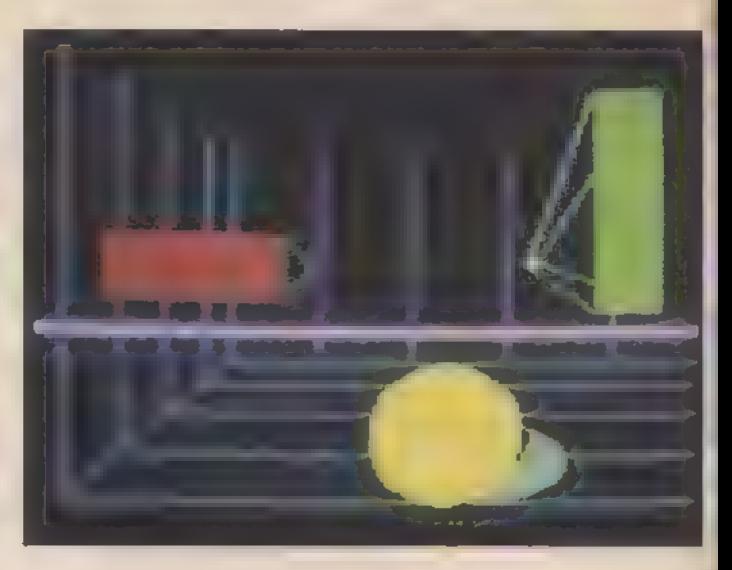

teure Profi-Computer kennt sie jeder — die Zuckerhüte, gebogenen Ebenen und viele andere beeindruckende Grafiken. Daß es sich im Endeffekt meist nur um sehr einfache mathematische Formeln handelt, wissen nur wenige. Wie programmiert man nun eine solche Funktion, die von zwei Variablen abhängt? Folgende Überlegungen sollen uns zu einer universellen Darstellungsroutine führen, die es erlaubt, jeden Graphen in einem frei wählbaren Bereich abzubilden. Die notwendigen Unterfunktionen (wie beispielsweise Sinus (SIN) und Cosinus (COS) müssen allerdings in der Syntax des Computers vorgesehen sein. us den Werbeprospekten für

Bevor wir uns endgültig in die Problematik vertiefen, müssen wir uns zunächst wohl oder übel mit einigen grundsätzlichen Problemen im Bereich der Funktionsdarstellung beschäftigen. Bleiben wir dabei zunächst im zweidimensionalen Bereich und beginnen mit einer ganz einfachen Funktion, die von nur einer Variablen abhängig ist: y = sin(x). Wenn Sie die Schleife »ORI  $GN$  0,200 FOR  $1=0$  TO  $4*PI:PLOT$ i,SING):NEXT i« eingeben, sollte Ihr Schneider eine Sinus-Kurve aufdem Schirm ausgeben

Wir erhalten jedoch nur einen kleinen geraden Strich als Resultat. Der Grund: falsche Skalierung! Die Sinus-Funktion schwankt bekanntlicherweise nur in einem relativ geringen Wertebereich zwischen —1 und 1. Damit werden nur maximal zwei Bildschirmlinien in der Höhe adressiert. Ohne Vergrößerung können diese Werte aber nicht ausreichend gut aufgelöst gezeichnet werden. Führen wir einen Multiplikator ein, so ist dieses Problem gelöst. Da die Schwankungsbreite bekannt ist, können wir ohne weiteres errechnen, wie groß unser Multipli kator sein soll, um den Schirm in Y-Richtung möglichst optimal auszufüllen. Wir verfügen über 400 Pseudopunkte in der Höhe. Den Ursprung unseres Koordinatensystems legen wir in die Bildschirmmitte (Bildschirmzeile 200). Zur Dar-

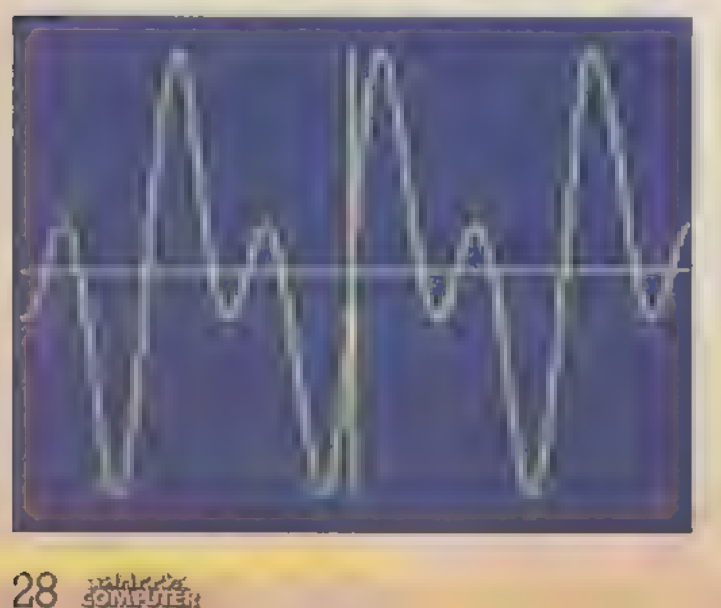

Im Modus 0 sieht die Kurve sehr eckig aus

stellung unserer Sinusfunktion können wir also 200 Punktlinien nach oben und unten nutzen. Da der Sinus zwischen —] und 1 schwankt, wird bei einer Multiplikation mit 200 demnach der gesamte Schirm ausge füllt

Man muß sich allerdings bei diesen Überlegungen darüber im kla ren sein, daß man nur 400 Bildschirmpseudopunkte zur Verfügung hat. Effektiv kann man nur mit 200 einzelnen Bildpunkten arbeiten. Dies läßt sich mit einem kleinen Experiment belegen. Geben Sie einmal nach CLS die folgenden Kommandos »PLOT 320,200« und »PLOT 320,201« ein.

Nach dem ersten PLOT erscheint ein gelber Punkt in der Bildschirmmitte, Das zweite PLOT dagegen hat keinerlei Auswirkungen. Der Grund ist einfach. Beide PLOT-Befehle adressieren denselben Bildpunkt. In Wirklichkeit haben wir es also horizontal nur mit 200 trennbaren Bildschirmlinien zu tun, Einen ähnlichen Effekt kann man auch bei der Betrachtung der X-Angaben in den PLOT- und DRAW-Befehlen erkennen. In den Modi mit höherer Farbauflösung werden Punkte in X-Richtung zusammengefaßt. Dabei maximal vier PLOT-Kommandos im Mode 0, dieselbe Punktgruppe, nämlich »PLOT 320,200«, »PLOT<br>321,200«. »PLOT 322,200« und »PLOT<br>323.200« Um diese Zusammenhänge zu

verdeutlichen, wurde deshalb der Begriff Pseudopunkte gebraucht. Es stellt sich die Frage, warum der Schneider eigentlich einen viel größeren Zahlenbereich für die Ansprache verwendet, als er dann effektiv benötigt. Dafür gibt es zwei Grunde: Zum einen ist es durch eine größere Wertangabe für die Y-Komponente möglich, bei schräglaufenden Linien den optimalzu setzenden Bildpunkt durch Interpolation genauer zu bestimmen. Zum anderen sollte dadurch ein besseres Verhält- nis von X- zu Y-Werten erreicht wer- den, Beim Zeichnen von Kreisen beispielsweise ergäbe sich bei gleichem Abstand ansonsten eine Ellip- 'se. Für unsere weiteren Programme sind diese Überlegungen für die Frage der Auflösung wichtig. Es hat beispielsweise keinen Sinn, die Abstände bei einer parallel zur X-Ach se verlaufenden Linienschar in Y- Richtung in Yoo-Schritten zu variieren. Dadurch würde nur zweimal derselbe Punkt gesetzt. Außer einer längeren Rechenzeit wäre das Resultat einer solchen »Verbesserung der Auflösung« gleich Null. Wenn wir auch bei unseren Berechnungen weiterhin den Rahmen von 640x 400 Bildpunkten als Grundlage benutzen müssen, können wir aber ge gebenenfalls in größeren als ler- Schritten vorgehen.

Bei der Programmentwicklung müssen wir zunächst unsere Funk- tion nach demselben Verfahren auch in X-Richtung strecken. Denn auch hier »kleben« die einzelnen Punkte noch viel zu dicht aufeinander. 4PI entspricht ungefähr dem Wert 12,5.

Da wir 640 Pseudopunkte in Richtung der Abszisse zur Verfügung haben, liefert uns hier  $630/12,5=51,2$ den optimalen Multiplikationsfaktor. Mit »ORGIN 0,200:FOR i=0 TO 4\*PI:PLOT 51,2\*i,200\*SIN(i)« ist dann eine vernünftige Darstellung er reicht. Wie sieht nun die Funktion im negativen Bereich aus? Dazu verän- den wir den Bereich, in dem i variiert, zu»FOR i=—2\*PI TO 2\*PI«, Statt des erhofften Kurvenverlaufs zwischen - 2PI und 0 wird jetzt nur noch ein Teil der ersten Schwingung dargestellt, daß der Ursprung unseres Kooridnatensystems ungünstig gewählt ist, Der Nullpunkt liegt nämlich ganz am linken Bildschirmrand,<br>- wodurch der Computer die Werte, die sich für negative X ergeben, nicht mehr darstellen kann. Die richtige Wahl der Skalierung und des Mittelpunktes stellt aber kein Pro- bblem dar, falls man die Maxima-und die Minima-Angaben für X beziehungsweise Y kennt. Es seien

XMIN — die minimale X-Koordinate, XMAX — die maximale

X-Koordinate,<br>YMIN — die minimale Y-Koordinate und<br>YMAX — die maximale

Y-Koordinate. Der optimale Punkt für den Koor- \_ didnatenursprung berechnet sich

dann nach folgenden Formeln (siehe Bild 1).<br>K<sub>n</sub> =  $\frac{-X_{min}}{X_{min}}$  + 639 und he Bild ]):

$$
X_0 = \frac{-X_{\text{min}}}{X_{\text{max}} - X_{\text{min}}} \cdot 639 \text{ und}
$$

$$
Y_0 = \frac{-X_{\text{min}}}{X_{\text{max}} - X_{\text{min}}} \cdot 399
$$

Als Nebenbedingung muß jedoch  $X_{\text{min}}$   $Y_{\text{min}}$  < 0 und  $X_{\text{max}}$   $Y_{\text{max}}$  < 0 gelten, damit dieser Punkt auch mit dem Ursprung des Koordinatensy sterns identisch ist. Als nächstes benötigen wir noch die Skalierungsfaktoren, die auch relativ einfach zu bestimmen sind.

$$
CX = \frac{X_{\text{max}} - X_{\text{min}}}{639} \text{ und}
$$

$$
CY = \frac{Y_{\text{max}} - Y_{\text{max}}}{399}
$$

Offen ist jetzt noch die Frage, woher wir die Angaben für Y<sub>max</sub> und Y<sub>mn</sub> erhalten. Einmal können wir diese, genau wie auch den Werte bereich von X, über eine Eingaberoutine abfragen. Voraussetzung dafür ist aber, ungefähre Vorstellung von der Größe der auftretenden Ergebnisse zu haben. Speziell bei komplexen Funktionen, die von einer ganzen Reihe von Unterfunktionen abhängig sind, ist dies nicht praktikabel. Es gibt aber die Mög lichkeit, eine automatische Grenzebestimmung durch ein Programm machen zu lassen. Das heißt, der Schneider bestimmt selbständig die Extremwerte und danach den Ursprung des Koordinatensystems sowie die Skalierungsfaktoren. Dazu wird unsere Zeichenschleife ein- fach zweimal durchlaufen. Das erste Mal allerdings in einer leicht verän derten Form. Statt des PLOT-Kom- mandos werden mit »MIN« und MAX« die Extremwerte bestimmt, Diese neue Zeile lautet dann in un-

serem Beispiel:<br>»YMAX = —1E38.YMIN = 1E38:FOR<br>i = 0 TO 4\*PI:YMAX = MAX(YMAX,<br>SIN(1)):YMIN = MIN(YMIN,SIN(1)):<br>NEXT i«.

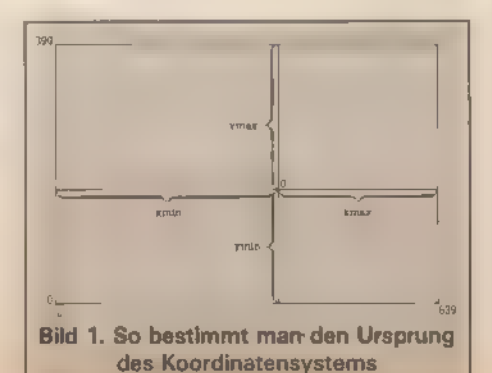

Zunächst werden die Variablen, die die Grenzwerte aufnehmen sollen (XMAX und YMIN), auf möglichst kleine beziehungsweise gro-Be Werte gesetzt, um eine definierte Ausgangsposition zu schaffen. Als nächstes werden dann für alle i die Funktionswerte bestimmt und parallel dazu, wenn nötig, die Eckanga-<br>ben in YMAX und YMIN verändert.<br>Damit können wir nun eine einfache Funktionsdarstellungs-Routine (Listing 1) schreiben.

Am Anfang finden Sie die automatische Extremwertbestimmung, bevor dann Mittelpunkt und Strekkungsfaktor festgelegt werden. Es folgt die Darstellung des Achsenkreuzes und der Funktion, die in Zeile 250 steht. Dieses Programm erhebt keinerlei Anspruch darauf, bereits eine komfortable Darstellungs routine zu sein. Es soll nur das Prinzip illustrieren und vor dem Einstieg in die dreidimensionale Grafik eine lauffähige zweidimensionale Version präsentieren.

Mehrere Punkte lassen bei dem Beispiel noch zu wünschen übrig. Zum einen ist die Funktionseingabe mangelhaft. In einem benutzerfreundlichen Programm kann es nicht angehen, daß dieses abgebrochen und nach Eingabe der mathematischen Formel (hier in Zeile 230) gestartet werden muß. Ferner sollte der Computer die Achsen selbständig bezeichnen, damit konkrete Angaben für einzelne Punkte zu erkennen sind. Wir wollen diese Mängel im Kopf behalten, wenn wir uns nun damit beschäftigen, wie das 3D-Funktionsprogramm aussehen soll.

#### 3D-Funktion

Grundlage jeder dreidimensionalen Abbildung sind die Projektionsgleichungen. Wenn wir eine Funktion darstellen wollen, die von zwei Variablen abhängig ist, so benötigen wir zunächst einmal ein dreidi mensionales Achsenkreuz. Auf der x-Achse und der in den Raum führenden y-Achse (diese ist nicht mit der y-Achse im zweidimensionalen Koordinatensystem identisch) trägt man dabei die sich ändernden Eingabegrößen auf. Der Wert auf der senkrecht dazu stehenden z-Achse gibt das Ergebnis der Funktion wie der. Nun haben wir aber als Darstellungsfläche nur die zweidimensio nale Bildschirmebene zur Verfügung. Um dennoch eine dreidimensionale Funktion — eine Funktion, die von zwei verschiedenen Variablen abhängig ist — abbilden zu können, müssen wir daher auf eine

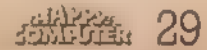

Projektion (perspektivische Darstellung) zurückgreifen. Dazu teilen wir die Angaben für yso aufxundzauf, daß ein räumlicher Eindruck entsteht. Als Verfahren dient uns dabei die Parallelprojektion.

'Auf der Basis dieser Projektionstechnik zerlegen wir den Wert für y mit Hilfe von Winkelfunktionen in eine x- und eine z-Komponente. Wie diese Verschiebung sich auswirkt, verdeutlicht Bild 2. Bei  $y=0$  haben wir es mit einer ganz normalen zweidimensionalen Darstellungzutun. In der Zeichnung wird dies durch den Beispielpunkt (5/0,5) verdeutlicht, wobei die Koordinaten in der Reihenfolge x, yund zangegeben sind. Die Verschiebung, die sich ergibt, wenn zusätzlich auch noch  $y=5$  gesetzt ist, zeigt der zweite Beispielpunkt. Je kleiner d gewählt wird, desto stärker schlägt y auf die darzustellende x-Komponente durch. Umgekehrt führen größe Winkel zu ei- ner erheblich über das Maximum von z heranwachsenden yz-Kompo nente.

Nunsind wiraber zunächst einmal in der Lage, aus den dreidimensionalen Angaben unsere entspre chenden zweidimensionalen Dar-<br>stellungswerte zu berechnen. Haben wir also mitx, yund z die Werte im dreidimensionalen Koordinatensystem und mit d den Winkel zwischen der x- und der y-Achse in der Darstellungsebene gegeben, so ergeben sich für eine Umformung die Formeln  $X = x+y*cos \alpha$  und  $Z =$  $z + v * sin \alpha$ .

In X und Z sind die Angaben für das zweidimensionale Achsensy-<br>stem als Abszissen- und Ordinatenwert enthalten. Wenn wir nun also in einer Doppelschleife x und y variieren und die zugehörigen z-Werte be stimmen, so können wir mit Hilfe dieser Formeln und gegebenenfalls den weiter oben schon beschriebenen Umrechnungsoperationen X und Z zur Skalierung die Werte be stimmen, die in unserer zweidimen-

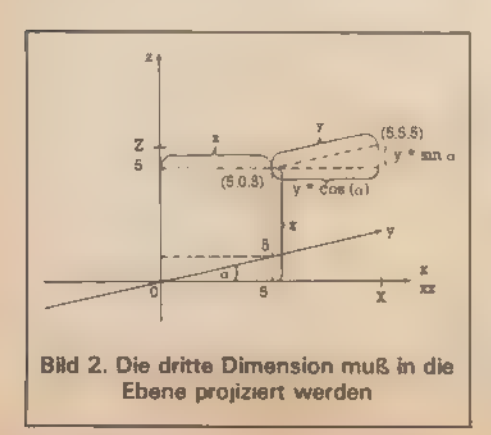

sionalen Darstellung gesetzt wer den müssen.

Hierbei ergibt sich allerdings ein Problem. Durch die Projektion der y-Werte auf die x- und z-Achse kann es, wie wir jaschon gesehen haben, dazu kommen, daß die Extremwerte für X und Z weit über die Angaben hinausgehen, die wir für X und Z als Grenzwerte angegeben haben. Formal sind dafür in den Gleichungen die Terme mit den Winkelfunktio- nen verantwortlich. Durch die Projektion ergibt sich das Maximum von X nun beispielsweise nicht mehr als Maximum von x, sondern zu diesem Term ist auch noch das Maximum von y multipliziert mit dem Pro $i$ ektionsfaktor cos  $\alpha$  zu addieren. Dies beeinflußt sowohl die Wahl des Mittelpunktes als auch die Werte für die Skalierungsfaktoren. Bild 3 zeigt die Zusammenhänge. Obwohl die Schwankungsbreite für y deutlich kleiner ist als die Veränderungen für x und z liegt der rechte Extrempunkt p dennoch weit außerhalb un serer Schranken. Für die Bestimmung des größten und kleinsten darzustellenden Werts (sowohl in Xwie auch in Z-Richtung) müssen wir also unsere Bestimmungsgleichungen verändern. Wir bezeichnen das<br>Minimum von X mit MIX, das Maximum mit MX. Das Minimum von Zerhält die Bezeichnung MIZ und der zugehörige Maximalwert wird mit MZ beschrieben. Des weiteren defi nieren wir:

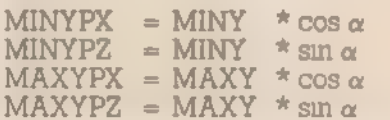

wobei Minimum (y) und Maximum (y)die Extremwerte für y in der dreidimensionalen Darstellung, MI-<br>NYPX, MINYPZ und so weiter ihre Projektionen auf die zweidimensionale X- beziehungsweise Z-Achse sind. Die absoluten Schranken erge- ben sich dann als

MIX = MIN(MINYPX+MINX,<br>MINX, 0)<br>MX = MAX(MAXYPX+MAXX,<br>MAXX, 0)<br>MIZ = MIN(MINYPZ+MINZ, MINZ, 0)<br>MZ = MAX(MAXYPZ+MAXZ, MAXZ 0

All diese Formen beruhen auf dem gleichen Prinzip. Es ist ein Ex tremwert aus mehreren Grenzwer- ten zu bilden, die sich aus den Ach- senextrema mit und ohne Projektion ergeben. Die 0 wurde dabei in allen

Gleichungen eingeführt, um sicherzustellen, daß der Nullpunkt unseres Koordinatensystems auf dem Bildschirm dargestellt wird. Er ist ja eine wichtige Orientierungshilfe. Wenn die Maxima auf jeder Achse kleiner als Null gewählt wurde, be ziehungsweise sich als keiner Null ergeben, so würde der Nullpunkt nicht abgebildet werden. Derselbe Fall tritt natürlich auch ein, wenn alle drei Wertebereiche deutlich positiv gewählt wurden, alsoalle Minima im positiven Bereich liegen. Aus Gründen der Auflösung kann es aber in manchen Fallen geraten sein, auf die Darstellung des Achsenkreuzes zu verzichten. Dies ist ratsam, wenn man in relativ weiter Entfernung' vom Achsenkreuzeinen nur kleinen Wertebereich analysieren will (beispielsweise bei  $50 < x < 5$ l,  $50 < y <$ öl). Wenn man hier das Achsen kreuz darstellen läßt, so kleben am<br>rechten Bildschirmrand einige<br>Funktionswerte, am linken Rand wird das Achsenkreuz abgebildet<br>und der Zwischenraum bleibt leer.<br>In solch einem Fall sind die Null-Vergleichswerte zur Bestimmung der Extremwerte zu streichen. Die Koordinaten des Nullpunktes

erhalten wir nun in Analogie zur zweidimensionalen Darstellung. Dabei wurde allerdings unser Bild schirmfenster in der Höhe etwas verkleinert, um oberhalb und unterhalb der Darstellung noch Platz für Beschriftungen und so weiter zu reservieren. Dafür wurden jeweils 40 Bildschirmlinien vorgesehen. Es gilt dann<sup>.</sup>

$$
k = \frac{MIX}{MX \, MIX} \times 639
$$

und **MIZ**  $Y - 40 +$ \* 320 MZ MIZ

Nach dieser »Vorarbeit« können wir uns nun daran machen, unser 3D-Darstellungsprogramm zu schreiben (Listing 2).

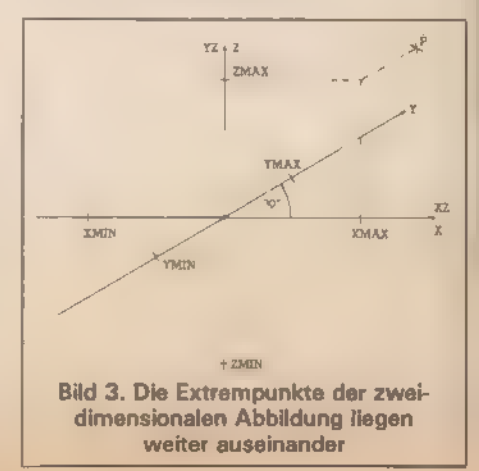

[EF3C3  $10<sup>o</sup>$ \*\*\*\*\*\*\*\*\*\*\*\*\*\*\*  $\frac{20}{30}$  $'$ \*\* 2-D-Graph \*\* **FRDAA1** 40 CLS [D4CC] 40 CLS<br>50 ymin=1E+38:ymax= 1E+38<br>60 INPUT"Untergrenze X"ixmin<br>70 INPUT"Obergrenze(2 SPACE)X":xmax<br>80 sx=(xmax-xmin)/639<br>90 PRINT"Sind die Y-Extrema bekannt j/n" ESEC43  $000F2$ **CSEC01** 100 z\*=LOWER\*(INKEY\*):IF z\*="n" THEN 140<br>ELSE IF z\*<>"j" THEN 100<br>110 INPUT"Untergrenze Y";ymin<br>120 INPUT"Obergrenze{2 SPACE}Y";ymax 161000 **FR92W1** LAPSA1 120 INPUT "Obergrenze (2 BPACE) Y" (ymax<br>130 GOTO 150<br>140 ymin=1E+38) ymax = 1E+38; FOR xexmin TO<br>xmax STEP sx: GOSUB 250; ymax = MAX (yma<br>x, y) : ymin=MIN (ymin, y) : NEXT x<br>150 Cx=359/ (ymax - xmin)<br>170 cx=-xmin/ (ymax **FRE461** [5004] **CADZEJ** E2E3C1 [@980]  $190$ ORIGIN ON, DY **CAD3A1**  $[6526]$ 2001 **CLS** 200 CLS<br>
210 PLOT 0,0:DRAWR 0,400:DRAWR 0,-800:MO<br>
VE 0,0:DRAWR 640,0:DRAWR-1280,0<br>
220 x=xmin:GOSU9 250:PLOT x\*cx,y\*cy<br>
230 FOR x=xmin TO xmax STEP ex:GOSUB 250<br>
1DRAW x\*cx,cy\*y:NEXT x<br>
240 GOTO 240<br>
250 y=COS(3\*x)\*SIN(x) LEFBC) **CEFAEJ** [87CE] **IED4A1** ERR301 Listing 1. Zweidimensionale Kurven sind leicht gezeichnet [3988]  $10<sup>0</sup>$ \*\*\*\*\*\*  $\frac{20}{30}$ **ECSOF L6E4E1**  $^{40}_{-0}$ [9584] [4590] \*\*\*\*\*\*\*\*\*\*\*\*\*\*\*\*\*\*\*\*\*\* [643E] 60 '#<mark>\* In:tialisierung \*\*</mark><br>'\*\*\*\*\*\*\*\*\*\*\*\*\*\*\*\*\*\*\*\*  $7B$ **LDABC1**  $174421$ 90 MODE 1: INK 0.0: INK 1, 24: INK 2, 11: PEN [6860]<br>[D23A] 100 CLS: DEG 110 co=COS(18):si=SIN(18):ta=si/co<br>120 RAD<br>130 \*\*\*\*\*\*\*\*\*\*\*\*\*\*\*\*\*\*\*\*\*\*\*\* [ C900 ]  $T40141$ **LØBEE J** 140 [EA9A] 150 168 KEY DEF 45,1,106:KEY DEF 46,1,110<br>170 PRINT"Bitte geben Sie die Funktion en in":ilNPUT f\* **CAADE 1** CBC5C3 180 PRINT"Ist diese Funktion a.k. ()/n)? I32BE1 KEY 131, "Goto 90"+CHR\$(13):KEY DEF 4 190 [3FØA] L SB4AJ **FE9921** [3346] "\*\* Werte einlessen \*\*<br>"\*\*\*\*\*\*\*\*\*\*\*\*\*\*\*\*\*\*\*\*\*<br>PEN liPRINT"Bitte geben Bie den Bere<br>ich ein. (2 SPACE)in demdie X-Werte d<br>KEY DEF 45.1.106:KEY DEF 46.1.110<br>REINT 230 £707C1  $IC54AJ$  $250$ [5094]  $2AB$ **LBAE01** KEY DEF 43,1,106fKEY DEF 46,1,1110<br>FRINT"Minimalwert X";minx<br>INPUT"Maximalwert X";maxx<br>IF maxx<minx THEN PRINT"Falsche Eing<br>abe":PRINT:GOTO 280  $270$ <br> $280$ [626C] **LAARC** L49161 290<br>300 [E89A] 3101 PRINT LC8B21 PRINT"Bittm geben Sie den Bareich ei<br>n. (2 SPACE)in demdie Y-Werte differi<br>eren sollen." 320 LBAB61 eren suisma<br>INPUT"Minimalwert Y":miny<br>INPUT"Maximalwert Y":maxy<br>IF maxy<miny THEN PRINT"Falsche Eing<br>abe":PRINT:60TO 340<br>m":PRINT:sssssssssss 330 (CE86)<br>(180A)  $750$ [4D14] 360  $[7144]$ 370<br>380<br>390  $122461$ \*\*\*\*\*\*\*\*\*\*\*\*\*\*\*\*\*\*\* '## Darstellungsart ## [C2AA] \*\*\*\*\*\*\*  $400$  $[0.4C]$  $410$ 140303  $420$ <br> $470$ **IFE483** 440  $L14F61$ 450  $\begin{array}{l} \text{if } \alpha = 1 \text{ if } \alpha \in \mathbb{R} \text{ and } \alpha \in \mathbb{R} \text{ and } \alpha \in \mathbb{R} \text{ and } \alpha \in \mathbb{R} \text{ and } \alpha \in \mathbb{R} \text{ and } \alpha \in \mathbb{R} \text{ and } \alpha \in \mathbb{R} \text{ and } \alpha \in \mathbb{R} \text{ and } \alpha \in \mathbb{R} \text{ and } \alpha \in \mathbb{R} \text{ and } \alpha \in \mathbb{R} \text{ and } \alpha \in \mathbb{R} \text{ and } \alpha \in \mathbb{R} \text{ and } \alpha \$ [2FEC] 460 **[3CFØJ** We are also then sk={maxx-minx}/10;sy={maxxy-miny}/10<br>480 CLS:PRINT"Grenzwertbestimmung"<br>490 PRINT"Sind die Grenzwerte fuer 2 bek<br>annt j/n?" [2B94] [0158]

**IFREM1** 

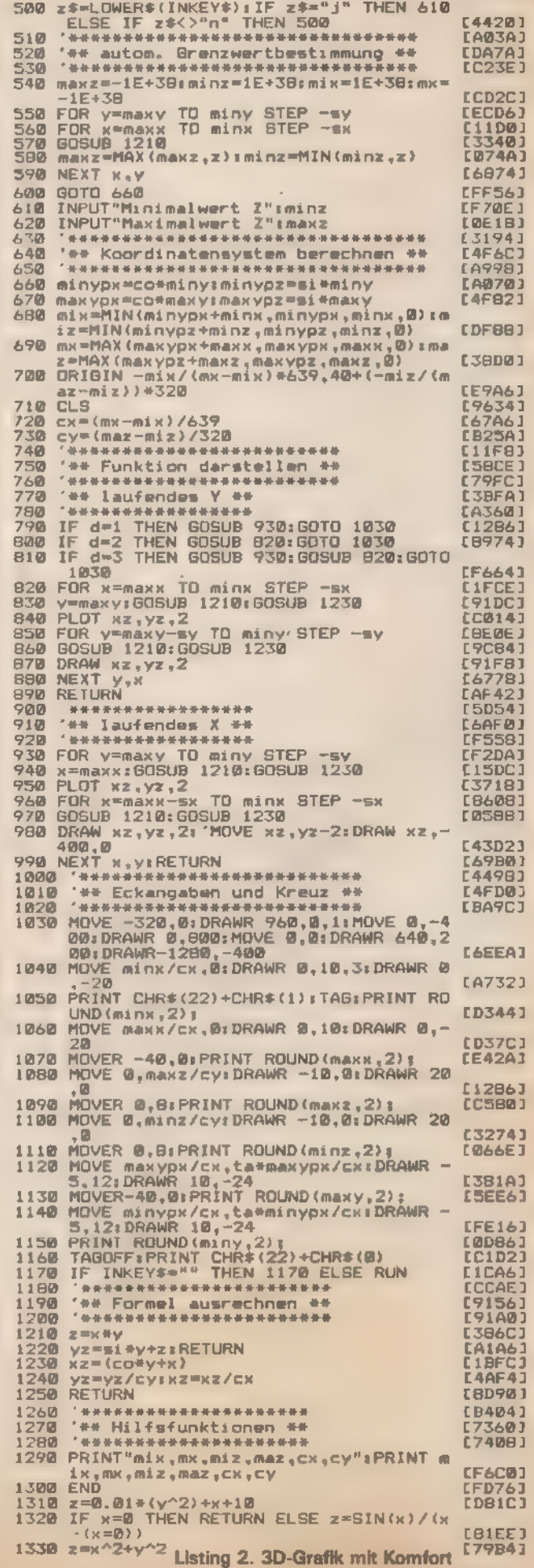

Die Skalierungsfaktoren berech nen sich ähnlich der zweidimensio- nalen Grafik. Die Berechnung fin- den Sie in den Zeilen 720 und 730. Das Programm enthält natürlich auch eine Routine zur automatischen Bestimmung der Extremwerte der eingegebenen Funktion (Zeil 840 und folgende). Diese können auch »von Hand« festgelegt werden, Die eigentliche Zeichenroutine liegt ab Zeile 750. Ein und dieselbe dreidimensionale Funktion kann eine Fülle verschiedener Figuren als grafisches Ergebnis haben, je nach Größe der Schrittweite in x- und y-Richtung, Das Programm beherrscht drei Darstellungsvarianten. Zum ersten ist es möglich, x in sehr kleinen Schritten zu variieren und dabei y sprungweise zu verän dern. Dieses Verfahren bietet sich an, wenn kleine oder häufige (perio- dische) Änderungen des Funktions- wertes bei Änderung von X auftreten (beispielsweise wenn in dem Graphen ein Winkelfunktionsterm  $[{\rm cov}(x), {\rm sin}(x)$  und so weiter] auftaucht), y läuft in diesem Fall in zehn gleichen Schritten von MINY bis MAXY. Die weite Abbildungsart ist die Umkehrung dieser Methode. Fein verändertes y bei einer groben Variation von x. In beiden Fällen er-<br>gibt sich eine Linienschar. Als drit-<br>ter Fall bleibt dann noch die Kombination aus beiden Verfahren übrig. Es entsteht ein dreidimensionales Gittermodell. Beim Zeichnen der Li- nien wird dabei zunächst der äußerste linke, beziehungsweise bei lau fendem y der oberste Punkt einer jeden Linie mit PLOT gesetzt, worauf dann mit DRAW einzelne Linien gezogen werden.

#### **Automatische** Grenzwertbestimmung

Bevor wir uns nun mit einigen weiteren Punkten beschäftigen, sollten Sie das Programm eintippen und laufen lassen. Als Funktion wählen<br>Sie zuerst  $z=x+y$  und lassen sich<br>die Funktion im Bereich —10 bis 10<br>für X und Y zeichnen. Nach Wahl der automatischen Grenzwertbestimmung (bei Grenzwerte für z »n« eingeben) erhalten Sie das erste Diagramm. Auf der x- und y-Achse müssen nun die Extrema aufgetragen sein (—10 beziehungsweise 10) und die Z-Achse ist mit —20 und 20 beschriftet. Ob auch sonst alles stimmt, können Sie nach Exc mit »GOTO 1290« kontrollieren. Hier werden die wichtigsten Variablen

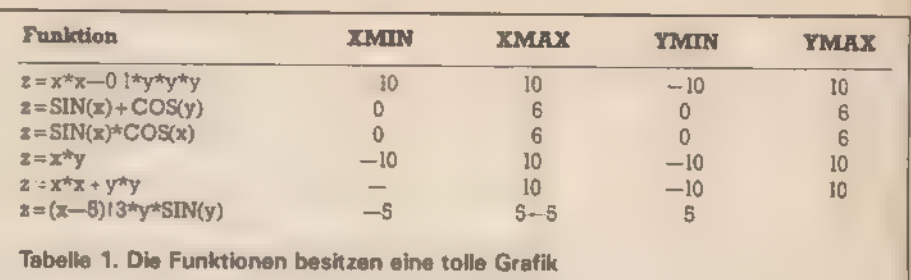

ausgegeben. Da wegen der Viel zahl von Parametern mit ähnlichen Bezeichnungen schon mal ein Eingabefehler vorkommt, kann hier die Bezeichnungen schon mal ein Ein-<br>gabefehler vorkommt, kann hier die<br>notwendigen - Angaben zur Kontrolle:

MIX =—19.51<br>MX =19.51<br>MIZ = 23.09 MAZ - 23 09  $CX = 6.10659E$ <br> $CY = 0.144313$  $Q<sub>2</sub>$ 

Nach dieser Probe können wir uns nun einige wirklich interessante Funktionen anschauen. Lassen Sie sich dabei ruhig ein wenig überra schen.

Wir wollen uns nun mit einigen Problemen befassen, die bei dieser Art der Darstellung auftreten. Nehmen wir einmal das Beispiel eines von hinten nach vorme gebogenen Sattels. Beider Abbildungals Gitter- modell durchdringen die hinteren Linien die vorderen. Bei einem einfachen Sattel ist es möglicherweise noch sinnvoll, weil die Biegung in der Linienführung die Grundstruk-<br>tur der Figur noch betont. Wenn<br>man jedoch auf der Y-Achse eine Sinus-Funktion aufträgt, ergeben sich mehrere voneinander liegende<br>\*Wellenberge«. Die klare Übersicht leidet und es ergibt sich ein ziemli cher Linienbrei. Für diese Problem- fälle unter den Funktionen gibt es nun die Möglichkeit, die weiter hinten liegenden Funktionsteile auszublenden. Man erlebt die Figur dann<br>nur noch so, als wenn sie undurchsichtig wäre. Die dazu notwendigen Voraussetzungen bietet unser Programm bereits. Wir müssen nur noch einige kleine Änderungen vornehmen. Das Prinzip ist dabei ganz einfach: Wenn wir laufende x-Werte darstellen, also y sprungweise vari- ieren, so müssen wir die Änderung auf der Y-Achse — beginnend mit dem Maximum zum Minimum hin vornehmen und dabei jeweils die Fläche unter der gerade dargestell ten Kurve löschen. Bewegt sich die<br>Funktion wie bei einer Sattelfunk-<br>tion dann wieder nach oben, so werden die hinten liegenden Flächen

überschrieben. Um dies zu errei-<br>chen, müssen wir die Darstellungs-<br>routine für laufende x ein wenig än-<br>dern. Zunächst muß die Schrittweite<br>für sx verkleinert werden, damit auch jeder Punkt einzeln angespro chen wird. Der Divisor von 100 in Zeile 50 muß also herabgesetzt wer-<br>den. Als nächstes müssen wir dann nur noch den ersten DRAW-Befehl in<br>Zeile 980 durch PLOT ersetzen,<br>durch Streichen des REM-»« die nachfolgenden beiden Befehle akti vieren und schon erhalten wir diese neue Darstellung. Da durch die feinere Auflösung die Rechenzeit erheblich länger ist, benötigt diese Abbildungallerdings vielmehr Zeit.

#### Gittergrafiken mit laufendem x

Doch es gibt eine Reihe von Funk tionen, wo diese Technik Vorteile bringt, beispielsweise bei  $z=x*y$ Obwohl das Gittermuster, das man bei einer »laufenden x«-Darstellung erhält, durch die Änderungen teilweise gelöscht wird, wirkt die Figur dennoch natürlicher. Welche Darstellungsart Ihnen am meisten zusagt, ist natürlich Geschmackssa- che. Probieren Sie es einfach aus.

Sollten Ihnen die oben angegebe ne Funktionen zu »normal« und bekannt erscheinen, so probieren Sie einmal den folgenden Term aus:  $z = 1 - \text{SIN}(Y) \star \text{COS}(X) \star X \star Y$  jewells im Bereich von —4 bis 4. Möglicherweise werden Sie sich auch gefragt haben, wie denn die genaue Ansprache und Definition der Funktion vor sich geht. Das lästige Eintippen des Funktionsterms mit vorangestellter Zeilennummer entfällt ja im Gegensatz zu unserem 2D-Programm in der 3D-Routine. Die Ant wort auf diese Frage finden Sie am Anfang des Programms. Hier nur zwei Tips, die weiterhelfen:

1. Was man nicht sieht, kann trotz- dem passieren.

2. Eine einfache Abfrage muß nicht unbedingt eine einfache Abfrage sein.

(Carsten Straush)

# Spitzen-Softwure für Schneider-Computer Spitzen-Sorrwur<del>e Terrestanden für den</del><br>Schneider-Computer SchneiderJoyce

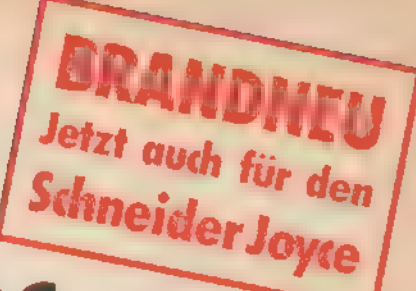

WordStar 3.0 mit MailMerge ber Bestseller unter den Textverarbei-<br>Ungsprogrammen für PCs bietet Ihnen bildsch rmorientierte Formatierung, deutschen<br>Zeichensatz und DiN-Testelur sowie integrierte Hilfstexte, Mit MailMerge k Serien based und Dis-leaster and the Serien Control of the Manufaction of the Manufaction of the Manufaction of the Manufaction of the Manufaction of the Manufaction of the Manufaction of the Manufaction of the Manufaction

Nr. MS 102 (5½ "-Diskette im VORTEX-Format) | rimmerge für den Schneider CPC 6128<br>ar/MallMerge für den Schneider CPC 6128

Bestoll Nr. MS 104 (3 \*-Diskette)<br>WordStar/MailMerge für den Schneider Joyce PCW 8256<br>Best.-Nr. MS 105 (3 \*-Diskette)

Mardware-Antorderungen, Schneider CPC 464°, CPC 664°, CPC 6128 oder Joyce.<br>beliebiger Drucker mit Centronics-Schnittstele<br>" Der Standard-Speicherpietz berm CPC 464/664 arlaulatiohne Speichererweite-<br>sing Blockwerschiebe-Op

Bestell-Nr. MS 103 (5), "-Diskette)<br>Hardware-Anforderungen: Commodore 128 PC, Diskettenlaufwerk, 80-Zeichen-Monitor<br>beliebiger Commodore-Drucker oder ein Drucker mit Centronics-Schnittstelle

dBASE Il, Version 2.41 dsase Il, das meistverkaufte Programm unter der Datenbanksystemen, eröffnet ihnen optimale Möglichkeiten der Daten- u. Daten<br>handhabung Einfach u. schnell können Datenstrukturen definiert, benutzt und geän-<br>dert werden. Der Datenzugriff erlogt sequentiell oder nach

dBASE II für den Schneider CPC 6128<br>Bestell-Nr. MS 304 (3 "-Diskette)<br>dBASE II für den Schneider Joyce PCW 8256

Best.-Nr. MS 305 (3 "-Diskette)<br>Hardware-Anforderungen: Schneider CPC 464", CPC 664", CPC 6128 oder Joyce, beliebiger<br>beliebiger Drucker mit Gentronics-Schnittstelle

t dBASE Il für den Schneider Controlles-Schnittstelle<br>Capa Il für den Schneider CPC 464/664 ist lauffähig mit der VORTEX-Speicher- | AASITCN Tre sriet eine bei | f<br>AASITCN Si diese erallien Sie der Firma VORTEX oder bei | Enverterung auf 128 KByte. Diese erhalten Sie direkt bei der Firma VORTEX oder bei **Internet Schneider CPC 6128**<br>Ihrem Computerhändler<br>dBASE II für den Commodore 128 PC

Bestell-Nr. MS 303 (5; "-Diskette)<br>3 Schneider-Anforderungen: Commodore 128 PC, Diskettenlaufwerk, 80-Zeichen-Monitor, beliebiger Commodore-Drucker oder ein Drucker mit Centronics-Schnittstelle

MULTIPLAN, Version 1.06 wenn Sie die zeitraubende manuelle Verwaltung tabellarischer Aufstellungen mit Bleistift, Radiergummi und Rechenmaschine<br>salt heben dam st MULTIPLAN dus System zur Bearbeitung vereikten Datenbark.<br>tere denau das richtige für Das benutzerheundliche und lei Executive Anicolar Commodore Decker Commodore (2014) 2014<br>
Mark announce Anicolar Commodore 128 PC<br>
Full ASE II for den Sommeldore CPC 464\*, CPC 64\*, CPC 6128 oder Joyce,<br>
Revised in The den Schneider CPC 464\*, CPC 8128 to matierungs-, Aufbereitungs- und Druckanweisungs- und Druckanweisungen ermöglichen aufgenzehrungs-<br>Der wie z. B. Budgetpianungen Produktkatkuallonen ermöglichen außerdem optimal auf-<br>Hatter ungs- Aufbereitungs- und Druckanw

bereitete Präsentationsunterlagen<br>MULTIPLAN für den Schneider CPC 464°, CPC 664°<br>Bestell-Mr. MS 201 (3"-Diskette)<br>Bestell-Nr. MS 202 (5¼ \*-Diskette im VORTEX-Format)<br>MULTIPLAN für den Schneider CPC 6128

Hardware-Anforderungen: Commodore 128 PC, Diskettenlaufwerk, B0-Zeichen-Monitor, beliebiger Commodore-Drucker oder ein Drucker mit Centronics-Schniltstelle

Sie erhalten jedes WordStar<sub>t</sub>, d&ASE II- und MULTIPLAN-Programm fur Ihren Schneider **Jedes Programm**<br>Cumputer oder Commodore 128 PC fertig angepaßt (Bildschirmsleuerung und Drucker **Kostet DM 199<sub>1</sub>– (SFr. 178,–)** <sup>•</sup> Ink

Handbuch mit kompekter Befehlsübersicht. Die VORTEX-Speichererweiterung für den<br>Schneider CPC 464 erhalten Sie direkt bei der Firma VORTEX oder bei Ihrem Compu-

Wenn Sie direkt beim Verlag bestellen wollen: per Nachnahme oder gegen Vorauskasse Software 'durch Verrechnungsscheck oder mit der eingehefteten Zahlkarte.

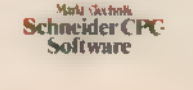

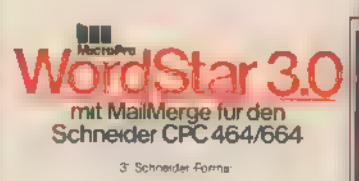

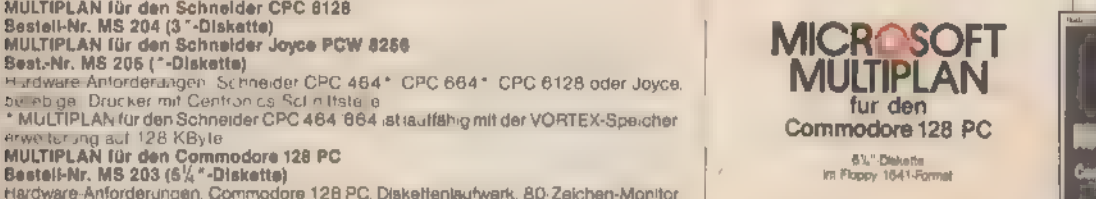

WordStar für den Schneider CPC<br>Best-Nr. MT 779, ISBN 3-89090-180-8<br>WordStar für den Commodore 128PC<br>Best-Nr. MT 780, ISBN 3-89090-181-6

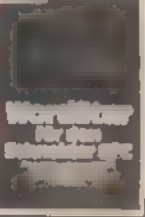

dBASE II für den Schneider CPC Best.Nr. MT 837, ISBN 3-89090-188-3 dBASE Il für den Commodore 128 PC Best.Nr. MT 838, ISBN 3-89090-189-1

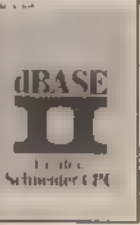

Jødes Buch kostet DM 49,−<br>(sFr\_45,10/oS 382,20),<br>Erhaltlich bei Ihrem Buchhändler,

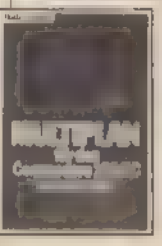

# Diese Markt & Technik-Softwareprodukte erhalten Sie in den Computer-Abtellungen 128 er-/ Schmeider CPC-<br>der Kaufhäuser, bei Ihrem Computerhändler oder im Buchhandel.

Hans-Pinset-Straße 2, 8013 Hast bei Munchen<br>Bestellungen im Ausland bitte an nebenstehende Adressen Schwalz Markt&Technik Vertriebs AG, Kollarstrasse 3, CH-6300 Zug S 042/41 5656<br>Fur Auslandte steht ihnen Herr Teller Teief

# 3D auf dem CPC

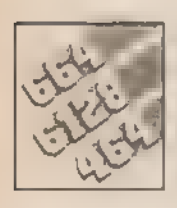

Dreidimensionale Grafiken sind der Traum vieler Programmierer. Damit es nicht nur ein Traum bleibt, fin- den Sie hier die Grundlagen dazu.

Schlagworte durch die Compu-<br>terwelt: CAD und CAM. Der erste Begriff steht für computerunterstützte Entwicklung (Computer Aided Design), der zweite für computerunterstützte Produktion (Computer Aided Manufacturing). Die Entwicklung geschieht auf dem Bildschirm und eine Reihe nachgeschalteter Maschinen produziert nach den gezeichneten Angaben dann das reale Produkt. CAD und CAM sind jedoch nur zwei Anwendungs bereiche für den Einsatz von Computergrafiken. Für den Normalbenutzer viel interessanter ist beispiel weise ein anderes Gebiet: Die Darstellung von Funktionen und Relationen, speziell Funktionen, die von mehreren Variablen abhängig sind. Hierbei wird die- Grafik, genauer die dreidimensionale Grafik, benutzt, um auch sehr komplexe Zusammenhänge anschaulich zu machen, Beginnen wir zuerst mit den Grundlagen der 3D-Programmierung, mit einigen Figuren im zweidi mensionalen Raum. Den Schneider befähigen zwei Befehle, fast jede zweidimensionale Funktion abzubil- den: PLOT und DRAW, wahlweise noch mit angehängten R für die relative Koordinatengabe, Das erste<br>Kommando zeichnet einen Punkt. Das zweite zieht eine Linie von der letzten Position des Grafik-Cursors zu dem neuen Zielpunkt. Einfache Figuren bestehen aus einem geschlossenen Linienzug. Um eine solche Figur zu malen, müssen wir also nur einen Anfangspunkt mit PLOT setzen und darauffolgend die Eckpunkte unserer Linien angeben. Beispielsweise liefert uns »CLS: PLOT 270,150:DRAW 370,150:DRAW 370,250:DRAW 270,250:DRAW 270, 150« ein Rechteck in der Mitte des Bildschirms. Etwas komplizierter wird es, wenn wir Kreise oder Ellipsen zeichnen wollen. In jedem Fall ist hier der Kreis Ausgangsbasis. Gegebenenfalls wird er in eine Richtung verzerrt. Die Berechnung der Kreislinie geschieht dabei enteit einiger Zeit gelstern zwei

weder mit Hilfe von Winkelfunktionen oder nach dem Satz des Pythagoras. Die Kreislinie erscheint dann entweder als geschlossener Linienzug oder sie wird durch Einzelpunkte mit Hilfe von PLOT dargestellt. Bild 1 zeigt die grundsätzlichen Zusammenhänge verschiedener Kreispunkte. Die Hypothenuse des rechtwinkeligen Dreiecks ist mit dem Radius identisch. R\*sin  $\alpha$  gibt uns den Y-Wert,  $R*cos \alpha$  den entsprechenden X-Wert an. Der YWert für gegebene X läßt sich auch mit Hilfe der Wurzel berechnen n  $(Y = VR<sup>2</sup>-X<sup>2</sup>)$ 

Wenn Sie das eingezeichnete Dreieck an der X- und Y-Achse spiegeln, bekommen Sie vier spiegelbildliche Dreiecke. Die Zahlenwerte der Koordinaten sind immer gleich, nur die Vorzeichen ändern sich. Mit einer einzigen Berechnung lassen sich also gleichzeitig vier Punkte auf der Kreislinie bestimmen. Einzige Voraussetzung: Der Mittelpunkt des Koordinatensystems muß mit ORI-GIN in das Kreissystem verlegt werden, damit auch die negativen Werte dargestellt werden können. Das Programm aus Listing 1 befähigt uns, nun einen Kreis als Linienzug mit Hilfe der Winkelfunktionen zu zeichnen

In Abhängigkeit von s (je größer s,

desto perfekter der Kreis) nähert sich das anfängliche Vieleck immer mehr einem Kreis an. Je nach gewünschter Auflösung vergrößert sich umgekehrt natürlich auch die Rechenzeit. Die höchste Auflösung erreicht man, wenn jeder Punkt einzeln angesprochen wird. In diesem<br>Fall ist es dann natürlich sinnvoll. Fall is dan dan dan DRAW durch PLOT zu ersetzen. Mit 50 Punkten (das heißt 13 Berechnungen)wird derKreisaber auch schon sehr genau.

Der Unterschied zwischen Kreis und Ellipse ergibt sich relativ einfach. Man multipliziert lediglich die X- beziehungsweise Y-Werte mit einem Verzerrungsfaktor. Listing 2 de monstriert diesen Effekt. Zunächst wird der Bildschirm gelöscht und der Mittelpunkt unseres Koordinatensystems in das Bildschirmzentrum verschoben.

In einer Schleife werden dann jeweils vier Punkte gleichzeitig ge setzt. Die Vanable e enthält dabei den Verzerrungsparameter. Für e=] ergibt sich ein Kreis, bei allen anderen Werten eine Ellipse, Wenn Sie mit diesem Parameter »spielen«, so resultieren daraus völlig verschiedene Ellipsenformen.

Mit der Verzerrung unseres Krei ses ist nun auch schon der Schritt von der zweidimensionalen zur dreidimensionalen Grafik getan. Schau en wir uns zunächst einmal anhand von zwei Beispielen (einem Quader, Listing 3und einem Zylinder, Listing 4) an, wie dreidimensionale Körper programmiert werden können.

Im Bereich der dreidimensionalen Grafik gibt es zwei grundsätzliche Darstellungstypen: das Gittermodell und die Vollgrafik. Bei einem Gittermodell werden nur die Begrenzungs- und Decklinien eines Körpers dargestellt; die dazwi-

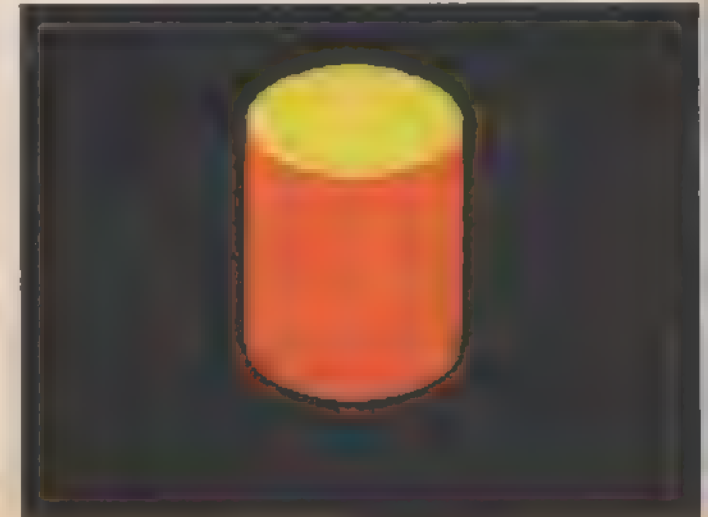

3D-Grafiken auf dem Bildschirm sind nicht schwer

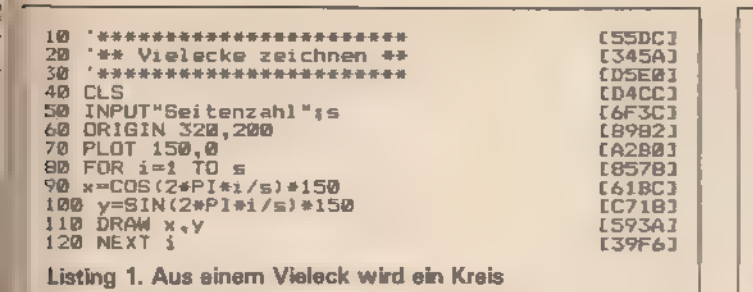

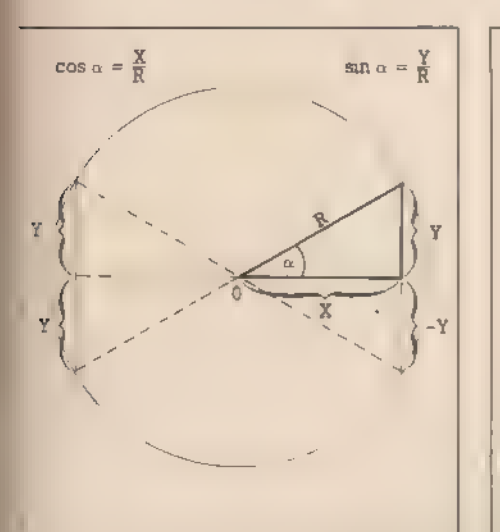

Bild 1. Vier Dreiecke sind spiegelgleich

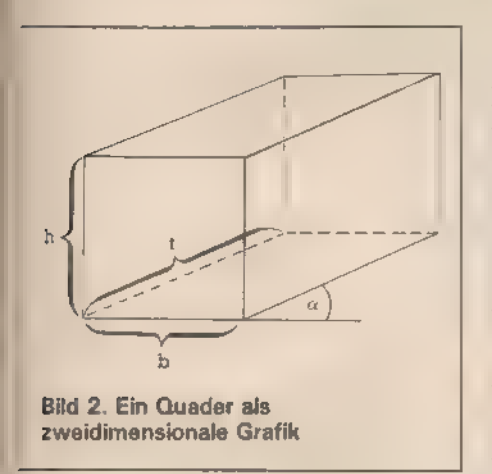

schenhegenden Flächen des Modells bleiben frei. Allerdings sind auch die eigentlich durch den Körper verdeckten Eckkanten sichtbar. lm anderen Fall, beı der Vollgrafik, wird das Modell ausgemalt. Es sind nur Flächen zu sehen, die man auch bei der Betrachtung eines realen Körpers sehen wurde. Die einzelnen Seiten sind dabei meist mit unterschiedlicher Farbe hervorgehoben, um den räumlichen Äspekt noch zu vertiefen. Wenden wir uns den beiden »Versuchsobjekten« Quader und Zylinder zu.

Wie die beiden Varianten als Figuren aussehen, zeigen die Bilder 2 und 3. In beiden Fallen wurde dabei das Gittermodell gewählt.

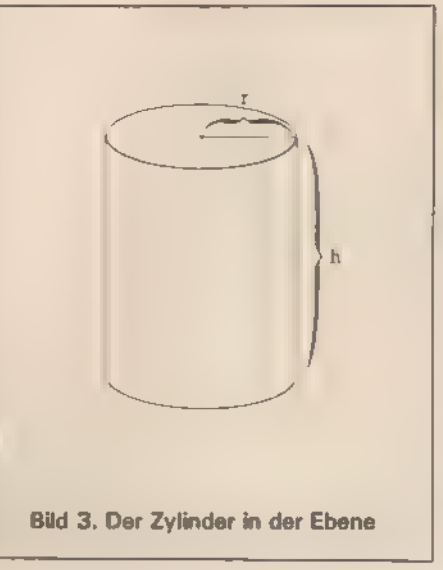

Das Hauptproblem einer jeden dreidimensionalen Grafik ist die perspektivische Darstellung der räumlichen Zusammenhänge. Der Winkel, unter dem die nach hinten laufenden Linien erscheinen, ist hierbei der ausschlaggebende Aspekt. Ist er ungunstig gewählt, so erscheint die ganze Figur künstlich und unwirklich. Die Begründung hierfür ist einfach

Das menschliche Auge liefert ein zweidimensionales Abbild unserer raumlichen Umwelt. Die dritte Dimension nehmen wir nur indirekt wahr, nämlich als Projektion in den zweidimensionalen Raum. Die Tiefenempfindlichkeit, also die Wahrnehmung der dritten Dimension, lauft über einen Denkvorgang als Schlußfolgerung ab. Das beste Beispiel liefert eine Eisenbahnschiene oder eine sehr lange gerade Straße. Sobald zwei parallel laufende Begrenzungslinien sich einander nähem, so interpretiert das Auge dies als eine Eisenbahnschiene oder Straße, die sich immer weiter vom Betrachter entfernt und tief in den Raum hineinreicht. Daß dieses Verfahren nicht ganz fehlerlos ist, belegen die zahlreichen sogenannten optischen Tauschungen. Uns interessiert jedoch nur die Art und Weise, wie das menschliche Auge seine Umwelt wahrnımmt.

\*\*\*\*\*\*\*\*\*\*\*\*\* [9994] '## Ellipse \*\* 20<br>30 (1989)<br>1989<br>1999 40 CLS:ORIGIN 320,200<br>50 INPUT"Laenge der Halbachse";a<br>60 INPUT"Exzentrik";e [2BB6] **L366EJ**  $\frac{60}{70}$ E707C1<br>[EFD2] **CLS** 60 FOR x=-a TO 0<br>90 y=e\*SQR(a^2-x^2)<br>100 PLOT x,y:PLOT x,−y:PLOT −x,y:PLOT −x [4DCA]<br>[9A76] [9F06]<br>[55E2] 110 NEXT Listing 2. Aus einem Kreis wird eine Ellipse

> Wollen wir emen dreidimensionalen Eindruck erreichen, so müssen wir also eine zweidimensionale Abbildung erzeugen, in die die dritte Dimension hineinprojiziert wird, Dazu eignen sich mehrere Verfahren. Wir beschäftigen uns zunachst mit der relativ emfachen Parallelprojektion. Um einen dreidimensionalen Körper als zweidimensionale Projektion abzubilden, sind zwei Schritte notwendig. Zunächst einmal muß der Körper in einem geeigneten dreidimensionalen Koordinatensystem erfaßt werden, bevor die dabei festgestellten Koordinaten in eine zweidimensionale Darstellung transformert werden.

> Basis jeder Transformation ist zunàchst einmal ein dreidimensionales Koordinatensystem, wie Sie es bei der Würfeldarstellung in Bıld 4 vorfinden. Der Würfel ist durch die acht Punkte A, B, C, D, E, F, G und H im dreidimensionalen System definiert. Wenn (wie in Bild 4) die linke untere Ecke unseres Korpers (A) im Schnittpunkt der drei Achsen X, Y und Z liegt, und jede Kante unseres Wurfels die Lange 1 hat, lassen sich die Eckpunkte der Figur leicht angeben. D hätte zum Beispiel die Koordinaten  $(1,0,0)$ ; E $(1,1,0)$  und G  $(111)$

> Bei einer Parallelprojektion legen wir nun über dieses dreidimensionale Koordinatensystem ein zweidimensionales Achsenkreuz mit den Achsenbezeichnungen xz beziehungsweise yz. Die neue Achse xz kommt dabei genau auf die dreidimensionale Koordinatenachse x und yz genau auf z zu liegen. Der Sınn dıeser, auf den ersten Blıck etwas verwirrenden Operation, ist relatıv emfach emzusehen. Es muß nur eine Transformation des (dreidimensionalen) Y-Wertes erfolgen. Die X- und Z-Koordinaten unseres dreidimensionalen Körpers konnen wir einfach übernehmen.

> In Bild 5 sehen Sie, wie der Y-Wert in seine X- und Z-Komponente zerlegt wird. Die Koordinaten des darzustellenden Punktes (P) sind dabei wesentlich vom Betrachtungswinkel abhangıg. Das ist der Wınkel (α), un-

> > 高速空气 35

RAS LIP B

### Grafik-Grundlagen

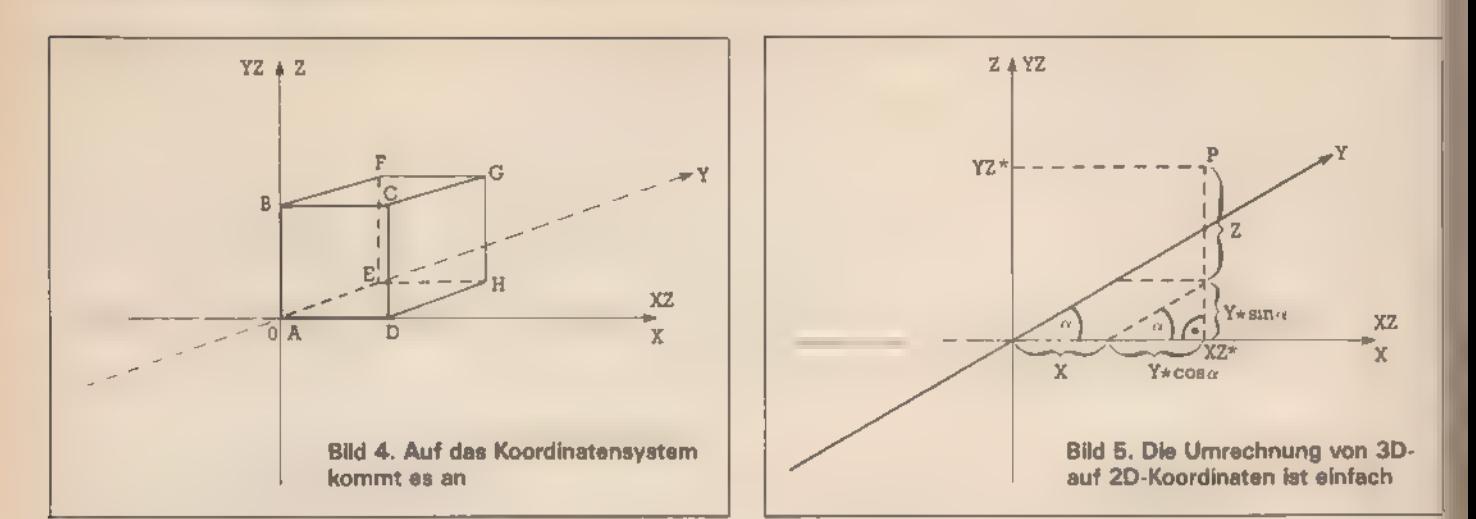

ter dem X- und Y-Achse in der Darstellung aufeinandertreffen. Bei dem kleinen Dreieck rechts unten handelt es sich um ein rechtwinkeli- ges Dreieck, so daß wir mit den Winkelfunktionen arbeiten dürfen. Die Hypothenuse ist als YWert ge geben. d, der Winkel zwischen Xund YAchse, steht ebenfalls fest. Wir erhalten damit die folgenden XZ- beziehungsweise YZ-Werte für unseren Punkt: XZ = X + Y\*cos  $\alpha$ und  $YZ = Z + Y^* \sin \alpha$ .

Im ersten Quadranten führt ein Y 'Wert größer als Null dazu, daß der darzustellende Punkt gegenüber Y = O nach rechts wandert. Zu den »normalen« zweidimensionalen Strecken X und Z werden jeweils die Winkelfunktionsterme addiert,

Ein häufig benutzter Spezialfall ergibtsich, wenn wir die Y-Achse unter einem Winkel von 45 Grad zeich-<br>nen. In diesem Fall ist sin  $\alpha = \cos \alpha$  $= 0.5$ , womit sich die Gleichungen von oben zu  $XZ = X + 0.5*Y$  und  $YZ$  $= Z + 0.5*Y$  vereinfachen. Auch für andere Winkel empfiehlt es sich, die Sinus- beziehungsweise Cosinus-Werte vor der eigentlichen Koordinatenumrechnung einmalig zu bestimmen. Diese Werte werden danach in zwei Variablen (beispielsweise »si« und »co«) zwischengespeichert. Dann können Sie problemlos mit der unteren Formel weiterarbeiten, wobei statt der 0,5 in der oberen Gleichung »co« und in der unteren »si« einzusetzen ist. Das Rechnen mit einer Konstanten geht bedeutend schneller als mit den Winkelfunktio-

nen. Nun wollen wir unser Wissen für unseren Quader benutzen. Begin nen wir mit der einfachsten Variante,<br>dem Gittermodell.<br>Zur Abbildung genügen hier sim-<br>ple DRAW-Kommandos unter-

schiedlicher Länge und Richtung, In unserem Beispiel wollen wir mit ei nem Winkel von 48 Grad arbeiten.

Damit läßt sich unser Bild mit DRAWR sehr einfach malen. Eine waagrechte Linie bekommen wir, indem wir keine Änderung in der YZ-Richtung machen und nur eine Ver schiebung um XZ vollziehen. Analog dazu, ergibt sich die senkrechte Linie mit konstantem XZ und veränderlichem YZ. Die perspektivisch nach hinten laufende Linie (in Y Richtung) benötigt ein gleichförmiges Ändern von XZ und YZ, umden gewünschten Effekt zu erzielen. Nun bleibt nur noch die Frage offen, mit welcher Länge die Linien gezogen werden sollen. Hier ist auf eine Unzulänglichkeit des Auges Rücksicht zu nehmen. Wir empfinden nämlich nach »hinten« laufende Linien als deutlich länger, als Begrenzungen, die parallel zur Betrachtungsfläche<br>laufen. Während wir also die Frontlinien ohne Korrekturen zeichnen<br>können, müssen wir bei den nach<br>hinten laufenden Seitenlinien eine Längenkorrektur vormehmen. Ein Faktor, der die Längenangabe relativ treffend verkürzt, ist  $1/\sqrt{2}$ 

Für Besitzer des CPC 464 gibt es einige Probleme, wenn die nun erhaltenen Flächen ausgefüllt werden sollen. Mit einen 664 oder 6128 ist es natürlich keine Schwierigkeit. Sie wenden einfach das FILL-Komman- do an. Ansonsten müssen wir uns hier mit einer ganzen Reihe nebeneinandergezogener Linien behel fen. Ineiner Schleife ist das kein Problem. Man muß nurüber die gesam te Breite Linie neben Linie zeichnen. Gleiches gilt für die Deckfläche und die eine (rechte) Seite. Mit diesen Grundgedanken arbeitet das nebenstehende Programm »Quader« (Listing 3).

'Am Anfang der Routine finden Sie die Auswahl nach dem Darstellungsmodus. Unser Quader kann wahlweise als Gittermodell oder als<br>Vollgrafik gezeichnet werden. Ab Zeile 160 treffen wir zunächst auf die erste Variante — das Gittermodell. Breite, Höhe und Tiefe werden ein-<br>gegeben, bevor eine Reihe von DRAWR-Befehlen den Quader<br>zeichnet. Interessant sind dabei ins-<br>besondere in Zeile 230 und 250 die Linien für die schräg laufenden Seitenbegrenzungen. Dadurch, daß die Bewegung jeweils mit identischer Verschiebung in X- und % Richtung erfolgt, ergibt sich der schräge Verlauf. Ansonsten werden dieselben Techniken angewandt, die wir schon bei den einfachen zweidimensionalen Figuren kennengelernt haben. Die Linien wur den dabei ohne Verkürzung programmiert, um Ihnen den Tiefenef fekt zu verdeutlichen. Sie sollten für die praktische Arbeit nun in allen DRAWR-Kommandos mit identischen Verschiebungsangaben die Variable »t« durch »t/SQR(2)« erset zen. Dann stimmen die optischen Proportionen wieder. Ab Zeile 310 finden wir die Voll-

grafik. Zunächst wird in Zeile 370 bis 390 die Vorderfront gezeichnet. Die Schleife läuft hier von 0 bis b, das heißt über die gesamte Breite unse rer Vorderfront in ler-Schritten. Dabei wird jeweils der Fußpunkt mit MOVE gesetzt, bevor dann mit DRAWR eine Linie in Farbe 2 (rot) gezogen wird, Die Zeilen 410 bis 430 bilden die Seitenfläche ab, Die Berechnung ist hier etwas schwieriger, der Effekt ist allerdings derselbe. Den Fußpunkt der unteren Begrenzungslinie erhalten wir, indem wir zu dem Punkt (b, 0) jeweils den Vektor (i, i) addieren und dabei i über die gesamte Tiefe von 0 bis t laufen lassen, Als Korrektur ist t dann wieder durch »t/SOR(2)« zu ersetzen. Von diesem Fußpunkt werden nun wie der Linien der Höhe h mit der Farbe 3 (hellblau) nach oben gezogen. Die Deckplatte unseres Quaders wird dann mit Zeile 440 bis 460 gezeich-
net. Die Flächenlmen werden jetzt on links nach rechts gezeichnet. Dazu wird der Grafik-Cursor auf der ußeren, linken Seitenlinie gesetzt id dann die Fläche mit DRAWR in arbe 1 ausgefullt.

Den Abschluß unseres Pro-\*amms bildet ein sogenanntes - Miges« GOTO, Diese Abfragehleufe wurde eingesetzt, um zu erhindern, daß die erstellte Grafik furch ein »Ready« gestört wird.

Wenden wir uns nun der zweiten gur zu, dem Zylinder. In diesem Programm (Listing 4) benutzen wir eine Reihe von geometrischen Figuen, die wir bereits kennen. Die Rede ist hier von der Ellipse, die zumindest in unserem Gittermodell recht schnell und einfach die obere beziehungsweise untere Grundplatte bildet. Zwei weitere mit DRAW gezeichnete Linien vervollständigen das Bild. Etwas schwienger wird es dagegen, wenn wir eine Vollgrafik verlangen. Hier muß zwar nur noch eine Ellipse dargestellt werden, nämlich die obere Deckplatte, dafür ist diese aber vollständig auszufüllen. Dies ist nun aber nicht möglich, indem wir jeweils vom Mittelpunkt einen Strahl auf einen Punkt der Randlinie senden. Bei Anwendung dieses Verfahrens bleiben namlich

einige kleine Punkte in der Deckplatte ohne Farbbelegung.

Wir wollen daher ein anderes Verfahren anwenden. Wenn wir davon ausgehen, daß das Zentrum unserer Deckplatte den Mittelpunkt eines Koordinatensystems bildet (vergleiche Bild 6), so können wir eine gute Flächendeckung erreichen, indem wir von jedem Punkt unseres Umfangs eine Senkrechte auf die Y-Achse ziehen. Diese »ubereinandergestapelten« Linien decken dann die Fläche vollständig ab.

Am Anfang des Programms finden sich die schon gewohnten Abfragen nach der Darstellungsart.

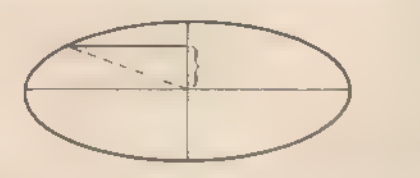

Bild 6. Die Ellipse wird in vier Teilen ausgefüllt

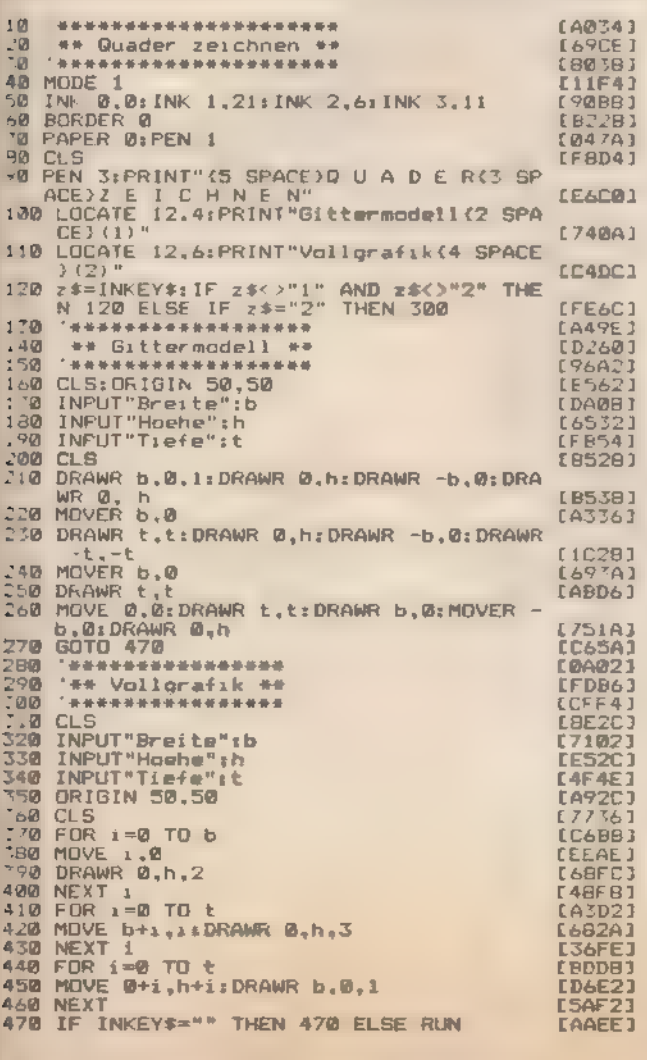

Listing 3. Der Einstieg in die Welt der 3D-Grafiken

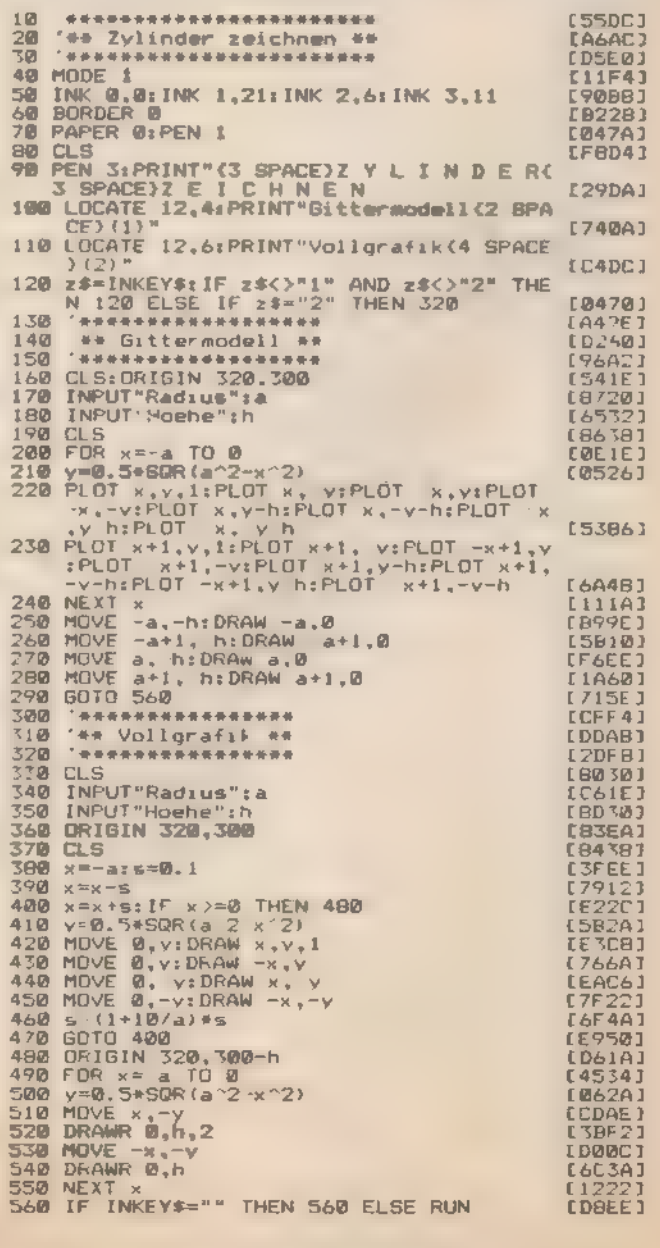

Listing 4. Ein Zylinder in zwei Modellen

Das Gittermodell ist relativ schnell beschrieben. Die Ellipsengleichung und ihre Darstellung kennen wir ja schon. Es werden nun nur zu sätzlich zu den vier normalerweise in einer Ellipse gesetzten Punkten noch gleichzeitig vier weitere Punkte für die Bodenplatte gesetzt (ein fach durch Subtrahieren der Höhe h). Etwas außergewöhnlich ist dabei Zeile 230, Sie wiederholt nämlich denselben Vorgang noch einmal, jedoch mit gegenüber den in Zeile 220 befindlichen um 1 erhöhten X-Wer- ten, Dies hat einen relativ einfachen Effekt. Unsere Ellipse wird nämlich noch einmal mit einer Verschiebung um 1 in X-Richtung gezeichnet. Die Umfanglinie wird doppelt so dick. Dasselbe Verfahren wenden wir dann bei den senkrechten Seitenlinien an, Sie werden jeweils mit der notwendigen Verschiebung um den Radius A rechts und links doppelt nebeneinander gezeichnet.

Etwas interessanter wird es, wenn wir unseren Zylinder als Vollgrafik zeichnen. Am Anfang steht wieder die Eingabe der zwei benötigten Pa rameter für Radius und Höhe. Der Mittelpunkt unseres Koordinatensy stems wird auf das Bildschirmzentrum gesetzt (Zeile 360). Dann beginnen die eigentlichen Darstellungszeilen. Wir beginnen dabei am äußersten linken Rand unserer Figur. X weist den Wert -a auf — und y dementsprechend 0, Der Schriftparameter s wird in Zeile 380 auf 0,1 gesetzt. Erlegt fest, in welchen X-Schritten die Berechnung erfolgt. Die eigentliche Schleife läuft von Zeile 400 bis Zeile 470. Als erstes wird x jeweils um den Schriftpara meter s erhöht. Beim ersten Durchlauf wird allerdings durch das vorherige Abziehen in Zeile 390 die Erhöhung wieder korngiert. Wir operieren zu Anfang also mit  $x = -a$ .

Als nächstes wird abgefragt, ob x größer oder gleich 0 ist, Dies wird als Ende-Kriterium benutzt. In solch einem Fall haben wir nämlich den Mittelpunkt unserer Figur erreicht. Da wir alle vier Viertel unserer Deckplatte parallel zeichnen lassen, ist in diesem Fall die Figur vollendet. Beim eigentlichen Zeichnen unserer Ellipsenviertel bestimmen wir zunächst in Zeile 410 den YWert mit Hilfe des Satzes des Pythagoras. Als Wert für die Exzentrizität unserer Ellipse wurde 0,5 eingesetzt. Es folgen die eigentlichen DRAW-Zei len. Dabei wird der Grafik-Cursor immer mit  $X=0$  auf den gerade errechneten YWert gesetzt. Dann erfolgt das Zeichnen der Linien bis zum Punkt auf der Randlinie. Zeile 460 beinhaltet eine etwas trickreiche Veränderung des Schrittpara meters s. Vielleicht ist Ihnen beim »Spielen« mit dem ersten Ellipsenprogramm (Listing 2) auch schon aufgefallen, daß der dort verwendete Algorithmus nicht optimal ist. Der Grund dafür ist einfach. Wenn man vom äußersten linken Rand der Figur ausgeht, so bewirken bereits kleine Änderungen von Xeine ziemlich große Änderung des Y-Wertes, Je mehr man dagegen zum Mittel punkt kommt, in desto größeren Schritten könnte man eigentlich X variieren, da sich der Abstand von der X-Achse, das heißt der Wert für Y, nur noch geringfügig erhöht. Neben diesen grundsätzlich für

jeden Kreis oder jede Ellipse gel tenden Problem ist allerdings noch<br>eine andere Tatsache zu beachten.<br>Wir müssen nämlich X auch im Verhältnis zur Größe unserer Figur variieren. All diesen Gesetzmäßigkeiten trägt die schrittweise Erhöhung von S in Zeile 460 Rechnung. Mit je- dem Schritt, den wir uns dem Zentrum unserer Figur nähern, erfolgt die Änderung in immer größeren Sprüngen. S wird Schritt für Schritt durch laufende Multiplikation immer weiter vergrößert. Der Faktor, mit dem \$ bei jedem Schritt multipliziert wird, ist jedoch nicht fix vorgegeben, sondern hängt wiederum vom Radius ab, Je größer der Radius ist, desto kleiner wird dieser Erhöhungsfaktor gewählt. Damit setzt der Übergangzu einer größeren Schritt weite erst später ein.

Der Rest zeichnet die senkrechte' Vorderfront. Der Fußpunkt unseres Systems wird mit ORIGIN um die! Höhe h verschoben. Der Rand de! unteren Deckplatte wird wieder einmal mit der Ellipsengleichung bestimmt. Von dieser ausgehend, ziehen wir dann — gleichzeitig von. rechts und links auf das Zentrum zu-<br>strebend — Limen der Hohe h nach oben. Diese treffen damit genau auf<br>die Unterkante der oberen Deck platte Zur Verstarkung des rauml. chen Effekts werden nierbe. fur Deckplatte und Zylinderumfang un. terschiedliche Farben benutzt. Eine sehr schöne Zylinderausgabe er-<br>ha.ten Sie zum Beisp.el wenn Sie für den Raqius den Wert 75 und für die

Höhe 150 oder 200 eingeben. Man kann nun den räumlichen Ef} fekt noch steigern, indem man farbliche Unterteilungen macht. Probie ren Sie einmal eine einfache Dritteleinteilung aus Dazu werden die Zeilen 520 und 540 wie folgt geandert<br>520 DRAWR 0,h/3,2 540 DRAWR 0,h/3,2 mit den zwei neuen Zeilen 525 DRAWR 0,2\*h/3,3 545 DRAWR 0,2\*h/3,3

Das untere Drittel der Säule bleibt' weiterhin rot. Darüber hat sich jedoch nun ein hellblauer Halbzylinder aufgebaut. Diese Technik kann sehr gut benutzt werden, um dreidi-<br>mensionale Diagramme darzustel-<br>len. Man ist hierbei natürlich nicht auf zwe. Farben oder zwei Flächen beschrankt Es ist auch problemlos moglich, mit mehreren Unterteilungen und (speziell im MODE 0) auch mit mehreren Farben zu arbeiten.

Ein letztes wichtiges Kapitl ist die Parallelprojektion. Sie muß allerdings als ein Verfahren betrachtet werden, das zwar dem Computer entgegenkommt, aber sich der Betrachtungsweise des Auges nicht ausreichend annähert. Der Hauptgrund liegt darin, daß bei dieser Projektionstechnik gleichgroße Flä chen die in der Tiefe voreinander gelagert sind auch mit identischer Fortsetzung auf Seite 42

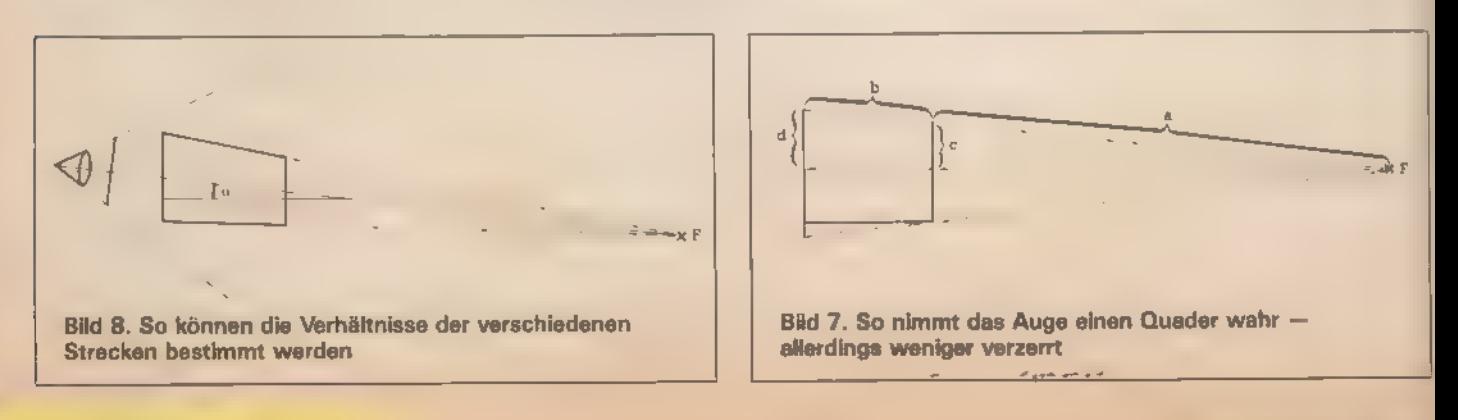

# **Schnelle Kreise**

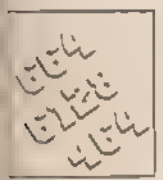

Wichtiger als Programmkünste in Maschinensprache ist oft das Wissen

damit auch zeitaufwendige -Methode, Kreise auf den Bildschirm zu bringen, finden Sie in Listing 1. Jeder Punkt wird zuerst ein- zeln berechnet und dann mit PLOT gesetzt. Gerade aber das Bestim- men der Sinus- und Cosinuswerte dauert lange. Deshalb sollten Sie mal das Programm aus Listing 2 ausprobieren, Sie werden verblüfft sein, wie schnell jetzt der Kreis ge-  $\blacksquare$  ine sehr umständliche — und

zeichnet wird.<br>Die erste Routine benötigt auf dem<br>Schneider volle 13 Sekunden, wäh-<br>rend es mit der zweiten in nur 1,1 Se-<br>kunden zu schaffen ist. Das wäre also 12mal schneller und sieht außer- dem noch wesentlich besser aus. Bei 100 Kreisen beträgt dann die Re chenzeit statt 22 Minuten nur 2 Minu- ten. Eine recht eindrucksvolle Zeit-

-rsparnis.<br>- Wer nun wissen möchte, wie man solche Routinen selbst entwirft, für den ist dieser Artikel gedacht. Le ser, die keinen Schneider besitzen,<br>konnen mit Hilfe der Erklärungen<br>aus Tabelle 1 die Grafikbefehle für ihren eigenen Computer umsetzen.

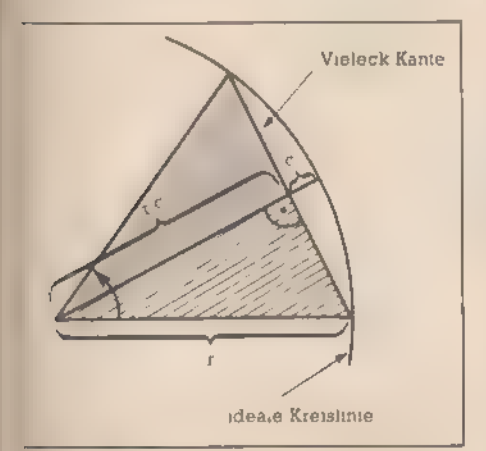

Bild 1. Die ideale Kreislinie wird durch ein Vieleck angenähert

Dabei ist esunumgänglich, alle Grö-Benangaben für die jeweilige Bildschirmauflösung umzuschreiben. Dies ist aber durch Änderung einer einzigen Programmzeile immer sehr leicht möglich.

Geben Sie zuerst Listing 3ein und starten Sie das Programm, das gemäß Ihrer Angabe ein regelmäßi net. Probieren Sie einmal verschie-<br>dene Werte für n aus. Sie werden<br>bemerken, daß ab einer bestimmten Eckenanzahl (beim Radius 200 ungefähr ab n=45) die Kurve sich optisch nicht mehr von einem Kreis unterscheidet. Statt unnötig viele Kreispunkte (wie in Listing ]) zu bestimmen, braucht man also nur ein regelmäßiges 45-Eck zu zeichnen,

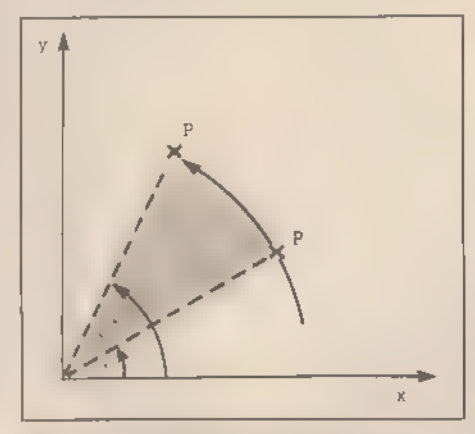

Bild 2. Mit komplexen Zahlen ist eine Drehung um  $\alpha$  sehr einfach

um ein und denselben Effekt auf<br>dem Bildschirm zu erzielen. Man berechnet einzig sparsame 44 Punk te anstatt der 360, verbindet diese<br>durch Geraden und erhält seinen<br>»Kreis«.<br>Wie läßt sich nun, ohne lange zu

probieren, die minimale Eckenzahl bestimmen? Betrachten wir dazu das Bild l. Um das Vieleck nicht mehr von einer Kreislinie unterscheiden zu können, darf die Entfernung von einer Kante des Vielecks zur videalen Kreislinie« maximal einen halben Bildschirmpunkt betragen. Für das schraffierte (rechtwinkelige) Dreieck gilt dann: Die drei Seitenlängen betragen rr-d und (nach dem Satz des Pythagoras)

#### $1 \overline{r^2-(r-d)^2}$

Für den Winkel d gilt:

tan (d/2)= Gegenkathete/Ankathete  $=$   $\sqrt{r^2(r-d)^2/(r-d)}$ .

Für sehr kleine Werte von d gilt (in Bogenmaß): tan d ungefähr gleich d. Also ist  $d/2 = \sqrt{r^2(r-d)^2}/(r-d)$  oder umgerechnet

 $d/2 = \frac{1}{r^2/(r-d)^2}$ 

Da d ja gegenüber r sehr klein ist  $(d=0.5;$  Radius r aber bis zu 200), gilt ungefähr<br>d/2 =  $\sqrt{r-1}$ 

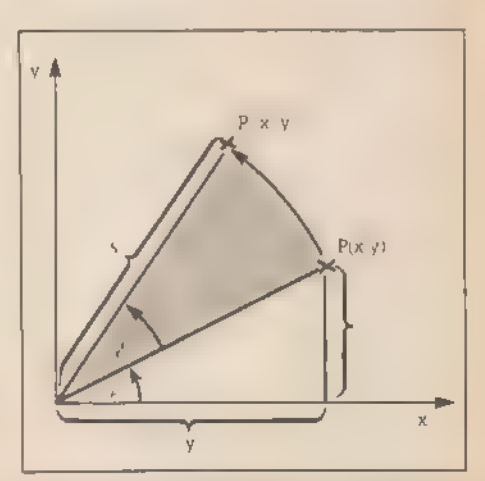

Bild 3. Konventionell berechnet muß man die Sonderfälle beachten

Da aber wie gesagt r wesentlich größer als 1 ist, fällt der Abzug der Zahl 1 vom Radius gar nicht mehr ins Gewicht,

Als endgültiges Ergebnis für den<br>maximalen Winkel d, bei dem sich<br>ein Vieleck nicht von einem Kreis unterscheidet, erhalten wir den<br>Wert d = 2  $\sqrt{r}$ . Die zugehörige  $E$ ckenzahl ist dabein = Vollkreis/d. Da die Rechnung wie gesagt nur im Bogenmaß gilt, ergibt sich für die kritische Eckenzahl der Wert

$$
n = 2 \pi / 2 \sqrt{T} = \pi / \sqrt{T}
$$

oder gerundet

$$
N = mt(\pi * | \widehat{T} + 1)
$$

Für einen Radius von 199 ist das Resultataus dieser Rechnung genau der auch experimentell gefundene Wert 45. Allein die Anwendung dieses Tricks bewirkt eine Erhöhung der Rechengeschwindigkeit um den Faktor 7. Ähnliche Betrachtungen kann man natürlich für alle möglichen Anwendungen anstellen, um die Geschwindigkeit zu optimieren. Wem das zu kompliziert ist, der braucht sich einfach nur die Formel

$$
N = int (\pi \sqrt{x} + 1)
$$
 merken.

Die zweite Verbesserung des Programms wurde dadurch möglich, daß zur Herleitung der Formeln

. Cleft was and

komplexe Zahlen zu Hilfe gezogen wurden. Dies ist nicht nur in diesem Beispiel sehr nützlich, sondern es vereinfacht auch in vielen anderen Grafikanwendungen zusätzlich eine Erhöhung der Rechengeschwindig keit. Deshalb hier eine kleine Einführung in das Rechnen mit komplexen Zahlen.

Möchte man die Lage eines Punktes P eindeutig bestimmen, so gibt<br>man normalerweise seine x-und seine y-Koordinate an (beispielsweise:  $P:=(x,y)$ ), Bei der Darstellung mit komplexen Zahlen führen wirnunei- ne neue Schreibweise ein: Wir kennzeichnen die y-Koordinate mit<br>dem Vorfaktor»i«und addieren dazu<br>einfach die x-Koordinate: P:=X+ 1\*Y, Die Mathematiker mögen uns diese vereinfachte Erklärung der komplexen Zahlen verzeihen, aber für unser Problem reicht sie völlig aus. Steht also ab jetzt irgendwo »3+i\*4«, wissen wir, daß damit schlicht und einfach ein Punkt gemeint ist, der im Koordinatensystem 3 Einheiten nach rechts und 4 Einheiten nach oben liegt.

#### Was ist eine komplexe Zahl?

Das Zeichen »i« ist dabei eine willkürlich gewählte Bezeichnung, die in der realen Zahlenwelt keine Entsprechung hat. Man kann also beispielsweise nicht etwa sagen, »i hat den Wert 27« und überall, wo in ei ner Formel das Zeichen i vorkommt, statt dessen 27 einsetzen. Dies funktioniert nur mit gewöhnlichen Variablen.

Wenn man hingegen die Fläche eines Quadrats mit 3 m Kantenlänge<br>berechnen möchte, schreibt man<br>einfach »3m\*3m= 9m<sup>2</sup>« und spricht das Ergebnis als »Quadratmeter« aus. Wenn dieser Vorgang nicht schon durch jahrelange Übung ins Unterbewußtsein übergegangen wäre, würde man sich dabei denken »3m\*3m = 3\*m\*3\*m = 3\*3\*m\*m=

9\*m?«. Mit Einheiten läßt sich ge- nauso rechnen, als ob es Platzhalter für später einzusetzende Zahlen wären—nur daß mandiese Einsetzung

nicht willkürlich durchführen darf. Ebenso verhält es sich mit dem Zeichen »i«. Quadriert gibt es als Ergebnis -l ( $i^2$ = -l). Für den Anfang mag diese Art zu Rechnen noch ungewohnt erscheinen, mit der Zeit wird es aber genauso geläufig wie der Ausdruck »Meter hoch 2« oder »Quadratmeter« als Ergebnis von zwei miteinander multiplizierten Längen.

Mathematisch korrekt bezeichnet man »i« als »imaginäre Einheit«, und ein Ausdruck »A + i\*B« wird als kom- plexe Zahl bezeichnet.

#### Rechnen mit komplexen Zahlen

Jetzt stellt sich natürlich die Frage, was nützt diese neue Schreibweise? Stellen Sie sich vor, Sie haben einen Punkt an der Stelle (X:Y) und wollen wissen, wo er sich befindet, wenn Sie ihn um 3 Einheiten nach rechts und um 4 Einheiten nach oben verschieben. Mit komplexen Zahlen ist die Berechnung sehr einfach: Man addiert die komplexe Schreibweise des Punktes (X;Y) zur komplexen Schreibweise des Punktes (3;4).

 $(X+i*Y)+(3+i*4)$  $-X+1*Y+3+1*4$ 

 $=X+3+1*Y+i*4$ 

 $=(X+3)+i*(Y+4)$ 

Der neue Punkt liegt also an der Position  $(X + 3Y + 4)$ .<br>In einem Programm erscheint

dann nur noch das Endergebnis »PLOT X+3,Y+4«.

Richtig interessant wird es aber erst mit einer besonderen komple xen Zahl (oder besser Formel), der »Eulerschen Zahl«: E(α)=cos(α)+  $i^*$ sin( $\alpha$ ). Multipliziert man diese Zahl  $E(\alpha)$  mit einer anderen komplexen Zahl (X+i\*Y), entspricht das Ergebnis einem Punkt, der zum Punkt (X+i\*Y) genau um den Winkel d um den Ursprung gedreht ist (Bild 2).

Ein Beispiel: Wir multiplizieren die komplexe Schreibweise des Punktes (2;2) mit der komplexen Zahl E(45). (45 in normalen Winkelgraden, das heißt ein Vollkreis hat 360 Grad.) Dann gilt: (2+1\*2)\*E(45)  $(2+i*2)*(\cos(45)+i*sin(45)) = 2*cos$ 

 $(45) + i*2*sin(45) + i*2*cos(45) +$  $1^{2*2*}$ sin(45)

Mit  $i^2$ = -1 (Definition von i) kann man unsere Formel umschreiben: »i®\*2\*sin(45)« wird durch »-1)\*2\*sin (45)« oder »-2\*sin(45)« ersetzt:

 $2*cos(45) + i*2*sin(45) + i*2*cos(45)$  $-2*sin(45) = (2*cos(45)-2*sin(45))+$  $ix(2*sin(45) + 2*cos(45))$ 

Das Ganze ausgerechnet gibt als Ergebnis:

#### $0+1*2\sqrt{2}=0+1*2.82$ .

- Vollziehen wir das Ganze in einer »konventionellen« Rechnung nach: Der Ausgangspunkt (2;2) liegt auf der Winkelhalbierenden des 1.<br>Quadranten und damit in einem<br>Winkel von 45 Grad zur x-Achse. Eine Drehung um 45 Grad versetzt ihn genau auf die y-Achse. Am Anfang war er nach dem Satz von Pythagoras  $\sqrt{2^2+2^2} = \sqrt{8} = 2\sqrt{2}$  Einheiten vom Ursprung entfernt, was natürlich auch für die Endposition gilt. Als Koordinaten der Endposition des Punktes erhält man also genau den selben Wert, den wir auch durch komplexe Rechnung ermittelt haben  $(0, 2 \frac{1}{2})$ . Das ist kem Zufall, sondern gilt für jeden beliebigen Punkt. In diesem speziellen Beispiel bringt die komplexe Rechnung keine gro ßen Vorteile.

Das liegt daran, daß unser Beispiel sehr einfach ist. Für beliebige Punkte erspart die komplexe Rechnung sehr viel Aufwand. Verglei chen wir einmal beide Wege, um den Punkt (X,Y) um den Winkel d zu drehen:

a) allgemeine »konventionelle« Rechnung: (Bild 3)

1. Schritt<br>Der Punkt P=(X;Y) schließt mit der x-Achse den Winkel  $\beta$ =artan (y/x) ein.

2. Schritt<br>Beachtung von Sonderfällen:

— Der Arcustangens von (y/x)liefert denselben Wert wie der Arcustangens von (-y/-x), obwohl der Punkt -x, -y ganz woanders liegt. Ist die x-Koordinate also negativ, muß man zu ß noch 180 Grad addieren.

— Ist die x-Koordinate 0, ist der Arcustangens nicht definiert. Die Fälle  $\beta$ =90 Grad und  $\beta$ =270 Grad müssen also gesondert betrachtet werden.

#### 3. Schritt

Der Punkt  $P=(X,Y)$  hat vorn Ursprung den Abstand  $r = \sqrt{x^2+y^2}$ (Satz von Pythagoras).

#### 4. Schritt

Jetzt die eigentliche Rotation für<br>P'=(X';Y')<br>X'=r\*cos( $\beta + \alpha$ );Y'=r\*sin( $\beta + \alpha$ ),

wobei a der Drehwinkel ist.

5. Schritt<br>Zusammenfassung in einer kurzen Routine (Listing 4).

b) Rechnung mit komplexen Zahlen 1. Schritt

X' – X\*cos(α)-Y\*sin(α)<br>**Y' = X\*s**in(α)+Y\*cos(α)

Es gibt keine Sonderfälle und nur einen Winkel.

2. Schritt<br>Zusammenfassung in einer kurzen Routine (Listing 5). Da ja die alte x-Koordinate bei der Berechnung der y-Koordinate noch einmal benötigt wird, muß zur Zwischenspeicherung allerdings eine Hilfsvariable T verwendet werden.

Selbst wen die Erklärungen zur komplexen Rechnung nicht interes siert haben, der sollte zumindest die eben genannten Formeln und ihre Anwendung im Kopf behalten.

# Grafik-Grundlagen

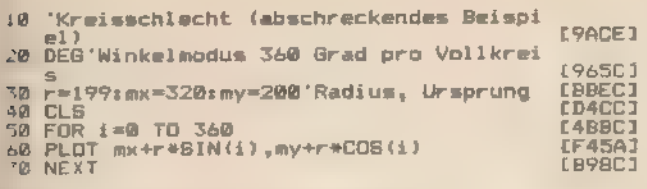

usting 1. So sollte man Kreise nicht PLOTen

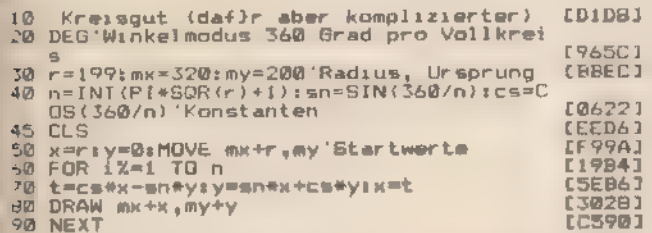

usting 2. Kreise schnell gezeichnet

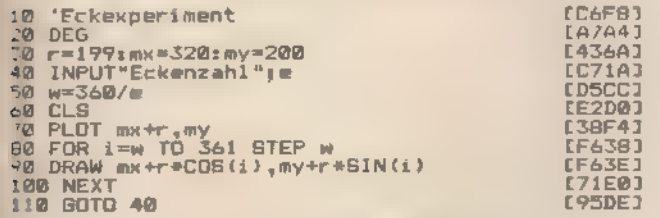

usting 3. Ein Experiment mit Ecken

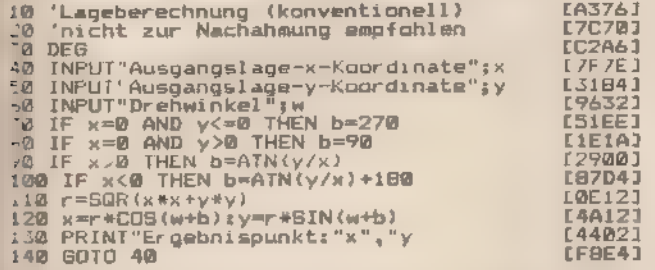

..sting 4. Die Lageberechnung dauert Zeit...

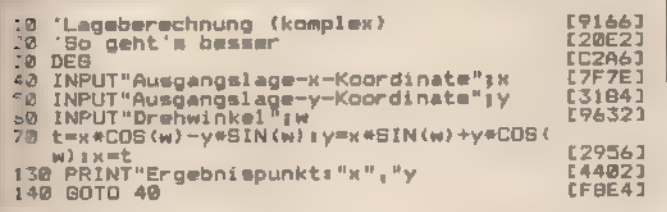

Listing 5. ... oder auch nicht

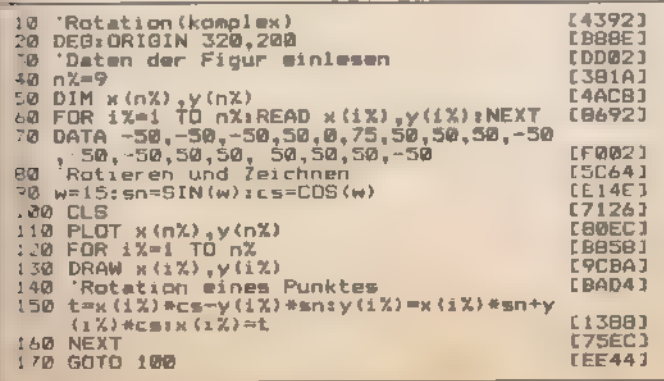

Listing 6. Komplexe Rotation ist schnell

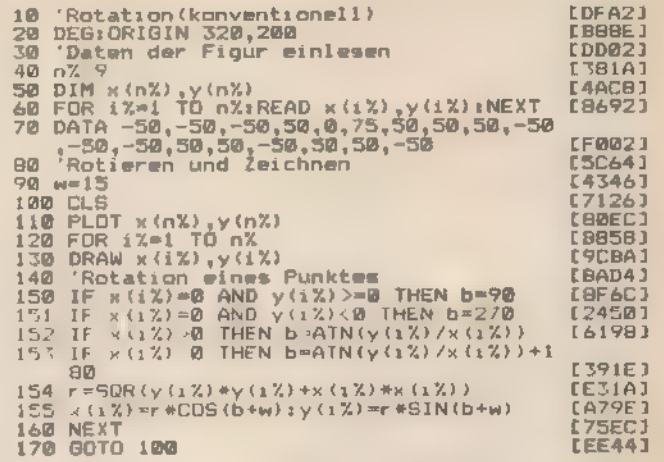

Listing 7. Rotation: Einfach zu verstehen, aber langsam

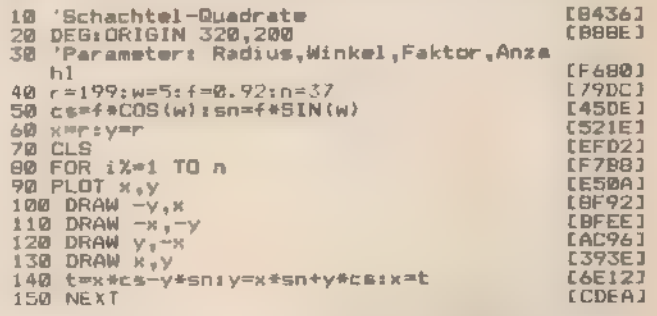

Listing 8. Mit einer Drehstreckung steigen wir ein

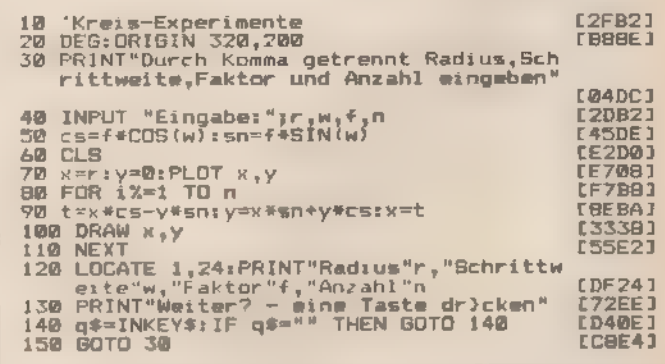

Listing 9. Experimente mit dem »komplexen« Kreis

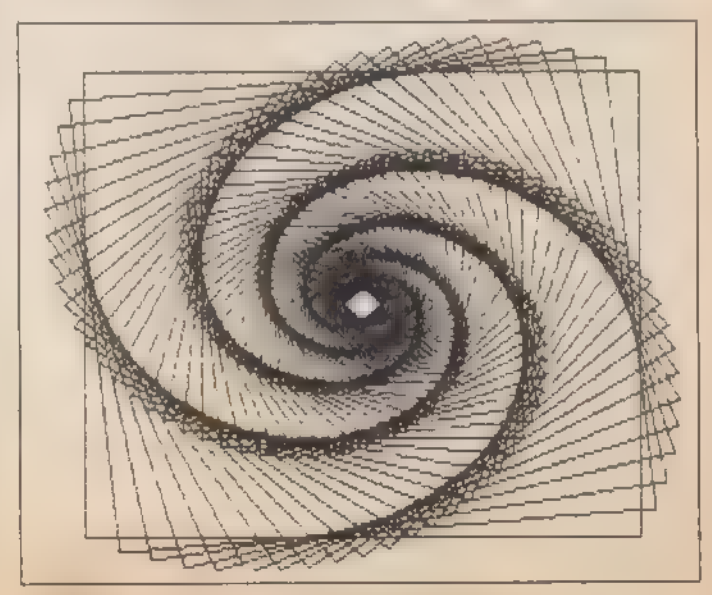

Listing 9 erzeugt diese und andere Grafiken

## Grafik-Grundlagen

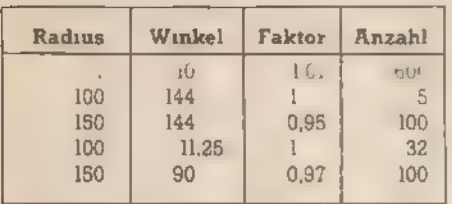

Tabelle 1. Eingabevorschläge für Listing 9

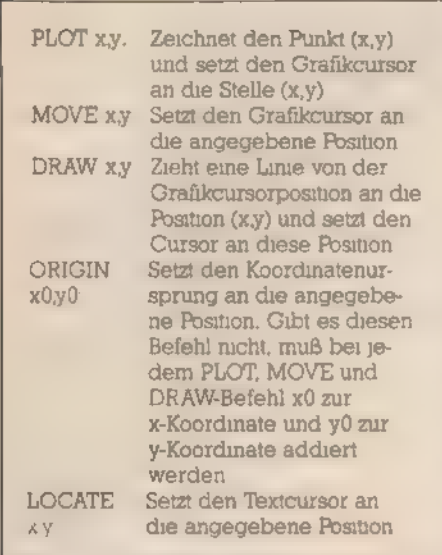

## Tabelle 2. Die Grafik-Befehle des<br>Schneider im Überblick

Eine Anwendung zu den gewon nenen Erkenntnissen siehtmaninListing 2: Die neuen Formeln gelten ja für jeden beliebigen Punkt in der Ebene. Speziell im Kreis braucht man also nicht immer den Ausgangspunkt in die Gleichung einzusetzen, sondern kann genauso gut den jeweils letzten berechneten Punkt verwenden. Durch diesen Trick erhält man einen weiteren Vorteil: Die Dehnung pro Schritt ist ja konstant, und genau diese Schrittweite müssen wir in die Gleichung einsetzen. Die Sinus- und Cosinuswerte sind also im ganzen Kreis konstant, so daß man die Berechnung aus der Schleife herausziehen und<br>innerhalb mit Konstanten arbeiten kann. Allein durch diesen Trick beschleunigt sich die Verarbeitung gegenüber dem »abschreckenden Beispiel« in Listing 1 um den Faktor 2. Dabei werden die neuen Routinen noch gar nicht richtig ausgenutzt. AuchimListing 1 müssen der Radius und der aktuelle Winkel nicht berechnet werden, sondern werden ja durch die Schleife schon vorgegeben.

Diese Berechnung wird aber unumgänglich, wenn man beispielsweise eine beliebige Figur rotieren lassen möchte. Die Punkte liegen dann nicht mehr schön geordnet vor, sondern können irgendwo auf

dem Bildschirm verteilt sein. In diesem Fall muß bei konventioneller Rechnung der Radius und der Arcustangens wirklich berechnet werden. Hierzeigen die neuen Routinen richtig, was sie können. Obwohl sich das Listing 6 vom Listing Znurinden fünf Zeilen mit den aus konventioneller/komplexer Rechnung erhaltenen Gleichungen unterscheidet, ist das Programm aus Listing 6 dreimal schneller als das aus Listing 7.

#### Muftiplikation mit einer Konstanten

'Was in unserer Betrachtung noch fehlt, ist die Multiplikation einer komplexen Zahl mit einer Konstanten. Der Winkel zwischen dem<br> Punkt und der x-Achse bleibt dabei fest, der Punkt entfernt sich nur etwas vom Ursprung. Eingefügt in die Kreisroutine würde sich also eine Spirale ergeben. Statt

 $A^{\star}(X + i^{\star}Y)^{\star}(\cos(\alpha) + i^{\star}\sin(\alpha))$  kann man dann natürlich genauso gut  $(X+i*Y)*A*(cos(\alpha)+i*sin(\alpha))$ schreiben oder gleich  $(X + i^*Y)^*($ Axcos $(\alpha) + i^*A^*sin(\alpha))$ 

Die Multiplikation wird also gleich in die Sinus- und Cosinusberechnung mit einbezogen und soausder Schleife entfernt. Die Eulersche For- mel entartet hier zu einer Drehstreckung. Von dieser Möglichkeit macht das kleine Demoprogramm in Listing 8 Gebrauch, das ineinandergeschachtelte Quadrate zeigt.<br>Außerdem werden hier nicht alle<br>vier Punkte des Quadrats berechnet, sondern jeweils nur einer, wo bei sich die anderen durch Punktund Achsenspiegelung ergeben. Experimentieren Sie doch einmal mit den Parametern in der Zeile 40, indem Sie zum Beispiel

#### »r=199:w=5:f=0,97:n=100« einsetzen.

Für den Praktiker zum Schluß noch die valles in einem«-Routine (Listing 9). Hier wählen Sie die Parame ter»Anzahl der Schritte«, »Schrittweite«, »Streckfaktor« und »Änfangsra dius« frei aus. Obwohl es dabei nicht sehr viele Variationen zu geben scheint, kann die Routine ohne Änderung doch alles Mögliche zeichnen: Von Kreisen über regelmäßige Vielecke, Spiralen, Sterne, sich auf blähende Sterne und so weiter. Ver- suchen Sie es einfach einmal mit den Parametern aus Tabelle 1.

(Helmut Tischer)

#### Fortsetzung von Seite 38

Länge gezeichnet werden. Der Mensch nimmt jedoch weiter eni femtliegende Gegenstände kleiner wahr. In weiter Ferne schrumpfen alle Körper bei dieser Betrach tungsweise auf Null. Wir haben die Grenzen der Auflösungsfähigkeit des Auges erreicht. Der Punkt, a den sich das Auge dabei konzen: triert, wird als Fluchtpunkt bezeich: net. Bild 7 zeigt, wie sich dieser Zu: sammenhang in »überspitzter« Form für unseren Quader darstellt. Denr<br>normalerweise ist das Verhältni: von Abstand zum Fluchtpunkt zuf Körperseitenlänge günstiger, so daß die Flächen weniger asymme: trisch verlaufen. Trotzdem wirkt si dieser Zusammenhang immer aus.<br>Wenn Sie sich den Quader etwasnä-<br>her betrachten, so haben auch Sie wahrscheinlich das Gefühl, daß die Hinterflächen länger sind als vorderen. Hier sollte man also auf} Abhilfe sinnen. Um eine korrekte, das heißt dem Auge entsprechende Abbildung zu erhalten, müßte man allerdings auf die Zentralprojektion! zurückgreifen.

Zunächst verzichten wir auf deı asymmetrischen Verlauf der Seiten. linien und beschränken uns auf eine? symmetrische Korrektur (Bild 8). Wir müssen dazu nur die Winkel un serer Seitenlinien etwas mehr auf den Fluchtpunkt orientieren. Statt zweier Linien, die um 45 Grad nach<br>oben laufen, sollte also die obere geringfügig abgesenkt werden, die<br>untere etwas stärker angehoben verlaufen. Die hintere Seitenwand wi<mark>rd da</mark>durch etwas kleiner. Die<br>Oberkante der Rückwand unseres Quaders ist ebenso zu verkürzen und damit werden die Seitenlinien nun auch in dieser Richtung etwas auf den Zentralstrahl hingezogen. Die optisch exakten Werte können Sie dabei — speziell bei einfachen Körpern — am besten durch Aus- probieren bestimmen. Wem dieses Verfahren nicht liegt, der kann sich natürlich auch zu einer mathema-<br>tisch exakten Form durchringen. Die Bedingungen der Strahlensätze sınd erfüllt. Somit gilt: a/c=(a+b)/d. Nun müssen Sie nur noch die Entfernung zum Fluchtpunkt festlegen (a+b) und natürlich die Körperlänge b. Sie können dann bei gegebenen d den Wert von c problemlos bestimmen. Diese Berechnung muß natürlich in beiden Achsenrichtungen erfolgen, wobei man bei einem Würfel (einem Spezialfall) natürlich immer mit demselben Korrekturfak-<br>tor arbeiten kann.

(Carsten Straush)

# Wenn der |Recorder streikt

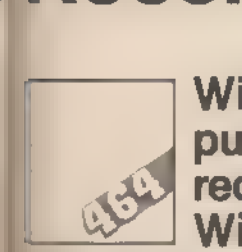

Wie ein Ungetüm aus grauer Com-<br>putersteinzeit residiert der Daten-<br>recorder im Bauch des CPC 464. Wie er funktioniert und was man tun kann, wenn er nicht einwandfrei funk-

er CPC 64 benutzt – wie eine<br>Reihe anderer Heimcomputer auch — einen umgebauten Kassettenrecorder als Datenspei-Cher. Schließlich sind diese in Massenproduktion hergestellten Geräte sehr billig. Da sie aber ursprünglich nicht für die Datenspeicherung entwickelt wurden, ergeben sich bei 'der Anwendung öfters Probleme. tioniert, das lesen Sie hier.<br>Externe CPC 64 benutzt – wie eine mende

Ein scheinbarer Fehler äußert Sich darin, daß nach der Auffordezung die PLAYTaste zu drücken nichts passiert. Häufig liegt der Feh- ler bei Ihnen. Wenn Sie die PLAY-Taste schon vorab gedrückt haben, betätigen Sie nach »LOAD "Programmname's schnell zweimal hintereinander dieENTER-Taste, da die PLAYTaste ja gedrückt ist.

Nun ist das Speichern von Daten beim Schneider aber eine relativ komplizierte Angelegenheit. Esläuft &n zwei Stufen ab. Zuerst wird an der Speicherobergrenze 4 KByte Platz zeserviert. Dieser reicht, um eine Ausgabe- und eine Eingabedatei gleichzeitig offen zu halten. Die Da en werden nämlich in Blöcken zu 2 KByte auf Band geschrieben. Um diesen Bereich anzulegen, muß nach dem Ladebefehl der Speicher umorganisiert werden. Dies kann — Speziell, wenn der Speicher mit grö-Beren Stringarrays gefüllt ist — einige Zeit dauern. Während dieser Zeit macht der Computer nichts an deres, auch die Tastatur wird nicht abgefragt. Er bekommt das zweite Enter nicht mit. Mit Ungeduld kommt man hier nicht weiter, Die einzige Möglichkeit, dies zu vermeiden, ist ein vorangestelltes Ausrufe zeichen »« im Ladebefehl. Bei LOAD "!Programmname'k unterdrückt der Schneider nämlich alle Kommentare und damit auch die Aufforderung zur Quittierung.

Ein anderes Problem tritt meist erst nach einiger Zeit auf — klemmende Kassetten, Es gibt wohlkaum eine Anwendung für Kassetten, wo diese so oft hin und her gespult werden, wie bei der Computerei. Eine Datei wird geSAVEt und mit »CAT« geprüft. Dann wird eine andere Stelle auf dem Band gesucht, um ein anderes Programm zu laden. Diese »Bandschieberei« führt dazu, daß die einzelnen Windungen auf der Spule gegeneinander leicht ver schoben werden, während bei kontinuierlich in einer Richtung laufen- den Bändern Umdrehung für Umdrehung ordentlich eine Schicht auf die nächste gespult wird. Der Effekt<br>1st. daß die Kassette klemmt. Oft reicht aber schon das einfache Her-<br>ausziehen und Wiedereinschieben<br>der Kassette, um das Band wieder zum Laufen zu bringen. In besonders hartnäckigen Fällen muß man die Kassette einmal kurz mit der Un- terkante aufden Tisch schlagen. Dadurch werden die Bandwicklungen enger zusammengeschoben und das Band läuft wieder besser.

Schwieriger wird es, wenn wir es nicht mit solch einfachen Fehlern, sondern mit wirklichen Lese- bezie- hungsweise Schreibfehlern zu tun hungswei<mark>se Schr</mark>eibfehlern zu tun<br>haben. Beispielsweise wenn das Band zwar läuft, aber durch Fehler beim Schreiben oder Lesen perma nent »Read-Error«s auftreten. Dies kann wiederum verschiedene Gründe haben. Zum einen setzen sich im Laufe der Zeit auf dem Tonkopf und auch auf dem Band kleine Staubteilchen fest. Diese stören den<br>Kontakt zwischen Band und Tonkopf. Dadurch nimmt die Lautstärke und auch die Deutlichkeit der als Töne gespeicherten Daten ab. Man kann dies sogar hören. Einfach den Lautstärkeregler voll aufdrehen, die Datenmusik klingt ein wenig dumpf.

Im Handel erhältliche Reinigungsbänder für Hifi-Kassettenrecorder oder etwas Alkohol helfen hier. Um den Tonkopf zu reinigen, taucht man ein Wattestäbchen in Alkohol und säubert damit die Oberfläche. Da- bei darf das Wattestäbchen nicht fusseln. Denn dies würde gerade<br>dem Zweck der Aktion zuwiderlau-<br>fen. Und noch eins muß beachtet werden. Sie dürfen den Tonkopf nie mit einern metallischen Gegenstand

berühren.<br>- Ein zweiter Grund für solche<br>Schreib-/Lesefehler kann darin be-<br>stehen, daß der Tonkopf nicht mehr richtig justiert ist. Dies ist ziemlich häufig der Fall und rührt daher, daß der Tonkopf nur durch eine einzige Schraube auf Position gehalten wird. Diese verdreht sich im Laufe der Zeit, wodurch der Tonkopf abgesenkt oder angehoben wird. Das Fachwort dafür ist »Azimuth-Fehler«. Der Spalt des Tonkopfs steht dann nicht ganz senkrecht zum Magnetfeld (Bild 1), Man kann die Tonkopfstellung natürlich korrigieren. Dazu benötigen Sie einen Uhrmacher- schraubenzieher Nummer 2 oder schraubenzieh<mark>er Nummer 2 o</mark>der<br>Nummer 3. Diesen erhalten Sie in j<del>e-</del> dem Elektronikfachgeschäft und auch mancher Werkzeughändler führt ihn. Es handelt sich dabei um<br>einen relativ kleinen Schraubenzieher, der mit dem Schaft durch den Schlitz vor dem Kassettenfach des Datarecorders passen muß.

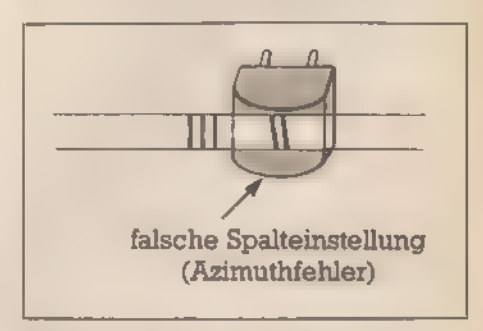

#### Bild 1. Der Tonkopf muß senkrecht zum Magnetfeld stehen

Entfernen Sie nun zuerst die Kassette aus dem Laufwerk und lassen<br>Sie im folgenden den Deckel geöff-<br>net. Wenn man die PLAYTaste<br>drückt, schiebt sich aus dem Bereich der Tastatur die Mechanik mit dem Tonkopf nach vorne. In der Mit tesehenSie einen silbernen Würfel, den Tonkopf. Links daneben befin det sich ein anderer weißlicher kleiner Würfel, Das ist der Löschkopf. Auf der linken Seite des Tonkopfes (silbriger Würfel) befindet sich eine kleine Schraube. Sie können diese durch denSchlitzin der Abdeckung des Kassettenrecorders auch bei laufendem Gerät erreichen, Zu- nächst drehen Sie diese Schraube ganz hinein, das heißt im Uhrzeigersinn bis zum Anschlag. Nun legen Sie ein fertig gekauftes bespieltes Band ein und spulen so lange vor, bis gerade die ersten Töne eines Programms ertönen, Der Lautstärkenregler an der rechten Seite des Gehäuses sollte dabei auf Maxi- mum stehen. Während diese Töne hörbar sind, drehen Sie die Schraube solange gegen den Uhrzeigersinn wieder heraus, bis die Lautstär- ke ein Maximum erreicht. Norma- lerweise sind das zwei bis drei volle Umdrehungen. Nachdem Sie die Qualität Ihrer Einstellung mit einigen Kassetten überprüft haben (möglichst die Problemfälle testen), können Sie die Schraube mit Nagel lack oder ähnlichem gegen Verdre-<br>hen sichern.

Eine andere Fehlerquelle können sogenannte »Drop outs« sein. Drop outs sind Stellen in der Magnetspur des Bandes, die sich nicht magneti sieren lassen. Der Ton wird an die- ser Stelle unterbrochen. Dadurch verschwindet dashier gespeicherte Bit und der Computer meldet »Read error b«. Bei einem echten Drop out ist guter Rat teuer, Dieses Problem taucht allerdings oft auch bei verstelltem Tonkopf auf. Will man die Einstellung allerdings wie oben be schrieben mit Hilfe von »CAT« und dem Anfangston korrekt einstellen, so bekommt man Ärger mit dem Be-

ren Kassetten auftreten. Manche Bandsorten scheinen die Aufsprechfrequenz des Schneider nicht zu mögen. Jedenfalls produzie- ren sie bei »SPEED WRITE I« laufend Fehlermeldungen. Das Interes sante dabei ist, daß man durch Wahl einer höheren Schreibgeschwindigkeit diese Bänder zum perfekten Funktionieren bringen kann.

Zum Ändern der Schreibgeschwindigkeit existiert eine einfach zu bedienende Routine im Betriebssystem des Computers: CAS SET SPEED. Beim Anruf dieser Routine muß das Registerpaar HL die Länge für ein halbes Null-Bit (in Mikrosekunden) enthalten. Der Akkumula- tor A nimmt einen weiteren Parameter auf, die Vorprüflänge, Hier muß einiges zur Datenspeicherung gesagt werden. Jedem Bit im Speicher des Computers wird beim Aufzeichnen eine Rechteckschwingung zugeordnet. Bei einem Null-Bit ist die Periode halb so lang wie bei einem Eins-Bit. Bild 2 zeigt den Zusammenhang. Am Anfang jedes Bits steht ein »High-Teil« von der in HL gespeicherten Länge. Danach wird dieselbe Zeitspanne noch einmal mit Low-Pegel geschrieben. In Bild 2 ist Bit 1=0. Es folgt als nächstes ein Eins-Bit. Das Speicherformat ist das gleiche, jedoch doppelt so lang.

Dieses besteht aus vier Maschi<br>nencode-Befehlen, die am Anfanc<br>in den Speicher ab 40000 gelader werden. Danach wird d.e Masch. nencode-Routine aufgerufen Sie setzt mit dem ersten Kommando HI aufden Wert 59hex (dezimal 89) und! mit dem nachfolgenden 3E hex (LD' A)den Akkumulator auf die Vorprüflänge 7. Zum Schluß wird CAS SET SPEED aufgerufen und die neue Geschwindigkeit gesetzt, Mit den hier gewählten Parametern verdoppelt sich die Geschwindigkeit gegenüber der gewohnten »SPEED. WRITE I«. Man erreicht knapp 4000' Baud. Um Ihnen die Möglichkeit zu geben, selbst die Geschwindigkeit noch individueller zu wählen, sind ein paar Programmzeilen angefügt. In ihnen können Sie einfach Werte für HL und A angeben, die dann automatisch gesetzt werden. Haben Sie Ihre endgültige Wahl getroffen, so brauchen Sie nur noch die DATA- Zeilen ändern und können bis auf die ersten vier Zeilen alles löschen. Statt der 59 hex setzen Sie den Wert ein, den Sie durch »PRINT HEX\$ (40001)« ausgegeben bekommen.

Dieselbe Operation für die Speicherstelle 40002 durchgeführt, liefert den Wert, der für die 00 hex an Stelle des dritten DATA\$-Werts ein- zusetzen ist. »PRINT HEX\$ (40004) gibt schließlich noch die Angabe,

Bei dieser Art der Datenaufzeich-

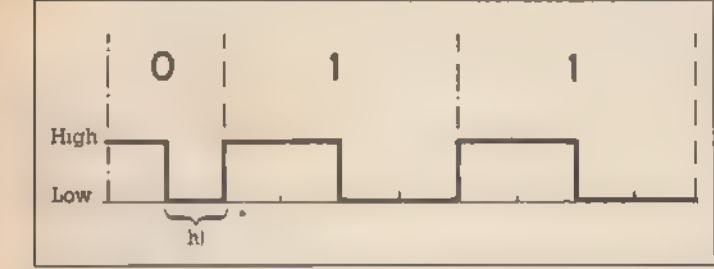

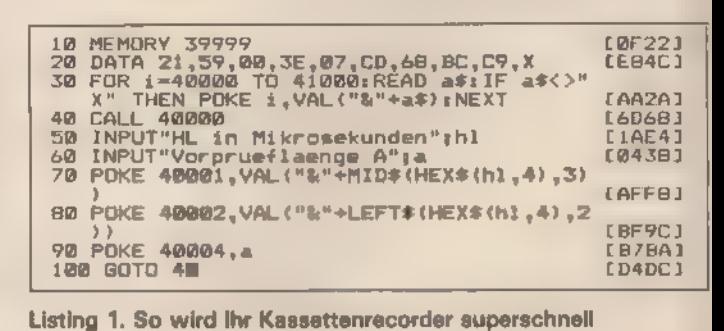

Bild 2. Regel wider der Mathematik: Die 1 ist doppelt so groß wie die O

triebssystem. Während beim Auftreten von»Read error a« (dieser gibt an, daß ein gelesenes Bit entweder zu kurz oder zu lang gespeichert ist und damit nicht eindeutig als 0 oder l identifiziert werden kann) jederzeit die Test-Kassette zurückgespult werden kann, um denselben Vorspann wieder zu benutzen, hängt sich der CPC bei einmaligem Auf treten von »Read error b« schon auf. Auch bei erfolgreicher Korrektur bringtein einfaches Rückspulen keine Erfolgsmeldung. Nach »Read error b« muß der Ladevorgang immer mit der Escape-Taste abgebrochen und neu gestartet werden.

Interessant ist noch eine andere Art von Fehlern, die auch bei teurenung taucht nun aber ein Fehler auf. Einige Bausteine des Kassettenre corders haben die Tendenz, die Flanken (Übergänge von High nach Low und umgekehrt) auszugleichen. Ein Eins-Bit wird beim Lesen dadurch weniger lang empfangen, ein Null-Bit dagegen länger. Als Korrekturfaktor dient da die Vorprüflänge. Diese Konstante wird zur Eins- Periode addiert und von der Null-Periode abgezogen. Beim Lesen ergeben sich optimierte Werte, Nun wollen Sie aber sicher überprüfen, wie man mit diesem Wissen die Schreibgeschwindigkeit ändern kann. Dazu benutzt man am einfachsten ein kleines Hilfsprogramm (Listing ]),

die statt der 07 hex einzusetzen ist.<br>Damit haben Sie Ihre kleine Schnellschreibroutine fertig und kann in je-<br>des Programm eingebaut werden,

Nach diesem Ausflug in die Feinheiten der Datenspeicherung soll nun noch ein Lösungsweg für ganz problematische Fehler beschrieben werden, Speziell bei längeren Programmen lassen sich nämlich öfterssehrtypische Fälle des»13. Murphy'schen Computergesetzes« finden: Je länger ein Programm ist, de sto unwahrscheinlicher ist die Existenz einer Sicherungskopie.

'Was tun, wenn man nun in dieser wenig beneidenswerten Situation mit solch einem Drop out konfrontiert ist? Zunächst ist zu sagen, daß

ss keine perfekte Abhilfe gibt. Man ann aber sein wertvolles Proamm meist wenigstens teilweise etten. Wie weiter oben schon ge-, speichert der Schneider die ten in Blöcken zu je 2 KByte. Dies t auch die Voraussetzung dafür, ß überhaupt noch etwas zu retten st. Da die Blöcke 1 bis X-1 (wobei X 'die Nummer des zerstörten Blocks arstellt) sauber gelesen werden können, können wir diese auch in den Speicher holen. Hierbei hilft uns der Befehl »CAT«. Mit diesem ommando wird nämlich jeder Block einzeln eingelesen und aus-<br>gewertet. Die Anfangsadresse, ab gewertet. Die Anfangsadresse, ab derder CPC die hereinströmenden Daten ablegt, hängt von der Ober grenze des Benutzerspeichers (HI-MEN) ab. Das Prinzip unserer Retungsaktion ist nun relativ einfach. Zuerst müssen wir mit »CAT« und verschiedenen Speichergrenzen e einzelnen Blöcke hintereinander an der Speicherobergrenze ablegen. Nachdem wir das gesamte Programm bis zum fehlerhaften Block eingelesen haben, muß die ses dann noch in die normalen 'Adressen, an denen Basic-Programme normalerweise liegen, verlagert

Ein Beispiel: In einem Programm st der 7. Block zerstört. Es können also sechs Blocke gerettet werden. Alserstes müssen wir einen Dummy Schaffen, ein Programm, das um mindestens einen Block länger als<br>die Anzahl der zu sichernden Blöcke ist. Dieses Programm hat ei ze Platzhalterfunktion und ist bei 'den folgenden Operationen perma- Bent im Speicher. Überzeugen Sie sich dabei durch probeweises Abspeichern, daß das neue Programm

auch die richtige Blockzahl hat. An dieses Programm fügen Sie am En de mit der höchsten Zeilennummer noch eine Zeile an: »Nummer FOR i=Anfang TO 41855:POKE i-Anfang+ 368, PEEK(1):NEXT:END«. »Anfang« stellt dabei die Untergrenze des abzuspeichernden Bereiches dar. Dabei muß folgendes berücksichtigt werden. Der Schneider reserviert ja bei jeder Ladeoperation 4 KByte als Zwischenspeicher. Dabei sind die oberen 2 KByte der aktuellen Eingabedatei vorbehalten, die unteren 2 KByte gehören der Ausgabe. Wenn Sie also ein Programm mit »CAT« überprüfen, wird in den Bytes HIMEN-4095 bis HIMEN-2048 ein 2 KByte langer Block eingelesen. Nun kann der Wert des Platzhalters »Anfang« leicht bestimmt werden. Jeder Block besteht aus  $2048$  Bytes  $(= 2$  KByte). Wir verschieben nun die Speicherobergrenze mit MEMORY um die einzulesende Blockzahl nach unten. Der Befehl hierzu heißt »MEMORY 43903-2048\*(Blockzahl-I)«. In unserem Beispiel wären dies 6 x 2048 Bytes = 12288 Bytes. Wenn Sie nun »CATk ausführen lassen, wird in den 2 KByte unterhalb dieser Grenze der erste Block eingelesen. Nach- dem Sie das »OK« für diesen ersten Block auf dem Bildschirm haben, muß das Programm mit der Escape-Taste abgebrochen werden. Mit »MEMORY HIMEN +2048« wird die Speichergrenze 2 KByte nach oben verschoben.

Noch ein »CAT« und der nächste Block ist im Speicher. In unserem Fall muß dieser Vorgang sechsmal wiederholt werden, bis das defekte Programm im Speicher ist.

Mit derletzten Zeile unseres Dum-

ımys verschieben wir die geretteten Befehle. »Anfang« ist dabei durch die Untergrenze unseres Programms (allgemein 43903-2048\* Blockzahl) zu ersetzen. Die Routine verschiebt die gesamten sechs Blöcke in den Basic-Programmbe- reich ab Adresse 368. Wenn Sie nun den Dummy wieder listen, finden Sie dort die überlagerten Zeilen des zerstörten Programmes wieder. Die letzte Zeile sieht allerdings meist et was seltsam aus. Dies resultiert daraus, daß wir das Programm nur teilweise übertragen haben. Ein solches Teil-Programm bringt nun beim Speichern Probleme. Auch auf ein »DELETE diese Zeilennummer« reagiert der CPC unwirsch. Daher müssen wir als letztes auf einen Trick zurückgreifen, die Abspeicherung von Programmen als ASCII-Datei. Wir eröffnen dazu mit »OPENOUT Programmname« eine Datei zum Schreiben, an die wir dann mit »LIST (n-l), #9« unser Programm ausgeben. »n« ist die erste unsinnige Zeile (manchmal interpre- tiert der CPC nämlich fröhlich weiter Unsinn). Nun stellen Sie den Computer mit Ctrl+Shift+Esc zurück und laden das gerade gesicherte Programm wie gewohnt. Der nächste SAVE-Befehl funktioniert wieder ganz normal. Damit haben Sie — wenigstens teilweise — das Programm gerettet. Allerdings mit einem erheblichen (Zeit-) Aufwand. Einen Ersatz für eine Sicherungskopie kann diese Methode also nicht bieten. Sie sollten sich deshalb angewöhnen, spätestens jede Stunde, bei schneller Eingabe oder sehr schwierigen Problemen auch häufiger, eine Sicherheitskopie zu ma chen. (Carsten Straush)

# Firmware-Routinen in Basic genutzt

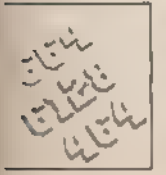

werden.

Folgen Sie unserem Streifzug durch das Betriebssystem der Schneider-Computer, soweit es für eigene Basic-Programme genutzt werden kann.

as fest im ROM installierte Betriebssystem der Schneider-Computer, die sogenannte Firmware, ist in eine Reihe wichtiger Abschnitte unterteilt, die jeweils spezielle Aufgaben wahrnehmen. In ter Gesamtheit steuert die Firmware alle Zugriffe auf die Hardware, bewirkt also beispielsweise die Ausgabe von Zeichen auf dem Bildschirm, die Tastaturabfrage oder die Ansteuerung des Kassetten-Recorders (beim CPC 464).

Alle Firmware-Routinen sind zum

Aufruf durch Maschinensprache-Programme konzipiert, das heißt, daß alle Parameter in der Regel in den Prozessor-Registern überge ben werden. Da der CALL-Befehl die direkte Übergabe von Zahlenwerten an die Register des Z80-Pro zessors nicht unterstützt, können die weitaus meisten der etwa 250 verschiedenen Routinen von Basic-Programmen aus nicht direkt aufgerufen werden. Allerdings ist das in vielen Fällen auch nicht nötig, denn um die große Vielfalt der Basic-Funktionen zu realisieren, bedient sich auch der Interpreter des CPC 464/ 664/6128 der Firmware-Routinen. Eine Reihe interessanter Effekte

lassen sich aber durch geschickte Anwendung spezieller Firmware-CALLs erreichen. Im Folgenden

werden die wichtigsten und interes santesten Firmware-Routinen und Betriebssystemadressen mit ihrer Wirkung vorgestellt.

#### Tastatur (Key Manager --KM):

Wie bei den meisten anderen Firmware-Abschnitten gibt es auch für den Tastaturbereich eine Initialisierungs-Routine, welche die Tasta- tur in den Zustand direkt nach dem Einschalten des Computers ver- setzt. Diese Routine mit Namen KM INITIALISE kann über »CALL &BB00« aufgerufen werden. Dieser 'Aufrufistzum Beispiel dann empfeh lenswert, wenn man mit vielen »KEY«- und »KEY DEF«-Befehlen die Tastatur soweit »vermurkst« hat, daß ein vernünftiges Arbeiten nicht mehr moglich ist.

Eine ähnliche, wenngleich nicht ganz so weitgehende Routine ist KM RESET (BB03hex). Diese Routine löscht eine eventuell vorhandene Belegung der Funktionstasten und den Tastaturpuffer. Ein »CALL &BB03« könnte am Ende eines Programms stehen, das die Funktionstasten für eigene Zwecke umdefiniert hatte und den ursprünglichen Zustand wieder herstellen möchte.

Oft kommt es in einem Anwenderprogramm zu der Situation, daß man auf einen Tastendruck des Benutzers warten muß. In der Regel for- muliert man das als »A\$=""!WHILE A\$-'A\$=INKEY\$WEND«

Unter Ausnutzung der Firmware-Routine KM WAIT CHAR (BBO6hex) geht es auch kürzer: »CALL &BB06« wartet solange, bis irgendeine Taste grammlaufs. Sehen Sie schon den Nutzen dieser Routine? Probieren Sie einmal das Mini-Programm aus Listing 1 aus.

Nach »RUN« geschieht folgendes: Der Aufruf von KM BREAK EVENT bewirkt das Erscheinen des Cursors; der Programmlauf ist angehalten. Die Routine wartet auf das Drücken einer beliebigen Taste. Dieser Tastendruck wird durch »A\$=INKEY\$« festgehalten. Zeile 20 erzeugt ein Echo der Eingabe ähnlich wie bei INPUT. Bei Drücken der Enter-Taste wird das Programm beendet. Damit wird es sehr einfach, beispielsweise einen forma tierten INPUT-Befehl für Bildschirm- masken zu programmieren.

Ein Problem ist allerdings die Esc-Taste. Da die Routine ja praktisch die einmalige Betätigung der Esc-Taste simuliert, ist jetzt äußerste Vorsicht geboten, um nicht versehentlich Esc zu berühren, was den Abbruch des laufenden Programms zur Folge hätte, Abhilfe schafft hier entweder das völlige Abschalten<br>der BREAK-Funktion mit »ON BRE-AK GOSUB . . . . oder (emfacher)<br>das Umdefinieren der Esc-Taste Nach»KEY DEF 66,0,0,252,252« wirkt die EscTaste nur noch bei Betätigung zusammen mit Shift oder Ctrl — eine einfache Sicherung gegen unabsichtliche Betätigung.

'Wem das Hantieren mit BREAK- Routinen und Esc-Taste nicht so ganz geheuer ist, für den gibt es noch zwei interessante Routinen, mit de- nen das Erscheinen des Cursorsam

halten wird. Man muß sich bei di ser Methode wieder der bewährt WHILE-WEND-Technik bedienen.

Übrigens zeigt dieses Beispiel ei ne Art der Anwendung des CALL Befehls, die zu übersichtlicherer.<br>Programmen führt: Die Aufrufadres se von Maschinenprogrammen wir an Variable zugewiesen, so daß Ma schinenprogramme praktisch mil Namen aufgerufen werden. Wenr<br>diese Namen dann noch halbwegs<br>das ausdrücken, was die Maschi nenroutine macht, dann kann mar die CALL-Befehle als echte Erweite rung des Schneider-Basic auffe sen. Die beiden Routinen zum Ein: und Ausschalten des Cursors sin besonders nützlich, denn jeder Pre grammierer sollte den späteren Benutzer des Programms immer ganz klar darauf aufmerksam machen wenn eine Eingabe erwartet wird, Beim INPUT-Befehl \ist das ja kei Problem, da erscheint der Cursor von alleme Bei Eingaben durch INKEY\$ kann man mit den beiden eben beschriebenen Routinen arbeiten um es ganz deutlich zu ma chen: Hallo Benutzer, ich erwarte eine Eingabe. . . hier ist der Cursor!

Wenn man den Cursor heber blinkend mag (wie von anderen Heimcomputern bekannt), dann ist das auch beim Schneider kein Problem. Man muß nur das kleine Listing 3

eingeben. Ähnlich wie beim KEY MANA-GER gibt es auch für die drei Betriebssystemteile, die sich mit dem Bildschirm befassen, spezielle Ini-

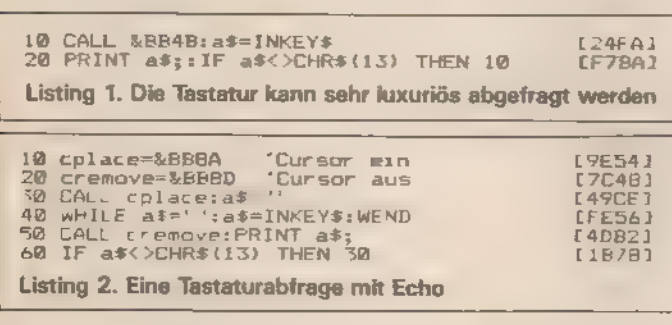

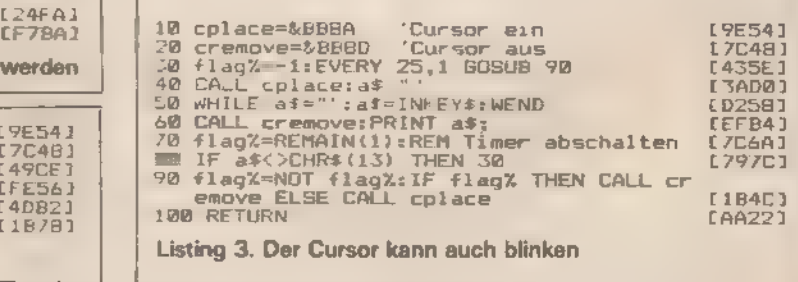

gedrückt wurde, Allerdings läßt sich anschließend nicht mehr fest- stellen, welche Taste das war, was aber in sehr vielen Fällen ja auch überflüssig ist.

Eine andere, noch interessantere Routine ist KM BREAK EVENT (&BB4B). Der Aufruf dieser Routine bewirkt das gleiche, wie das einma lige Drücken der Esc-Taste: Das Programm wird angehalten, und es er scheint ein Cursor. Ein einfacher<br>Druck auf Esc bricht das Programm jetzt sofort ab. Jede andere Taste bewirkt eine Fortsetzung des ProBildschirm sehr einfach gesteuert werden kann. Beide Routinen befin- den sich im TEXT-Abschnitt der Firmware: TXT PLACE CURSOR (BB8Ahex) läßt den Cursor an der aktuellen Cursorposition erscheinen, TXT REMOVE CURSOR (BB8Dhex) entfernt ihn wieder vom Bildschirm. Mit diesen beiden Routinen sieht das Beispiel zur Tastaturabfrage mit Echo wie in Listing 2 aus.

Dieses Beispiel ist länger als das erste (mit KM BREAK EVENT), weil das Programm durch das Setzen des Cursors nicht automatisch angetialisierungsroutinen: TXT INITIALI-SE (BB4Ehex) löscht alle Windows, schaltet einen eventuellen Transparent-Ausgabemodus ab, führt PA-<br> PER 0 und PEN 1 aus und setzt den<br> Cursor schließlich in die linke obere<br>Bildschirmecke.

GRA INITIALISE (BBBAhex) führt die analogen Operationen für die hochauflösende Grafik aus. SCR INITIALISE (BBFFhex) schließlich initialisiert die gesamte hardwarenahe Bildschirmansteuerung. Im einzelnen werden alle Farben auf den Einschaltzustand zurückgesetzt

and ein eventuelles Blinken abgejaltet. Weiter wird MODE 1 geählt, dabei der Bildschirm ge th.rms auf den Standardbereich 000 bis FFFFhex gesetzt.

'Wenn man sich nun etwas mit sei- ner Farbwahl vertan hat und auf Bildschirm kaum noch etwas erkennen kann, dann reicht oft ein ruf von SCR RESET (BC02hex), m den Schaden wieder zu behe-<br>-n SCR RESET setzt alle Farben<br>eaer auf den Einschaltzustand.<br>- icht das noch nicht aus, dann soll-<br>- man noch ein »CALL &BB4E« ech is a chemister (TXT INITIALISE), um auch PEN und PAPER wieder ernünftig zu setzen. Bei der Ausga-<br>De von Grafik auf dem Bildschirm kann es zu gewissen Flimmereffek en kommen. Dies läßt sich elegant<br>amgehen durch Aufruf von MC<br>AIT FLYBACK (BD19hex). Der Aufdieser Routine entspricht dem -<br>- 1910-Befehl FRAME im Basic 1.1<br>- 3664/6128. Die Routine wartet ein- $\Box$  h auf den Rücklauf des Elektronstrahls, der dasBild aufden Bild- zeichnet, Während der ücklaufphase des Bildschirms wirsich Manipulationen am. Bild- 'schirminhalt nicht auf den optischen Eindruck aus. Die Routine muß also or jeder kritischen Bildschirmaus gabe (besonders bei schneller Graük) aufgerufen werden, um Flimmerfreiheit zu garantieren. Allerdings leidet natürlich die Ausfühzungsgeschwindigkeit des Programms darunter, denn der einzige Zweck der Routine MC WAIT FLY-BACK ist das Warten — darauf, daß der Elektronenstrahl der Bildröhre ein Bild fertig gezeichnet hat.

Zur Grafik gibt es noch einen in- teressanten POKE-Befehl, der den beim CPC 464 nicht vorhandenen Basic 1.l-Befehl MASK simuliert: Probieren Sie mal »POKE &B338, PEEK(&B338) AND &AA: MOVE 100,100! DRAW 500,300« (Achtung, funktioniert nur beim CPC 464!), Die Speicherstelle B338hex enthält näm- lich eine Farbmaske für den grafi schen Zeichenstift. Diese Farbmas-<br>Fe kann man nochmals maskieren {mit AND und einem Bit-Muster), so daß unterbrochene Linien gezeich-

net werden. Der SCREEN PACK (SCR) enthält noch eine weitere Routine, die ab und zu nützlich sein kann: SCR HW ROLL (BC4Dhex) rollt den Bild schirm um eine Textzeile aufwärts oder abwärts. Dieses Rollen wird dwaremäßig realisiert, indem

nfach nur der Bildschirm-Offset-Wert in einem Register des VideoChips verändert wird. Daher ist die Methode sehr schnell. Allerdings kann immer nur der gesamte Bildschirm so gescrollt werden, kleine-<br>re Windows lassen sich nicht einzeln bewegen.

Ob aufwärts oder abwärts ge scrollt wird, entscheidet der Inhalt des B-Registers der Z80-CPU bei Aufruf der Routine. Ist B gleich Null, wird nach unten gescrollt, in allen anderen Fällen nach oben. Beim Aufruf eines Maschinenprogramms mit dem CALL-Befehl kann das B-Register, wie die meisten anderen CPU-Register, leider nicht direkt beeinflußt werden. Es enthält bei Eintritt in die aufgerufene Routine immer die Höchstzahl 32 der mögli chen Parameter des CALL-Befehls minus die Anzahl der tatsächlich' übergebenen Register. Die Adresse der Maschinenroutine zählt dabei<br>nicht als Parameter. Dadurch enthält<br>Bimmer den Wert 32, falls kein weiterer Parameter angegeben wurde. Für die Routine zum Scrollen des<br>Bildschirms bedeutet dies, daß nor-<br>malerweise immer ein Scrollen<br>nach oben realisiert wird. Um nach<br>unten zu scrollen, müssen 32 Parameter zum CALL-Befehl angegeben werden. Die Werte dieser Parameter spielen keine Rolle, es kommt nur auf die Anzahl von 32 an, damit das B-Register auf Null kommt. Ein Aufruf der Art »CALL &BC4D, 1, 2, 3, 4, 5, 6, 7,8, 9, 10, 11, 12, 13, 14, 15, 16, 17, 18, 19, 20, 21, 22, 23, 24, 25, 26, 27, 28, 29, 30, 31, 32« zum Beispiel läßt den Bildschirm eine Textzeile nach unten scrollen. Nicht sehr praktikabel, aber immerhin ein Notnagel, wenn man ohne Maschinensprache aus-<br>kommen will. Als reine Basic-Alter-<br>native bietet es sich natürlich noch<br>an, einfach den Cursor mit LOCATE<br>in die oberste oder unterste Zeile zu<br>setzen, und dann mit Steuerzeichen für »Cursor up« oder »Cursor down« ebenfalls ein Scrollen des Bildschirms oder sogar einzelner Win dows zu erreichen.

#### Sound Manager

Der Sound Manager ist derjenige Teil der Firmware, der sich mit der Ansteuerung des Sound-Chips befaßt, Hier gibt es drei mehr oder minder interessante, durch CALL- Befehle nutzbare Routinen: SOUND RESET (BCAThex) löscht alle Sound-Warteschlangen und bringt den Sound-Chip zum Schweigen. SOUND HOLD (BCBö6hex) dagegen unterbricht einen gerade gespiel ten Ton-Effekt, ohne ihn zu beenden. Mit SOUND CONTINUE (BCB9hex) wird die unterbrochene Tonfolge korrekt zu Ende gespielt.

#### Cassette Manager

Der Cassette Manager kümmert sich, wie der Name schon sagt, um alles, was mit Aufzeichnung und Le sen von Daten auf Kassette zusammenhängt. Für den Basic-Program mierer interessant ist zunächst wieder die Initialisierung: CAS INITIA- LISE (BC6Shex) markiert alle Dateien als geschlossen und setzt die Aufzeichnungsgeschwindigkeit auf SPEED WRITE 0.

'Wenig bekannt ist, daß zwei Dateien gleichzeitig geöffnet sein kön nen, eine zum Lesen und eine zum Schreiben, Der Cassette Manager verwaltet Schreiben und Lesen von/zu Kassette/Diskette vollkommen getrennt. Bei Verwendung von Kassetten zur Datenspeicherung muß man nur darauf achten, daß man je nach Aufforderung des Betriebssystems (»Press Play then any key« oder »Press Record&Play then any key«) immer zwischen Schreib und Lesekassette wechselt. Auf die- se Art und Weise lassen sich zum Beispiel Dateien führen, die umfangreicher sind als der verfügbare Speicherplatz.

Brauchbare Routinen des Cassette Manager sind CAS START MO- TOR (BC6Ehex) und CASSTOPMO-TOR (BC7lhex), mit denen der Mo tor des Kassetten-Recorders einund ausgeschaltet werden kann, Die Routinen sind sinnvoll, wenn man dem Benutzer von einem Programm aus die Möglichkeit geben will, mitder PLAYTaste das Band ge nau auf eine bestimmte Zählwerkstelle zu positionieren. Ein anderer denkbarer Anwendungszweck ist das automatische Vorspulen zu einem bestimmten Programm auf der Kassette. Dazu muß die Vorspulzeit bei schnellem Vorlauf bekannt sein,<br>dann kann man das Band diese Zeit vorspulen. Natürlich ist das recht umständlich im Vergleich zum Kom-

fort einer Diskettenstation. Das waren die Firmware-Routinen der Schneider-Computer, soweit sie sich durch CALL-Befehle von Basic aus nutzen lassen und nicht bereits<br>direkt durch Basic-Befehle realisiert<br>sind. Vielleicht haben Sie hieraus einige Änregungen zur effektiveren Programmierung ziehen können. Eines aber sollten Sie auf jeden Fall bedenken: Übertreiben Sie den Ge- brauch von CALL, PEEK und POKE nicht, denn er führt sehr schnell zu völlig unleserlichen Programmen. 'Wenn Sie jemals ein Listing etwa für den Commodore 64 gesehen ha ben, dann wissen Sie, was gemeint ist...

(Volker Everts)

# Ihr Schneider mal ganz intern

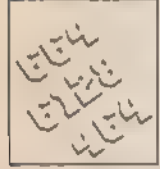

Ein Computer kann viel mehr als sein Basic vermuten läßt. Im Betriebssystem findet man oft sehr<br>interessante Anweisungen. Hier finden Sie die wichtigsten ROM-Routinen.

zum Loschen des B.ldschirms (diese kann ja leicht durch Senden de. Steuerzeichens mit dem Code OChex) ersetzt werden. Auch andı re Funktionen (hauptsächlich der<br>Bildschirm betreffend) lassen sich

so leicht aufrufen.<br>
Die Routinen stammen vom CPC<br>
464. Sie laufen aber ohne Änderun<br>
teilweise auch auf dem 664 ode:<br>6128. Hier hilft einfach ausprobiren. Starten Sie eine Entdeckung: reise in das Betriebssystem Ihre: Computers.

(Helmut Tischen

Maschinencode-Routinen, die immer wieder benötigt werden, im ROM fest eingebaut — Programauf dem Bildschirm zeichnen, ein<br>Zeichen an den Drucker ausgeben und so weiter. Wenn man die Ädres- sen dieser Routinen kennt, kann man sich bei eigenen Programmen einen Haufen Arbeit sparen. n jedem Computer sind wichtige

Bei den drei Schneider-Compu- tern können die Betriebs-Routinen indirekt aufgerufen werden; Im RAM-Bereich zwischen B900 und BD39hex befinden sich Sprungbefehle zu verschiedenen Routinen. Möchte man solch eine Befehlsfolge aufrufen, dann wird in der Regel nur der entsprechende Sprungbefehl in dieser Tabelle aufgerufen, Erst dieser Befehlleitet die Bearbeitung der eigentlichen Routine ein. Dieser Umweg hat mindestens zwei Vorteile:

— Das eigentliche Unterprogramm kann im Speicher an einer beliebi gen Stelle stehen. Dadurch ist es möglich, daß sich der Einsprung auf eine bestimmte Adresse bezieht, die eigentliche Routine aber ganz woanders steht. Programme, die nur diese indi-

rekten Sprungvektoren verwenden, sind damit vom Computertyp unabhängig.

— Durch die Lage der Sprungbefeh-<br>le im RAM kann die Tabelle leicht<br>abgeändert werden. Durch den Einbau einer »Umleitung« kann eine fest eingebaute Systemfunktion ergänzt oder sogar ganz durch eine andere ersetzt werden.

In den Schneider-Computern gibt es ungefähr 200 auf diese Weise standardisierte Unterprogrammfunktionen. Die große Zahl macht es unmöglich, alle Routinen einzeln aufzuzählen. In der folgenden Tabelle sind deshalb nur die wichtigsten aufgeführt. Es fehlt beispielsweise die Maschinencode-Sequenz Die RST-Befehle erlauben beim Z80 frei programmierbare Objektcodes. In den CPC-Computern werden diese als erweiterte CALL/JP-Befehle eingesetzt. Einem normalen CALL-Befehl folgen zwei Bytes, die die Adresse eines Unterprogramms im Speicher angeben. Einem RST-Befehl folgen hierbei zwei Bytes, die eine Adresse enthalten. Damit kann eine beliebige Adresse im gesamten Speicher des Computers ausgewählt werden — sowohl im eingebauten RAM oder ROM als auch in beliebigen Erweiterungs-ROMs. RST O8hex: RST lOhex: RST l8hex: RST 20hex: RST 28hex: Diese Anweisung wirkt ähnlich einem JP-Befehl. Die beiden nachfol- 'genden Bytes enthalten nur in den niederwertigen 14 Bits eine Adresse. Deshalb kann auch nur eine Routine im Adreßbereich von 0000hex bis 3FFFhex aufgerufen werden, Dafür ist aber der Zustand der ROMs während der Ausführung des ausgewählten Programms frei wählbar: Hat Bit 15 den Wert 0, so kann während der Ausführung das obere ROM gelesen werden. Hat Bit 14 den Wert 0, so wird das untere ROM eingeschaltet. Nach Beenden der Routine wird der vorherige ROM/RAM-Zustand wiederhergestellt. Dieser RST-Befehl ist einem CALL-Befehl vergleichbar. Die unteren 14 Bits der nachfolgenden zwei Bytes geben wieder eine Adresse an, die jedoch diesmal zu einem Sprung ins obere ROM führt. Die Bits 14 und 15 werden vor dem Aufruf des Unterprogramms zur laufenden ROM-Nummer addiert. Steht der »RST lOhex«-Befehl in einem ROM mit der Nummer x und haben die Bits 14 und 15 den Wert lObin(=2), so wird ein Unterprogramm im Erweiterungs-ROM Nummer x+2 aufgerufen. Das ist der effektivste CALL-Befehl bei den Schneider-Computern. Damit kann jede beliebige Adresse in jedem beliebigen ROM/RAM aufgerufen werden, Dazu sind auch hier nur zwei nachfolgende Bytes nötig. Diese zwei Bytes sind ein Zeiger auf eine Tabelle im zentralen RAM. Diese Tabelle enthält drei Bytes mit der vollständigen Adresse: Die ersten beiden Bytes geben die 16-Bit-Adresse des Unterprogramms an und das dritte Byte die Nummer des während des Aufrufs selektierten Erweiterungs-ROMs. Ausnahmen bilden die ROM-Nummern FC bis FFhex: Bei diesen bleibt das schon vorher gewählte ROM unverändert. Die Bits 0 und 1 regeln analog zum »RST O8hex«, welches ROM/RAM ein- oder ausgeschaltet ist. Diesem RST-Befehl folgt kein dazugehöriges Byte. Er wirkt wie ein »LD A,(HL)«Befehl, liest jedoch immer aus dem RAM. Dieser Befehl wirkt ähnlich einem »JP«-Befehl. Vor dem Ansprung des Unterprogramms wird aber das untere ROM eingeschaltet. Der Zustand des oberen bleibt unverändert. Wegen der zwei nachfolgenden Bytes, die als 16-Bit-Adresse interpretiert werden, kann ein Programm im gesamten Speicherbereich angesprungen werden.

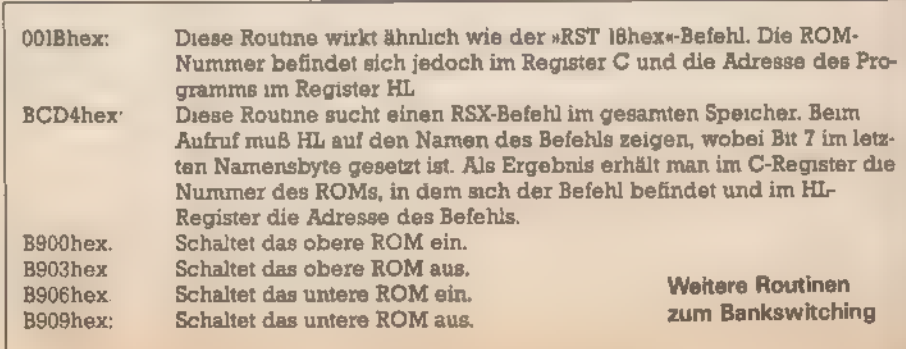

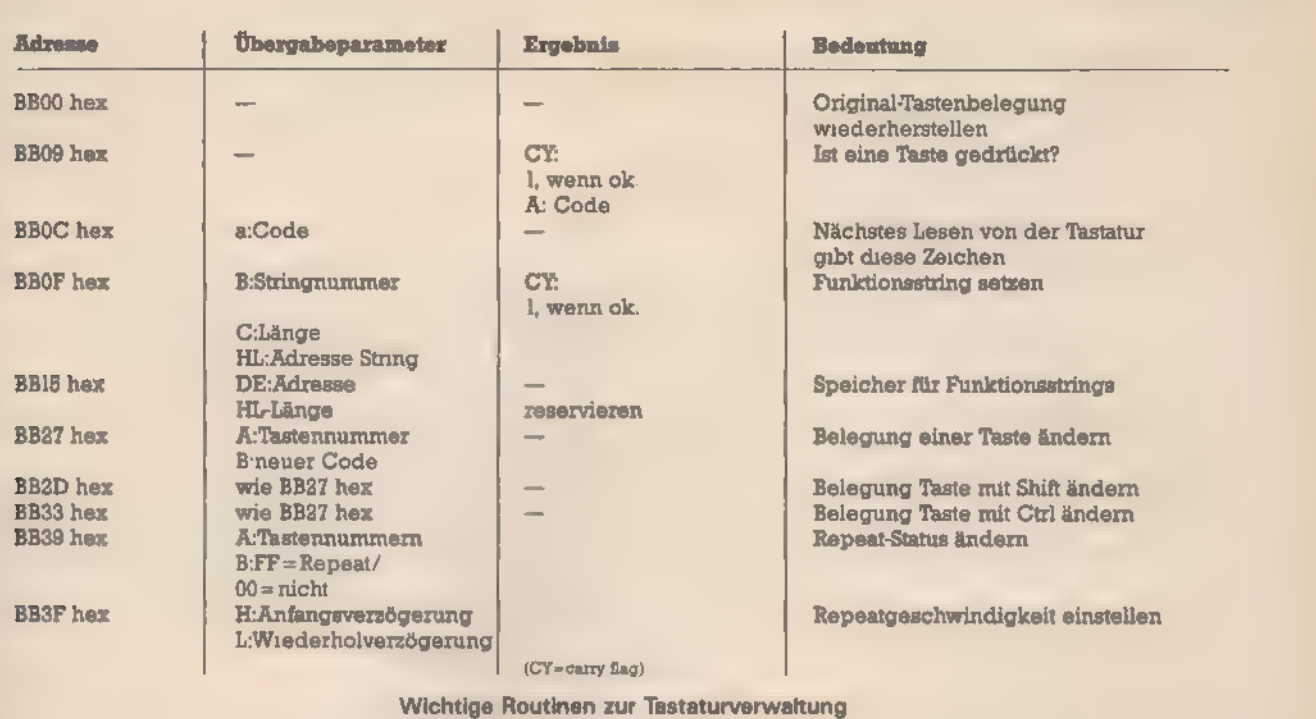

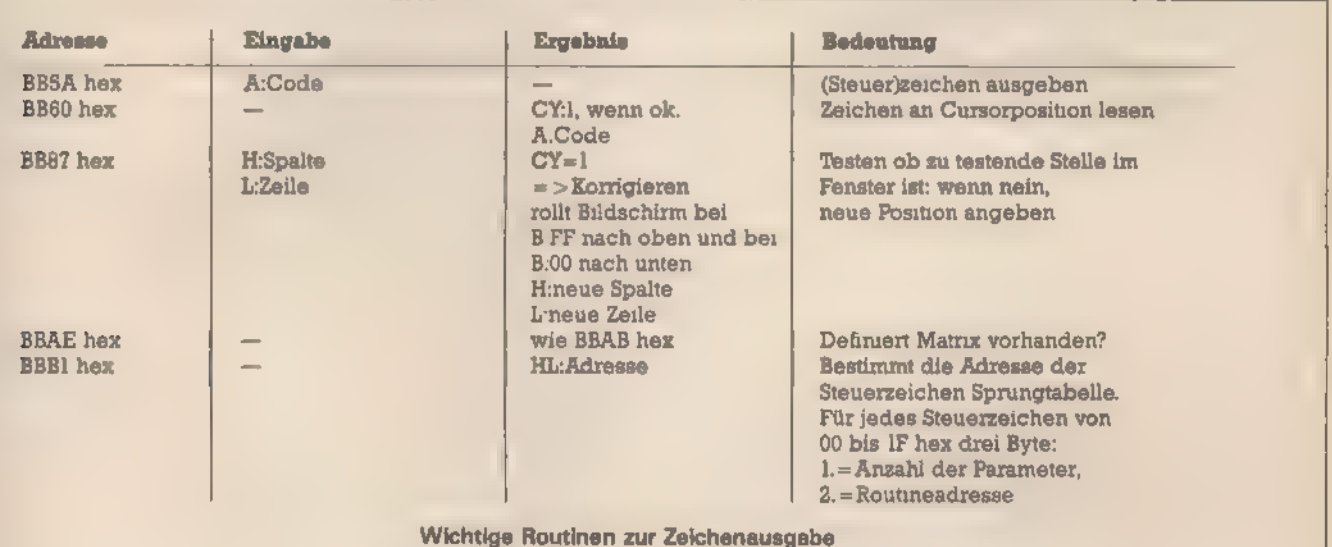

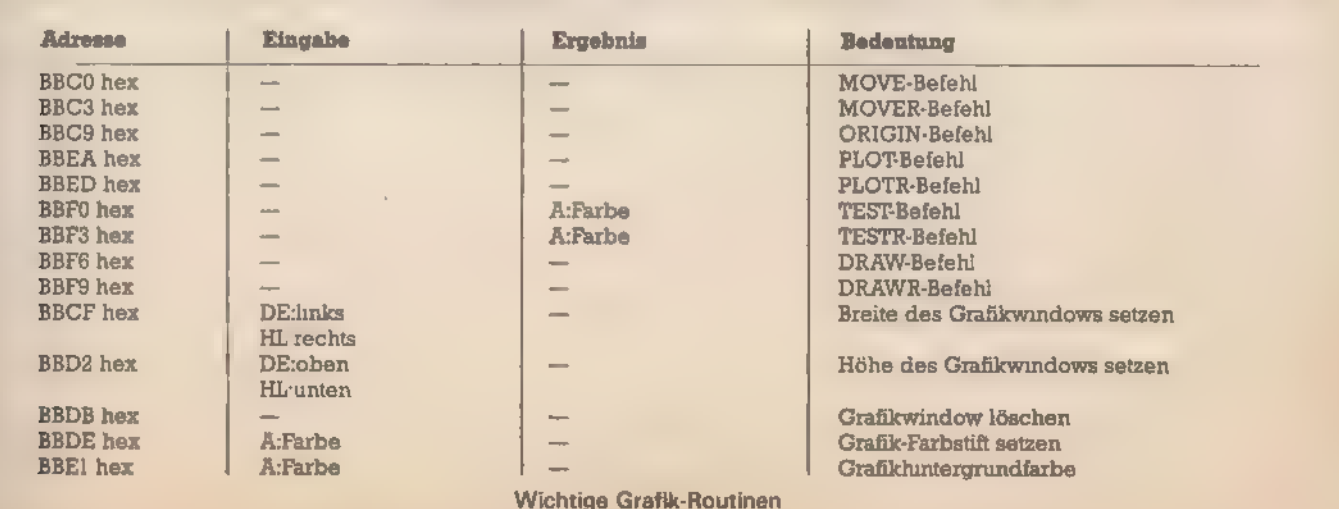

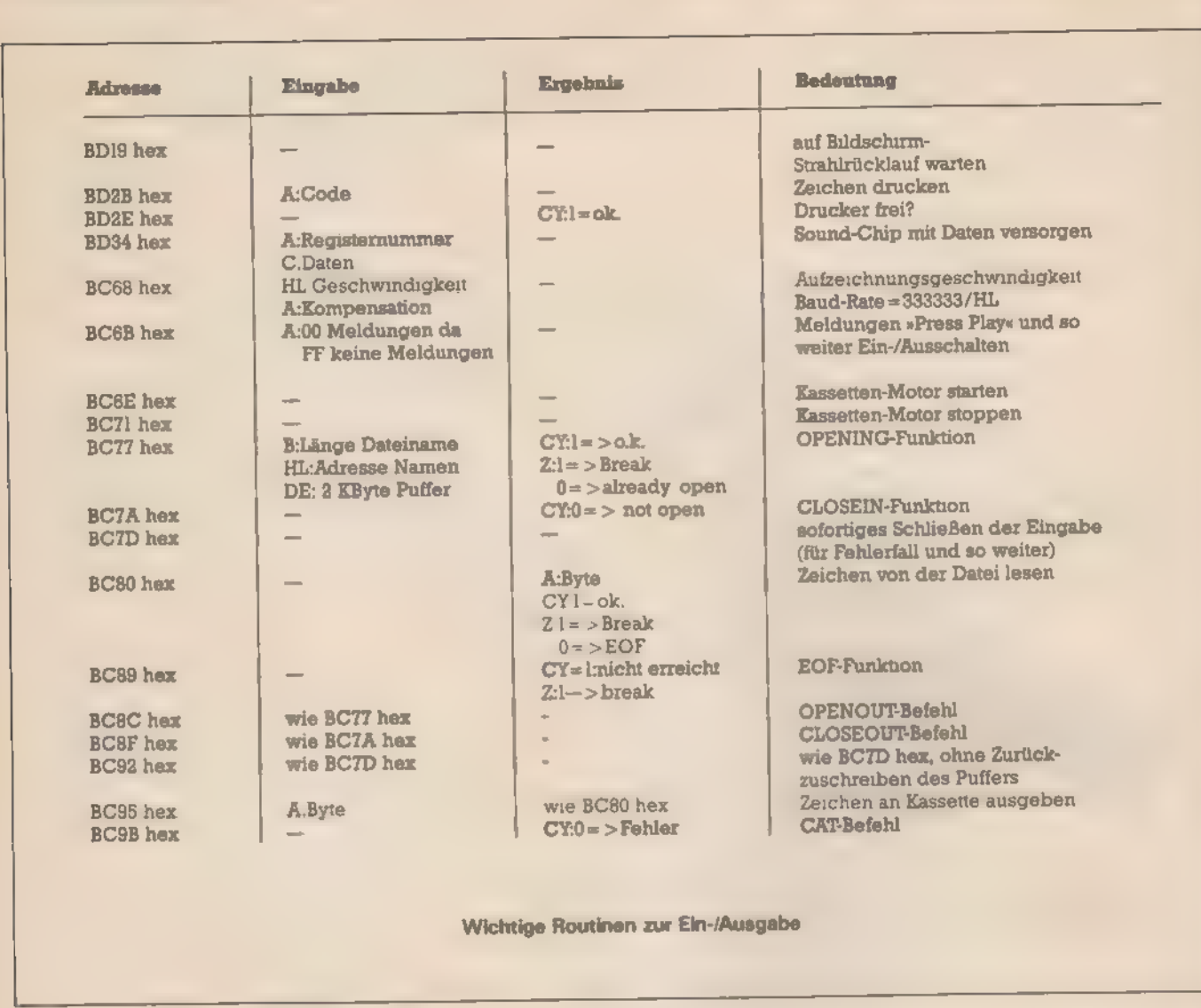

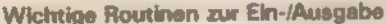

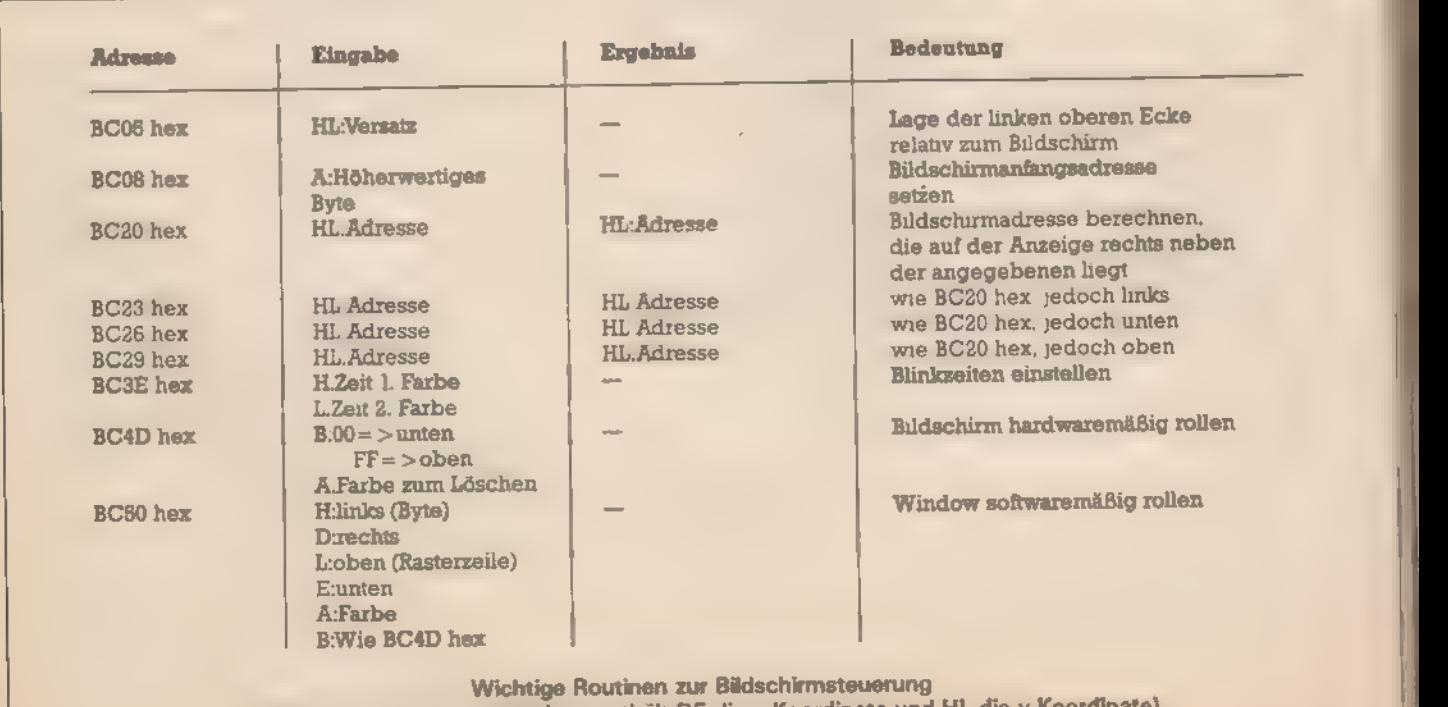

(Wenn nichts anderes erwähnt, enthält DE die x-Koordinate und HL die y-Koordinate)

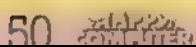

|

# **Welcher Wert** steht wo?

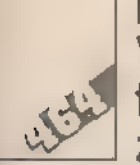

In einem Programm alle benutzten Variablen zu kennen, ihre Position zu finden und bei Änderungen keine zu vergessen, das ist auch für ge-

übte Programmierer ein risikoreiches Unter angen. Hilfe bietet dieses Cross-Referencerogramm, das die Namen heraussucht und uf die dazugehörigen Zeilen verweist.

ross-Reference-Routinen, die in Basic geschrieben sind, haben zwei erheblich störende Nacheile: Zum einen sind sie sehr langam und zum zweiten muß daszu unrsuchende Programm in Form ei-

er ASCII-Datei vorliegen. Norma- Eerweise werden Basic-Befehlswor- © als »Token« verkürzt gespeichert. a einer ASCII-Datei würden die  $\tau$ er Werte 47, 4F, 54 und 4F (alle headezimal) dem GOTO\_ entsprehen. Mit dem Schneider-Computer es zwar einfach aus einem Basicogramm eine ASCII-Datei zu ma-Shen (einfach mit dem Zusatz »A« peichern). Der dazugehörige Speiher- und Ladevorgang ist aber um standlich. Aus diesem Grunde ist #Oref« vollständig in Maschinenco- @e geschrieben. Auch 20 KByte lan-Se Programme werden somit in Se fündenschnelle bearbeitet und **Jewertet** 

Der Basic-Interpreter Ihres Schneiders stellt beim Bearbeiten eines Programms eine Tabelle der Benutzten Variablen auf, um beispä teren Wertzuweisungen (oder Bild-Schirmausgaben) ohne langes Suahen die richtige Variable mit ihrem aktuellen Wert zu finden.

Grundidee von »Crefk ist es, diese Tabelle durch Aufruf geeigneter Inerpreter-Routinen aufbauen zu las-Sen ohne das Programm zu starten. Dadurch werden vorzeitige Wertzuweisungen verhindert, Für jeden Einzelnen Namen aus der Tabelle wurd das Programm nach entspre- 'chenden Referenzen durchsucht. Somit spart man sich den Aufbau ei nu das Frogramm nach enispre-<br>enden Referenzen durchsucht.<br>ent spart man sich den Aufbau ei-<br>er speziellen sortierten Referenzliar speziellen sortierten Referenzliste. Der Speicherbedarf reduziert sichdadurcherheblich, sodaßauch große Programme ohne Probleme bearbeitet werden können.

»Cref« liegt im Speicherplatz A000 hex und ist damit auch auf den Be- trieb des Diskettenlaufwerks von Schneider abgestimmt. Besitzer eines anderen Laufwerks, eines CPC unbedingt die von »Cref« benutzten System-Routinen und -Vektoren an passen.

#### Token statt Befehle

Zum besseren Verständnis der Routine sind einige Kenntnisse über die Ablage von Basic-Zeilen beim Schneider nötig. Betrachten wir hierzu Listing 1. In Bild 1 finden Sie das gleiche Programm so wie es der Computer nach dem Befehl LOAD gespeichert hat. Es fällt sofort auf, daß die Zeilen nicht im ASCII-Code vorliegen, sondern »mundgerecht« für den Interpreter aufbereitet sind. Anstelle der Basic-Befehle tauchen die sogenannten Tokens auf. Dabei handelt es sich um nichts anderes als eine (allerdings sehr trickreich) verkürzte Schreibweise für den Befehl, Da ein Token maximal zwei Bytelangist, wird er vom Interpreter schneller erkannt und bearbeitet. Weiter sieht man sofort, daß Integer-Zahlen in eine zwei Byte lange hexadezimale Zahl umgewandelt wer den und daß die Zeilennummer im 3, und 4. Byte der Zeile (hexadezimal) vorliegt. Die ersten zweiByteei-

ner Zeile geben die Länge der vom Interpreter umgewandelten Zeile an. Diese ist meist nicht identisch mit der Länge der ursprünglichen Zei- le. Die Namen der Variablen entsprechen bis auf die letzte Stelle der normalen ASCII-Schreibweise. Zum Wert des letzten Zeichens wird im- mer 80 hex addiert, also das siebte Bit gesetzt, Die Schreibweise in Groß- und Kleinbuchstaben wird beibehalten, obwohl der Computer beim späteren Bearbeiten keinen Unterschied macht (»variable« ist für ihn beispielsweise das gleiche wie »VARIABLEX« oder »vAriaBlEo).

Von der Syntax her ist es jetzt leicht verständlich, wie der Interpreter eine Zeile bearbeitet. Nach der Zeilennummer steht ja entweder ein Befehl (also ein Token) oder aber eine Variable — von Blanks und Fehlern einmal abgesehen. Um den Variablennamen zu bekommen, werden alle Zeichen gelesen, bis hin zu dem Wert bei dem Bit 7 in einem Byte gesetzt ist. Ganz so einfach ist es dann aber doch nicht. Vor je- dem Variablennamen stehen nämlich noch drei weitere Bytes. Untersuchen wir das erste, Beivalpha« aus dem Beispiel hat es den Wert ODhex, bei »index%« den Wert 02hex, bei »mes\$« den Wert 03hex und Sie vermuten richtig, daß hier- durch der Typder Variablen festgelegt ist. Also bedeutet:

— 0Dhex eine Variable ohne Typenkennung

- O4hex eine Real-Variable
- 03hex eine String-Variable
- 02hex eine Integer-Variable

Die beiden Bytes vor dem Variablennamen haben so lange den Wert Null, bis das Programm gestar tet wird. Nach »RUN« ändert sich hier nämlich etwas, wie man in Bild 2 sieht. Die Änderung hängtmitdem Aufbau der Variablentabelle durch den Interpreter zusammen. Für unser Beispiel ist diese in Bild 3 wiedergegeben. Die Variablen werden also in einer Tabelle mit ihren ak- tuellen Werten — fallseshier Zahlen sind — abgelegt. Für Integerzahlen sind dabei 2 Byte, bei Realzahlen 5 Byte reserviert. String-Variable belegen in der Tabelle 3 Byte: das erste gibt die Länge des Strings an, die beiden nächsten die Adresse, wo die Zeichenkette zu finden »mes\$« beispielsweise hat die Lä ge 4 und die Zeichenkette steht bei OICA hex. Zu beachten ist ferner, daß in der Variablentabelle auch die Typenkennung — jeweils um eins vermindert — mit abgelegt ist. Im RAM des CPC steht bei

AE8Shex der Zeiger aufdiese Varia-

23 00 04 00 08 00 00 61 6C 70 68 E1 BF 1F 8F C2 F5 30 82 01 00 00 00 59 B1 EF 08 00 00 61 6C 70 6B E1 00 ..alphae. Bud .... X Lo...alpha. 18 00 14 00 04 00 00 67 61 60 60 E1 EF 00 00 00 61 60 70 68 E1 F7 10 00  $1.3.6.6.1.1.1.1.1.1.0.5.2.4.1.$ 13 00 1E 00 0B 00 00 F8 EF FF 07 28 00 00 00 50 B1 29 00  $\overline{1}$  $\ldots$  1 1  $\pm$  $-3 - 6$ 12 00 28 00 03 00 00 60 65 F3 EF 22 6F 2E 6B 2E 22 00 . . . . . . . . . . . . 18 00 32 00 02 00 00 69 6E 64 65 F8 EF 02 00 00 69 6E 64 65 FB F4 OF 00  $\overline{2}$ 20 00 3C 00 00 00 00 61 72 72 61 F9 28 02 00 00 69 6E 64 65 FB 29 EF 00 00 00 67 61 60 60 E1 00 18 00 46 00 A1 20 02 00 00 69 6E 64 65 F8 EF 19 00 20 EB 20 1E 64 00 00  $\mathbb{R}^n$  $-1$  . It is defined as a set of the set of  $-1$  $\mathbb{R}^+$ 18 00 50 00 00 00 00 61 6C 70 68 E1 EF 04 00 00 67 61 60 60 E1 F6 10 00  $P$  . . . . a 1 p k a  $+$  . . . g a n n a v . . 08 00 58 00 80 20 1E 08 00 00 14 00 64 00 BF 22 41 60 60 65 73 20 35 6E 73 69 6E 6E 22 00 ..d. ? \* Alles Unsina'. Bild 1. So sieht das Beispiel aus Listing 1 aus der Sicht des Interpreters aus

blentabelle (in unserem Fall ist dies 0258hex). Die zwei Byte vor »alpha« in der ersten Zeile von Bild 2 als hexadezimale Zahl interpretiert, ergeben 09hex. Diesen Wert addieren wir zum Tabellenanfang (0258hex)<br>und erhalten die Zahl 0261hex. Ziehen wir 1 ab, so haben wir die Adresse, an der der aktuelle Wert der Variablen in der Variablentabelle steht (0261hex -1). Damit ist das Geheimnis der zwei Byte vor einem Variablennamen gelost<sup>.</sup> Hier steht die Zahl (Offset), die, zum Tabellenanfang addiert, die Adresse für den aktuellen Wert einer Variablen ergibt. Falls dieser Offset Null ist, »weiß« der Interpreter, daß die Variable noch nicht in der Tabelle angelegt ist. Damit ist auch die Wirkung des "CLEAR«-Befehls beim<br>CPC klar. Es wird namlich einfach der Offset vor jeder Variablen innerhalb emer Interpreterzeile gelöscht. Diese Tatsache wollen wir für »Cref« ausnutzen

Untersuchen wir den Aufbau der Variablentabelle, so stellen wir fest, daß sie nicht sortiert abgelegt wird. Betrachten wir also wieder die zwei Byte vor dem Variablennamen in der Tabelle (Bild 3) Bei fast allen Vanablen steht der Wert Null. OE hex (beı X) addıert zum Tabellenanfang 0258hex ergibt 0266hex und bei 0267hex steht X1. Die Vermutung. daß OEhex als Offset zu verstehen ist, ist richtig. Mit den zwei Byte vor dem Vanablennamen in der Tabelle baut der Interpreter für die Namen mit gleichem Anfangsbuchstaben eine verkettete Liste auf. In den Adressen ADDOhex bis AE03hex legt er den Offset für den ersten Eintrag eines Vanablennamens entsprechend dem Anfangsbuchsta-

ben ab. Taucht beim Bearbeiten eines Programms nun eine andere Vanable mit dem gleichen Anfangsbuchstaben auf, so tragt er deren Namen am Ende der Vanabientabelle ein Dann wird annand der<br>Einträge in den Adressen bei<br>ADD0hex bis AE03hex überpruft. ob es schon eine Variable mit diesem Anfangsbuchstaben gibt. Falls nicht, wird der Offset des zuletzt eingetragenen Namens entsprechend dem Anfangsbuchstaben in einer Adresse zwischen ADDOnex und AE03hex abgelegt. Falls ja, trägt er den Offset des vorher ein jetrage nen Namens in den zwei Byte vor dem letzten Eintrag ein und legt den Offset der zuletzt eingetragenen Vanablen zwischen ADDOhex und AE03hex neu ab. In der Vanablentabelle entsteht so eine Kette für Variable mit gemeinsamen Anfangsbuch0258 00 00 41 40 50 48 01 04 .ALPNA. 0260 BF C2 F5 30 82 00 00 58 .Bu0...X 0268 91 04 BF C2 F5 30 B2 00 ...Bu0... 0270 00 47 41 40 40 C1 04 SF .6AWW... 0278 C2 F5 30 81 OE 00 DB 04 Bu0...Y. 0280 3A 8C 10 7E 84 00 00 40 :..B...M 0288 45.03.02.04.04.01.00.00.ES.J... 0290 49 4E 44 45 DB 01 0A 00 DRIEI... 0298 00 00 41 52 52 41 D9 04 ..ARRAY. 0260 34 00 61 08 00 00 00 00 1...... 0208 00 00 BF C2 F5 30 91 BF ...Bu0... 0280 C2 F5 30 81 8F C2 F5 30 Bu0...Bu0 0298 81 8F C2 F5 30 81 8F C2 ..Bu0..B 0200 F5 30 81 BF C2 F5 30 81 u0..3u0. 0208 BF C2 F5 30 81 BF C2 F5 .Bu0..Bu 0200 30 81 8F C2 F3 30 81 8F 0..Bu0.. 0208 C2 F5 30 81 96 00 A8 22 BuO...(\* 02E0 6D 6F 6E 61 22 20 1A 30 mena">.0 02E8 75 00 19 00 A0 00 BF 22 u.s., ?" 02F0 4C 6F 61 64 69 6E 67 20 Leading

**Bild 3. Die Variablentabelle** zu dem Beispielprogramm

10 alpha=2.765:X1=alpha 20 gamma'=alpha/2<br>30 x=EXP(X1) 40 mes\$="o.k." 50 index%=index%+1 60 array(index%)=gamma 70 IF index %=10 THEN 100 80 alpha=gamma!#2 90 GOTO 10 190 PRINT"Alles Unsinn"

Listing 1. Wo steht welche Variable?

0170 23 00 04 00 00 09 00 61 6C 70 68 E1 E7 1F 8F C2 F5 30 B2 01 00 13 00 58 B1 E7 00 09 00 61 6C 70 68 E1 00 Ladyham, Bud.  $\ldots \ldots \quad \ \ \, \vdots \quad \ \ \, \vdots \quad \ \ \, \vdots \quad \ \ \, \vdots \quad \ \ \, \vdots \quad \ \ \, \vdots \quad \ \ \, \vdots \quad \ \ \, \vdots \quad \ \, \vdots \quad \ \, \vdots \quad \ \, \vdots \quad \ \, \vdots \quad \ \, \vdots \quad \ \, \vdots \quad \ \, \vdots \quad \ \, \vdots \quad \ \, \vdots \quad \ \, \vdots \quad \ \, \vdots \quad \ \, \vdots \quad \ \, \vdots \quad \ \, \vdots$ 0193 IB 00 14 00 04 20 00 67 61 60 60 E1 EF 00 09 00 61 60 70 68 E1 F7 10 00 0148 13 00 15:00 00 29 00 F8 EF FF 07 28 00 13 00 58 B1 29 00  $-3 - 1 - 1$ 010E 12 00 28 00 03 34 00 50 55 F3 EF 22 5F 2E 50 2E 22 00 **ALC: NO A** 0100 18 00 32 00 02 3 00 49 4E 44 45 FB EF 02 3F 00 49 4E 44 45 FB F4 OF 00  $A = 1 + 1 + 1$  $1 B$   $1 B$ 01EB 20 00 3C 00 0B 08 08 51 72 72 61 F7 28 02 3F 00 69 6E 64 65 F8 29 5F 09 20 00 67 61 60 6D E1 00  $\rightarrow$  $-1868130$  $a + r + a + y = 0$  $-9.3 + 0.4$ 0209 18 00 46 00 A1 20 02 3F 00 69 6E 64 65 F8 EF 19 0A 20 EB 20 1B 41 02 00  $\overline{\phantom{a}}$  $-11441$ 0220 18 00 50 00 00 09 00 41 60 70 68 E1 EF 04 20 00 67 61 6D 6D E1 F6 10 00  $4 - 1$  $p - h - a - a - c$ 0238 0A 00 5A 00 A0 20 1B 6F 01 00 0242 14 00 64 00 F 22 41 60 60 65 73 20 55 66 73 69 66 62 22 00  $1.14.27811114$ Unsine

Bild 2. Nach der Anweisung »RUN« verändern sich die Zeiger auf die Variablen

'staben. Deren erstes Element findet 'man über den Offset aus der dem 'Anfangsbuchstaben entsprechen-. den Adresse zwischen ADDOhex und AE03hex. Das letzte Element dieser Kette ist durch den Offset Null gekennzeichnet.

Daß die Variablen »alpha« und varray« nicht verkettet sind (bei beiden st der Offset in der Variablentabelle nach Bild 3 Null), liegt daran, daß »al-"Pha« eine skalare Variable ist, »ar-Tayı dagegen eine indizierte. Für kalare und indizierte Variablen werden nämlich zwei verschiedene abellen erstellt. Den Aufbau der ay-Tabelle (für indizierte Varia-Ölen) brauchen wir aber nicht näher äntersuchen, da bei »Cref« skalare nd indizierte Variable gleich be nandelt werden.

#### Wo stehen die Sprungadressen?

Zu einer vernünftigen Cross-Refe- -nz-Liste gehört auch die Ausgabe<br>31 Sprungadressen. Wie werden se nun vom Interpreter des eiders abgelegt? Schauen wir ns dazu erst Bild 1 an. Bei »GOTO D« (Zeile 90) und »THEN 100« (Zeile 0) werden die Zeilennummern hefadezimal abgelegt. Zuvor wird och die Kennung lEhex eingetra- Sen. Nach »RUN« ändert sich diese ennung zu lDhex (Bild 2) und die eilennummer ist verschwunden. Der Interpreter wandelt nämlich die<br>- dennummern in Adressen der elle um (ein Grund für die Gechwindigkeit des CPC-Basics). Erint der Interpreter die Kennung lEhex, so sucht er die Anfangsdresse der entsprechenden Zeile, die Nummer durch die ge- Sindene Adresse und ändert die ennung in lDhex. Beim nächsten '... hat er dann die Sprungadresse irekt zur Verfügung.

'Wir haben nun genug »Interprer-Rüstzeug« und können mit der beschreibung von »Cref« innen. Der erste Programmteil A000hex) dient dem Einbinden on »Cref« als RSX-Befehlserweiteung. Nach Laden des Binärfiles (ab 000hex) — vorher das zu untersuchende Basic-Programm mit »ME- [ORY &9FFF« schützen — und #CALL &A000« kann die Routine mit REF« aufgerufen werden.

Da wir mit »Cref« auf Routinen des aterpreters zugreifen, muß zuerst entsprechende ROM freigegemerden. Der Ausgabekanal auf den Drucker gegeben be-<br>Im der Routine GVAR die Ausgabe der Referenzen für die Variablen vorbereitet wird. Hierzu muß zunächst die Variablentabelle ge- löscht werden. Von PSTART (AE81hex) wird die Adresse des Programmanfangs in das Register HL geladen. Die Routine NXTLNE liest die Zeilenlänge in das Register BC und speichert in ZNR die Zeilennummer. Ist die Länge einer Zeile Null, so ist das Programmende erreicht. Ansonsten wird die Interpreter-Routine NXTELM aufgerufen, die in das Register A ein Token zurückgibt und HL entsprechend erhöht. Je nach Inhalt von A wird dann in der Zeile weiter nach einem Token gesucht, die nächste Zeile geholt oder überprüft ob eine Variable vorliegt. <mark>Letzteres erledigen die</mark><br>Routinen VARTST und TSTTYP Handelt es sich um eine Variable, so wird mit TABEXT durch Aufruf entsprechender Routinen deren Name in die Tabelle eingetragen.

Auf einen wichtigen Punkt sei in diesem Zusammenhang noch hinge wiesen. Wie schon erwähnt, verwaltet der Interpreter des CPC für ska lare und indizierte Variablen zwei verschiedene Tabellen. Um nicht beide hintereinander bearbeiten zu müssen und den Programmierauf wand in Grenzen zu halten, werden durch den Aufruf von TABEXT die Variablennamen nur in die Tabelle für skalare Variablen eingetragen. Wir haben also keinen Unterschied zwischen skalaren und indizierten Variablen (vergleiche hierzu Bild 4, das die Variablentabelle für unser Beispiel nach Aufruf von »Cref« wiedergibt). Im Gegensatz zu Bild 3 sind hier die Variablen »array« und »alpha« verkettet. Dies wirkt sich aber nur bei Programmen aus, in denen beispielsweise »a\$«, »a%« und »al« gleichzeitig verwendet werden.

Eine weitere Einschränkung ist beider Bearbeitung von benutzereigenen Funktionen zu machen. Die mit DEF FN definierten Funktionen werden mit dem Token E4hex gekennzeichnet, ansonsten aber wie Variablen behandelt. Da »Cref« das

Token E4hex nicht berücksichtigt, erscheinen die Funktionen in der Referenzliste als Variablennamen. Nachdem in GVAR das Pro-

grammende erkannt wurde, folgt der Aufruf der Routine REFVAR. Diese besteht aus einer Schleife, in der für jeden Buchstaben des Alphabets (der entsprechende ASCII-Wert steht in Register C) folgende Routinen aufgerufen werden:

— BUFINI: setzt den Zeiger BUFPTR auf den Anfang des Buffers,

— FINDVA: überprüft, ob für den jeweiligen Buchstaben in der Variablentabelle ein Eintrag vorliegt,

— MRKEND: markiert das Ende des<br>Buffers,

— VAROUT: gibt die entsprechende Referenzliste aus.<br>Um in der Variablentabelle einen

Eintrag zu überprüfen, wird die Rou-<br>tine TABADR benutzt. Diese gibt in Register HLeine Adressezurück, an

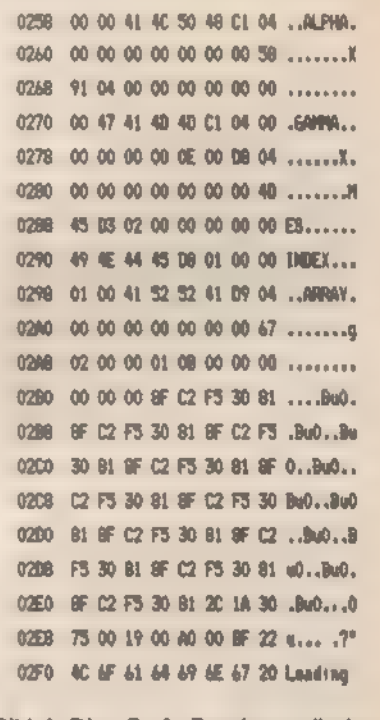

Bild 4. Die »Cref«-Routine verändert<br>auch die Variablentabelle

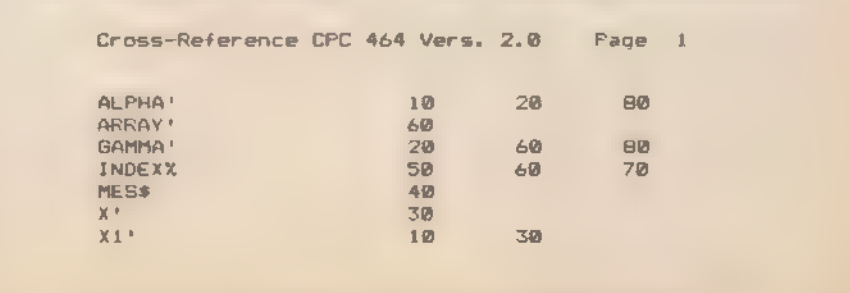

Bild 5. Die Cross-Referenz-Tabelle des Beispielprogramms

deren Stelle ein zur Berechnung der Variablenadresse notwendiger Offset steht. Ist der Offset Null, so liegt kein Eintrag unter diesem Buchsta ben vor. Sonst ergibt der Offset zum Inhalt von VARSTA addiert, gerade die Adresse der Variablen, die zuletzt unter dem entsprechenden Anfangsbuchstaben in der Tabelle eingetragen wurde. Vor dieser Adres se steht der Offset des vorherigen Eintrags. Die so erhaltene Adresse des Variablennamens wird dann sortiert in den Buffer eingetragen. Da hierbei indirekt sortiert wird, also nur die zwei Byte großen Zeiger auf die Variablen gespeichert werden, reicht selbst bei einem 30 KByte großen Basic-Programm der Speicher des CPC voll aus.

Beim Ausdruck der Referenzen wird zuerst über die jetzt sortiert vorliegende Zeigertabelle der Variablenname ausgegeben. Für diesen Namen bereitet dann die Routine REFOUT alles vor, um das Programm Zeile für Zeile nach eben dieser Variablen zu durchsuchen. Hierbei wird die Routine INLINE aufgerufen, die überprüft, ob in einer Zeile der gesuchte Name ausgeführt ist und gegebenenfalls die Zeilennummer ausgibt.

Nach Ausdruck der Referenzen<br>wird durch die Routine GLNR die<br>Referenzliste für die Zeilennum-<br>mern erstellt. Hierbei hilft wieder<br>die Interpreter-Routine NXTELM, nach deren Aufruf jetzt die Token lEhex und 1Dhex bearbeitet werden. Liegt eine Zeilennummer vor (lEhex), so wird sie direkt durch ZNRSTO eingetragen. Bei einer Zeilenadresse wird zuerst die entsprechende Zeilennummer gesucht. Nachdem in ZNRSTO die Zeilennummer mit der entsprechenden Referenzzeile in den Buffer eingetragen wurde, wird diese Numme: mit derjenigen der vorherigen Ei tragung verglichen. Ist die Zeilen-<br>nummer des letzten Eintrags klei ner, so werden die Eintragunger vertauscht Dies wird dann so lange durchgeführt, bis die Liste richti

sortiert ist<br>– Vor Aufruf der »Cref«-Routine mu zuerst die Zeilenbreite des Druckers durch WIDTH gesetzt werden. Der Interpreter nimmt im. mer den Wert 132, der bei den mei sten Druckern zu hoch ist. Nach Ausgabe des Variablennamens werden ab Position 24 die Referenzzeilen ausgedruckt. Die Länge der Variablennamen sollte nicht größer als 20 sein, dasonst das Bild unschön wird. Mit der Escape-Taste kann der Ausdruck jederzeit unterbrochen wer: den.

(Horst Udo Hanenberg

LAFCAI

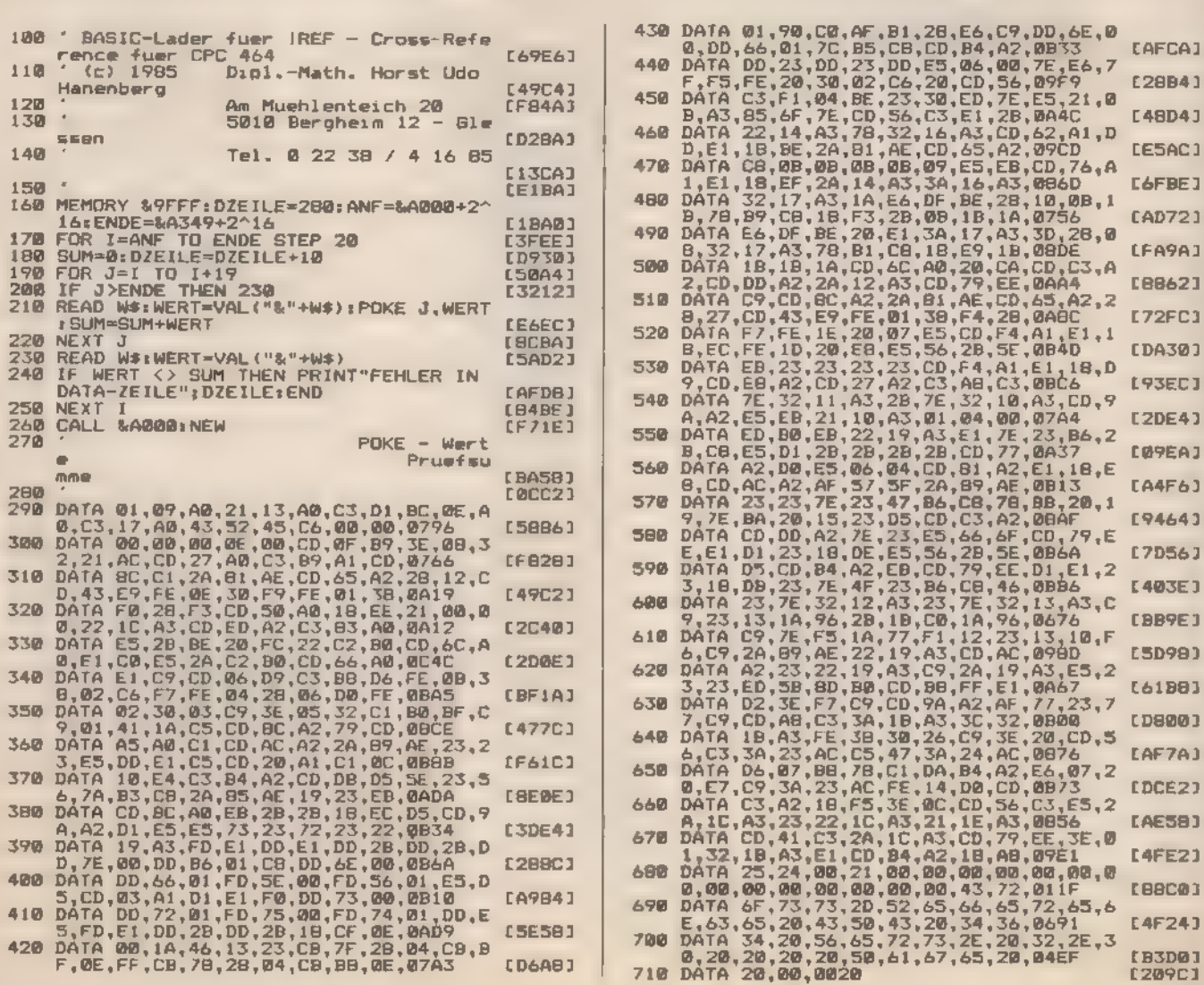

Listing 2. Der Basic-Lader zu »Cref«

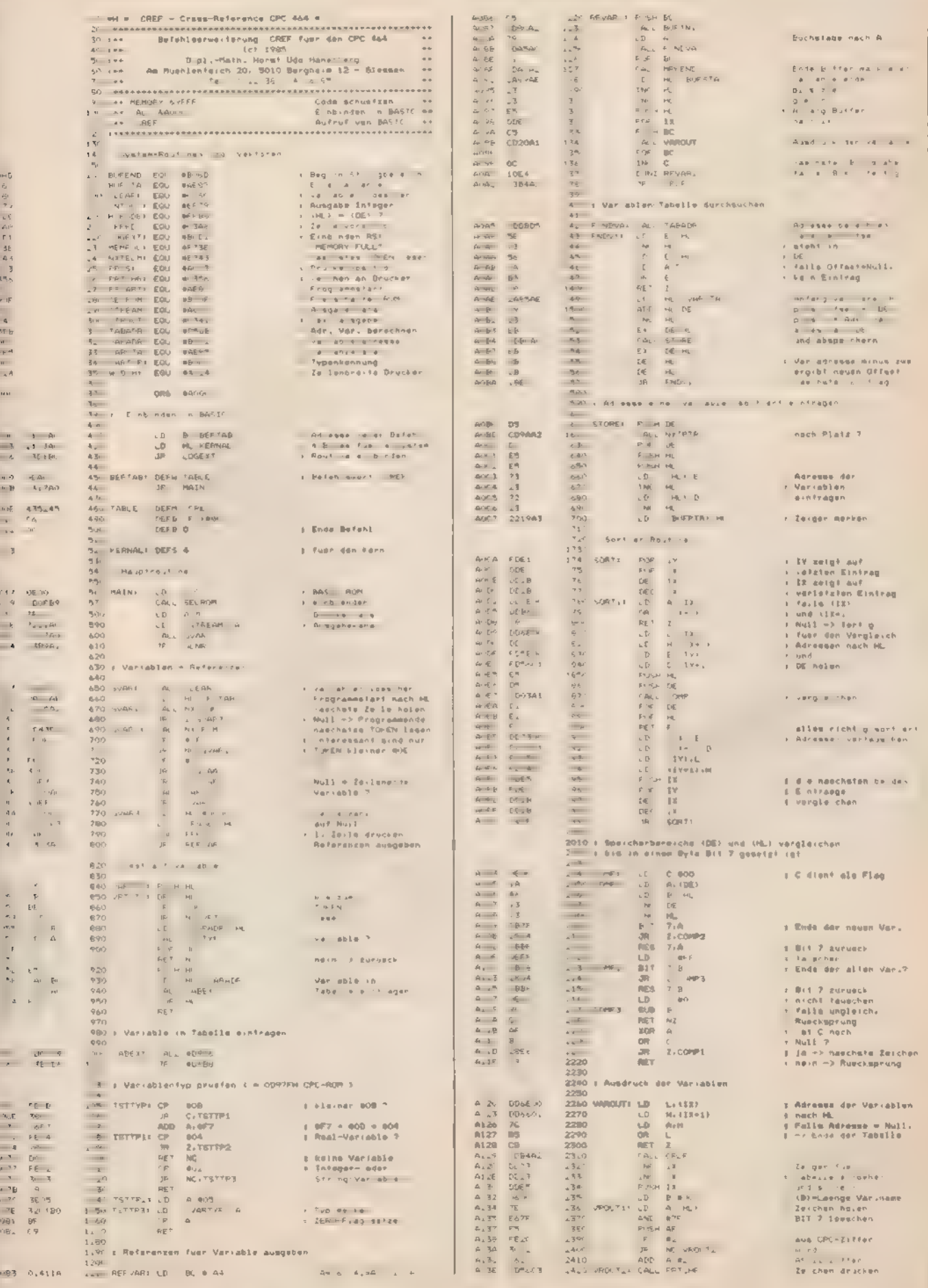

Listing 3. Das Assembler-Listing für die Cross-Reference

 $\| \cdot \|_{\mathcal{O}} = \sqrt{N}$ 

 $\overline{\phantom{a}}$ 

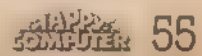

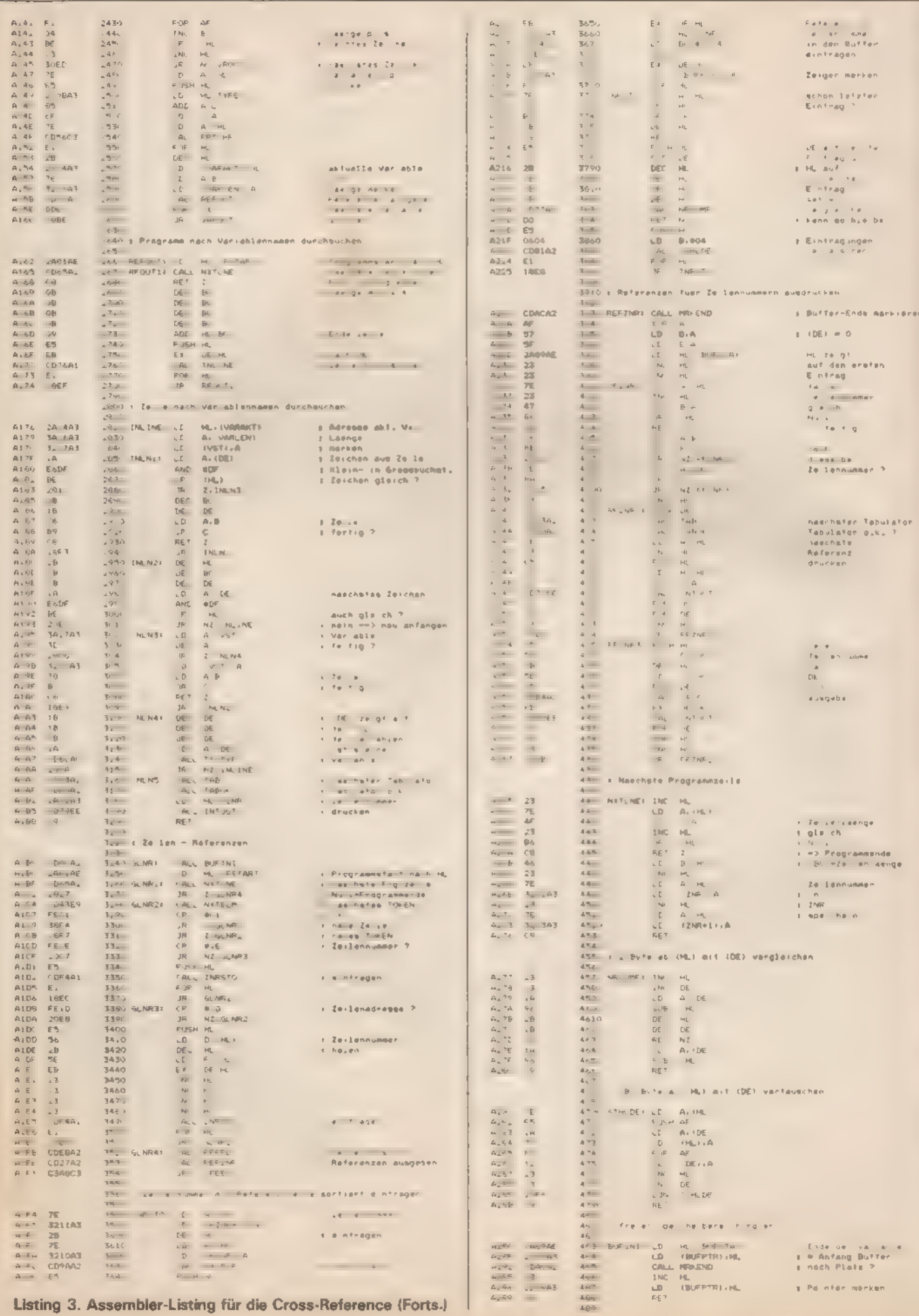

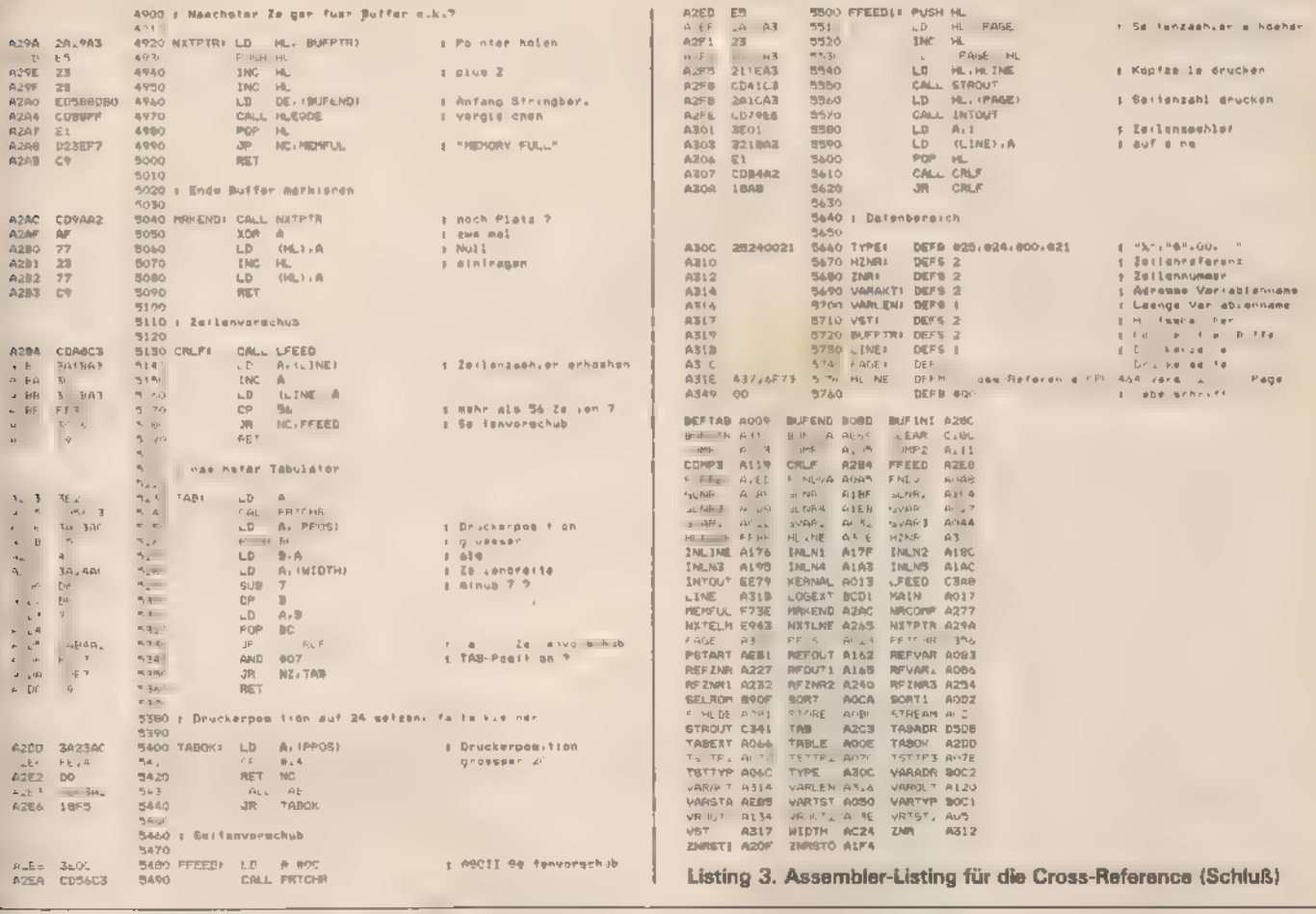

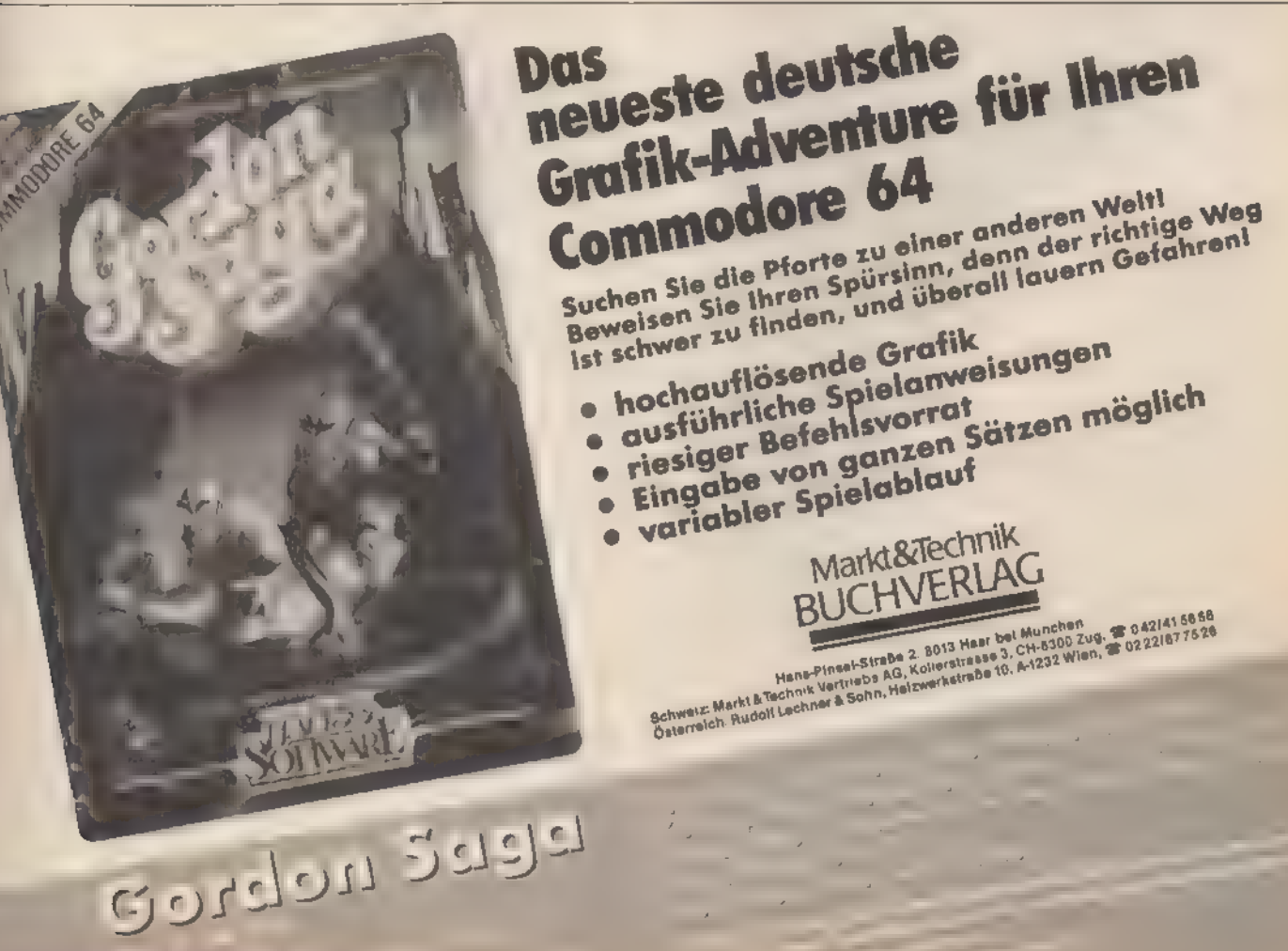

# »Supermon CPC-1002« — Der Maschinensprache-Monitor

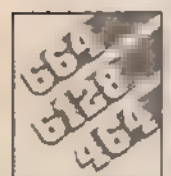

Jeder, der das ROM seines Schneiders oder Maschinencode-Routinen untersuchen will, findet

hier ein professionelles Werkzeug zum Abtippen. Kleine Routinen in Z80-Assembler können natürlich auch programmiert werden.

»Supermon CPC-1002« ist ein Monitor, der neben allgemein üblichen Funktionen (Speicherbereiche auflisten, Inhalte ändern und Maschinenprogramme starten) über einige leistungsstarke Anweisungen zum Laden, Speichern und Kopieren bestimmter Programm- und Datendateien verfügt. Viel Wert wurde auf möglichst einfache und schnelle Handhabung gelegt. Zahlreiche Befehle dienen deshalb ausschließlich der Fehlersuche in selbsterstellten Programmen. Breakpoints können gesetzt und gelöscht werden, die Inhalte der Z80-Register werden auf Tastendruck sichtbar und können gegebenenfalls vom Anwender verändert werden. Natürlich ist auch ein schneller Disassembler integriert, des weiteren lassen sich Speicherbereiche beliebig verschieben oder mit Daten bele gen.

Eine Reihe von Befehlen sindan spezielle Eigenschaften der Schneider-Computer angepaßt. So kann mittels eines einzigen Kommandos zwischen verschiedenen Speicherbänken umgeschaltet werden. Auf diese Art und Weise kann man sehr einfach einen Blick ins Betriebssystem- oder Basic-ROM werfen. Auch die Analyse beliebiger Erweiterungsmodule ist möglich. Andere Befehle schalten zwischen 40- und 80-Zeichen-Darstellung um oder wählen die Aufzeichnungsgeschwindigkeit bei Kassettenbetrieb. In Erweiterungs-ROMs enthaltene externe Kommandos lassen sich ebenfalls aufrufen, was besonders bei Verwendung eines Disketten-Laufwerks von Vorteilist. Alle DOS-Kommandos können nämlich direkt vom Monitor aus aufgerufen werden.

Der Supermon CPC-1002 ist sowohl bei reinem Kassettenbetrieb (CPC 464) als auch bei Verwendung eines Diskettenlaufwerks voll funktionsfähig. Allerdings ist der Bildaufbau speziell an den 464 angepaßt. Alle Routinen zum Laden, Speichern oder Kopieren von Dateien sowie die »CAT«-Funktion arbeiten wahlweise mit Kassetten- oder Diskettenlaufwerk zu sammen.

Weitere Leistungsmerkmale des Supermon CPC-1002 sind: — Aufruf von Maschinenprogrammen mit vorherigem Laden der Z80-Register

- Laden von Programmen in beliebige Speicherbereiche
- Anzeige aller relevanten Header-Informationen beim Lad
- Erweiterbar durch beliebig belegbaren »User Jump«
- Hexadezimale Addition und Subtraktion möglich
- Berechnung relativer Sprungdistanzen
- 7/8-Bit-ASCll-Modus wählbar

— Alle Monitor-Funktionen wahlweise auch über Drucker auszugeben.

Bevor Sie ans Ausprobieren dieses Monitors gehen, sollten' Sie die folgende Einführung in das Arbeiten mit dem Supermon gelesen haben. Bitte denken Sie immer daran, daß Sie mit diesem Monitor ohne Einschränkung Ihr gesamtes Schneider- 'System auf einer sehr Hardware-nahen Ebene in der Hand ha ben. Fehlbedienungen oder Irrtümer bei der Dateneingabe' können daher leicht zum »Absturz« des Systems und damit zum vollständigen Datenverlust führen.

Listing 2 ist der Basic-Lader für »Supermon CPC-1002«. Das Binärfeld wird ab Speicherzelle 8000 hex erzeugt und automatisch unter dem Namen »SMON.BIN« gespeichert. Listing 1 ist das Startprogramm und muß auf der Kassette direkt vor' »SMON.BIN« stehen. Nach dem Programmstart (ohne Listing 1 mit »CALL&8000«) meldet sich der Monitor mit

#### \*\* SUPERMON CPC-1002 \*\*

Copyright © 1985 by Happy Computer Links unter den beiden Titelzeilen erscheint das Zeichen »>«, gefolgt von einem Cursor als sogenanntes »Prompte- 'Symbol, also als Zeichen, daß der Supermon bereit ist, Befehle anzunehmen. Diese Befehle bestehen durchweg aus einem Zeichen, das bei den meisten Kommandos eine leicht zu merkende Abkürzung für die volle Befehlsbezeichnung ist (zum Beispiel »L« für »Load«). Bei einigen Befehlen genügt schon die Eingabe dieses Zeichens, um eine Aktion auszulösen (die Enter-Taste ist also nicht notwendig). Die meisten Monitor-Kommandos benötigen aber zumindest eine Adresse oder weitere Parameter. Dann wird nach dem Befehlssymbol ein Leerzeichen ausgegeben, und der Cursor erscheint wieder, um anzuzeigen, daß jetzt zusätzliche Eingaben erwartet werden. Alle Zahlenangaben müssen grundsätzlich hexadezimal (ohne vorangestelltes »&«) eingegeben werden — in der Regel vierstellig, da es sich zumeist um Adressen handelt. In einigen Fällen (beim Laden und Speichern von Programmen) muß auch ein Programmname angegeben werden, der vom Monitor mit »FILENAME ?« erfragt wird. Derartige Namenseingaben müssen immer mit der Enter-Taste abgeschlossen werden, da der Computer ja nicht voraussehen kann, wie lang der: Name werden wird. Im übrigen stehen bei Namenseingaben alle vom Basic her bekannten Editiermöglichkeiten zur Verfü gung.

Anders verhält es sich bei den (hexadezimalen) Adressenund Dateneingaben. Bei diesen braucht die Enter-Taste nicht extra betätigt werden, sondern der gewählte Befehl wird nach Eingabe der letzten Ziffer sofort ausgeführt. Es werden dabei nur hexadezimale Zahlen angenommen und alle anderen Eingaben ignoriert.

Falls Sie sich bei der Dateneingabe einmal vertippt haben sollten, können Sie den gewählten Befehl entweder durch Drücken von Esc oder Enter abbrechen. Der Monitor meldet in einem solchen Fall »NOT OK«, zum Zeichen, daß die Funktion nicht ordnungsgemäß durchgeführt wurde. Die gleiche Meldung erscheint, wenn ein Befehl zwar ordnungsgemäß erkannt und ausgeführt worden ist, sich aber während der Ausführung eine Fehlerbedingung ergab (beispielsweise, wenn Sie während des Ladens einer Programmdatei die Esc-Taste | gedrückt haben oder wenn ein Lesefehler auftrat).

Wurde eine Funktion ordnungsgemäß zu Ende geführt, dann meldet sich der Monitor mit»OK« zurück. In beiden Fällen — also auch nach der »NOT OK«-Meldung — ist der Monitor sofort wieder bereit zur Ausführung weiterer Befehle.

#### Befehlsübersicht Supermon CPC-1002

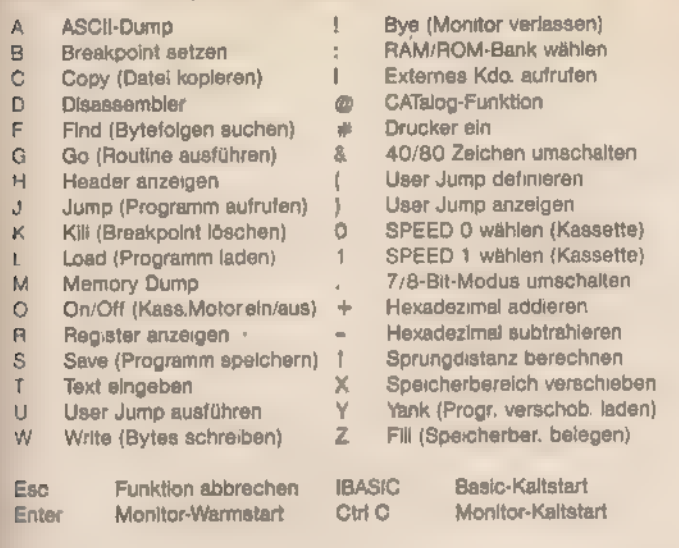

Externe DOS-Kommandos (nur bei angeschlossenem Floppy-Laufwerk)

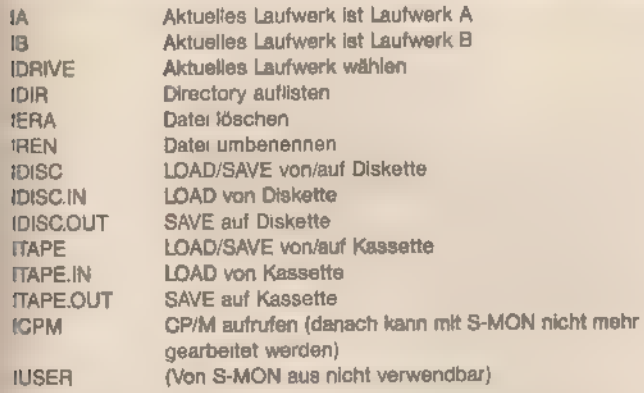

## Die Supermon-Kommandos

#### Befehlsgruppe 1: Allgemeine Monitor-Kommandos

Die Befehlsgruppe 1 umfaßt Kommandos zum Auflisten, Verändern und Verschieben von Speicherbereichen sowie zum Aufruf von Maschinencode-Programmen. Ferner ist die Umschaltung zwischen verschiedenen ROM/RAM-Bänken vorgesehen.

#### ASCII-Dump (Speicherbereich als ASCIl-Zeichen listen):

A < Anfangsadresse > — Nach Eingabe einer Adresse wird der Speicher-Inhalt von der gewünschten Stelle an als ASCII-Zeichenfolge aufgelistet. Die Inhalte der Speicherstellen werden dabei als ASCII-Zeichen interpretiert und am Bildschirm dargestellt. In einem Maschinenprogramm enthaltene Textpassagen lassen sich damit mühelos und schnell auffinden und identifizieren.

#### 'Memory-Dump (Speicherbereich hexadezimal listen):

M < Anfangsadresse> — Nach Eingabe einer Adresse wird 'der Speicher-Inhalt von der gewünschten Stelle an in hexadezimaler Schreibweise (Hex-Dump) aufgelistet. Um Text- und Tabellen-Bereiche leichter identifizieren zu können, erscheinen am rechten Rand jeder Zeile die dargestellten Speicherzellen-Inhalte nochmals als ASCII-Zeichenfolge.

Disassembler (Speicherbereich als Z80-Mnemonics listen):

D <Anfangsadresse > — Nach Eingabe einer Adresse wird 'der Speicherinhalt von der gewünschten Stelle an als Maschinencode-Programm interpretiert und in Form von Z80- Mnemonics (Assemblerbefehlen) aufgelistet. Um einen möglichst umfassenden Überblick zu gewährleisten, werden zusätzlich die entsprechenden Bytes in hexadezimaler Form und als ASCIl-Zeichen ausgegeben.

Da Z80-Befehle einschließlich Operand bis zu 4 Byte lang sein können, kann es beim D-Befehl passieren, daß die von Ihnen eingegebene Anfangsadresse nicht mit dem ersten Byte eines Z80-Befehls übereinstimmt. In diesem Falle werden erfahrungsgemäß die ersten zwei bis drei Befehle falsch disassembliert; danach hat sich der Disassembler eingependelt und übersetzt wieder korrekt. Wenn Sie also nicht genau sagen können, ob die von Ihnen angegebene Adresse genau der Anfang eines Z80-Befehls war, dann sollten Sie die ersten paar ausgegebenen Zeilen mit Vorsicht genießen. Oft empfiehlt es sich in solchen Fällen, mit der Disassemblierung mehrere Bytes vor der eigentlich interessierenden Stelle zu beginnen, um ein verläßliches Ergebnis zu erhalten.

Besondere Aufmerksamkeit sollten Sie Datenfeldern, Tabellen und Texten innerhalb von Maschinenprogrammen widmen, da der Disassembler in derartigen Programmteilen natürlich keine brauchbaren Ergebnisse liefern kann. Der vom Disassembler erzeugte Z80-Assembler-Code ist weitgehend kompatibel zu den meisten Z80-Assemblern. Zwei Unterschiede sind jedoch anzumerken: Alle Zahlenausgaben des Disassemblers sind hexadezimal, jedoch nicht weiter gekennzeichnet. Die meisten Assembler verlangen ein nachgestelltes »H« als Kennzeichnung für hexadezimale Zahlenwerte, vereinzelt auch ein vorangestelltes »\$«, »&« oder »#«. Aus Gründen der verbesserten Übersicht werden bei relativen Sprüngen nicht die Sprungdistanzen, sondern direkt das Sprungziel ausgege ben.

#### Write Bytes (Speicherinhalte ändern):

W <Anfangsadresse> — Mit diesem Kommando können Speicherinhalte geändert werden. Nach Eingabe einer Adresse können beliebig viele Bytes in hexadezimaler Form eingegeben werden, die von der angegebenen Speicherstelle an abgelegt werden. Jedes Byte wird als ein Paar von Hexadezimalziffern eingegeben. Nach einem eingegebenen Byte wird automatisch ein Leerzeichen am Bildschirm ausgegeben, um die Übersichtlichkeit zu wahren.

Nach Eingabe der zweiten Ziffer eines Bytes wird dieses sofortan der entsprechenden Adresse im Speicher abgelegt und überschreibt dabei den vorherigen Speicherinhalt. Bei Abbruch der Eingabe nach dem Tippen der ersten Ziffer bleibt der Speicher unverändert. Der W-Befehl wird in erster Linie zur Änderung einzelner Bytes im Speicher oder zur Eingabe kompletter Maschinenprogramme benutzt.

#### Text (Text in Speicher schreiben):

T <Anfangsadresse> — Mit diesem Kommando können Sie beliebige Texte direkt in den Speicher schreiben. Auch Control-Zeichen (mit Ausnahme von Ctrl-M (= CHR\$(13) = Enter) sind erlaubt. Nach Eingabe einer Adresse können Sie den Text sofort direkt eintippen.

Beachten Sie aber bitte unbedingt, daß Sie dabei direkt in den Speicher schreiben, das heißt jedes eingetippte Zeichen wird sofort im Speicher abgelegt und überschreibt die vorher dort stehenden Informationen. Es bestehen daher auch keine Editier-Möglichkeiten außer Neuschreiben fehlerhafter Passagen. Dieses Kommando ist als Hilfe zum einfachen Einfügen und Ändern von Texten in Maschinenprogrammen gedacht.

#### Find (Bytefolgen suchen):

F<Anfang> <Ende> <Byte1> <Byte2> <Byte3> < Byte 4> - Dieses Kommando sucht in einem anzugebenden Speicherbereich nach Bytefolgen mit einer Länge von maximal vier Bytes. Dazu müssen Anfang und Ende des Suchbereichs angegeben werden sowie die bis zu vier zu suchenden Bytes. Das erste der vier zu suchenden Bytes muß naturgemäß in jedem Falle angegeben werden, für jedes einzelne der drei folgenden Bytes kann auf eine Spezifizierung des Wertes verzichtet werden, indem die Enter-Taste betätigt wird. Statt eines Wertes erscheint am Bildschirm für das betreffende Byte nur »XX«. Ein so gekennzeichnetes Byte spielt während des Suchvorganges die Rolle eines Jokers, das heißt es kann jeden beliebigen Ein-Byte-Wert repräsentieren.

Ein Beispiel soll das verdeutlichen: Nehmen wir an, Sie woll ten wissen, an welchen Stellen ein Maschinenprogramm, das im Speicher von 2000 bis 4000 hex steht, andere Routinen im Bereich AOOO bis AOFF hex aufruft. Das heißt also, Sie suchen zwischen 2000 und 4000 hex alle CALL-Befehle (Z80- Code »CD«), bei denen das High-Byte der Adresse AO hex ist. Diese Befehle findet der Supermon für Sie in Sekundenbruchteilen durch Eingabe von »F 2000 4000 CD XX AO XX«, wobei Sie natürlich statt »XX« jeweils die Enter-Taste drücken. Diese Eingabe findet alle Folgen aus 4 Byte zwischen 2000 und 4000 hex, die mit »CD« beginnen und deren drittes Byte »A0« ist, Nach Eingabe des vierten zu suchenden Bytes wird der angegebene Speicherbereich nach passenden Bytefolgen durchsucht. Wird eine Übereinstimmung gefunden, so wird die gefundene Bytefolge samt Adresse ausgegeben und die Suche fortgesetzt

#### Jump (Maschinenprogramm aufrufen):

J <Startadresse> — Dieses Kommando dient zum Aufruf von Maschinencode-Programmen. Nach Eingabe einer Startadresse wird die an dieser Adresse stehende Routine wie ein Unterprogramm gestartet. Wenn das Programm keine Stack-Manipulation vornimmt, bewirkt ein »RETe-Befehl die Rückkehr zum Supermon CPC.

Da der J-Befehl die Kontrolle vollständig an das aufgerufene Maschinenprogramm übergibt, ist bei der Anwendung dieses Befehls besondere Sorgfalt geboten. Durch fehlerhafte oder unüberlegte Anwendung kann es leicht zum vollständigen »Absturz« des Computersystems kommen.

Im Gegensatz zum G-Befehl (GO, siehe Befehlsgruppe 2) wird der Monitor-Registerbereich durch das J-Kommando nicht verändert.

#### Transfer (Speicherbereich verschieben):

X <Blockanfang> <Blockende> <Zieladresse> — Dieses Kommando dient zum Verschieben von Speicherblöcken. Dazu müssen drei Adressen angegeben werden. Die ersten beiden Adressen bezeichnen dabei Anfang und Ende des zu verschiebenden Speicherbereichs, die dritte Adresse bezeichnet das Verschiebeziel, also die Adresse, zu der der Speicherbereich verschoben werden soll.

Beispiel 1: X 3000 3100 2000

Dieser Befehl kopiert den Speicherbereich von 3000 bis 3100 hex (einschließlich) in den Bereich 2000 bis 2100 hex. Beispiel 2: X 3000 3FFF 3001

Dieser Befehl verschiebt den Speicherbereich von 3000 bis 3FFF hex (einschließlich) um ein Byte nach oben. Das X-Kommando arbeitet »intelligent«, das heißt abhängig von der Wahl der Zieladresse wird die Verschiebung stets so vorgenommen, daß der gewählte Speicherblock unverändert übertragen wird (vergleiche Beispiel 2).

#### Fill (Speicherbereich mit Konstante füllen):

Z <Anfang> <Ende> <Byte> — Der Speicherbereich von <Anfang> bis <Ende> wird mit einem konstanten <Byte> aufgefüllt. Besondere Vorsicht ist bei Anwendung dieses Kommandos geboten, um nicht versehentlich wichtige Speicherbereiche zu überschreiben.

Beispiel: Z C000 FFFF 00

Dieser Befehl löscht den Bildschirm, indem der gesamte Video-Speicher mit Null-Bytes gefüllt wird.

#### Switch Bank (Speicherbank schalten):

< Bank-Auswahl-Adresse > - Mit diesem Kommando gibes keine unzugänglichen Ecken mehr in Ihrem Schneide Computer. Sie können jedes eingesetzte ROM- oder RA Modul anwählen, insgesamt bis zu 252 Speicherbänke. terhin können Sie mit diesem Kommando bestimmen, ob da Betriebssystem-ROM (Adreßbereich 0000 bis 3FFF hex) ei oder ausgeblendet ist, desgleichen für das obere RO! (Adreßbereich C000 bis FFFF hex). Im oberen ROM-Bereich wird je nach gewählter ROM-Auswahl-Adresse das Basic ROM oder ein externes ROM oder auch ein RAM-Bereich e geblendet.

Die ROM-Auswahl-Adresse ist ein Ein-Byte-Wert, der fü Werte von 0 bis 252 (00 bis FB hex) eine ROM-Bank aus wählt. Das eingebaute Basic hat die ROM-Auswahl-Adresse 0 das Amsdos- und CP/M-ROM im Floppy-Controller die ROM Auswahl-Adresse 7. Da die Adreßleitungen in der Normalkon! guration nicht vollständig decodiert sind, werden beide ROMe auch unter anderen Adressen eingeblendet. Die ROM-Aus wahl-Adresse kann vier Werte mit speziellen Bedeutungen a nehmen, die aber die eingestellte ROM-Auswahl nicht verär dern:

> FC hex Oberes ROM ein, unteres ROM ein FD hex Oberes ROM ein, unteres ROM aus FE hex Oberes ROM aus, unteres ROM ein FF hex Oberes ROM aus, unteres ROM aus

Mit ROM-Auswahl-Adresse »FF« stellen Sie den normale Zustand Ihres Schneiders wieder her.

Alle Routinen können mit Enter, Esc oder der Leertaste un: terbrochen werden. Ein nachfolgender Druck auf Esc bricht' das Kommando ab, jede andere Taste läßt das Programm fort fahren.

## Befehlsgruppe 2: Debug-Kommandos

Die Befehle der zweiten Gruppe dienen in erster Linie de Fehlersuche und dem Austesten von Maschinencode-Routinen. Zum besseren Verständnis dieser Befehle sollen zuvo zwei mit dem »Debugging« (Fehlersuche) zusammenhängen de Begriffe geklärt werden:

#### Breakpoint:

Ein Breakpoint (Unterbrechungspunkt) kann auf jeden Z80- Maschinenbefehl gesetzt werden. Erreicht das Maschinenprogramm während des Probelaufs diesen Punkt, dann wird es unterbrochen und es erscheint eine »Break«-Meldung, gefolgt von der Adresse, an der die Unterbrechung erfolgte. Au-Berdem werden die Inhalte aller Z80-Register angezeigt, so daß der Programmierer sofort einen Überblick über den internen Zustand des Prozessors bei Erreichen des Breakpoints hat. Der Breakpoint ist beim Supermon durch den vom Betriebssystem nicht verwendeten »RST 6«-Befehl realisiert. Nach Eingabe der gewünschten Breakpoint-Adresse mit dem B-Kommando wird der ursprüngliche Inhalt dieser Adresse gerettet und anschließend der Code für den »RST 6«-Befehl eingeschrieben. Der Z80-Prozessor verzweigt bei Ausführung des »RST 6« zur Adresse 0030 hex, wo bei der Initialisierung des Monitors ein Sprung zur Breakpoint-Routine abgelegt wurde.

Verwenden Sie daher den »RST 6«-Befehl nicht in eigenen Programmen, wenn diese mit dem Supermon CPC ausgete stet werden sollen.

#### Registerspeicher:

Die Breakpoint-Routine des Supermon rettet alle Primärregister des Z80 sowie die beiden Indexregister in einem speziel-

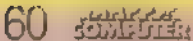

'len Speicherbereich innerhalb des Monitors, den Registerspeicher. Dieser belegt die Adressen 7110 bis 711D hex. Der Registerspeicher wird bei Auftreten eines Breakpoints mit den 'CPU-Registern geladen, desgleichen bei der Rückkehr von einem G-Befehl. Bei Aufruf eines Maschinencode-Programms mittels G-Befehl werden vor dem eigentlichen Programmstart die Z80-Register aus dem Registerbereich geladen. Der Registerspeicher kann mittels R-Kommando aufgelistet werden 'oder per M-Kommando (zum Beispiel »M 8110«). Um den Re- 'gisterspeicher mit bestimmten Startwerten zu füllen, benutzen 'Sie bitte das W-Kommando (zum Beispiel »W 8110«). Die Register sind 16-Bit-weise in der Reihenfolge AF, BC, DE, HL, IX, IX im Registerspeicher abgelegt.

#### Breakpoint setzen:

B <Adresse> — Mit diesem Befehl kann in ein Maschinenprogramm ein Unterbrechungspunkt (Breakpoint) gesetzt 'werden. Der Breakpoint muß immer auf das erste Byte eines Z80-Befehls gesetzt werden, da er sonst nicht die gewünschte Wirkung erzielt, sondern im Gegenteil zu unvorhersehbaren Ergebnissen bei der Programmausführung führen kann. Es kann jeweils nur ein Breakpoint gesetzt sein. Beim Versuch, weitere Breakpoints mittels B-Kommando zu setzen, er scheint die Meldung »NOT Ok«.

#### Kill Breakpoint (Breakpoint löschen):

K - Das K-Kommando dient zum Löschen eines gesetzten Breakpoints.

'Go (startet Maschinenprogramm): G <Startadresse> — Mit dem G-Kommando wird ein Ma- 'schinenprogramm an der gewählten Adresse gestartet, wobei zuvor die Prozessor-Register aus dem Registerspeicher (siehe oben) geladen werden. Damit ist es möglich, Routinen zu starten, die bestimmte Registerinhalte erwarten. Der Befehlist ebenfalls nützlich zum »wieder-starten« eines Programms nach Unterbrechung durch einen Breakpoint. Es muß dazu nur der Breakpoint mit dem K-Befehl gelöscht werden; ein anschließender G-Befehl auf die Break-Adresse setzt das Maschinenprogramm dann ab der Unterbrechungsstelle mit der nchtigen Registerbelegung wieder fort. Die gestartete Maschinencode-Routine kehrt nach einem »RET«-Befehl wieder zum Monitor zurück, wobei die Z80-Register im Registerspeicher abgelegt werden. Eine eventuelle Meldung »BREAK«, 'gefolgt von einer Adresse und einer Auflistung der Z80-Register-Inhalte bedeutet, daß das gestartete Maschinenprogramm auf einen Breakpoint gestoßen ist.

#### Register anzeigen:

R- dieser Befehl listet die Inhalte der im Registerspeicher festgehaltenen Z80-Register auf, wie sie vom G-Befehl verwendet werden. Eine Änderung der Registerinhalte ist über den W-Befehl möglich (siehe auch unter »Registerspeicher«).

#### User-Jump ausführen:

U — diese Funktion führt ein vom Anwender per (-Komman do definiertes Unterprogramm aus. Das U-Kommando ist insbesondere nützlich, um den Befehlssatz des Supermon zu erweitern, oder um häufig gebrauchte, selbstgeschriebene Routinen schnell und sicher aufrufen zu können. Die User-Routine wird sofort ausgeführt.

#### User-Jump definieren:

( <Startadresse> — dieses Kommando legt die Startadresse einer Anwender-Routine zur Erweiterung des Supermon-Befehlssatzes fest. Nach diesem Kommando wird beim U-Befehl stets die hier angegebene Startadresse angesprun- 'gen. Die User-Routine muß mit »RET« abgeschlossen sein und darf den Stack nicht manipulieren. Ist beim Verlassen der User-Routine das Carry-Flag gesetzt, dann wird nach dem U-

#### User-Jump anzeigen:

) — der augenblicklich definierte User-Jump kann mit diesem Kommando angezeigt werden. 0000 bedeutet, daß kein User-Jump definiert ist.

## Befehlsgruppe 3: Laden und Speichern

Die Befehle dieser Gruppe dienen dem Datenverkehr zwischen Computer und Disketten-Kassettenlaufwerk. Bei Kassettenbetrieb muß beachtet werden, daß die Namenskonvention für Kassetten- und Diskettendateien unterschiedlich ist: Kassettendateien dürfen beliebige Namen mit einer Länge von maximal 16 Zeichen haben, Namen für Diskettendateien bestehen dagegen aus maximal 8 Zeichen plus 3 Zeichen Namenserweiterung (Extension). Dateiname und Extension müssen durch einen Punkt ».« getrennt sein. Gültige Disketten-Dateinamen sind also zum Beispiel sTEST.BAS« oder »PRO-GRAMM.BIN«. Die Konvention für Diskettendateinamen ist mit der Namenskonvention unter CP/M weitgehend identisch.

Um Probleme bei der Übertragung speziell von Kassette zu Diskette zu vermeiden, werden alle Namen von Kassettenprogrammen vom Supermon CPC automatisch an das Namensformat für Diskettendateien angepaßt. Aus sTESTPRO-GRAMM« wird damit sTESTPROG.RAM«.

Dem Kassettenbenutzer sei im Hinblick auf die spätere Anschaffung eines Diskettenlaufwerks empfohlen, von vorne herein nur Namen entsprechend der Disketten-Konvention zu verwenden.

Folgende Dateitypen werden von den Schneider-Compu tern unterstützt:

00 Basic-Programm 01 Basic-Programm (protected) 02 Maschinensprache-Programm 03 Maschinensprache-Programm (protected) 04 Bildschirmdatei 05 Bildschirmdatei (protected) 16 Sequentielle Datei (mit OPENOUT erzeugt, kann nicht als Programm geladen werden)

Load (Programm laden): L <Filename> — dieses Kommando dient zum Laden eines Programmes von Kassette oder Diskette. Es wird automatisch in den gleichen Speicherplatz geladen, aus dem es abgespeichert wurde. Während des Ladevorganges werden allere- . levanten Informationen aus dem File-Header (Vorspann) angezeigt. Wenn Sie nicht sicher sind, ob das zu ladende Programm eventuell wichtige Daten (oder sogar den Supermon) überschreibt, sollten Sie das Y-Kommando verwenden.

#### Yank (Programm verschoben laden):

Y <Filename> - das Y-Kommando funktioniert weitgehend analog zum L-Befehl. Allerdings wird hier das Programm nicht unbedingt an den Original-Speicherplatz geladen, sondern kann an eine beliebige Adresse geladen werden. Dazu werden wiederum alle Header-Informationen ausgegeben. Anschließend erfragt das System mit »LOAD:« die Speicheradresse, an die das Programm geladen werden soll. Das Y-Kommando ist besonders nützlich, wenn das zu ladende Programm sich normalerweise in einem ungünstigen Speicherbereich befindet, sich also beispielsweise mit dem Supermon CPC speichermäßig überschneiden würde. Mit dem Y-Befehl kann das Programm in einem solchen Falle in einen »ungefährlichen« Speicherbereich geladen und dort analysiert werden. In der Regel ist es dort aber nicht lauffähig.

#### Header-Informationen ausgeben:

H— dieses Kommando listet die wichtigen Header-Informationen zu dem zuletzt geladenen Programm auf,

#### Copy (Programm kopieren):

C — das C-Kommando kopiert das zuletzt geladene File mit den Parametern, wie sie im H-Kommando aufgelistet werden.

#### Save (Programm speichern):

S <Filename> <Filetyp> <Anfangsadresse> <Endadresse> <Startadresse> — dieses Kommando dient zum Speichern von Programmen oder beliebigen Speicherbereichen auf Kassette oder Diskette. Angegeben werden müssen hierzu der gewünschte Filename, der Filetyp (vergleiche L-Befehl), der Speicherbereich, der aufgezeichnet werden soll (< Anfangsadresse> bis <Endadresse>) und schließlich noch die Startadresse. Die Startadresse ist die Adresse, ab der ein Maschinenprogramm gestartet werden muß (falls die zu speichernde Datei kein Maschinensprache-Programm darstellt, ist die Startadresse 0000).

#### Catalog (Inhalt einer Kassette oder Diskette anzeigen):

@ — das @-Kommando entspricht der CAT-Funktion in Basic. Der Inhalt der eingelegten Kassette/Diskette wird am Bildschirm aufgelistet.

#### Speed 0 (Aufzeichnungsgeschwindigkeit O wählen):

0 — das Kommando wählt eine Aufzeichnungsgeschwindigkeit von 1000 Baud für Kassetten-Operationen (entspricht »SPEED WRITE 0« in Basic).

#### Speed 1 (Aufzeichnungsgeschwindigkeit 1 wählen):

1 — das Kommando wählt eine Aufzeichnungsgeschwindigkeit von 2000 Baud für Kassettenoperationen (entspricht »SPEED WRITE 1« in Basic).

#### On/Off (Kassettenmotor ein/aus):

O-dieses Kommando schaltet den Kassettenmotor wechselweise ein/aus. Es dient zur Feinjustierung der Kassette auf eine bestimmte Bandstelle.

Externe Kommandos (DOS-Kommandos)

ı <Kommandoname>, <Parameter 1>, <Parameter 2> Mit »1« können (wie von Basic aus) externe Kommandos, in erster Linie natürlich die DOS-Kommandos, aufgerufen werden.

Ohne Diskettenlaufwerk (CPC 464) wird nur das Kommando »!BASIC« unterstützt, das die Kontrolle wieder an das eingebaute Schneider-Basic abgibt. Nach diesem Kommando kann nicht mehr mit dem Monitor gearbeitet werden. Strings können übrigens direkt übergeben werden — nicht umständlich mittels Variablen, wie normalerweise bei Erweiterungsbe fehlen.

Beispiele:

»ı ERA, NAME.BIN« löscht das File »NAME BIN« von der Diskette.

»REN,NEUNAME,ALTNAME« benennt das File »ALTNAMEe«in »NEUNAMEK um.

# Befehlsgruppe 4: Verschiedenes

#### Bye (Verlassen des Monitors):

!—der !-Befehl bewirkt ein »weiches« Verlassen des Supermon CPC durch einen Sprung zum Basic-Warmstart (Ready-<br>Routine): Alle Programme und Speicherinhalte bleiben dabei erhalten.

#### Drucker einschalten:

# — Das #-Kommando bewirkt, daß der Drucker währen! der Ausführung des nächsten Monitor-Befehls zugeschali wird. Hierzu muß der Drucker angeschlossen und eingeschatet sein. Das gewünschte, mit dem Drucker zu protokollierende Monitor-Kommando kann direkt im Anschluß an den #-Befehl gegeben werden. Falls die Meldung »NOT OK« erscheint ist der Drucker nicht richtig angeschlossen.

#### 40/80-Zeichen-Umschaltung:

& — der &-Befehl schaltet zwischen 40- und 80-Zeichen-Modus hin und her.

#### 718-Bit-ASCIl-Umschaltung:

.— der —Befehl bewirkt eine Umschaltung der Anzeige von. 7- auf 8-Bit-ASCll-Modus und umgekehrt. Im 8-Bit-Modus werden alle in Auflistung vorkommenden Zeichen vom Monitor als vollständige 8-Bit-Zeichen gelistet. Im 7-Bit-Modus wird Bl 7 jedes Zeichens auf Null gesetzt; es ergibt sich ein 7-Bit-ASCII-Code.

Der 7-Bit-Modus ist insbesondere zur Suche von Befehlslisten in Maschinenprogrammen zu verwenden, bei denen Bit 7 einzelner Zeichen gesetzt ist, wodurch die Zeichenfolgen im' 8-Bit-Modus unleserlich werden.

Bei Druckerausgabe wird ausschließlich der 7-Bit-Modus verwendet.

#### Hex Addition:

+ <Wert 1> <Wert 2> — dieses Kommando ermöglicht die Addition zweier vierstelliger Hexadezimal-Zahlen. Es ist bei Adressenberechnungen häufig nützlich.

#### Hex Subtraktion:

— <Wert 1> <Wert2> — dieses Kommando ermöglicht die Subtraktion zweier vierstelliger Hexadezimal-Zahlen.

#### Relative Sprungdistanz berechnen:

t <Sprungadresse> <Sprungziel> — Dieses Kommando berechnet das »Distanz-Byte« bei relativen Sprunganweisungen aus der Adresse, an der der Sprungbefehl steht und der Adresse, zu der gesprungen werden soll. Das Kommando ist bei der Eingabe kleiner Maschinenprogramme eine häufig benutzte Arbeitserleichterung. Falls die Meldung »NOT OK« auftritt, liegt das Sprungziel außerhalb des beim Z80 mit relativen Sprüngen zu erreichenden Bereichs.

#### Monitor-Warmstart: |

Enter — die Enter-Taste ohne Befehlseingabe bewirkt einen Monitor-Warmstart.

#### Monitor-Kaltstart

Gtrl-C — die Tastenkombination Ctrl und C bewirkt einen" Monitor-Kaltstart, also eine neue Initialisierung des Monitors. Ein solcher Kaltstart hilft in vielen Fällen, wo die Bildschirmanzeige durch nicht einwandfrei laufende Maschinenprogramme durcheinander geraten ist.

#### (Volker Everts)

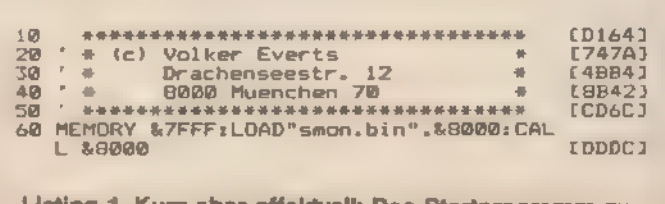

Listing 1. Kurz aber effektvoll: Das Startprogramm zu »Supermonitor CPC-1002«

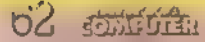

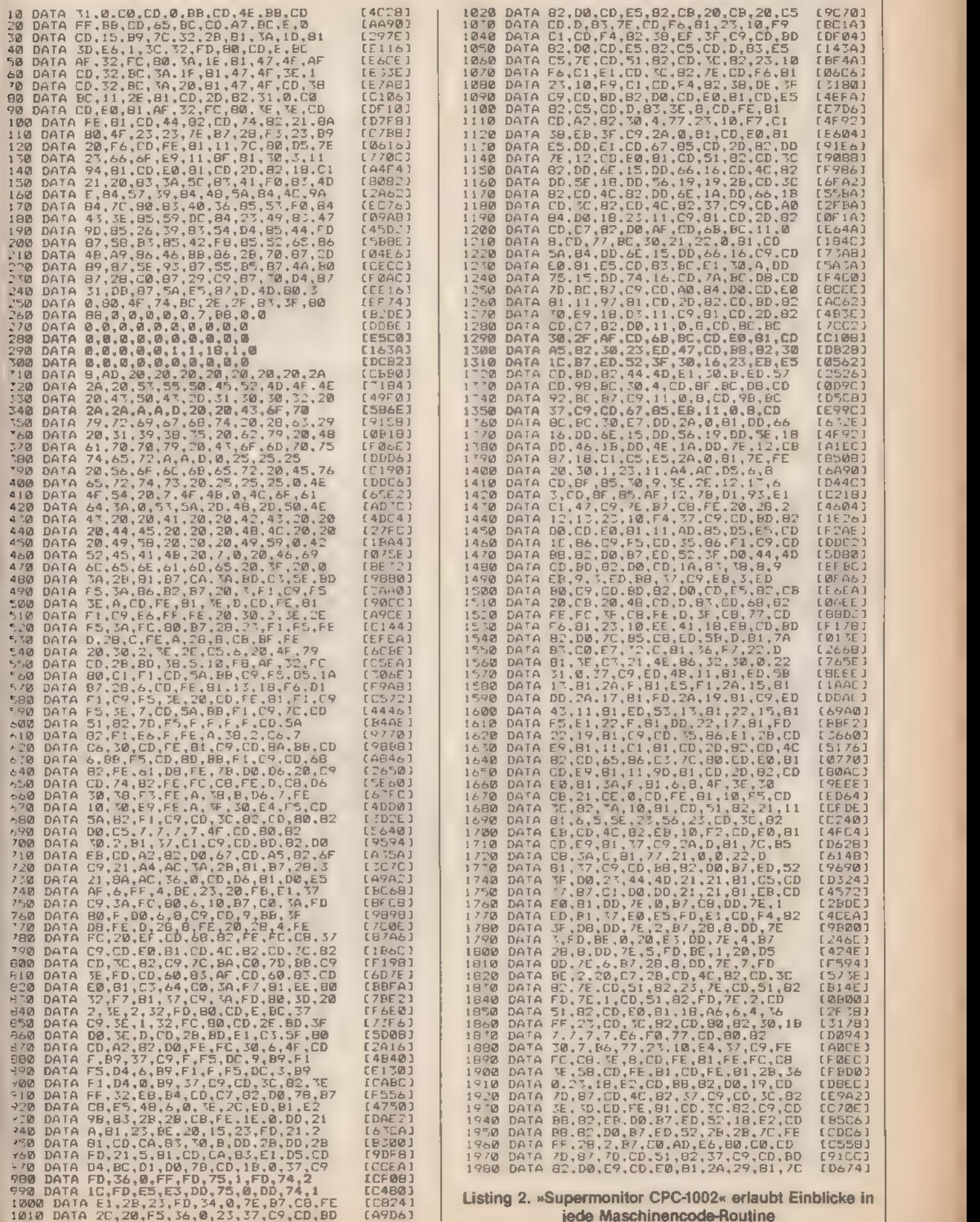

# Maschinensprache-Monitor

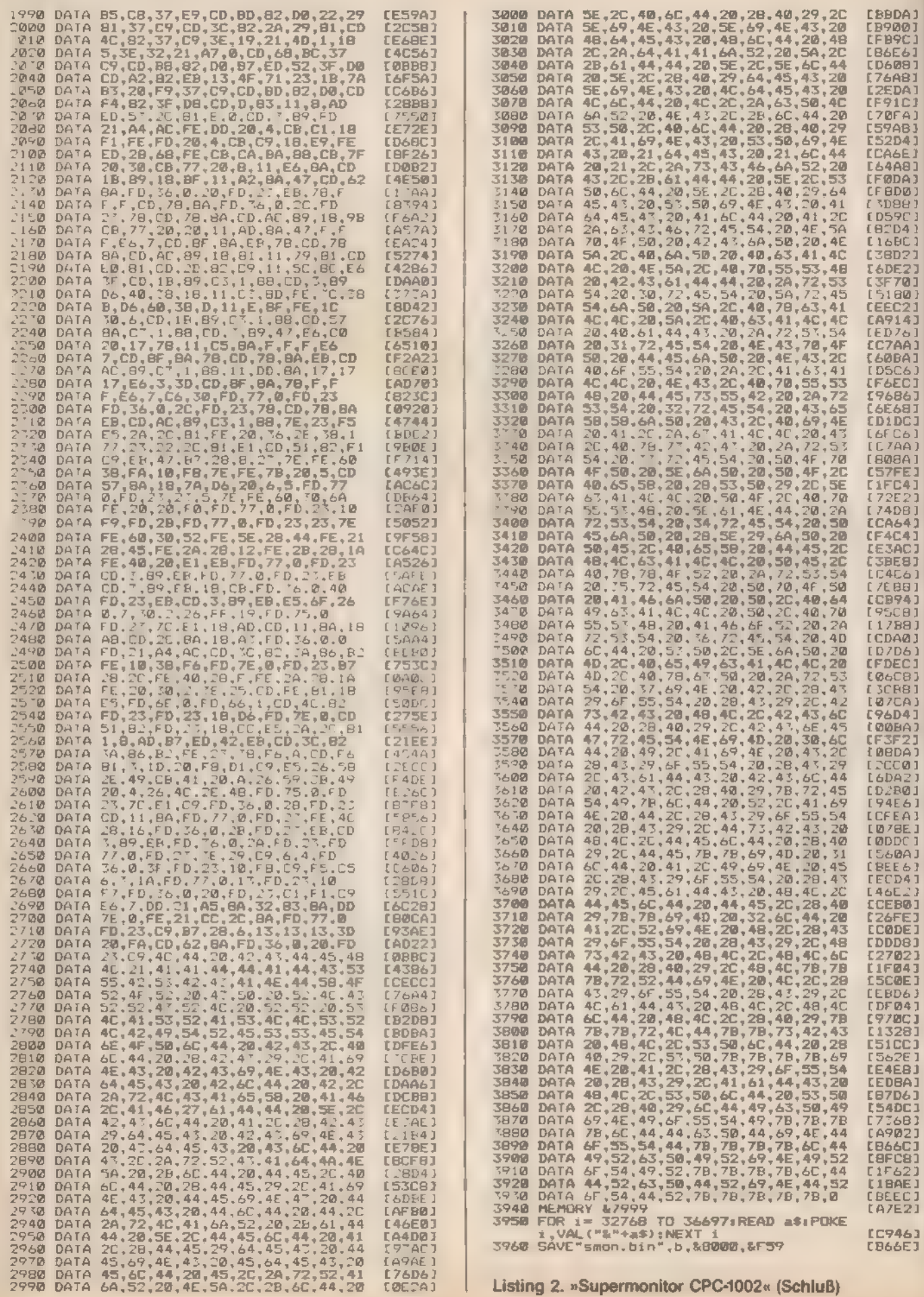

# eine ganze Diskette direkt auf Kassette überspielt.<br>3-Zoll-Disketten kosten immer noch weit über zehn Mark. Si-

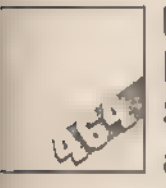

. Mischen Recorder und Diskettenstation auszutauschen. Umändlich ist es allerdings, eine ganze Diskettenseite auf Band Zu speichern. Mit dem Befehl »CSAVE« (unter CP/M) kann man (Thomas Arnold/Andreas Lohrum)

zwar jedes Programm auf Kassette überspielen, aber um eine Backup muß<br>
Backup muß Diskette mit 20 (oder mehr) Files zu überspielen, muß man sehr viel Tipparbeit« machen. Hier finden Sie eine Routine, die eine ganze Diskette direkt auf Kassette überspielt.

cherheitskopien auf Kassette sind deshalb bedeutend preis-<br>cherheitskopien auf Kassette sind deshalb bedeutend preis-<br>gunstiger als Backups auf Diskette. Das hier vorgestellte Proelementaligkeit der Transport der Transport der Transport der Transport der Transport der Transport der Transport der Transport der Transport der Transport der Transport der Transport der Transport der Transport der Transp und 4000 Baud. Je besser die Qualität der Kassetten ist, desto höher können Sie die Aufzeichnungsgeschwindigkeit wäh- Eine Sicherheitskopie auf ein Voreingestellt sind 3600 Baud. Um damit lesesicher Ko-<br>pien zu erstellen, muß die Bandqualität allerdings sehr gut sein. Diskette ist teuer. Speichern Uber eins sollte man sich allerdings im klaren sein. Der Zeitbe-Diskette ist teuer. Speichern darf für ein Backup auf Kassette ist bedeutend höher als der für Sie Ihr Backup doch einfach als der für

auf Kassette! So dauert das Sichern einer ganzen Diskettenseite auch mit 3600 Baud mehr als 10 Minuten. Doch da der Computer allein Mit den Befehlen »TAPE« und »DISC« ist es einfach, Daten agiert und die Kostenersparnis sehr groß ist, wird das Pro-

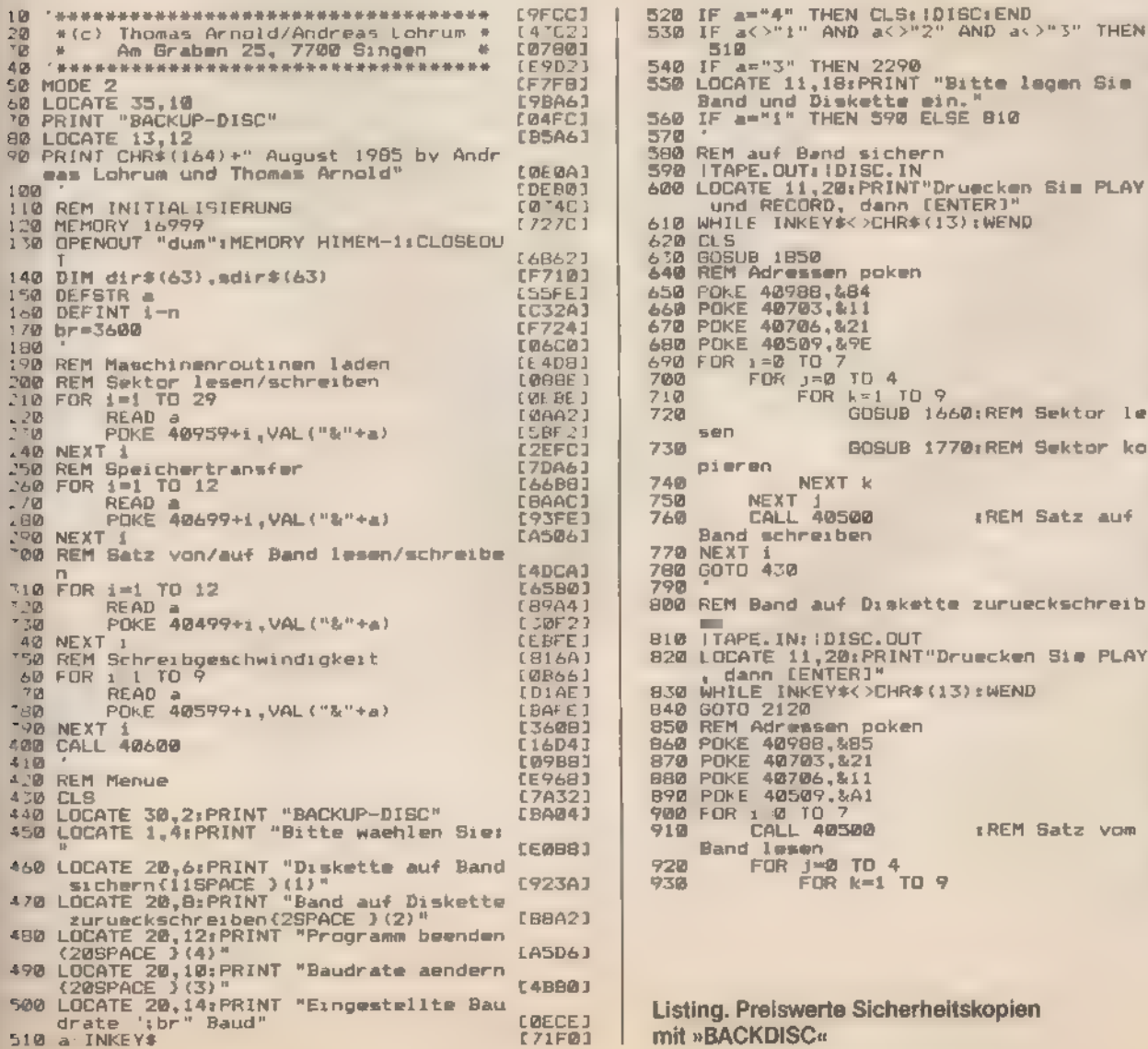

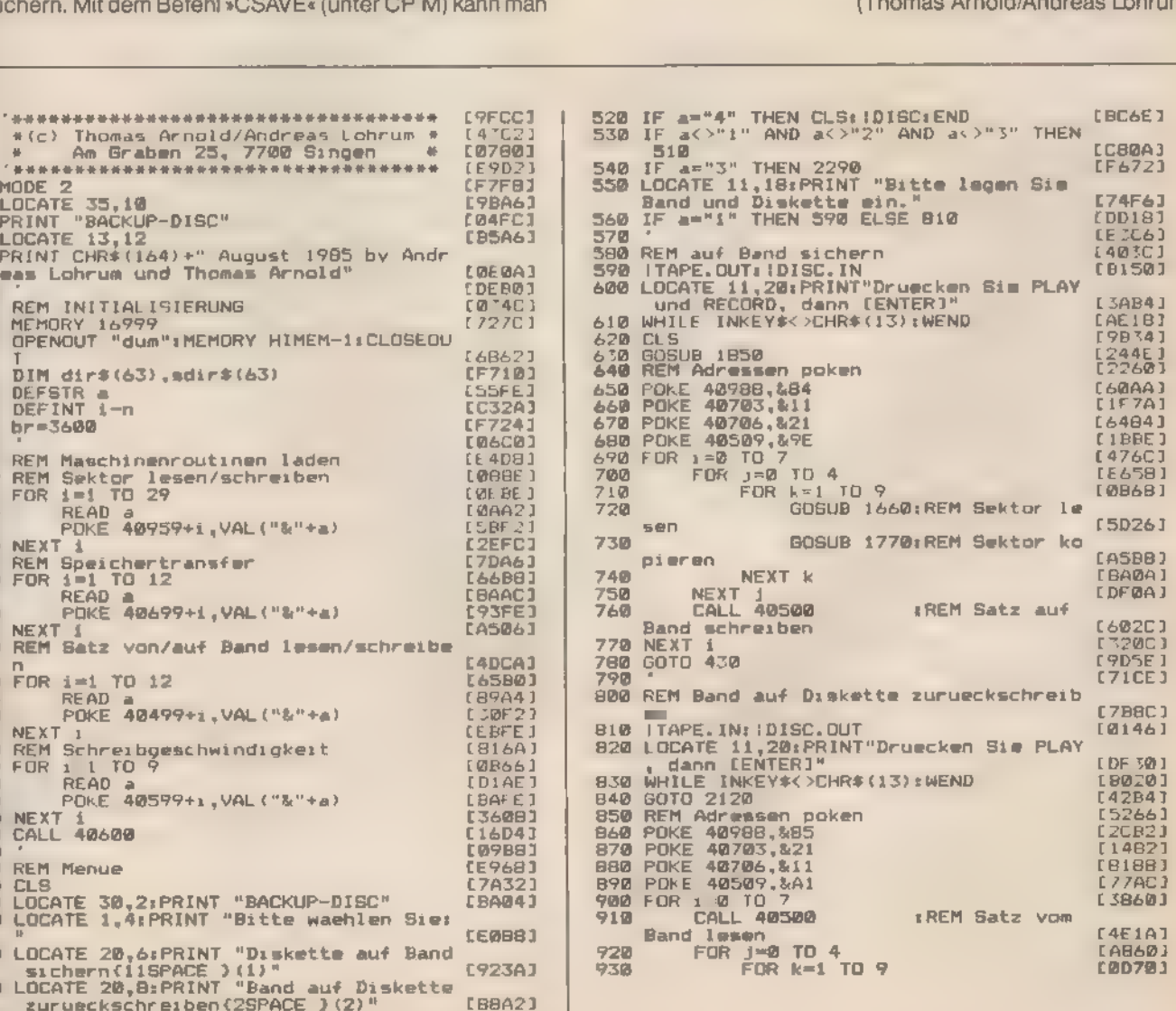

Listing. Preiswerte Sicherheitskopien mit »BACKDISC«

# **Tips&Tricks**

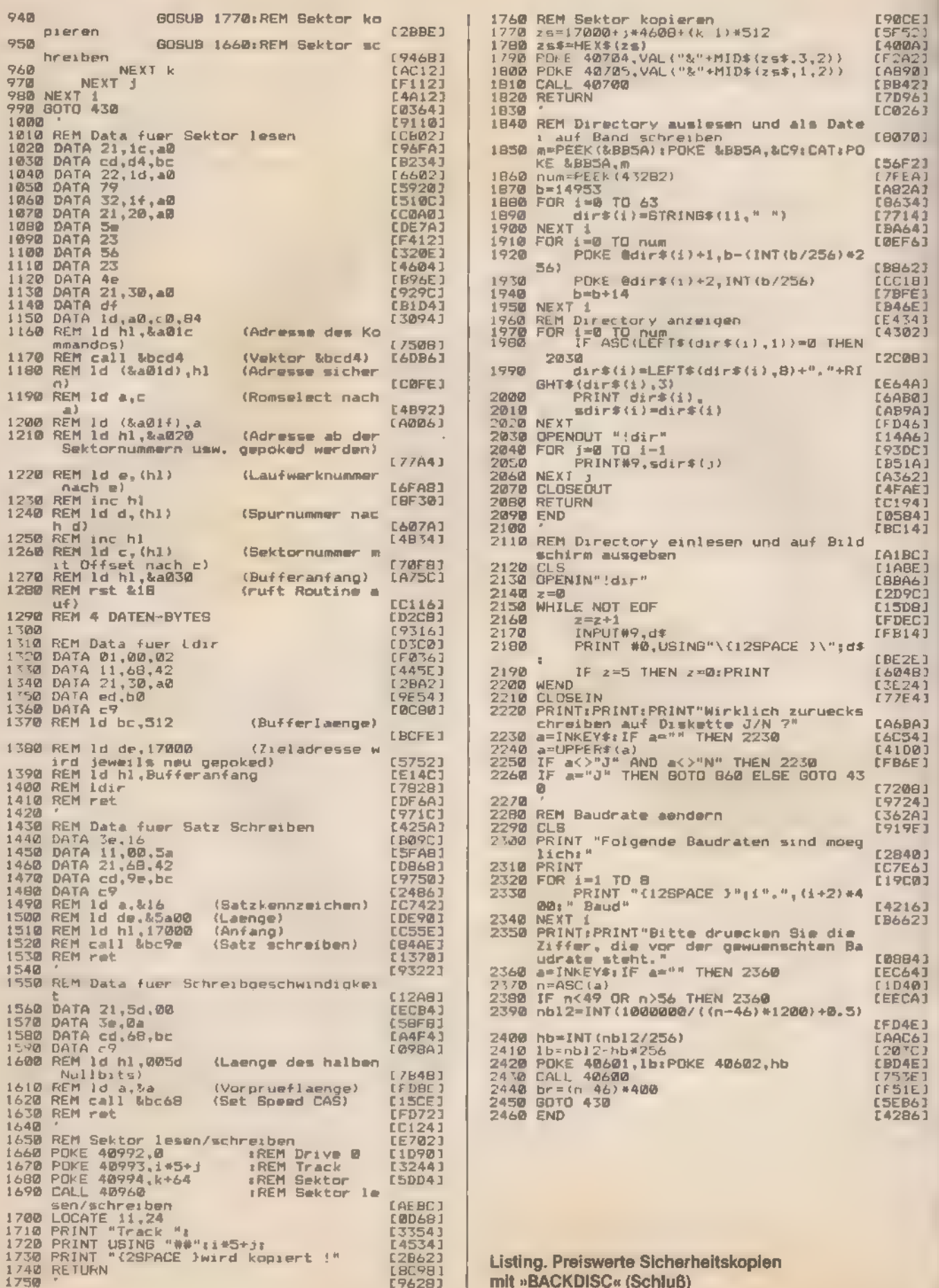

# Versteckte Bytes

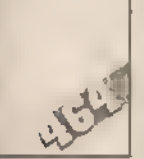

Ein Speicherbereich, der auch bei Reset nicht gelöscht wird, ist ideal für Hilfsroutinen. Im Parameterbereich des Basic-Interpreters findet sich dafür ein freier Platz.

Beim Schneider CPC 464 sind 512 Byte ab der Adresse AEB8B hex für Parameter des Basic-Interpreters reserviert. Diese Parameter (für GOSUB-Aufrufe, FOR...NEXT... - und WHI-LE..WEND-Schleifen, Adressen von AFTER- und EVERY-Befehlen und so weiter) liegen auf einem Stapel, der mit einem 'Zeiger (an den Adressen BO8B und BOSC hex) verwaltet wird.

Dieser Bereich zählt zum Betriebssystem und wird deshalb auch bei einem Reset nicht gelöscht. Probieren Sie einmal fol- 'gende Befehlsfolge aus: Mit »PRINT PEEK(&AF10)« (direkt nach dem Einschalten) bekommen Sie auf dem Bildschirm den Wert »0« ausgegeben. Mit »POKE &AF10,10« steht an dieser 'Stelle eine »10« (testen mit »PRINT PEEK(&AF10)«). Setzen 'Sie jetzt den Computer durch gleichzeitiges Drücken der drei Tasten Ctrl, Shift und Esc zurück. Mit »PRINT PEEK(&AF10)« 'bekommen Sie wieder die »10« auf den Bildschirm und nicht eine »0«, wie nach dem Einschalten.

Normalerweise sollte man in diesen Bereich des Betriebssystems nichts schreiben, da das zum System-Absturz führen kann. Der Basic-Interpreter des Schneider CPC 464 belegt aber nur 119 der 512 reservierten Bytes tatsächlich und so kann man ab der Adresse AFOO hex (bis B089 hex) eigene Maschinencode-Programme ablegen. 393 Bytessindalso frei für Hilfsroutinen, die erst mit Ausschalten des Computers ge-%scht werden. Da der Interpreter seine Parameter von unten her (das heißt ab Adresse AE8B hex) ablegt, ist es sinnvoll, die Programme möglichst weit oben in den geschützten Bereich zu stellen. Die letzte Adresse sollte zwischen BO80 und B089 rex liegen

(Oliver Harms)

# Gläserne **Firmware**

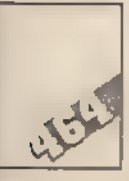

Ein RSX-Befehl — und schon kann jede Routine im Speicher des Schneiders problemlos untersucht werden.

Wer kennt das Problem nicht? Man will eine Firmware-Routi-- e kurz ausprobieren, muß aber verschiedene Register mit beimmten Werten laden. Dies geht nur mit einem kleinen Maschinencode-Programm - oder mit dem RSX-Befehl »USR«. Als Parameter muß die Start-Adresse übergeben werden, damit die betreffende Routine ausgeführt wird. Dies kann man zwar auch mit dem Basic-Befehl »CALL Adresse« erreichen, aber dieser erlaubt es nicht, die Register des Z80 zu laden. Die meisten Firmware-Programme arbeiten aber in Abhängigkeit dieser Register, so daß es zum Ausprobieren (und Kennenlernen) der Routinen wichtig ist, die Register zu manipulieren.

Den »USR«-Befehl gibt es in zwei verschiedenen Formaten. Mit »USR,Adresse« wird eine Routine ohne vorheriges Setzen der Register abgearbeitet. Befindet sich die Adresse zwischen 4000 und BFFF hex, so liegt das Maschinenprogramm im RAM, in allen anderen Fällen (0000 bis 3FFF hex und CO0O bis FFFF hex) im ROM. Nach Ende der Routine befindet sich der Computer wieder im normalen Eingabemodus.

Mit »!USR,Adresse,A,B,DE, HL,x« werden die Register A, B, DE und HL zuerst mit den übergebenen Werten geladen, bevor die Startadresse aufgerufen wird. In Abhängigkeit von der Variablen x werden die Registerwerte nach dem Bearbeiten der »IUSR,&BB18« wartet auf einen Tastendruck. »IUSR,&BB18,0, 0,0,0,1« wartet auf einen Tastendruck und gibt im Register A den ASCII-Wert der gedrückten Taste aus. Was für Werte in den Registern sinnvoll sind und welche Informationen zurückgegeben werden, das entnehmen Sie dem Firmware-Buch für den Schneider. Das Programm wird mit dem Basic-Lader installiert und beginnt bei Adresse A4CA hex.

(Erik Pfeiffer)

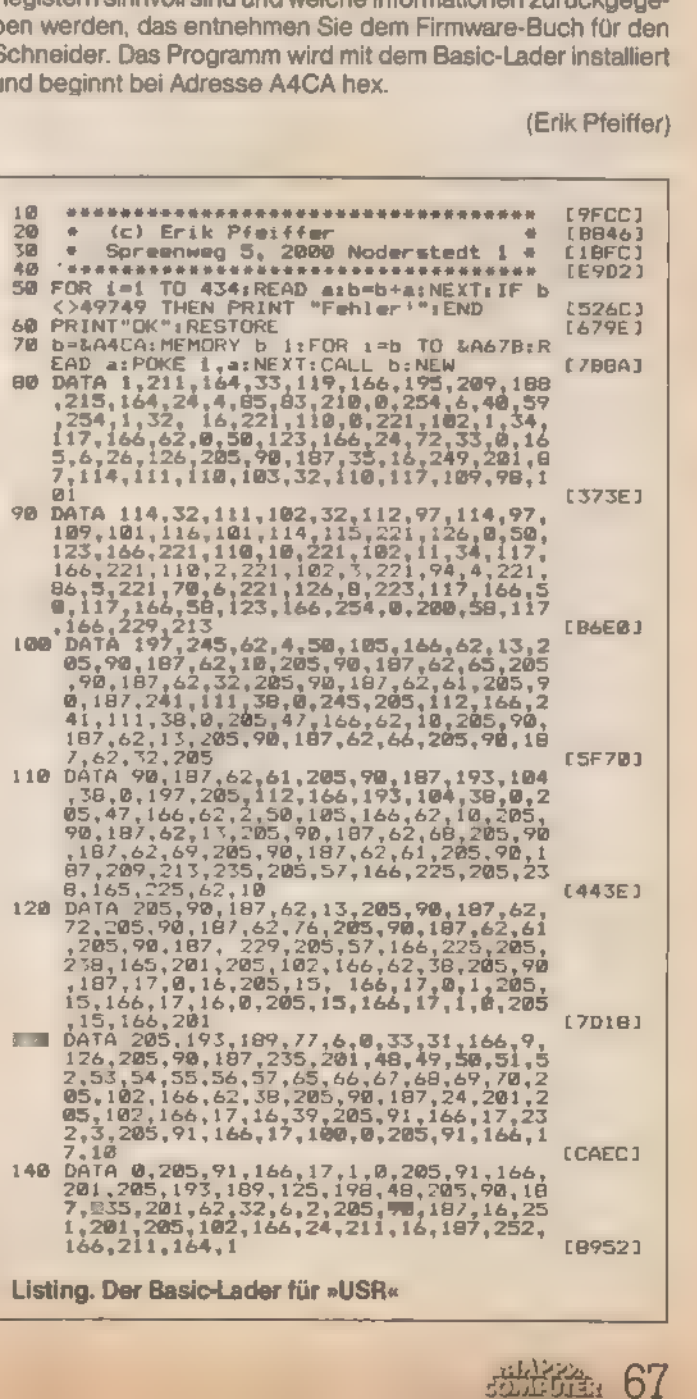

## **Tips&Tricks**

# **Basic-Zeilen** automatisch erzeugt

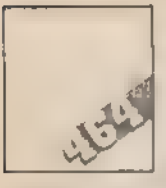

**Eine Routine, die neue Basic-Zeilen automatisch** in das laufende Programm einfügt, ist für

viele Zwecke praktisch und wichtig.

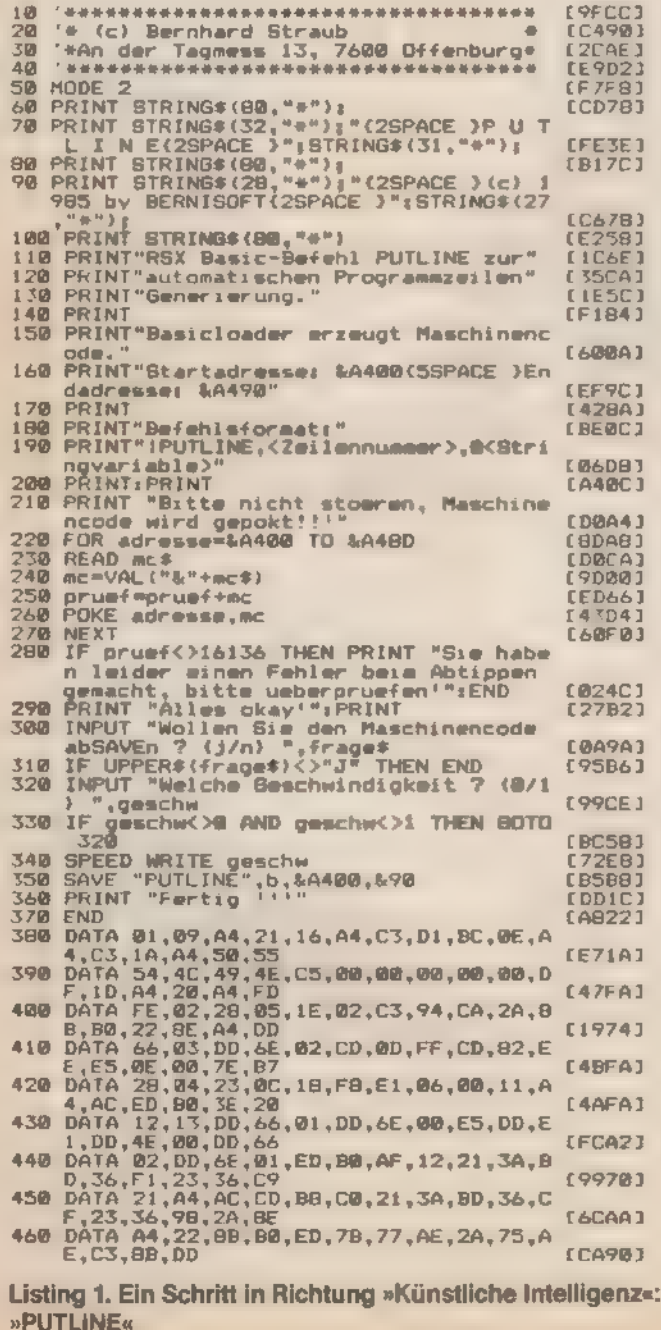

Der RSX-Befehl »PUTLINE« erzeugt aus einem String eine Programmzeile und fügt diese automatisch in die laufende Routine ein. Damit kann sich ein Programm selbst verändern. Die RSX-Anweisung braucht als Parameter nur die Zeilennummer des neuen Befehls und in einem String, die zu kreierende Anweisung. Die Syntax ist damit denkbar einfach: »IPUTLI-NE, Zeilennummer, String«. Zuvor muß die Routine für PUTLINE allerdings mit »CALL &A400« eingebunden werden.

Der Basic-Lader aus Listing 1 installiert die RSX-Anweisung. Listing 2 zeigt ein Beispiel (anhand eines DATA-Generators), wie man den PUTLINE-Befehl sinnvoll nutzen kann. Für alle, die diese Routine verschieben wollen: Die Maschinencode-Befehle liegen ab der Adresse A400 hex.

Mit dem Befehl »PUTLINE« kann man Programme schreiben, die sich selbst verändern. Beispielsweise könnte ein Grafik-Programm für allgemeine mathematische Funktionen den zu bearbeitenden Graphen als »DEF FN«-Befehl in das Programm einfügen. Die Zeilen dazu müßten so aussehen:

INPUT "Funktion  $f(x) = "f$ \$<br>Zeile\$= "DEF FN  $f(x) = "+f$ \$ 100

110

120 **IPUTLINE, 200, Zeile\$** 

h

Þ

 $\overline{1}$  $\overline{1}$ 

j.

J.

h, 'n, ä

ı

Nach »RUN« steht die Funktion in Zeile 200.

(Bernhard Straub)

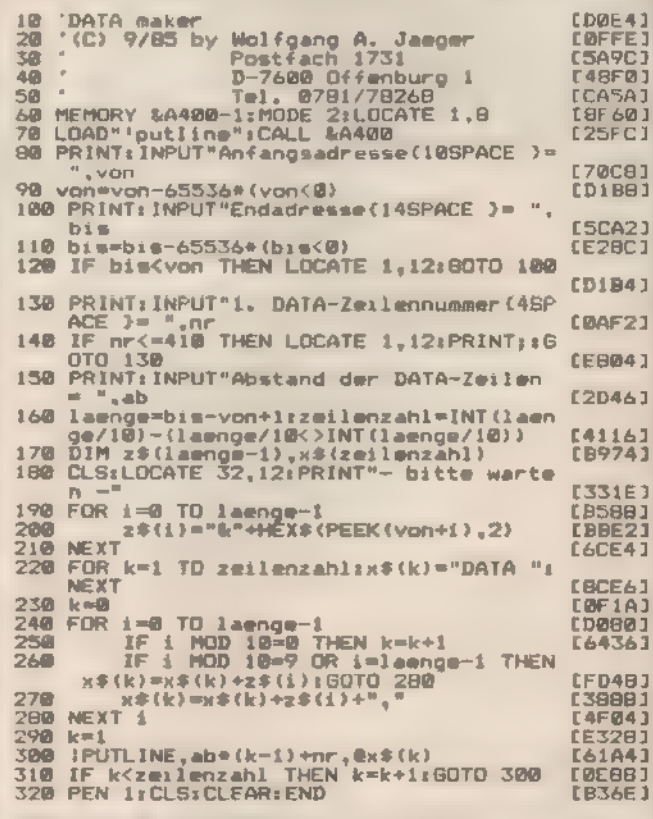

Listing 2. Mit »PUTLINE« kann der Datengenerator »DATAGEN« sehr einfach realisiert werden

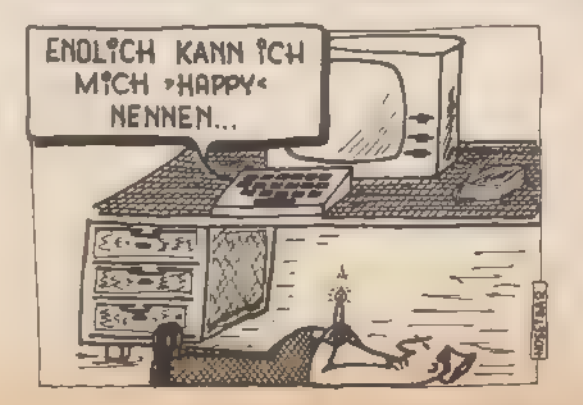

## Tips & Tricks

# Vier statt zwei

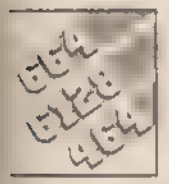

Um vier Farben in ein Zeichen zu bekommen muß man den Aufbau des Bild speichers kennen. Die Rou-

tine »Farbenpoke« macht es einfach, den Bildschirm farbig zu gestalten.

Nach dem Befehl »MODE 1« kann man vier verschiedene Farben gleichzeitig auf den Bildschirm bringen, mit den Basic-Befehlen PEN und PAPER aber nur zwei pro Zeichenmatrix 18 x 8 Punkte). Der Befehl POKE erlaubt das direkte Beschreiben des Bildspeichers und das auch mit vier Farben in einem Zeichen.

Den Zusammenhang zwischen dem Wert eines Bytes im Bildspeicher und der Farbe auf dem Monitor erkennen Sie am eichtesten mit dem Programm aus Listing 1. Wie Sie sehen, Segen Adressen untereinander liegender Pixelreihen genau 2048 (800 hex) Bytes auseinander. Im Modus 1 werden zwei Adressen für eine Pixelreihe benötigt.

Ändern Sie nun die Farbe (beispielsweise mit »PEN 3« oder PAPER 2«) und lassen die zwei Zeilen noch einmal bearbeiten, so ändern sich zwar die Werte, aber das »a« bleibt immer erkennbar. Am einfachsten erkennt man den Zusammenhang in Bild 1. Die niederwertigen Bits (0 bis 3) werden unter die höherwertigen (4 bis 7) geschrieben. Eine »1« zeigt einen gesetzten Wert an, eine »O« einen ungesetzten. Die Wertigkeit eines Bits berechnet sich aus der Bitnummer zur Basis 2 potenziert {zum Beispiel hat Bit 6 die Wertigkeit 2° = 64). Bildet man nun die Spaltensummen (immer wenn ein Bit gesetzt ist, dessen Wert addiert) und zählt diese zusammen, so hat man den Wert, den der Computer zur Farbinterpretation braucht. In unserem Beispiel bekommt das Byte den Wert 83. Mit dem Befehl »MO-DE 1:POKE &C000,83:L0CATE 1,2« sehen Sie in der oberen Inken Ecke des Bildschirms vier Punkte in den Farben 0, 1, 2 und 3. In der Spalte a ist weder oben, noch unten ein Bit ge setzt (ergibt Farbe O), in den Spalten b und c ist jeweils ein Bit {oben oder unten) gleich 1 (Farbe 1 oder 2), während in der Spalte d beide Bits gesetzt sind (Farbe 3).

Mathematisch kann man das ganze so ausdrücken:

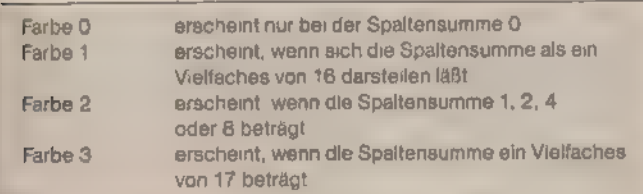

Mit diesem Wissen können Sie sehr einfach vierfarbige Zeichen darstellen. Damit Sie aber nicht sämtliche Adressen und Werte umständlich berechnen müssen, nimmt Ihnen Listing 2 diese Arbeit ab. (Thomas Dröge)

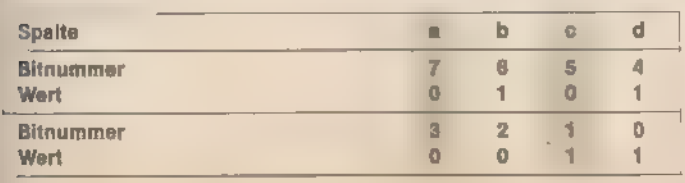

Bild 1. Die rechte und die linke Hälfte eines Bytes ergeben die Farbe für vier Bildpunkte

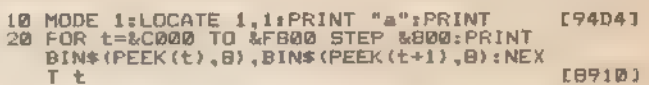

Listing 1. Im Bildspeicher sind die Farben codiert abgelegt

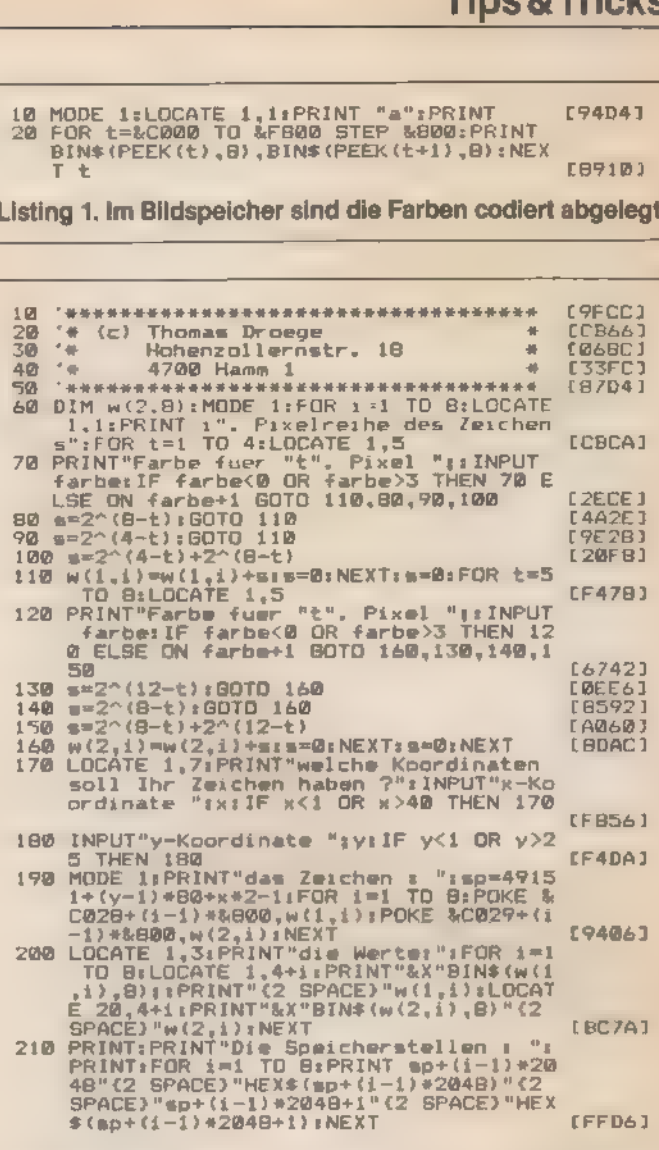

Listing 2. Ohne viel zu berechnen, kann man mit »Farbenpoke« vierfarbige Zeichen auf den Bildschirm bringen

# Wo ist das Programm?

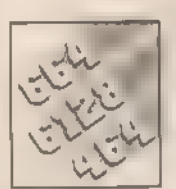

Auf irgendeiner Diskette ist das Programm, das man sucht. Aber auf welcher? Mit einer sortierten Liste

sämtlicher Dateien gehört diese Suche der Vergangenheit an.

Der CAT-Befehl des Schneider wird bei diesem Listing für neue Aufgaben genutzt. Mit ihm lassen sich Inhaltsverzeichnisse von verschiedenen Disketten lesen und sortiert ausdrucken. Die Programmnamen werden alphabetisch geordnet, können gespeichert und die Liste jederzeit aktualisiert werden. Im Ausdruck (auf dem Drucker oder dem Bildschirm) findet man zu jedem Namen die Diskette, auf der das Programm Strucken. Die Programmnamen werden alphabetisch geordner,<br>
können gespeichert und die Liste jederzeit aktualisiert werden.<br>
Im Ausdruck (auf dem Drucker oder dem Bildschirm) findet<br>
man zu jedem Namen die Diskette, auf der

# Tips&Tricks

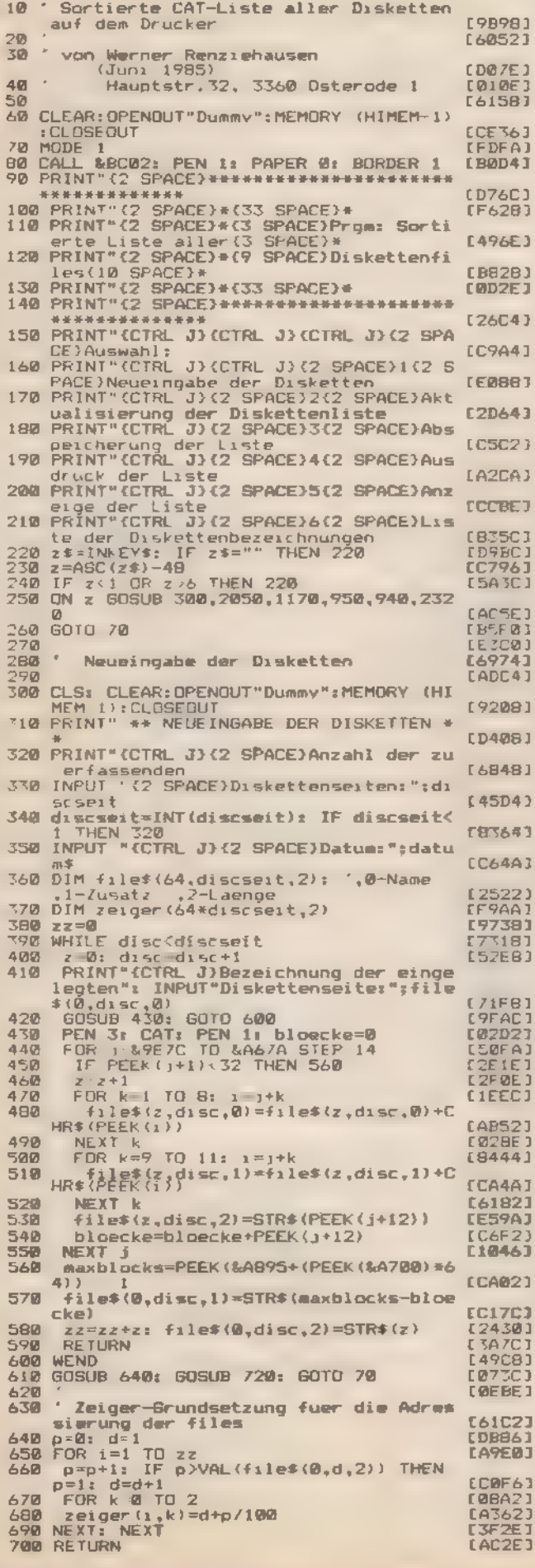

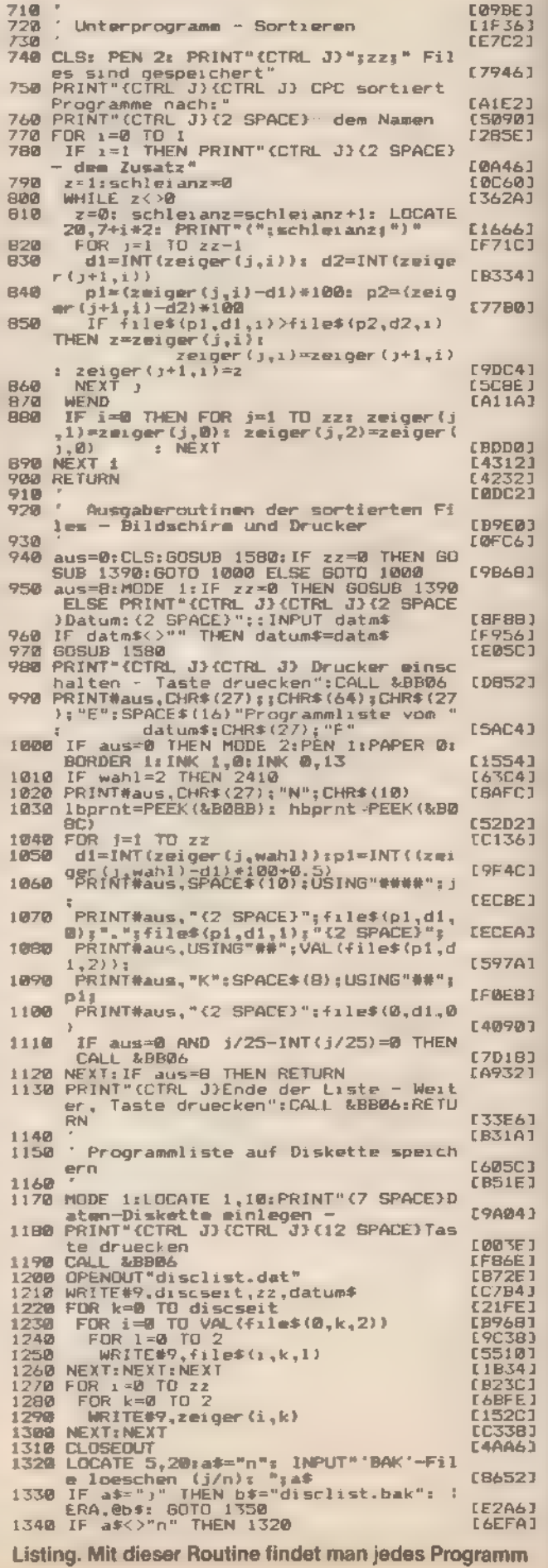

## **Tips&Tricks**

1350 RETURN **CAA923**  $195221$ **1360**  $1370$ Programmliste von Diskette minles [ACB6] 1380 [BB26] 1390 [6BBA]  $neudisee$ 1390 neudite=0<br>
1400 NODE 11LOCATE 1,10:PRINT"(7 SPACE)D<br>
aten-Diskette minlegen -": PRINT"(C<br>
TRL J)(CTRL J)(12 SPACE)Taste druec<br>
ken": CALL &BB06<br>
1410 OPENCUT"Dummy":MEMORY (HIMEM-1):CLO **CD3FE1** SEOUT [01B4] 1420 OPENIN"dieclist.dat": INPUT#9,discs sit,zz,datums<br>1430 DIM file\$(64,discseit+neudisc,2),ze EZZIEI 1430 DJM file\$(64,discsett-neudisc,2),ze<br>
iger (64\*ddiscsett-neudisc),2)<br>
1440 FOR k=0 TO discsett-neudisc),2)<br>
1450 INPUT#9,file\$(0,k,0),file\$(0,k,1),<br>
file\$(0,k,2)<br>
1460 FOR i=0 TO VAL(file\$(0,k,2))<br>
1460 FOR 1=0 TO 2<br> **LD51A1** [6806]  $[324A]$ **CF3741** [6042] [1624] E153E) 99341 [54F6] EF12E  $EBE421$ 1540 CLOSEIN: RETURN<br>1550 '  $192241$ ' Sortierkriterium bestimmen (Name,  $1560$ Zusatz oder nach Disketten)  $[24F2]$ 1570 [9428] 1580 PRINT"(CTRL J)(CTRL J) Ausgabe der **CD87EJ** 1590 PRINT"(CTRL J)(CTRL J)(3 SPACE)1(2 SPACE)Nach dem File-Namen sortiert<br>1600 PRINT"(CTRL J)(3 SPACE)Z(2 SPACE)Na E7C561 ch dem File-Zusatz sortiert<br>1610 PRINT"(CTRL J){3 SPACE)3(2 SPACE)Un [6C7B] **ESC823** sortiert wie eingegeben<br>1620 PRINT"{7 SPACE}(diskettenseitenweis **FR9721**  $\blacksquare$ 1630 a\*=INKEY#; IF a\*="" THEN 1630<br>1640 wahl=INT(VAL(a\*))-1: IF wahl<0 OR w<br>ahl>2 THEN 1630 **ICF 301 ESPECI** 1650 RETURN rci 981 **EE3283** 1660 ' Aktualisieren minzelner Disketten<br>- Hauptteil 1670 [5FB4] [9520] 1680 **IF** zz=0 THEN GOSUB 1390 1690 IF zz=0 THEN GUBUD 1972<br>1710 MODE 1<br>1720 INPUT "Diskettenseite: ";disc\$<br>1730 IF disc\$="" THEN RETURN<br>1740 FOR 1=1 TO disc\$={ils\${0,i,0) THEN GOTO 21<br>1750 IF disc\$={ils\${0,i,0) THEN GOTO 21<br>00: 'Diskette gefunden<br>1740 1690 [44BC]  $(AFBA)$ DBFE [6462] **E 3E DA J** [3356] NEXT [FB5A] PRINT"(CTRL J)(CTRL J)Diskette in d  $1770$ 1770 PRINT"(CTRL J)(CTRL J)Diskette in d<br>
er Liste nicht enthalten<br>
1790 PRINT"(CTRL J)(CTRL J)Wahl:<br>
1790 PRINT"(CTRL J)(CTRL J)Wahl:<br>
sketteninhalt aendern<br>
1800 PRINT"(CTRL J)(2 SPACE)1(2 SPACE)D:<br>
sketteniiste erweiter LBCF61<br>LFEF21 【3206】 £782A1 [5D4B] [4478] Example in Hauptmenus<br>1840 as=INKEYS: IF as="" THEN 1840<br>1850 a=VAL(as): IF a<1 OR a>5 THEN 1840<br>1860 DN a 80TO 1690,2190,1910,1880,1870 119321 [4530]<br>[3714]<br>[9670] RETURN<br>IF zz=0 THEN CLS: PEN 3: PRINT" (CTR  $177$ LC3A01 1880 L J)(CTRL J) Liste nicht geladen"<br>PEN 1: GOTO 1780 E62F21 PEN 11 60TO 1780<br>1890 605UB 720: RETURN **EECAJ** 1900 [BF22]  $1910$ <br> $1920$ Diskettenliste anzeigen LD4DEJ [C126]<br>[870C] 1920<br>1930 aus-Ør menue-2<br>1940 IF zz=0 THEN GOSUB 1390<br>1950 CLS: PRINT#aus, "{CTRL J){CTRL J}<br>1960 IF aus-9 THEN PRINT#8,SPACE\$(10);<br>1970 PRINT#aus, "{3 SPACE}\*\* Diskettenlis<br>1980 PRINT#aus: IF aus-8 THEN PRINT#8,SP<br>1980 PR [BEB4] **LEADCI**  $L14BA$ 1990 PRINT#aus, "(3 SPACE)Nr(2 SPACE)frei<br>
(3 SPACE)Diskettenseite":PRINT#aus<br>
(3 SPACE)Diskettenseite":PRINT#aus<br>
2000 FF aus=8 THEN PRINT#8, SPACE\$(10);<br>
2020 PRINT#aus, USING"#####";i;VAL(file\$<br>
(0,i,i));PRINT#aus, "K(3 [D882] [A964] [B674] [14F6] [ADE@] (A2CC)

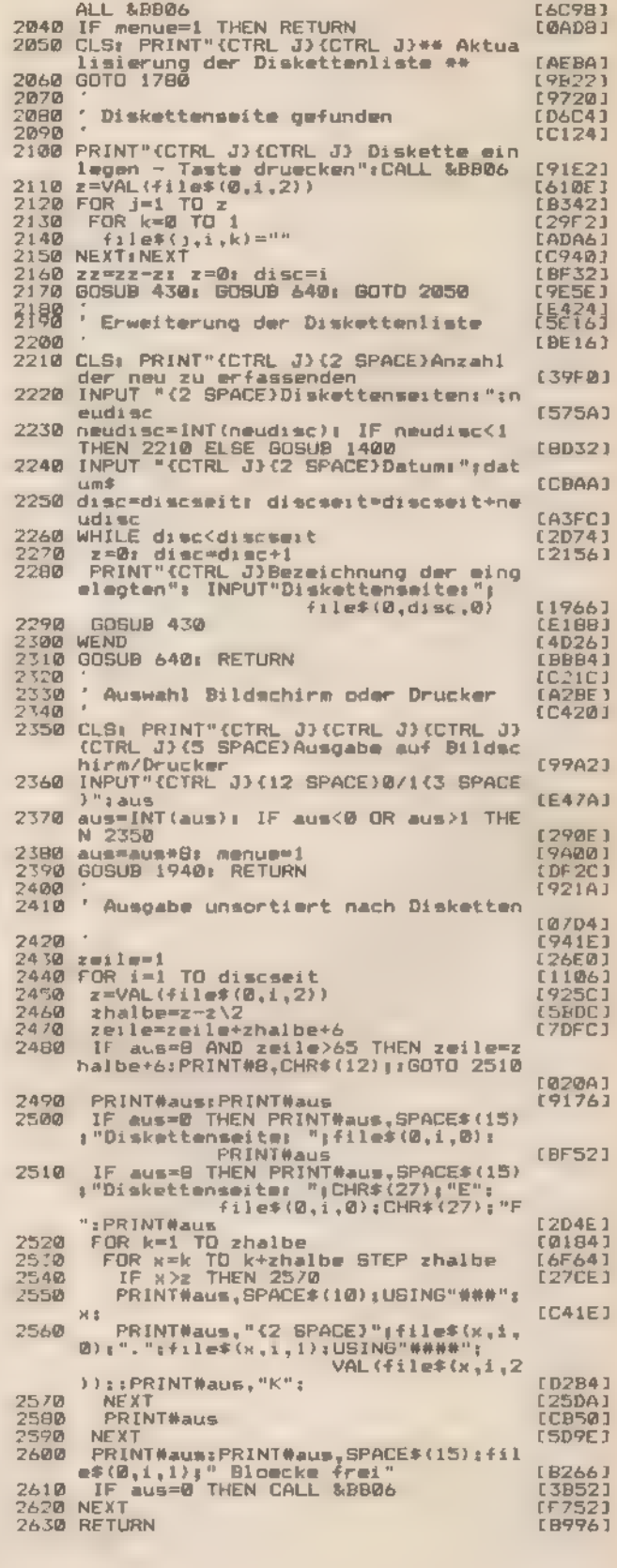

Listing. Mit dieser Routine findet man jedes Programm (Schluß)

 $\alpha$  -  $\alpha$ 

# Löschtaste für den Schneider

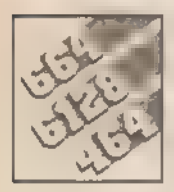

## Ein Tastendruck reicht aus, um den Bildschirm zu löschen und den Cursor in die linke obere Ecke zu setzen.

Normalerweise wird Tab beim Schneider-Computer nichtbenutzt. Die einzige Funktion, die serienmäßig auf dieser Taste liegt, wurde von Schneider in seinen Handbüchern »vergessen«, mit »Ctrl-Tab« wird der Einfügemodus des Bildschirm-Editors aufgehoben. Ein Text kann ja normalerweise nur überschrieben werden, wenn die zu streichenden Buchstaben zuvor mit »Del« oder »CLR« gelöscht werden. Nach »Ctrl-Tab« werden hingegen alle Buchstaben direkt gelöscht. Unser kleines Programm belegt die Tab-Taste in der Normalebene mit Cursor-Home und, falls gemeinsam mit »Shifte gedrückt mit, Clearscreen. (Martin Kotulla) Schen und den Cursor in die Weitern (Maria Mormalerweise wird Tab beim Schneider-Computer nicht bizt.<br>Dirke obere Ecke zu setzen.<br>Set, wurde von Schneider in seinen Handbüchern »verge<br>Int, mit »Ctrl-Tab« wird der Einfügemo

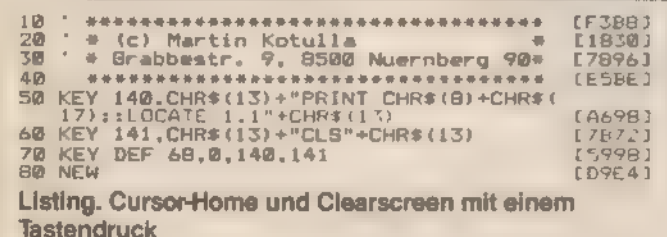

# Strings ein sicheres Versteck

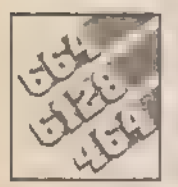

Maschinencode-Programme in einer Zeichenkette abzulegen und mit dem Variablen-Descriptor (@) aufzuru-

fen, erlaubt eine sehr komfortable Programmierung.

Viele unter Ihnen kennen Strings als Speicherplatz für Maschinencode-Programme. Ist doch dort ein Überschreiben unmöglich. Im Listing 1 finden Sie als Beispiel eine Routine, die einen Pfeifton ausgibt. In Assembler sieht sie so aus:

#### LDA,7

JP &BBSA (&BB5A ist die Tonausgabe-Routine)

Da sich beim häufigen Benutzen des CALL-Aufrufs der Specherplatzbedarf für die Formel schnell erhöht, versuchen ma che Programmierer, dies zu umgehen, indem sie einmal die<br>Adresse des Strings berechnen und im übrigen als Variable an geben. Wie das geht finden Sie im Listing 2.

Diese Methode ist aber sehr gefährlich, da eine meist unver: mutet auftretende Garbage Collection die Strings neu ordne und damit die Startadresse verschiebt. Der CALL-Aufruf geh dann ins Leere und führt zum »Aussteigen« des Computers.

Abhilfe schafft da ein geradezu simpler Trick. Verstehen kann ihn jeder, der den Aufbau des Variablen-Descriptors kennt. Be »PRINT @ a\$« wird nämlich bekannterweise nicht die Adı des Strings angegeben, sondern die Adresse des zugehön gen Descriptors. Und zwar in folgendem Format:

- 1. Byte: Stringlänge
- 2. Byte: Lowbyte der Stringadresse

3. Byte: Highbyte der Stringadresse Mit »CALL @a\$« würde die String-Descriptor-Adresse auf

gerufen und als Maschinencode interpretiert werden.

Mit einem Trick kann man das umgehen. Die Stringlänge wird auf 195 Bytes festgelegt, was gleichzeitig den Z80-Opcode für den JP-Sprungbefehl darstellt. Wird der Descriptor aufgerufen, interpretiert die CPU den Stringdescriptor als »JP String: Da in dem String der Maschinencode abgelegt ist, kann da Programm nun ordnungsgemäß abgearbeitet werden. Als Pro gramm sieht man das in Listing 3.

Eine Einschränkung muß man aber dabei beachten: Da de Basic-Interpreter den String nach Belieben im Speicher hin und herschieben kann, darf die Maschinencode-Routine keine absoluten Adressen benutzen. So sind folgende Befehle bel spielsweise verboten:

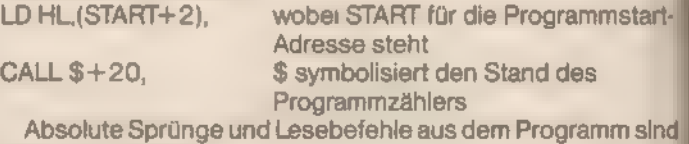

hingegen erlaubt:

CALL &BBSA LD HL,(&C000)

JP & 0000

Der Vorteil der Belegung von Strings mit Maschienprogrammen liegt einerseits in der schnelleren Verfügbarkeit der Programme (ein INPUT #9-Befehl genügt schon), andererseits darin, daß keine Gefahr besteht, daß mehrere Maschinenprogramme im gleichen Adreßbereich zusammenstoßen.

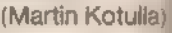

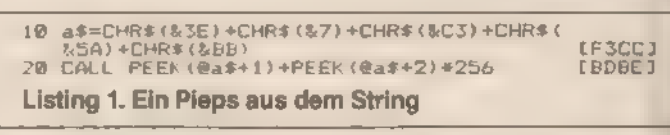

10 a#=CHR\$ (RSE) +CHR\$ (&7) +CHR\$ (&C3) +CHR\$<br>| &5A) +CHR\$ (&BB)<br>20 adr=PEEK (@a\$+1) +PEEK (@a\$+2) #256<br>30 CALL adr EF3CCI<br>ED42E3<br>EC0ECI

Listing 2. Der Platzbedarf wird geringer

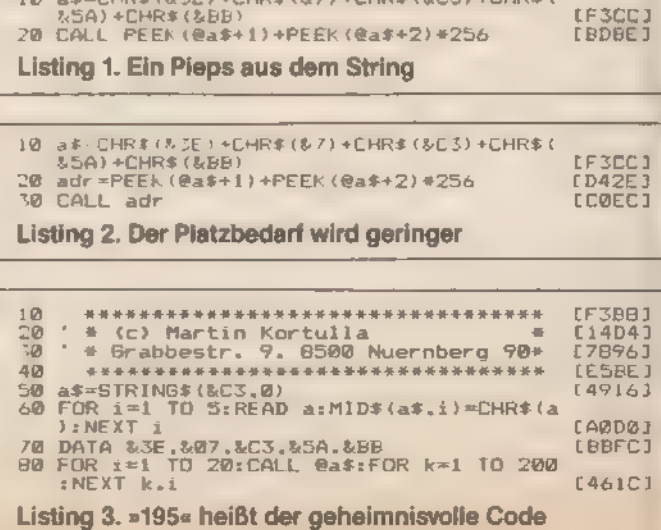
# Groß, größer, **»Dehnia**

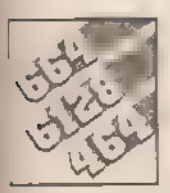

Mit einem kleinen Maschinencode-Programm können Sie ein völlig neues Bildschirmgefühl bekommen.

Mit »Dehnr« können Sie den Bildschirmspeicher direkt beeinflussen. In der Maschinencode-Routine wird mehrmals hintereinander der Z80-Befehl LDIR benutzt und dadurch der Bildspeicher zeilenweise verändert. Die obere Hälfte wird verdoppelt und die untere gelöscht.

Der Basic-Lader aus Listing 1 erzeugt eine Maschinencode-Routine, die mit »CALL DEHNI« aufgerufen wird. Falls das Bild zuvor hardwaremäßig gescrollt wurde, muß erst durch eine MODE-Anweisung »Ordnung« in den Speicher gebracht werden. Das Demo-Programm aus Listing 2 zeigt, wie »Dehni« ar-(Dirk & Klaus Stockmann) beitet.

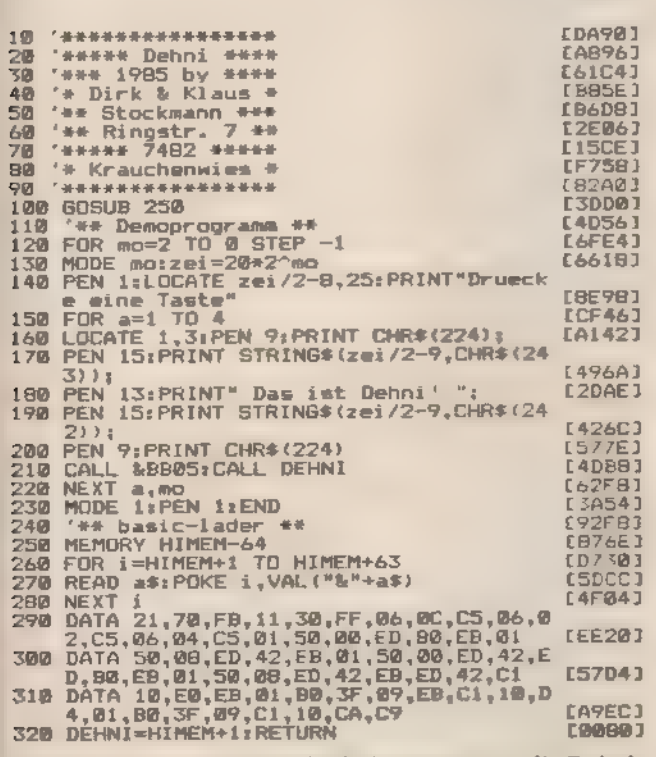

Listing 1, Interessante Bilder bekommt man mit »Dehni«

'\*\* Dehni-Poker \*\* [374C]<br>[A204]  $10<sub>1</sub>$ MEMORY HIMEN-64<br>FOR 1=HIMEN+1 TO HIMEN+63<br>READ as:POKE 1, VAL("&"+a\$)  $rac{20}{30}$ ED3C61 40 **EA6621** READ af:POKE 1, VAL("&"+a\$)<br>NEXT 1<br>DATA 21, 70, FB, 11, 30, FF, 26, 8C, C5, 06, 02<br>0. C5, 06, 04, C5, 01, 50, 00, ED, 60, EB, 01<br>DATA 50, 09, ED, 42, EB, 01, 50, 00, ED, 42, ED<br>DATA 10, E0, ED, 01, B0, CF, 60, ED, 42, C1<br>D **LABRAI** 52 60 ECAB61 70 (FB/C) 80 [DB94] **F9AF41** 90 Listing 2. Dieses Programm zeigt, was »Dehni« kann

# Windows à la **Macintosh**

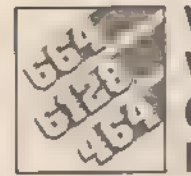

Wer bewundert nicht die Windowtechnik der neuen 68000er-Computer. Mit diesem Programm kann Ihr Schneider das genauso schön.

Ohne Beschreibung kann man die Software eines Computers nicht richtig benutzen. Läuft das Programm, dann fehlt garantiert das Handbuch. Wie schön ist es da, wenn man ein Hilfsmenü einblenden kann, ohne daß das eigentliche Bild zerstört wird. Mit der »Bildschieberoutine« können Sie solche Hilfsmenüs leicht in Ihr Listing einbauen.

Das Hauptaugenmerk liegt auf dem »Retten« des ursprünglichen Bildes. Mit »CALL 25000« wird die entsprechende Routine aufgerufen. Da sich das Programm selbst erklärt, tippen Sie es einfach ab und experimentieren Sie mit den verschiedenen (Siegfried Schlaak) Windows.

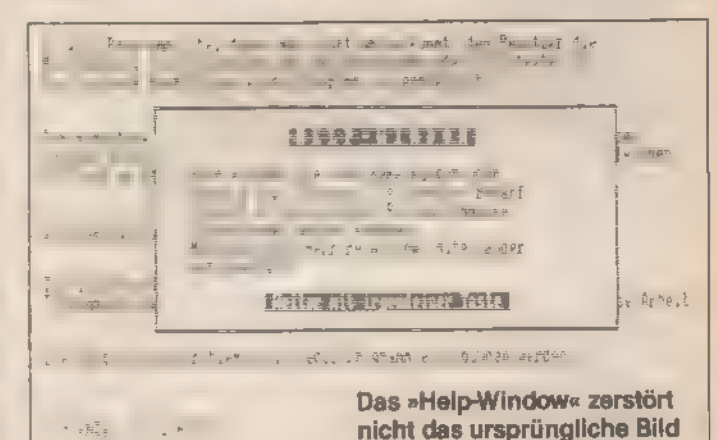

-<br>- 你家能容和学生学学者学生学校会会会会会生活中学家委会会会会会会  $10$ [8E4C] 20 **IBCBA1** \*\*\*\*\*\*\*\*\* **BILDSCHIEBEROUTINE** 大唐 IBFA41 40 **LFEBEJ** \*\*\*\*\*\*\*\*\*  $+ 3888888888$ zum Einbauen in vorhan 50 [5408] 434545548 dene \*\*\*\*\*\*\*\*\*\* 68 Programme 178061 \*\*\*\*\*\*\*\*\* 78 \*\*\*\*\*\*\*\*\* \*\*\*\*\*\*\*\*\* **C4BC41** 80 \*\*\*\*\*\*\*\*\*\*\*\*\*\*\*\*\*\*\*\*\*\*\*\*\*\*\*\*\*\*\*\*\* \*\*\*\*\*\*\*\*\*\*\*\*\*\*\*\* [2B5A] on [8560] \*\*\*\*\*\*\*\*\*\*\*\*\*\*\*\*\*\*\*\*\*\*  $100$ E93AC) \*\*\*\*\*\*\*\*\*\*\*\*\*\*\*\*\* \*\*\*\*\*\*\*\*\*\* 110 **EA61AJ** (c) by Siegfried  $120$ Schlaak \*\*\*\*\*\*\*\*\* **LBS8C1** 138 **Slashuatte** \*\*\*\*\*\*\*\*\*  $\frac{15}{15}$ \*\*\*\*\*\*\*\*\* **LB416J** \*\*\*\*\*\*\*\*\* 7080 AALEN  $140$ ٠ę [ 7FBC] \*\*\*\*\*\*\*\*\* \*\*\*\*\*\*\*\*\* 158 [9422] \*\*\*\*\*\*\*\*\* ----------------160 2012/01/2012 12:00:00 AM 20:00 AM [CDBB] \*\*\*\*\*\*\*\*\*\*\*\*\*\* 170 **CØ3BE1** \*\*\*\*\*\*\*\*\*\*\*\*\*\*\*\*\*\*\*\*\*\*\*\*\*\*\*\*\*\*\*\* 180 [2BBC] \*\*\*\*\*\*\*\*\*\*\*\*\* Listing »Bildschieberoutine«

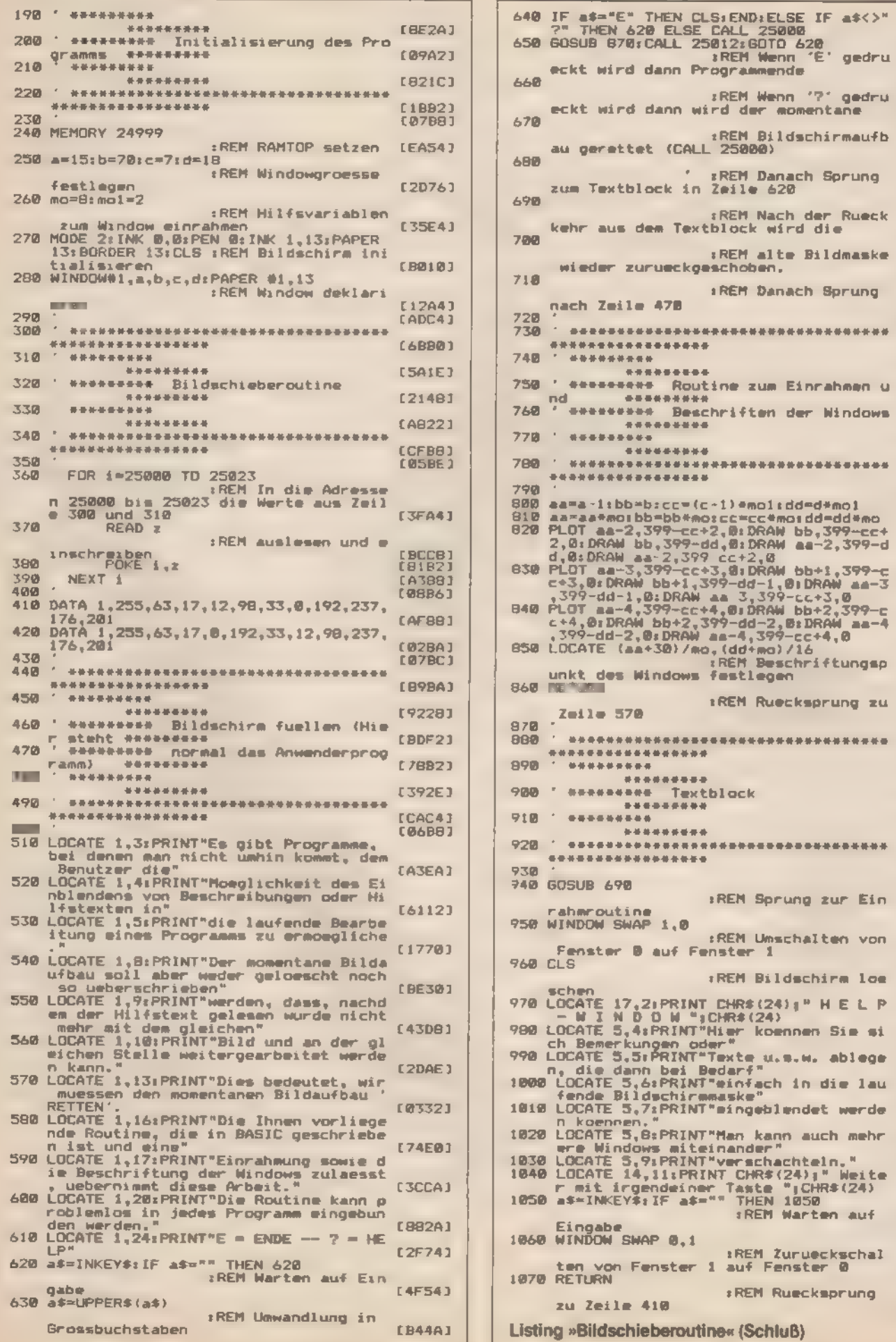

Bildschirmaufb **DO** [D470] Danach Sprung IEDIC3  $620$ .<br>K wird die<br>K wird die [62DA] alte Bildmaske [8D1B] ben. **Danach Sprung** [6404]<br>[08C0] \*\*\*\*\*\*\*\*\*\*\*\*\*\*\*  $[289E]$ [9320] zum Einrahmen u [F4EE] ten der Windows  $[F216]$  $(AC32)$ \*\*\*\*\*\*\*\*\*\*\*\*\*\*\* (CBCB) E71CE) mol:dd=d\*mol morroo-o-mor<br>cc#mordd=dd#mo<br>DRAW bb,399-cc+<br>DRAW aa-2,399-d **EBC361** DRAW aa-2,399-d<br>
2,8<br>
DRAW bb+1,399-c<br>
d-1,01DRAW aa-3<br>
;399-cc+3,0<br>
DRAW bb+2,399-c<br>
d-2,01DRAW aa-4<br>
d-2,01DRAW aa-4<br>
;399-cc+4,0<br>
+ma)/16 [B2BE] CCEB41 **ESFCAJ** Beschriftungsp E469C. Legen Ruecksprung zu [0372]<br>[B3CC] \*\*\*\*\*\*\*\*\*\*\*\*\*\*\* **EBDCA1** [9638] [8048] [962A] \*\*\*\*\*\*\*\*\*\*\*\*\*\* [0900]<br>[0FC6] Sprung zur Ein 【9948】 Umschalten von **EB41C3** 1 Bildschirm loe **CHEESE**  $(24)$ <sub>1</sub><sup>B</sup> H E L P  $(24)$ **CC23A1** koennen Sie si **FRIDAY** r\_u.s.w. ablege  $L275E1$ ach in die lau [EA10] geblendet werde **CSB487** kann auch mehr [AE8E] oer"<br>schachteln."<br>HR\$(24);" Weite<br>ste ";CHR\$(24)<br>HEN 1050 der [BEF2] **CFC501 REM Warten auf ES70CJ** EM Zurueckschal<br>f Fenster 0 [798C] EM Ruecksprung [4798]

EB1DA)

[1828]

[6202]

Schluß)

# Kreise mit einem Basic-Befehl

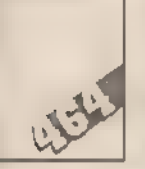

Die Grafik der Schneider-Computer erlaubt in Verbindung mit den RSX-Befehlserweiterungen den Aufbau spezieller Grafikbefehle, wie bei

kaum einem anderen Heimcomputer. Ein Kreis gehört natürlich dazu.

Unsere Befehlserweiterung soll die Form »CIRCLE, x-Koord., y-Koord., Radius« haben. Damit die Routine hinreichend schnell wird, dürfen wir die Darstellung des Kreises in Polarkoordinaten ( $(x,y) = r$  (cos( $\varphi$ ),sin( $\varphi$ ))) nicht benutzen. Die Polynomapproximationen für cos und sin des Interpreters sind zu zeitaufwendig. Aber auch mit der Formel y =  $\sqrt{r^2 - x^2}$ geht es nicht schneller. Der CPC hat leider nur eine sehr langsame Wurzelfunktion über den Umweg:

$$
\sqrt{x} = x^{\frac{1}{2}} = \exp(\frac{1}{2}\ln(x)).
$$

Außerdem müßte noch — da die Koordinaten eines Bild-Punktes ganzzahlig sind — eine zeitraubende Umwandlung von Fließkomma- in Integerformat vorgenommen werden. Eine eigene Routine muß also her. Wir nehmen dazu die Newtonpunktes ganzzahlig sin<br>von Fließkomma- in Inte<br>eigene Routine muß al:<br>Approximation für I/x : Approximation für  $V \times$ :

$$
x_{n+1} = \frac{1}{2} (x_n + \frac{x}{x_n}).
$$

mit  $n = 0, 1, 2, ...$  und  $x_0 = x$ .

Gerechnet wird nur mit ganzzahligen Werten und maximal zehn Iterationsschritten. Die entsprechende Routine ist etwa um den Faktor zehn schneller als die Routine für Gleitkommazahlen des Basic-Interpreters.

Noch drei Faktoren sind zu berücksichtigen, wenn man eine schnelle Routine erhalten will. Die Größe eines Grafikpunktes hängt vom jeweils gewählten Modus ab. So ist es natürlich falsch, im Mode 1 (1 Pixel = 2 x-Koordinaten) den Kreis wie im Mode 2 (1 Pixel = 1 x-Koordinate) zu zeichnen. Aufgrund der 'Symmetrie des Kreises brauchen wir des weiteren nur die Koordinate (x,y) eines Punktes zu berechnen und erhalten durch Vorzeichenwechsel die entsprechenden Symmetriepunkte (—x,y), (x—y) und (—x,—y). Letztlich muß man noch entscheiden, ob der Kreis durch PLOT oder DRAW entstehen soll. Mit PLOT gibt es bei großen Kreisen Schwierigkeiten, da hier die y-Abschnitte bei zwei benachbarten x-Koordinaten mehr als ein Pixel auseinanderliegen. Es wären also zusätzli- 'che Punkte zu plotten, um einen geschlossenen Kreis zu bekommen — natürlich auf Kosten der Geschwindigkeit. Bleibt al-

'so nur noch DRAW. Der erste Programmteil bindet die Befehlserweiterung »Circle« ein. Zu Beginn der Routine prüft das Programm die Anzahl der übergebenen Parameter. Anhand des Bildschirm-Modus wird ein Zähler für die Berechnung der x-Abschnitte bestimmt undin COUNT abgelegt. Nach Sichern der aktuellen Koordinaten setzt das Programm den Ursprung auf den übergebenen Kreismittelpunkt. Der Kreis wird beginnend bei der Koordinate (0,R) gezeichnet.

Der Rest des Programms ist lediglich die leider immer mühsame Umsetzung der Formel y =  $\sqrt{r^2 - x^2}$ . Eine große Hilfe sind hierbei natürlich die vom Betriebssystem zur Verfügung gestellten Routinen für die Integer-Arithmetik.

(Horst Udo Hanenberg)

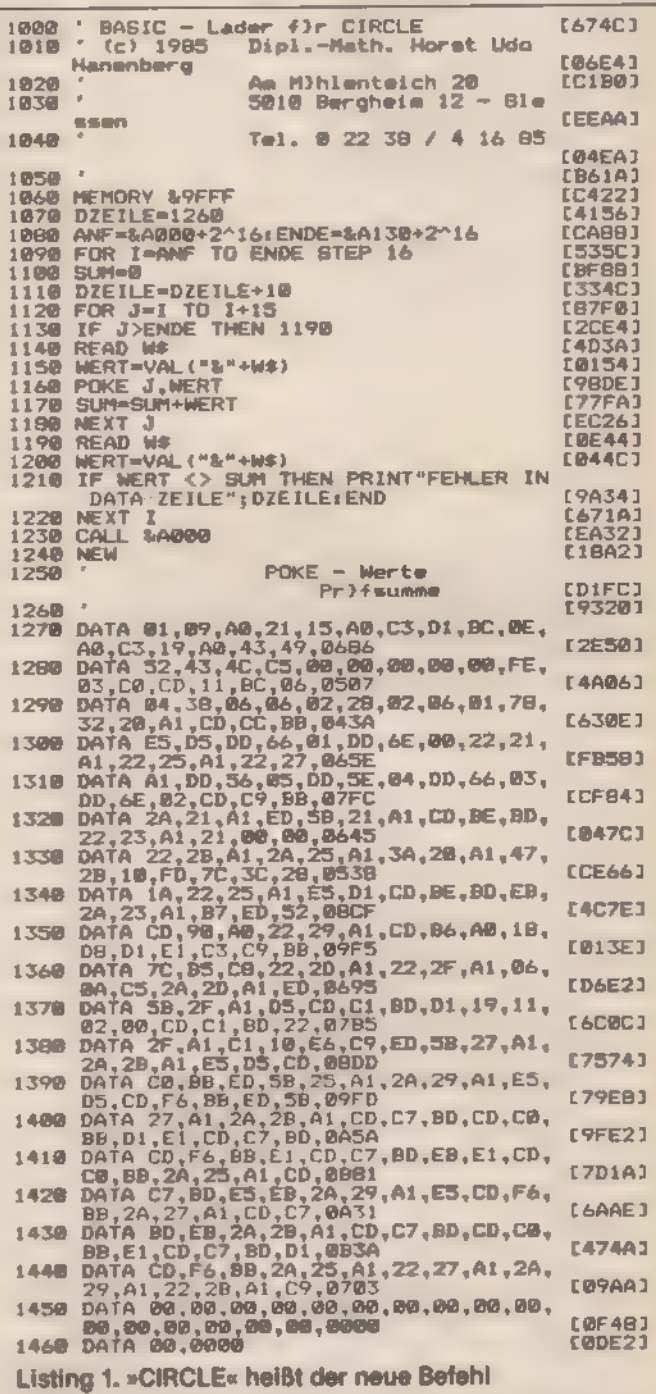

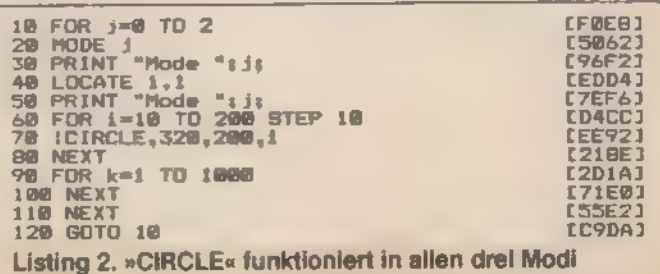

# **Schnelles** Laden von Kassette

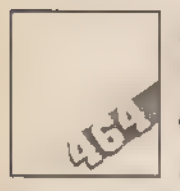

Auch mit dem Kassetten-Recorder soll das Laden eines Programms nicht zum Frust werden.

Man muß nur das Aufzeichnungsformat ändern und die Daten in einem Block speichern.

Ein längeres Programm von Kassette zu laden ist zeitaufwendig. Um beispielsweise 20000 Byte mit 2000 Baud zu laden, braucht der Schneider-Computer ungefähr 140 Sekunden. Es gibt viele Tricks, die Baudrate zu ändern (bis zirka 4.000 Baudist dies mitausreichender Datensicherheitzurealisieren), aber das eigentliche Problem stellt das Aufzeichnungsformat dar. Die Programme werden nämlich in 2 KByte lange Blöcke zerlegt. Jeder Block hat einen eigenen Kopf (Header), Indem Ladeadresse, Länge, Name des Programms und so weiter vermerkt sind. Greift man nun direkt auf die Firmware-Routine CAS WRITE zurück, so kann man die Daten ohne Header in einem Block speichern. Die Zeit halbiert sich dann in unserem Beispiel auf 72 Sekunden (bei 2000 Baud).

Zum Laden der Programme benutzt der Schneider eine Firmware-Routine mit dem Namen CAS READ. Auf diese kann man auch direkt zugreifen, so daß die in einem Block gespeicherten Daten wieder korrekt gelesen werden können.

Die beiden Routinen müssen nun an unsere Wünsche ange- paßt werden. Listing 1 ist der Basic-Lader für die Routine CAS READ. Sie muß immer vor dem zu ladenden Programm stehen — sinnvollerweise mit dessen Namen. Die Anweisung hierzu lautet: »SPEED WRITE 1:SAVE"Name"«

In Listing 2 finden Sie den Basic-Lader, der die Speicherroutine erzeugt. Das Maschinencode-Programm berechnet die tatsächliche Länge des im Speicher stehenden Basic-Programms, lädt die Register des Z80 mit den erforderlichen Werten und ruft die eigentliche Routine CAS WRITE auf. NachdemListing 2 einmal gelaufen ist, kannmaneslöschen unddas Programm laden, das man speichern will. Mit »CALL HIMEM+1« wird die Speicherroutine gestartet und das Pro gramm auf Kassette geschrieben.

Beim Lesen von der Kassette wird zuerst die Laderoutine mit »RUN« geladen und dann automatisch das eigentliche Programm in den Speicher geholt. Dieses muß übrigens von Hand gestartet werden, da dies automatisch nicht möglich ist.

Mit der hier vorgestellten Betriebssystem-Erweiterung kann man übrigens auch jedes Maschinencode-Programm speichern und laden. Man muß nur die Startadresse und die Länge der Routine kennen (mit einem Headreader-Programm leicht zu bestimmen). Zum Laden muß ein freier Speicherplatz vorhanden sein, der mindestens 12 Byte aufnehmen kann. Das Listing 1 muß um die zwei Zeilen aus Listing 3 erweitert werden. Die Variable »begin« steht für den Anfangsplatz des freien Bereichs minus eins. Die Variablen I, h, e und d sind Platzhalter für folgende Werte:

- Lowbyte der Startadresse des Maschinencode-Programms
- $\overline{h}$ Highbyte der Startadresse des Maschinencode-Programms
- Lowbyte der Länge des Maschinencode-Programms e Lowbyte der Länge des Maschinencode-Programms<br>d Highbyte der Länge des Maschinencode-Programms
- 

Wenn in einem Programm solch eine Maschinencod Routine nachgeladen werden soll, muß der normale Ladebe fehl durch »CALL begin+1« ersetzt werden - und die Dater im entsprechenden Format vorliegen.

Wenn man das ursprüngliche Maschinencode-Programm in Speicher hat, benutzt man die zwei Zeilen aus Listing 4, u das Programm in der neuen Form zu speichern. Die Variabler sind die gleichen wie im Listing 3.

(Thomas Drögel

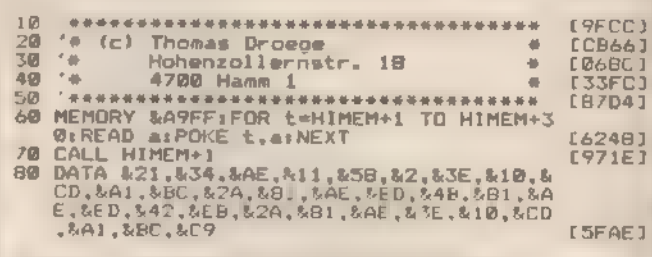

Listing 1. Schnelles Laden aus einem Block

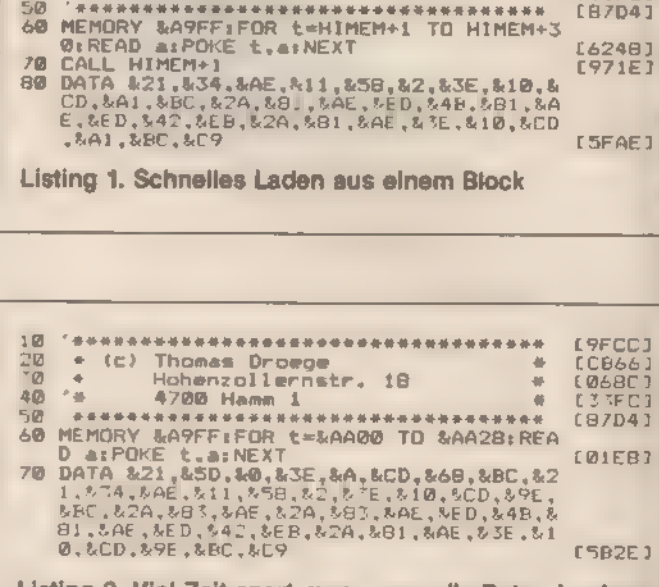

Listing 2. Viel Zeit spart man, wenn die Daten in einem Block gespeichert werden

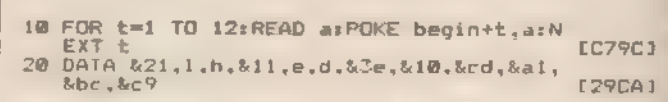

code-Routinen in der neuen Form geladen werden Listing 3. Mit dieser Ergänzung können auch Maschinen-

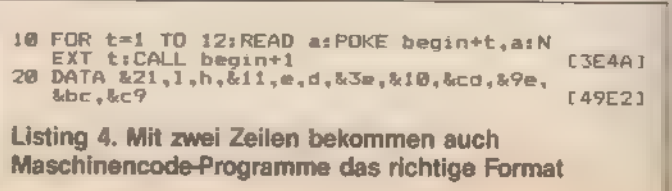

# **Schere statt Bleistift und Radiergummi**

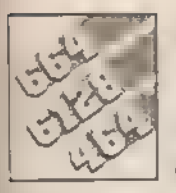

**Folgende Situation: Man** sucht verzweifelt nach einem Programm und findet es einfach nicht. Warum?

Weil die Beschriftung auf den zu den Disketten gehörigen Karten nicht mehr aktuell ist. Mit »Autolabel« bekommen Sie fast automatisch ein **Inhaltsverzeichnis** 

Wieder einmal ist man guter Vorsätze. In Zukunft wird jede Anderung auf der Diskette mit Radiergummi und Bleistift auf dem entsprechenden Zettel vermerkt. Doch schon die nächste große Disketten-Aufräumaktion läßt alle Wünsche in Vergessenheit geraten. Das Chaos beginnt von neuem

Tippen Sie unser Programm ab, und schon gehören diese Probleme der Vergangenheit an. Das Inhaltsverzeichnis wird mit Randmarkierung säuberlich ausgedruckt, einfach ausschneiden, und schon paßt der Ausdruck in die Diskettenhulle.

Nach Programmstart wird zuerst das Anschalten des Druckers gefordert, bevor Sie die zu beschriftende Diskette einlegen mussen. Der Titel (wird zuerst angefordert) darf insgesamt 37 Buchstaben beinhalten. Die Namen der verschiedenen Programme werden nun auf den Drucker ausgegeben Die Handhabung von Drucker und Diskettenstation wird von dem Programm gesteuert.

Das Programm wurde ursprünglich für den Star-Drucker geschrieben. In den Zeilen 460 bis 560 kann man aber auch jeden anderen Drucker anpassen. Allerdings muß das Gerät uber Zeilenvorschub in 1/<sub>12</sub>-Zoll-Schritten verfugen. Die passenden Steuercodes finden Sie in Ihrem Handbuch

(Thomas Arnold)

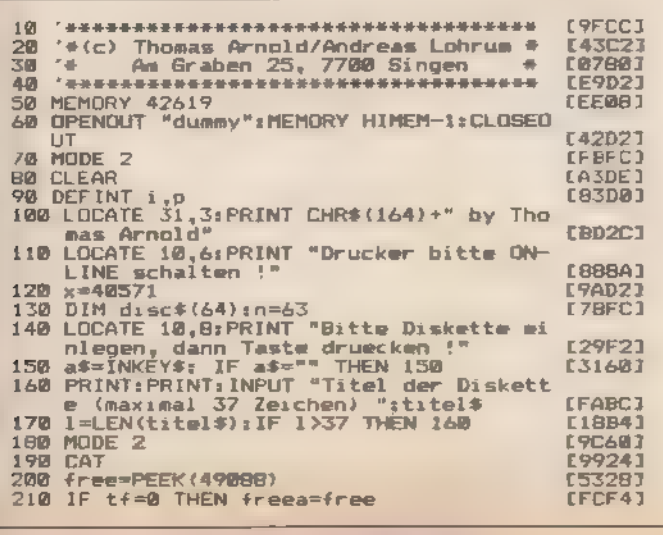

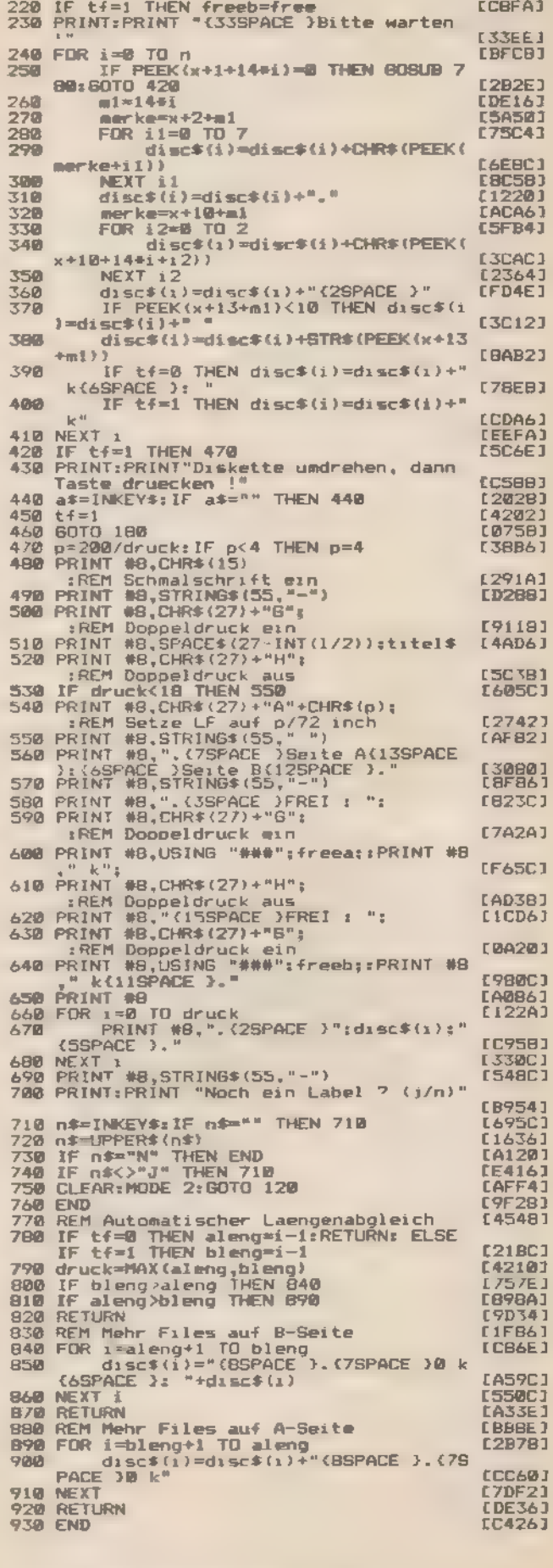

Listing. Mit »Autolabel« bekommen Sie ein Inhaltsverzeichnis Ihrer Disketten

# Programmieren — schnell und einfach

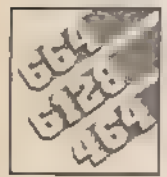

Mit »Tastatur« können Sie mit nur einem Tastendruck die wichtigsten Basic-Befehle aufrufen.

Basic-Befehlsworte können sehr lang sein. Deshalb gibt es im Locomotive-Basic zwei Abkürzungen für besonders häufig gebrauchte Routinen - >?< fur >PRINT« und >'« fur >REM«, Alle

anderen Anweisungen müssen aber Buchstabe für Buchstabe eingetippt werden. Außer man benutzt »Tastatur«, eine Programmierhilfe.

Drückt man einen Buchstaben gemeinsam mit der Shift-Taste, dann wird nicht der Großbuchstabe, sondern eine Basic-Anweisung aktiviert. Die Belegung der Tastatur finden Sie in der Tabelle. Die normalerweise in dieser Ebene liegenden Großbuchstaben können nur noch mit der Ctri-Taste oder mittels »Caps Lock« aufgerufen werden. In das Programm sind auch noch die deutschen Sonderzeichen integriert. Da das »ö« die gleiche Belegung hat wie der senkrechte Strich (»i«) der RSX-Befehle, darf dieser Buchstabe nicht in REM- oder DATA-Zeilen benutzt werden

Das Programm besteht aus zwei Teilen, wobei der erste alle Erklärungen enthalt Der zweite ist für die eigentliche Umdefinition zuständig und kann auch alleine benutzt werden. Wer an dere als die hier vorgestellten Befehle mit einem Tastendruck aufrufen will, der kann diese im zweiten Teil einbauen

(Karlheinz Battermann)

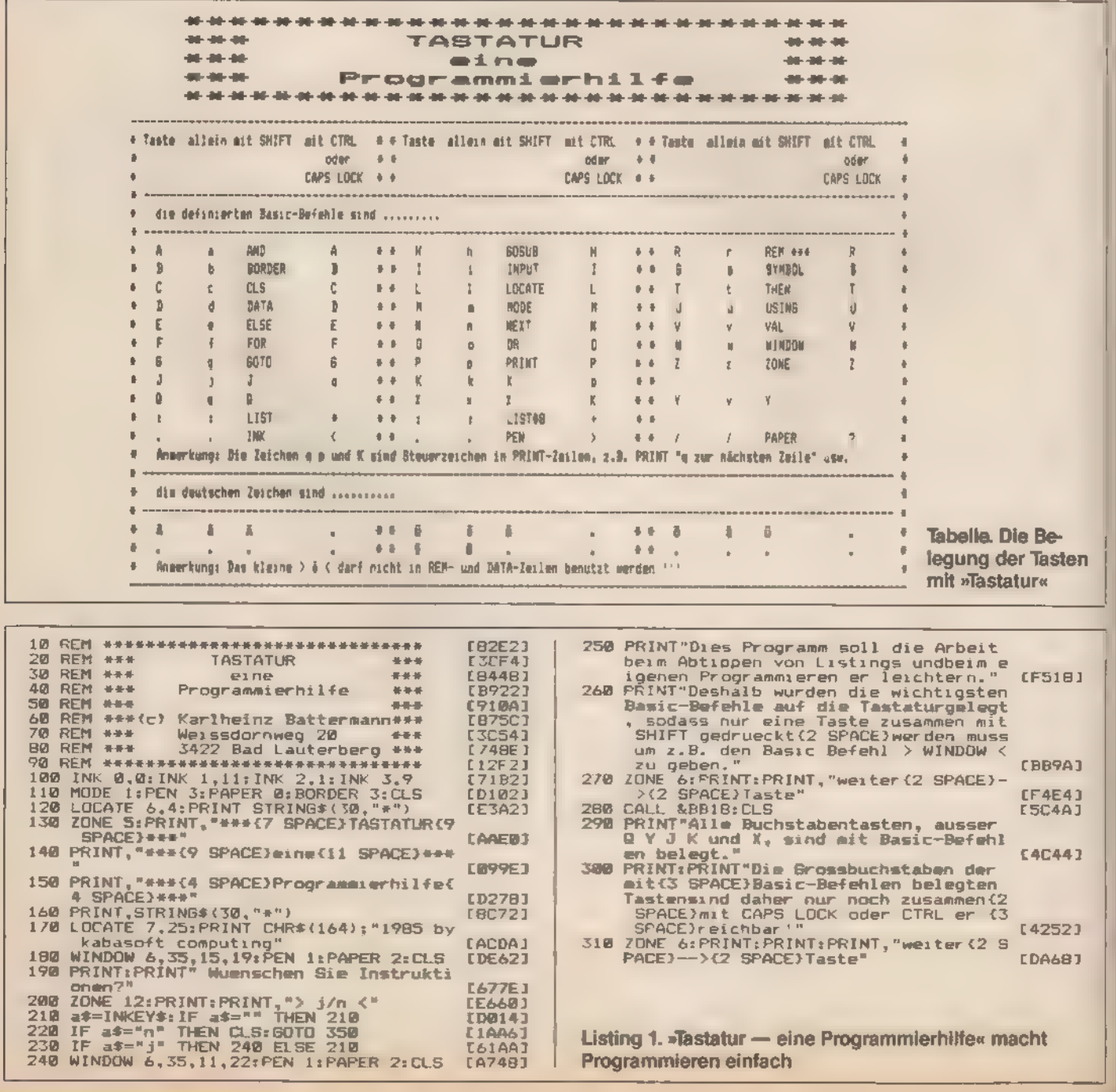

**提進 79** 

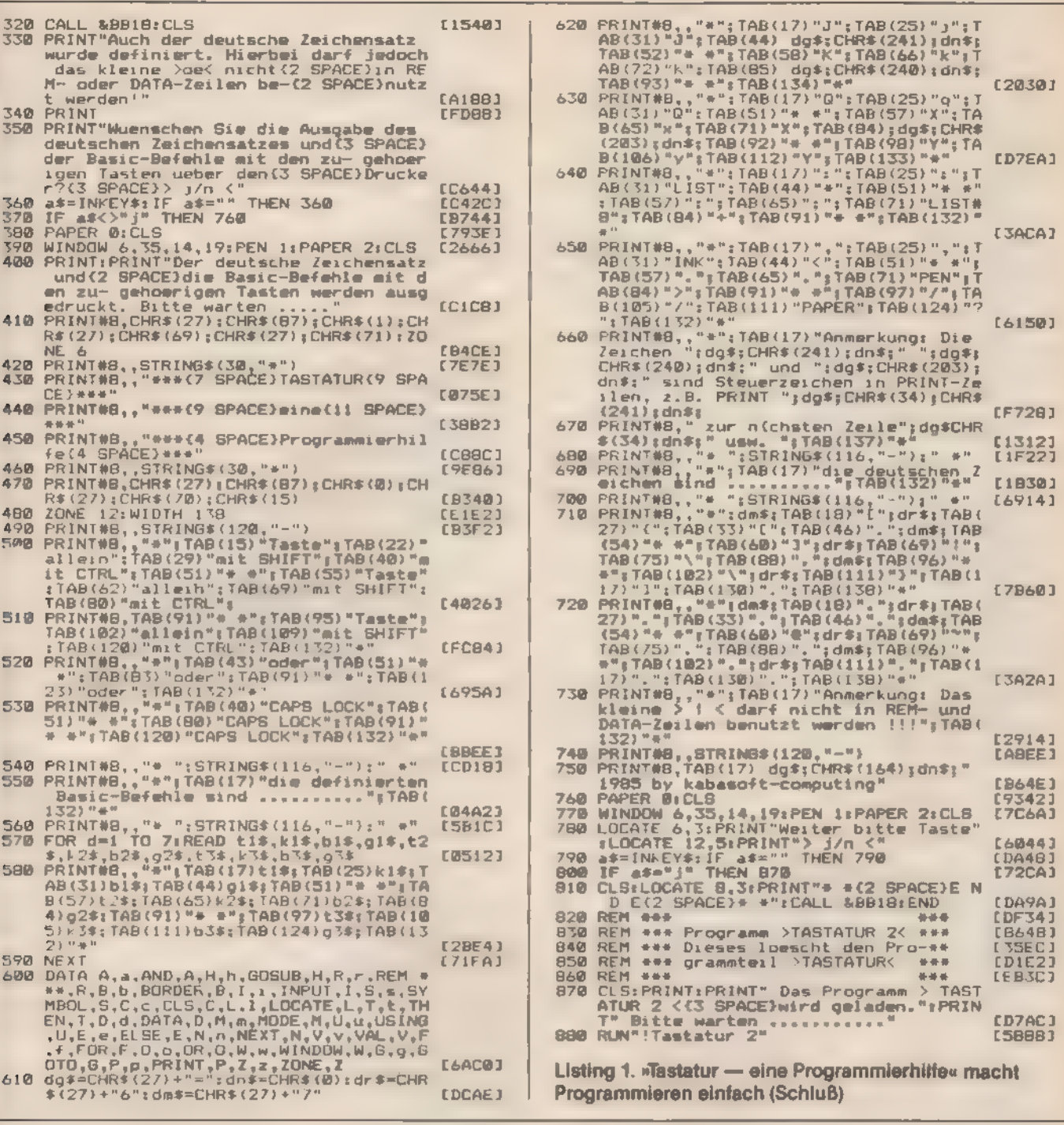

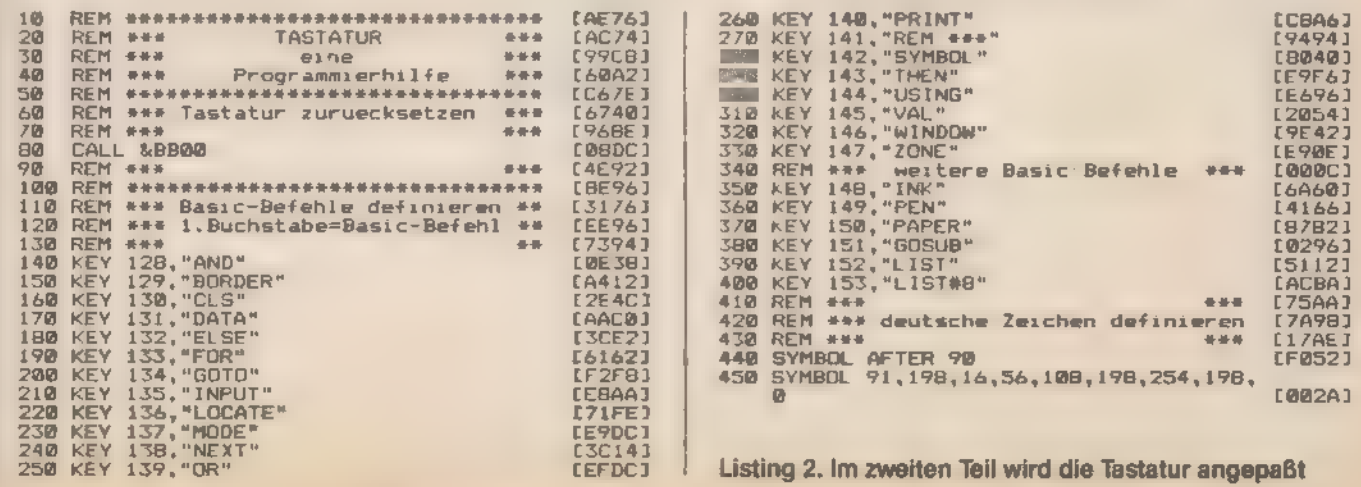

 $\langle \delta b \rangle_{\lambda}$  for  $\lambda$  by

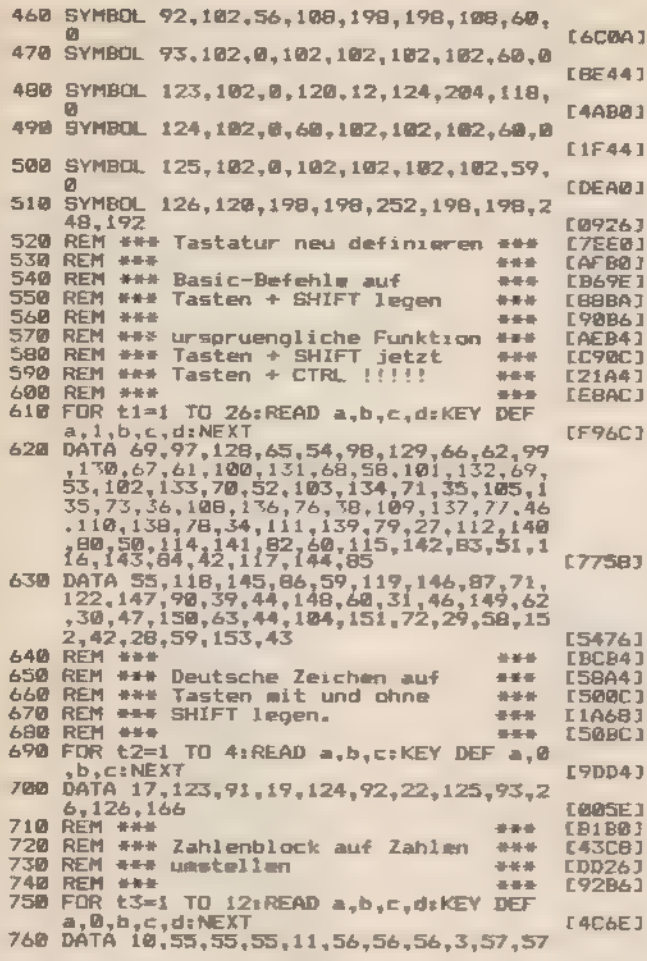

ıз ū ū j j ä

ä

õ

りょうしょう

IJ ä.

ò

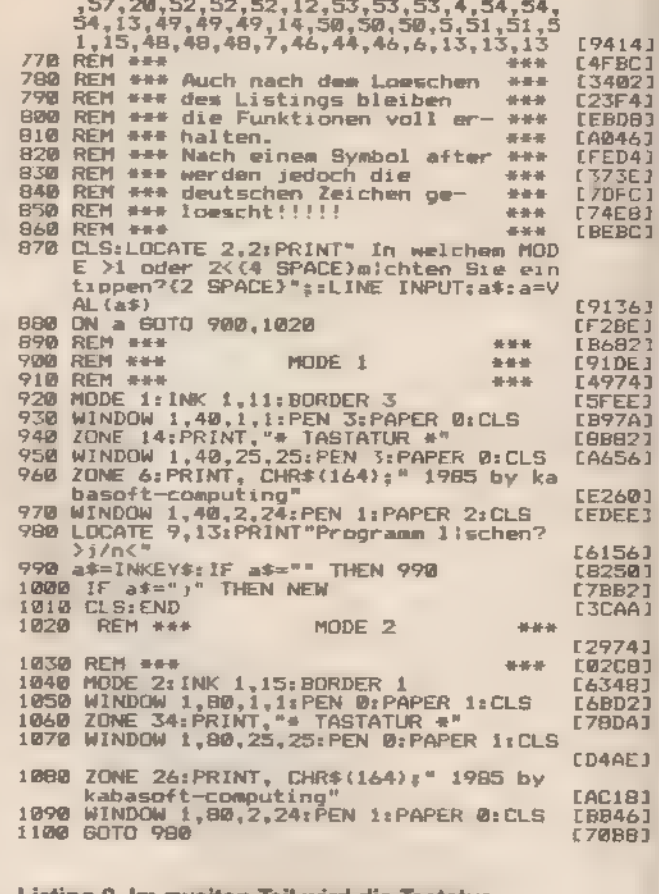

Listing 2. Im zweiten Teil wird die Tastatur angepaßt (Schluß)

# **Unsichtbare Programme**

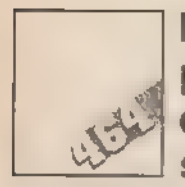

Fünf Kommas und ein Doppelpunkt reichen aus, um eine Programmzeile zu verstecken. Mit »Superlist-

schutz« schützen Sie das ganze Programm vor dem LIST-Befehl.

Es gibt unzählige Tricks, Programmzeilen aus einem Listing scheinbar verschwinden zu lassen. Man muß verhindern, daß bestimmte, für das Programm wichtige Anweisungen gelistet werden. Der Interpreter soll diese Befehle aber trotzdem finden und bearbeiten können. Manipulationen an Adressen, in denen Zeilennummer oder -länge stehen, sind am einfachsten zu realisieren.

Hier finden Sie nun eine neue Methode, verschiedenste Anweisungen (oder auch das ganze Programm) optisch verschwinden zu lassen. Gibt man hinter der Zeilennummer einen Doppelpunkt und daran anschließend fünf Kommas ein, so genügt ein POKE-Befehl, um die ganze Zeile zu verstecken. Falls

Sie es nicht glauben wollen, geben Sie einfach folgende Zeile ein.

10 :....PRINT "Dieser Text ist unLISTbar" und direkt »POKE 368+5,0« ein.

Mit »LIST« wird auf dem Bildschirm nur »10:« ausgegeben. Nach »RUN« wird die Zeile 10 aber korrekt bearbeitet und »Dieser Text ist unLISTbar« ist zu lesen. So kann man beispielsweise einen Copyright-Vermerk in ein Programm einbauen, der nur sehr schwer wieder zu löschen ist.

Falls man jede einzelne Zeile so manipuliert hat, kann das ganze Programm zwar abgearbeitet, aber nicht gelistet werden. Der Aufwand ist jedoch sehr groß. Mit dem Programm »Superlistschutz« werden die zu schützenden Zeilen automatisch umgewandelt. Nach dem Eingeben der Routine (ab Zeile 50000) muß das zu bearbeitende Programm mit »MERGE "Name" « geladen werden. Danach nur noch die Funktionstaste »f9« (Taste »9« auf dem Zahlenblock) drucken und »Superlistschutz« startet.

Drei Punkte muß man allerdings beachten:

1. Da das Programm aus Platz- und Geschwindigkeitsgründen mit Integerzahlen arbeitet, dürfen die Zeilennummern nicht größer als 32767 sein.

2. Die Zeilennummer 0 ist nicht zulässig.

3. Da jede Zeile um sechs Zeichen länger wird, darf die ursprüngliche Folge nicht mehr als 249 Zeichen haben.

Die wichtigste Anweisung finden Sie mit dem EDIT-Befehl in der letzten Programmzeile. Sämtliche Zeilen des zu schützenden Programms werden automatisch um einen Doppelpunkt und fünf Kommas ergänzt und durch den POKE-Befehl in Zeile 50880 »versteckt«

PF Sonderheft Schnelder

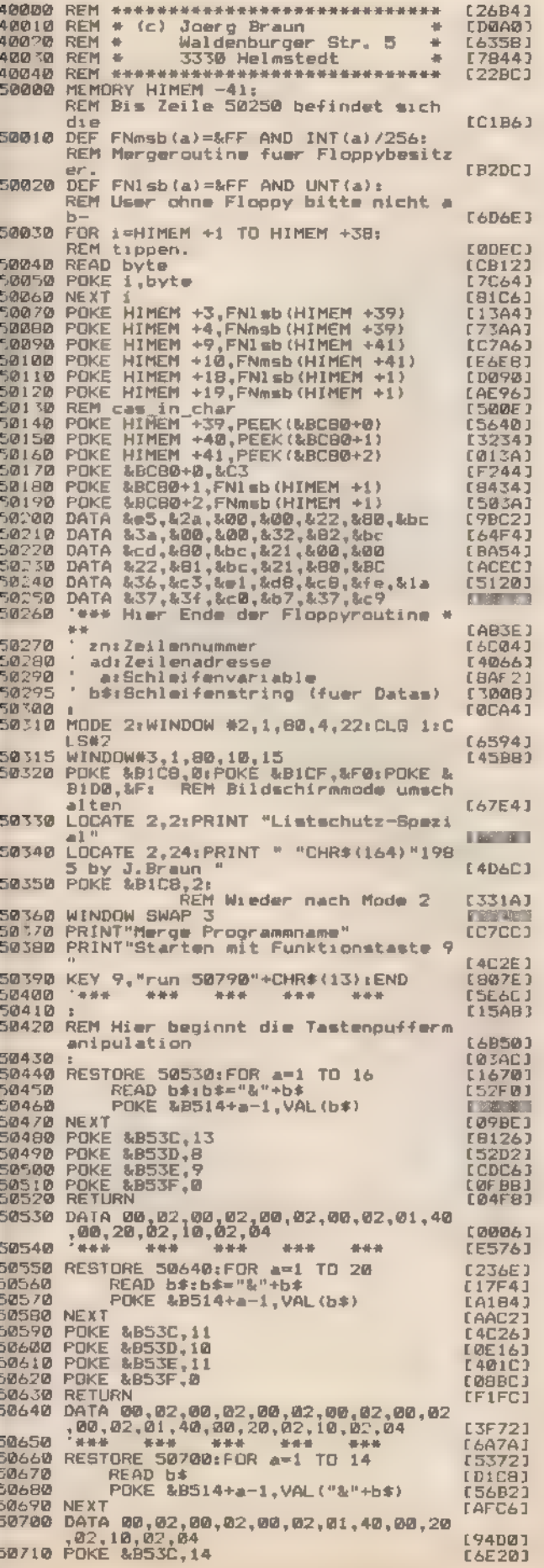

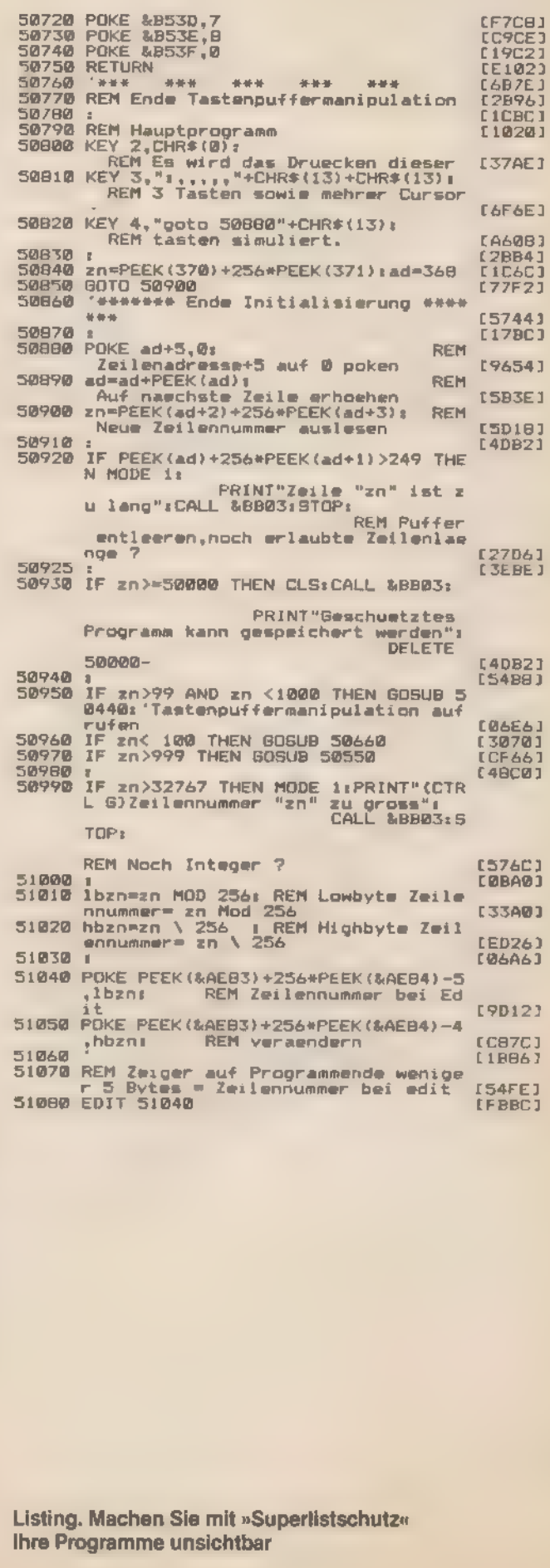

 $\mathbb{R}6$ 

 $\hat{\sigma}(\hat{\mathbf{y}}|\hat{\mathbf{z}})$ 

ų,

# Tricks mit dem Joystick

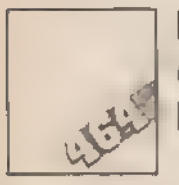

Lesen Sie, was Sie mit dem Joystick alles machen können.

Der CPC 464 hat mit anderen Computern, beispielsweise dem 64, gemeinsam, daß die Joysticks auch mit der Tastatur abgefragt werden können. Wer Programme mit Joystick-Bedienung schreibt, sollte deshalb »INKEY(x)« oder »INKEY\$« statt »JOY(x)« verwenden, damit sich Besitzer ohne Joystick das Programm mit einigen KEY DEF-Befehlen anpassen kön nen.

Wie aus dem Anhang Il (Seite 16) des Benutzerhandbuchs zu ersehen, besitzt die Tastatur für diese KEY DEF-Befehle eine besondere Numerierung. Die Werte gehen von O bis 79, wobei die Werte 72 bis 77 für den Joystick O reserviert sind. Die Werte 48 bis 53 für den Joystick 1 liegen parallel zu den Tasten 6, 6, F, G, Rund T. Die Numerierung erlaubt, daß die Zuordnung der Joystick-Bewegung und Feuertasten leicht verändert werden kann.

### Der Joystick als Cursor:

Mit »RUN 50« wird der Joystick so definiert, daß er anstelle der Cursortasten verwendet werden kann. Die vier Richtungen entsprechen den Cursorrichtungen, die beiden Feuertasten der Copy-Taste. Drücken Sie gleichzeitig Shift und den Joystick in eine Richtung, so erscheint der Copy-Cursor. Mit Ctrl und Joystick nach links wird der Cursor an den Anfang der Bildschirmzeile, bei Joystick nach rechts gemeinsam mit Ctrl an das Ende der Zeile gesetzt. Mit Ctrlund Joysticknach oben gelangt man an den Anfang der Eingabezeile, bei Joystick nach unten an das Ende der Eingabezeile. Nach kurzer Gewöhnungszeit läßt sich der Joystick angenehm benutzen. Dauerfeuer:

Haben Sie keinen Joystick mit Dauerfeuer-Knopf, so sind die Zeilen 130 bis 210 für Sie besonders interessant: Nach »RUN 130« verfügen beide Joysticks über Dauerfeuer — aber nur, wenn die Joysticks mit »INKEY(x)« oder »INKEY\$« beziehungsweise den Maschinensprache-Äquivalenten abgefragt werden. Bei »JOY(x)« hängt es von der Programmierung ab, ob ein Dauerfeuer möglich ist.

## Joystick-Zuordnung verändert

Für Programme, die nur Joystick 1 abfragen und die Joysticks mit »INKEY(x)« oder »INKEY\$« abfragen, können Sie mit »RUN 220« die Zuordnung des Joysticks O auf 1 ändern. Caps-Lock und Shift-Lock:

"Oft ist es nützlich zu wissen, ob die Caps-Lock oder Shift-Lock-Tasten gedrückt worden sind. Dies kann man durch Abfrage der Speicherstellen B4E7hex und B4E8hex erfahren. Nach »RUN 300« wird der aktuelle Zustand ausgegeben.

Mit Ctrl und Caps-Lock wird der Modus Shift-Lock eingeschaltet und auch wieder abgeschaltet. In diesem Modus werden auch die Tasten der Zahlenreihe in der Shift-Ebene abgefragt. Zahlen können dann nur noch über den Zehnerblock eingegeben werden.

Mit POKE-Befehlen an dieser Adresse kann Shift-Lock oder Caps-Lock eingeschaltet werden. Starten Sie mehrmals »RUN 340«. Jedesmal wird zwischen Groß- und Kleinschreibung hin und her geschaltet.

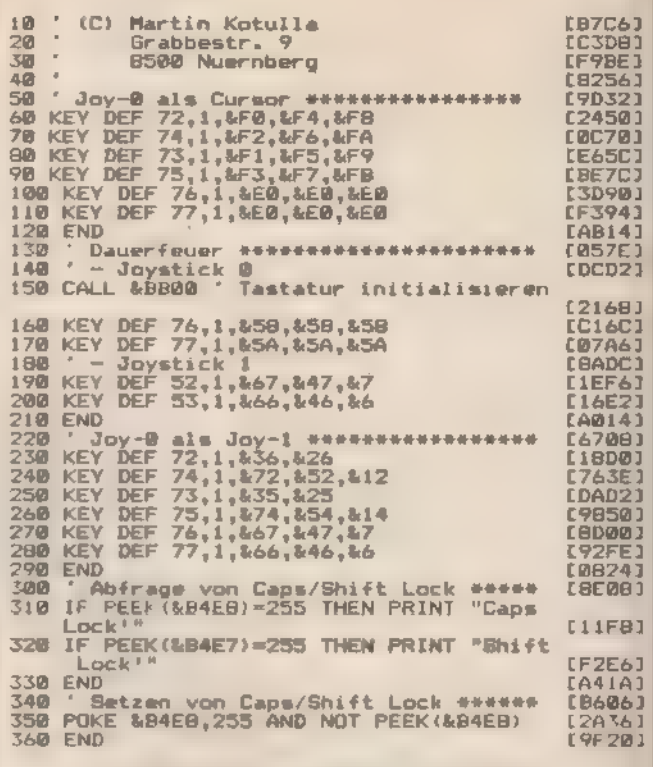

Listing. Der Joystick hat viele Vorteile

# Schnell gespeichert

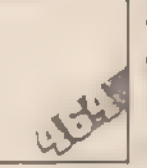

Zwei POKEs an der richtigen Stelle reichen aus, um die Speicher-Geschwindigkeit zu erhöhen.

Wie man die Geschwindigkeit des eingebauten Kassetten. recorders verändert, das können Sie in dem Artikel »Was tun, wenn's Fehler hagelt?« lesen. Mit zwei POKE-Anweisungen lassen sichaber auch direkt die Werte für die CAS SET SPEED-Routine beeinflussen.

Der notwendige Basic-Befehl lautet »POKE &B8D1,x:POKE &B8D2,y«, wobei Sie die Werte für x und y aus der Tabelle übernehmen können.

### (Martin Kotulla)

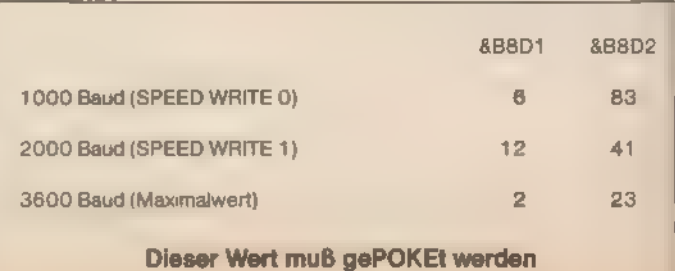

# **Kleine Buchstaben** ganz groß

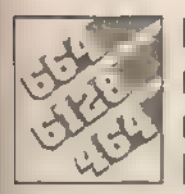

**Machen Sie Ihr Programm** mit einer kleinen Hilfsroutine interessanter. Mit ihr können Sie Buchstaben und andere Zeichen in vierfacher

Größe auf den Bildschirm zaubern.

Der Trick der Routine »Big Letters« besteht darin, daß der gesamte Zeichensatz mit dem Befehl »SYMBOL AFTER 0« ins RAM kopiert wird. Dort kann er - im Gegensatz zum ROM, in dem er normalerweise steht - mit PEEK ausgelesen werden. Das Programm wandelt nun jede Zahl, die einer Rasterzeile des Buchstabens entspricht, in einen Binärstring um. Der Befehl in Zeile 200 prüft, welche Bits in dem Zeichen gesetzt sind. Die PLOT-Anweisungen in den Zeilen 210 bis 240 setzen dann diesen Punkt in vierfacher Größe.

Sie sind übrigens nicht auf eine bestimmte Buchstabengrö-Be festgelegt. Fügen Sie einige PLOT-Befehle dazu oder lassen Sie einige weg, so verändert sich die Größe des ausgegebenen Zeichens.

(Martin Kotulla)

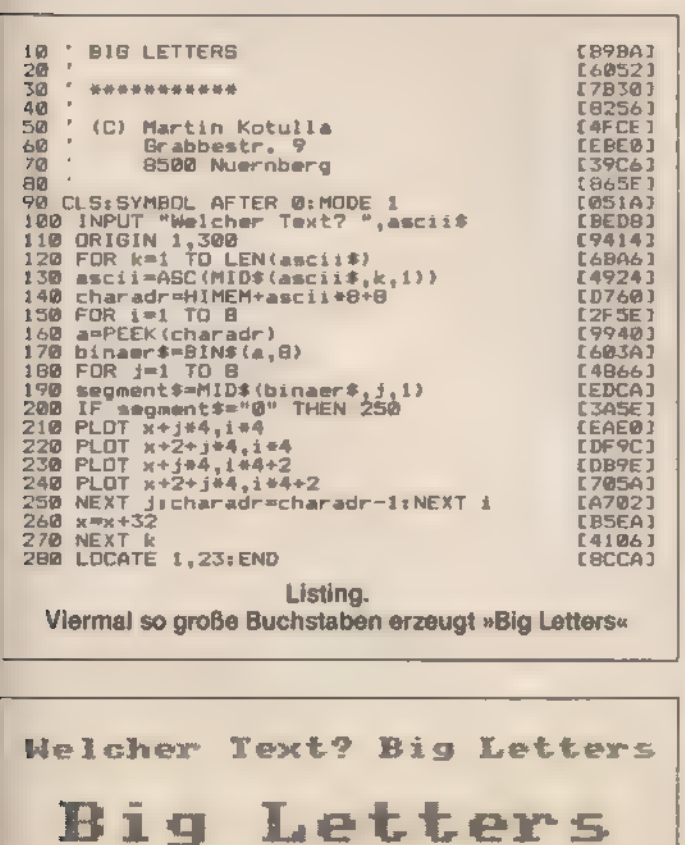

»Big Letters« - Buchstaben ganz groß

# **Endlich wie**der sichtbar

Der Befehl »SAVE "Name" ,p« ist zwar praktisch, wenn man nicht jedem sein Programm zeigen oder es schützen will. Aber was macht man. falls noch etwas geändert werden muß?

Wer hat sich nicht schon über den eigenen Leichtsinn geärgert, ein Programm geschrieben und es dann dummerweise geschützt (protected) gespeichert zu haben? Besonders wenn keine andere Kopie von dem Meisterwerk vorhanden ist! Jetzt kann man zwar das eigene Programm laden und ablaufen lassen, aber Änderungen sind nicht mehr möglich. Um Ihnen aus diesem Dilemma herauszuhelfen, soll die kleine Routine dienen.

Ein Basic-Programm, das nur aus zwei Zeilen besteht, macht aus einem »protected« ein »unprotected«. Die Routine steht im Speicher an einem Platz, der von der Betriebssystem-Routine »CAS IN DIREKT« direkt aufgerufen wird. Sie schreibt den Wert Null in die Speicherzelle AE2Chex, die das Protected-Flag darstellt. Der Wert Null bedeutet in diesem Fall, daß dieses Programm nicht geschützt ist

Wer nun aber glaubt, auch professionelle Programme damit knacken zu können, der wird enttäuscht sein. Die Software-Häuser verlassen sich schon lange nicht mehr auf den eingebauten Schutz. Sie benutzen eigene Routinen.

(Michael Bauer)

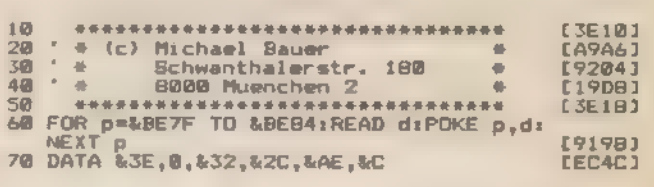

Listing. Mit zwei Zeilen können Sie ihr versehentlich gesichert abgespeichertes Programm wieder lesen

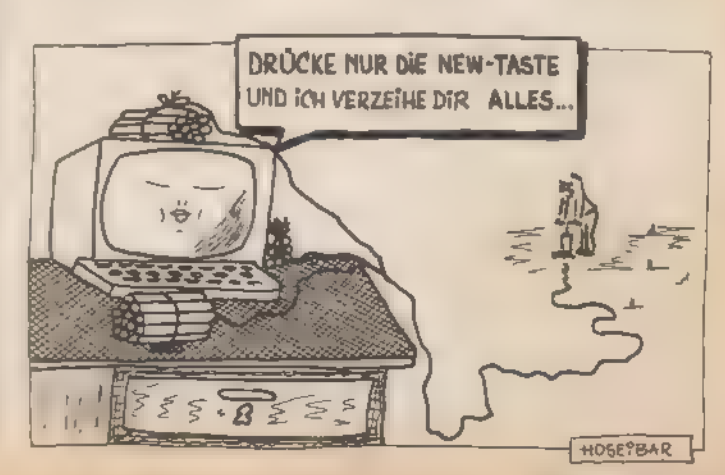

## Grundlagen

# Daten im direkten **Zugriff**

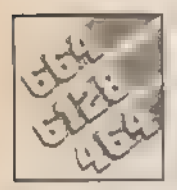

Relative Dateiverwaltung ist mit dem DOS der Schneider-Disketten station nicht ohne weiteres möglich.<br>Im ROM sind die notwendigen<br>Routinen aber schon vorgesehen. Mit einer

Befehlserweiterung kann man sie leicht be nutzen. Adressen komfortabel zu speichern **Sist dann beispielsweise kein Problem mehr.**<br>Dem komfortablen Basic des den einzelnen Datensatz beschrei-<br>Department of the mit eine wichtige Routi- ben und mit »IRECREAD« wieder le-

em komfortablen Basic des<br>CPC fehlt eine wichtige Routine, die relative Dateiverwaltung. Leider sieht Amsdos diese Möglichkeit nicht vor, selbst nicht über die Sprungvektoren.

Es gibt aber dennoch einen brauchbaren Weg relative Dateien zu erzeugen. Beim Studium der ROM-Routine der Diskettenstation fällt auf, daß Amsdos-Dateien in sogenannten Records (das sind Aufzeichnungseinheiten zu je 128 Bytes) auf Diskette geschrieben sind. Dies geschieht unabhängig von der Grö-Be der physikalischen Sektoren, die 512 Bytes umfassen.

Glücklicherweise gibt es Ams dos-Routinen, die — ähnlich wie un- ter CP/M — einen bestimmten Re cord einer Datei lesen und be-<br>schreiben können, ohne die davorliegenden erst lesen zu müssen. Dies ist Voraussetzung für den Direktzugriff.

Eine relative Datei wird zunächst einmal als sequentielle Datei angelegt. Dies geschieht am einfachsten, indem wir mit SPACE\$ Leerstrings erzeugen, die exakt der gewünschten Datensatzlänge entsprechen. Um die relative Datei später wahlweise auch sequentiell lesen zu können, fügen wir an jeden Leerstring noch ein Carriage Return (CR)-Zeichen (DHR\$(13)) und ein Line Feed (LF}-Zeichen (CHR\$(0)) an. Allerdings ist das für die relative Datei nicht unbedingt erforderlich. Im merhin werden dadurch für jeden Datensatz zwei Bytes mehr benötigt.

Wir schreiben nun die Anzahl von Leerstrings (einschließlich CR und LF)in die sequentielle Datei, die die relative Datei an Datensätzen erhal- ten soll. Dann können wir mit der Befehlserweiterung »IRECWRITE« je-

sen.<br>Ubrigens muß die Datensatzlänge keinesfalls mit der Recordlänge von 128 Bytes übereinstimmen. Sie kann frei zwischen 1 und 255 Zeichen ge wählt werden; selbst wenn ein Da- tensatz über zwei oder drei Records verteilt ist. Die Befehlserweiterung ist deshalb so aufgebaut, daß ein String mit gegebener Länge ab dem n-ten Zeichen der Datei geschrieben beziehungsweise gelesen wird. Das erste Zeichen in der Datei hat dabei den Wert Null. Das Maschinencode-Programm errechnet hieraus automatisch den zugehörigen Record und die Position in diesem, ab der gelesen oder geschrieben werden soll.

Bei jedem Schreib- und Lesevorgang werden drei hintereinanderliegende Records in einen Puffer gelesen beziehungsweise von dort aus wieder auf die Diskette geschrieben. Die Anzahl der Bytes ist in der Stringlänge gegeben.

Hier ein Beispiel, das diesen Vorgang verdeutlichen soll. Angenom men, wir haben eine Datensatzlänge von 200 Bytes, einschließlich CR und LF, und möchten den 38. Datensatz lesen und ihn in der Stringvariablen a\$ ablegen. Zunächst muß mit »a\$ = SPACE\$(198)« ein Leerstring mit 198 Zeichen (200 abzüglich CR und LF) erzeugt werden. Als nächstes werden drei aufeinanderfolgende Records in den Puffer gelesen, begin nend mit dem, der das 7600.(=38\* 200) Zeichen der Datei enthält. Nun ist aber 7600/128 = 59 Rest 48 wes- halb wir die Records 59, 60 und 61 einlesen müssen. Da die Bytezählung der Records nicht bei 1, sondern bei Byte 0 beginnt, greifen wir aufRecord 59, Byte 47zu. Der 38. Da tensatz ist somit in Record 59, Byte 4 bis 127 (80 Bytes) und Record 60, Byte 0 bis 117 (l18 Bytes) (ohne CR, gespeichert. Es erübrigt sich, in die: sem Fall auf den dritten Record zugreifen. Er wird aber immer mi gelesen und -geschrieben. Zum Schluß wird der Datensatz aus dem Recordpuffer in den vorher ange legten Leerstring zur weiteren Bear: beitung übertragen.

Beim Schreiben werden zuers<br>die drei betroffenen Records vor<br>Diskette gelesen. Dann wird der I<br>halt des Datensatzes in den Puffer an der Stelle abgelegt, von wo sie wieder auf Diskette geschrieben werden. Die Größe der relativen Datei ist lediglich durch die Au zeichnungskapazität der Diskette beschränkt, die beim Schneider 180 KByte (Datenformat) beträgt.

Beachten Sie aber, daß sowohl vo Schreib- als auch Lesezugriffen i<br>relativen Dateien immer die OPENIN-Anweisung nötig ist. Nie<br>mals darf aber OPENOUT benutzt<br>werden, da dies eine neue Datei ar legen würde.<br>... Ebenfalls unter allen Umständen

zu vermeiden ist ein Schreibzugn. auf eine höhere Datensatznummen als für die die Datei ausgelegt ist Deshalb sollten Sie eine Sicherheits abfrage in Ihre Programme einba..<br>en, die so etwas verhindert. Wenn darüber hinaus beim Anlegen dei Datei immer zwei zusätzliche Re cords reserviert werden, sind Sie} vor unangenehmen Überraschun gen sicher, wenn Sie auf einen def letzten Sätze zugreifen.

Bevor nun die Arbeit mit den net<br>en Befehlen an einem Beispiel be<br>ginnt, müssen Sie den Basic-Lade: (Listing 1) für das Maschinenpro gramm eingeben. Die Routine lieg dann ab A000 hex. Möchten Sie die Erweiterung in Ihre eigenen Pro gramme einbinden, gibt es drei ver: schiedene Wege. Entweder Sie be nutzen den Basic-Lader und laden später Ihr eigenes Programm. Ein anderer Weg: Sie hängen den La- der mit Hilfe von »CHAINMERGE« an Ihre Programme an und rufen ihn dann als Unterprogramm auf, Dazu müssen Sie die Programmzeilen der Routine mit »RENUM« neu ordnen, so daß sie höhere Zeilennummern benutzt als Ihr BASIC-Programm. Achten Sie aber darauf, daß Sie in Zeile 240 NEW durch RETURN ersetzen.

Die letzte und bequemste Mög lichkeit besteht darin, den Lader ab- zuarbeiten und als Binärdatei auf Diskette zu schreiben. Dies ge-

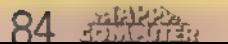

## Grundlagen

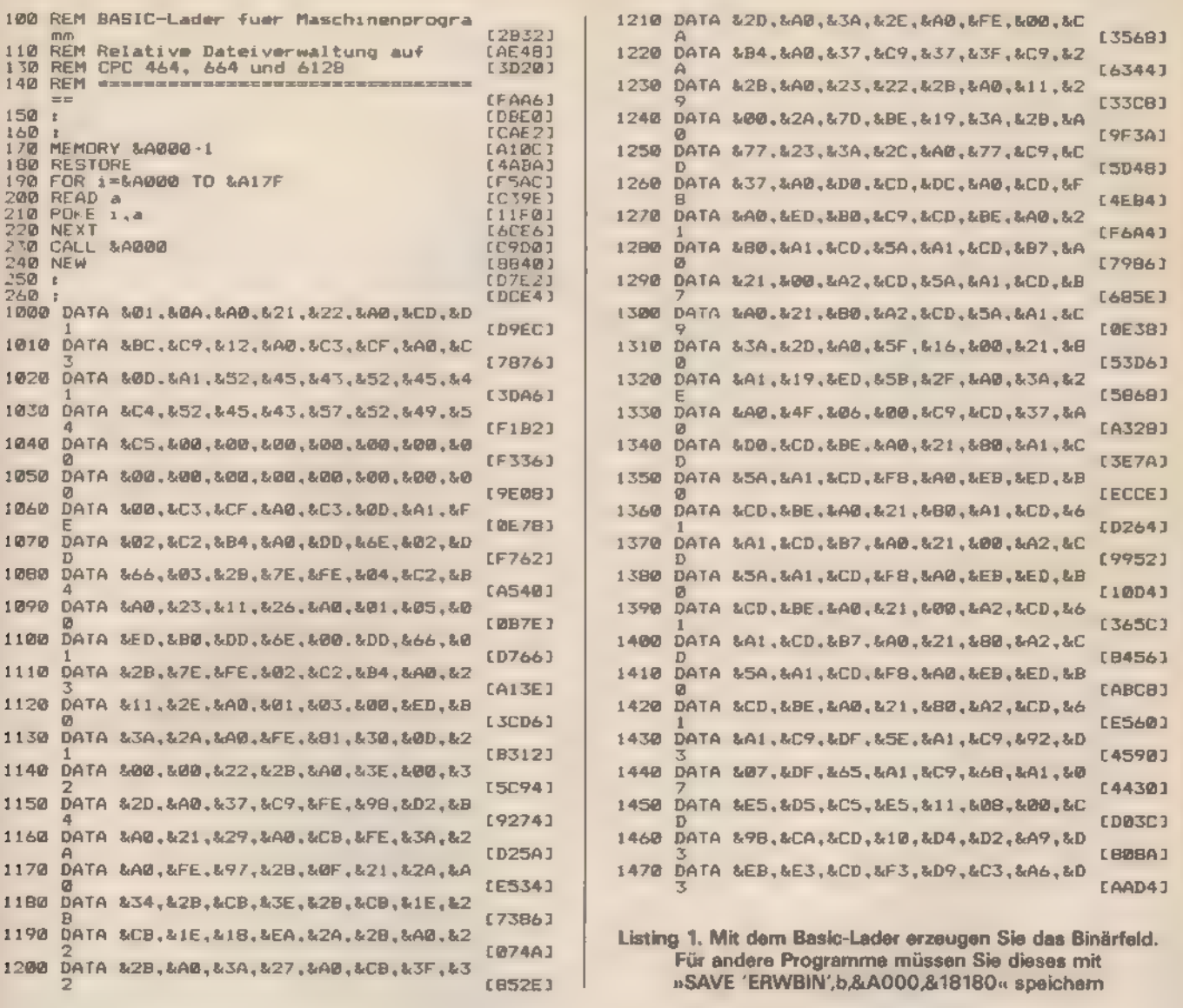

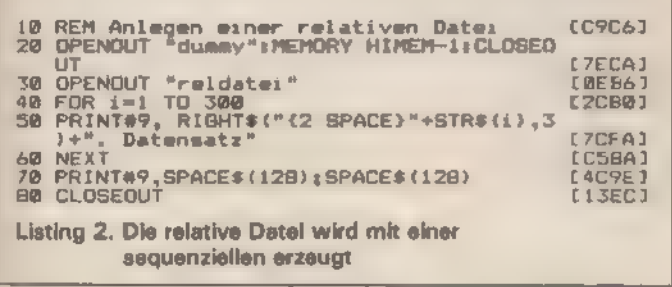

schieht mit »SAVE »ERWBIN«, B&A 000,&17F. Sie können dann in Ihr Programm eine Ladeanweisung für das des Maschinencode-Programms einsetzen. Zuvor muß jedoch die Speicherobergrenze auf 9FFFhex herabgesetzt werden.

In Listing 2 finden Sie ein Beispiel, das eine relative Datei als sequentielle Datei anlegt. Zeile 20 reserviert einen Ein-/Ausgabepuffer, worauf Zeile 30 die sequentielle Datei »reldatei« offnet. Anschließend werden in einer FOR...NEXT-Schleife

auf Diskette geschneben:

10 REM Relative Date: lesen<br>20 OPENIN "reldate:"<br>30 FOR := 300 IO : STEP -1<br>40 a\$=SPACE\$(14)

Listing 3. Lasen einer relativen Datei

30 2=(1-1)\*16<br>60 :RECREAD, @z, @a\*<br>70 PRINT a\*<br>80 NEXT 1<br>90 CLOSFIN

- 1. Datensatz
- 2. Datensatz  $\mathcal{A}$  .

### 300. Datensatz

ò,

Jeder Datensatz ist 14 Zeichen lang. Beim sequentiellen Schreiben wird automatisch ein CR und LF angefügt, so daß wir beim relativen Lesen und Schreiben von einer Datensatzlänge mit 16 Zeichen ausgehen

300 Datensätze mit folgendem Inhalt müssen. Zeile 70 schreibt schließlich sicherheitshalber noch zwei Leerstrings mit je 128 Bytes auf Diskette.

> Nun wollen wir die Datei per Direktzugriff lesen. Wir beginnen mit dem 300. Datensatz und hören mit dem 1. auf (Lusting 3). Zeile 20 öffnet wieder die Datei »reldatei«, diesmal aber zum relativen Lesen. Zeile 40 definiert den String a\$, in dem die Datensätze abgelegt werden sollen. Die absolute Position z des Datensatzes in der Datei errechnet sich in

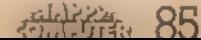

[22FE]<br>[7EF2]<br>[16A2] [4318]

**ESDCA1** [889E] [8372]<br>[81A0] **IF02C1**  Zeile 50. Zeile 60 liest den Datensatz aufgrund der Angaben in z und a\$.

Als letztes Beispiel noch ein Programm, das es Ihnen erlaubt, einen bestimmten Datensatz neu zu schreiben, Achten Sie darauf, die relative Datei auch hier mit OPENIN zum Schreiben zu öffnen (Listing 4).

Das Programm fragt, welcher Datensatz neu geschrieben werden soll. Esfolgt eine Abfrage auf Gültigkeit der Datensatznummer. Dann wird der betreffende Satz zunächst gelesen, um den Inhalt zu kennen Geben Sie ihn daraufhin neu ein Zeile 100 formt ihn in die nchtige Länge von 14 Zeichen um, wonach er in Zeile 110 auf Diskette abgelegt wird.

Als ausführliches Beispiel für eine relative Dateiverwaltung soll das komplette Adressenverwaltungsprogramm (Listing 5) dienen. Es ist modular aufgebaut und menügesteuert. Inleicht abgeänderter Form kann es auch für jede andere Art von Dateiverwaltung eingesetzt werden.

Das Programm benutzt eine indexsequentielle Dateiverwaltung. Indexsequentiell bedeutet, daß die Nummer und ein spezieller Index von jedem Datensatz zusätzlich in einer sequentiellen Datei abgelegt werden. Diese werden dann zusammen mit der relativen Datei auf Diskette geschrieben. Dieser Index dient als Suchkriterium zum Auffin- den eines Datensatzes.

Für unser Adressenverwaltungsprogramm wurde der Nachname als Index gewählt. Bevor nun Datensätze angelegt oder bearbeitet wer den können, lädtman die Indexdatei in den Arbeitsspeicher des Computers. Sie bleibt dort so lange, wie wir mit der relativen Datei arbeiten und wird im Anschluß daran wieder auf Diskette zurück geschrieben.

'Wenn wir nun einen Datensatz anlegen, »weiß« die Indexdatei bereits, welche Einträge belegt und welche noch frei sind. Sie sucht den nächstverfügbaren Eintrag heraus und legt dort den Datensatz ab. Gleichzeitig erhält auch die Indexdatei einen neuen Eintrag, derden Nachnamen als Index und die dazugehörige Datensatznummer enthält.

Suchen wir nun umgekehrt einen Datensatz (beispielsweise zum Namen Müller), so wird zunächst die Indexdatei durchsucht, um festzustellen, ob der Satzüberhauptinder Datei vorhanden ist. Ist dies der Fall, so steht auch gleichzeitig die Nummer des fortlaufenden Eintrags zur Verfügung. Dieser kann dann leicht aufgerufen werden.

Werfen wir einen Blick auf das Menü, dasSie nach dem Starten des Programms auf dem Bildschirm finden (Bild ]).

Es ist bereits bekannt, daß wir, um' Eintragungen vornehmen zu können, eine relative Datei anlegen müssen. Genau dies geschieht durch den Menüpunkt 5. Zusätzlich wird hier noch die Indexdatei erzeugt und auf Diskette geschrieben<br>Wenn Sie sich nun das Disketten-In-<br>haltsverzeichnis ansehen, enthält es eine relative und eine sequentielle Datei. Beide sind neu angelegt und haben noch keine Einträge. Damit es keine Verwechslungen mit den Dateinamen gibt, erhält die relative Da-<br>tei einen frei wählbaren Namen und die sequentielle Indexdatei den gleichen Namen mit der Extension ».IND«. Heißt eine Datei »KUNDEN«, so erhält die relative Datei den Na- men»KUNDEN.«, die Indexdatei die Bezeichnung »KUNDEN.IND«

Bevor Sie nun Datensätze anlegen oder bearbeiten können, müssen Sie auf jeden Fall Menüpunkt 4 an wählen, der die relative Datei öffnet. Öffnen ist hier nicht nur unbedingt im Sinne der OPENIN- oder OPEN-OUT-Anweisung zu verstehen, sondern bedeutet vielmehr eine Initiali-

> (CCOC)<br>(7EF2)<br>(79CB) [61EC. 1401A1<br>(A1CC)<br>(7FA01  $19F743$ [BA14] [6904]

sierung der Adressendatei. Dabei wird die Indexdatei in den Speicher geladen und gleichzeitig festgestellt, welche Einträge belegt und welche noch frei sind.

Nach dem Öffnen können Sie Menüpunkt 1 anwählen, worauf Sie auf gefordert werden, verschiedene Daten einzugeben (Bild 2).

Direkt unter der Überschrift befindet sich eine Zahl, die angibt, der wievielte Datensatz gerade bearbeitet wird. In diesem Fall ist es der fünfzehnte. Bevor Sie nun die eigentlichen Daten eingeben, erscheint unter der fortlaufenden Nummer zunächst die Aufforderung, den Code für die Anrede einzugeben, während der Rest des Bildschirms noch leer bleibt. Bei der Anrede können Sie unter sechs Möglichkeiten auswählen:

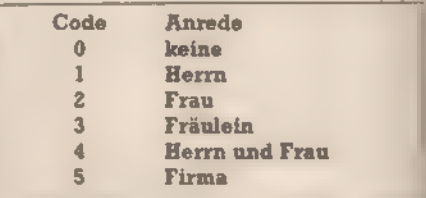

Diese Codes sollten Sie sich vor- her merken oder notieren, da sie einfacher einzugeben sind, als immer wieder die gesamte Anrede, Nach dem Drücken der Enter-Taste<br>erscheint als nächstes die Aufforderung zur Eingabe des (Nach-)Na mens. Sie geben ihn ein und drücken wiederum die Enter-Taste. Das gleiche wiederholt sich dann für die Straße und den Ort mit Postleitzahl. Ist ein Datensatz komplett, erscheint unten im Bildschirm der<br>Hinweis, entweder die Enter- oder<br>die Leertaste zu drücken. Letztere<br>führt Sie wieder zurück ins Menü, die Enter-Taste gleich zum nächsten Datensatz. Der Vorgang wiederholt sich dann von vorne, allerdings mit einer um eins erhöhten Datensatznummer,

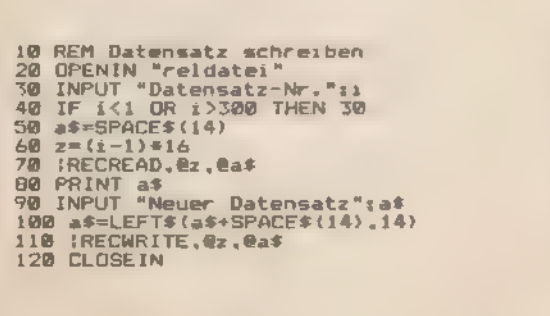

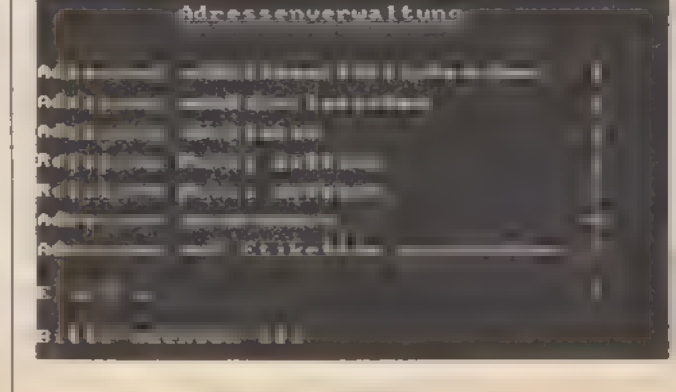

**Bild 1. Das Eröffnungsmenü** 

Listing 4. Schreiben einer relativen Datei

Achten Sie aber darauf, daß die einzelnen Eingabewerte eine be stimmte Anzahl von Zeichen nicht überschreiten dürfen:

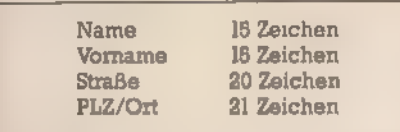

Kommen wir zum zweiten Menüpunkt, der zum Ändern und Lö schen von Adressen dient. Sie werden zunächst aufgefordert, den be- treffenden Namen als Suchindex einzugeben. Daraufhin schaut das Programm nach, ob dieser Name in der Datei vorhanden ist, Wenn nein, erscheint ein Hinweis »Nicht gefun den« und Sie können den nächsten Namen suchen oder ins Menü zurückkehren.

Wurde der Name dagegen gefunden, wird der komplette Datensatz auf dem Bildschirm ausgegeben (ähnlich wie unter Menüpunkt 1, wo-<br>bei der Cursor eine Zeile unter dem<br>Anredecode steht). Wünschen Sie<br>keine Änderung vorzunehmen drücken Sie einfach die Enter-Taste. Anderenfalls schreiben Sie den neuen Datenwert unmittelbar unter den alten und drücken ebenfalls die EnterTaste. Nach Beendigung des Korrekturvorgangs können Sie wie in Punkt 1 entweder fortfahren (Enter-Taste) oder ins Menü zurückkeh zen.

Soll ein Datensatz gelöscht werden, wählen Sie ebenfalls Menüpunkt 2 und überschreiben den An- redecode mit dem Buchstaben |. Dann drücken Sie die Enter-Taste, worauf der betreffende Datensatz aus der Indexdatei entfernt wird, In der relativen Datei bleibt er jedoch zunächst erhalten; er ist aber für einen neuen Eintrag freigegeben und kann mit einer neuen Adresse über schrieben werden

Menüpunkt 3 sortiert die Datensätze in alphabetischer Reihenfolge nach dem Shell-Sortierverfahren. Sortiert wird lediglich die Indexdatei. In der relativen Datei ändert sich nichts.

Die letzten beiden Menüpunkte dienen zum Ausdrucken der Datei. Punkt 6 liefert einen normalen Listenausdruck, während Sie mit Punkt 7 Etiketten beschriften können. Dabei wird davon ausgegangen, daß die Etiketten genau 9 Druckzeilen auseinanderliegen. Jedoch kann das Programm auch für andere Etikettengrößen leicht angepaßt werden.

Bei Abschluß der Bearbeitung ist unbedingt die E-Taste zu drücken, damit die Indexdatei wieder aufDiskette geschrieben wird. Wird dies unterlassen, können beim Wieder-

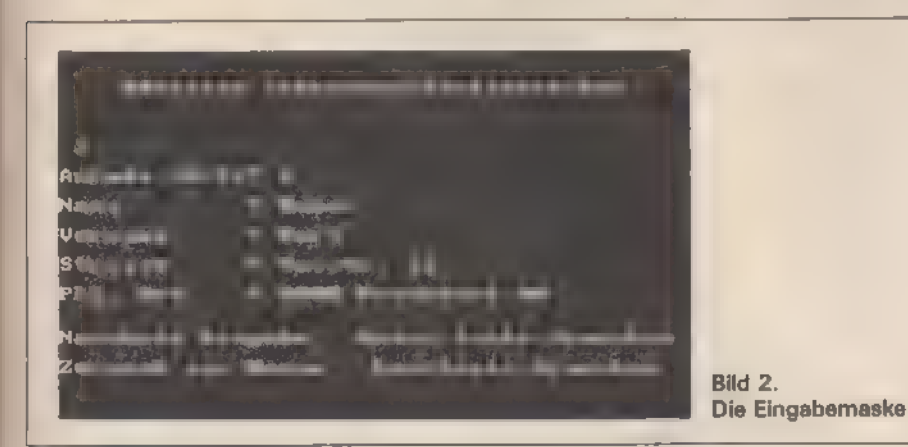

einlesen schlimme Folgen auftreten; besonders dann, wenn Datensätze gelöscht oder geändert wurden.

Hier noch ein paar Anmerkungen zum Listing. Zunächst wird das Maschinencode-Programm »ERW BIN« geladen und initialisiert (siehe oben), falls es sich noch nicht im Speicher befindet. Anschließend wird die maximale Anzahl der Datensätze auf 200 festgelegt (sie kann jedoch gegebenenfalls geändert werden). Es folgt die Definition der einzelnen Stringlängen.

Das Anlegen der relativen Datei erfolgt? wiederum sequentiell. Gleichzeitig wird auch die Indexdatei erzeugt und auf Diskette geschrieben. Abgelegt im Feld n\${i), in das sie auch später zur Bearbeitung der Datei eingelesen wird, verbleibt sie während der gesamten Bearbeitungsdauer im Speicher. Da die Indexdatei noch leer ist, wird als erster Wert die Zahl Null hineingeschrieben, gefolgt von 200 Elemen ten, die aus 15 Sternchen und der fortlaufenden Datensatznummer bestehen. ion, die das 10 ex<br>fortlaufenden<br>0<br>\*\*\*\*\*\*\*\*\*\*\*\*\*\*\*\*\*

```
ed, 
0<br>**************** 1<br>************** 3
```
und so weiter.<br>Die Sternchen kennzeichnen einen leeren oder als gelöscht gekennzeichneten Eintrag. Wird der Eintrag später belegt, erscheint oben statt der Null die Anzahl der belegten Einträge und statt der<br>Sternchen der betreffende Name<br>als Suchindex,<br>Beim »Öffnen« der relativen Datei

wird lediglich die Indexdatei einge lesen. Vorausgesetzt wird, daß, wenn sich eine Indexdatei auf der Diskette befindet, auch die zugehörige relative Datei vorhanden sein muß, Wird die Indexdatei nicht ge funden, erscheint die Amsdos-Fehlermeldung »(Filename) not found«. (Jürgen Hückstädt)

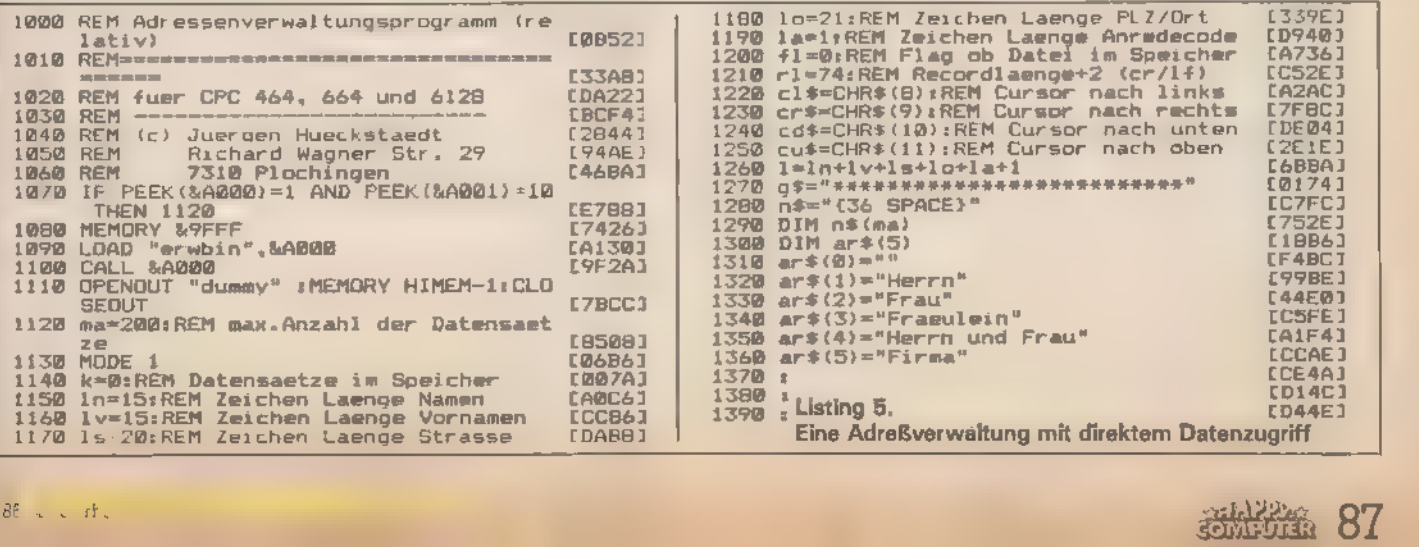

## Grundlagen

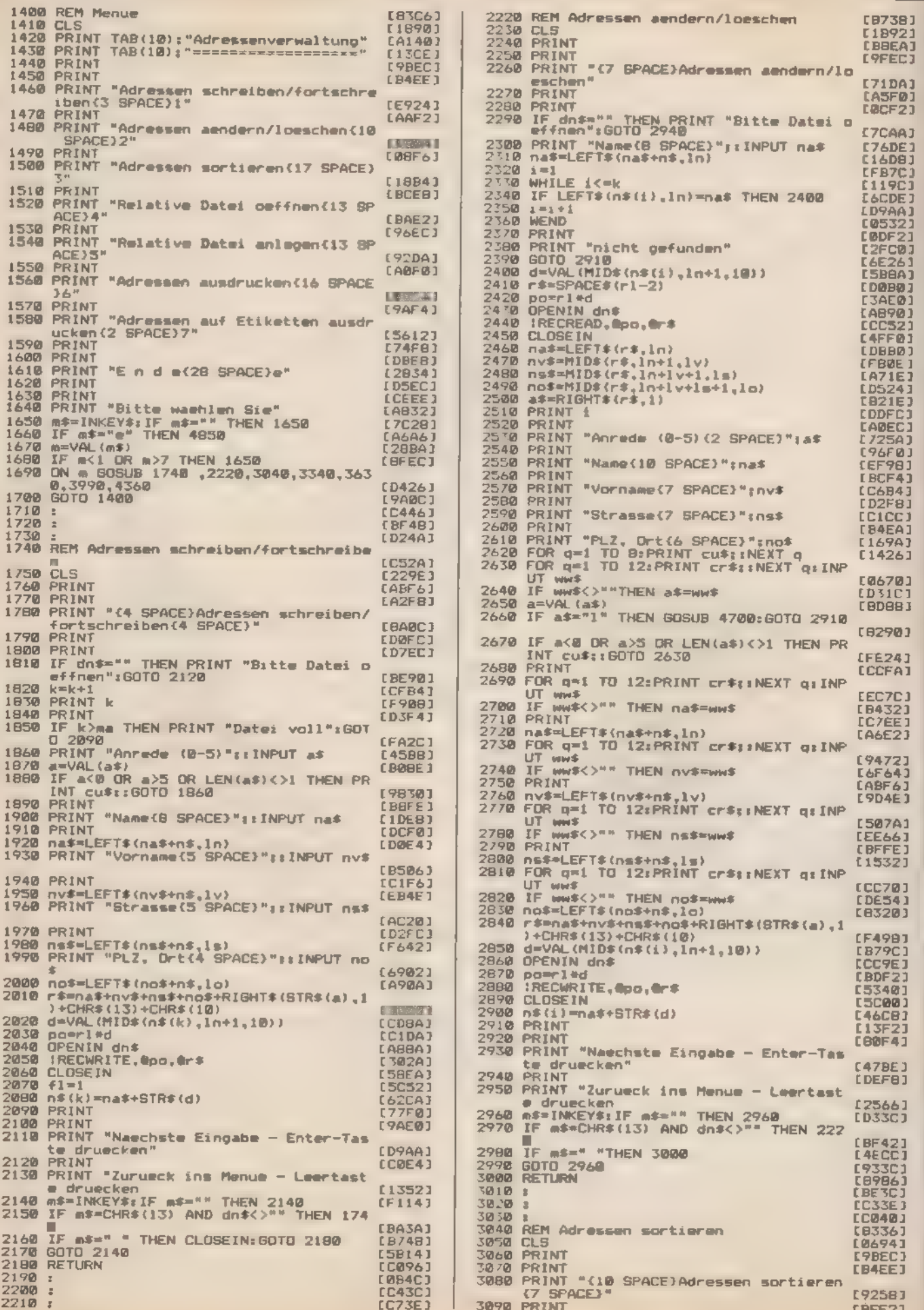

88 stribute

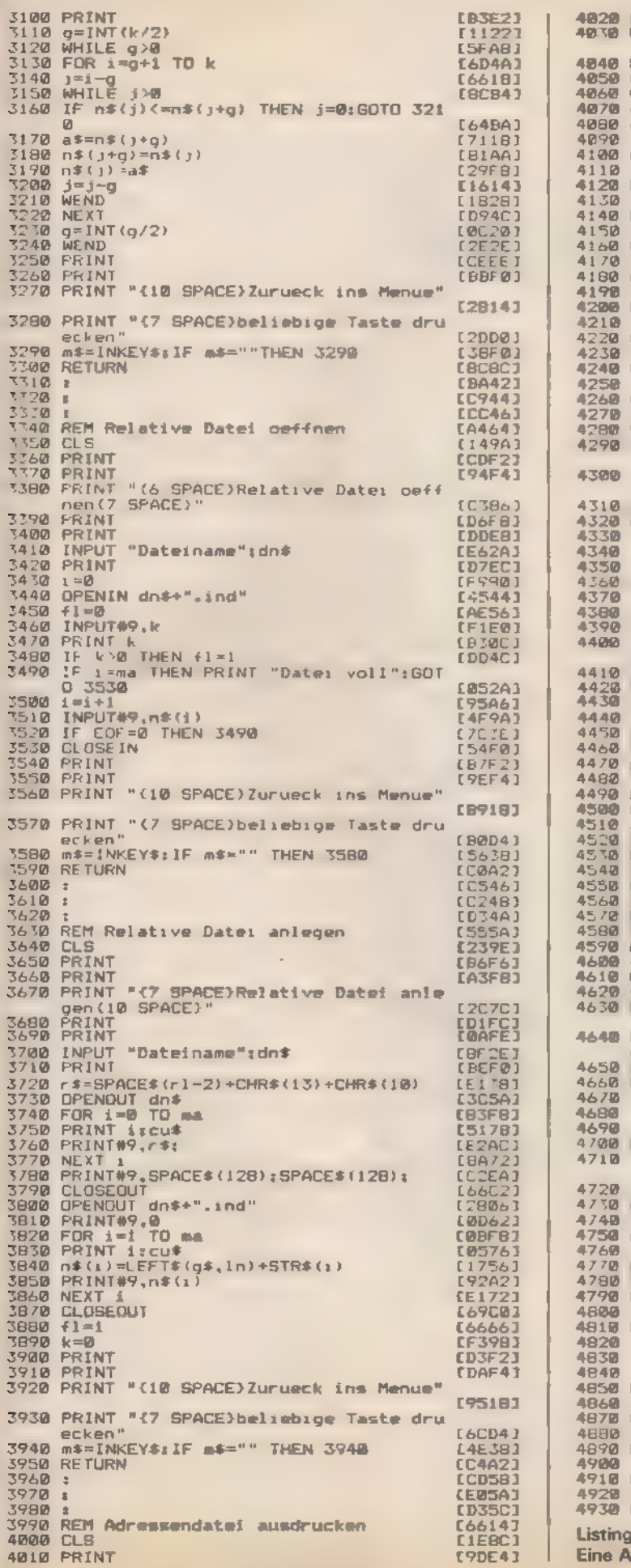

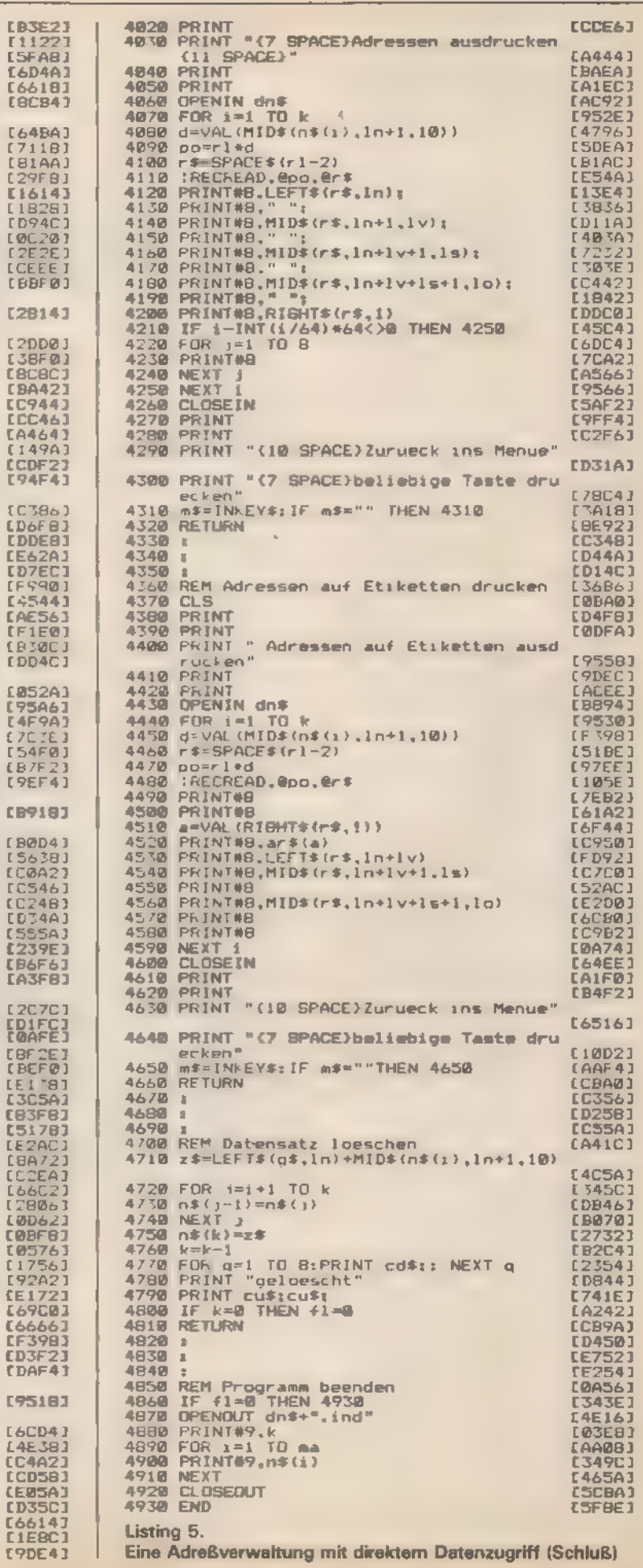

## CPI/M-Grundlagen

# »Wanzen-Tod« mit DDT

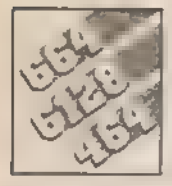

Auf der CP/M-Diskette von Schneider finden Sie unter anderem einen leistungsfähigen Maschinensprache-Monitor. Was fehlt, ist eine Beschreibung im Handbuch.

eine Sorge, wir empfehlen hier keineswegs den Einsatz des Insektenvertilgungsmittels DDT, Wir haben etwas besseres. Zu jeder Schneider-Diskettenstation mit dem CP/M-Betriebssystem gehören diverse Hilfsprogramme. Unter anderem auch das Dynamic Debugging Tool, kurz DDTCOM genannt. Mit diesem leistungsfähigen Maschi nensprache-Monitor können Sie in Ihren Programmen auf die Suche nach Bugs (Wanzen beziehungsweise Programmierfehlern) gehen.

Leider konnte sich Schneider nicht dazu entschließen, die Dienstprogramme auf der CP/M-Diskette eingehend zu beschreiben. In der Betriebsanleitung wird kurz und bündig auf die »weiterführende Lite ratur« verwiesen.

## Einer für (fast) alle

Die Aufgabe eines Standard-Betriebssystems läßt sich kurz etwa so beschreiben: Es soll für Programme die gleiche Umgebung auf einer Vielzahl verschiedener Computer schaffen. Dazu müssen gewisse Voraussetzungen in der Hardware gegeben sein. Am wichtigsten ist dabei die Verwendung gleichartiger Mikroprozessoren (CPUs).

Das Betriebssystem CP/M 2.2 (manchmal auch CP/M-80 genannt), läuft auf drei verschiedenen Prozes- soren: dem Intel 8080, dem Intel 8085 und dem Zilog Z80, von dem der Typ Z80A in den Schneider-Computern eingebaut ist. Einsichtig magnoch sein, daß der 8085 kompa tibel zum 8080 ist und damit für CP/M verwendet werden kann. Der Z80 hingegen besitzt eine Ausnah mestellung: er ist, obwohl von einer anderen Firma produziert, eine Weiterentwicklung der 8080/8085- Reihe. So verfügt er zusätzlich über relative Sprünge, die beiden Index- Register IX und IY, einen zweiten Re-

gistersatz, Makrobefehle wie LDI, LDIR, LDD und LDDR zur Blockverschiebung und andere Programmierer-freundliche Erweiterungen. Damit aber Programme auf allen CP/M-geeigneten 8-Bit-Prozessoren laufen, sollte sich der Anwender — auch wenn es schwer fällt — auf die auf allen CPUs vorhandenen Befehle beschränken. Wer dagegen nur Schneider-Programme schreiben will, kann den Befehlssatz des Z80 voll ausschöpfen.

Alle drei Mikroprozessoren co- dieren ihre Maschinenbefehle in gleicher Weise. So bedeutet der Co de 60 hex (dezimal 96) auf allen drei CPUs, daß das H-Register mit dem Inhalt des B-Registers zu laden ist. Aus Urheberrechtsgründen konnte Zilog, der Z80-Hersteller, nicht die Standard-Bezeichnungen von Intel verwenden. So hat man sich völlig neue Mnemonics ausgedacht, die<br>inzwischen bei den meisten Pro-<br>grammierern beliebter sind als die<br>8080-Originale. Das ist durchaus<br>verständlich, da die Z80-Befehlsworte logischer aufgebaut und vor allem leichter zu erlemen sind. So entsprechen beispielsweise dem Z80-Allzweck-Ladebefehl LD in 8080-Notation eine Vielzahl von Mnemonics: LXI, STAX, MVI, LDAX, SHLD, LHLD, STA, LDA, MOV und SPHL.

Einige Beispiele, die die gegensätzliche »System-Philosophie« der Hardware-Designer beider Firmen zeigen:

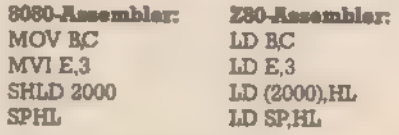

Welchen Schneider-Besitzer soll das interessieren, werden Sie fragen, der CPC hat einen Z80 und kei nen 8080 oder 8085! Ganz einfach: alle CP/M-Dienstprogramme, die

auf der Systemdiskette mitgeliefe werden, bedienen sich der 808<br>Mnemonics. Wollen Sie also unter CP/M programmieren oder ganz) einfach das CP/M-Betriebssystem untersuchen, dann kommen Sie die ungewohnten 8080-Befehle ni herum!

In Tabelle | haben wir die 8080 Befehle und ihre Z80-Äquivalente in alphabetischer Reihenfolge zusam mengestellt.

Der DDT-Debugger ist ein komfortabler Maschinensprache-Monitor, der zum Austesten und Verbesse: von eigenen und fremden Maschi: nenprogrammen unter CP/M ge dacht ist. So ist ein einfacher Assem<br>bler – integriert, – Maschinencode<br>Routinen– konnen– aufgerufen– wer den wahlweise mit Breakpoint oder im Einzelschritt Modus Ferner kann man sich Speicherinhalte ausgeben lassen und ändern.

## DDT: Monitor mit Komfort

Sobald Sie das CP/M System<br>durch Eingabe von »ICPM« gestarte haben, erscheint die Bereitschafts- meldung A>. Suchen Sie sich nun eine Diskette heraus, auf der sich das Programm DDT.COM befindet.

Der DDT-Monitor kann auf zwei' Arten aufgerufen werden:<br>mit »A>DDT«<br>oder »A>DDT filename.ext«<br>Im ersten Fall wird einfach DDT

geladen und gestartet. Bei Angabe eines Dateinamens lädt der Debugger dieses Programm dazu. Es kann dann am normalen TPA-Beginn<br>&0100 gefunden werden. (TPA ist die<br>Transient Program Area, der für CP/M-Programme frei verfügbare Arbeitsspeicher) Der DDT ver schiebt sich in diesem Fall automa- tisch an das obere Speicherende,

Der Debugger meldet sich schlicht mit der Meldung: DDT VERS 2.2

NEXT PC

KXXX Yyyy Diese beiden Werte (xxxx und yyyy) sollte man sich aufschreiben, da sie beim späteren Speichern der Datei noch gebraucht werden. NEXT gibt an, ab welcher Adresse hinter dem geladenen Programm der Speicher wieder frei ist, PC zeigt den aktuellen Stand des Programmzählers des Debug-Pro- gramms an,

Der DDT verwendet ein eigenes Bereitschaftszeichen, den Binde- strich. Sobald dieser erscheint, können einbuchstabige Befehle eingetippt werden; Bei einem Teil der Be- fehle kann man auch Argumente angeben: als Hexadezimalziffern, voneinander abgetrennt durch Leerzei chen oder Kommas. Eine fehlerhafte Eingabe wird durch ein Fragezeichen beantwortet. Alle Eingaben können wahlweise als Klein- oder Großbuchstaben gegeben werden. Die Befehle im einzelnen:

Der Assemble-Befehl »A« steht für »Assemble«. Wie der Name schon sagt, wird dabei ein einfacher 8080-Assembler aufgeru fen. Der Assembler versteht nur die normalen Mnemonics und Hexadezimalzahlen, nicht hingegen Symbo le, arithmetische Ausdrücke, Labels, Pseudo-Befehle wie DS (Define Space) oder DB (Define Byte) oder gar Kommandos zur bedingten Assemblierung. Aufgrund der eingeschränkten Möglichkeiten ist er hauptsächlich für kleinere Änderungen an bestehenden Programmen gedacht. Z80-Programmierer seien nochmal auf die Vergleichstabelle hingewiesen. Abgebrochen wird die Eingabe der Assembler- Mnemonics durch einen Punkt.

### Der Dump-Befehl

»D« steht für »Dump«. Dieser Befehl gibt einen Hexadezimal- und ASCI-Dump eines Speicherbe- zeichs aufdem Bildschirm aus. Nicht darstellbare Symbole des Zeichen satzes werden durch Punkte ersetzt. Der Dump-Befehl hat drei verschie dene Formate:

- —D Dump von 12 Zeilen ab dem ak tuellen PC-Stand
- —D0200 Dump von 12 Zeilen ab der angegebenen Adresse
- —D04,0A Dump zwischen zwei Adressen

Die Bildschirmausgabe kann da bei mit »Ctrl-S« eingefroren und durch Drücken einer beliebigen Tate fortgesetzt werden. Abgebrochen wird der Dump-Befehl durch Drücken einer beliebigen Taste au- Ber »Ctrl-S«.

Der Fill-Befehl<br>'F« steht für »Fill«, einen Befehl zum Füllen eines Speicherbereichs mit einem bestimmten Wert. Das Format sieht so aus: —F2F00,3F'00,60

Dieser Befehl füllt den Speicher von 2F00 bis 3F00 hex mit dem Hex wert 60 hex.

Http

**Der Go-Befehl<br>»G« steht für »Go« und startet ein Ma-**'schinenprogramm an der angegebenen Adresse, So löst beispielswei se »G0000« einen CP/M-Warmstart aus. Zusätzlich können noch bis zu ei Werte angegeben werden, bei denen der Programmlauf automatisch unterbrochen wird und ein Rücksprung zu DDT erfolgt.

## Der Hexcalc-Befehl

»H« steht für »Hexadecimal Calcu- lation« und erlaubt die Subtraktion und Addition zweier Hexadezimal-Zahlen, Beispiel:

—H0100,0001

Dies ergibt 0101 hex als Additionsergebnis und 00FF hex für die Sub traktion.

### Der Input-Befehl

»I« steht für »Input«. Das I-Kommando bereitet das Einlesen einer Disket-<br>tendatei vor, Direkt nach dem »I« muß dazu der Dateiname eingegeben werden, beispielsweise —IWSCOM

Mit diesem Befehl würde das Einlesen von Wordstar (ws) vorbereitet. Wirklich eingelesen wird die Datei<br>dann mit dem R-Befehl (siehe weiter unten).

### Der List-Befehl

»L« steht für »List«, das den integrierten Disassembler aktiviert. Die Parameter entsprechen denen des Dump-Befehls. Die Mnemonics wer den in der oben erklärten Intel-Schreibweise angegeben; Sie können dazu die Vergleichstabelle zu Rate ziehen, Nicht definierte Ma- schinencodes werden mit »3FAC ??= 08« angezeigt.

Problematisch wird es, wenn Sie mit dem L-Befehl das Floppy -ROM disassemblieren wollen. Dort ist der Hardware-abhängige Teil von CP/M, das BIOS (Basic Input/Output System) gespeichert, welches die<br>Schnittstelle zwischen CP/M und den speziellen Eigenschaften des Schneiders darstellt. Die Programmierer bei Amstrad (dem englischen Entwickler) haben selbstver ständlic<mark>h in Z80-Maschinencode</mark><br>programmiert, was zur Folge hat, daß auch Z80-Befehle ohne zugehörige 8080/8085-Pendants verwendet wurden,

Keine Schwierigkeiten haben Sie hingegen, wenn Sie das BDOS, den CCP oder andere CP/M-Program- me auflisten lassen. BDOS und CCP wurden nämlich von Digital Research, dem »Erfinder« von CP/M, in 8080-Assembler geschrieben.

### Der Move-Befehl

»M« steht für »Move«, einen Befehl, mit dem man Speicherbereiche verschieben kann:

—M0000, 0100,4500 kopiert den Inhalt des Speichers von 0000 bis 0100 hex nach 4800 bis 4600 hex (4800 + 0100 hex)

### Der Read-Befehl

»R« steht für »Read«; dieser Befehl liest eine mit dem I-Kommando vorbereitete Datei in den RAM-Speicher. Dazu kann ein Offset angege ben werden, der die Ladeadresse abhängig vom Beginn der TPA bestimmt. R oder RO lädt die Datei an den Anfang der TPA bei 0100, R0200 an die Adresse TPA +0200=0100+ 0200=0300 (alles hex).

### Der Store-Befehl

»S« steht für »Store«, Dieser einfache, aber dennoch leistungsfähige, Befehl gestattet die byteweise derung von Speicherbereichen. Ein S mit Enter übernimmt die letzte ver-<br>wendete Adresse, es kann aber<br>auch ausdrücklich eine neue Adresse angegeben werden, Der DDT gibt die aktuelle Speicheradresse und deren Inhalt hexadezimal aus; daraufhin haben Sie die Möglichkeit, eine neue Ziffer (hexadezimal) einzutippen, die dann an der Adresse gespeichert wird. Wollen Sie eine Adresse unverändert belassen, drücken Sie ganz einfach die Enter-Taste.

— 80600

0600 FF 0601 F3

0602 AO

0603 .

## Der Trace-Befehl

»I« steht für WTrace«, Damit lassen sich Maschinenprogramme in Einzelschritten abarbeiten. Vergleichbar ist der Befehl in etwa mit dem TRON-Kommando im Schneider-Ba sic.

Die Abarbeitung beginnt an der letzten verwendeten Adresse; angegeben werden muß die Zahl der abzuarbeitenden Programmschritte. Sollen zum Beispiel die nächsten 15 Maschinenbefehle ausgeführt werden, lautet Ihre Eingabe:

—TOF

Ā

Bei jedem Programmschritt erfolgt eine detaillierte Ausgabe der

Prozessor-Register:<br>C,Z,M,E,I,A = .. B = .... D = .... H = ...<br>S = .... P = .... Kommando

Die Abkürzungen haben folgende Bedeutung:

- $C = Cary-Flag$
- $Z = Zero-Flaq$
- 
- $M = M$ inus-Flag<br> $E =$  Parity-Flag (E=even, gerade)
- $I = Halfcarry\text{-}\text{Flag}$  (8080-Name: Interdigit Flag)
	- = Akkumulator
- $\, {\bf B}$ = Doppelregister BC
- D = Doppelregister DE
- $H$ = Doppelregister HL
- $S =$  Stackpointer SP<br> $P =$  Program Counter PC
- 

Kommando zeigt den mnemonischen Code des ausgeführten Be fehls an.

### Der Untrace-Befehl

»U« steht für »Untrace«, eine Va riante des Trace-Befehls. Die Eingabe entspricht der des T-Komman dos. Der Unterschied liegt darin, daß nicht jeder ausgeführte Befehl angezeigt wird. Lediglich beim letz ten Befehl erscheint die Zeile mit<br>den Prozessor-Daten.

## Der Examine-Befehl

»X« steht für »Examine«. Dieser »Untersuchungs«-Befehl zeigt den gegenwärtigen Inhalt der Prozessor-Register, genauso wie beim *VI*I+<br>oder »U«-Kommando. Eine Variante des X-Befehls erlaubt die direkte Veränderung der CPU-Register, Dazu wird der Registername unmittelbar hinter dem »X« angegeben. Daraufhin erscheint der Registername und -inhalt; dieser kann dann nach Belieben verändert werden: —XB

 $B = 0000$  3FAC

Mit diesem Befehl wird das BC-Register mit dem Wert 3FAC hex ge laden.

Nachdem Sie ein Programm mit all diesen Befehlen analysiert und eventuell verändert haben, wollen Sie es sicher auch abspeichern. Dazu drücken Sie »Ctrl-C« oder geben »G0000« ein. Dies löst einen CP/M-Warmstart aus, und der CCP-Bedienungsprozessor wird aufgerufen. Zum Abspeichern als Binärdatei dient der residente CP/M-Befehl SAVE:

»A>SAVE xx filenameext«

Jetzt benötigen Sie wieder den Wert, der beim Start von DDT als NEXT angegeben wurde. Damit SA-VE weiß, wieviel Byte Sie abspei chern wollen, müssen Sie die Zahl der belegten »Pages« (Speicherseiten) errechnen. Eine Speicherseite ist 256 Byte lang. Sie nehmen des halb von der NEXT-Zahl die ersten beiden Ziffern (das Highbyte). Bei NEXT=6400 hex wäre das 64 hex. Diesen Wert müssen Sie ins Dezimalsystem umrechnen: 64 hex=100. Das Ergebnis kann dann bei SAVE angegeben werden — bis auf eine Ausnahme: Wenn das Lowbyte von NEXT Null ist — was gerade beim Beispiel 6400 hex zutrifft —, muß die Zahl der Pages um eins verringert werden. Der Befehl lautet dann so: »A>SAVE 99 FILECOM«

Selbstverständlich kann der DDT — wie viele andere CP/M-Programme auch — die Bildschirmausgaben auf dem Drucker mitprotokollieren. Dazu drücken Sie einfach »Ctrl-Pa. Abgeschaltet wird die Protokoll- funktion wiederum mit »Ctrl-Pe.

92 samburita

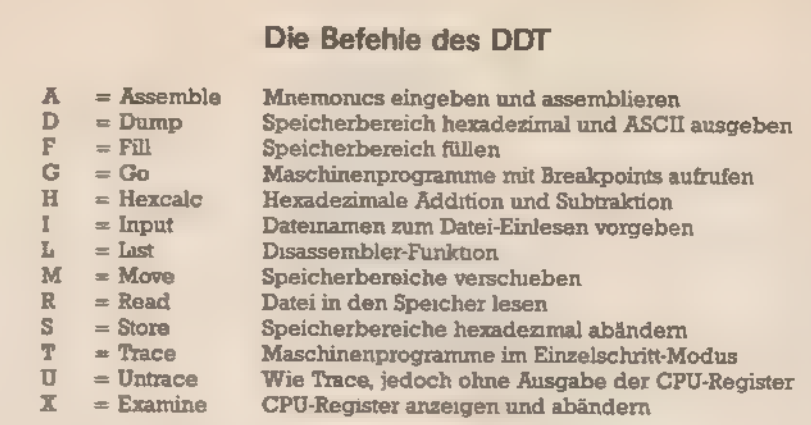

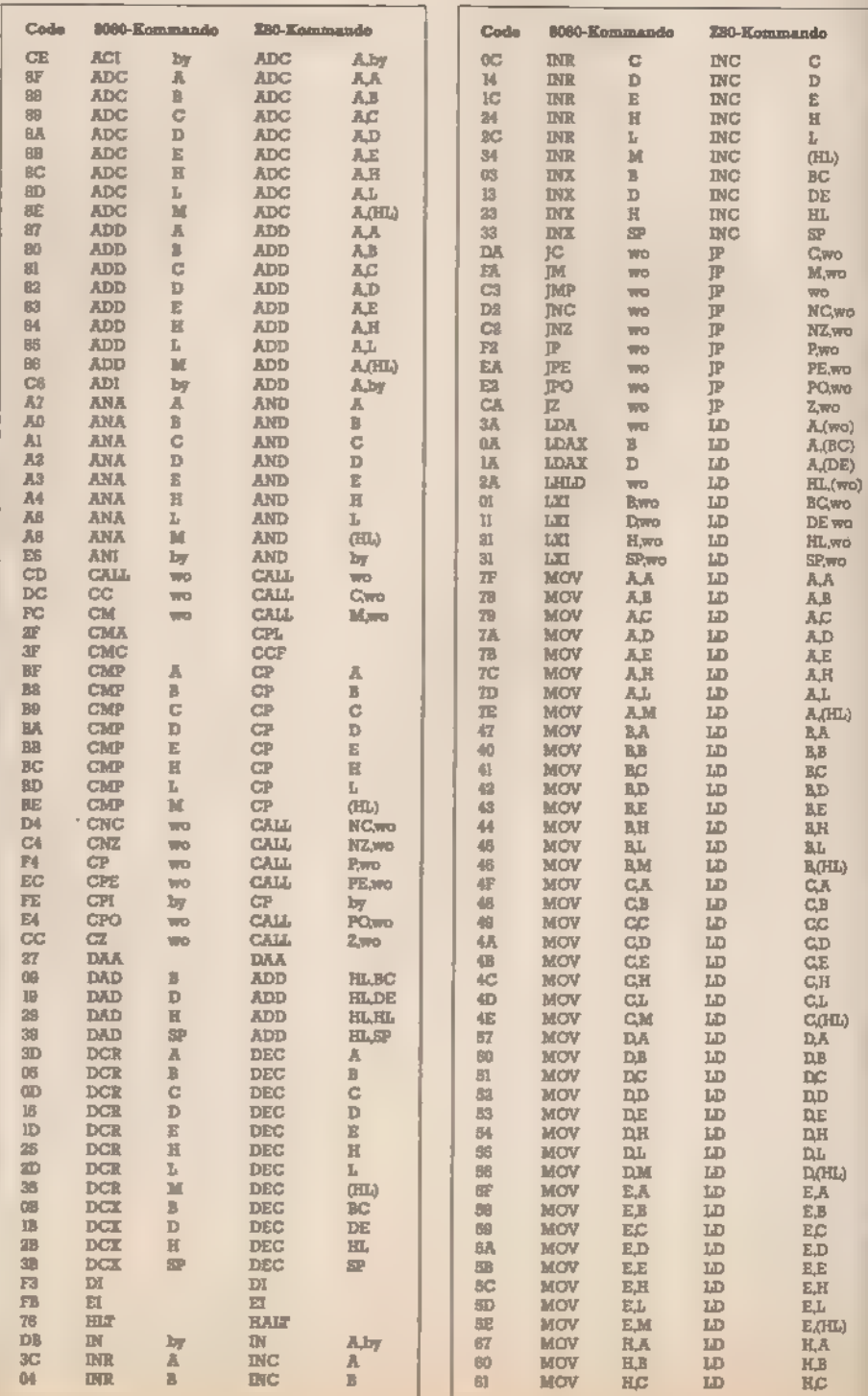

(Martin Kotulla)

## **CP/M-Grundlagen**

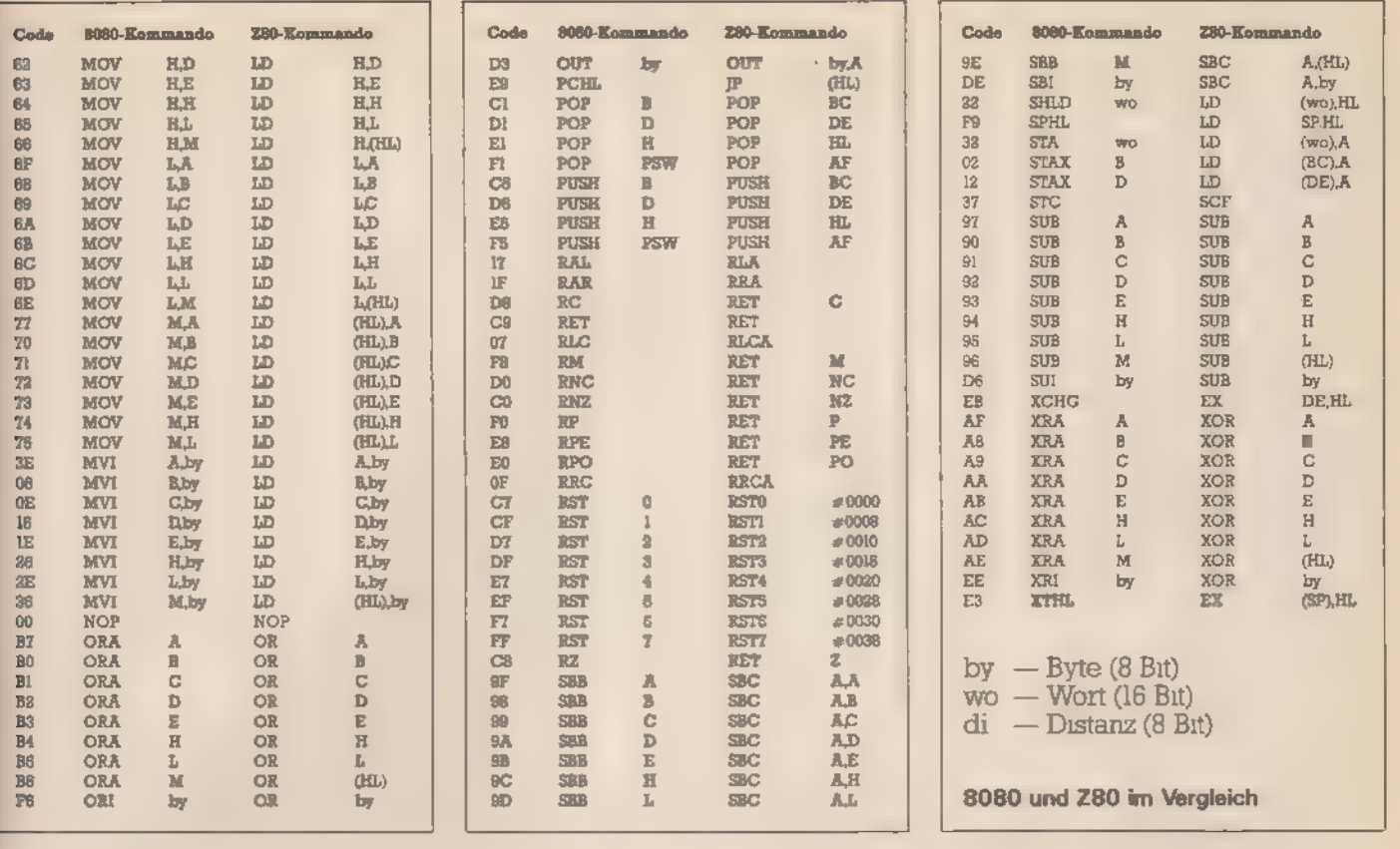

# Wordstar stark verbessert

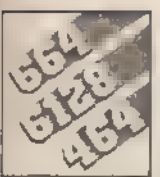

Auch wenn Ihr Wordstar-Programm an den Schneider angepaßt ist, so gibt es immer noch viele Wünsche. die offenbleiben. Dabei kennt diese Textverarbeitung noch viele Routinen, die das Arbeiten weitaus angenehmer machen.

enn Sie eine Wordstar-Version haben, die auf Ihrem Computer prinzipiell funktioniert, dann dürfen Sie diesen ersten Abschnitt ohne Bedenken überspringen.

Wenn aber nach dem Aufruf des Programms nur Unsınn auf dem Bildschirm erscheint, dann mussen Sie zunächst das Ihrem Wordstar bellegende Install-Programm starten

Spielen Sie dabei ruhig etwas mit den Menü-Routinen und geben Sie beliebige Änderungen ein. Nachdem Sie dann das Install-Programm beendet haben, testen Sie die Wirkungen der Veränderungen. Zerstoren konnen Sie dabei übrigens nichts -- denn mit der Install-Routine läßt sich das Programm ımmer wieder umbauen. Machen Sie sich aber trotzdem zuvor eine Sicherheitskopie, denn mit der Originaldiskette sollten Sie me arbeiten

Sobald Ihnen die Bedienung der Installierungsroutinen geläufig ist, müssen Sie sich bei der Erstanwendung besonders auf folgende Punkte konzentrieren

- Die Bildschirmgroße muß auf 25 x 80 Zeichen eingestellt werden.

- Die CP/M-Entsprechung des Locate-Befehls muß unbedingt installiert werden. Im entsprechenden Menupaket werden dazu von Ihnen verschiedene Angaben verlangt. Diese sind auf dem CPC 464 und 664:

- Die Steuerzeichenfolge, um einen Cursor zu positionieren, besteht<br>beim CPC 464 und 664 aus dem Zeichen IF hex (31 dez).

Zwischen der Angabe von Zeile und Spalte sowie nach beiden. braucht keine Steuerzeichenfolge gesendet zu werden.

— Die Angabe der Zeile und Spalte erfolgt binar, wobei die Spalte vor der Zeile ausgegeben werden muß. — Der »Offset« (Startwert), der vor der Ausgabe auf den Bildschirm zu den Koordmaten addiert wird, hat sowohl für die Zeile wie auch für die Spalte den Wert 1

Das Steuerzeichen für Ein- und Ausschalten der Hervorhebung (durch inverse Zeichen) ist beim CPC der Code 18 hex (24 dez).

Der Steuercode zum Löschen einer Zeile von Cursorposition bis zum Ende ıst 12 hex (18 dez). Wenn Sıe ım Install-Programm den entsprechenden Menüpunkt aufrufen und den Wert eingeben, dann löscht Word-

 $.86$ 

starspäter eine Zeile nicht mehr Zei- chen für Zeichen. Das führt dann zu einer spürbaren Beschleunigung.

— Manche Terminals verlangen nach jeder Bildschirmausgabe eine »Ruhepause«, Ihr Schneider benö tigt diese Ruhepause nicht. Deshalb ist es ratsam, alle Wartezeichen auf Null zu setzen. Wenn Sie mit dem Programm »DDTCOM« umgehen können, lassen sich diese Änderungen auch nachträglich (ohne das Install-Programm) durchführen, in- dem Sie die beiden Bytes an den Adressen 02AE und 02AF hex auf Null setzen.

— Die rechte untere Ecke des Bild-<br>schirms darf unter Wordstar nicht<br>beschrieben werden. Der CPC<br>scrollt sonst den Bildschirm vorzeitig, ohne daß dies vom Programm registriert wird. In der Folge würde dann irgendwann nur noch »Müll« auf dem Bildschirm stehen. Bei fremden Terminals ist das Beschrei- ben der Ecke aber oft erlaubt. Im Install-Programm sollte deshalb das aur dem Bildschirm stehen. Bei<br>fremden Terminals ist das Beschrei-<br>ben der Ecke aber oft erlaubt. Im<br>Install-Programm sollte deshalb das<br>entsprechende Flag gesetzt werden

Wenn Sie sich mit Hilfe des Install- Programms versichert haben, daß diese Werte auch in Ihrem Wordstar korrekt eingetragen sind, muß es ordnungsgemäß laufen.

Auch wenn Ihr Wordstar ord- nungsgemäß funktioniert, sollten Sie sich mit einer Minimalanpassung nicht zufrieden geben. Es gibt vier grundsätzliche Schwachstellen, die man mit wenig Aufwand besertigen kann.

### Langsamer Bildschirmaufbau:

Besonders als Anfänger werden Sie Wordstar in der Hilisstufe 3 be- treiben wollen. Dann haben Sie aber allen Grund zum Ärgern: Je desmal, wenn der Bildschirm scrollt (und das kommt nach jeder Zeile vor), dauert es »ewig«, bis er wieder richtig aufgebaut ist. Selbst wenn Sie Wordstar in Hilfsstufe 2 benutzen, bleiben Sie davon nur verschont, so lange sich der Cursor ganz unten auf dem Bildschirm befindet. Der Zeitbedarf kommt daher, daß

beim Scrollen des Bildschirms je des Zeichen einzeln an die neuen Positionen ausgegeben wird. Au-Berdem prüft das Programm jedesmal, ob eine Taste gedrückt wurde, die die Ausgabe überflüssig macht. Drückt man keine Taste, so kostet das unnötig Zeit.

Aus dem Wordstar-Handbuch geht hervor, daß Wordstar die Bildschirmsteuersequenzen »In der Cursorzeile Leerzeile einfügen und Bildschirmbereich unterhalb ab-<br>wärts scrollen« sowie »In der Cursor-<br>zeile löschen und Bildschirmbe-<br>reich unterhalb nach oben scrollen« unterstützt, wenn der Computer sie versteht. Das kann der Schneider aber nicht. Es ist aber möglich, diese Funktion wenigstens zu simulie ren.

## Optimieren eines funktionierenden Wordstars

Sie werden es kaum glauben, aber mit dieser Änderung wird der Bildschirmaufbau um den Faktor 100 beschleunigt (von einigen Se- kunden auf einen Sekundenbruchteil)! Sie brauchen nur die Steuerzeichenfolgen aus den Tabellen ] und 2 eingeben. Doch wo ist im Speicher Platz dafür?

In den Bereich ab 0274 bezie- hungsweise 027B hex könnte im »WSCOM«-Programm eine entsprechende Folge emgefügt werden. Leider darf diese aber nur sechs Zeichen lang sein und keine 14 beziehungsweise 15, wie es notig ist.

Es gibt aber trotzdem eine Lö- sung: Man darf nämlich nicht nur Steuerzeichen nach Wunsch neu einsetzen, sondern auch eine vollständig neue Bildschirmroutine. In der eingebauten Routine geht Wordstar sehr systematisch vor. Zunächst ruft die oberste Programmhierarchie ein Unterprogramm »Füge Zeile aufdem Bildschirm ein« auf, ohne sich darum zu kümmern, wie das Unterprogramm das bewerkstelligt. Erst dieses Unterprogramm sucht sich die geeigneten Steuercodes aus einer Tabelle und übergibt sie der endgültigen Konsolen- Ausgaberoutine — wieder ohne sich darum zu kümmern, wie diese das macht. Es ist also möglich, an dieser Stelle eine weitere Routine aufzurufen, beispielsweise eine Umsetzung

des ASCII-Codes — den Wordstabenützt — in einen anderen, den Ihi Terminal versteht (wenn Sie ein sexotisches Terminal besitzen)

Ein Weg, die gewünschten Strin. zu installieren, ist hier, an den P tionen 0274 beziehungsweise 02° hex zwei »Phantomsteuercodes«eii zutragen, die normalerweise nich verwendet werden. Beim Schneis bieten sich dazu die Steuercodes hex (Symbol-Befehl: hier nicht benötigt) und 1B hex (immer unbelegt) a Der eigentlichen Konsolenausgabe wird mit Hilfe einer »Umleitung« ei ne weitere Routine vorgeschaltet die in der Lage ist, diese »Phanton steuercodes« zu erkennen. Soll beliebiges anderes Zeichen aus: geben werden, so wird die normalı Routine aufgerufen. Das geht am einfachsten mit einem direkter BIOS-Aufruf, um jegliche Verände rung durch das Betriebssystem au zuschließen. Tritt aber das Steuer zeichen 19 hex oder IB hex auf, soll die neue Konsolen-Ausgabero tine nicht nur ein Zeichen, sondem den ganzen String an den Bild schirm senden. Selbstverständlich muß die neue Routine prüfen, daß nicht fälschlicherweise Paramete anderer Befehle (beispielsweisvon Locate) mit dem Wert 19 oder 1B hex ausgeführt werden. Der Aufruf der neuen Konsolen-Ausgaberouti ne muß in die Adresse 02C0hexeii getragen werden.

### Unsichtbarer Cursor: ,

Wennsich der Cursoraufoderne ben einem hervorgehobenen (Vordergrund und Hintergrundfarbe vertauscht) Zeichen befindet, ist einensichtbar. Um dies zu ändern, schreibt man den Wert FF hex in die Speicherzelle 02B5 hex. Das Prc gramm läßt den Cursor dann blinken. Die Werte in den Speicherzel len 02CF hex und 02D0 hex bestimmen dabei die Blinkgeschwindig-<br>keit.

## Die Drucker-Statusabfrage:

Wordstar läuft unter allen Versio-<br>nen des Betriebssystems. Ältere als<br>CP/M 2.2 haben dabei aber keine<br>Routine, die ermittelt, ob der Drucker zum Datenempfang bereit ist oder nicht. Die Druckerroutine gibt die Kontrolle jedoch erst wie-

 ${\sf chenfolge}$  für »Cursorzeile löschen«

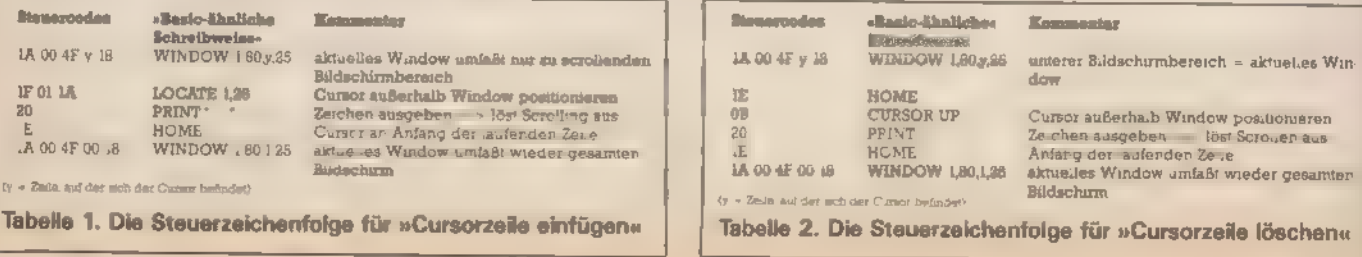

 $\sim 2\sqrt{\epsilon}$  $94$  schwerian der an das Hauptprogramm zurück, wenn das Zeichen wirklich beim Drucker angekommen ist,

Damit ist man zwar von der Hard- 'ware unabhängig — muß aber damit rechnen, daß der Computer »abstürzen« kann, wenn der Drucker

Bei CP/M kann man aber mit einem direkten BIOS-Aufruf den Druckerstatus abfragen. Der Computer gerät dabei nie in eine Endlosschleife. Diese Fähigkeit kann man 'von Wordstar aus nutzen, wenn man eine entsprechende Routine ein fügt. In der Adresse 071A hex von WSCOM« sind 3 Byte für einen Aufruf dieser Drucker-Statusroutine re- serviert, r Wenn Sie diese Änderung richtig

gemacht haben, erkennen Sie das<br>sofort beim Aufruf der Druckerroutine. Bei einem Fehler (beispielsweise Papiermangel) erscheint das Hauptmenü mit der Meldung »P= Druck halt«. Sie können den mißglückten Versuch ohne Tricks korrekt beenden.

### Deutscher Zeichensatz:

'Wenn Sie das für Schneider-Com-Puter speziell angepaßte Wordstar besitzen, das vom Markt & Technik Verlag vertrieben wird, dann steht Ihnen auch ein deutscher Zeichensatz zur Verfügung. Das »Design« der Sonderzeichen ist jedoch nicht besonders ansprechend, Die Matrizen der Zeichen »§,Ä.Ö.Ü,†,ä.ö.ü und B« liegen in dieser Reihenfolge direkt hintereinander im Speicher des Computers. Sie belegen die Adressen von 3FCD bis 4014 hex in »WS<br>COM« und können dort leicht verän-<br>dert werden.

### Die praktische Durchführung der Wordstar-Anpassung:

Nachdem es bis jetzt sehr theoretisch zugegangen ist, finden Sie hier die Listings, mit denen Sie die Wordstar Anpassung konkret durch ' inren konnen

Beherrschen Sie nicht den 8080- Assembler, müssen Sie die Anpassung in vier Schritten durchführen: Als erstes brauchen Sie eine Ar beitsdiskette im CP/M-Format. Auf dieser müssen die Routinen<br>AWSCOM«, »WSOVLYIOVR« und<br>•WSMSGSCOM« stehen. Die Dateien dürfen nicht schreibgeschützt sein. Nachdem Sie die Datei kopiert haben, müssen noch mindestens 20 'KByte freisein. Machen Sie sich jetzt von den anderen Dateien, die sich auf der Diskette befinden, Sicherheitskopien. Sollten Sie bei dieser Art von Experimenten einen Fehler machen, kann es Ihnen leicht pas-

sieren, daß Sie nachher keine einzige Datei mehr lesen können.

Als weiteres tippen Sie das Basic-Programm in Listing 1 ab und spei-<br>chem es unter dem Namen<br>»WSPATCH.BAS«. Starten Sie nun dieses Basic-Programm. Ist es fehlerfrei, erscheint nach einiger Zeit die Meldung »Alles ok.«. Dieses Programm erzeugte auf der Dis-

kette eine Datei mit dem Namen<br>•WSPATCHCOM«.<br>Erscheintaber die Meldung »Prüf-<br>summenfehler in Zeile«, dann befindet sich in dieser Zeile ein Fehler. Den müssen Sie korrigieren und das Programm nochmals starten. Es be findet sich nun aber schon eine unvollständige Datei mit dem Namen »WSPATCHCOM« auf der Diskette. Diese muß gelöscht werden. Beachten Sie bitte, daß nur Tippfehler ent-

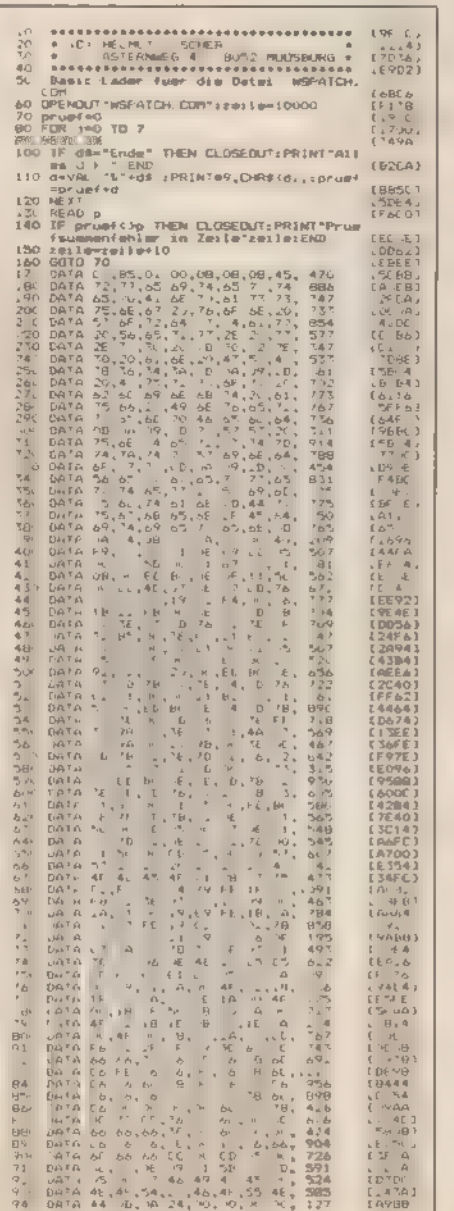

Listing 1. Der Basic-Lader für eine neue Bildschirmgestaltung

deckt werden, die sich innerhalb ei- ner Zeile befinden. Haben Sie eine Zeile ganz vergessen oder zwei Zei len vertauscht, ist die Dateitrotz Meldung »Alles ok.« fehlerhaft. Sie dürfen das Basic-Programm also erst löschen, wenn alle Fehler ausgemerzt

sind. Die Datei »WSPATCHCOM« ist nun ein ganz normales CP/M-Programm. Rufen Sie CP/M auf und<br>starten Sie »WSPATCH.COM« durch<br>Eingabe des Namens (aber ohne »COM.). Jetzt muß ein Text auf dem Bildschirm erscheinen und das. Laufwerk arbeiten. Erscheint aber die Fehlermeldung »FILE NOT FOUND«, dann haben Sie verges- sen, die Datei »WSCOM« auf Ihre

Arbeitsdiskette zu kopieren. Wenn das »A« wieder auf dem Bildschirm erscheint, sind alle oben besprochenen Anpassungen kor rekt installiert. Testen Sie Wordstar und beachten Sie folgende Punkte: — Versuchen Sie eine Datei auszu- drucken.

— Tippen Sie einen Text ein und pro bieren Sie IN und tY irgendwo in der Mitte des Textes aus. Das Scrollen sollte jetzt wirklich blitzartig, oh ne Neuaufbau des Bildschirms vor sich gehen.

— Blinkt der Cursor, wenn er sich<br>neben einem inversen Feld befin-<br>det?

— Wie gefallen Ihnen die deutschen Umlaute?

'Wenn irgendetwas nicht funktio niert, dann befindet sich noch ein unentdeckter Fehler im Programm »WSPATCH.BAS«. Vergessen Sie in diesem Fall nicht, die »falsche« Wordstar-Anpassung zu löschen.

Wenn Ihr Programm ordnungsgemäß funktioniert, brauchen Sie die »WSPATCH«-Programme nicht mehr. Trotzdemsollten Sie sie aufheben, vielleicht möchten Sie später einmal ein nochmals modifiziertes Wordstar installieren.

BEE dem dafur, dann sollten Sie so vor-EREHERERE Wenn Sie sich mit der Bedienung des »DDTCOM«-rogramms aus kennen, dann können Sie das Pat- chen des »WSCOM«-Files auch in Handarbeit durchführen. In diesem Fall sparen Sie sich das Eintippen des Basic-Laders. Dafür ist aber die Gefahr, daß Sie einen unentdeckten Fehler eingeben, um ein Vielfaches hoher. Entscheiden Sie sich trotz-

— Starten Sie den Debugger mit »DDT WSCOM«

— GebenSie von Handallein Listing 2 dargestellten Änderungen ein. Be achten Sie dabei den Bereich von 02E0 bis 034B hex. Dieser steht für

Ergänzungen des Benutzers zur freien Verfügung. Dabei benötigen Sie folgende Befehle:

— »D<Anfang>,<Ende>« gibt den bezeichneten Speicherinhalt im Hexadezimalformat aus. Wenn Sie die Endadresse weglassen, werden nur 16 Zeilen ausgegeben.

— »L<Anfang>,<Ende>« gibt den Speicherinhalt als Disassem- blerlisting aus. Ohne Endadresse stoppt die Ausgabe wieder nach 16 Zeilen.

— »1S« hält eine laufende Ausgabe an, bis eine weitere beliebige Taste gedrückt wird.

beliebige Taste während einer laufenden Ausgabe: bricht die laufende Ausgabe ab.

— »S<Anfang>«: starteteine hexadezimale Eingabe. Durch eine ungültige Eingabe wird sie abgebrochen. Eine leere Eingabe läßt den entsprechenden Speicherinhalt un verändert.

— »A<Anfang>« der Mini-Assembler des DDT-Programmes. Alle Befehle werden in 8080-Mne- monics gemacht. Durch eine leere Eingabe wird dieser Modus abge brochen.

Selbstverständlich gibt esnoch eine Menge weiterer Befehle. Wenn Sie sich für diese interessieren, sollten Sie Spezialliteratur zu Rate zie hen. Für unser Problem reichen aber die hier gezeigten Befehle voll-

ständig aus. — Unterbrechen Sie nach dem Ändern der Datei das DDT-Programm durch Eingabe von »!C«. Das neue Wordstar-Programm befindet sich nun im Speicher. Mit »SAVE 64 WSCOM« wird es auf Diskette gespeichert.

Jetzt soliten Sie das veränderte Wordstar (wie oben beschrieben) testen. Falls Sie eine Änderung vergessen haben, können Sie diese durch erneutes Starten des »DDT« nachholen. Wenn das Programm dann immer noch nicht nichtig funktioniert, haben Sie wahrscheinlich irgendeine Eingabe durch einen Tippfehler an die falsche Adresse geschickt. In diesem Fall ist das Wordstar-Programm völlig verdor ben, und Sie sollten mit einer neuen Kopie noch mal beginnen.

Ein weiteres Problem ist die Druckeranpassung. Die Standard- Installation des Wordstar-Programms unterstützt nur Eigenschaf- ten, die allen Druckern gemeinsam sind — also fast keine. Ausgenommen sind nur Doppeldruck, Fett druck und Unterstreichen. Diese Effekte werden aber nicht mit Hilfe der Hardware des Druckers erzeugt, sondern dadurch, daß eine Zeile zweimal hintereinander ohne Zeilenvorschub ausgegeben oder daß eine Leerzeile angegeben wird.

Analog der Installierung der Bildschirmsteuerzeichen gibt es im Programm auch reservierte Bereiche zum Eintragen von Druckersteuerzeichen. Diese Bereiche sind im Anhang F des Wordstar-Handbuchs beschrieben. Einfache Änderungen kann man jedoch auch mit Hilfe des Install-Programms durchfüh ren. Übrigens sind — mit Ausnahme

der Schönschrift und der Grafikzeichen — alle Steuerzeichen eines Epson-kompatiblen Druckers und des NLQ401 gleich. Die folgende Anpassungistalsofür Sie auch dann nützlich, wenn Sie keinen NLQ401, sondern »nur« einen Epson-Drucker besitzen.

Die beiden Anpassungen (Bildschirm und Drucker) sind völlig unabhängig voneinander. Sie können also mit Ihrem Wordstar entweder die eine, nur die andere oder alle beide benutzen. Die erweiterte Druckersteuerung ist damit sogar auf Programmen lauffähig, die nicht an den CPC angepaßt sind.

Starten Sie Ihr Wordstar-Programm und tippen Sie während der Bearbeitung eines Textes einmal »!P« ein. Es wird das Druckermenü ausgegeben. Man sollte jetzt versuchen, möglichst viele Fähigkeiten des NLQ-Druckers auf die noch freien Steuerzeichen zu legen. Ein Lö-

sungsvorschlag dafür ist.<br>-- »tPB«, »tPD«, »tPS«, »tPX« und<br>»tPENTER«: Schattendruck/Dop-

peldruck/Unterstreichen/Durch streichen und Überdrucken. Diese Funktionen brauchen nicht verän- dert zu werden, da sie hardwareunabhängig installiert sind.

— »1PF«»1PG« und »tPV«: Zeichen löschen/Phantomzeichen. Diese Funktionen beherrscht der NLQ401 nicht, und müssen deshalb wegge lassen werden. — »1PTk und »tPV«: Hoch- und Tief-

stellen (ein/aus). Diese Funktionen können ruhig auf ihren Buchstaben belassen werden — nur müssen sie nchtig initialisiert werden.

— »IPY« Farbband wechseln. Beim NLQ401 kann das Farbband nicht automatisch gewechselt werden. Eine Möglichkeit, dieses vir tuelle Steuerzeichen doch zu benutzen ist, es mit den Steuersequenzen für Schrift in doppelter Größe zu belegen.

— »tPA« und »1PN«: zweite Schriftdichte ein/ausschalten. Diese Steuermöglichkeit wird am besten mi den Druckercodes für komprimie:<br>te Schrift belegt.

 $*$ fPO« und »tPW«: Diese Funktic nen können vom Anwender frei legt werden. Hier kann man Nea-Letter-Quality oder Schnellschri

wählen. — »IPR«: Auch diese Funktion ka frei belegt werden. Sinnvoll ist, mit den amerikanischen oder den deutschen Zeichensatz alternati auszuwählen. Es können dann auch eckige Klammern und so weiter ge druckt werden.

— »IPE«: Auch diese Funktion is frei definierbar. Damit könnte ma<br>die Grafikzeichen des Druckers ar<br>wählen. Es sind dann in einem Te: beispielsweise auch griechische Sonderzeichen erlaubt.

Einige Steuerzeichenfolgen las sensich ganzeinfach in die dafürre servierten Bereiche des Wordstar-<br>Programms eintragen. Bei anderer treten jedoch Probleme auf.

Wordstar unterstützt — selbst nach<br>dem Patchen — nur die Funktioner »Wagen eine halbe Zeile hochrolle: und »Wagen eine halbe Zeile runter: rollen« zum Hoch- und Tiefstellen von Zeichen. Die Anweisung Tief stellen eines Zeichens wird also mit<br>denselben internen Steuerzeichen durchgeführt wie das Hochstellen des Zeichens.

Der NLQ401 (und der Epson) si mulieren nun aber das Hoch- und Tiefstellen mit Hilfe einer speziellen' Schriftart. Deshalb wird die Hocl stellung mit der Steuerzeichenfolge 1B54 hex gelöscht, die Tiefstellung aber mit der Steuerzeichenfolge' 185301 hex eingeschaltet. Nur durch Eintragen der normalen Steuerzei chenfolge können Sie das Problem. also nicht lösen.

Abhilfe schaffen hier wieder wie schon bei der Installation der Bildschirmsteuerung — »Phantom steuerzeichen«, die erst unmittelbar vor der Ausgabe in eine wirkliche Steuerzeichenfolge übersetzt werden. Die dazu nötige neue Routine muß auch mit einem »Gedächtnis« versehen werden, damit sie »weiß«, welcher Befehl nun effektiv ausge führt werden soll. Auch zur Auswahl des Zeichensatzes steht nur ein einziges Steuerzeichen zur Verfügung. Es muß also ebenfalls ein »Phantoı steuerzeichen mit Gedächtnis« eingesetzt werden.

Grafikzeichen besitzen beim NLQ401 einen Code, bei dem das achte Bit gesetzt ist. Dies kann nun aber der CPC nicht übertragen. Deshalb gibt es ein spezielles Umschaltsteuerzeichen, das den nor-

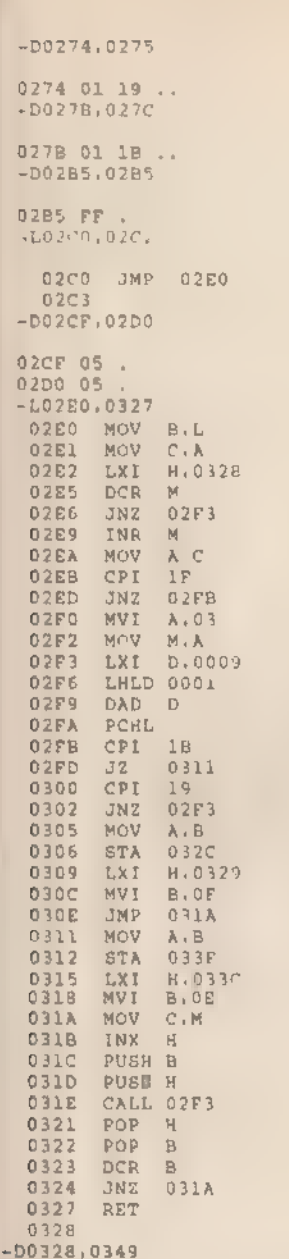

malen Zeichensatz abschaltet und den Grafikzeichensatz auf die Codes der normalen ASCII-Zeichen legt Ein \*A\*, das den Code 41 hex hat, wird also im Grafik-Modus als das Grafikzeichen mit dem Code Cl hex (41+80) ausgedruckt. Die Ausgabe im Grafik-Modus erfolgt dann so lange, bis ein »Rückschaltzeichen« ausgegeben wird. Im Grafik-Modus versteht der NLQ401 aber keinerlei Steuerzeichen. Der Code OD hex zum Beispiel veranlaßt keinen Wagenrücklauf sondern steuert nur die Ausgabe des Grafikzeichens mit dem Code 8D hex  $(OD + 80)$ .

Normalerweise kommen Grafikzeichen sehr selten vor Es ist also sinnvoll, wenn sich der Grafik-Modus gleich nach der Ausgabe eines einzigen Grafikzeichens wieder von selbst abschaltet. Dadurch ist ein drittes »Phantomsteuerzeichen mit Gedächtnis« notig: Beim Auftreten des Zeichens \* iPE\* im Text wird der Grafik-Modus aufgerufen und nach Ausgabe des nächsten Zeichens automatisch wieder abgeschaltet. Die Eingabe »tPEx« gibt damit das Grafikzeichen mit dem Code  $*Code(x) + 80$ hex« auf den Drucker aus. »x« darf dabei ein beliebiges ASCII-Zeichen sein. Auf diese Weise ist also die Ausgabe der Grafikzeichen mit Codes zwischen A0 und FE hex möglich.

Fur die Grafikzeichen mit Codes zwischen 81 und 9F hex und das mit dem Code FF hex steht kein normales ASCII-Zeichen mehr zur Verfügung. Der vorhandene ASCII-Satz muß also für diese Grafikzeichen

0328 01 1A 00 4F 02 18 1F 01 ... ?..<br>0330 1A 20 1E 1A 00 4F 00 18 1F 50 18 20 1A 00 4F 02 ... O. .P .O.<br>0340 18 1E 0B 20 1E 1A 00 4F 00 18 ... ... Q..  $-L034A, 0352$ 034A LXI D.002A<br>034D CALL 02F6 CMA 0350 0351 RAR 0352 RET 0353  $-D0718,0718$  $0718$  FF  $-L071A,071C$ 071A JMP 034A 0710  $-D3FCD, 4014$ BFCD 3C 60 3C < < 3FDD 66 66 3C 06 3C 06 3C 06 38 6C C6 FE C6 C6 00 C6 38 6C ff (..., 81<br>3FDD 66 66 6C 38 00 C6 00 C6 C6 C6 C6 7C 00 10 38 6C ..18, ... o.81<br>3FF0 C6 00 00 00 00 6C 00 78 0C 7C CC 76 00 6C 00 3C ...,.1.x.ov,1 <<br>4000 66 66 66 4010 6C 66 66 CC 00 iff  $0<sup>o</sup>$ 

Listing 2. Patches in 8080-Assembler zur Eingabe mit dem DDT

speziell interpretiert werden. Der Ausgaberoutine wird dies dadurch signalisiert, daß nach dem »tPE«-Zeichen ein weiteres »1PE\*-Zeichen folgt. Dieses zweite Zeichen signalisiert, daß der als drittes Zeichen folgende ASCII-Wert anders ubersetzt werden muß. Das Zeichen bekommt den neuen Code »Code(x)+40hex«. Die Steuerzeichenfolge ȠPE†PEA« gibt somit das Grafikzeichen mit dem Code 81 hex aus

Die Steuerzeichenfolge »1PE1PE @« wurde nach dieser Regel dem Grafikzeichen mit dem Code 80 hex entsprechen. Beim NLQ401 gibt es dieses aber nicht, daher kann es mit dem bisher noch nicht druckbaren. Grafikzeichen FF hex belegt werden

Die neue Druckerroutine muß irgendwo im Wordstar-Programm abgelegt werden. Der für den Anwender reservierte Speicherbereich ist aber schon durch die erweiterte Bildschirmsteuerung belegt. Der einzige Platz ist jetzt der Anfang des Text-Speichers. Dieser beginnt normalerweise an der Adresse 7849 hex. Die Speicherplätze 035C und 035D hex enthalten diese Anfangsadresse. Durch Andern auf einen anderen Wert wird der Beginn des Textspeichers geändert. Der Platz zwischen alter und neuer Startadresse kann vom Anwender beliebıg benutzt werden. So auch für die Druckroutine.

Normalerweise wird vom gesamten Wordstar-Programm nur der Bereich bis zur Adresse 4014 hex auf Diskette gespeichert, Wird an der Adresse 7849 hex aber eine Ergänzung eingefügt, so muß der ganze dazwischenliegende Bereich mitgespeichert werden. Um das zu vermeiden, abt es einen Trick: Die Routine wird zunächst einfach an die Adresse 4015 hex gelegt und Wordstar durch Embauen einer »Umleitung« vor Programmstart veranlaßt, eine Kopierroutine aufzurufen, die die Druckroutine an ihre endgültige Position überträgt. Erst später wird das eigentliche Wordstar-Programm gestartet Diese Kopierroutine wird ebenfalls hinter der Adresse 4015 hex abgelegt.

Für »Assembler-Unkundige« ist wieder ein Basic-Lader (Listing 3) vorgesehen, das die Routine »NLO 401COM« erzeugt. Gehen Sie genauso vor, wie bei den anderen Anderungen.

Das abgedruckte Programm funktioniert aber nur, wenn Sie einen von Markt & Technik für den CPC 464 angepaßten Wordstar mit deutschem Zeichensatz verwenden.

Wollen Sie das Programm ohne den deutschen Zeichensatz benutzen, müssen Sie die Zeile 10590 des Basic-Programms wie folgt ändern:<br>10590 DATA 40,ED,B0C3,00,3F,11,E3, 979

Wenn Sie ein Wordstar (der Version 3.00-2.0) besitzen, der noch nie an den Schneider angepaßt wurde, oder wenn Sie statt des im Wordstar eingebauten deutschen Zeichensatzes lieber einen eigenen, externen verwenden wollen, dann müssen Sie die Zeile 10590 so ändern: 10590 DATA 40,ED,B0C3,08,2D11, E3,1001

Beachten Sie, daß nach der Installation im Druckermenü die neuen Aufrufe erscheinen müssen. Des- halb wird beim Ablauf von »NLQ401COM« auch die Datei »WSMSGSOVR« verändert. Wenn Sie hier einen Fehler gemacht ha ben, müssen Sie also auch diese Datei durch die Originalversion erset-

zen.<br>. 2um Testen sollten Sie so vorg<del>e-</del> hen

— Sehen Sie sich durch Eingabe von »!P« das Druckermenü an, Wer- den alle neuen Steuerzeichen korrekt angezeigt?

— GebenSie (im Basic-Modus) das Programm »DRUCKER.BAS« aus Listing 4 ein und starten Sie es. Dieses Programm erzeugt auf der Diskette<br>eine Datei mit dem Namen<br>»DRUCKER2TSTM. Laden Sie Wordstar und drücken Sie diese Datei aus, Es sollte jetzt eine Tabelle aller Grafikzeichen mit Hinweis auf die dazu nötigen Eingaben ausgegeben werden. Erscheinen in der Tabelle wirklich alle 135 Grafikzeichen?

Dieser Test funktioniert aber nur auf dem NLQ40], nicht unbedingt auf allen Epson-kompatiblen Druk kern. Trotzdem schadet naturlich das Ausprobieren auch beianderen Druckern nicht.

— Geben Sie mit Hilfe der ausge druckten Tabelle und des neuen Druckermenüs eine Datei ein, die alle Drucksteuerzeichen testet.

Für Profis ist wieder der Assemblercode (Listing 5) für den »DDTCOM«abgedruckt. Damit können Sie hier ebenfalls — wie oben beschrieben — die Druckeranpassung in Handarbeit vornehmen. Die Bytes, die im »WSCOM« zu ändern sind, zeigt Listing 6.

Auch hier gilt, daß dieses Listing ohne Änderungnurfür ein Wordstar erlaubt ist, das ursprünglich von Markt & Technik an den Schneider angepaßt wurde und den deut schen Zeichensatz beherrschen soll. Wenn es den deutschen Zei-

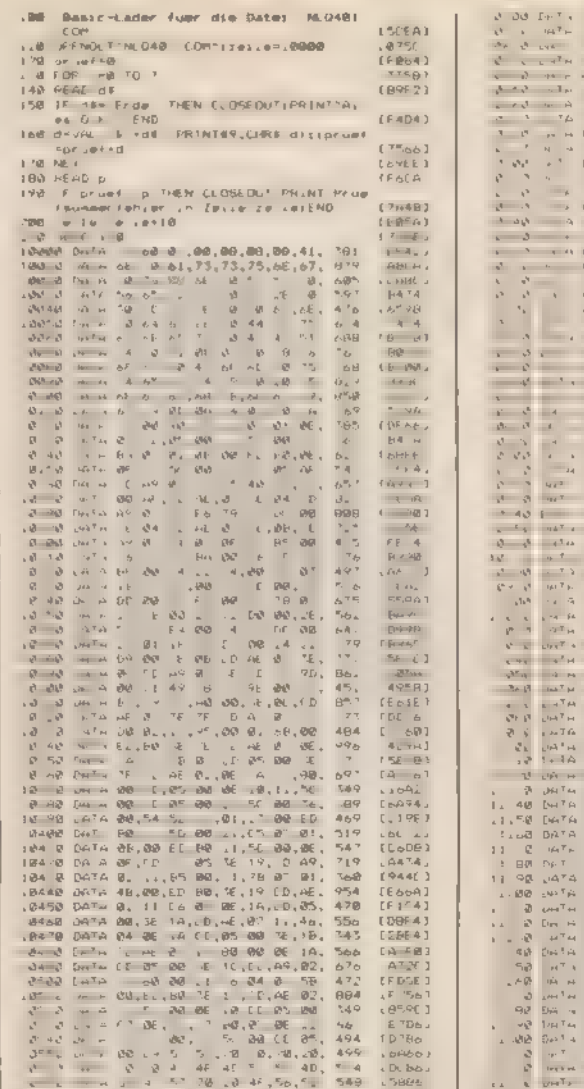

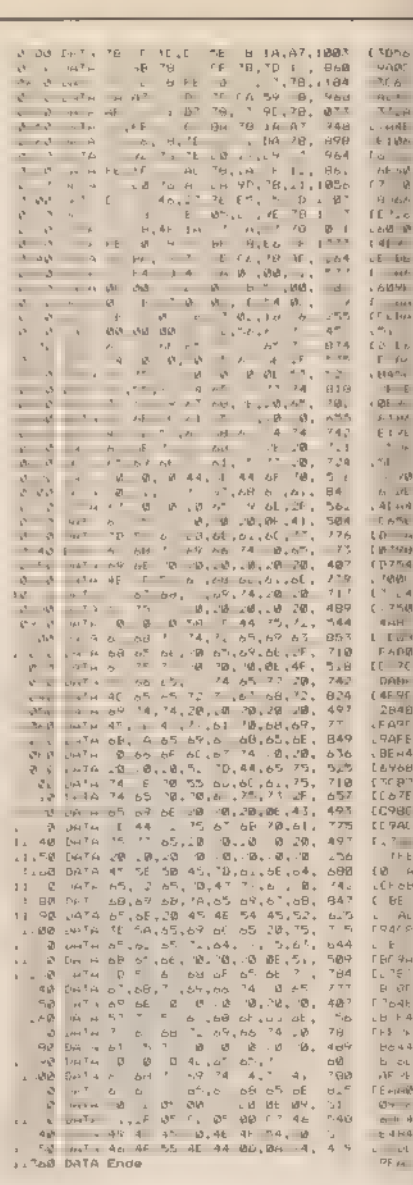

 $44,$ 

 $rac{400}{306}$ 

「白山の歌」<br>「白山の歌」<br>「山の歌」<br>「山の

Listing 3. Der Basic-Lader für die Druckerroutine

chensatz nicht beherrscht, müssen Sie an der Adresse 4020 hex »]MP 3F00« einsetzen. Inein Wordstar, das überhaupt nicht an den CPC angepaßt wurde, müssen Sie an der Stel- le 4020 hex »]MP 2D0& einsetzen. Das ist derselbe Befehl, der ursprünglich an der Adresse 0100 hex

 $\frac{1}{2}$  and  $\frac{1}{2}$  and  $\frac{1}{2}$  a

stand. Wenn Sie wollen, daß die neuen Druckerfunktionen auch im Drukker-Hilfsmenü genannt werden, müssen Sie die Datei »WSMSGS. OVR« ebenfalls patchen. Die hier zu ändernden Bytes stehen im Listing 7. Beachten Sie, daß »WSMSGS:« fast 25 KByte lang ist und deshalb nach Abschluß der Änderung mit »SAVE 99 WSMSGSOVR« zurückgespei chert werden muß. Danach sollten Sie Ihr Wordstar

wieder einem ausgiebigen Test un-

terwerfen. Wenn Sie Ihr Wordstar für den ständigen Einsatz vorbereiten, soll-

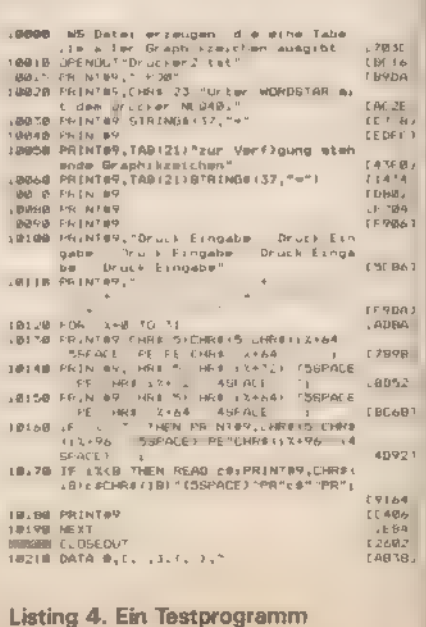

für die Druckerroutine

**CDIM** 

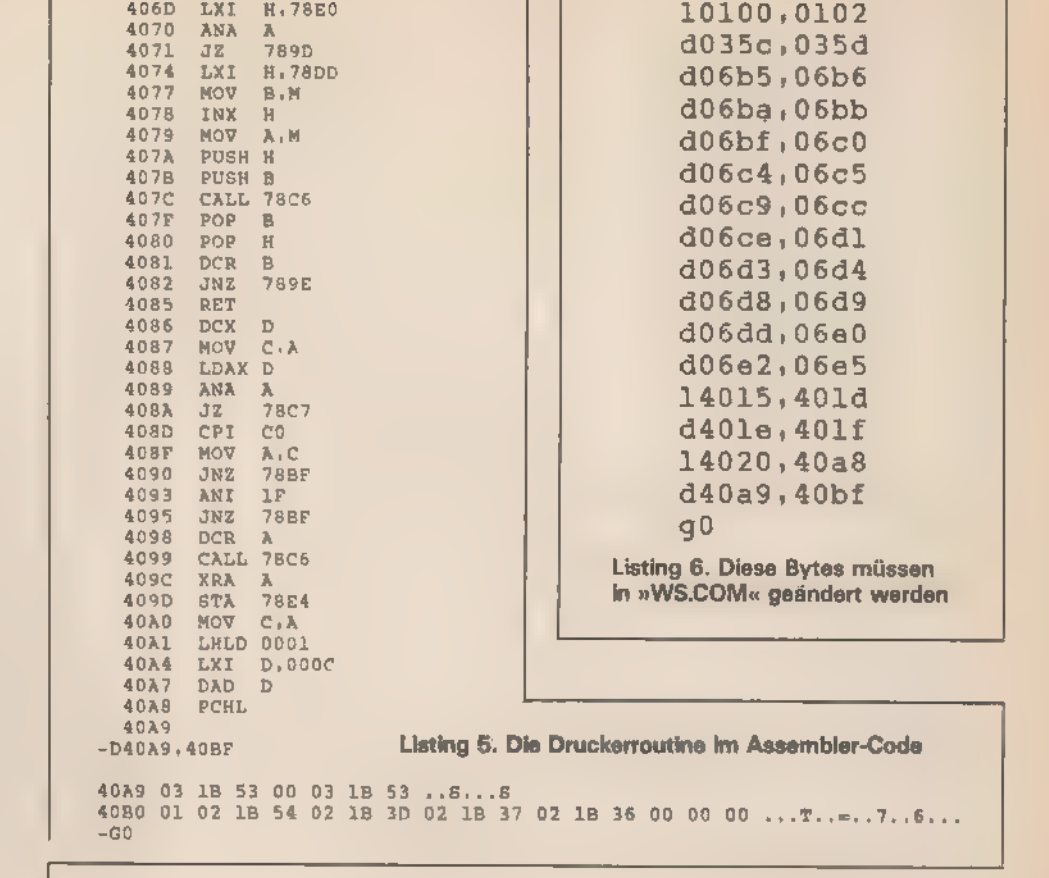

ten Sie noch einmal Ihr Install-Programm zur Hand nehmen und die Standardvoremstellungen Ihren Wunschen anpassen

Beispielsweise kann man im Kapitel *i*Terminal-Features« einstellen. daß sich Wordstar schon nach dem Einschalten in der Hilfsstufe 2 befindet. Man kann auch die Standardrander und Seitenhohe selbst bestimmen. Wenn Sie sich die Mühe machen, diese Voreinstellungen vernünftig zu wahlen, ersparen Sie sich am Anfang jedes Textes einen Haufen unnötiger Arbeit.

Wenn Sie wollen, dann können Sie auch die Einschaltmeldung (Drukkername + Computername) frei wahlen, so daß Sie gleich wissen, welche Version Sie vor sich haben. Wie wäre es mit einem Wordstar. das Sie mit Ihrem Namen begrüßt?

Beachten Sie bitte, daß manche Install-Versionen (nicht die des Markt & Technik-Verlages) die Ergänzungen, die Sie ab der Adresse 3F00 hex angehängt haben, loschen. Sollte also nach der Verwendung des Install-Programms Ihr Drucker nicht mehr funktionieren, dann mussen Sie eben das Programm »NLQ 401COM« noch mal starten.

Noch ein paar Tips, wie man durch geschickte Bedienung das Programm beschleunigt. Wenn Sie

noch ein Anfanger sind, dann haben Sie es vielleicht noch gar nicht bemerkt. Der langwierige Neuaufbau des Bildschirms erfolgt nur, solange Wordstar nichts anderes zu tun hat. Geben Sie aber vor Ende des Bildaufbaus einen neuen Befehl, so wird dieser sofort beachtet. Oft kommt es vor, daß diese neuen Eingaben die Vervollständigung des Bildschirmaufbaus überflüssig machen. In den meisten Fällen ist Wordstar so schlau, das zu bemerken.

Wenn Sie beispielsweise schnell zehn Bildschirmseiten zurückblättern möchten, dann brauchen Sie nicht nach dem ersten »1R«-Kommando 10 Sekunden zu warten. bis der Bildschirm wieder reorganisiert ist, und dann erst die nächste Taste drücken. Sie geben einfach zehnmal ganz schnell hintereinander » R« ein. Die jetzt angezeigte Seite ist gleich die nchtige. Die Zeitersparnis ist enorm.

Wenn Sie beim Schreiben so nchtig in Fahrt sind, macht es gar nichts, wenn kurzzeitig in der oberen Bildschirmhalfte nur Unsinn steht. Solange der Cursor erschemt, können Sıe ohne Sorge weitertippen. Sie werden sehen, daß der Text vervollstandigt wird, sobald Sie eine Denkpause machen.

STAX D 4035 789D **JMP** 4038 CPT  $1D$  $403A$ JNZ 7873 403D LDAX D 403E **ANA** 403F LXI **H.78D3** 4042  $72$ 7859 4045 XRA 4046 STAX D 4047 LXI  $H_1 78D7$ 4048 **JMP** 7890 404D **INX**  $\mathbf{D}$ 404E CPT 1E 4050  $JBZ$ **788A** 4053 LDAX D 4054 ANA A 4055 **JN7** 7886 4058 **DCR**  $\lambda$ 4059 STAX D 405A **H.78DA** LXI 405D JMP 789D 4060 MVI  $\lambda$ , CO STAX D 4062 4063 **STATISTICS** 4064 **TNX**  $\mathbf{D}$  $1F$ 4065 CPI 4067 **78AC** JNZ LDAX D **406A** 

402D JNZ 4030 LXI 4033 DCR 4034

406B

406C

CMA

STAX D

0100 JMP 4015  $0103$  $-D035C, 035D$ 

035C E6 78 .x  $-D0685,0686$ 

 $-L0100, 0102$ 

0685 01 OF ..  $-D06BA,06BB$ 

06BA 01 12 ..  $-DO6BF, 06CO$ 

06BF 01. 0500  $1c$  $-006C4.06C5$ 

06C4 01 1D ..  $-006C9,06CC$ 

D6CE 03 18 ..  $0600$  78 00 x.  $-006D3, 06D4$ 06D3 01 1E ..  $-D06D8,06D9$ 06D8 01 IF ..  $-D0600, 0600$ 

06C9 03 18 78 01 .. x  $-D06CE, 06D1$ 

06DD 03 18 57 .. W

06E2 03 1B 57 00 .. W

LXI

LXI

**JMP** 

LXI

**CPI** 

JNZ

**ANA** 

LDAX D

**B.009D** 

D.7849

3F03

**785E** 

**786B** 

**H.78CF** 

D,78E3  $1<sub>C</sub>$ 

LXI H.4023

**06E0 01**  $-D06E2,06E5$ 

 $-14015,4010$ 4015

4018

401B

401F

 $-$ D401E, 401F

 $-14020,4018$ 

4020

4023

4026

4028

402B

4020

401E ED BO ..

Dasselbe gilt übngens für die vielen Hilfs- und sonstigen Menus: Wenn Sie schon wissen, welchen Buchstaben die gewünschte Funktion hat, dann tippen Sie ihn sofort ein - vielleicht wird dann das zugehorige Menü gar nicht erst aufgebaut

Generell konnen Sie sich merken: Sobald Sie wissen, was Sie als nächstes eingeben wollen, geben Sie sofort ein - gleichgültig, was gerade auf dem Bildschirm steht. Solange kein Zugriff auf die Disketten erfolgt. konnen Sie sicher sein, daß Ihre Eingaben schon irgendwo gespeichert werden, bis sie zur Ausführung kommen

Wenn Sie einen längeren Text eingegeben haben und schnell ganz an den Anfang des Textes springen<br>wollen, sollten Sie nicht »1QR« aufrufen, sondern statt dessen »1KS• - also den Text sichern. Als Folge der verwendeten Datenstrukturen erfolgt das Zurückblättern so wesentlich schneller und braucht außerdem weniger Diskettenspeicherplatz. Gleichzeitig ist Ihr Text gesichert.

Viele langdauernden Operationen können Sie mit »! U« abbrechen.

 $-$ DODR<sup>4</sup> OF5A  $\begin{array}{l} -{\tt{LODB}}^6 & {\tt{OF5A}}\\ -{\tt{LODB}}^6 & {\tt{GF5}} & {\tt{20}}\\ \end{array} \begin{array}{l} {\tt{C}}^6 & {\tt{DF}}^6 & {\tt{72}}\\ {\tt{C}}^6 & {\tt{72}}\\ {\tt{C}}^6 & {\tt{73}}\\ {\tt{C}}^6 & {\tt{74}}\\ {\tt{O}}^6 & {\tt{D}}^6 & {\tt{75}}\\ {\tt{O}}^6 & {\tt{D}}^6 & {\tt{75}}\\ {\tt{O}}^6 & {\tt{D}}^6 & {\tt{D}}^6 & {\tt{D}}^6 & {\tt{D}}^6\\ {\tt{O}}$ 68 65 73 73 74 76 73 20 70 ert ein/aus<br>
68 65 27 61 75 73 20 70 ert ein/aus<br>
73 73 74 72 65 69 63 68 61 8. 20 30 ert ein/aus<br>
73 73 74 72 65 69 63 68 61 8. 20 australiah.<br>
73 73 74 72 65 69 63 63 63 67 64 74 8. 24 Poppear

Listing 7. Auch die Einschaltmeldung kann geändert werden

Im Zweifelsfall: einfach ausprobieren.

Stort es Sie, daß Sie vor dem Ausdrucken eines Textes erst einige Fragen beantworten mussen, obwohl Sie sowieso die Standardeinstellungen wahlen? Besonders. wenn auch noch ein langes Inhaltsverzeichnis angezeigt wird, dauert das vewig«.

Sie konnen aber auch sofort, nach dem Sie den Programmnamen ein gegeben haben, »Esc« drücken I diesem Fall beginnt der Drucker sc fort mit seiner Arbeit. Wenn Ihre Ta statur nicht richtig belegt ist, erscheint beim Drucken der Taste »Esc« allerdings nur ein kleines »ö« In diesem Fall können Sie auch »1Å  $(1 \cap \mathbb{N})$  drucken. (Helmut Tischer

# »Hilfe« in Sicht

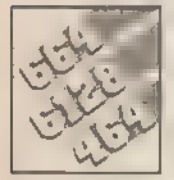

Wenn Sie eine Datei versehentlich gelöscht haben, dann ist guter Rat teuer. Mit einem Diskettenmonitor ist

## das Problem schnell behoben.

Kennen Sie das Problem auch? Das Kommando »ERA Name.Zusatz« Ist schnell eingegeben. Doch das Programm wieder zu retten, ist schwierig. Auf der CP/M-Diskette von Schneider suchen Sie vergeblich nach einem Programm zur Rekonstruktion der versehentlich gelöschten Quelldateien. Die BAK-Dateien sind wegen der begrenzten Speicherkapazität sicher schon gelöscht.

»Help« gestattet den direkten Zugriff auf jede Spur der Diskette. Die Anzeige erfolgt gleichzeitig für 256 Bytes im Hexund ASCII-Dump. Änderungen können sowohl im Hex- als auch im ASCII-Teil vorgenommen werden (Wechsel durch TAB-Taste).

Eine Spur wird jeweils am Stück eingelesen und im RAM zwischengespeichert. Dadurch erfolgt der Zugriff auf jedes Byte einer Spur sehr schnell und übersichtlich. Jede Datei auf der Diskette ist damit leicht zu ändern, auch das Betriebssystem (zum Beispiel durch Übersetzen der Fehlermeldungen). Die Anwendung von Help ist aber nicht ohne Risiko. Benutzen Sie deshalb nur Duplikate, um nach eventuellen Fehlern auf die ursprünglichen Daten zurückgreifen zu können.

Unsere zirka 3 KByte lange Routine wird im CP/M-Modus m 1 »Help« aufgerufen. Die zu untersuchende Spur wird direkt ein gegeben. Mit den Cursortasten kann man innerhalb des Anze gefeldes beliebig hin- und herspringen. Die weitere Tastenbe legung befindet sich in der Fußleiste der Maske. Im einzelner sind das:

Shift mit Cursor nach oben oder unten - Wechsel des An zeigebereiches innerhalb der Spur

Tab - Wechsel des Cursors in Hex- oder ASCII-Feld (wechselnd)

Copy - Verlassen der Spur mit Speichern der Änderungen Ctrl-C -- Verlassen der Spur ohne Speichern der Ände rungen

Ctrl-C (im Feld Spur) - Programmende

## **Arbeiten mit Help**

Um eine gelöschte Datei wieder aufzurufen, geht man am einfachsten wie folgt vor.

1. Help aufrufen

2. Spur 2 betrachten:

Im Anzeigefeld erscheint jetzt die Hex- und ASCI Darstellung des 1. Teiles des Directory. Es werden je Anzeigebereich Einträge dargestellt. Gelöschte Files werden im Byte, das direkt vor dem Dateinamen steht, mit dem Wert E5 hex markiert. Ersetzt man diesen durch 00 hex, so ist der Löscheintrag rückgängig gemacht.

3. Jetzt ist noch das Sichern der geänderten Spur mit »Copy« erforderlich und das Programm ist gerettet.

Mit einer Einschränkung: Die Rückbesserung des Inhaltsverzeichnisses der Diskette ist nur erfolgreich, wenn nicht schon andere Zugriffe auf die Diskette erfolgt sind.

(Heinz-Dieter Lange)

## **CPIM**

Die Quelltexte sind mit dem Assembler M80 aufgenommen worden. Gegenüber ASM.COM weicht das Listing deshalb in folgenden Punkten ab:

- Label müssen beim M80 mit einem Doppelpunkt enden.

- Die getrennten Listings 2 und 3 sind zu einer gemeinsamen ASM-Datei zusammenzufassen.

- Verwendete Macros sind gegebenenfalls aufzulösen, das heißt die Zeilen zwischen »Macro« und »Endm« sind dort einzufügen, wo jeweils der Name des Macros als OP-Code aufgerufen wurde.

- Der Pseudo-Op-Code »IF2« wird nur im M80 verwendet. Dieser Teil muß belm ASM ausgelassen werden.

Die Umschaltung auf Z80-Mnemonics muß durch entsprechende DB-Anweisungen (zum Beispiel für LDIR = DB OEDH DB OBOH) ersetzt werden.

- Comment-Zeilen können ausgelassen werden.

»HELP.COM« wurde in zwei Dateien erstellt und mit dem L80 gebunden. Für ASM muß diese Quelldatei zusammengefaßt werden. Dadurch entfallen die Hinweise Extrn/Public. Das glit ebenso für die Sonderform der Labeldarstellung mit zwei Doppelpunkten, die für den M80 die Public-Anweisung ersetzt, und für den Aufruf »Name # # <, der die Sonderform für den Aufruf eines extern definierten Label bedeutet.

Wer den Basic-Lader abtippen will, dem sei gesagt, daß das Programm auf Diskette die benötigte »HELP.COM«-Datei erzeugt (beziehungsweise »LPRINTCOM« der folgenden Routine).

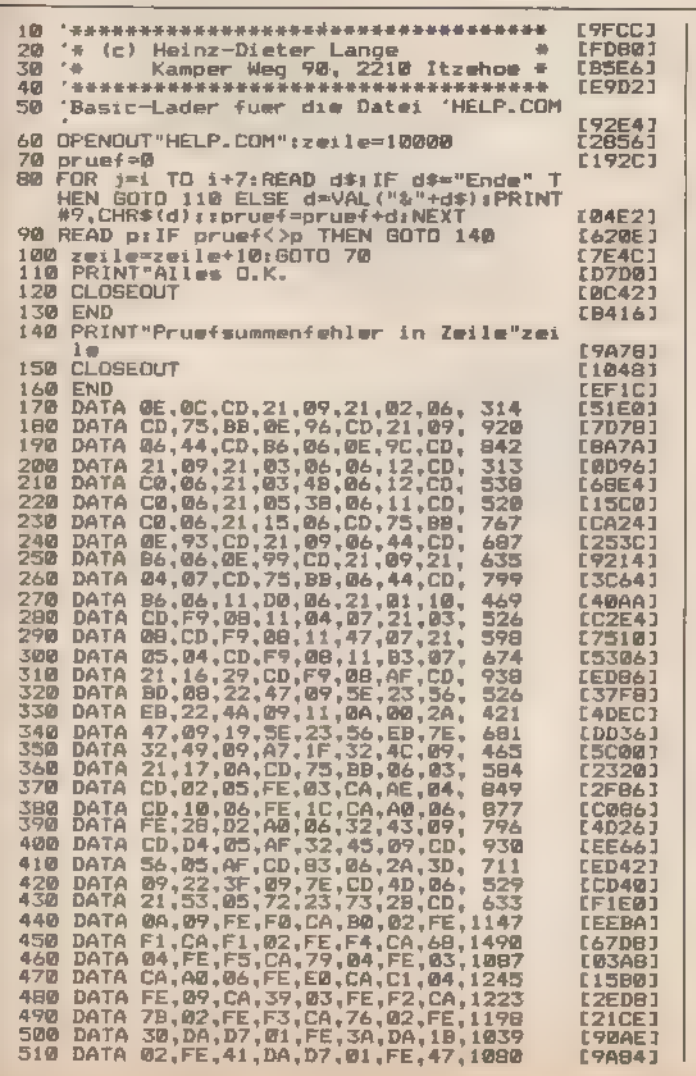

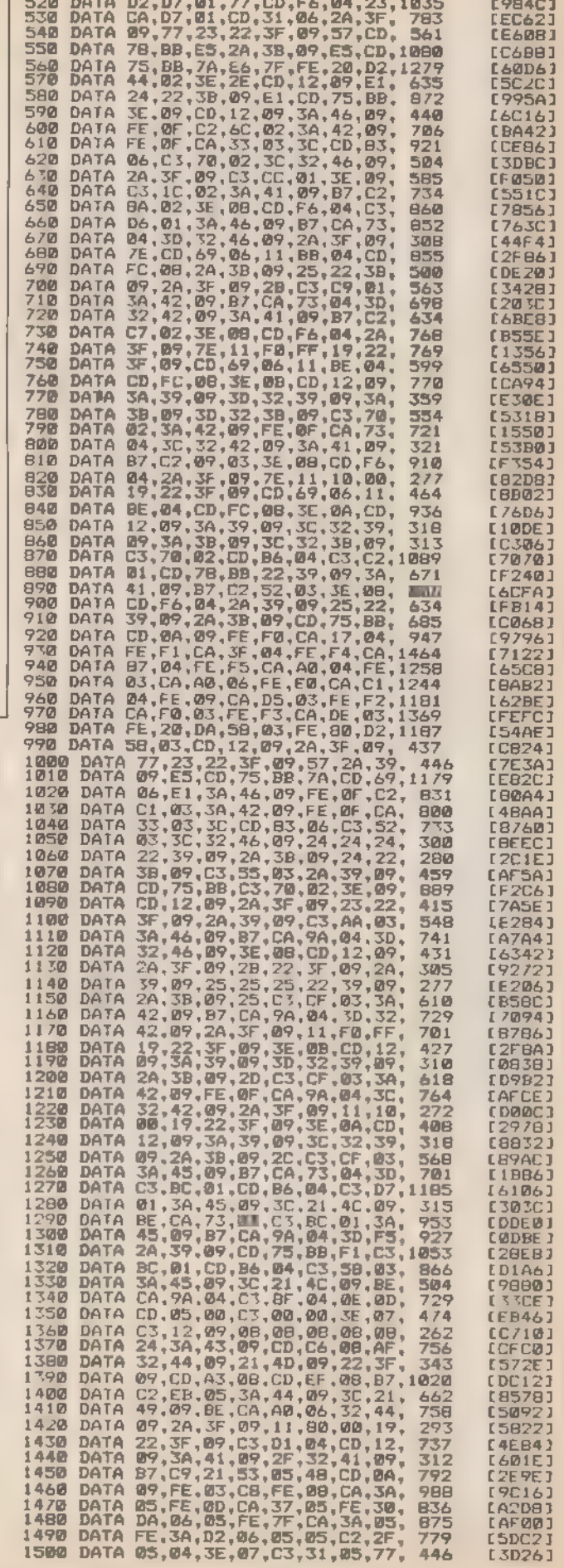

Listing 1. Der Basic-Lader für »Help«

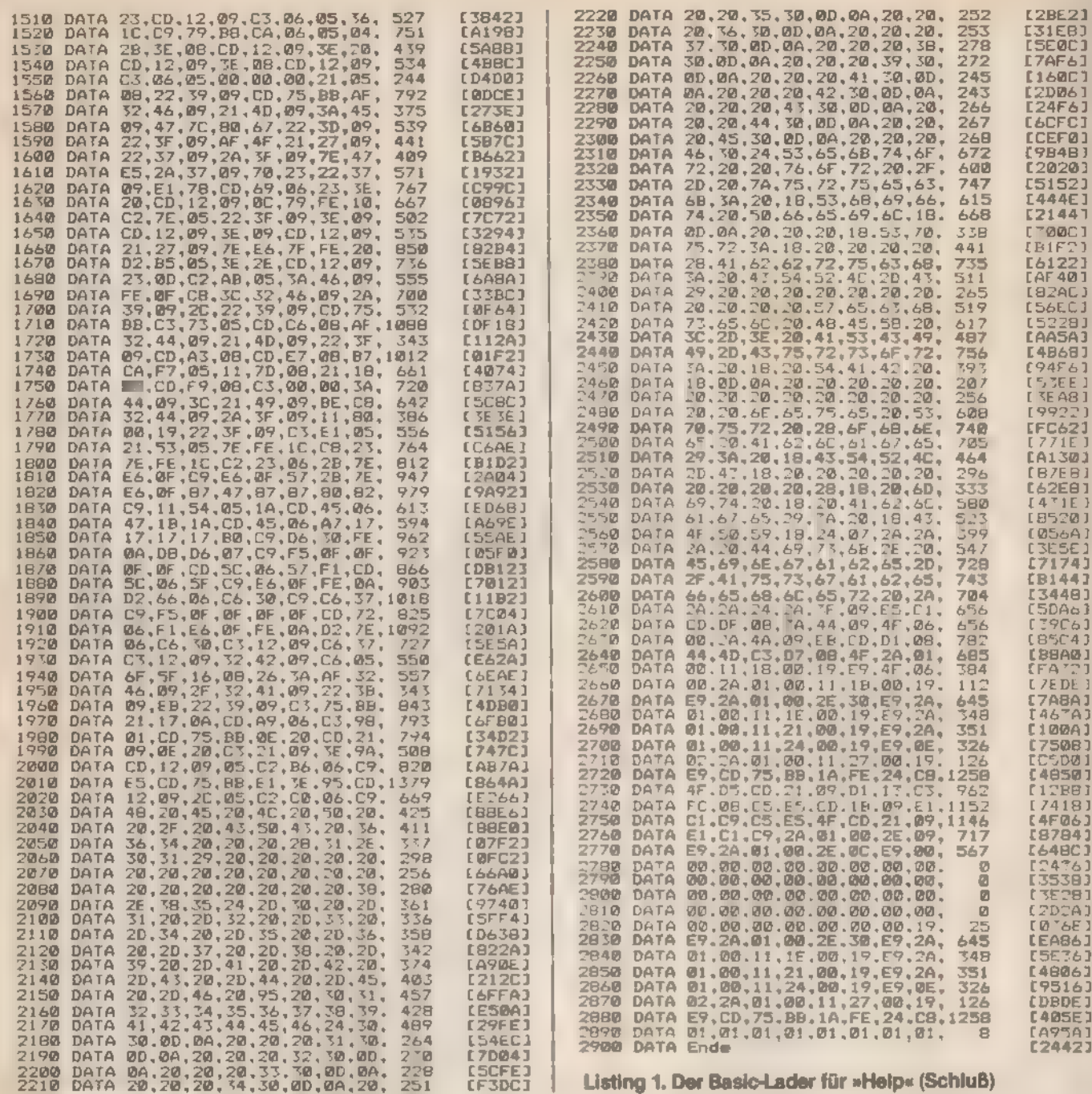

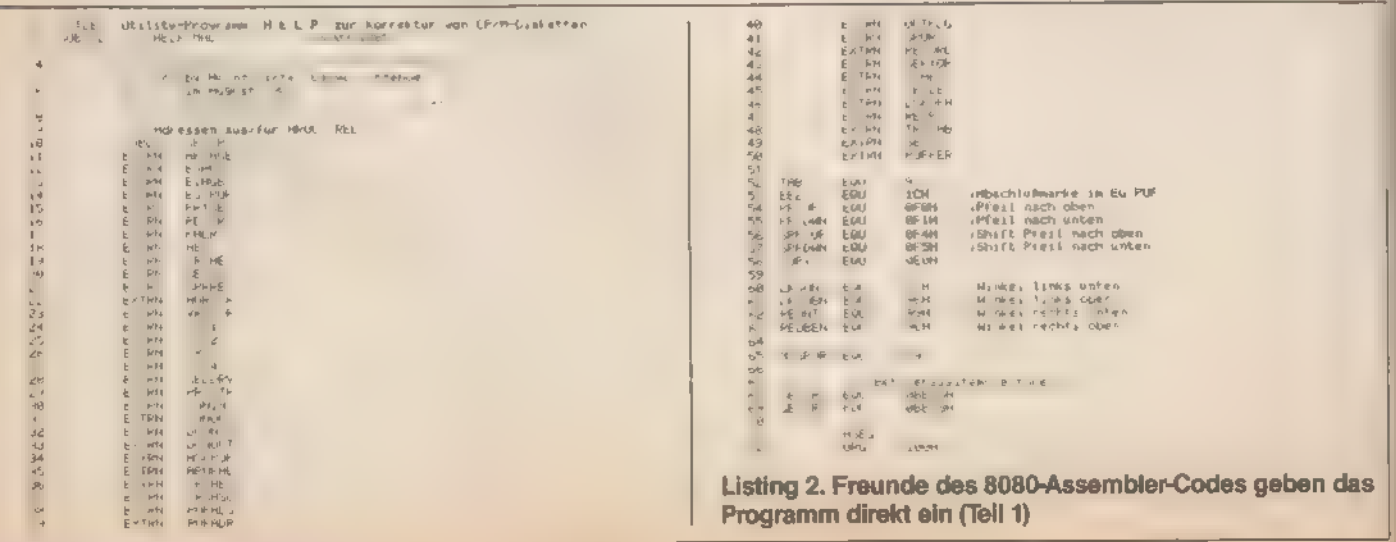

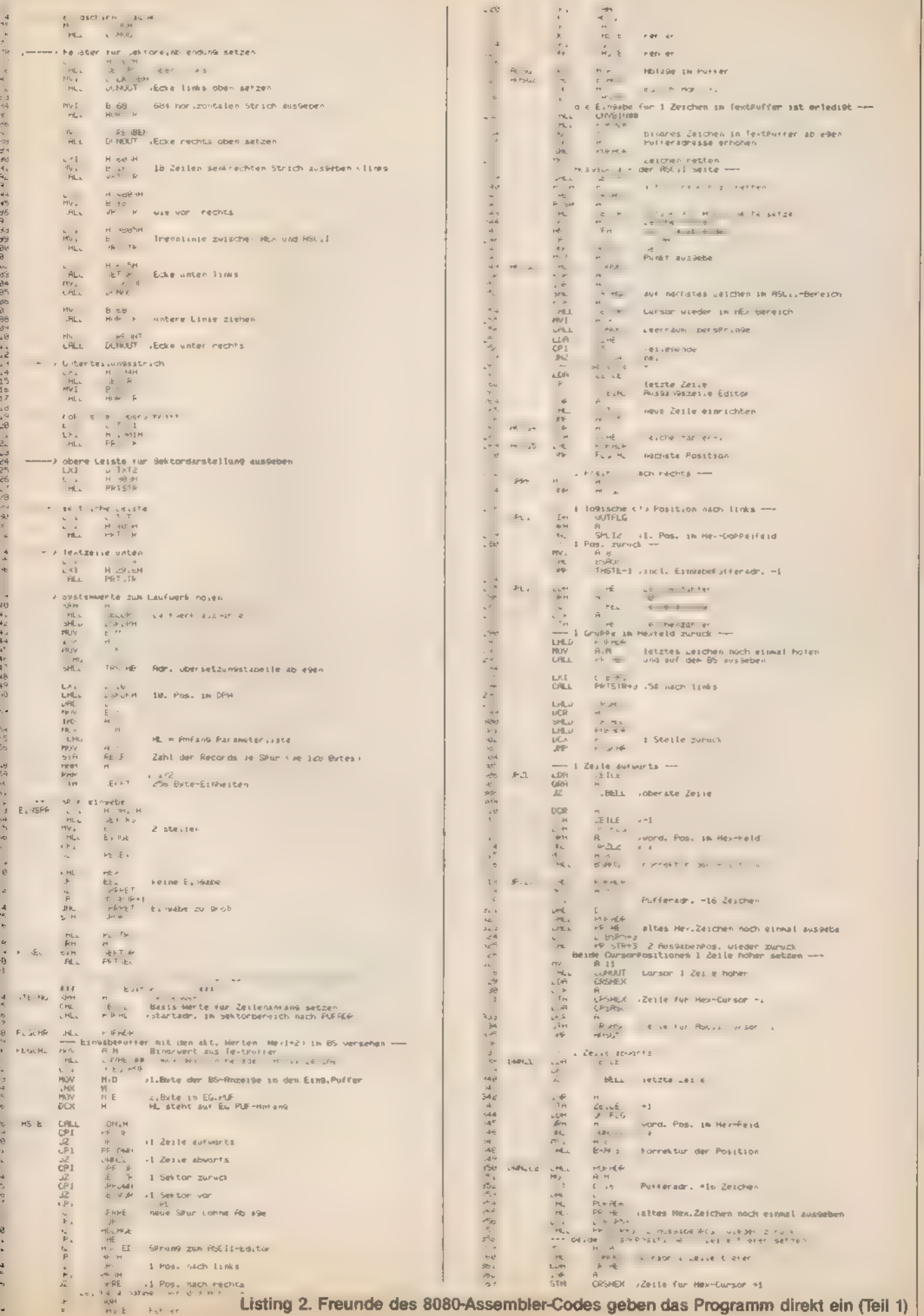

## **CP/M**

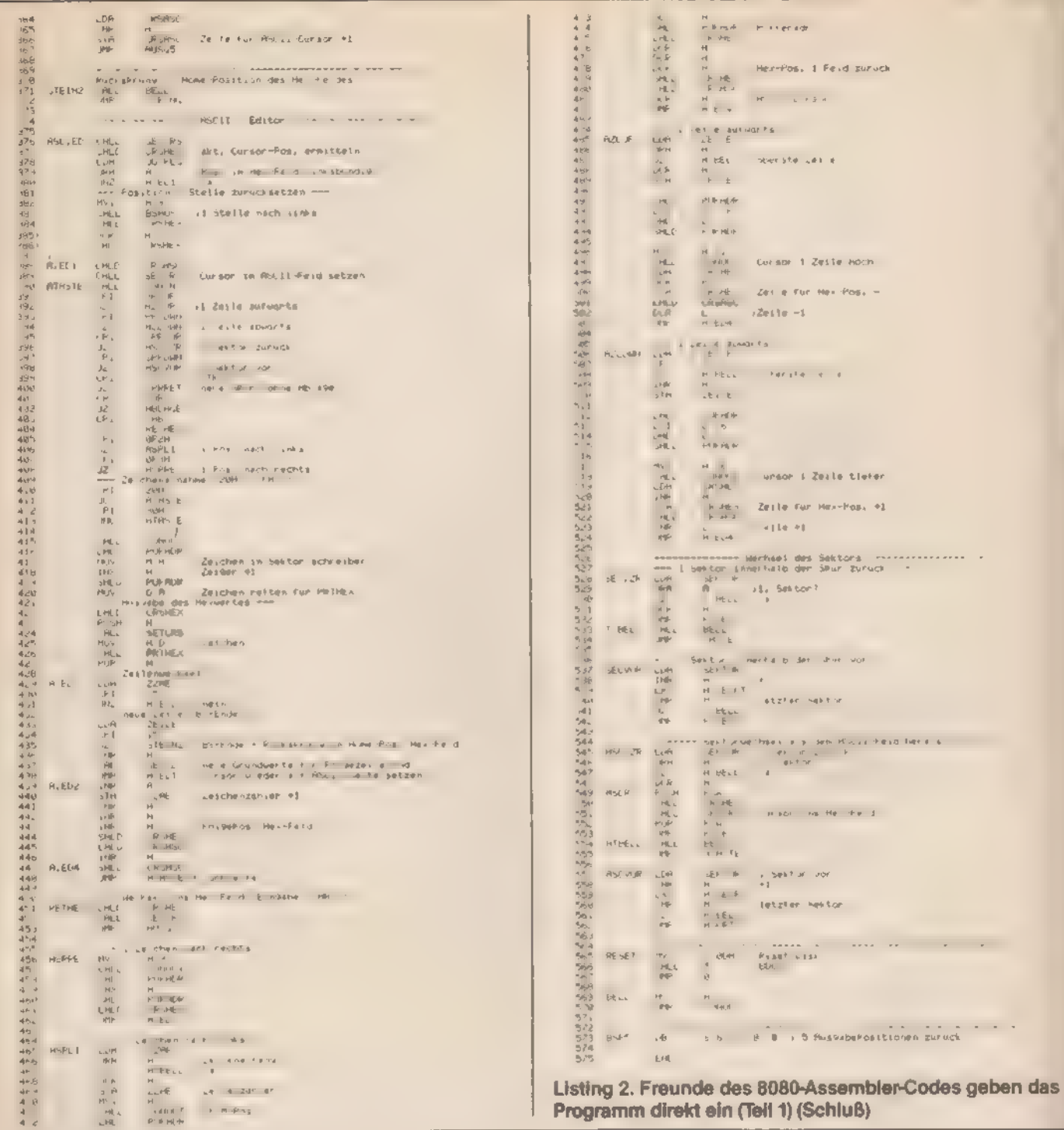

 $\frac{4}{6}$  =  $\frac{4}{6}$  $\begin{array}{llll} \mathbf{f}_0 & \mathbf{R} \mathbf{h} & \mathbf{S} \mathbf{g}^\mathrm{T} & \mathbf{R} \mathbf{g} \\ \mathbf{g} \times \mathbf{f} \mathbf{R} \mathbf{N} & \mathbf{h} & \mathbf{B} \mathbf{g} \mathbf{g} \mathbf{g} \\ \mathbf{g} & \mathbf{h} & \mathbf{h} \mathbf{g} \mathbf{g} \mathbf{g} \end{array}$ 计图片 计单 Endomersio in Pietrer<br>Selle entre literature<br>Por iz staren Steach I SE P IDIESER A E EURI ANGENINARA  $\begin{array}{lll} \text{L}\cup\mathbb{R} & \mathcal{P} \mathbb{H} \mathbb{H} & \\ \text{PIL} & \text{E}_{\text{L}} \mathbb{H} \mathbb{H} & \\ \text{PFL} & \text{H} & \text{H} \mathbb{H} \\ \text{H} & \text{H} & \text{H} \mathbb{H} \mathbb{H} \mathbb{H} \\ \text{L} & \text{H} \mathbb{H} \mathbb{H} \mathbb{H} \mathbb{H} & \text{R} \mathbb{H} \mathbb{H} \mathbb{H} \mathbb{H} \mathbb{H} \mathbb{H} \\ \text{H} & \text{$ THE SERE<br>HEL WA E<br>WA FHER  $\omega_{\rm F}$   $\omega$ HEP REIGHL<br>A MEM?<br>M MARE I et ne e aP riestimedien.<br>MARAE I et ne e aP riestimedien.  $\begin{array}{c} \omega\kappa\Re\\ \nu\ell\phi\\ \nu\ell\frac{1}{3\Gamma} \end{array}$ 

 $\begin{array}{ccc} &\phantom{\times} &\phantom{\times} &\phantom{\times} &\phantom{\times} &\phantom{\times} &\phantom{\times} \\ \phantom{\times} &\phantom{\times} &\phantom{\times} &\phantom{\times} &\phantom{\times} &\phantom{\times} &\phantom{\times} \\ \phantom{\times} &\phantom{\times} &\phantom{\times} &\phantom{\times} &\phantom{\times} &\phantom{\times} &\phantom{\times} \\ \phantom{\times} &\phantom{\times} &\phantom{\times} &\phantom{\times} &\phantom{\times} &\phantom{\times} \\ \phantom{\times} &\phantom{\times} &\phantom{\times} &\phantom{\times} &\phant$ 19日期,为如鹅肝毛皮病药物来解剖剂( 20 ) 20 ) 20 m ( 6 ) 20 m ( 20 ) Ausside Bildschann in Meafeld (mit UUTFLG) M. 1944<br>The CUTELS<br>The A Cute<br>SET Her age in Hauptprogramm  $\tau$  ,  $\mathcal{P}$ considerably the second construction of the second construction of the second construction of the second construction of the second construction of the second construction of the second construction of the second construct  $\begin{array}{ccccc} \mathbb{E} & \partial \mathbb{E} \mathbb{E} & & & \\ & \mathbb{E} \mathbb{E} \mathbb{E} \mathbb{E} & & & \\ & \mathbb{E} \mathbb{E} \mathbb{E} \mathbb{E} & & & \\ & \mathbb{E} \mathbb{E} \mathbb{E} & & & \\ & & \mathbb{E} \mathbb{E} & & \\ & & & \mathbb{E} \mathbb{E} & \\ & & & & \mathbb{E} \mathbb{E} \\ & & & & \mathbb{E} \mathbb{E} & \\ & & & & \mathbb{E} \end{array}$  $\frac{16}{\pi}$  e  $\frac{1}{\pi}$   $\propto$ zun versleich wit Bax, Hørt fullso $p_{\rm tot}$ SM EVER  $\Delta \vec{r}$ 

Listing 3. Die Unterprogramme von »Help« (Teil 2)

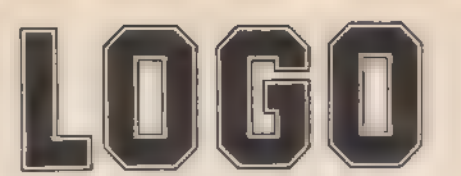

### Jeder kann programmieren Computersprache für Eltern und Kinder DANIEL WATT

### LOGO...Ergebnis der Erforschung menschlicher Intelligenz

Entwickelt von Seymour Papert, Pädagoge und Mathematik professor.

Erste Computersprache, die bewußt Strategien menschlichen Denkens dient - und in ihrer Logik der Realität gerecht wird LOGO ersetzt BASIC, sagen Pädagogen und Mathematiker. LOGO kommt dem übergreifenden, assoziativen Denken entgegen. BASIC dagegen ist ein Setzkasten von Logik-Buch staben.

DANIEL WATT...hat im Team von Seymour Papert gearbeitet und ein Buch geschrieben, das voller Bilder seine Erlebnisse mit Kindern am Computer wiedergibt. Ein hochwertiges Textbuch für LOGO-Kurse. Ein Buch für Lehrer, die nach einem bereits von Schulbehörden empfohlenen LOGO-Kurs; buch suchen.

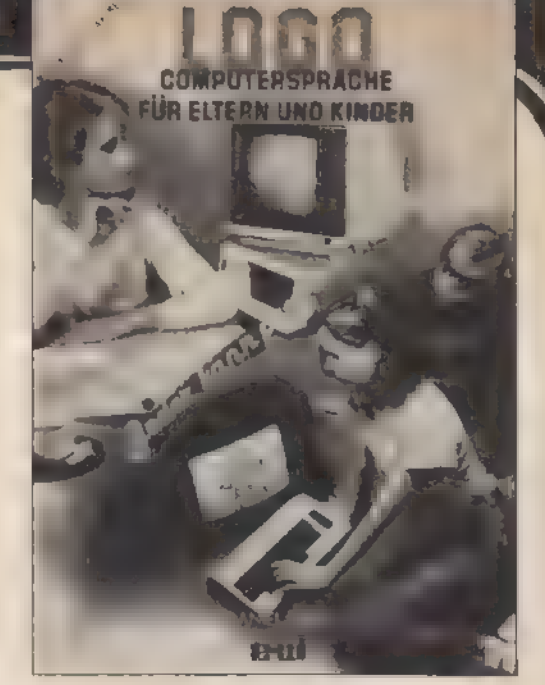

"Buch des Jahres 1983" in den USA

Ein Buch für APPLE II, C-64, IBM PC, ATARI bis 520 ST., T1-99 und Schneider CPCs. te-wi Verlag GmbH **384 Seiten, A4, DM 59,-** Theo-Prosel-Weg 1 8000 München 40

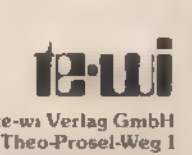

COMPUTER FÜR KINDER

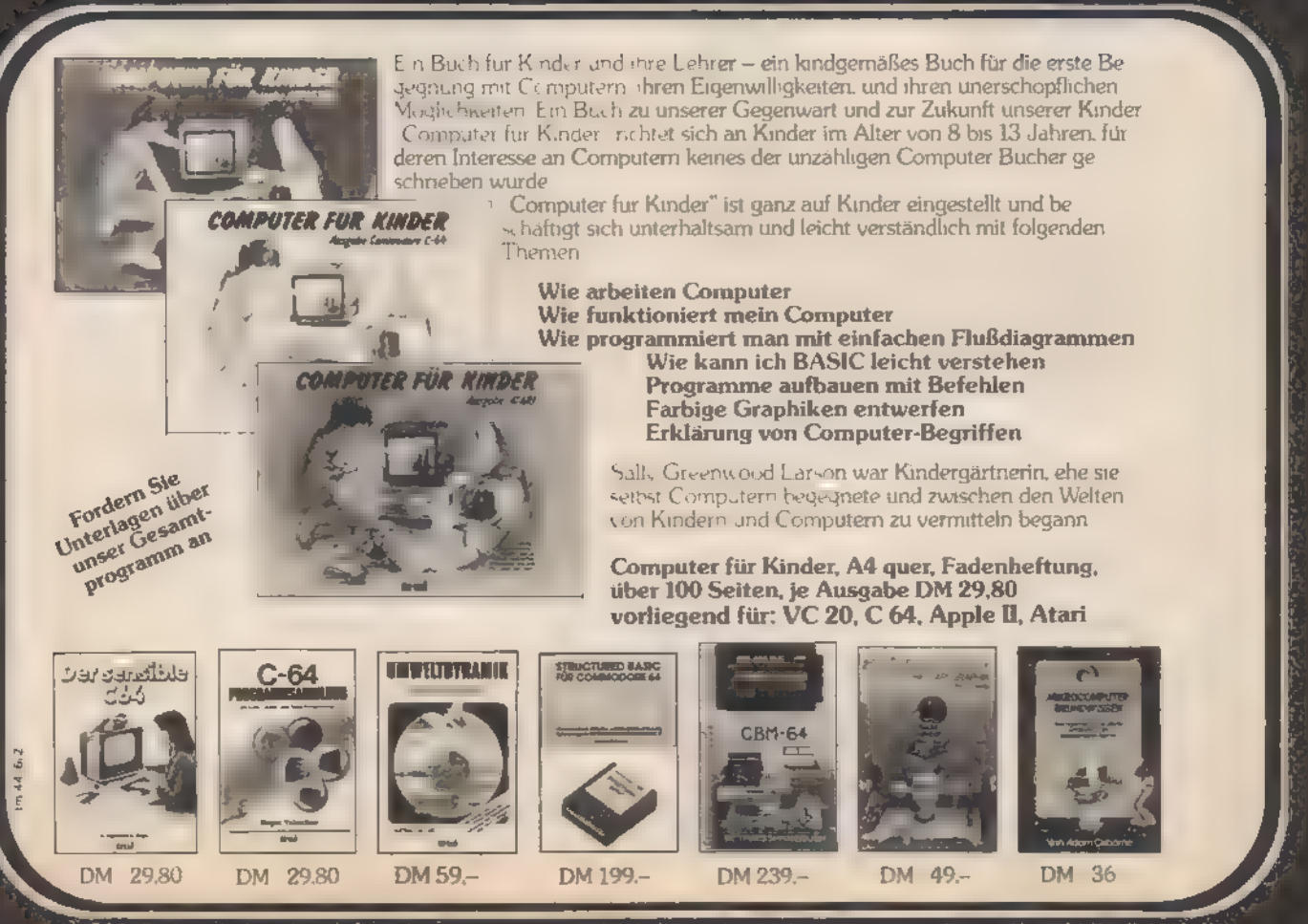

## **CP/M**

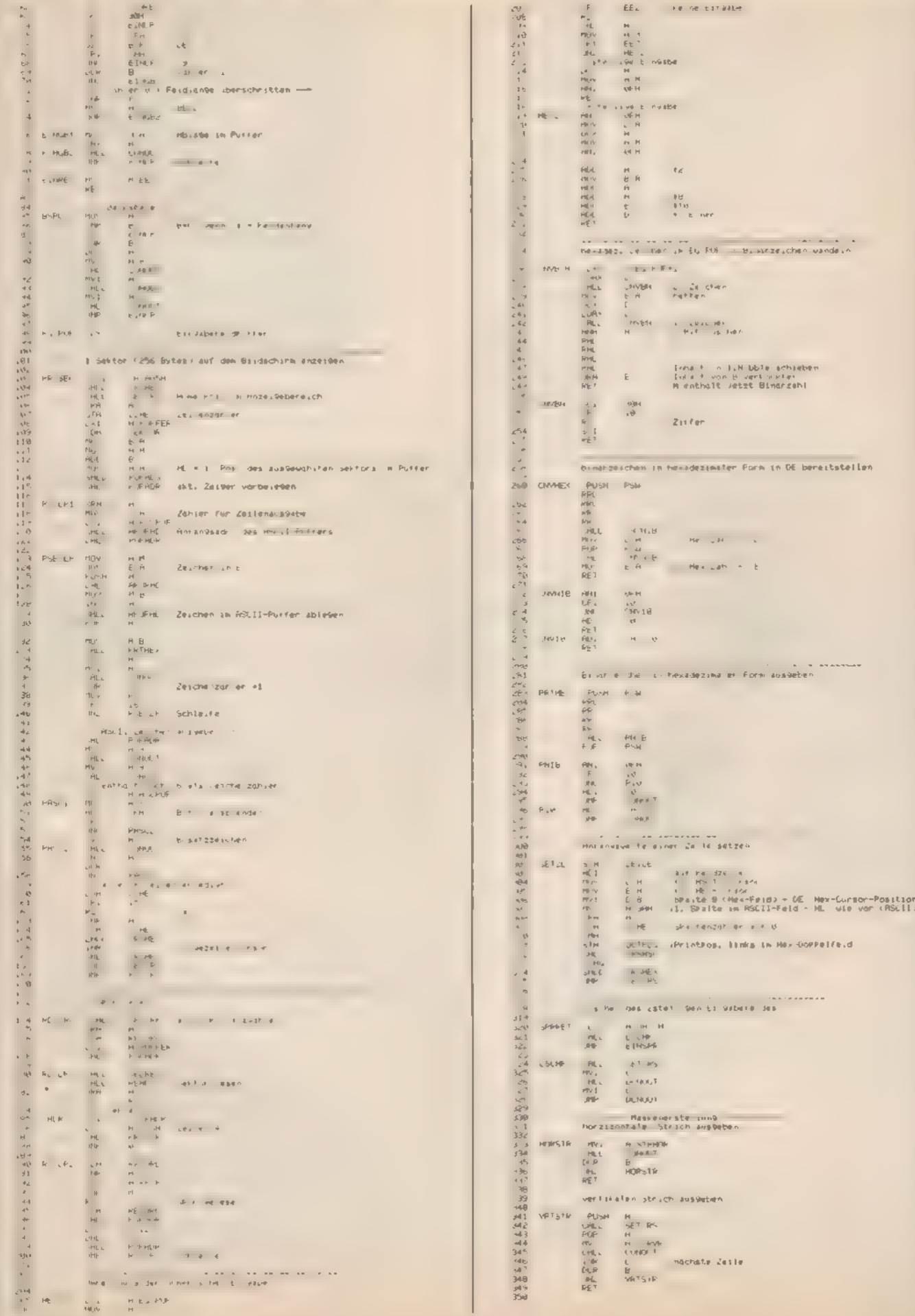

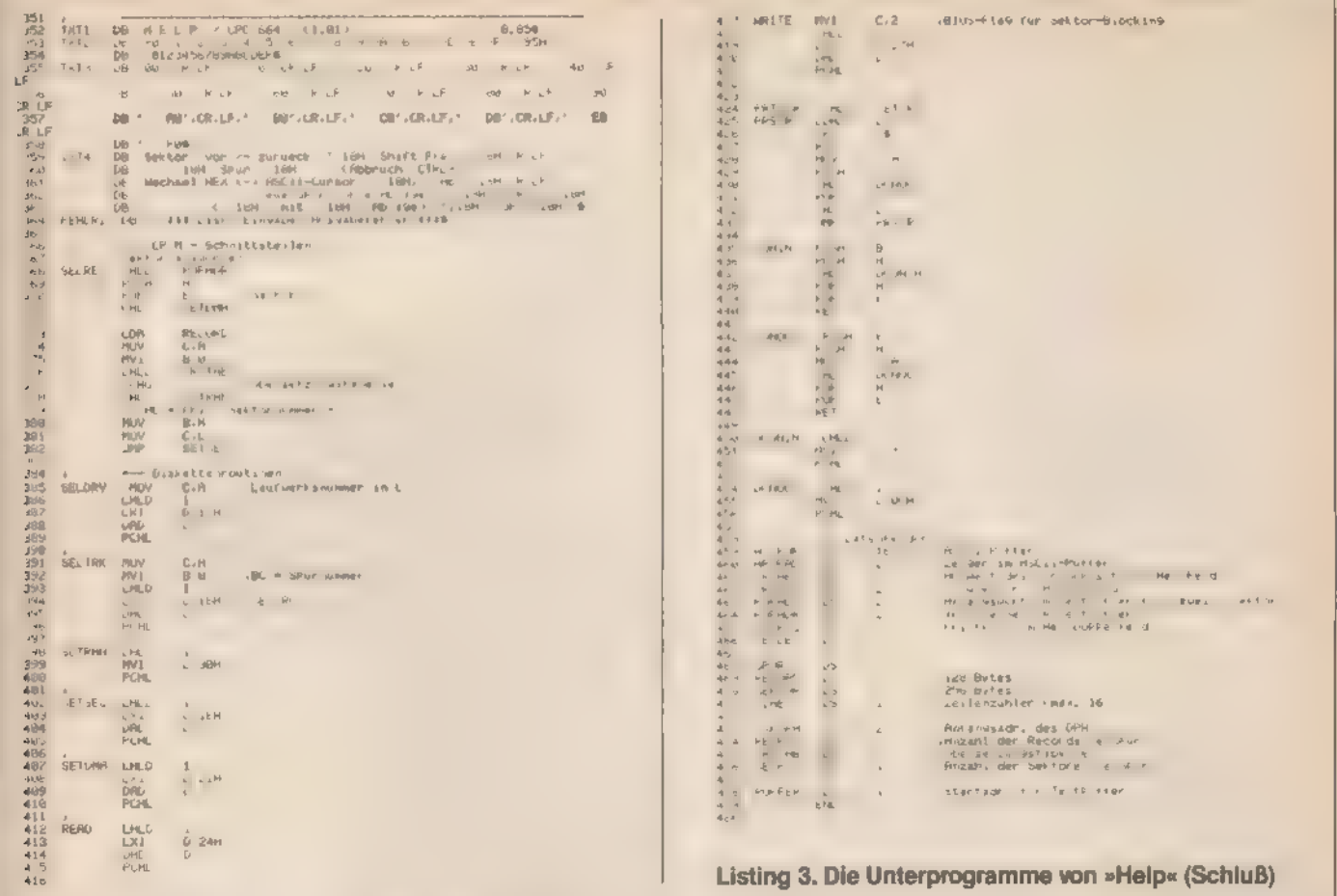

# **Drucken ohne Platzprobleme**

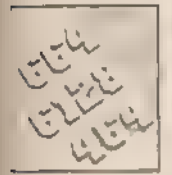

 $\mathbf{r}$ 

Speicherplatz ist rar beim Schneider-Diskettenlaufwerk. Verkürzen Sie doch einfach die Systemroutinen.

Besitzer des Schneider-Diskettenlaufwerks sind ständig auf der Suche nach ein paar zusätzlichen KByte Kapazität. Schließlich sind 180 KByte schnell verbraucht. Dateien, die nicht unbedingt gebraucht werden, sind deshalb schnell gelöscht. Zu diesen Dateien gehört das Dienstprogramm »PIP«, dessen Nutzen sich bei den meisten auf das Kommando »PIP PRN. = Dateiname. Ext« beschränkt.

Mit LPRINT Dateiname.Ext« haben Sie unter CP. M 2.2 ein eigenständiges Programm, mit dem Quelldateien entsprechend den besonderen Vereinbarungen, die für »PIP PRN« gelten, ausgedruckt werden können. Der Platzbedarf auf der Diskette beträgt aber nur 1 KByte. Angaben über den Assembler finden Sie bei dem Programm »Help« (Seite 101). (H.-D. Lange)

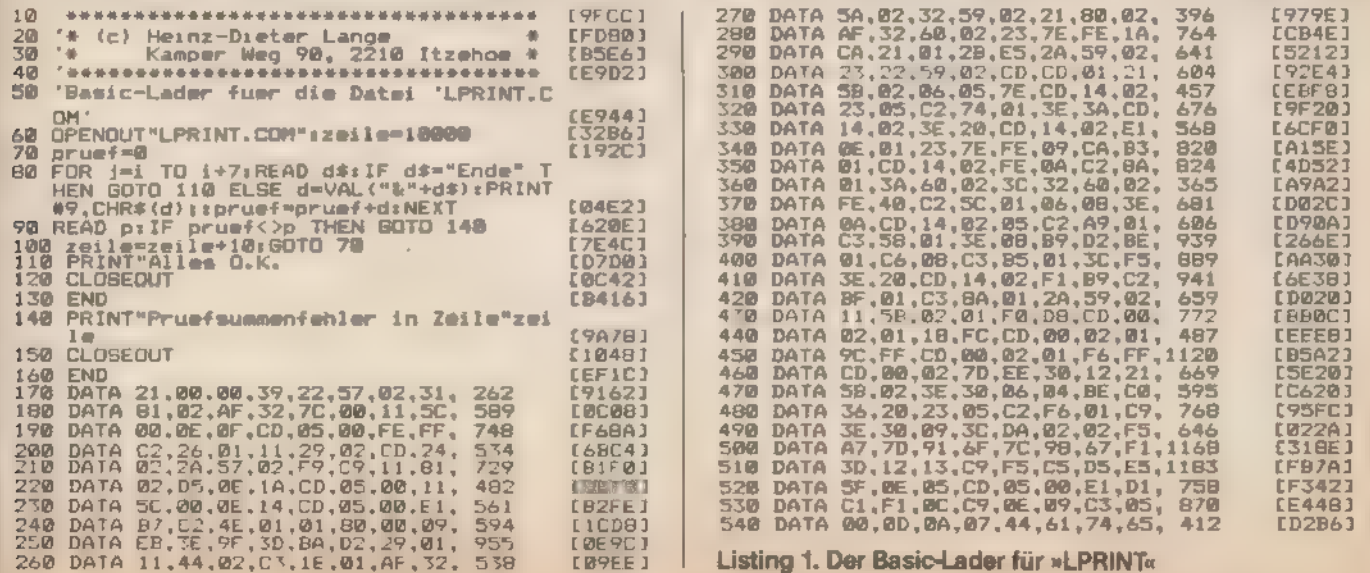

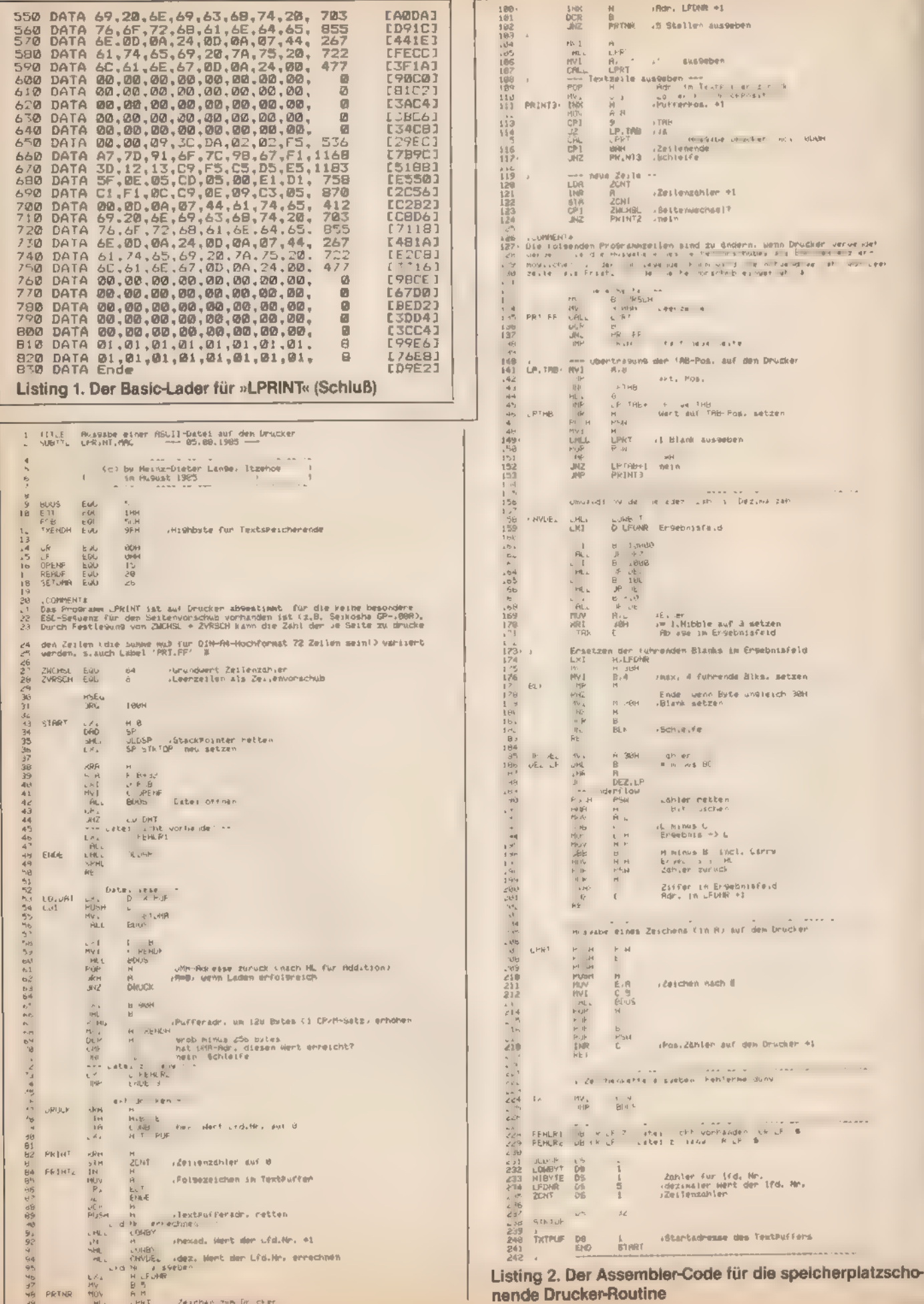
# Druckersteuerung leicht gemacht

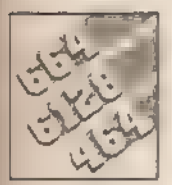

### Auch unter CP/M kann man den Drucker sehr einfach ansprechen. Eine kleine Routine hilft dabei.

Steuerzeichen an den Drucker zu senden ist unter CP/M nicht so einfach wie mit dem normalen Schneider-Betriebssystem. Wenn Sie zum Beispiel von Schön- auf Schnellschrift umschalten wollen, dann finden Sie keinen direkten CP/M-Befehl dafür. Sie können normalerweise nur CP/M verlassen, unter Basic »PRINT #8,CHR\$(27),;...« eingeben und mit »ICPM« wieder in den Ausgangsmodus zurückkehren. Wie Sie sehen, ist das aber ein sehr umständlicher Weg. Einfacher geht es da mit dem hier vorgestellten Hilfsprogramm.

Wenn Sie sich mit dem CP/M-Assembler auskennen, dann erstellen Sie das Programm »LETTERCOM« anhand des 8080-Assemblerprogrammes (Listing 1). Wenn nicht, dann sollten Sie zunächst das Basic-Programm (Listing 2) eingeben.

Während der Ausführung des Basic-Laders wird eine Prüfsumme berechnet. Erscheint die Meldung »alles o.k.«, ist das Programm wahrscheinlich fehlerfrei (absolut sicher ist das jedoch leider nie). Andernfalls müssen Sie die dann angegebene fehlerhafte Zeile korrigieren und einen neuen Versuch starten.

Hat dann alles geklappt, haben Sie auf Ihrer Diskette eine neue Datei mit dem Namen »LETTER.COM«. Das ist das eigentliche CP/M-Programm. Sobald dieses fehlerfrei läuft, brauchen Sie das Basic-Programm nicht mehr und können es löschen.

Sowohl am Ende des Basic-Listings als auch am Ende des Assembler-Listings stehen die Steuerzeichenfolgen für die verschiedenen Druckerfunktionen. Jeder Datensatz besteht dabei aus einem ersten Byte, das die Länge der zugehörigen Steuerzeichenfolge angibt und einer anschließenden Folge der eigentlichen Steuercodes.

Die Reihenfolge der Sätze ist dabei folgende:

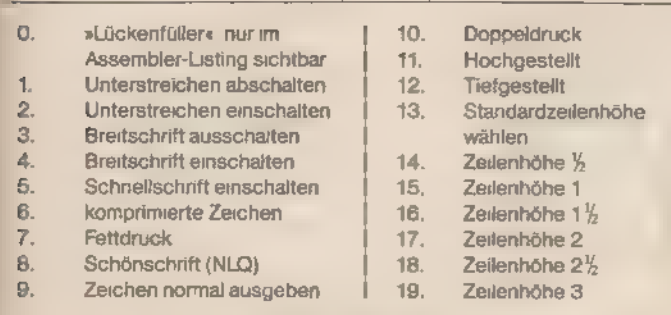

Tabelle 1. Die verschiedenen Parameter rufen auf dem NLQ 401 diese Schriftarten auf

 $96$ 

Wenn Ihr Drucker irgendeine Funktion nicht bietet, dann sollten Sie die Zeichenfolge durch einen »unschädlichen String« ersetzen. Also etwa durch ein Byte OOhex in der Länge der Steuerzeichenfolge. Keinesfalls dürfen Sie den Datensatz 'aber ersatzlos wegfallen lassen.

Die hier vorliegende Version istfür den NLQ 401 von Schneider angepaßt. Die meisten Parameter werden aber auch vonjedem Epson-kompatiblen Gerät verstanden. Der Aufruf der Routine erfolgt mit »LETTER abcd e«. Wie die einzelnen Variablen dabei zu wählen sind, das sehen Sie in Tabelle 2. Diesen Hilfszettel können Sie jederzeit mit »LETTER % aufrufen. Bei falschen Parametern wird er automatisch ausgegeben.

(Helmut Tischer)

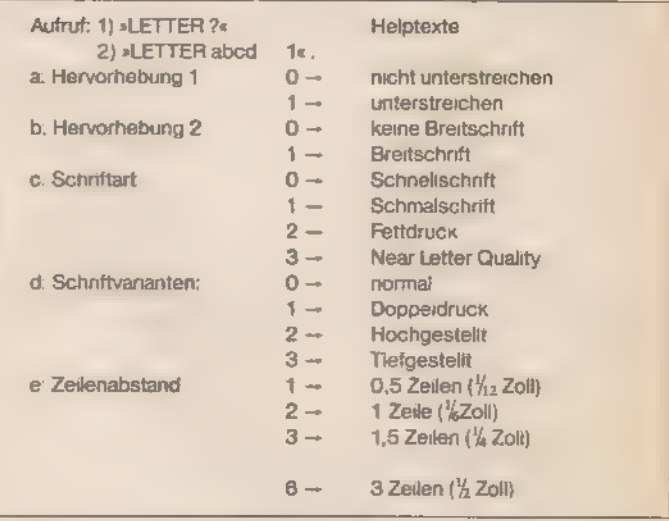

Tabelle 2. Standardeinstellung für fehlende Parameter: »0« beziehungsweise !%-Zoll-Zeilenabstand. In der Schriftart »NLQ« werden die Schriftvarianten nicht ausgewertet.

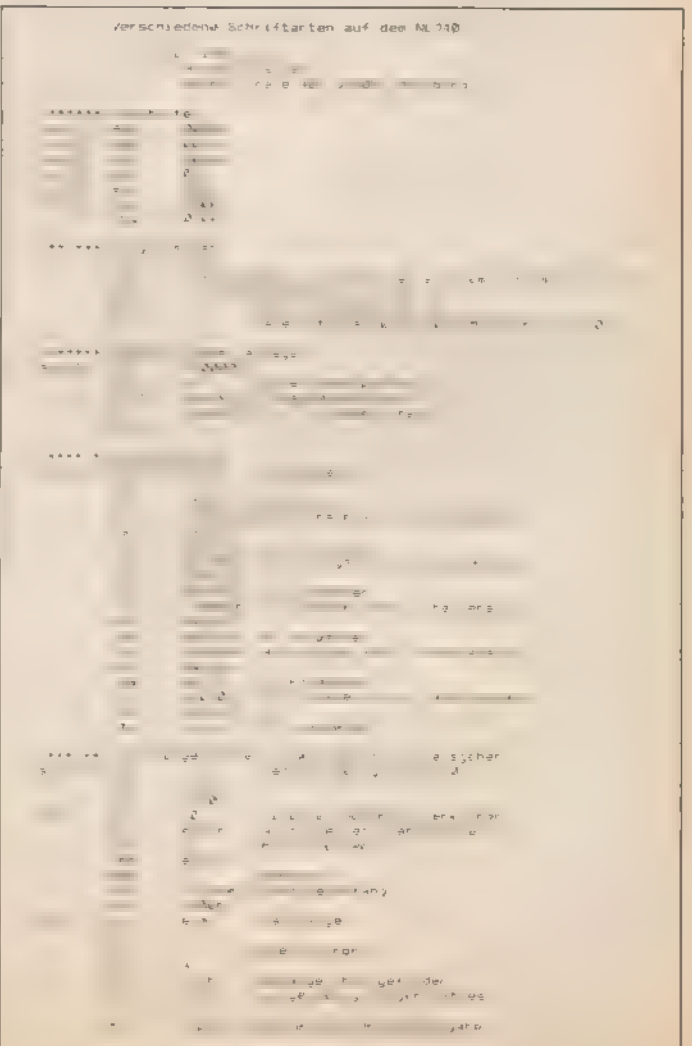

Listing 1. Das 8080-Assembler-Listing

### **CP/M**

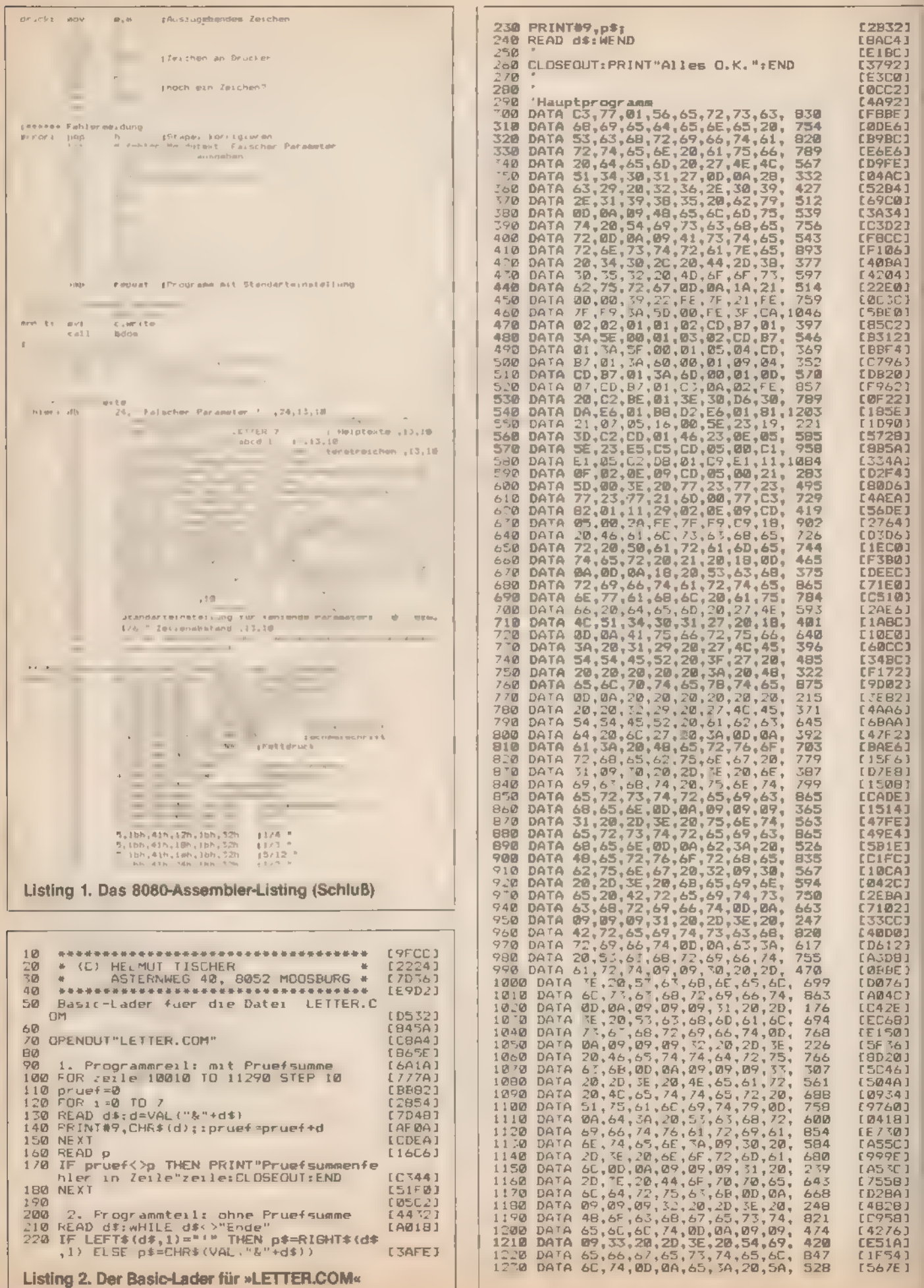

110 搅拌盒

### **CPIM**

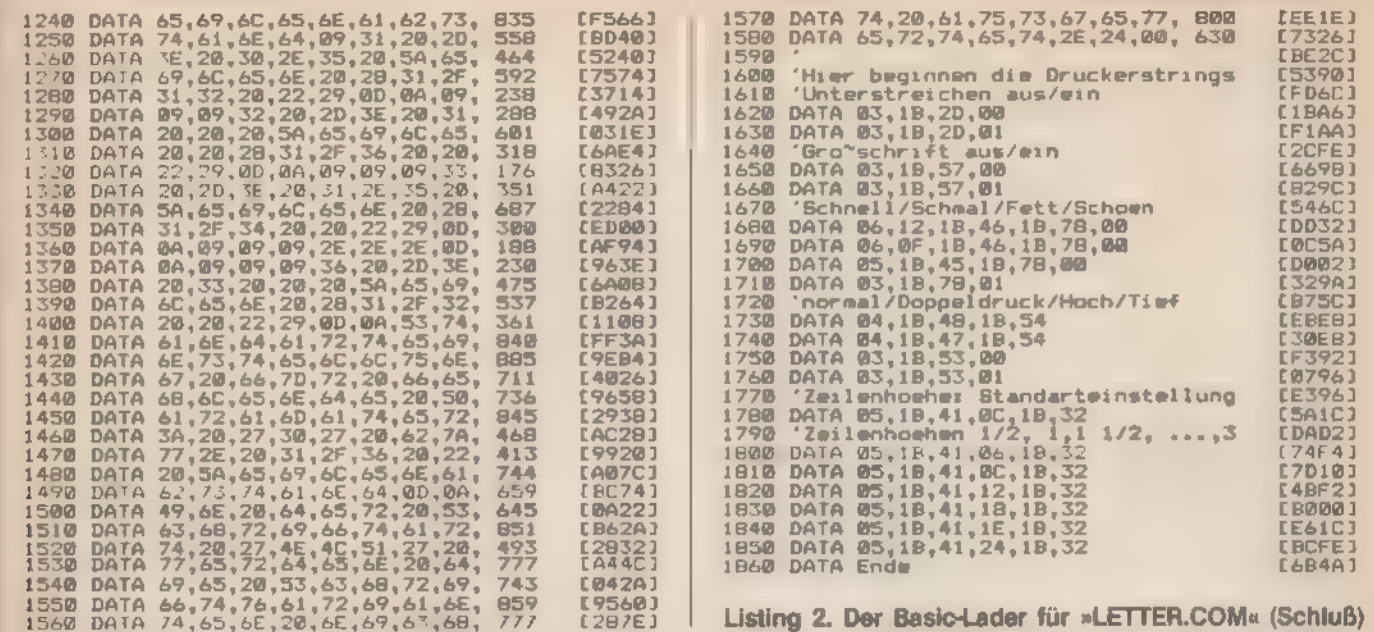

# Verschiedene **Tastaturen** unter CP/M

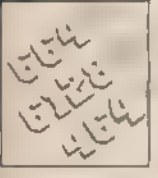

Was man in Basic einfach mit den Befehlen »KEY **DEF« erreicht, ist unter** CP/M manchmal ein schwie-

riges Unterfangen. Die Tastatur läßt sich zum Beispiel nur mit ein paar **Tricks umdefinieren.** 

Normalerweise kann man unter CP/M die Tastenbelegung nur ändern, wenn man das Programm »SETUP« auf der Schneider-Systemdiskette, beziehungsweise »Install« auf der Systemdiskette von Vortex, aufruft. Oder man benutzt eine schon vorbereitete Diskette mit der gewünschten Tastenbelegung. Angenehmer ist es, wenn man eine beliebige Tastatur »mit Tastendruck« aufrufen kann. Also beispielsweise einfach »WSTASTEN« eingeben und schon steht eine für »Wordstar« besonders geeignete Belegung zur Verfügung. Das ist vor allem dann wichtig, wenn man verschiedene Programme besitzt, die unterschiedliche Codes zur Cursorsteuerung benutzen. Je nach Anwendungszweck passende Funktionstasten sollten sich leicht aufrufen lassen. Mit der hier vorgestellten Routine geht das

Alle »...TASTEN. COM<-Programme haben einen gemeinsamen Kernteil und einen individuellen Anhang, der die spezielle Tastenbelegung enthält. Beim Aufruf durch den Namen setzt der Kernteil zunächst die Tastatur in den Ausgangszustand zurück und belegt sie dann mit den im Anhang angegebenen Codes. Dabei kann die Nummer der Funktionstaste als auch der String, der auf diese gelegt werden soll, frei gewählt werden.

Zum Schluß wird noch eine vom Benutzer bestimmte Meldung ausgegeben, die beispielsweise den Namen der Tastenbelegung oder eine Farb-/Modeemstellung des Bildschirms enthalten kann.

Für alle, die Ihre Programme nur in Basic eingeben wollen, ist Listing 2 gedacht. Tippen Sie es zunächst bis zur Zeile 10 400 ein. Das wird später der Kernteil des COM-Programmes. Am besten speichern Sie die Zeilen dann, um später die Grundfunktionen immer wieder zur Verfugung zu haben.

in den Zeilen 100 und 120 können Sie den Namen eintragen, den später Ihre Tastenbelegung haben soll. Achten Sie aber darauf, daß der Namensteil nach dem Punkt unbedingt »COM« heißen muß. Da unser Beispiel das Programm »Wordstar« verbessern soll, heißt die Routine aus Listing 2 »WSTASTEN«.

In der Zeile 10 410 beginnen die Definitionen der maximal 32 Funktionenstrings mit Nummern zwischen 0 und 31. Sinnvollerweise schreibt man in eine Zeile genau einen Funktionsstring, so daß an erster Stelle immer die Nummer des Strings steht. An zweiter Stelle steht dann die Länge und an den folgenden Stellen die Zeichen, die den String bilden.

Dabei haben Sie die Wahl zwischen zwei verschiedenen Wegen:

-- Wenn es sich um ein Zeichen mit ASCII-Code handelt (beispielsweise »A«), dann schreiben Sie ein Ausrufezeichen, gefolgt von dem jeweiligen Zeichen. Diese Methode kann jedoch nicht bei Symbolen benutzt werden, die im Basic eine besondere Bedeutung haben. Diese müssen mit Hilfe des zweiten Weges eingegeben werden.

Wenn es sich um ein Zeichen handelt, das nicht darstellbar ist (zum Beispiel Wagenrücklauf), dann müssen Sie es hexadezimal eingeben. Soll im String also ein Anführungszeichen vorkommen, so muß es mit Code 22 eingegeben werden (ohne vorausgehendes »&«).

Die Strings dürfen dabei übrigens auch durcheinander im Programm stehen und - auch wichtig - es müssen nicht alle Strings definiert werden. Das Ende der Tabelle wird mit einem Byte FF hex gekennzeichnet.

Unmittelbar nach der Stringtabelle (in unserem Beispiel ab Zeile 10 760) folgt die Belegung der Tastatur. Der Aufbau einer Zeile der Tabelle ist mit Ausnahme des Repeat-Flags (Wiederholungsfunktion) analog zu einem »KEY DEF«-Befehl. In jeder Zeile steht zunächst die Tastennummer, danach der Code der Taste im Normalmodus. Danach der Code der Taste, wenn Sie zusammen mit Shift gedrückt ist und zum Schluß der Code der Taste im Ctrl-Modus. Die Codes 80 bls 9Fhex repräsentieren jeweils einen Funktionsstring mit einer Nummer zwischen 00 und 1Fhex. Sie können also die 32 oben definierten Funktionenstrings nicht nur auf den Zahlenblock der Tastatur legen, sondern auf wählbare Tasten.

Die Eingabe der Codes erfolgt genau wie bei den Funktionenstrings entweder als Hexzahl oder als » ! «-Zeichen-Kombination. Die Länge der Tabelle ist hier ebenfalls beliebig und wird durch ein Byte mit dem Wert FF hex gekennzeichnet.

Als letztes folgt die Meldung, die beim Aufrufen der Routine ausgegeben werden soll. Der Meldetext muß hier allerdings durch ein Zeichen »\$« mit dem Code 24 hex beendet werden. Sinnvoll ist, in diesem Text auch gleich die Definition der Bildschirmfarben und des Bildschirmmode einzufügen.

Das Ende des Datenbereichs ist im Programm durch den Text »Ende« gekennzeichnet.

Geben Sie jetzt das Programm vollständig ein und starten 'Sie es. Wenn sich ein Fehler im Programm befindet, wird Ihnen die Nummer der fehlerhaften Zeile mitgeteilt. Wenn das Pro- 'gramm korrekt ist (also die Prüfsumme auch stimmt), dann erscheint die Meldung »Alles o.k.«. Auf Ihrer Diskette befindet sich nun eine neue Datei mit dem Namen, der in der Zeile 120 hinter »OPENOUT« angegeben ist. Das Basic-Programm brau-chen Sie jetzt nicht mehr — außer Sie möchten die Tastenbelegung noch einmal ändern.

Schalten Sie nun in den CP/M-Modus um und tippen Sie den Namen der neuen Datei (ohne »COMe«). Sofort steht die neue Tastenbelegung zur Verfügung. Wenn Sie im Basic-Programm den Namen in Zeile 120 ändern, können Sie auf derselben Diskette mehrere Tastaturbelegungen mit verschiedenen Namen ablegen

Falls das Programm nicht funktioniert, dann befindet sich ein vom Prüfsummenzähler nicht entdeckter Fehler im Basic- Programm. Das kann beispielsweise eine vollständig vergessene DATA-Zeile sein. Dann hilft nur genaues Überprüfen der einzelnen Zeilen.

Listing 1 enthält den Kernteil aller Tastenbelegungen in 8080-Assemblercode. Dieses können Sie analog zu deroben angegebenen Beschreibung mit Ihrer persönlichen Tastenbelegung ergänzen und mit Hilfe des CP/M-Assemblers »ASM« und dem »LOAD«-Programm übersetzen. Der Aufruf des entstandenen COM-Programms belegt dann die Tastatur entsprechend Ihren Wünschen.

Das abgedruckte Beispiel-Programm enthält die Funktionstastenbelegung für ein »Wordstar«-Programm. Diese Tastenbelegung wurde so ausgewählt, daß wirklich jede einzelne freie Taste sinnvoll belegt ist. Erst jetzt ist das Arbeiten mit »Wordstar« optimal möglich. In Tabelle 1 finden Sie die Tastenbelegung dieses Beispiels.

Natürlich können Sie eigene Änderungen einbauen — beispielsweise bei den Sonderzeichen, die wegen der deutschen Umlaute umpositioniert werden mußten. Beachten Sie aber, daß bei einer Standard-Tastatur die Lage der Control-Codes durch die übrigen Tasten vorgegeben ist. Wenn Sie sich nicht daran halten, kommen Sie bei komplexen Programmen leicht in Schwierigkeiten.

Alle Tasten, die mit Codes zwischen 40 und 55 hex belegt sind, müssen in der Ctrl-Ebene mit dem um 40 hex verminderten Code belegt sein. Die Taste »A« (mit dem Code 41 hex) liefert also in der Ctrl-Ebene den Wert 41 — 40 = 01 hex. Wenn Sie die »Y«- und die »Z«-Taste vertauschen oder die Umlaute auf der Tastatur positionieren wollen, müssen Sie das beachten. Eine unbelegte Taste müssen Sie mit FF hex kennzeichnen und nicht mit 00 hex. (Helmut Tischer)

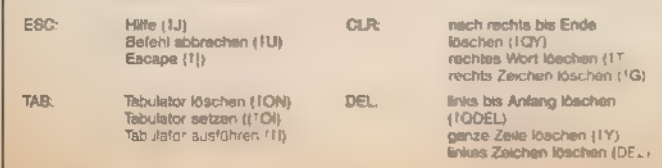

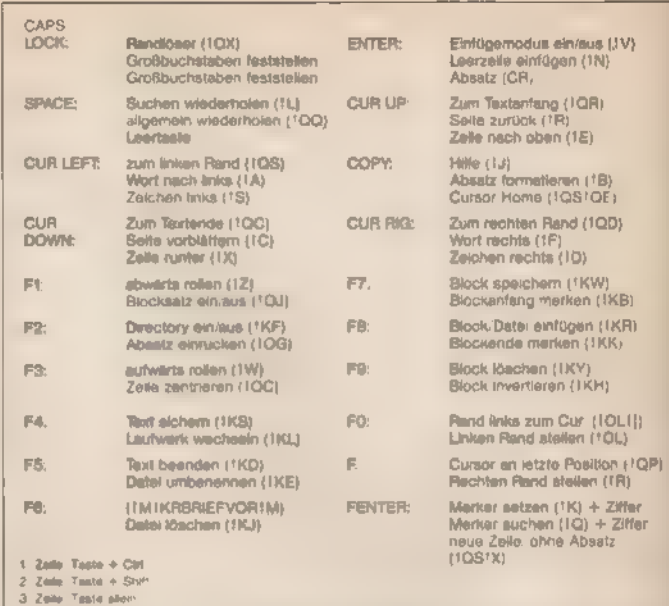

Hinweis zur Taste F6 Nach Eingabe des Dateinamens beim Start von WS staft<br>Enter die Taste Chri+F6= > alle wichtigen Voreinstellungen für Brief<br>Hinweis zur Taste Fenter Ummittelbar nach Merker setzen/löschen muß eine Zahlen

#### Tabelle 1. Die Tastaturbelegung

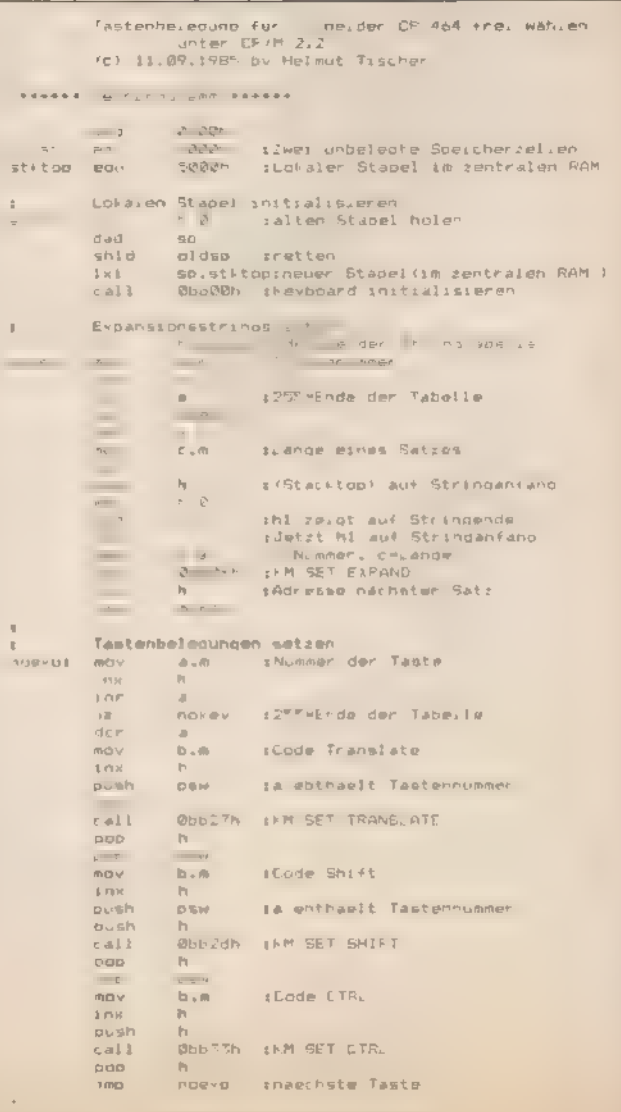

Listing 1. Das 8080-Assembler-Listing

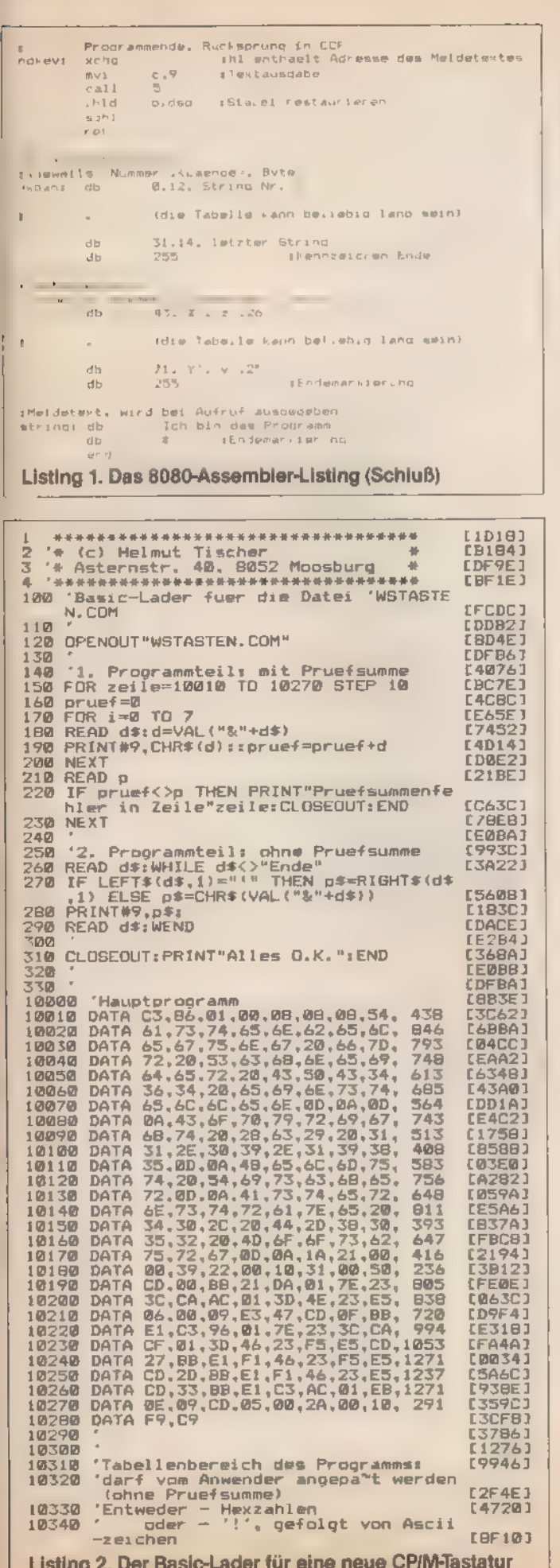

Listing 2. Der Basic-Lader für eine neue CP/M-Tastatur

 $L2F4E3$  $147201$ EBF103

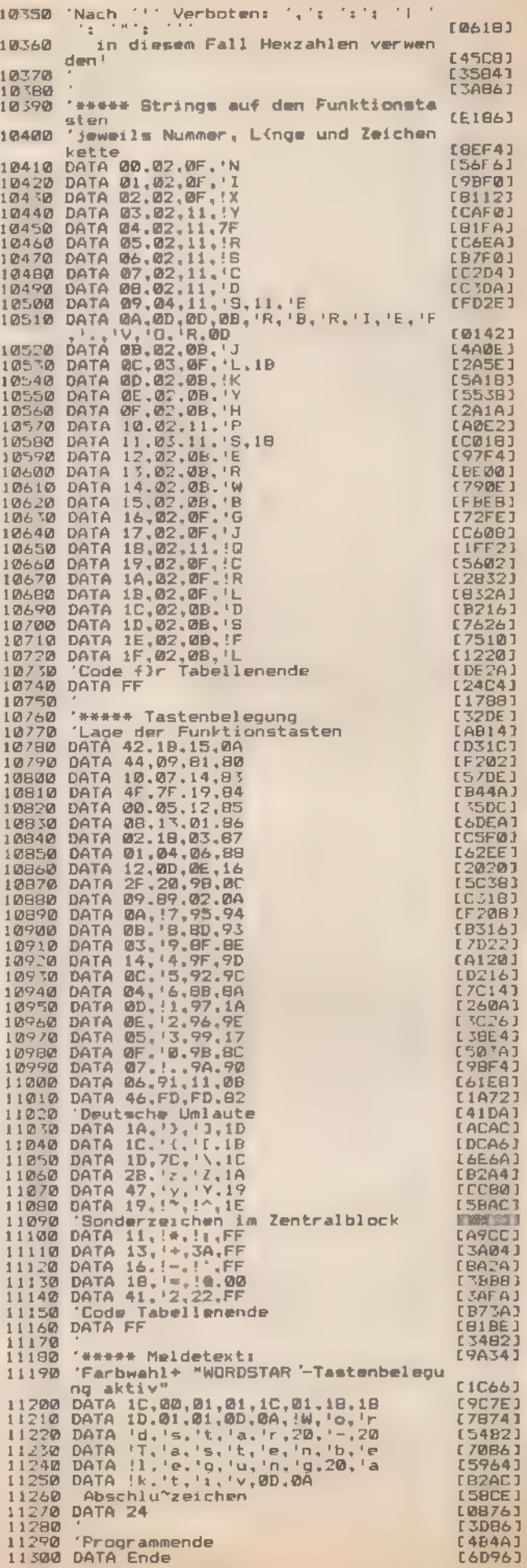

# Immer auf dem neuesten **Stand**

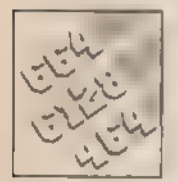

Samstag abend, 18 Uhr 30. Jetzt kommt die Tabelle der Fußball-Bundesliga in der Sportschau. »Alte Ka-

melle,« können Sie sagen, wenn Sie »Ligaverwaltung« benutzen.

Interessieren Sie sich auch für einen Sportverein, dessen Ergebnisse nie in der Zeitung stehen? Dann kennen Sie die Probleme, den aktuellen Tabellenstand des nächsten Gegners zu erfahren. Hier — aber auch bei Vereinen, die regelmäßig in den Medien auftauchen — hilft »Ligaverwaltung«. Der Weg »zu Fuß« (Kopfrechnen) wird vom Computer übernommen. Sie geben nur noch die neuesten Ergebnisse ein und Ihr Schneider sagt Ihnen, wo Ihr Favorit gerade steht.

Und das für jeden Verein in jeder Sportart (die in einer Liga, bei der es um Tore und Punkte geht, gespielt wird). Das Programm »Ligaverwaltung« ist menügesteuert und damit sehr leicht zu bedienen. Das Hauptaugenmerk wurde auf Komfort, Übersicht und Benutzerfreundlichkeit gelegt. Fünf der 15 Punkte im Hauptmenü behandeln die Ergebnisse von drei selbstdefinierten Gruppen. Die Daten (Spielpaarungen, Vereinsnamen und so weiter) für diese fünf werden an das Pro- 'gramm mit DATA-Zeilen übergeben. Die ersten neun Routinen dienen der allgemeinen Ligaverwaltung, so daß (theoretisch) jeder Verein verwaltet werden kann. Im folgenden werden die einzelnen Menüpunkte erklärt.

### Menü mit vielen Punkten

### 1. Tabelle aufbauen

Die Überschrift erscheint, wie bei jedem Menüpunkt, in einem blauen Kasten. Esfolgen die Fragen nach dem Namen der Tabelle und der Anzahl der Mannschaften. Nach der Eingabe dieser Daten kehrt das Programm zum Hauptmenü zurück. Dieser Menüpunkt dient zum Erstellen des Grundgerüstes einer Tabelle. Er wird nur bei der ersten Eingabe gebraucht. Später kann die Tabelle leicht mit Menüpunkt 3 (Aktualisieren) geändert werden.

### 2. Tabelle ansehen

Die Tabelle wird entweder in der Reihenfolge der Eingabe, oder (wenn sie schon geordnet ist) mit dem Besten startend auf den Bildschirm gegeben. Mit der Enter-Taste kommt man wieder zum Menü zurück.

### 3. Tabelle aktualisieren

Dieser Punkt dient der Erweiterung der Tabelle um die neuesten Spielergebnisse. Ist die Eingabe korrekt, so muß eine beliebige Taste gedrückt werden. Es empfiehlt sich aber, wie am Bildschirm gefordert, die »]«-Taste zu benutzen. Bei falscher Eingabe muß »[« gedrückt werden.

4. Tabelle speichern und

### 5. Tabelle laden

Mit diesen beiden Menüpunkten kann die Tabelle als ASCII-Datei gespeichert beziehungsweise geladen werden. Das Pro-

gramm arbeitet mit dem Kassettenrecorder. Benutzen Sie die Diskettenstation, so müssen Sie einen Namen mit übergebe (bei OPENIN und so weiter).

### 6. Tabelle löschen

Man kann zwischen »ganze Tabelle löschen« und »bestimm te Mannschaften löschen« wählen. Auf diese Weise kann eine' neue Tabellenrechnung vorgenommen werden.

### 7. Tabelle ordnen

Die Tabelle wird nach folgenden vier Kriterien (in gleicher Reihenfolge) geordnet;

- 1. Pluspunkte
- 2. Punktedifferenz
- 3. Tordifferenz
- 4. geschossene Tore
- 8. Tabelle verbessern
	- Es kann gewählt werden zwischen
- neue Mannschaft einfügen
- einen Fehler verbessern

Die Daten werden wie bei »Tabelle aufbauen« für die neue Mannschaft — beziehungsweise fehlerhaft eingegebene angegeben. So können Sie Fehler korrigieren.

9. Tabelle ausdrucken Analog Punkt 2 erfolgt die Ausgabe auf den Drucker.

### 10. Ergebnisse eingeben

Wird dieser Menüpunkt gewählt, so befindet man sich im ersten Punkt, bei dem es um die Verwaltung von Ergebnisse geht. Zuerst hat man die Wahl, welche der drei angegebenen' Gruppen man bearbeiten will. Wer jetzt denkt, daß dieser Menüpunkt eigentlich dasselbe ist wie Punkt 3, hatssich geirrt. Die Spielpaarungen dieser drei Gruppen sind nämlich im Programm ab Zeile 10000 fest vergeben. So muß der Anwender nur noch Gruppe und Spieltag eingeben und die Begegnungen des gewählten Spieltages erscheinen. Die Ergebnisse können nun sehr schnell und sicher eingegeben werden. Die Resultate sind, im Gegensatz zu Menüpunkt 3, fest durch Variablen im Speicher abgelegt.

Natürlich kann jeder die zur Demonstration dienenden drei Gruppen (Handball, Fußball, B-Jugend) ändern zugunsten von Mannschaften, auf deren Ergebnisse und Tabelle er besonders oft und schnell zurückgreifen möchte. Wie das am) schnellsten geht, zeigt das »Schema zur Änderung der Gruppen«.

Nach der Eingabe erscheint die Frage, ob die Ergebnisse auf die Tabelle übertragen werden sollen. Will man dies, so werden die neuen Ergebnisse entweder zu einer schon definierten Tabelle dazugezählt — oder wenn noch keine Tabelle im Speicher ist— wird aus den Ergebnissen eine neue Tabelle berechnet. Für die drei Gruppen müssen jetzt nur noch die Ergebnisse abgespeichert werden, da sich die Tabelle aus den. Ergebnissen errechnen läßt. Sämtliche Menüpunkte stehen' für die Tabellen dieser Gruppen zur Verfügung. Will man eine zweite Eingabe machen, so muß nur noch der neue Spieltag angegeben werden. Die Gruppe wurde ja schon vorher gewählt.

### 11. Ergebnisse ausgeben

Dieser Menüpunkt ist das Gegenstück zu »Ergebnisse eingeben«. Es wird zuerst gewählt, ob die Ergebnisse eines be stimmten Spieltages oder einer bestimmten Mannschaft ausgegeben werden sollen. Wurde nicht schon vorher eine der drei möglichen Gruppen festgelegt, so kann das jetzt nachgeholt werden.

Will man die Resultate einer bestimmten Mannschaft sehen, so muß die Mannschaft und der höchste auszugebende Spieltag aufgerufen werden. Der Computer gibt dann alle Begegnungen und Ergebnisse der gewünschten Mannschaft bis zu diesem Spieltag aus.

### 12. Ergebnisse speichern

Es können die Ergebnisse einer gewünschten Gruppe bis zu einem bestimmten Spieltag unter einem einzugebenden

### **Anwendungs-Listing**

#### Namen gespeichert werden.

### 13. Ergebnisse laden

Auf Kassette gespeicherte Ergebnisse können geladen werden, wobei man nach dem Ladevorgang erinnert wird, wieviele und von welcher Gruppe die Ergebnisse geladen wurden Es besteht danach wie bei »Ergebnisse eingeben« die Möglichkeit, sämtliche Resultate auf die Tabelle zu übertragen. 14. Ergebnisse löschen

Ergebnisse werden gelöscht, die Tabelle bleibt jedoch unberuhrt. Wenn man die Ergebrisse einer anderen Gruppe behandeln will, so ist zuvor dieser Menupunkt zu wählen 15. Programm beenden

Beenden des Programms

(Thomas Sommer)

### Schema zur Änderung der Gruppen:

1 In den Zeilen 5610 bis 5630 mussen die Namen der drei Gruppen geändert werden.

2 In den Zeilen 6080 bis 6110, 6130 bis 6160 und 6180 bis 6210 mussen für jede Gruppe folgende Daten geändert werden

- die Vanable az muß auf die Anzahl der in der Gruppe beteiligten Mannschaften gesetzt werden

- »gruppe« muß den Namen der Gruppe enthalten

- in der DATA-Zeile mussen die in der Gruppe beteiligten. Mannschaften angegeben werden.

3 In den Zeilen 10000, 20000 und 15000 mussen die einzelnen Begegnungen als Code in Form von DATA-Zeilen. angegeben werden. Der Code funktioniert folgenderma-Ben Es werden fur die einzelnen Mannschaften Zahlen gesetzt, wobei für die erste Mannschaft jeweils eine »1« gesetzt wird, für die zweite eine »2« und so weiter Immer zwei-Zahlen nebeneinander bilden eine Paarung Gibt es eine ungerade Anzahl von Mannschaften - also ein spielfreies Team - so muß dieses an den Schluß der DATA-Zeile gesetzt werden. Ein Spieltag wird immer in eine DATA-Zeile gesetzt. Der nächste Spieltag in die nächste und so weiter. Wer mit diesem Programm die Ergebnisse von mehr als drei Gruppen verwalten will, kann die DATA-Zeilen separat abspeichern und sie mit »merge« ins Programm zurückholen.

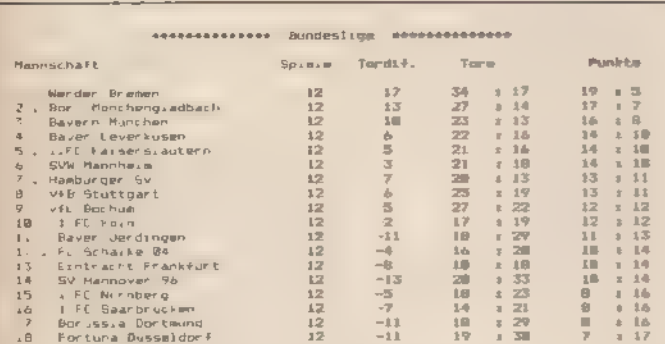

#### Schneller als die Sportschau sind Sie mit »Ligaverwaltung«

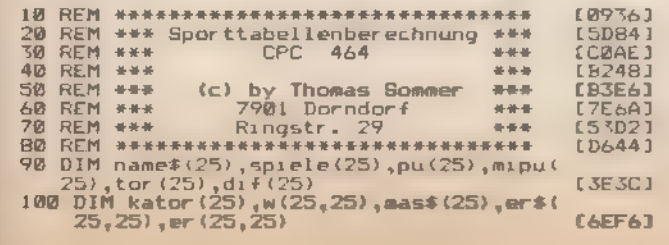

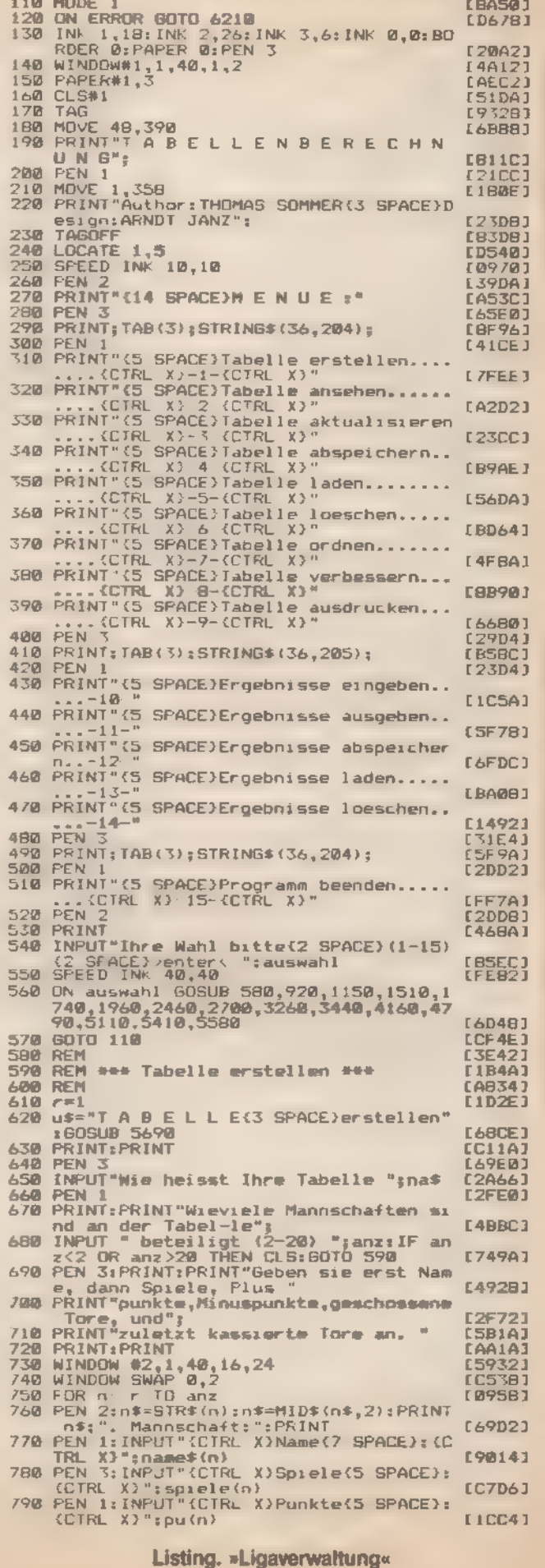

# **Anwendungs-Listing**

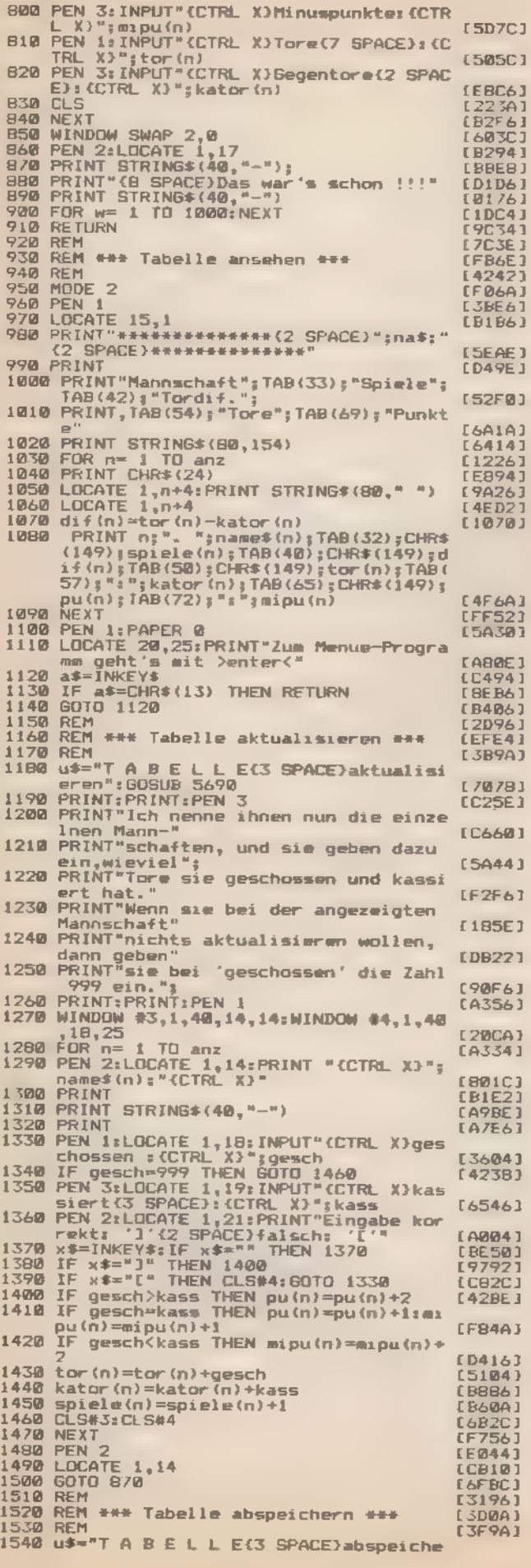

Ï

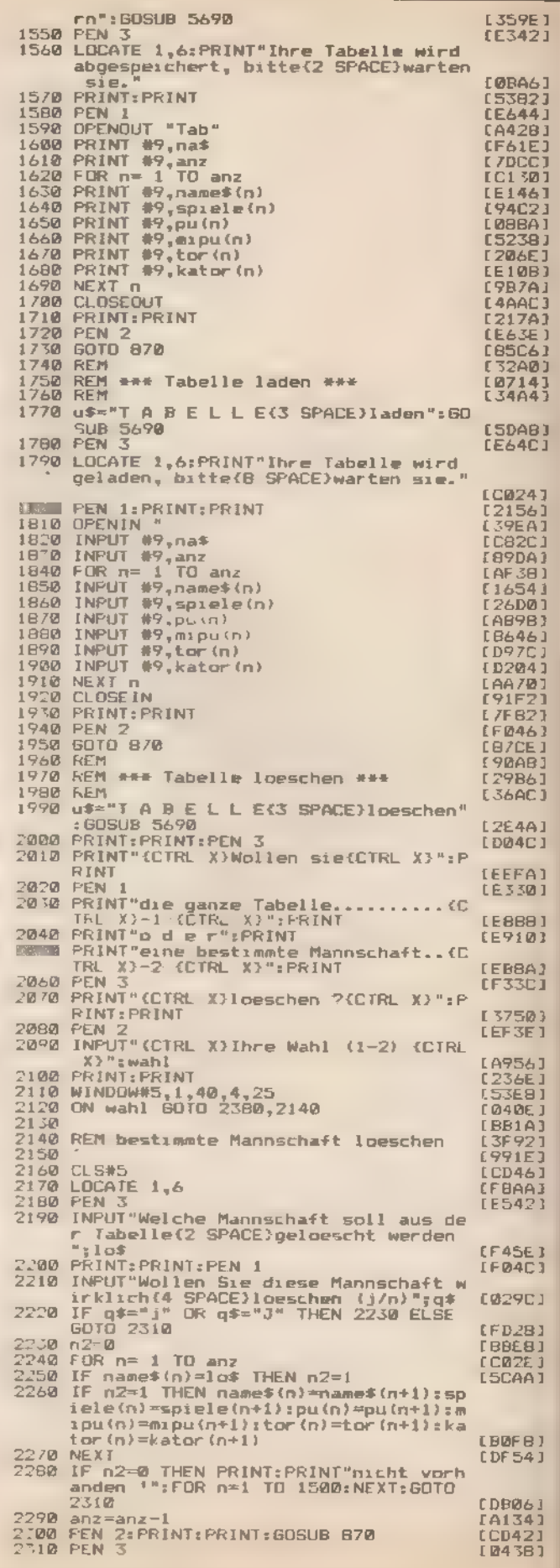

Listing. »Ligaverwaltung« (Fortsetzung)

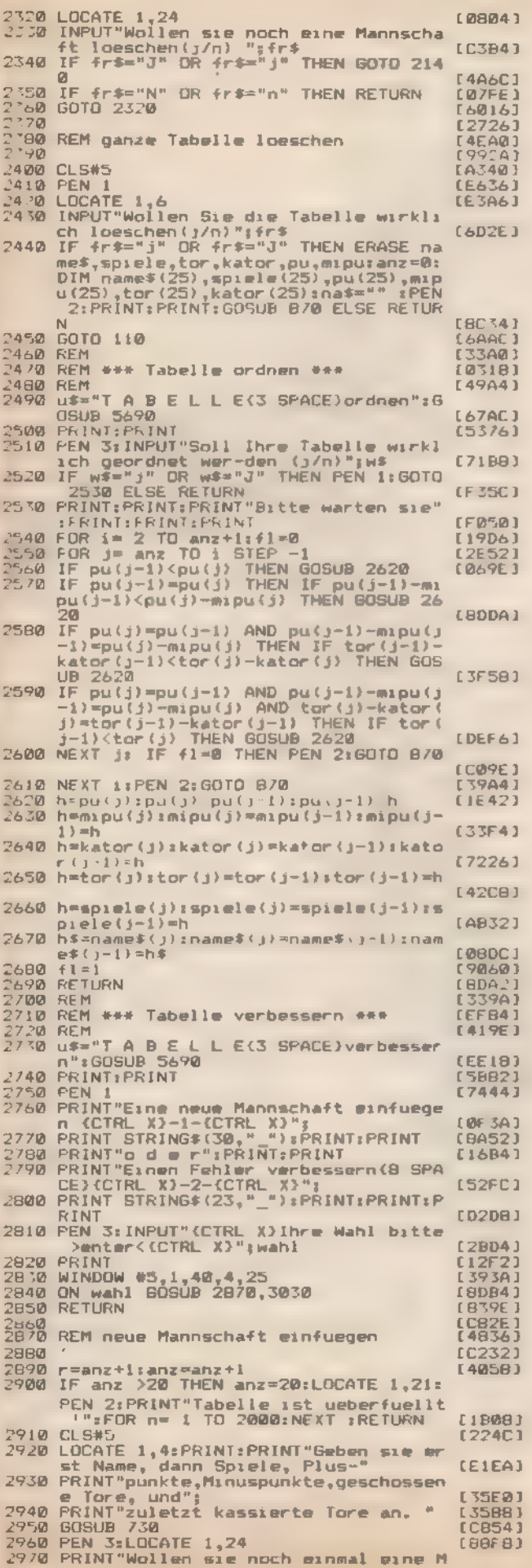

 $Rf = e^{i\omega t}$ 

**CONTRACTOR** 

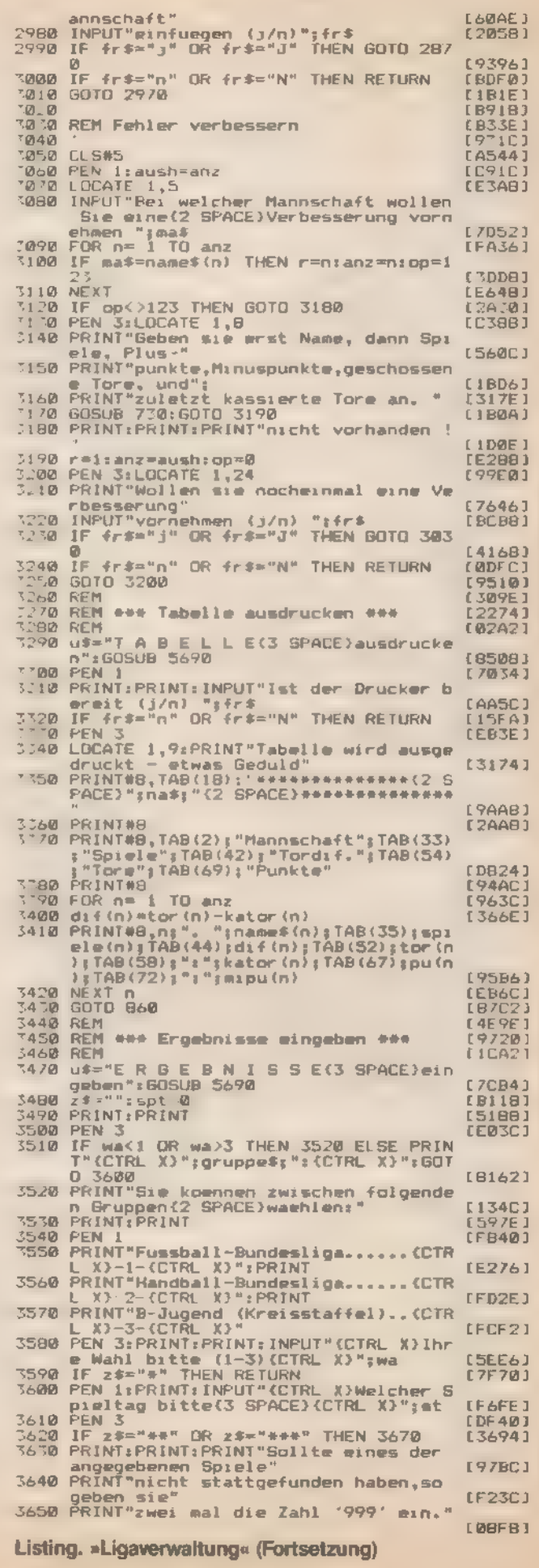

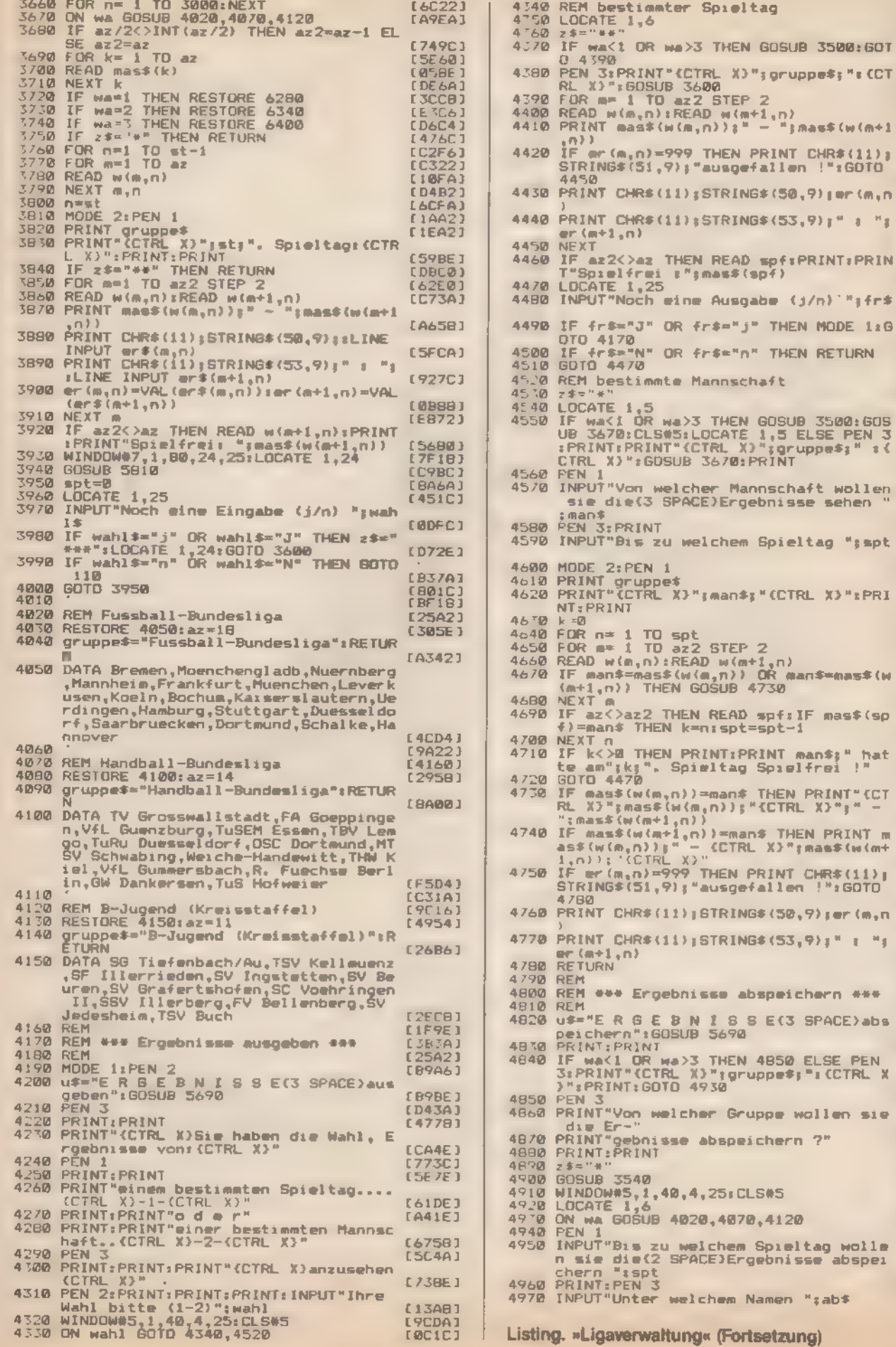

E8408)<br>[EAAE]<br>[43C0]

[718C]

[C25C]<br>[3920]<br>[CC28]

 $L4F46$ 

 $(01F2)$ 【180E】 (06CD)<br>[F158]

(MAFB)<br>(FD16) [E468]

[7256]<br>[20FC]<br>[3A24]

E306A1

[7604]<br>[ED46]

[BFBA]<br>[7DDC]

IC7061<br>[BA9E]<br>[FC9E]

[3B2A]<br>[D88A]<br>[7056]<br>[E41E]<br>[CE38]

[3AFC]<br>LAF7C]

[DE0A]<br>[9870]

(4290)<br>(01241

[29EC] [DDEB]

 $[2EBA]$ [FF1A]

[9ECC]<br>[8EA6]<br>[4AB0]<br>[E1AE]<br>[26AZ]

{4442}<br>[ECB6]

EE0FAJ<br>E044E1

[6EF6]<br>[702E]<br>[5190]<br>[777C]<br>[72E41]<br>[44BA]<br>[646A]

[EAEA]

(F2A4)<br>[8BE0]<br>(0C58)

T

# Anwendungs-Listing

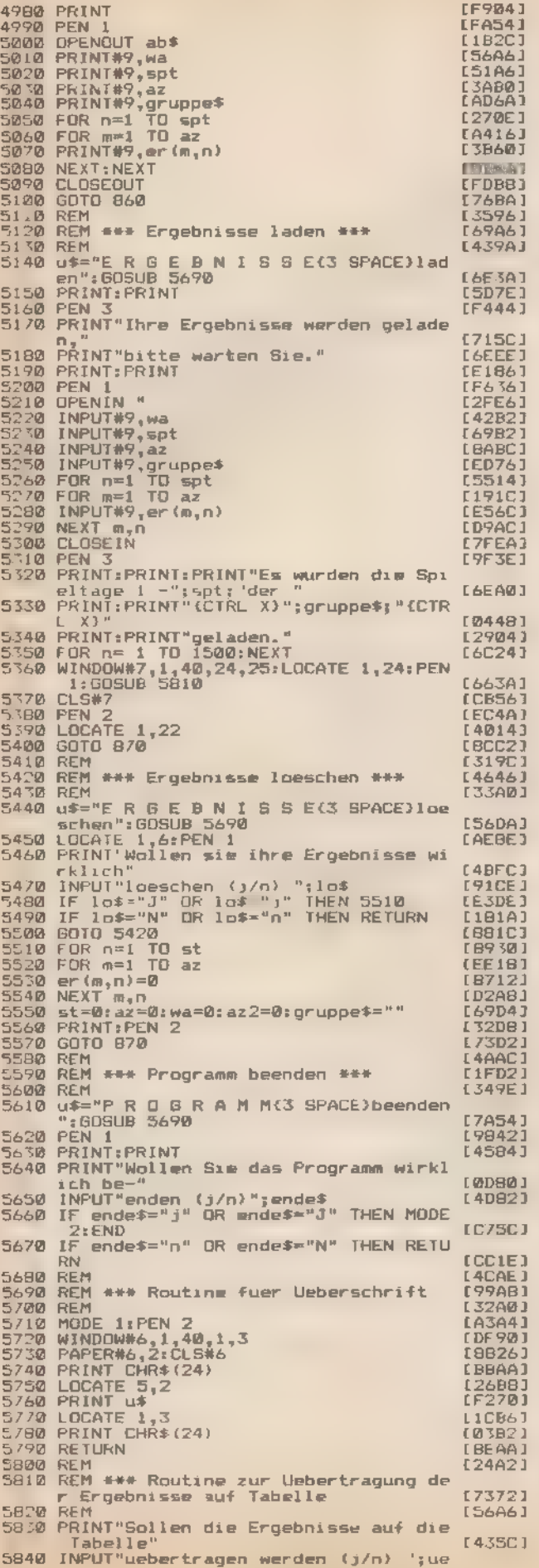

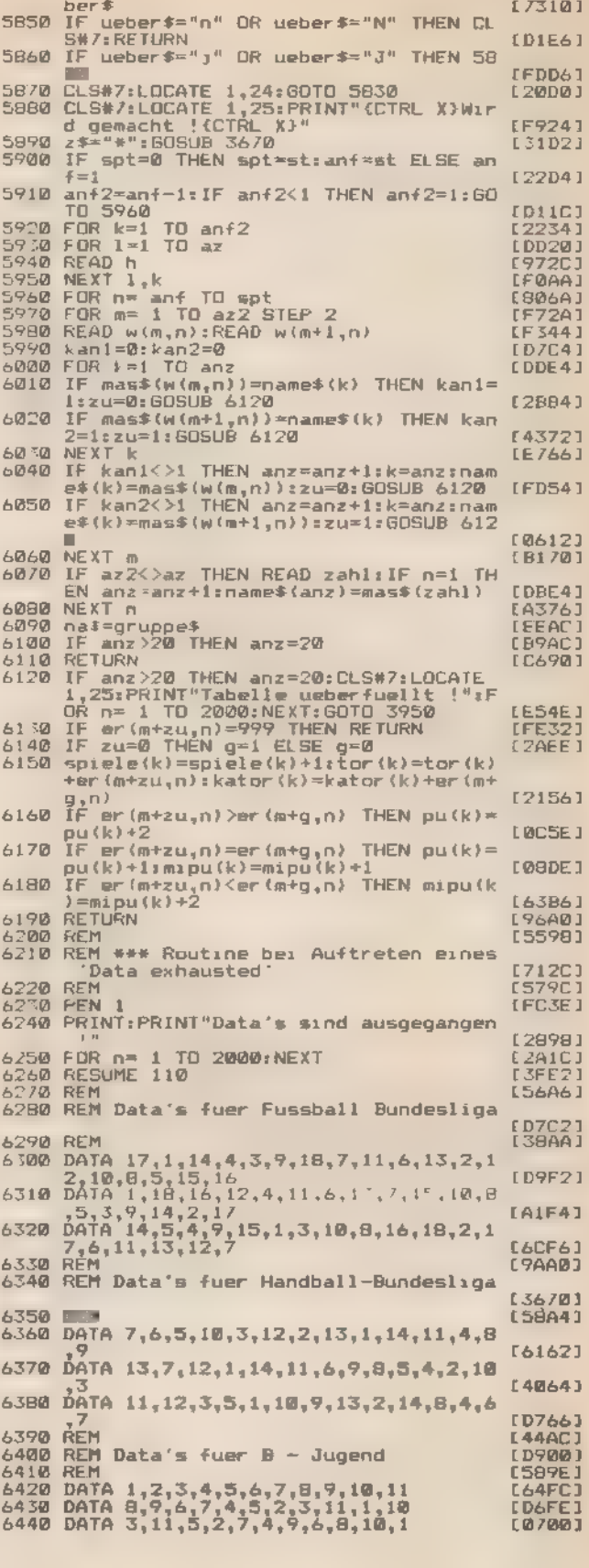

Listing. »Ligaverwaltung« (Schluß)

### **Anwendungs-Listing**

# Geldüberweisen · natürlich mit **Computer**

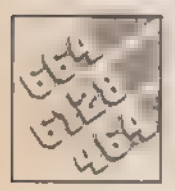

Von Ihrem Schneider-Computer können Sie auch Ihre Banküberweisungen bearbeiten lassen.

Banküberweisungen, die mit der Hand geschrieben wurden, sind oft schlecht zu lesen. Falls Sie auch das Problem mit der Schrift kennen, sollten Sie Ihren Schneider-Computer einsetzen und die Aufträge mit dem Drucker beschriften

Die Druckbefehle werden von jedem Epson-kompatiblen Gerät verstanden Aber auch andere Drucker machen (wenn sie nicht allzu exotisch sind) keine Probleme. Der Befehl »CHR\$(27),"E"« steht fur Fettdruck. »CHR\$(27),"G'« fur Doppeldruck und »CHR\$(27);"0"« für Nichterkennen der Perforation.

Das Programm benutzt einen deutschen Zeichensatz. Die Sonderzeichen liegen auf den Tasten 17, 19, 26, 28 und 29 (siehe auch im Handbuch) Bis zu zehn Überweisungen können auf einmal bearbeitet werden Zum korrekten Beschriften sollten Sie sich bei Ihrer Bank spezielle Computervordrucke besorgen. (Heinz-Peter Drücker)

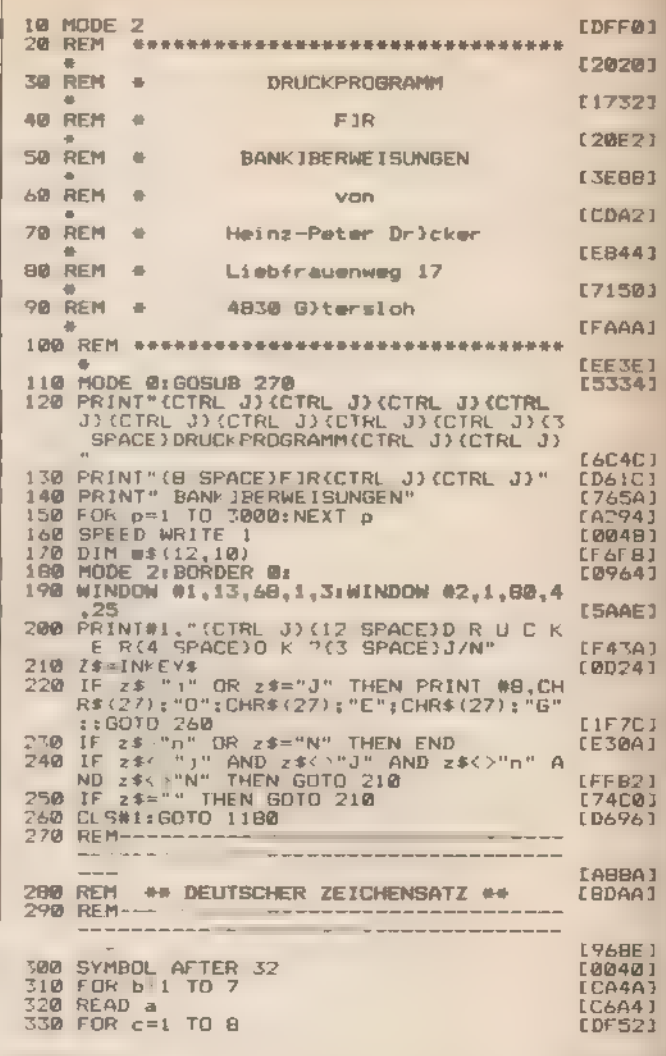

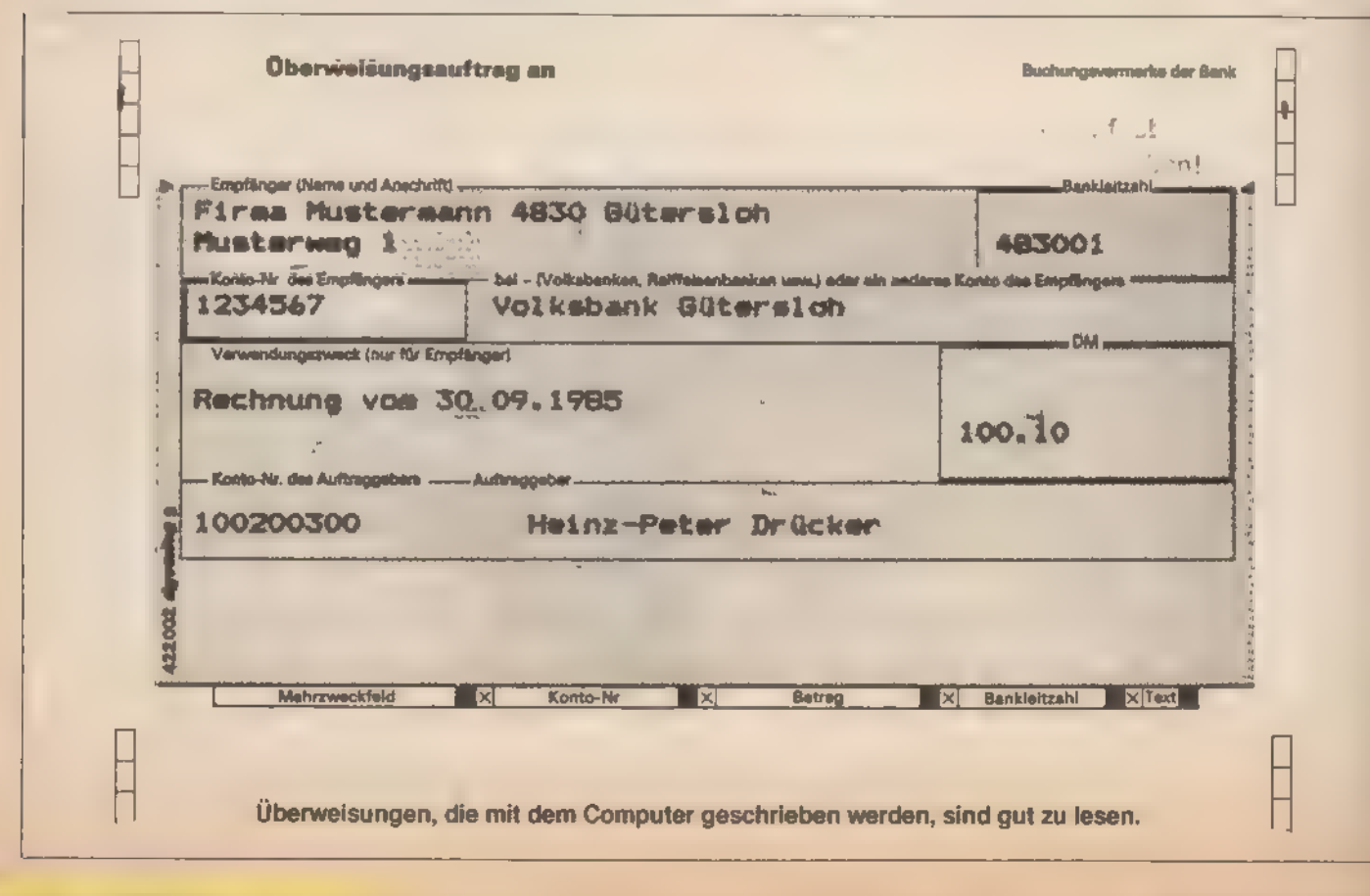

340 READ  $a(c)$ ESA101 350 NEXT c<br>
360 SYMBBL a.a(1),a(2),a(3),a(4),a(5),a(<br>
6),a(7),a(8)<br>
370 NEXT b<br>
380 KEY DEF 71,1,121,89<br>
380 KEY DEF 71,1,121,89<br>
400 KEY DEF 43,1,122,901<br>
400 KEY DEF 26,1,125,93<br>
420 KEY DEF 24,1,125,93<br>
430 KEY DEF 24,1 350 NEX<sub>1</sub> [9848] EBBF61 [4090] EAC9CJ **LEDAØJ CAD6E3 C2E403** EAD4A3 EA9343 [AAØC] [241E] 500 DATA &x 01101100<br>510 DATA &x 11001100<br>520 DATA &x 11111000<br>530 DATA &x 11001100 [BE62] **[9F68] E3A681** 530 DATA &\* 11001100<br>550 DATA &\* 11001100<br>550 DATA &\* 11111000<br>560 DATA &\* 11000000<br>570 REM der Buchstabe 'as<br>590 DATA &\* 01101100<br>600 DATA &\* 011111000<br>610 DATA &\* 011111000<br>620 DATA &\* 011111000<br>620 DATA &\* 011111000<br>620 [6568]<br>[6568]<br>[6765] EØ9CØJ [751A] ED2743 [6D66] ICE641<br>[916C]<br>[856C]<br>[2970] 620 DATA & 00001100<br>630 DATA & 01111100<br>640 DATA & 11001100 850 DATA &x 01110110<br>660 DATA &x 00000000<br>670 REM der Buchstabe 'oe' 670 REM der 1 [B4DE] 680 DATA 124<br>700 DATA & 0010000000<br>700 DATA & 0010000000<br>710 DATA & 00111100<br>720 DATA & 01100110<br>730 DATA & 01100110<br>750 DATA & 000000000<br>770 REM der Buchstabe<br>770 REM der Buchstabe<br>780 DATA & 000000000<br>780 DATA & 00000000 [B61F] [7176] **CBESE** 1 [4068] [BØ6A] **£946C3 FARAF1**  $(30/0)$ [766A] Buchstabe 'ue' **EIFECI** E97220 BOD DATA &x [0960] **E10 DATA &x**<br> **E30 DATA &x**<br> **E30 DATA &x**<br> **E50 DATA &x** [176C] **E736E1** 01100110 LSF701 **B60 DATA &x** 00000000 [D16C] Buchstabe 'AE' **I3A461 880 DATA 91<br>880 DATA & 11011011**<br>900 DATA & 00111100<br>910 DATA & 01100110<br>920 DATA & 01100110<br>920 DATA & 01100110 **CC1CB3** [8C7E]<br>[9E6A] C166C3 918 DATA & 01100119<br>930 DATA & 01111110<br>940 DATA & 01100110<br>950 DATA & 01100110 **E9A6E1**  $599743$ 950 DATA &x<br>960 DATA &x  $[4674]$ 00000000 970 REM der Buchstabe 'DE'<br>980 DATA 92 EE5643 790 DATA 52 101111210<br>1010 DATA & 10111210<br>1010 DATA & 01101100<br>1020 DATA & 01101100<br>1020 DATA & 11000110<br>1020 DATA & 11000110<br>1020 DATA & 011001100<br>1050 DATA & 00111000<br>1060 DATA & 01100110<br>1070 RTA & 01100110<br>1100 DATA & **EADCCJ** [2286] [63BC] **ESERFI** 178001 **FERRE** 1 **ISAC01** [561E] **CB9CC3** [9ABC] **CREBET** [42CD]  $\frac{1148}{1150}$ **E4AC43** DATA &x 00111100<br>DATA &x 00000000  $[22C6]$  $\frac{1160}{1170}$ **END** CEB801 1180 **REM----------------**E0D921 **[7B60]** <u>taas www.co.commun www.com</u> **[SAB4]** 1210 CL5#2 [AD36] utswz<br>INPUT#1,"(CTRL J){5 SPACE)Wieviele<br>Derweisungen wollen Sie schreiben<br>?(23 SPACE)( max.10){5 SPACE)",i 1220 **LB94EJ** 1230 608UB 2050<br>1240 FOR a=1 TO 1<br>1250 608UB 1870<br>1250 608UB 1870<br>1260 PRINT #1, COTRL J){CTRL J){19 SPACE [589A]

 $P_{\rm{max}} = \omega_{\rm{max}}/2$  . The mass  $\omega_{\rm{max}}$ 

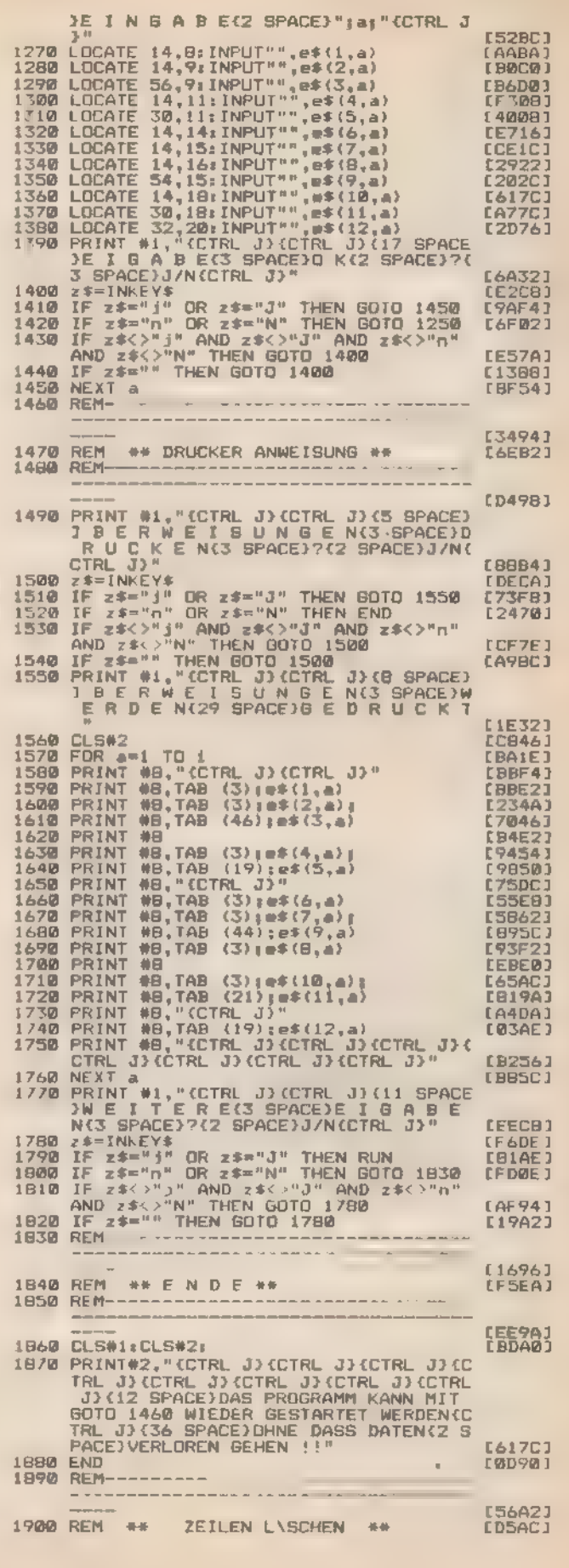

Listing. »Druckprogramm für Banküberweisungen«

[ECB4]

### **Anwendungs-Listing**

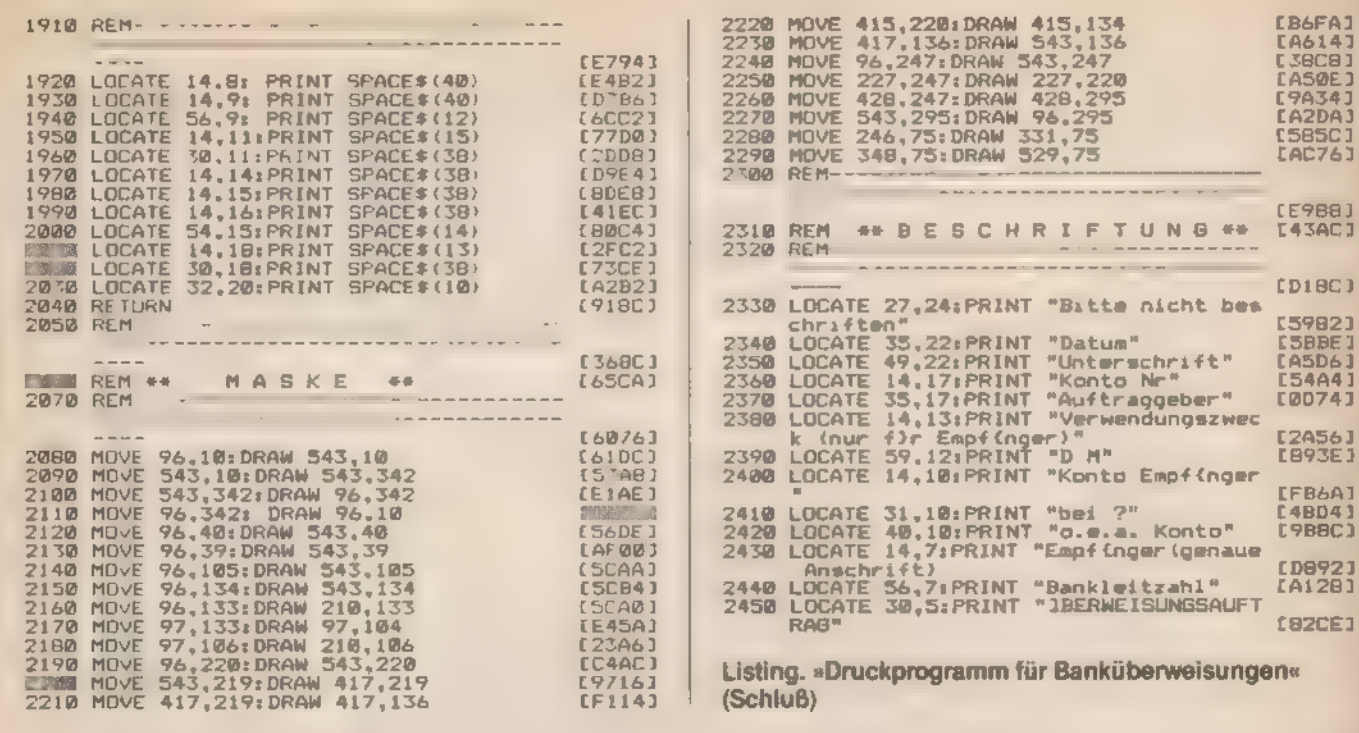

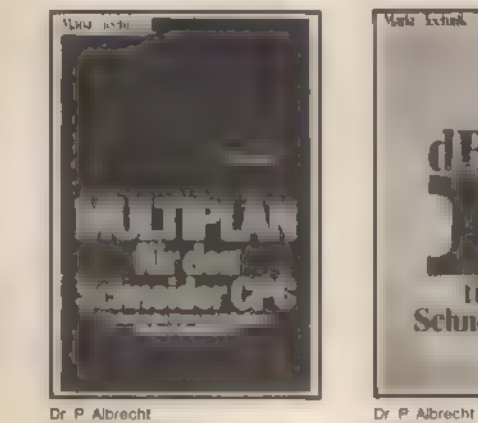

# MULTIPLAN für den<br>Schneider CPC

September 17<br>
September 1985, 226 Seiten<br>
MULTPLAN wurde ursprünglich für das<br>
16 Bij Baltrisbasystem MS DOS ein!<br>
Wersteil Intzweichen MS DOS ein!<br>
wiesem Buch beschriebene CPIM<br>
Versteil Intzweichen als aber such die in<br>

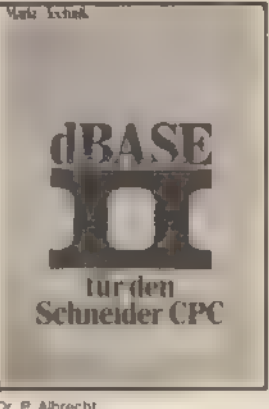

 ${\small \textbf{dBASE B} \text{ if}\text{ur den Schneider CPC}\\ \text{September 1985, 280 Setien\\ \text{Des volume below of plot nach einert\nkuzren Einfidkrung in, dien Komplex\nkultrenhrien, dindent, dien, dindert, de  
\nbarstahen, dindent, adet, dindert, de  
\nSchon nach Benerschung Wering  
\nSeten auf gierstehung Wering  
\nDeten in Zegrekt, and Hformatone  
\nzu leden und auszuwerten. Oben hilt  
\nther mlin hingerder Repordigenerstor  
\nder im Dudog mit dem Bendizer Berichte  
\ngesfistel und in Tagnerform ausdruckt$ 

Bost.-Nr. MT 837 ISBN 3-89090-188-3

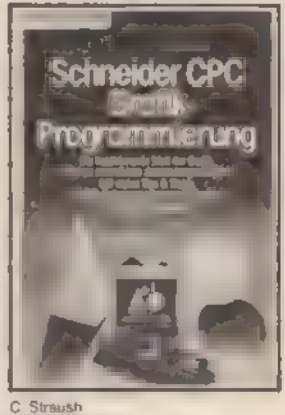

# Schneider CPC<br>Grafik-Programmierung<br>Dezember 1965, ca. 300 Saiten

Dezember 1985, ca. 300 Saiten<br>Dieses Such wendel sich an die Schnei-<br>Gest-ZPC Besitzer die alles über die<br>Grafikfähigkeiten die alles über die<br>Grafikfähigkeiten ihres Computers wir<br>sen ublen Es beter einen umfassen<br>Anwendu Best-Nr. MT 782<br>ISBN 3-89090-182-4 DM 46,-

Markt & Technik-Fachbücher erhalten Sie bei Ihrem Buchhändler.

DM 49,-

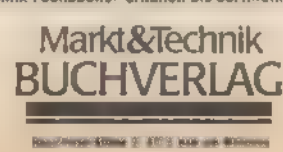

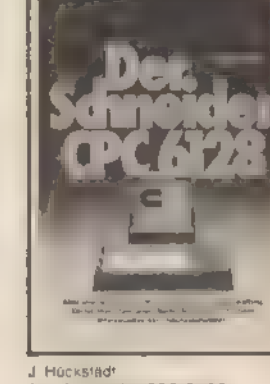

### Der Schneider CPC 6128 'September 1985, 273 Selten

September 1985, 273 Seiten<br>
September 1985, 273 Seiten<br>
Dieses Buch 1st Nir jeden CPC 6128-<br>
Dieses Buch 1st Nir jeden CPC 6128-<br>
Besitzer eine wertvolle Hilfe, die viel-<br>
fechen Maglichkeiten dieses bister ein-<br>
und singu

ren<br>
Mediethur erfahren Sie alles über CPM<br>
Nus auf dem CPC 8128 dem universellen<br>
len Betriebossystem für die größle Soft<br>
warebibiliothek der Weil Deducch ste-<br>
hen Ihnen zwaätzliche ungeahnte Mög<br>
len Ihnen zwaätzliche

Best-Nr MT 835<br>ISBN 3-89090-186-7

DM 49.-

122 燕竹魚

# **Nebenkosten** einfach abgerechnet

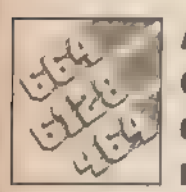

### Auch Hausbesitzern kann der Schneider-Computer eine Hilfe bei unangenehmen Arbeiten sein. Beispielsweise bei der jährlichen

Nebenkostenabrechnung.

Mit diesem Basic-Listing können Sie die Nebenkoste abrechnung für Ihre Mieter sehr einfach und schnell erstelle Alle benötigten Daten werden vom Programm angefordert u automatisch auf die einzelnen Parteien umgelegt. Die Red nung kann auf jedem Drucker ausgegeben werden.

Da die Schneider-Computer vom Betriebssystem her keine Abfrage machen, ob ein Drucker angeschlossen ist, darf das Programm ohne Ausgabegerät nicht laufen. Es würde sich »aufhängen«.

(Denis Wetzel)

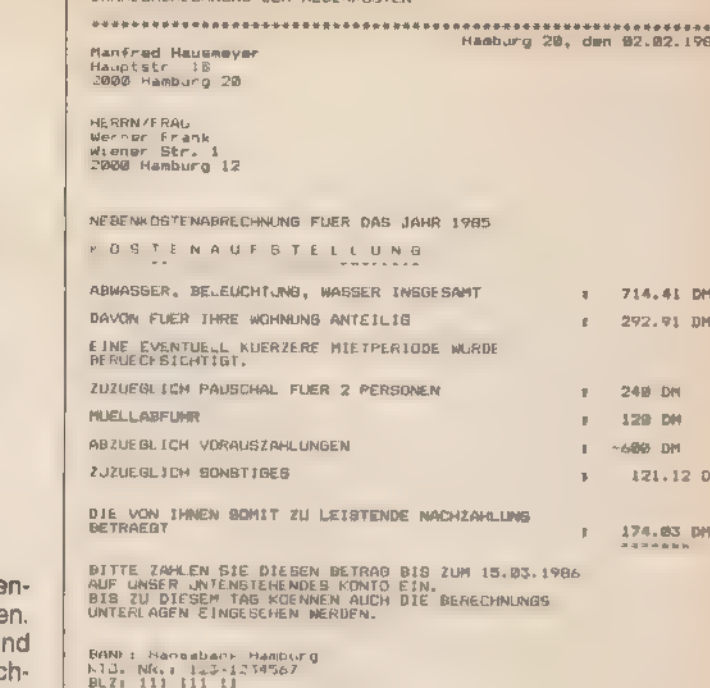

**DECADOECUMENT DES NESENGACTES** 

MIT FREUNDLICHEN GRUESSEN

Manfred Hausseyer

300 PRINT

So kann im nächsten Jahr Ihre Nebenkostenabrechnung auch aussehen

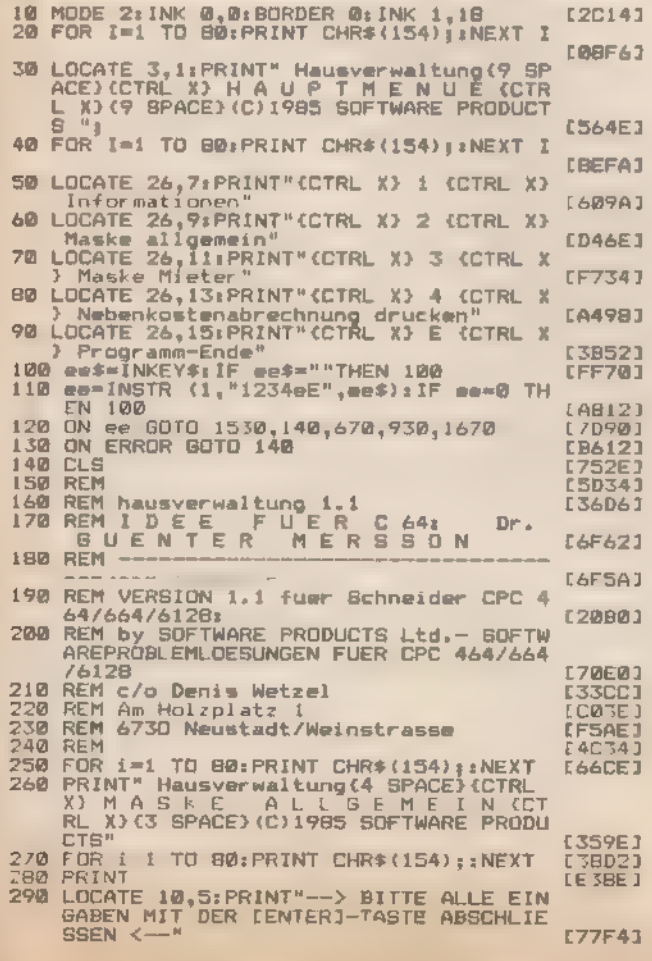

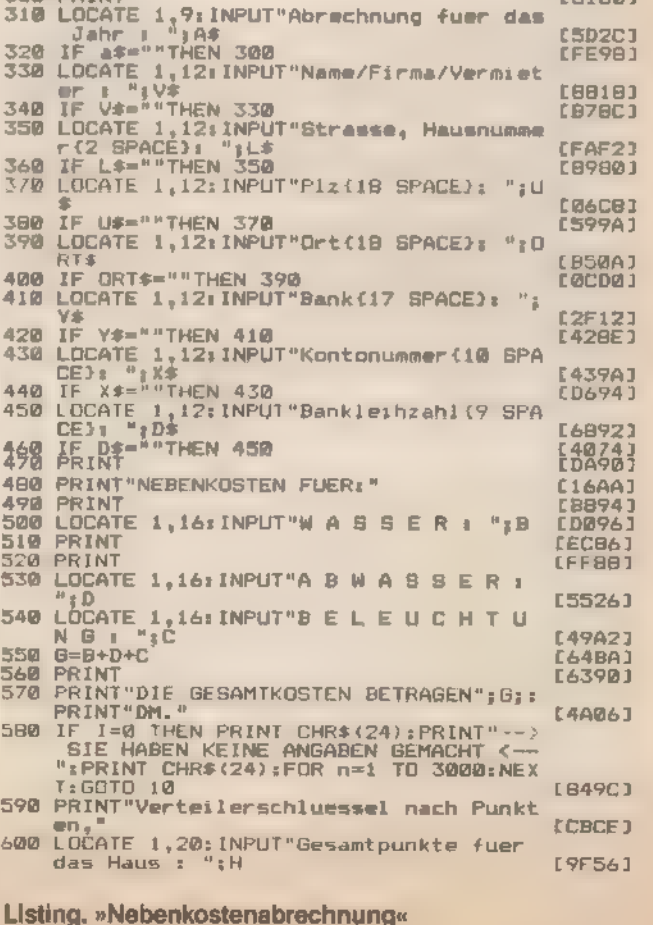

**FA1081** 

# **Anwendungs-Listing**

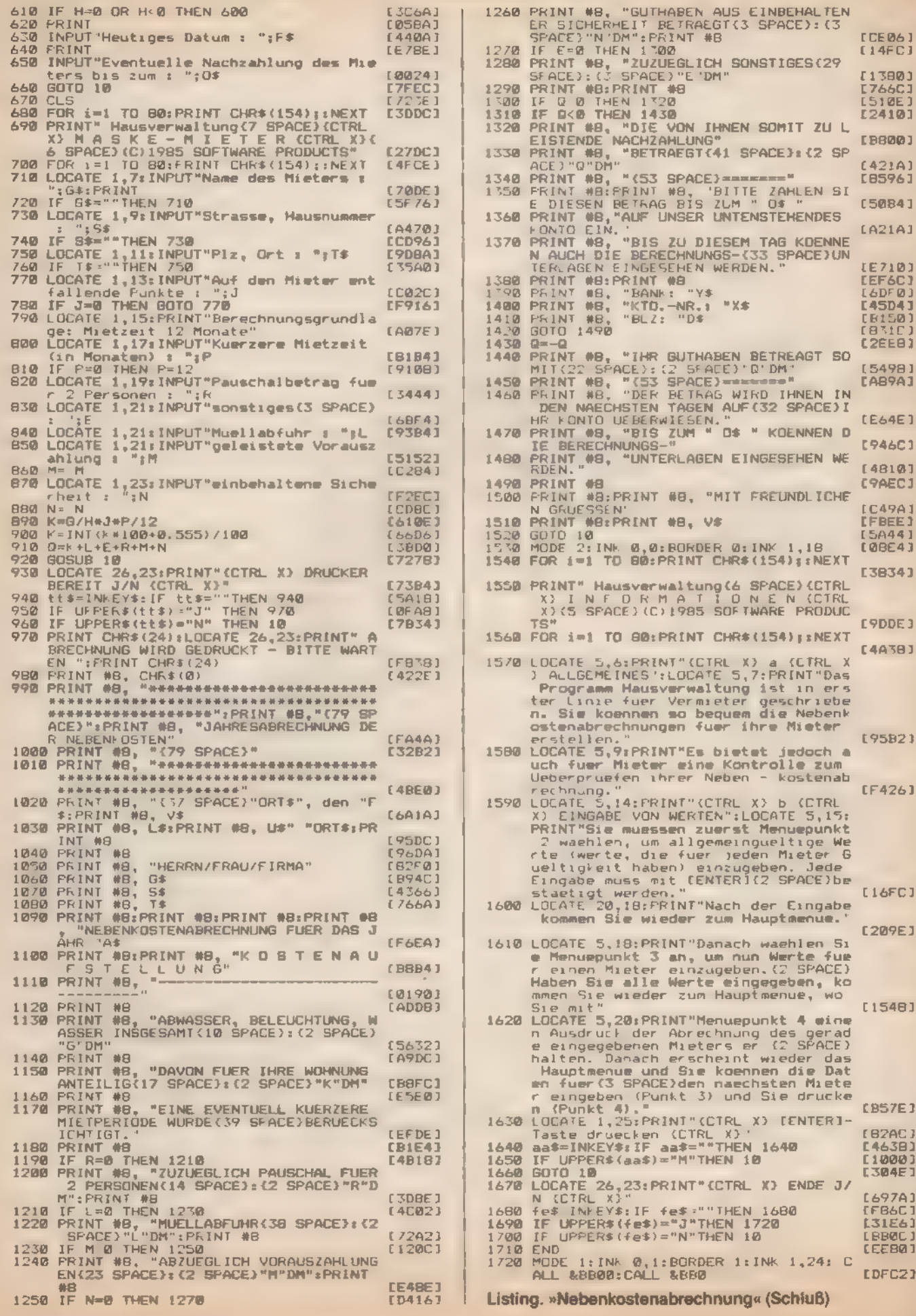

# Der Fall »Famit AG«

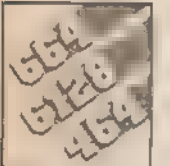

Sind Sie einem großen Wirtschaftsverbrechen auf der Spur oder handelt es sich nur um persönliche Rache-

gefühle wie bei Dallas. Diese und andere Fragen stellen sich in dem menügesteuerten Adventure »Famit AG«.

'Auf dem Gelände der »Famit AG« haben sich seltsame Dinge ereignet. Sie müssen Ihren freien Sonntag opfern, um den Verdächtigen vor der Flucht noch zu stellen. Sind die 2,3 Millionen Mark wirklich ein Lottogewinn? Wer ist der Schatz, dem Angela auf dem von Ihnen gefundenen Zettel ihre Liebe beschwört? Fragen über Fragen, die alle scheinbar zusammenhanglos im Raum stehen. Um den Fall zu klären, müssen Sie — wie Kommissar Schimantzki — zu unorthodoxen Mitteln greifen.

Eingefleischten Adventure-Freaks wird die Menüsteuerung des Programms zuerst ungewohnt sein. Aber seien Sie versi: chert, Sie haben so das Geschehen viel besser im Griff. Die 'Spielanleitung und die Aufgabe dieses Adventures wird während des Ablaufs erklärt. Viel Spaß mit dem Fall »Famit AG«.

(Jobst-Hinrich Jacke)

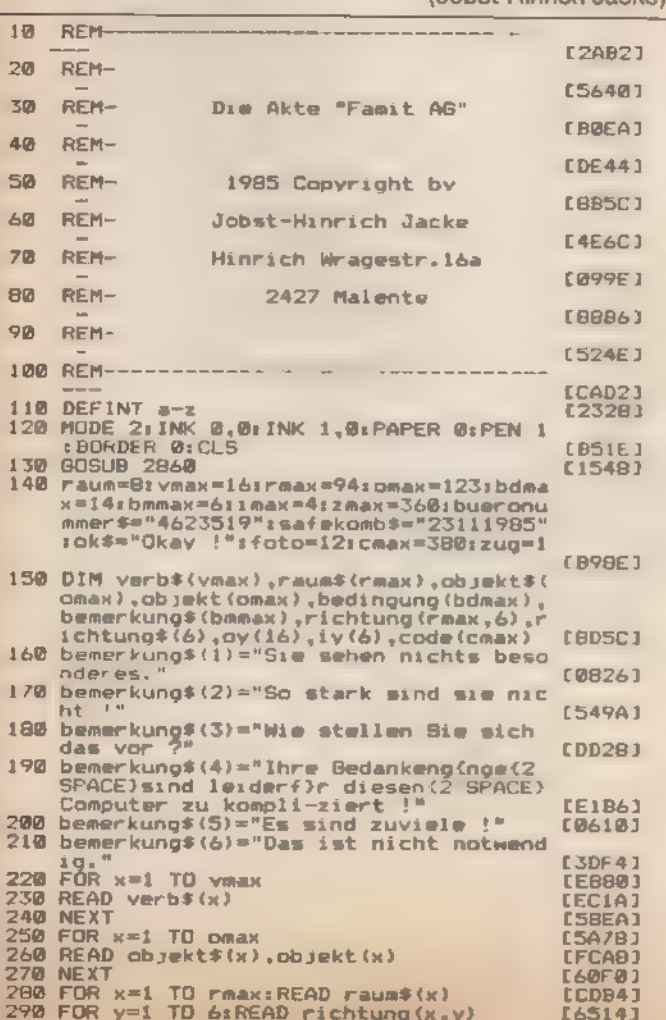

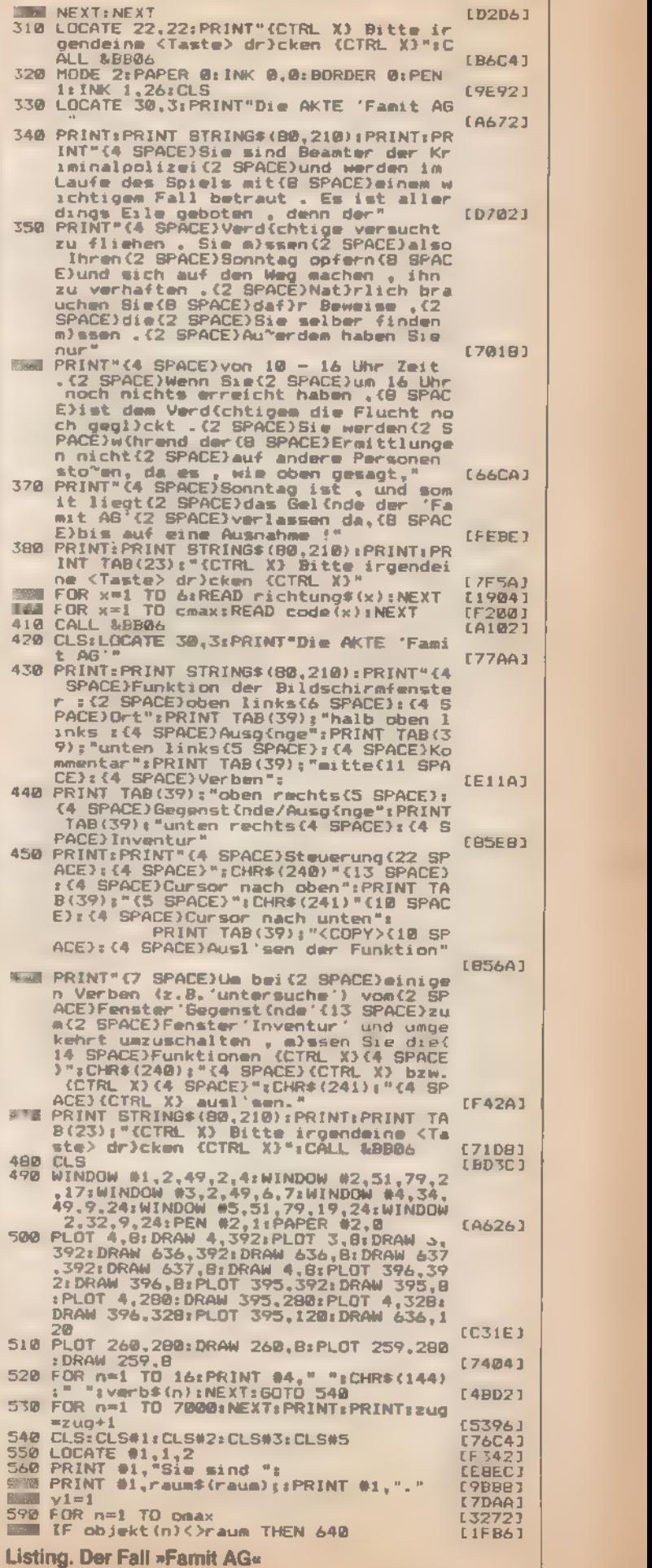

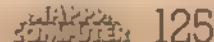

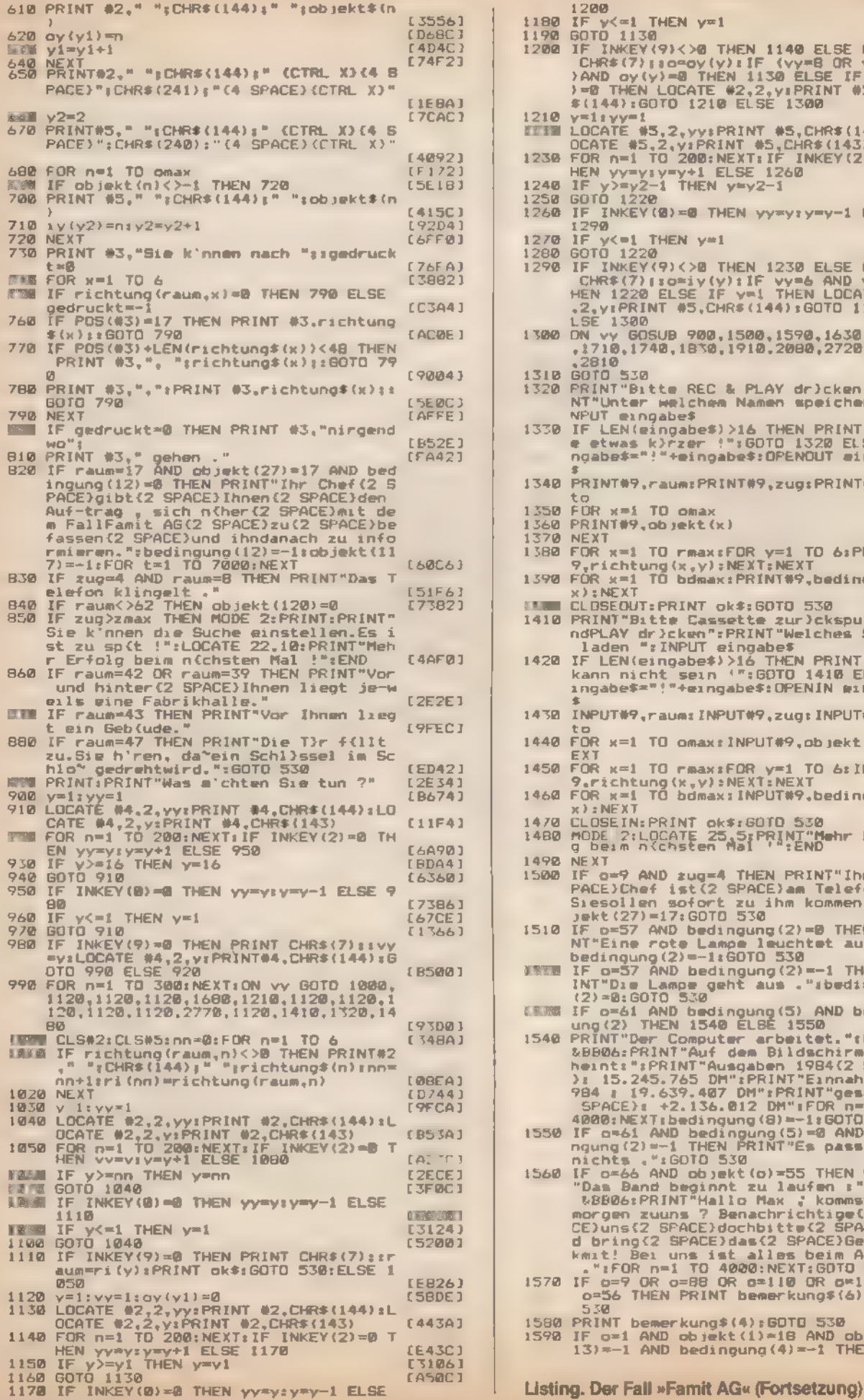

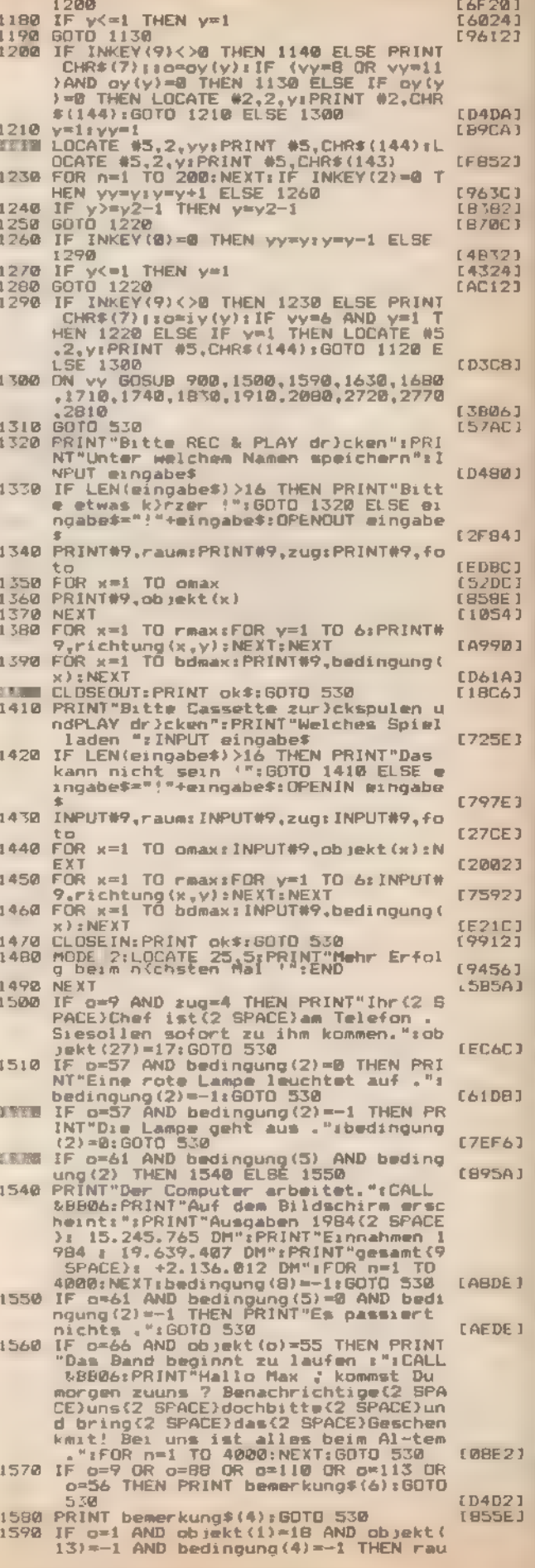

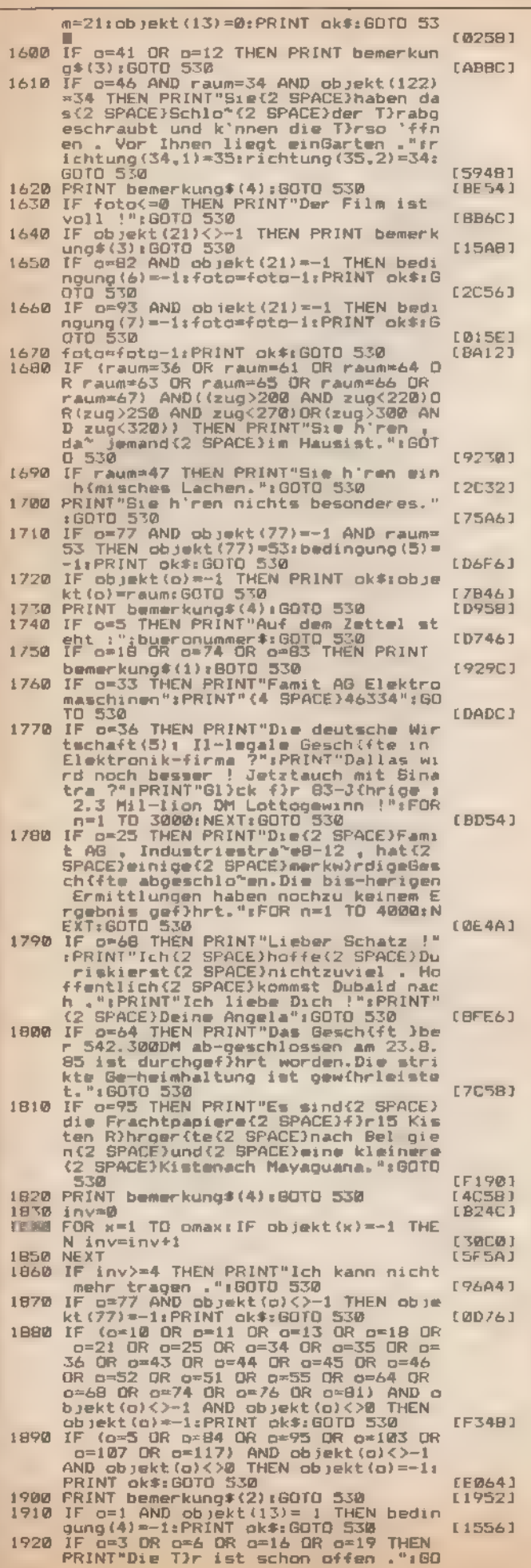

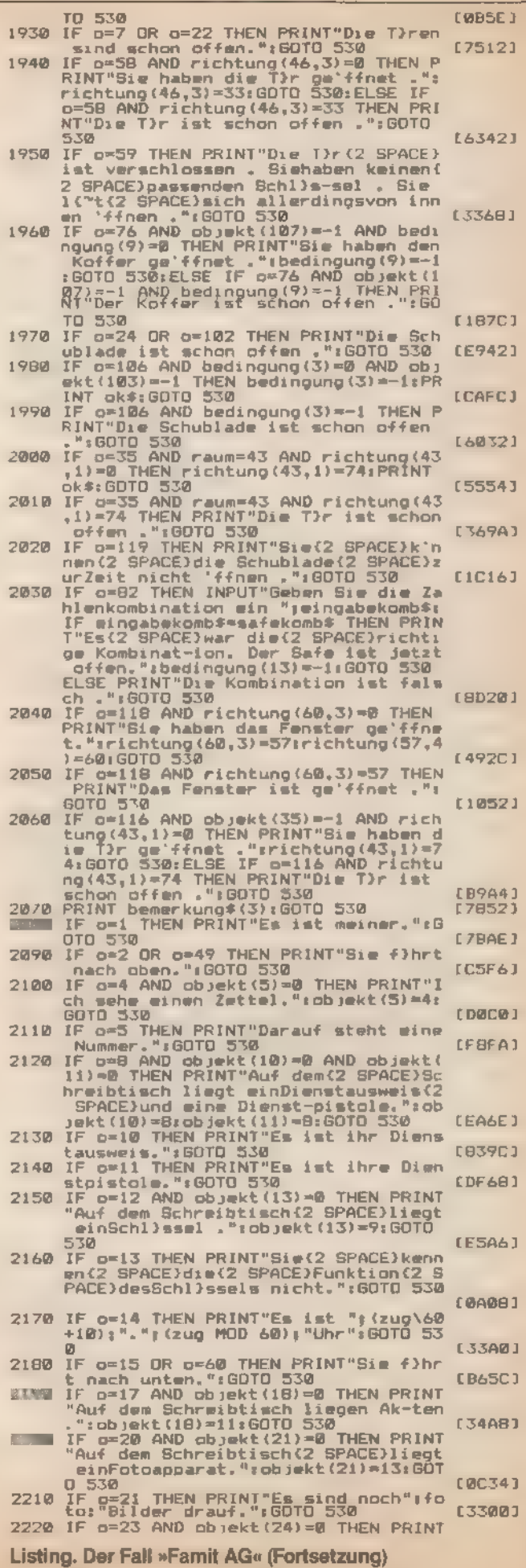

 $\sim1\%$ 

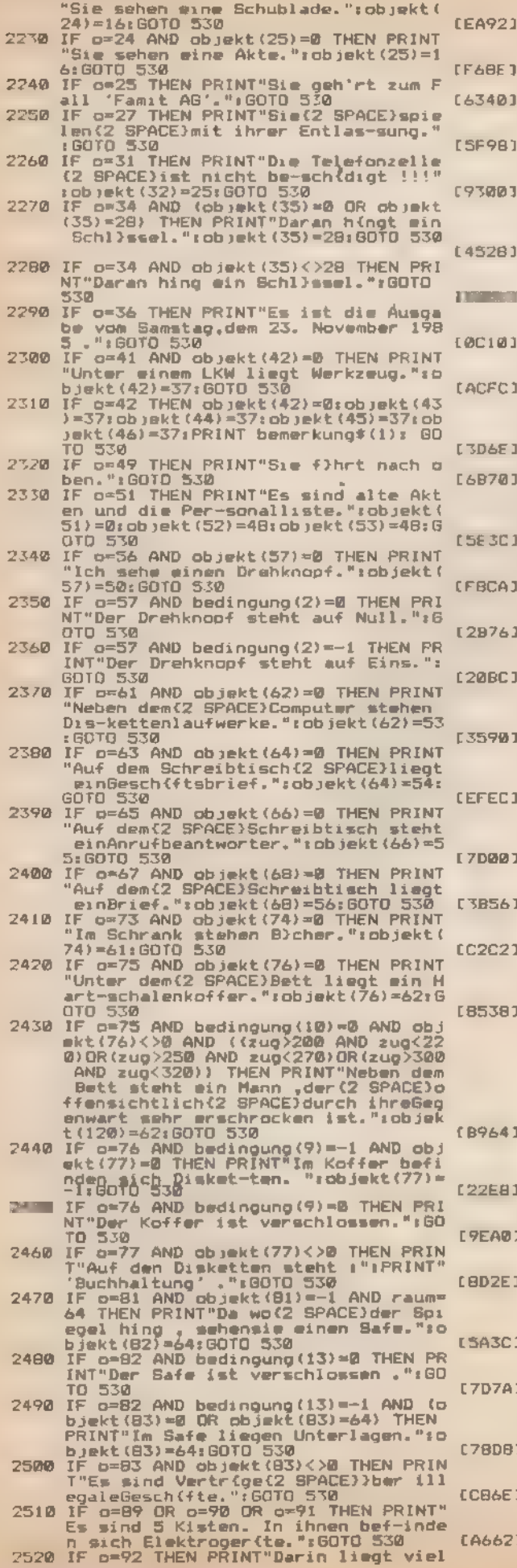

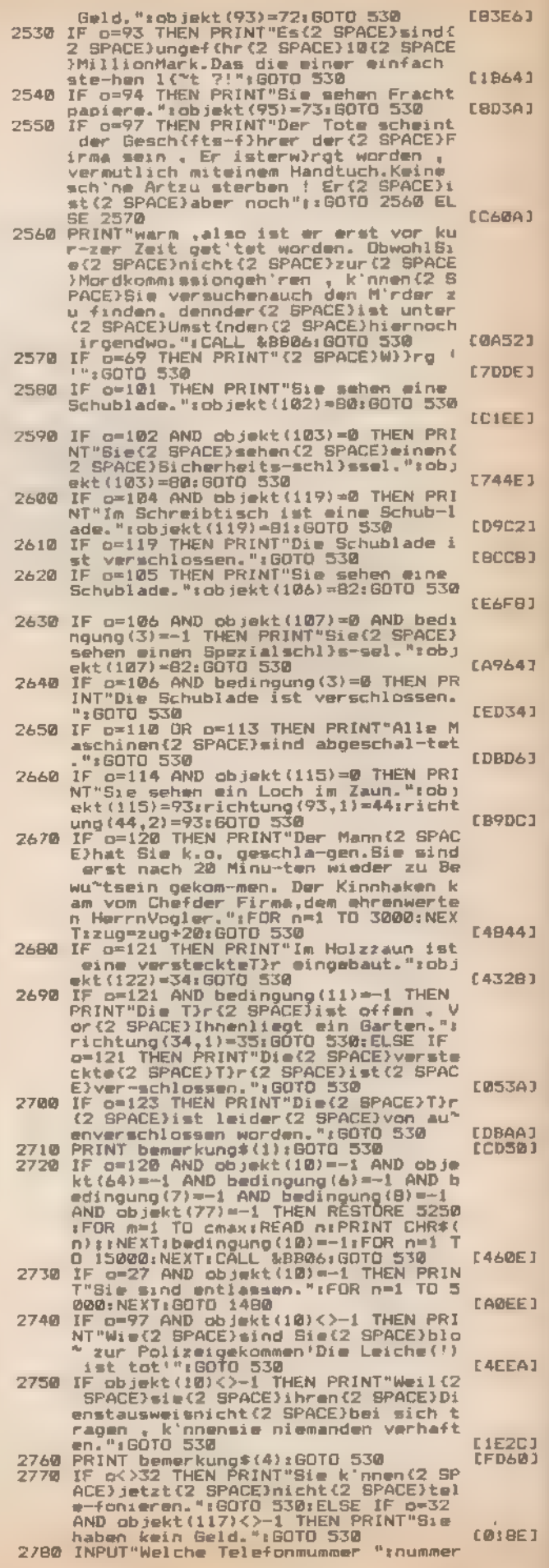

Listing. Der Fall »Famit AG« (Fortsetzung)

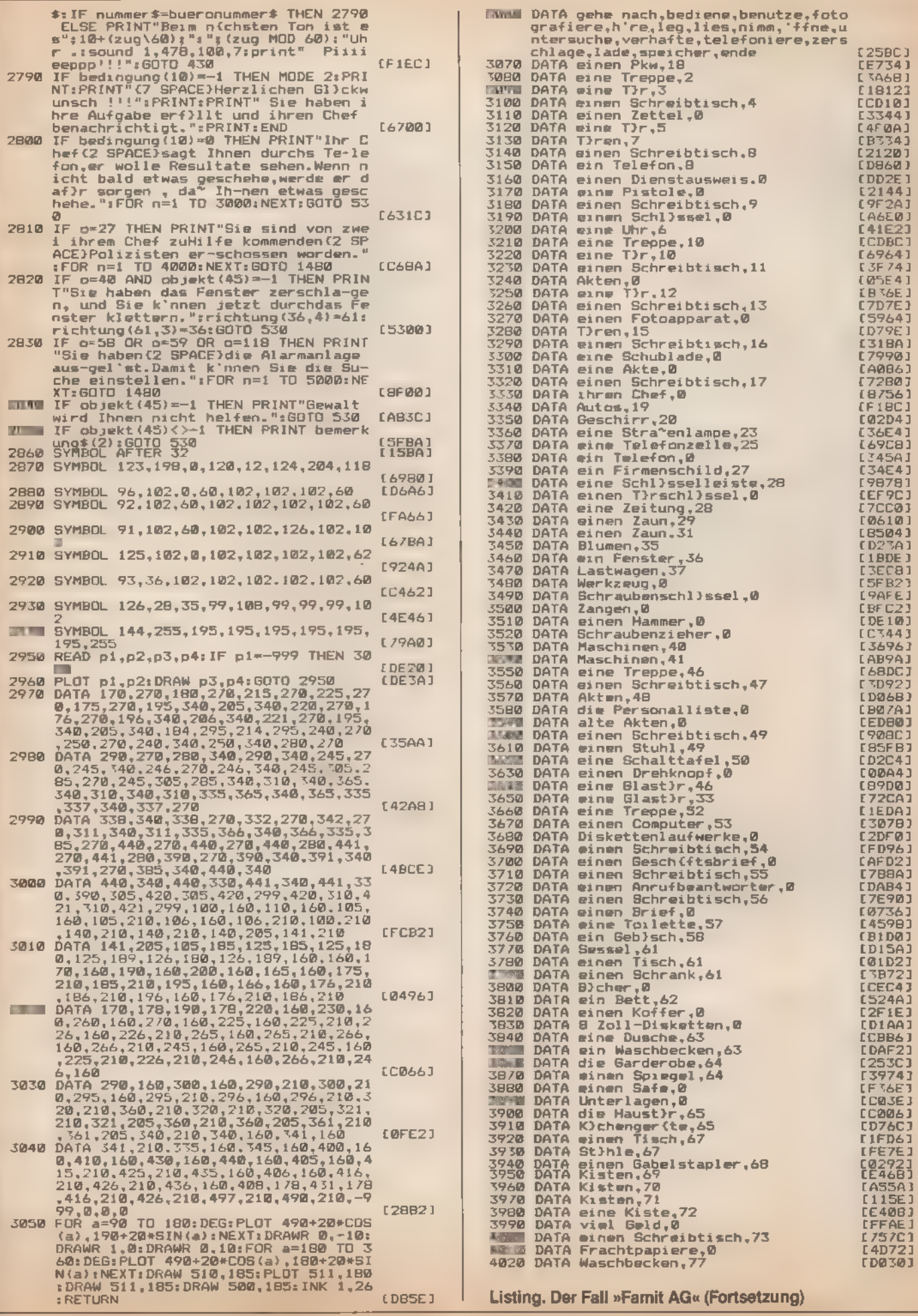

 $\mathcal{L}(U)$  ,  $\mathcal{L}(\mathcal{A})$ 

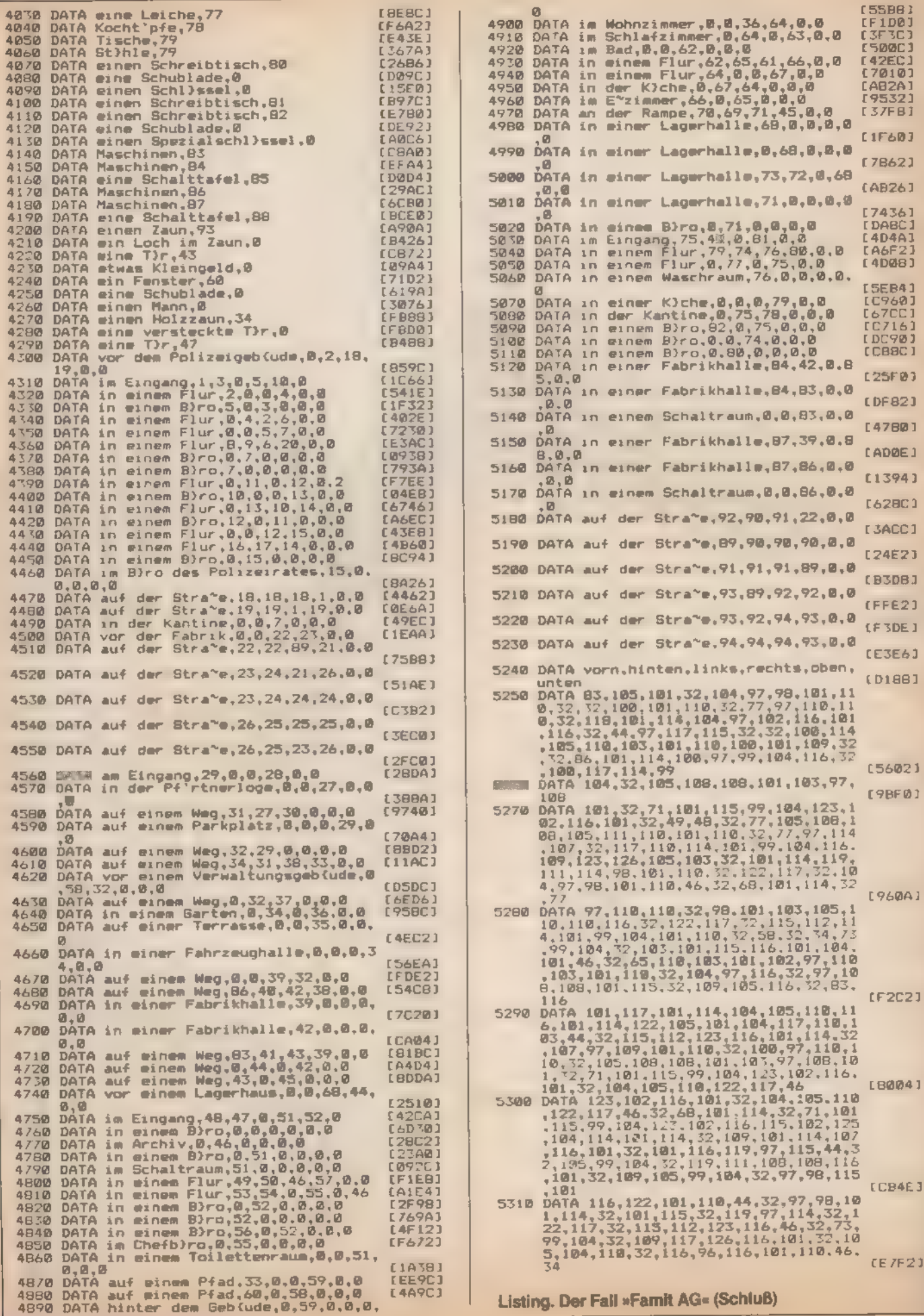

# Autofahren ohne Tempo-Limit

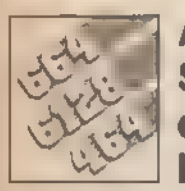

 $\overline{\phantom{0}}$ 

 $8 - r - r$ 

Auf Ihrem Computer können Sie sich die Wünsche noch erfüllen, die im wirklichen Leben nicht mehr realisierbar sind: Fahren ohne Tempo-Limit mit

dem heißen Flitzer in »Mini-Racer«.

»Mini-Racer« ist ein kleines Autorennspiel, das mit wenig Programmieraufwand eine Menge Spaß bietet. Interessant ist dieses Programm wohl deshalb, weil es nicht sehr lang — und deshalb leicht überschaubar — ist.

Sie sind der Fahrer eines hochgezüchteten Formel-1-Rennwagens und müssen einen langen gefährlichen Parcours möglichst heil überstehen. Leicht wird Ihnen die Aufgabe nicht ge macht, denn immer wieder liegen Hindernisse auf der Straße. Oder gefährliche Ölspuren und scharfe Kurven machen Ihnen das Leben schwer.

Steuern können Sie Ihren heißen Flitzer mit den beiden Cursortasten »rechts« und »links«.

Das ganze Spiel geht auf Zeit. Das heißt, Sie durchfahren die Rennstrecke. Danach wird die Zeit gestoppt, unabhängig davon wieviele Crashs Sie bauen. Nach einem Zusammenstoß jedoch verlangsamt sich Ihr Renner und erreicht erst nach einigen Sekunden wieder die Höchstgeschwindigkeit. Am Schluß des ganzen Spektakels werden Ihnen die Punkte sowie die Anzahl der »Unfälle« angezeigt.

Zum Programm selber: In den Zeilen 100 bis 140 werden die Hüllkurven, Zeichen, Farben sowie das Grundbild definiert. Von 180 bis 300 finden Sie die Hauptroutine zum Erzeugen des Parcours und der Hindernisse, sowie die zum Steuern des Wagens. Die Zeilen 340 bis 370 beenden das Programm mit einer Schlußmelodie, der Punktebewertung und der Rückkehr zum Menü.

Viel Spaß und Hot Wheels!

(Michael Bauer)

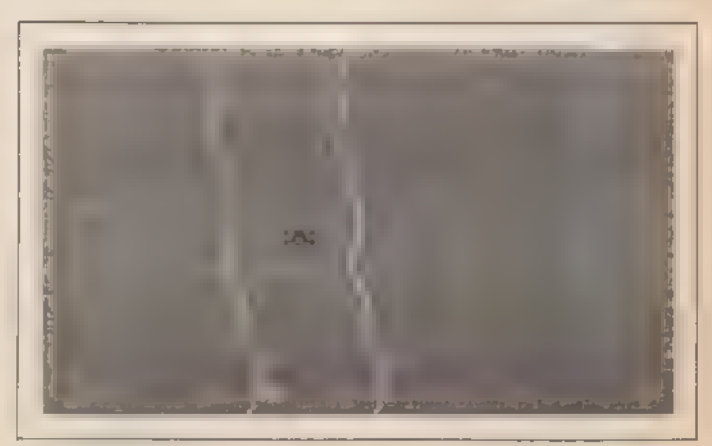

Mit Basic kann man auch schnelle Spiele schreiben

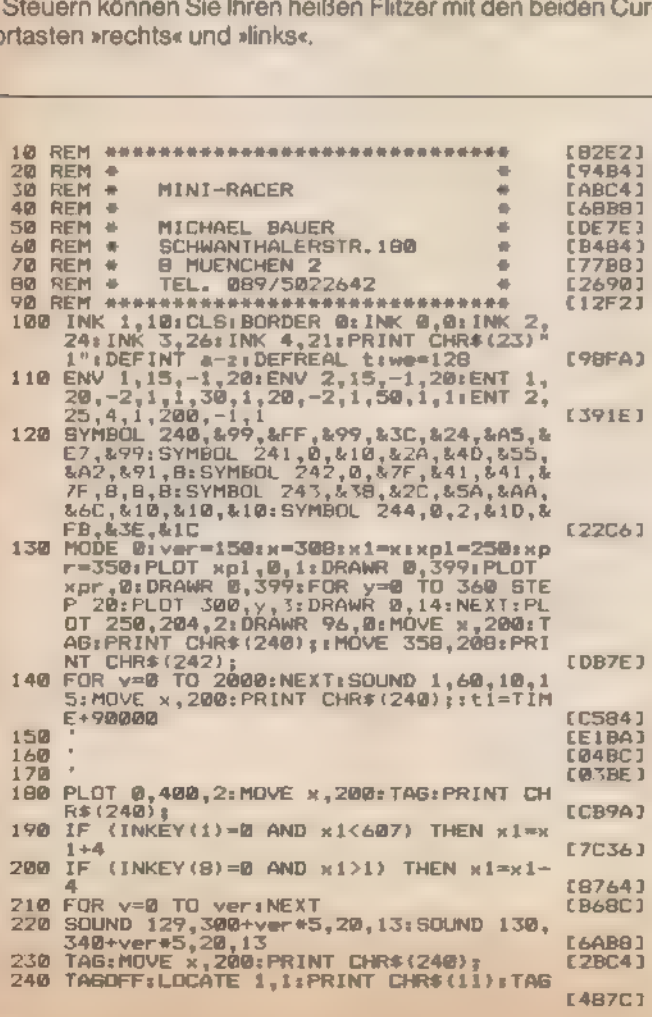

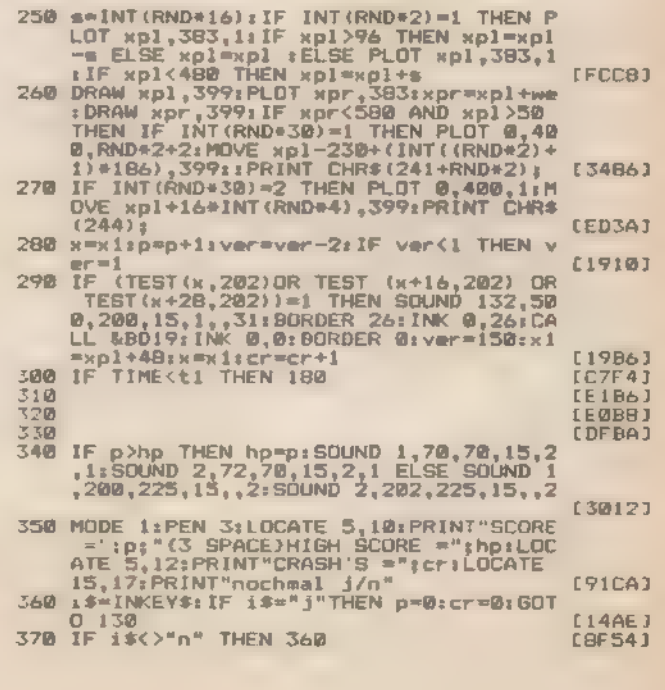

Listing. Schaffen Sie es, ohne Unfall ins Ziel zu kommen?

# Dr. Logo — mehr als nur eine Schildkröte

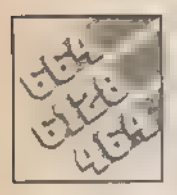

Für viele Hobby-Programmierer ist Logo, speziell das Dr. Logo des Schneider, Neuland. Was kann diese Sprache?

enn Basic der Golfunter den Programmiersprachen ist weitverbreitet, handlich, einfach zu bedienen —, so ist Logo eher mit einem Exoten zu vergleichen: Anspruchsvoll in der Bedienung, aber komfortabel und sehr leistungsstark. Also lieber Logo als Basic? Die Antwort auf diese Frage hängt von der gewünschten Anwen- dung ab. Was nützt schließlich ein Sportwagen, wenn man Möbel transportieren will? Schauen wir uns zu nächst einmal Logo etwas näher an.

### $Logo - was$  ist das?

Logo ist wie Basic, eine problem orientierte Sprache, das heißt die Struktur ist an der Aufgabenstellung orientiert und nicht am Computer (Gegensatz: maschinenorientierte Sprache, zum Beispiel Assembler).

Logo wurde 1967 am Massachusetts Institute für Technology (MIT) entwickelt. Wie Basic ist auch Logo eine Dialogsprache. Die einzelnen Programmteile, die in Logo Proze duren heißen, werden am Bild- schirm entwickelt und können unabhängig vom übrigen Programm bearbeitet und getestet werden. Eine jedesmal neue Gesamtübersetzung, wie zum Beispiel in Pascal, entfällt. Es ist daher sogar möglich, Logo-Prozeduren während des Programmablaufs zu ändern, ohne grö- Bere Wartezeiten zu verursachen.

Logo ist grafikfähig. Es besitzt die sogenannte Turtle-Grafik (ist aber nicht etwa mit ihr identisch), eine mit Kommandos steuerbare Schildkrö te, die Linien ziehen, Schleifen ma len und Kästchen zeichnen kann. Dieses »Tier«, das bei der Logo-Ver- sion des CPC zu einem einfachen Dreieck degeneriert ist, hat sich leider zum Symbol der ganzen Sprache aufgeschwungen und so dazu geführt, daß Logo zu einer Art »Baby«-Sprache abaualifiziert wurde. So verwendet man die Vorteile von Logo meist nur bei der Anwendung im

Schulunterricht, um kleinere Kinder mit der neuen Technik vertraut zu machen. Aber Logo kann viel mehr.

Mit Pascal hat Logo das modulare Prinzip gemeinsam. Jedes Programm besteht aus einer Summe von Prozeduren (Unterprogram men), die sich untereinander aufrufen. Jede Prozedur ist ein unabhängiges Modul, das von außen mit Daten versorgt wird. Durch sogenann te lokale Variable (sind nur in einer Prozedur gültig) ist es möglich, Va-<br>nablen gleichen Namens in mehre-<br>ren Modulen unterschiedlich zu ver-<br>wenden, ohne daß die Inhalte über-<br>schrieben werden. Durch dieses Baukastenprinzip kann man eine intensive Verflechtung von verschiedenen Programmteilen erreichen und somit eine starke Strukturierung erzwingen. Dies hat mehrere Vortei- le: Zum einen kann Logo auf eine sich ständig vergrößernde Zahl von Prozeduren (fast jede Programmiezung schafft ja neue Prozeduren) zu rückgreifen, die dann sofort auch für andere Programme zur Verfügung stehen. Daneben braucht man sich nicht mit den Namen der Varia-<br>blen, wie bei Basic, herumzuschla-<br>gen. Bei komplexen Programmen ist<br>Basic hiermit klar im Nachteil: Alle<br>Variablen-Namen müssen vorher bekannt sein, sonst gibt es schnell ein großes Durcheinander.

Logo ist eine lernende Sprache. Es gibt eine bestimmte Anzahl von vordefinierten Befehlen, den sogenannten Primitives, aus denen man seme (ersten) Prozeduren zusammensetzt. Ist aber eine Prozedur erst<br>einmal definiert, kann sie einfach<br>durch Nennung ihres Namens wie<br>ein Logo-Befehl benutzt werden.<br>Durch die Definition ist die Prozedur<br>zu einem Bestandte zes geworden, der sich so beliebig erweitern läßt.

Doch das ist noch nicht alles. Die eigentliche Stärke von Logo beruht, wenn man einmal vom Prozedurkonzept (Baukastenprinzip) absieht, auf zwei Hauptpfeilern: der listenorien-

tierten Datenstruktur und der Re kursion. Das sind zwei Eigenschaften, die Logo als ernsthafte Programmiersprache höchst interes sant machen. Wir wollen an dieser Stelle zunächst die theoretischen Betrachtungen unterbrechen und anschauen, wie ein emfaches Beispiel in Logo aussieht.

Jedes Logo-Programm wird als Prozedur formuliert. Jeder Prozedur muß man einen Namen geben, unter dem diese dem Interpreter bekannt gemacht wird. Der Name darf kein Primitiv sein, keine Leerstelle<br>und auch keine Rechenzeichen enthalten. Er darf aber mit einer Ziffer beginnen. Die Definition einer Pro- zedur wird immer mit dem Komman- do »to name (eventuell mit Variablen)« eröffnet. Hinter dem Namen der Prozedur können eine oder mehrere Variablen angegeben wer- den. Werden Variablen mit überge ben, so ist die Prozedur eine Funktion der angegebenen Variable n. Die Definition jeder Prozedur wird mit »END« beendet,

Ein Beispiel: Wir schreiben eine einfache Prozedur, die ein Quadrat mit der vorgegebenen Kantenlänge k zeichnet. Sie müssen als erstes Logo vonder Systemdisketteladen. Sobald das Fragezeichen erscheint, ist Logo eingearbeitet und wartet auf Ihre Befehle. Nun geben Sie die nachfolgende<mark>n Zeilen, jeweils mit</mark><br>ENTER, beziehungsweise beim CPC 6128 RETURN, abgeschlossen ein. Dabei müssen Sie unbedingt darauf achten, daß die Leerstellen genauso auf dem Schirm erscheinen, wie auch in dem Listing 1.

Das Schlüsselwort »to« zeigt an, daß nun eine Prozedur definiert wird. Es folgt deren Name und eine Variable (:k).

### Logo-Programme sind einfach

Bis hierhin sind nun auch schon ei- ne Reihe von Punkten zu beachten. Der Doppelpunkt wird bei Logo als Kennzeichen für eine Variable, ganz<br>gleich ob »Zahl«, »Wort«, »Satz« oder<br>»Liste« verwandt. Er dient als Unterscheidungsmerkmal zwischen Variablen und Prozeduren, beziehungsweise einfachen Befehlen (Primitives). Dabei ist ein»Wort«eine Aneinanderreihung von ASCII-Zeichen. »Satz« steht in Logo für eine Reihe von Worten. Eine »Liste« bein- haltet eine Reihe von »Worten« oder »Zahlen«, kann also sowohl Zahlen wie Zeichen beinhalten. Ihre Aufga be ist zunächst einmal die Datenspeicherung, einem Array oder ei nem Data-Feld in Basic vergleichbar. Ihre Anwendung reicht jedoch weit über diese einfachen Basic-Strukturen hinaus. Es ist möglich, Listen im Prinzip wie Strings in Basic zu<br>behandeln, allerdings mit dem Un-<br>terschied, daß eine Logo-Liste eine Aneinanderreihung selbständiger Elemente darstellt. Wir kommen auf diese Fähigkeiten später noch ein mal zurück. Es existiert in Logo übri gens keine Unterscheidung zwischen den Variablenarten, die sich anhand eines Kürzels schon im Na-<br>men ablesen ließe (wie beispiels- weise %,\$ und so weiter in Basic). :t<br>kann also sowohl eine Liste wie auch eine Zahl repräsentieren.

### Delimiter: Was ist das?

Als zweiten Punkt wollen wir etwas zu den Trennmarkierungen, den sogenannten Delimitern, sagen. Vom Schneider-Computer ist man ja bereits an Klarheit und Vorsicht bei der Verwendung von Leerzeichen gewöhnt. Noch stärkere Bedeutung erhalten Leerstellen allerdings in Logo. Sie fungieren hier nämlich als Trennzeichen (etwa so wie in Basic der Doppelpunkt), grenzen also Be fehle beziehungsweise Prozeduren voneinander und von Variablen ab. Da es keine Unterteilung eines Logo-Programms durch Zeilennummern gibt, stellen die Leerzeichen die einzigen Mittel dar, ein Programm zu unterteilen. Sie müssen al so immer exakt so eingegeben wer- den, wie in den einzelnen Program- men beschrieben. 90 Prozent aller Fehler bei der Eingabe sind auf fal sche Leerzeichen zurückzuführen, Als ersten Befehl in der zweiten

Reihe finden Sie das Wort »Repeat«. Esgehörtzu den Primitives, alsozum Grundbefehlssatz des Dr. Logo. Die nachstehende Zahl gibt an, wie oft die folgende Anweisung wiederholt werden soll. Was soll nun aber eigentlich getan werden? Die Antwort darauf liefert der Ausdruck in der eckigen Klammer. Diese Klammern spielen ebenfalls eine große Rolle in der Logo-Syntax. Sie grenzen den Inhalt von Listen ab. Die Umklammerung definiert,

was zusammengehört. In unserem Beispiel sind dies die zwei Befehle »fd« und »rt«, jeweils mit zugehöriger Parameterangabe. Beide Komman dos sind Primitives und gehören zu den Zeichenfunktionen, die die Schildkröte bewegen. »id« weist die- . se Schildkröte an, vorwärts zu gehen. Vorwärts, das heißt bei Logo immer in Richtung der Pfeilspitze. Wenn man also im Ausgangszustand in eine andere Richtung als nach Turtle erst »der Kopf verdreht wer-<br>den«. Dazu gibt es zwei Befehle. »It«<br>dreht die Schildkrote um die angegebenen Winkelgrade nach links,<br>»rt« bewegt sie in der Gegenrich-<br>tung. Was passiert nun also?

Mit »fd« geht die Turtle zunächst nach oben und zwar um die in :k gespeicherte Anzahl von Schritten. Es gilt dabei derselbe Rahmen wie in Basic, also 639 Schritte in der Honzontalen und 399 in der Vertikalen. Danach kommt ein »rt 90«. Die Nase der Turtle dreht sich um 90 Grad nach rechts. Normalerweise würde nun zur nächsten Anweisung weitergegangen. Durch die Umklammerung und das Repeat-Kommando wiederholt sich dieser Vorgang aber viermal. Die Schildkröte geht also wieder :k-Schritte vorwärts. Da die Spitze nun aber nach rechts weist, wird der Strich nach rechts gezogen. Noch ein Dreh und ein gleichlanger Strich nach unten folgt. Nach dem letzten »rt« und :k-Schrit- ten ist die Schildkröte wieder am

Ausgangspunkt angelangt.<br>Definition»End« beschließt die Definition» der Prozedur. Dieses Schlüsselwort muß immer gebraucht werden, um dem Interpreter das Ende der Pro zedur mitzuteilen. Damit ist der neue<br>Befehl definiert. Für Logo gibt es<br>keinen wesentlichen Unterschied mehr zwischen unserem Befehl »Quadrat« und einem seiner Primitives. Der Befehl »Quadrat« kann jetzt ohne Schwierigkeiten in anderen Prozeduren aufgerufen werden. Dazu geben Sie einfach das Befehlswort »quadrat 60« ein, und ein Qua drat mit der Kantenlänge 60 wird auf den Schirm gezeichnet. Bevor Sie weiterlesen, sollten Sie unbedingt diese erste Prozedur ausprobieren, um sich mit Logo vertraut zu machen. Dazu können Sie ruhig auch einmal im Programmtext editieren. Versuchen Sie beispielsweise einmal, ein gleichseitiges Dreieck zu erhalten. Dazu muß die Zahl nach dem »repeat«auf3herabgesetztund die Spitze der Turtle jedesmal um 12 (statt 90) Grad gedreht werden. Wie dabei editiert wird, gibt Ihnen Ta-

belle 1 wieder<br>Wie Sie sehen, ist es wirklich sehr einfach mit Logo schnell brauchba re Grafiken auf den Bildschirm zu zaubern. Allerdings bleibt zu sagen, daß das Schneider-Logo relativ langsam im Vergleich mit anderen Versionen ist, Auch wenn man die

Turtle abschaltet, ist Dr. Logo noch langsamer als Basic, Dennoch eignet-sich die Sprache recht gut dazu, schnell und nachvollziehbar einfache Grafiken zu erstellen, Unter diesem Gesichtspunkt ist Logo den entsprechenden Basic-Befehlen deutlich überlegen. Zum einen sind die Definitionen kürzer und ohne viel Rechnen zu programmieren. Zum anderen wurden einige »Macken« der Schneider-Befehle verbessert. So gibt es bei Logo verschiedene Bildschirmmodi (insgesamt 3), die festlegen, was passiert, wenn die Turtle den Bildschirm verlassen würde. Bei »Window« reagiert sie wie gewohnt. Was außerhalb des Bildschirms liegt, wird nicht gezeichnet. Bei »Fence« gibt es in solch einem Fall eine Fehlermeldung. Zeichnet die Schildkröte im »Wrap«- Modus, so wird der Bildschirm zu einem Kugelschirm. Läuft die Turtle<br>an einer Seite aus dem Bild, so taucht sie gleichzeitig auf der ande zen Seite wieder auf,

Diese schönen Eigenschaften bei der Grafikprogrammierung sind jedoch alleine kein Grund, auf Logo umzusteigen. Interessanter wird es aber, wenn wir die Grafik ganz aus dem Spiel lassen und Logoals ernsthafte Programmiersprache untersu chen. Und hier lohnt es sich aufzuhorchen. Logo arbeitet mit Zahlen bis 14 Stellen Genauigkeit. Dabei sind dreistellige Exponenten erlaubt. Während selbst gute Ta schenrechner bei der Fakultätsbe rechnung von Zahlen über 69 meist einen Fehler melden, wird von Dr. Logo auch die Fakultät von 100 noch korrekt berechnet.

### Prozeduren rufen sich selbst auf

Und damit kommen wir zu einer weiteren Eigenheit von Logo — der rekursiven Programmierung. Wor um, handelt es sich dabei? Eine rekursive Prozedur benötigt zu ihrer Definition sich selbst, gibt Daten an sich selbst weiter und erhält diese wieder von sich selbst zurück. Dies klingt auf den ersten Blick etwas kompliziert und vielleicht fragen Sie sich jetzt, wofür das eigentlich gut ist. Nun, zum Beispiel um den Effek tivzins eines Ratenkredites zu be-<br>rechnen und festzustellen, wieviel<br>man denn noch wirklich dafür bezahlt. Der Zusammenhang ist hierbei wie folgt: Bei einem Ratenkredit zahlt man eine gleichbleibende mo natliche Rate. Diese setzt sich aus einer gleichbleibenden Tilgung und

einem gleichbleibenden Zinsanteil zusammen, wobei die Zinsen, und dies ist das Schwierige, zu dem anfänglichen Auszahlungsbetrag hinzugezählt werden. Will man nun exakt berechnen, wasderKredit ge- nau kostet, so kommt man nur durch Probieren zu einem Ergebnis (so geht es in Basic). Weitere Wege füh zen über eine Näherungsformel (so machen es teilweise die Banken) oder man verwendet Logo und programmiert das Ganze rekursiv.

Neben mathematischen Formeln, die zu ihrer Lösung rekursives Programmieren benötigen, gibt es jedoch auch noch eine ganze Reihe anderer Anwendungen, wo die Re kursion buchstäblich Berge versetzt. In unserem nun folgenden zweiten Beispiel werden zwar nur Befehlsberge versetzt, aber Logo wird durchschaubar.

Sie kennen sicher das Spiel »Türme von Hanoi«. Wenn nicht, hier eme kurze Einführung: Bei den Türmen von Hanoi handelt es sich um ein Strategiespiel. Vorgegeben sind drei Plätze. Auf einem Platz ist dabei ein Turm aus Scheiben aufgebaut, wobei die größten Scheiben zuunterst liegen. Die Spiel-Aufgabe besteht nun darin, den gesamten Turm auf einen der beiden anderen Plätze zu verlagern. Es sind allerdings zwei Nebenbedingungen zu beachten:

— Es darf immer nur eine Scheibe bewegt werden (dies entspricht einem Zug).

— Es darf nur eme klemere auf einer größeren Scheibe liegen, nie umgekehrt.

Dieses Spiel ist im Listing 2 als Logo-Simulation ausgeführt. Das eigentliche Programm besteht aus einer Anzahl selbständiger Prozedu zen, die durch eine Oberprozedur zusammengebaut werden. Sie müssen also zuerst alle Prozeduren einzeln eingeben. Das Programm wird dann durch die »Main«Prozedur '"TvH« aufgerufen. Es besteht inklusi ve dieser aus 13 Prozeduren. Diese müssen dabei wie im Listing 2 eingegeben werden. Besonders auf die Leerzeichen ist zu achten. Wie die Prozeduren zusammenhängen, zeigt Tabelle 3. Nun zunächst ein paar Informationen zu den einzelnen Prozeduren:

Die Hauptprozedur ist TVH. Sie er- laubt in einem Menü die Auswahl zwischen zweiSpielalternativen: Unter Punkt 1 simuliert der Computer die optimale Lösung (bei x Steinen braucht man mindestens 2\*-] Züge). Bei Auswahl von Punkt 2 kann sich der Spieler selbst versuchen.

Interessant ist das Starten der Si- mulation. Hier wird eine weitere Besonderheit desDr. Logo benutzt, die Listenverarbeitung. Wie die Programmiersprache Lisp ist Logo eine listenorientierte Sprache, Logo macht damit keinen Unterschied zwischen »Zahl« oder »Zeichen« als Inhalt einer Variablen — ganzim Gegensatz zu Basic. Entsprechend un terscheidet es nicht zwischen Strings, Real- und Integervariablen. Eine Variable in Logo kann alles sein. Ungewohnt ist das Fehlen von indizierten Variablen (= Feldern). Daten-Felder werden statt dessen in Listen gespeichert. Dieses Konzept löst sich von der Speicherplatzonentierten Ablage von Daten und vermeidet überdies lästige Dimensionsanweisungen. Eine Liste ist ei- ne Ansammlung von Daten (Zahlen, Worte, Sätze oder Listen), deren Anordnung einzig durch die Reihenfolge vorgegeben ist. Wie bei der Stringverarbeitung in Basic ist es nun möglich, zu solch einer Liste Glieder vorne oder hinten zu addieren, Listen in Teil-Listen zu zerlegen und sie sogar als Programm zu interpretieren. Das Dr. Logo bietet dazu eine Vielzahl von Befehlen.

### Programme ändern sich selbst

Mit RUN wird beispielsweise der Inhalt einer Liste als Befehlsliste interpretiert und ausgeführt. Mit ITEM wird die gewünschte Liste ausgewählt. Logo ist also in der Lage, ohne komplizierte Maschinen- POKEs und ähnliche Tricks, höchst komfortabel Programme selbst um zubauen. Die Prozedur, bei der zwischen verschiedenen Programmva- Tianten zu unterscheiden ist, führt eine Liste aus, die dann jeweils entsprechend den aktuellen Bedürfnissen des Benutzers geändert werden<br>kann. Schauen wir uns nun die anderen Prozeduren an.

simul - präsentiert die Eingabemaske für die Computer-Simulation

turm — diese Zeilen enthalten die ganze Logik des Spiels. Ein entsprechendes Basic-Programm würde zwischen 20 und 30 Zeilen umfassen. Hier spielt Logo seine ganze Stärke aus: die Rekursion. Wenn die Variable :m größer als | ist, soruft die Pro zedur sich selbst, allerdings mit ver- mindertem :m auf.

ausgabe — Ausgabe-Maske der Simulation. Hier gibt Logo das Ergebnis seiner Berechnungen aus.

selbst — Eingabe-Maske für den Selbstversuch.

turmliste — Um diese Prozedur zu verstehen, muß etwas zum grundsätzlichen Ablauf des Programms gesagt werden. Beim Selbstversuch werden drei Listen angelegt. eine enthält am Anfang alle Elemente, die beiden anderen sind vorerst leer. Mit Hilfe von »turmliste« wer-<br>den nun in die erste Liste die Ele-<br>mente durch die Rekursion hintereinander eingeschrieben. In | »selbst« wird dann diese Liste mit zwei»Leer-Listen«zu einer Gesamtliste zusammengebaut, die dann die Elemente aller drei Plätze enthält. Jede Scheibe ist dabei durch eine Zahl repräsentiert, wobei kleinere Zahlen auch kleinere Scheiben be-<br>deuten. Das Programm arbeitet ma-<br>ximal mit einem Stapel von neun Scheiben, »turmliste« stellt ein atypisches Beispiel für die rekursive Programmierung dar, ist aber auch re lativ einfach zu erklären. Beim Auf- zuf der Prozedur muß eine Variable übergeben werden. Diese wird in it eingelesen. Wenn :t Null ist erfolgt der Rücksprung, ansonsten wird die Liste tl um das Element it erweitert, :t wird dabei an die erste Stelle der Liste gesetzt.

Alle anderen Elemente der Liste werden weiter nach hinten gescho ben. Äls nächstes — und dies ist nun die eigentliche Rekursion — wird »turmliste« mit dem um 1 verminderten it wieder aufgerufen. Wir erhal ten eine Liste, die nacheinander die<br>Zahlen von 1 bis :t enthält, wobei die l an erster Stelle steht, da jedes neue Element vorn angefügt wird.

ziehen — Eingabemaske der Züge  $x$ ugtest — Hier wird der Zug auf

seine Durchführbarkeit getestet: 1. Ist die Zugliste leer?

2. Ist der oberste Stein identisch mit dem, der gezogen werden soll? 3. Ist der gezogene Stein auch kleiner als der oberste auf dem Zielstapel? Wenn diese Bedingungen nicht

erfüllt sind, wird »err« aufgerufen.<br>• err — stellt eine fehlerhafte Einga-<br>be fest und gibt wieder an »ziehen« ab.<br>**listzug** und **cut** — Hier wird der

Zug ausgeführt. Das erste Element der Ausgangaliste wird vor daserste

Element der Zielliste gesetzt.<br>**ende** — Test, ob zwei oder drei Un-<br>terlisten leer sind. Wenn ja, ist das Spiel zu Ende.

fertig — bringt den Siegertext.

space — Da in Logo das Leerzeichen als Befehlsdelimiter dient, kann es nicht einfach ausgedruckt<br>werden. Eine Liste etwa [ ], die ein<br>Leerzeichen und sonst nichts ent-<br>hält, gilt als leer. Deshalb muß der Umweg über den ASCII-Code des Leerzeichens (32) gemacht werden.

Noch ein paar Bemerkungen zur Variablendefinition, Inden Prozeduren »zugtest« und »listzug« werden teilweise dieselben Variablenna nen benutzt, Hier kann man gut se hen, wie einfach die Variablenbenutzung unter Logo ist. Es handelt sich nämlich bei beiden trotz glei- chen Namens um unterschiedliche Werte, Die doppelten Variablen sind als »local« definiert. Sie gelten also nur innerhalb derselben Proze dur. Namenskollisionen sind dadurch ausgeschlossen.

Aufgerufen wird das Spiel mit "TvH«und Enter. Der Rest erfolgt mit Benutzerführung. Es wird die Spielvariante abgefragt und danach die gewünschte Anzahl von Steinen. Bei der maximalen Zahl- (neun) der Scheiben auf dem Stapel sind dabei 511 Züge nötig.

Der Streit um die »richtige« Programmiersprache ist so alt wie der Computer selbst. Eingefleischte Basic-Freaks werden beim Wort Logo nur mit den Schultern zucken, As- sembler-Helden sowieso nur lä- cheln und souverän auf die überle- gene Rechengeschwindigkeit hinweisen. Genauso werden überzeugte Logo-Fans bei einem Vergleich mit Basic reagieren, sind sie doch überzeugt, daß Logo immer das bessere und elegantere Konzept 'bieten wird, Was läßt sich daraus folgern? Wa-

rumsollman Logo überhaupt einsetzen? Die Verwendung von Logo ist dann gegenüber Basic sinnvoll,

wenn — es sich um Programme handelt, die mit Listen arbeiten sollen oder eine listenorientierte Verarbeitung von Vorteil ist<br>— man die Rekursion in ihrer ganzen

Mächtigkeit ausschöpfen kann

— die Prozedurendefinition von Vorteilist. Das ist dann der Fall, wenn ei ne Reihe ähnlicher Probleme die Unterprogramme aus einem Pool verwenden sollen. Bei vernünftiger Programmierung kann man die Prozeduren ohne weitere Anpassung sofort in neue Programme überneh men

Logo wirft Probleme auf, wenn — es sich um zeitaufwendige oder — kritische Anwendungen handelt, — der vorhandene Speicherplatz für eine Rekursion nicht ausreicht.

Eine einfache Antwort gibt es also nicht. Wenn Sie sich aber an das eine oder andere Programmierproblem aus der Vergangenheit erinnern, werden Ihnen sicher einige Aufgaben einfallen, die in Logo einfacher zu losen gewesen waren

### So schreibt und ändert man Logo-Programme

Neuschreiben: Wenn das Frage zeichen am linken Bildschirm-<br>rand steht, dann-kann man Befehle direkt eingeben. Durch »to« und den nachgestellten Prozedu rennamen wird die Definition einer Prozedur begonnen.

Ändern: Beim »%« wird mit »ed "Prozedurenname" «eine bereits definierte Prozedur zur Änderung aufgerufen. Da zur Editierung wenig im Handbuch steht, hier die wichtigsten Tasten:

Mit den Cursortasten kann man im Programmtext jede Stelle aufsuchen und beliebig ändern. Man muß generell eine geänderte Zeile bei Einfügungen neu schreiben (Ausnahme siehe Enter). Gelöscht werden kann dagegen ohne Probleme. Reichen die einfachen schrittweisen Bewegungen mit dem Cursor nicht aus, so kann man mit gleichzeitigem Drücken von Ctrl an den Prozedurenanfang, beziehungsweise das -ende oder in der aktuellen Zeile an Anfang (Ctrl+ Clr links) oder Ende (Ctrl+Cls rechts)

springen.<br>CIr und Del wirken wie in Basic. Mit CtrlK kann der Rest einer<br>Programmzeile (ab dem Cursor nach rechts) gelöscht werden.

Enter teilt eine Zeile auf. Der nach dem Cursor stehende Rest der Zeile wird in die nächste Zei- le übernommen, so daß man dann auf dem Rest der aktuellen Zeile neue Befehle einfügen kann.

Copy beendet die Editierung und gibt die geänderte Prozedur an den Interpreter-Speicher wei ter. Hat man größere Änderungen vorgenommen und stellt vor dem Druck auf Copy fest, daß die alte Prozedur vielleicht doch die bessere war, so kann man mit Esc den Edit-Modus ohne Übernahme der geänderten Prozedur verlassen. In diesem Fall wird die geänderte Version allerdings gelöscht,

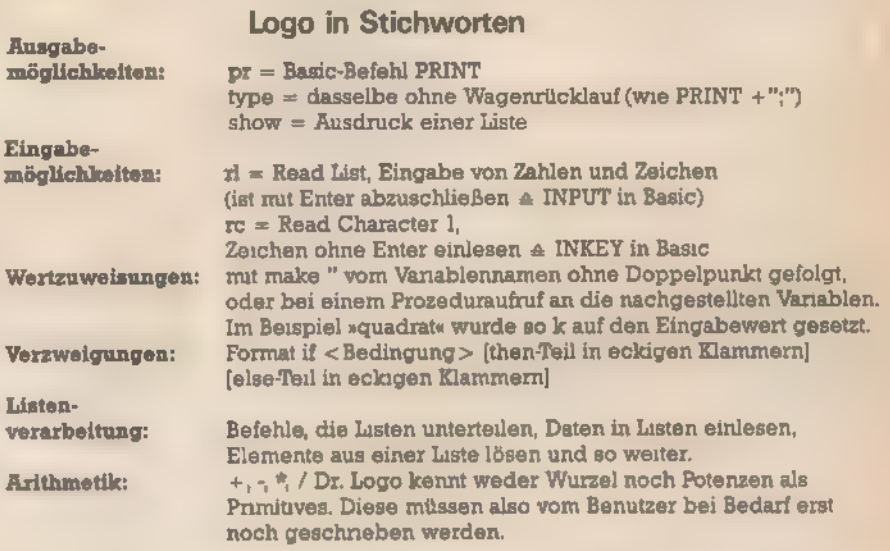

Turtle-Grafik und Sound bieten im Sound- beziehungsweise Grafikbereich dieselben Möglichkeiten wie Basic. Daneben existieren noch Kommandos zum Zugriff auf die Peripherie und den Speicher (Äquivalente zu PEEK und POKE).

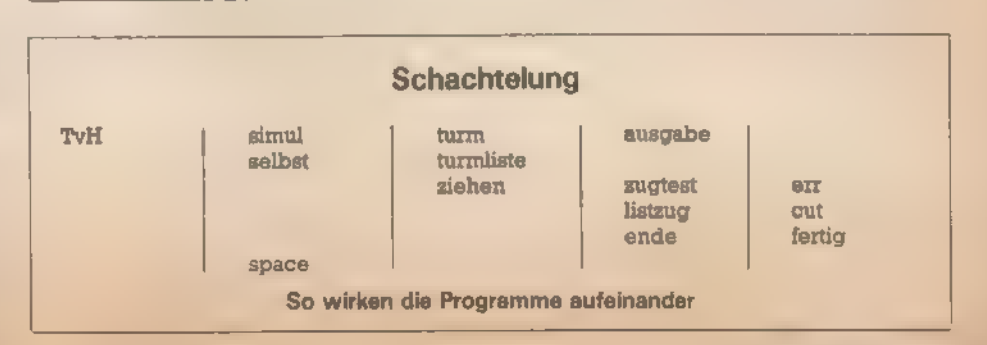

**高温溶解** 135

### Logo-Grundlagen

```
to quadrat :k
repeat 4 Ifd ik rt 901
end
```
Listing 1. Mit dieser Prozedur malen Sie ein Quadrat

```
to TvH
ts et space S
pr I** Tuerme von Hanoi **]<br>repeat 4[pr "]
pr [(1) - Computer-Simulation]<br>pr [(2) - Selbstversuch]
repeat 3Dpr "1
type DWaehlen Sie bittel space 2
make "wahl rc if or (:wahl<0) (:wahl>2) ETvHl
                                                     ende
make "1 0
                                                     ziehen :1
run item wahl [[simul] [selbst]]
                                                     end
end
to simul
r+space 5 pr [## Tuerme von Hanoi ##]
space 3 pr [** Computer - Bimulation ** ]
pr<sup>"</sup> pr
type [Wieviele Steine? (max. 9)]<br>space 2 make "st first rl pr "
if ist > 9 Is1mul3turm sst 1 2 3
                                                     end
pr<sup>a</sup> pr EDruecken Sie eine Taste. J
make "st rc TvH
                                                     to err 11
end
                                                     pr
to turm sn s1 s2 s31 + sm > 1 Eturm am = 1 + 1 + 5 + 21end
ausgabe am + 1 + 2if an > 1 (turm an - 1 s3 s2 s11end
to ausgabe is ia ib
make \frac{n}{2} ii +1type [Stein] space 1 type is space 12
type Evon Turml space 1 type ta space 2
type Inach Turm] space 1 type ib space 2
type [(] type ii pr [)]
                                                     end
end
                                                     to fertig
                                                     pr. " pr.
to selbst
ct
space 5 pr [** Tuerme von Hanoi **]
space 6 pr [** Selbstversuch ** ]
pr<sup>"</sup> pr
type [Wieviele Steine ? (max. 9) ]
space 2 make "st first rl pr "
if ist > 9 [selbst]
make "ti []
turmliste :st
                                                     end
make "t [[3[3] make "t fput rt1 it
ziehen :i
pend
                                                     to ende
to turmliste it
if it = 0 (step)end
make "ti fput it iti
turmliste st -1end
to ziehen zi
make +i i + 1type [Stein] space 1 type [?]
make "st rc type char 8
                                                     make "t fput st1 st
type ist space 2
                                                     end
```
type Evon Turml space 1 type E?I make "vt rc type char B type : vt space 2 type Inach Turml space i type [7] make "nt rc type char 8 type int space 2 type "( type ii pr ")<br>zugtest ist ivt int ii listzug svt snt to zugtest is iv in ii (local "vt "nt "st) make "yt item iv it make "nt item in it if emptyp avt Derr :13 make "st first ivt if not (is = ist) [err ii] if emptyp int [stop] if "st > first int lerr ii) pr \* space 4 pr 1\*\* Fehlerhafte Eingabe! \*\*! ziehen  $z_2 - 1$ to listzug :v :n<br>(local "vt "nt "st) male "yt item zv zt make "nt item in it make "st first ivt make "vt bf svt make "nt fput sst ant cut sv svt cut sn snt pr [Gratuliere'] pr [Sie haben es geschafft.] pr " pr [Druecken Sie eine Taste.] make "st rc TvH to space isp repeat isp [type char 32] if not (item 1  $\pm t = \pm 1$ ) [stop] if or (item 2 st =  $[1]$ ) (ITEM 3 st =  $[1]$ ) [Fertig] to cut ic ict if  $ic = 1$  [make "t fput :ct (bf :t) stop] if ic = 3 [make "ct bl list :ct [] make "t se (bl :t) :ct stop] make "t1 first at make "t fput :ct bf bf :t

Listing 2. Die »Türme von Hanoi« bestehen aus 13 Prozeduren

136 softwite.

\_ Vergleich einen Vorschlag, der das Turmproblem in Basic löst. Am Anfang steht ein kurzer Initialisierungs- teil, der drei Windows definiert und die Grenzen des Spiels festlegt. Der Ausgangsturm kann aus dreibis sieben Scheiben bestehen, wobei die kleinsten Scheiben zuoberst liegen. Die vom Computer durchgeführte Demonstration der optimalen Zugfolge kann ohne Verzögerung 'oder in Zeitlupe verfolgt werden. Nach den etwas ungewohnten Lo-

- der Schneider nach jedem Zug eine Zeitschleife (Zeile 470) ein. Nach den Anfangsabfragen folgt jedoch ersteine Routine, die Anfangsbedin gungen für die Grafik festlegt. Das Basic-Programm stellt nach jedem Zug den Zustand aller drei Türme mit Hilfe von Scheiben, die aus dem 'Stern (»\*«) aufgebaut sind, dar. Der jalt aller drei Türme ist dabei in geführt werden. Dazu dient die Rou- Prozeduren für Übersicht.

'go-Prozeduren finden Sie nun zum der Scheiben auf den verschiede- danach das komplette Array durch nen Ebenen leistet eine einzige Zei- Aufruf von Zeile 340 dargestellt. Diele (Zeile 260). Umbeieiner Verschie- ser Programmablauf wiederholt bung Scheiben löschen zu können, sich so lange, bis der Zielturm fertig wird dann noch der String bl\$ benö- aufgebaut ist. In diesem Fall muß in tigt. In Zeile 280 wird nun das Array, der obersten Schicht des Turmes genauer der erste Turm, mit denin wieder die kleinste Scheibe eingebr\$ gespeicherten Zeilenstrings be- tragen sein. Der Test, der das prüft, legt, wonach die Türme durch den ist in Zeile 730. Falls der Turm kom-Aufruf der Unterroutine »Türme set- plett umgesetzt wurde, geht es hier zen« ausgegeben werden. Nun be- in die Endabfrage ab Zeile 1050. ginnt die eigentliche Simulation. Mit Als Vergleich zum Logo-Pro-Hilfe einer Rekursion, die in Basic gramm sollten Sie einmal die Proze-Im letzten Fall (2\$="2") schiebt nurschwierigund aufwendigzurea- dur Turmliste mit dem Rekursionslisieren ist, werden die Züge be- teil ab Zeile 850 vergleichen. Hier stimmt. Die eigentliche Zugbestim- zeigen sich die Stärken von Logo als mung finden Sie dabei ab Zeile 850. Programmiersprache: Eine sehr

Form der Sternchenstrings in dem tine ab Zeile 520. Hier werden die (Carsten Straush)

Array a\$ gespeichert. Den Aufbau Verschiebungen in a\$ gemacht und

Dazu ist gegebenenfallseinmehr- viel kürzere Befehlsfolge und eine facher Aufruf dieses Programmteils klare Struktur. Aber auch das restlidurch sich selbst nötig. Dieser Re- che Basic-Programm ist im Gegenkursionsaufruf steht in Zeile 900. satz zu Logo weniger klar und Nachdem der optimale Zug ausge- durchsichtig programmiert. Bei Losucht wurde, muß er nun noch aus- go dagegen sorgt das Denken in

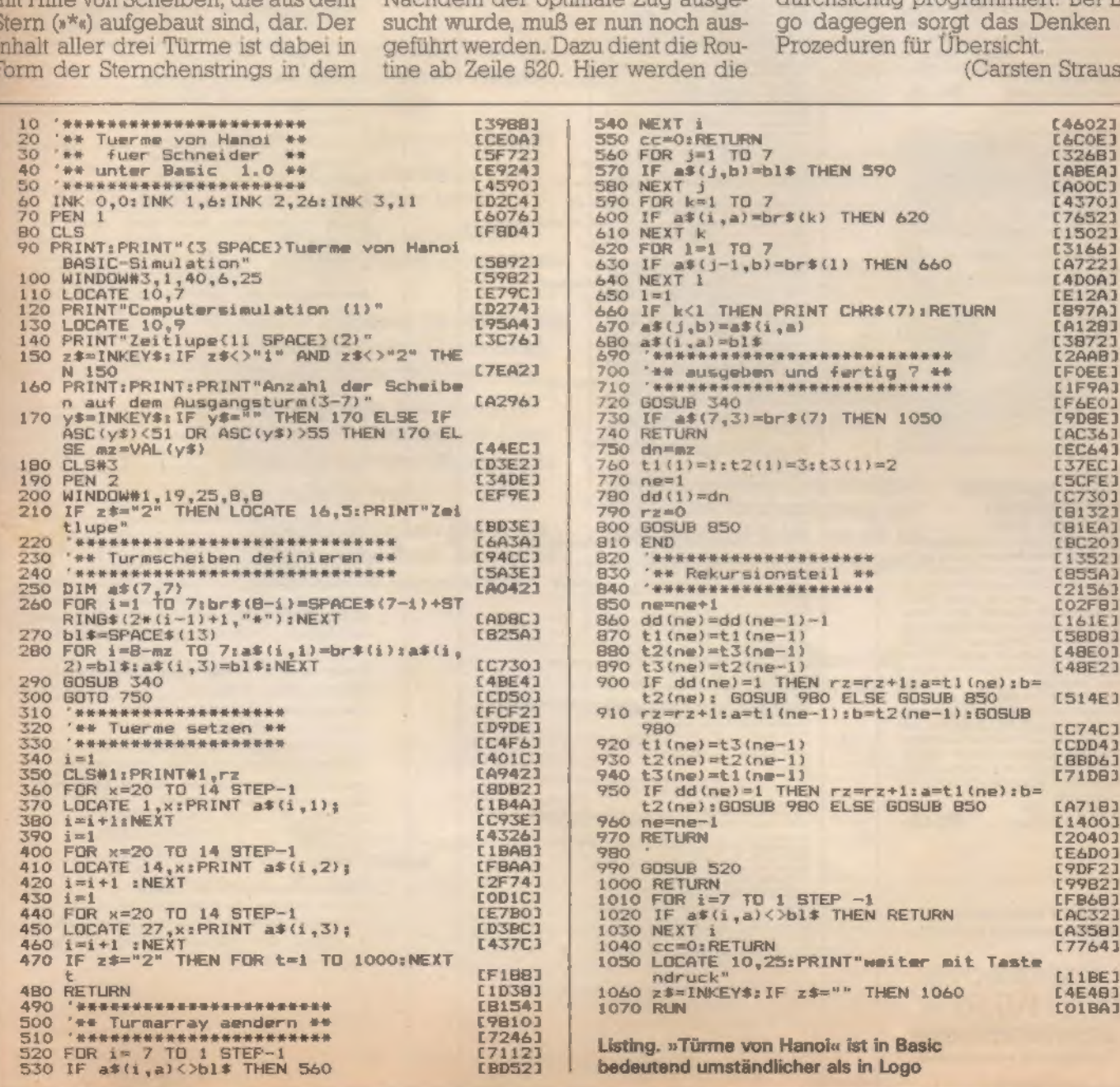

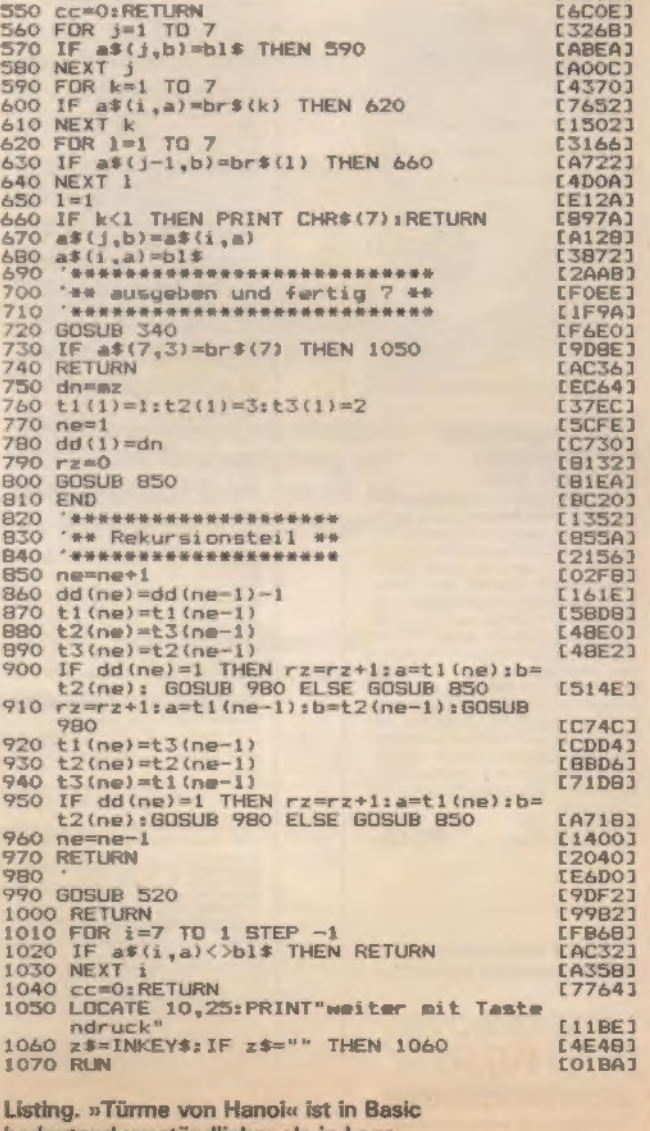

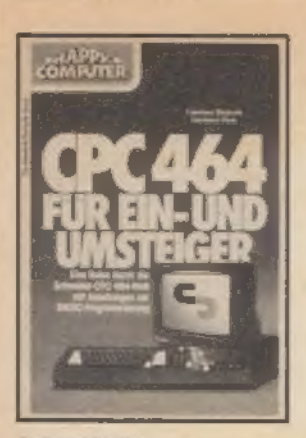

#### C. Straush/H. Pick CPC 464 für Ein- und Umsteiger Februar 1985, 260 Seiten

reuruar 1985, 200 Seiten<br>
Über die havorragende Qualität des<br>
Über die havorragende Qualität des<br>
2PC 464 and sich alle Experten einig.<br>
Aber der Computerneuling wie auch der<br>
System kennt, benötigt Hilfe, die ihm<br>
dieses weren sich auf eutonen auf die besonderen<br>deren Eigenschaften des 464ers, seine<br>mächtigen Befehle, die andere BASICs<br>ganz schön alt aussehen lassen und<br>seine begeisternden Grafik- und Musik-<br>der Echtzeitverarbeitung gewidm Bast-Nr. MT 801

ISBN 3-89090-090-9

DM 46.-

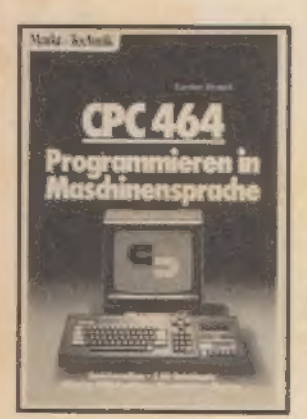

#### C. Straush

CPC 464 Programmieren In Maschinensprache **Juli 1985, 276 Seiten** 

Dieses Buch weiht in die Arbeitsweise<br>des BASIC-Interpreters ein und erklärt<br>die Funktionsweise der Bauteile des<br>Geräts und deren Zusammerwirken, So ergeben sich auch für reine BASIC Programmierer bereits viele Ande-<br>rungs und Eingriffentöglichkeiten in die<br>Maschine, Die Einführung in die Z80-Maschinensprache ist speziell auf den<br>CPC464 zugeschnitten und ermöglicht<br>tiefe Einblicke in den Aufbau des<br>Betriebsaysterns. Das Buch macht Sie autonom ein Monitor- und Disassem-Sie nicht nur die Funktionswerse dieser<br>wichtigen Programmierhilfen kennen-<br>Jernen, sondern auch alle nötigen Werkzeuge für die Arbeit mit dem Buch an dar Hand hal

Best.-Nr. MT 829<br>ISBN 3-89090-166-2

DM 46.-

**Markt & Technik-Fachbücher** erhalten Sie bei Ihrem Buchhändler.

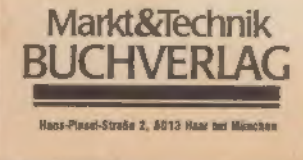

Depot-Händler Tragen Sie flee Buchbestellung auf eine Postkarte ein<br>und schicken diese an einen Depothändler in Ihrer Nähe<br>teils as liven Bushkändler Ruchhardkang Herder, Kurfürstanderna 89<br>1000 Berlin 15, Tel. (030) 883 5002.<br>8TA 1921782a Buchhamilleng Herdes, Kurikovaniaming menghamikan kalikovaniaming Rent Tali 176, Tali 176, Tali 186, Tali 186, Tali 186, Tali 186, Tali 186, Tali 186, Tali 186, Tali 186, Tali 186, Tali 187, Tali 187, Tali 187, Tali 187, Fraction and the state of the state of the state of the state of the state of the state of the state of the state of the state of the state of the state of the state of the state of the state of the state of the state of Eicher Micro & Personal Computer, Hünningen 56-58<br>8-4760 St. Vich, Tel. (080) 227393 Luxemburg:<br>Librairia Promocultura, 14, rue Duchacher (Pl. de Paris)<br>L-1011 Luxembourg-Gare, 7el. 480691, 7elex 3112 dissonant<br>Such Americans (School 24 71 5)<br>Biocher Marine, 19044 24 71 5)<br>Biocher Marine, 19044 24 71 5)<br>Biocher Marine, 19045 27 14 14<br>Buchhandleng Bage, Sischerweg 56<br>Buchhandleng Bage, Sischerweg 56<br>Buchhandleng Bage, Si

Markt&Technik

**BUCHVERLA** 

#### *Impressum*

Hereusgeber: Carl-Franz von Quadt, Otmar Weber Chefredskteur Michael Scharfenhermer (sc) Leitender Redekteur: Michael Lang (kg) Redakteure: Andreas Hagedorn (hg; Inhalt) Petra Wängler (wg. Koordination)<br>Redskijgnsessistenz: Monika Lewandowski (222) Fotografie: Jens Jancke Leyout: Leo Eder (Ltg.) Auslandsrapräsentation. Schweiz: Markt&Technik Vertriebs AG Kollerstrasse 3. CH-6300 Zug. Tel. 042-415656, Telex: 862329 mut ch USA: M&T Publishing, 2464 Embarcadero Way, Palo Alto, CA 94303; Tel. 415-424-0600; Telex 752351 Manuskripteinsandungen: Manuskripte und Programmistings werden gerne von der Redaktion angenommen. Sie müssen frei sein von Rechten Dritter Sollten sie auch an anderer Stelle zur Veröffentlichung oder gewerblichen Nutzung angeboten worden sein muß dies angegeben werden. Mit der<br>Einsendung von Manuskripten und Listings gibt der Verfasser die Zustimmung zum Abdruck in von der<br>Markt&Technik Verlags AG berausgegebenen Publikationen und zur Vervielfaltigung der Programmistational and 22 Vervicentungung der Fregreitung von zum Abdruck in von Markt&Technik Verlag AG ver legien Publikationen und dazu, daß Markt&Technik Veriag AG Geräte und Bauteile nach der Bauanleitung herstellen läßt und vertreibt oder durch Dritte vertreiben läßt. Honorare nach Vereinbarung. Für unverlangt eingesandte Manuskripte und Listings wird keine Haffung übernommen Produktionslettung: Klaus Buck (180) Anzeigenverkeuf: Brigitta Fiebig (211) Anzeigenverwaltung und Disposition: Patricia Schiede (172) Vertriebsmarketing: Hans Horl (114) Vertriebsleitung: Helmut Grünfeldt (189) Verlagskiter M&T Buchvariag: Günther Frank (212) Vertrieb Handelsauflage: Inland (Groß-, Einzel- und Bahnhofsbuchhandel) sowie Österreich und Schweiz Pegasus Buch- und Zeitschriften-Vertriebs GmbH Hauptstätter Str 96 7000 Stuttgart 1. Tel. (0711) 6483-0 Bezugsmöglichkeiten: Leser-Service: Telefon 089/ 4613-249. Bestellungen nimmt der Verlag oder jede Buchhandlung entgegen Bezugspreis: Das Einzelheft kostet DM 14,-Oruck: R. Oldenbourg GmbH, Hürderstraße 4, **BOLL Kirchhe** Urhsberracht: Alle im Schneider-Sonderheft erschienenen Beträge sind unheberrechtlich geschützt Alle Rechte auch Übersetzungen, vorbehalten Reproduktionen gleich welcher Art, ob Fotokopie, Mikrofilm oder<br>Erfassung in Datenverarbeitungsanlagen, nur mit schriftlicher Genehmigung des Verlages. Anfragen sind an Michael Scharfenberger zu richten Für Schaltungen. Bauanleitungen und Programme, die als Beispiele veröffentlicht werden, können wir weder Gewähr noch irgendwelche Haftung übernehmen. Aus der Veröffentlichung kann meht geschlossen werden,<br>daß die beschriebenen Lösungen oder verwendeten Bezeichnungen frei von gewerblichen Schutzrechten sand. Antragen für Sonderdrucke sind an Peter Wagstyl zu richten © 1986 Markt & Technik Verleg Aktiengesellschaft, Redaktion »Happy-Computer». Verantwortlich. Für redaktionellen Teil Michael Scharfenberger Für Anzeigen: Ralph Peter Rauchfuß (126).

Vorstand: Carl-Franz von Quadt, Otmar Weber

Anschrift für Verlag, Redaktion, Vertrieb, Anzeigenver-

wattung und alle Varantwortlichen:<br>Markt & Technuk Verlag Aktiengesellschaft,<br>Hans-Pinsel-Straße 2, 8013 Haar bei München, Telefon 089/4613-0, Telex 5-22052

#### Telefon-Durchwahl im Verlag:

Wählen Sie direkt: Per Durchwahl erreichen Sie alle Abteilungen direirt. Sie wählen 089-4613 und dann die Nummer, die in Klemmern hinter dem jeweiligen Namen angegeben ist.

Aktionäre, die mehr als 25% des Kapitals halten:<br>Otmar Weber, Ingenieur, München; Carl-Franz von<br>Quadt, Betriebswirt, München, Aufsichtsrat, Dr. Robert Dissmann (Vorsitzender), Karl-Heinz Panselow, Eduard Helmayr

# COMPUTER-ZEITSCHRIFTEN VON PROFIS FÜR PROFIS

### COMPUTER PERSÖNLICH

Das aktuelle Fachmagazin für Personal-Computer.

- %\* Wenn Sie jetzt den Schritt vom Heim-Computer zur professionel- len Anwendung eines Personal Computers planen
- $\star$  Wenn Sie beruflich oder privat bereits einen Personal Computer benutzen
- %\* Wenn Sie regelmäßig Informatio- nen über das aktuelle Produkt- angebot benötigen
- $\star$  Wenn Sie selbst programmieren
- $\star$  Wenn Sie professionelle Hard-<br>und Softwaretests suchen
- $\star$  Wenn Sie Ihr eigenes System<br>möglichst effizient einsetzen wollen

dann ist »Computer persönlich«, das aktuelle Fachmagazin für Personal Computer, genau Ihre Zeitschrift.

Die konsequente Ausrichtung auf professionelle Anwendungen bietet Ihnen alle wichtigen Informationen.

Von Profis für Profis!

»Computer persönlich« gibt es alle 14 Tage neu bei Ihrem Zeitschriftenhändler oder im Computer-Fachgeschäft.

### PC MAGAZIN

Einzige Wochenzeitung für Personal Computer im IBM-Standard.

Sie beschäftigen sich beruflich oder privat mit dem Einsatz und der Anwendung von Personal Computern?

Sie sind an aktuellen, professionellen Informationen über IBM-PCs, kompatible Systeme und deren professionellen Einsatz interessiert? Dann ist das PC Magazin genau auf Ihre persönlichen Bedürfnisse zugeschnitten.

Es wird von anerkannten und er- fahrenen Fachjournalisten für pro- fessionelle Anwender und Fachleute geschrieben.

Es berichtet jede Woche ausschließ lich über Computer im IBM-Standard und kompatible Systeme, über Hard- und Softwareneuheiten. Es bringt ausführliche Testberichte und gibt Ihnen wichtige Informationen über Netzwerke sowie die PC/Host-Verbindung.

Nur diese Spezialisierung ermöglicht eine gezielte Berichterstattung und bietet genügend Raum, um auf An-<br>wenderprobleme spezifisch eingehen zu können.

Von Profis für Profis!

Und das jeden Mittwoch neu bei Ihrem Zeitschriftenhändler oder im Computer-Fachgeschäft.

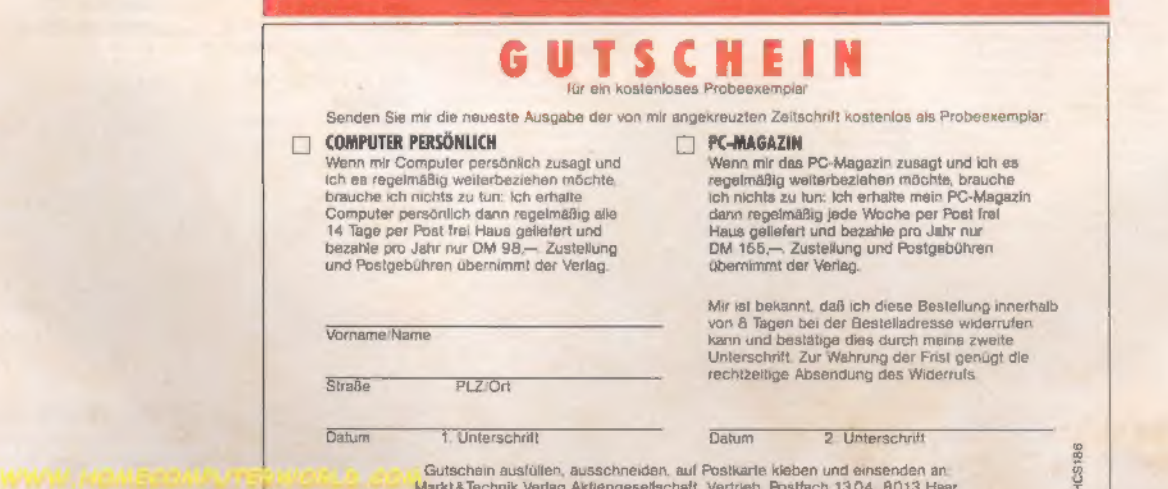

Gutschein ausführen, ausgeheinen auf Posten einer Haupten und ein der Aktienen an der Posten an der Posten an der

# Bücher zu Schneider CPCs

### J. Hückstädt CP/M 2.2 Anwenderhandbuch CPC 464/664/6128<br>Dezember 1985, ca. 250 Selten

Dreamber Treos, ca. 2019 setter<br>
Nean Sie glücklicher Besitzer eines Schneider-<br>
Compulers sind und mahr wissen wollen über<br>
das leitstungsstarke Betriebssystem CPMA 2.2<br>
Es behandelt CPMA 2.2 nicht und mahr allen<br>
Es beha

**CPC** runc

# © Straush 3. Hückstädt G.Straush H.Tischer ©. Straush G. Jürgensmeier

Dieses Buch werdet sich an<br>die Schneider CPC-Besitzer, die alles über die Grafiktähig-<br>keiten Ihres Computars wie<br>sen wollen. Es bietet einen<br>umfassenden Überblick über

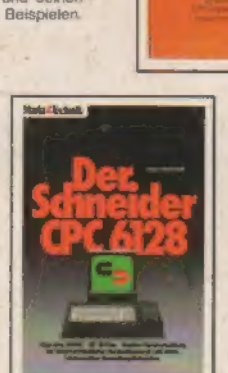

die Schneidor CPC-Besitzer, Hill, die velicological computer and the computer and the computer of the state of the computer and the computer of the computer of the computer of the computer of the computer of the computer s der Grafik bei der Unterstütten wird das Programmeren mit Tastendefinition), Erklärun. Arbeit ersparen Zwei Kapitel<br>Examplement der Man eine The Same CPC 6128 erst interes gen zu den Editorionmandos schleellich mit den zus

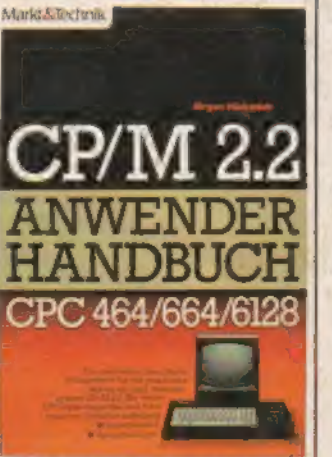

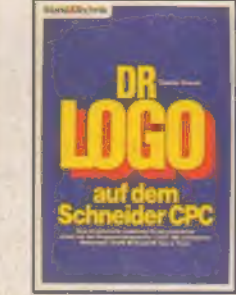

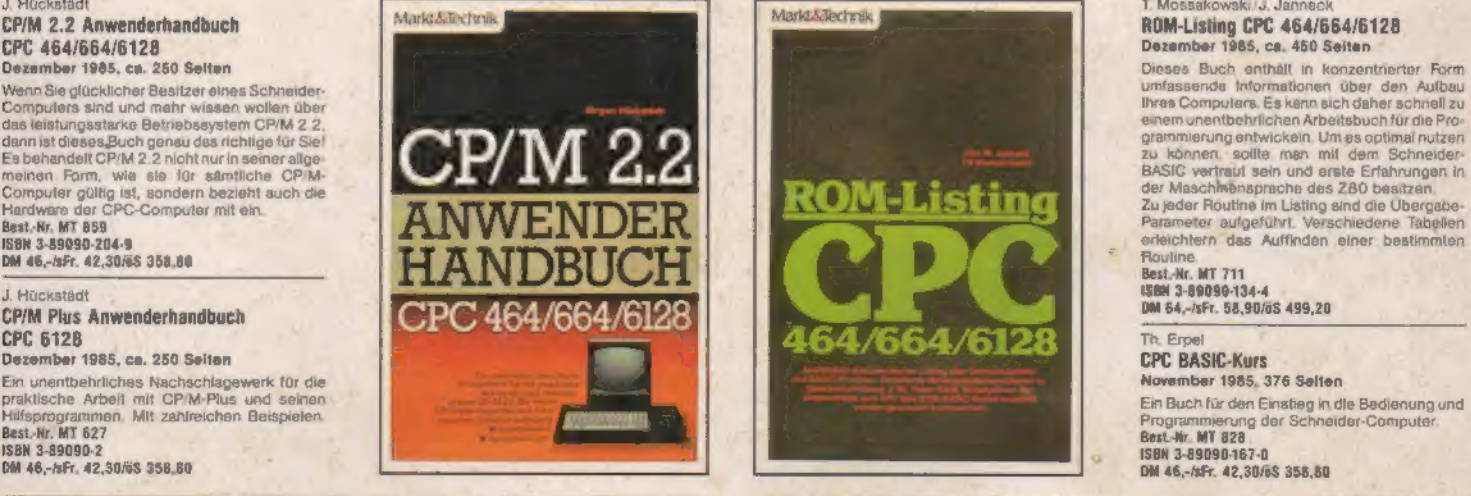

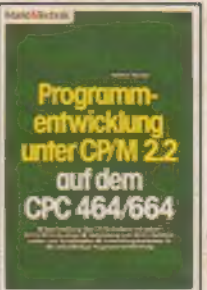

Dieses Buch vermittelt alle<br>Informationen, die zum selb-<br>Istärd von Entwickeln von<br>CPM 2.2-Programmen nötig

# Markt&Technik<br>BUCHVERLAG

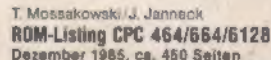

**Dieses Buch weiht in die<br>Arbeitsweise des BASIC:**<br>Interpreters ein und erklärt die<br>Funktionsweise der Bauteile

CPC 464

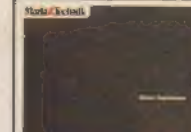

Schneider CPC Schneider CPC 6128 DR. LOGO auf dem Programmentwicklung CPC 464 - Programmie- WordStar 3.0 mit<br>Desember 1985, 223 Seiten Schneider CPC Januar 1986, 223 Seiten Unter CPM 2.2 auf dem ren in Maschinensprache Mai Das unentbehrliche Zusatz.<br>Handbuch für die Arbeit mit<br>dem Schneider CPC.<br>Best. Hr. MT 779

gramm für hochauflösende Date Crashkund Sound zu pro-<br>
Extite, ein Programm and Care Crashkund Sound zu pro-<br>
Extending on The Crash Start of the Crashkund Sound zu pro-<br>
Extending on The Crash Start of the Crash Start of

### Markt & Technik-Fachbücher erhalten Sie bei Ihrem Buchhändler!

Hans-Pinsel-Straße 2, 8013 Haar dei München<br>Schweiz: Markt & Technik Vertriebs AG,<br>Kollerstrasse 3, CH-6300 Zug, 20 042/415656<br>Heizwerkstraße 10, A-1232 Wien, 20202/677526<br>Heizwerkstraße 10, A-1232 Wien, 2022/677526

Bestellkarten bitte an Ihren Buchhändler oder an einen unserer Depot-Händler. Adressenverzeichnis am Ende des Heftes.